# sgi

DMF 5 Administrator's Guide for  $SGI^{\mathbb{R}}$  InfiniteStorage

007–5484–007

#### COPYRIGHT

© 2008-2010 SGI. All Rights Reserved; provided portions may be copyright in third parties, as indicated elsewhere herein. No permission is granted to copy, distribute, or create derivative works from the contents of this electronic documentation in any manner, in whole or in part, without the prior written permission of SGI.

#### LIMITED RIGHTS LEGEND

The software described in this document is "commercial computer software" provided with restricted rights (except as to included open/free source) as specified in the FAR 52.227-19 and/or the DFAR 227.7202, or successive sections. Use beyond license provisions is a violation of worldwide intellectual property laws, treaties and conventions. This document is provided with limited rights as defined in 52.227-14.

#### TRADEMARKS AND ATTRIBUTIONS

CXFS, IRIX, OpenVault, Performance Co-Pilot, SGI, the SGI logo, Supportfolio, and XFS are trademarks or registered trademarks of Silicon Graphics International Corp. or its subsidiaries in the United States and other countries.

AMPEX is a trademark of Ampex Corporation. Atempo and Time Navigator are trademarks or registered trademarks of Atempo S.A. and Atempo, Inc. DLT is a trademark of Quantum Corporation. EMC and Networker are registered trademarks of EMC Corporation in the United States or other countries. GNOME is a trademark of the GNOME Foundation. Firefox, and the Firefox logo are trademarks or registered trademarks of the Mozilla Foundation. HP is a trademark of Hewlett-Packard Company. IBM is a registered trademark and MVS a trademark of International Business Machines Corporation. Intel and Itanium are trademarks or registered trademarks of Intel Corporation in the United States and other countries. Lustre is a trademark and Oracle and Java are registered trademarks of Oracle and/or its affiliates. Internet Explorer, Microsoft, and Windows are either registered trademarks or trademarks of MiPS Technologies, Inc., used under license by Silicon Graphics, Inc., in the United States and/or other countries. Solaris, and Sun are trademarks or registered trademarks of Sun Microsystems, Inc. or its subsidiaries in the United States and other countries. Novell and SUSE are registered trademarks of Novell, Inc. in the United States and other countries. UNIX is a registered trademark of the Open Group in the United States and other countries. UNIX is a registered trademark of the Open Group in the United States and other countries. UNIX is a registered trademark of the Open Group in the United States and other countries. UNIX is a registered trademark of the Open Group in the United States and other countries. UNIX is a registered trademark of the Open Group in the United States and other countries. UNIX is a registered trademark of the Open Group in the United States and other countries. UNIX is a registered trademark of the Open Group in the United States and other countries. UNIX is a registered trademark of the Open Group in the United States and other countries. UNIX is a registered trademark of the Open Group in the United State

## New Features in this Guide

This guide includes the following changes:

- Support for SLES 11 SP1 on DMF servers
- New configuration parameter: TSREPORT\_OPTIONS in the taskgroup stanza specifies additional options that run\_daily\_tsreport.sh will add to the end of the tsreport command line. (This parameter is optional). See "taskgroup Parameters" on page 174.
- Support for *DMF direct archiving*, which lets users manually archive files from a POSIX filesystem that is not DMF-managed (an *unmanaged filesystem*, such as Lustre) directly to secondary storage via DMF. This includes the new dmarchive(1) command and associated library subroutines. See:
  - "DMF Direct Archiving: Copying Unmanaged File Data to Secondary Storage" on page 13
  - "DMF Direct Archiving Requirements" on page 19
  - "DMF File Concepts" on page 21
  - "filesystem Object" on page 187
  - "archive File Requests" on page 414
  - "Filesystem Information Subroutine" on page 409
  - "SiteArchiveFile()" on page 441

# **Record of Revision**

| Version | Description                                                                                                    |
|---------|----------------------------------------------------------------------------------------------------|
| 001     | December 2008<br>Original publication. Supports DMF 4.0 in SGI® InfiniteStorage<br>Software Platform (ISSP) 1.5. |
| 002     | March 2009<br>Supports DMF 4.1 in ISSP 1.6.                                                                      |
| 003     | June 2009<br>Supports DMF 4.2 in ISSP 1.7.                                                                       |
| 004     | September 2009<br>Supports DMF 4.3 in ISSP 1.8.                                                                  |
| 005     | January 2010<br>Supports DMF 5.0 in ISSP 2.0.                                                                    |
| 006     | June 2010<br>Supports DMF 5.1 in ISSP 2.1.                                                                       |
| 007     | September 2010<br>Supports DMF 5.2 in ISSP 2.2.                                                                  |

| About This Guide                                                         | • | • | . xxxiii |
|--------------------------------------------------------------------------|---|---|----------|
| Related Publications                                                     |   |   | . xxxiii |
| Obtaining Publications                                                   |   |   | . XXXV   |
| Conventions                                                              |   |   | . xxxv   |
| Reader Comments                                                          |   |   | . xxxvi  |
| 1. Introduction                                                          | • | • | . 1      |
| What Is DMF?                                                             |   |   |          |
| Transparent Tiered-storage Management                                    |   |   | . 2      |
| Migration Targets                                                        |   |   | . 2      |
| Data Flow                                                                |   |   | . 4      |
| Support for Storage Management Applications                              |   |   | . 4      |
| Scalability and Safety                                                   |   |   | . 5      |
| Tape Mounting Services   .                                               |   |   | . 5      |
| Parallel Data Mover Option                                               |   |   | . 5      |
| DMF Clients                                                              |   |   | . 10     |
| High Availability                                                        |   |   |          |
| Managing DMF                                                             |   |   | . 11     |
| DMF Client Commands Web Service                                          |   |   | . 13     |
| DMF Direct Archiving: Copying Unmanaged File Data to Secondary Storage . |   |   | . 13     |
| DMF Requirements                                                         |   |   | . 14     |
| Server Node Requirements                                                 |   |   |          |
| Parallel Data Mover Node Requirements                                    |   |   |          |
| -                                                                        |   |   |          |
| Device Requirements                                                      | • | • | . 16     |

| Tape Mounting Service Requirements   |     | •    | •  | •   |     | •   | • |   | • | • |   |   | • |   |   |   | • | 17 |
|--------------------------------------|-----|------|----|-----|-----|-----|---|---|---|---|---|---|---|---|---|---|---|----|
| License Requirements                 | •   | •    | •  | •   |     | •   | • |   |   |   |   |   | • |   |   |   | • | 17 |
| DMAPI Requirement                    | •   |      |    |     |     |     |   |   |   |   |   |   |   |   |   |   |   | 17 |
| SAN Switch Zoning or Separate SAN    | Fab | oric | Re | qui | rem | ent |   |   |   |   |   |   |   |   |   |   |   | 17 |
| DMF Manager Requirements             | •   | •    | •  | •   |     | •   |   |   |   |   |   |   | • |   |   |   | • | 19 |
| DMF Client SOAP Requirements .       | •   | •    | •  | •   |     | •   |   |   |   |   |   |   | • |   |   |   | • | 19 |
| DMF Direct Archiving Requirements    |     |      |    |     |     |     |   |   |   |   |   |   |   |   |   |   |   | 19 |
| How DMF Works                        | •   | •    | •  |     |     | •   |   |   |   |   |   |   | • |   |   |   |   | 20 |
| DMF File Concepts                    | •   | •    | •  | •   | •   | •   | • | • |   |   |   |   | • | • |   |   | • | 21 |
| Offline Media                        | •   | •    | •  | •   | •   | •   | • | • |   |   |   |   | • | • |   |   | • | 21 |
| DMF Databases                        | •   | •    | •  | •   | •   | •   | • | • | • | • | • | • | • | • | • | • | • | 24 |
| Migrating a File                     | •   | •    | •  | •   | •   | •   | • | • | • | • |   | • | • | • | • | • | • | 24 |
| Recalling a Migrated File            | •   | •    | •  | •   | •   | •   | • | • | • | • |   | • | • | • |   | • | • | 25 |
| File Regions and Partial-State Files | •   | •    | •  | •   | •   | •   | • | • |   |   |   | • | • | • | • | • | • | 26 |
| Ensuring Data Integrity              | •   | •    | •  | •   | •   | •   | • | • |   |   |   |   | • | • |   |   | • | 27 |
| DMF Architecture                     | •   | •    | •  | •   | •   | •   | • | • |   |   |   |   | • | • |   |   | • | 28 |
| Capacity and Overhead                | •   | •    | •  | •   | •   | •   | • | • | • | • | • | • | • | • | • | • | • | 32 |
| DMF Administration                   | •   | •    | •  | •   | •   | •   | • | • |   |   |   |   |   | • |   |   | • | 33 |
| Initial Planning                     | •   | •    | •  | •   | •   | •   | • | • |   |   |   | • | • | • |   | • | • | 33 |
| Installation and Configuration .     | •   | •    | •  | •   | •   | •   | • | • |   |   |   | • | • | • | • | • | • | 33 |
| Recurring Administrative Duties .    | •   | •    | •  | •   | •   | •   | • | • |   |   |   |   | • | • |   |   | • | 34 |
| Free Space Management                | •   | •    |    |     |     |     | • |   |   |   |   |   |   |   |   |   |   | 34 |
| File Ranking                         | •   |      |    |     |     |     |   |   |   |   |   |   |   |   |   |   |   | 34 |
| Offline Data Management              | •   | •    | •  | •   |     | •   |   |   |   |   |   |   |   |   |   |   | • | 34 |
| Data Integrity and Reliability .     | •   | •    |    | •   |     |     |   |   |   |   |   |   | • |   |   |   |   | 35 |
| DMF Tools                            | •   |      |    |     |     |     |   |   |   |   |   |   |   |   |   |   |   | 36 |
| User Commands                        | •   |      |    |     |     |     |   |   |   |   |   |   |   |   |   |   |   | 37 |

| Licensing Commands                                  | •          | <br>• | 38 |
|-----------------------------------------------------|------------|-------|----|
| DMF Manager                                         | •          | <br>• | 38 |
| Configuration Commands                              | •          | <br>• | 39 |
| DMF Daemon and Related Commands                     |            | <br>• | 39 |
| Space Management Commands                           | · •        | <br>• | 42 |
| LS Commands                                         |            | <br>• | 43 |
| Disk MSP Command                                    |            | <br>• | 44 |
| Disk Cache Manager (DCM) Commands                   | · •        | <br>• | 44 |
| Other Commands                                      | • •        | <br>• | 44 |
| 2. DMF Licensing                                    | •          | <br>• | 47 |
| DMF License Types                                   |            | <br>• | 47 |
| Determining DMF Capacity                            | · •        | <br>• | 49 |
| Parallel Data Mover Option and Licensing            | · •        | <br>• | 51 |
| Mounting Services and Licensing                     |            | <br>• | 51 |
| Gathering the Host Information                      |            | <br>• | 51 |
| Obtaining the License Keys                          | · •        | <br>• | 52 |
| Installing the License Keys                         |            | <br>• | 52 |
| Verifying the License Keys                          |            | <br>• | 52 |
| dmflicense                                          | , <b>.</b> | <br>• | 53 |
| lk_verify                                           | · •        | <br>• | 53 |
| For More Information About Licensing                | •          | <br>• | 55 |
| 3. DMF Best Practices                               | •          | <br>• | 57 |
| Installation, Upgrade, and Downgrade Best Practices | •          | <br>• | 57 |
| Use the Correct Mix of Software Releases            |            | <br>• | 57 |
| Do Not Use YaST to Configure Network Services       |            |       | 58 |
| Take Appropriate Steps when Upgrading DMF           |            | <br>• | 59 |
|                                                     |            |       |    |

| Contact SGI Support to Downgrade After Using OpenVault™ 4.0 or Later    |     |  |  | 61 |
|-------------------------------------------------------------------------|-----|--|--|----|
| Configuration Best Practices                                            |     |  |  | 62 |
| Use Sufficiently Fast Filesystems                                       |     |  |  | 62 |
| Make Changes Safely to the DMF Configuration                            |     |  |  | 63 |
| Configure DMF Administrative Filesystems and Directories Appropriately  |     |  |  | 64 |
| HOME_DIR Size                                                           |     |  |  | 66 |
| MOVE_FS Performance and Size                                            |     |  |  | 67 |
| mkfs and mount Parameters                                               |     |  |  | 68 |
| Use Inode-Resident Extended Attributes and 256-byte Inodes              |     |  |  | 68 |
| Limit Path Segment Extension Records                                    |     |  |  | 69 |
| Do Not Change Script Names                                              |     |  |  | 69 |
| Configure DMF Appropriately with $CXFS^{TM}$                            |     |  |  | 69 |
| Improve Tape Drive Performance with an Appropriate Zone Size            |     |  |  | 70 |
| Back Up the DMF Configuration                                           |     |  |  | 72 |
| Add HBA Drivers to the initrd Image                                     |     |  |  | 72 |
| Use Default Setting for RECALL_NOTIFICATION_RATE                        |     |  |  | 72 |
| Set the xinetd tcpmux instances Parameter Appropriately                 |     |  |  | 72 |
| Avoid Unintentional File Recall by Filesystem Browsers                  |     |  |  | 73 |
| Administrative Best Practices                                           |     |  |  | 74 |
| Monitor DMF Daily                                                       |     |  |  | 75 |
| Migrate Multiple Copies of a File                                       |     |  |  | 75 |
| Back Up Migrated Filesystems and DMF Databases                          |     |  |  | 75 |
| Run Certain Commands Only on a Copy of the DMF Databases                |     |  |  | 75 |
| Be Aware of Differences in an HA Environment                            |     |  |  | 76 |
| Avoid Bottlenecks when Tape Drives and Host Port Speeds Do Not Match    |     |  |  | 76 |
| Use N-port Topology for All LSI Fibre Channel Ports Used with Tape Driv | ves |  |  | 78 |
| Start Site-Specific Configuration Parameters and Stanzas with "LOCAL_"  |     |  |  | 79 |

007-5484-007

| Use TMF Tracing                                                                                                    | 79 |
|----------------------------------------------------------------------------------------------------|----|
| Run dmcollect If You Suspect a Problem                                                                                                    | 79 |
| Modify Settings If Providing File Access via Samba                                                                                                    | 79 |
| Disable Journaling When Loading an Empty Database                                                                                                    | 80 |
| Use Sufficient Network Bandwidth for Socket Merges                                                                                                    | 80 |
| 4. Installing and Configuring the DMF Environment                                                                                                    | 81 |
| Overview of the Installation and Configuration Steps                                                                                                    | 81 |
| Installation and Configuration Considerations                                                                                                    | 83 |
| ISSP DMF YaST Patterns                                                                                                    | 84 |
| DMF Client Configurations and xinetd                                                                                                    | 84 |
| Filesystem Mount Options                                                                                                    | 85 |
| Tape Mounting Service Considerations    .    .    .    .    .    .    .    .    .    .    .    .    .    .    .    .    .    .    .    .    .    .    .    .    .    .    .    .    .    .    .    .    .    .    .    .    .    .    .    .    .    .    .    .    .    .    .    .    .    .    .    .    .    .    .    .    .    .    .    .    .    .    .    .    .    .    .    .    .    .    .    .    .    .    .    .    .    .    .    .    .    .    .    .    .    .    .    .    .    .    .    .    .    .    .    .    .    .    .    .    .    .    .    .    .    .    .    .    .    .    .    .    .    .    .    .    .    .    .    .    .    .    .    .    .    .    .    .    .    .    .    .    .    .    .    .    .    .    .    .    . <t< td=""><td>85</td></t<> | 85 |
| Inode Size Configuration                                                                                                    | 86 |
| Daemon Database Record Length                                                                                                    | 87 |
| Interprocess Communication Parameters                                                                                                    | 89 |
| Automated Maintenance Tasks                                                                                                    | 89 |
| DMAPI_PROBE Must Be Enabled for SLES 10 or SLES 11 Nodes When Using CXFS                                                                                                    | 90 |
| Starting and Stopping the DMF Environment                                                                                                    | 91 |
| Automatic Start After Reboot                                                                                                    | 91 |
| Explicit Start                                                                                                    | 92 |
| Preventing Automatic Start After Reboot                                                                                                    | 92 |
| Explicit Stop                                                                                                    | 93 |
| Customizing DMF                                                                                                    | 93 |
| File Tagging                                                                                                    | 93 |
| Site-Defined Policies                                                                                                    | 94 |
| Importing Data From Other HSMs                                                                                                    | 95 |

| 5. Using dmmaint to Install Licenses and Configure DMF | 97 |
|--------------------------------------------------------|----|
| Overview of dmmaint                                    | 97 |
| Installing the DMF License                             | 99 |
| Using dmmaint to Define the Configuration File         | 99 |
| 6. Using DMF Manager                                   | 01 |
| Accessing DMF Manager                                  | 02 |
| Standard URL Access for DMF Manager                    | 02 |
| URL Redirection for DMF Manager                        | 02 |
| Getting Started with DMF Manager                       | 03 |
| Running Observer Mode or Admin Mode                    | 05 |
| Observer Mode Functionality                            | 06 |
| Admin Mode Functionality                               | 07 |
|                                                        | 08 |
| Getting More Information in DMF Manager                | 08 |
|                                                        | 12 |
| Refreshing the View                                    | 14 |
|                                                        | 14 |
| Limitations to the DMF Configuration Capability        | 15 |
|                                                        | 15 |
| Setting Up a New DMF Configuration File                | 16 |
|                                                        | 21 |
| Modifying an Object                                    | 23 |
| Creating a New Object                                  | 23 |
|                                                        | 24 |
|                                                        | 24 |
| Saving Your Configuration Changes                      | 24 |

| Exiting the Temporary Configuration without Saving | 125 |
|----------------------------------------------------|-----|
| Displaying DMF Configuration File Parameters       | 125 |
| Determining the DMF License Capacity               | 126 |
| Starting and Stopping DMF and the Mounting Service | 127 |
| Discovering DMF Problems                           | 127 |
| Seeing Relationships Among DMF Components          | 130 |
| Managing Tapes                                     | 131 |
| Managing Libraries                                 | 134 |
| Displaying DMF Manager Tasks                       | 134 |
| Monitoring DMF Performance Statistics              | 135 |
| Using the Statistics Panels                        | 135 |
| DMF Activity                                       | 136 |
| DMF Resources                                      | 139 |
| Filesystems Folder                                 | 139 |
| Drive Groups Folder                                | 142 |
| Volume Groups Folder                               | 143 |
| Disk Caches Folder                                 | 145 |
| Metrics Collected                                  | 147 |
| 7. DMF Configuration File                          | 149 |
| Configuration Objects Overview                     | 149 |
| Stanza Format                                      | 151 |
| base Object                                        | 152 |
| dmdaemon Object                                    | 160 |
| node Object                                        | 163 |
| services Object                                    | 167 |
| taskgroup Object                                   | 170 |

| Overview of the taskgroup Object                                | 170 |
|-----------------------------------------------------------------|-----|
| taskgroup Parameters                                            | 174 |
| Daemon Tasks                                                    | 179 |
| Dump Tasks                                                      | 183 |
| Node Tasks                                                      | 185 |
| device Object                                                   | 186 |
| filesystem Object                                               | 187 |
| policy Object                                                   | 193 |
| Functions of policy Parameters                                  | 194 |
| Automated Space Management Overview                             | 194 |
| File Weighting Overview                                         | 194 |
| MSP/VG Selection Overview                                       | 195 |
| Rules for policy Parameters                                     | 195 |
| User Filesystem Rules                                           | 195 |
| DCM STORE_DIRECTORY Rules                                       | 196 |
| User Filesystem policy Parameters                               | 196 |
| Automated Space Management Parameters for a User Filesystem     | 197 |
| File Weighting Parameters for a User Filesystem                 | 198 |
| MSP/VG Selection Parameters for a User Filesystem               | 200 |
| DCM STORE_DIRECTORY policy Parameters                           | 201 |
| Automated Space Management Parameters for a DCM STORE_DIRECTORY | 201 |
| File Weighting Parameters for a DCM STORE_DIRECTORY             | 202 |
| VG Selection Parameters for a DCM STORE_DIRECTORY               | 204 |
| when clause                                                     | 205 |
| ranges clause                                                   | 206 |
| policy Configuration Procedures                                 | 209 |
| Automated Space-Management Procedure                            | 209 |
|                                                                 |     |

| MSP/VG Selection Procedure                                                                  | 13 |
|---------------------------------------------------------------------------------------------|----|
| LS Objects                                                                                  | 14 |
| libraryserver Object                                                                        | 15 |
| drivegroup Object                                                                           | 17 |
| volumegroup Object                                                                          | 24 |
| resourcescheduler Object                                                                    | 30 |
| resourcewatcher Object                                                                      | 31 |
| Example of Configuring an LS                                                                | 31 |
| OpenVault and LS Drive Groups                                                               | 35 |
| TMF and LS Drive Groups $\ldots$ $\ldots$ $\ldots$ $\ldots$ $\ldots$ $\ldots$ $\ldots$ $24$ | 40 |
| LS Tasks                                                                                    | 40 |
| LS Database Records                                                                         | 43 |
| MSP Objects                                                                                 | 45 |
| FTP msp Object $\ldots$ $\ldots$ $\ldots$ $\ldots$ $\ldots$ $\ldots$ $24$                   | 45 |
| Disk msp Object                                                                             | 50 |
| Disk Cache Manager (DCM) msp Object                                                         | 54 |
| Summary of the Configuration File Parameters                                                | 61 |
| 8. Parallel Data Mover Option Configuration                                                 | 71 |
| Parallel Data Mover Option Configuration Procedure                                          | 71 |
| Determining the State of Parallel Data Mover Nodes                                          | 74 |
| Disabling Parallel Data Mover Nodes                                                         | 74 |
| Reenabling Parallel Data Mover Nodes                                                        | 75 |
| 9. Message Logs                                                                             | 77 |
| 10. Automated Space Management                                                              | 79 |
| The dmfsmon Daemon and dmfsfree Command                                                     | 79 |

| Generating the Candidate List                                                                                                    |
|----------------------------------------------------------------------------------------------------|
| Selection of Migration Candidates                                                                                                    |
| Space Management and the Disk Cache Manager                                                                                                    |
| Automated Space Management Log File       .       .       .       .       .       .       .       .       .       .       .       .       .       .       .       .       .       .       .       .       .       .       .       .       .       .       .       .       .       .       .       .       .       .       .       .       .       .       .       .       .       .       .       .       .       .       .       .       .       .       .       .       .       .       .       .       .       .       .       .       .       .       .       .       .       .       .       .       .       .       .       .       .       .       .       .       .       .       .       .       .       .       .       .       .       .       .       .       .       .       .       .       .       .       .       .       .       .       .       .       .       .       .       .       .       .       .       .       .       .       .       .       .       .       .       . |
| 11. The DMF Daemon                                                                                                    |
| Daemon Processing                                                                                                    |
| Daemon Database and dmdadm                                                                                                    |
| dmdadm Directives                                                                                                    |
| dmdadm Field and Format Keywords                                                                                                    |
| dmdadm Text Field Order                                                                                                    |
| Daemon Logs and Journals                                                                                                    |
| 12. The DMF Lock Manager                                                                                                    |
| dmlockmgr Communication and Log Files                                                                                                    |
| _                                                                                                    |
| dmlockmgr Individual Transaction Log Files                                                                                                    |
| 13. Media-Specific Processes and Library Servers                                                                                                    |
| LS Operations                                                                                                    |
| LS Directories                                                                                                    |
| Media Concepts                                                                                                    |
| CAT Records                                                                                                    |
| VOL Records                                                                                                    |
| LS Journals                                                                                                    |
| LS Logs                                                                                                    |
| Volume Merging                                                                                                    |
| dmcatadm Command                                                                                                    |
| dmcatadm Directives                                                                                                    |
| dmcatadm Keywords                                                                                                    |

| dmcatadm Text Field Order       |       |     | •  |   |   |   |   | • |   | • |   |   | • | • |   | • |   |   | 321 |
|---------------------------------|-------|-----|----|---|---|---|---|---|---|---|---|---|---|---|---|---|---|---|-----|
| dmvoladm Command                |       |     |    |   |   |   |   | • |   |   |   |   |   |   |   | • |   |   | 322 |
| dmvoladm Directives .           |       |     |    |   |   | • | • | • |   |   |   |   | • |   |   | • |   |   | 322 |
| dmvoladm Field Keywords         |       |     |    |   |   | • | • | • |   |   |   |   | • | • |   | • | • |   | 325 |
| dmvoladm Text Field Order       |       |     |    |   |   |   |   | • |   |   |   |   |   |   |   |   |   |   | 333 |
| dmatread Command                |       |     |    |   |   | • | • | • |   |   |   |   | • |   |   | • |   |   | 334 |
| dmatsnf Command                 |       |     |    | • | • | • | • | • |   |   |   | • | • | • |   | • | • |   | 335 |
| dmaudit verifymsp Comman        | d     |     | •  |   |   | • | • | • | • | • | • |   | • | • | • | • | • | • | 335 |
| FTP MSP                         |       |     |    |   |   | • | • | • |   |   |   |   | • |   |   | • |   |   | 335 |
| FTP MSP Processing of Requests  |       |     |    |   |   | • | • | • |   |   |   |   | • | • |   | • | • |   | 336 |
| FTP MSP Activity Log            |       |     |    |   |   | • | • | • |   |   |   |   | • |   |   | • |   |   | 337 |
| FTP MSP Messages                |       |     | •  |   |   |   |   |   |   |   |   |   |   |   |   |   |   |   | 337 |
| Disk MSP                        |       |     | •  |   |   |   |   |   |   |   |   |   |   |   |   |   |   |   | 338 |
| Disk MSP Processing of Requests | 5     |     |    | • | • |   | • |   |   |   |   |   |   |   |   |   |   |   | 339 |
| Disk MSP Activity Log           |       |     |    |   |   |   | • | • |   |   |   |   | • |   |   |   |   |   | 340 |
| Disk Cache Manager (DCM) MSP    | •     |     |    |   |   |   | • | • |   |   |   |   | • |   |   |   |   |   | 340 |
| dmdskvfy Command                |       |     |    |   |   |   | • | • |   |   |   |   | • |   |   |   |   |   | 341 |
| Moving Migrated Data between MS | SPs a | and | VG | S |   |   | • | • |   |   |   |   |   |   |   |   |   |   | 341 |
| LS Error Analysis and Avoidance | •     |     | •  |   |   |   |   |   |   |   |   |   |   |   |   |   |   |   | 341 |
| LS Drive Scheduling             |       |     |    |   |   |   | • | • |   |   |   |   |   |   |   |   |   |   | 343 |
| LS Status Monitoring            |       |     |    |   |   |   | • | • |   |   |   |   |   |   |   | • |   |   | 344 |
| 14. DMF Maintenance and R       | leco  | ve  | ry |   | • | • | • | • | • | • | • | • | • | • | • | • | • | • | 347 |
| Retaining Old DMF Daemon Log F  | iles  |     |    |   |   | • | • | • |   |   |   |   | • |   |   | • |   |   | 347 |
| Retaining Old DMF Daemon Journa | al Fi | les | •  |   |   |   |   |   |   |   |   |   |   |   |   |   |   |   | 348 |
| Soft- and Hard-Deletes          |       |     |    |   |   | • | • | • |   |   |   |   |   |   |   |   |   |   | 348 |
| Backups and DMF                 |       |     |    |   |   |   | • | • |   |   |   |   |   |   |   |   |   |   | 349 |
| DMF-managed User Filesystems    |       |     |    |   |   |   | • | • |   |   |   |   |   |   |   |   |   |   | 350 |

| Using SGI xfsdump and xfsrestore with Migrated Files                                                                                                    | 350                                                                |
|----------------------------------------------------------------------------------------------------|--------------------------------------------------------------------|
| Ensuring Accuracy with xfsdump                                                                                                    | 353                                                                |
| Dumping and Restoring Files without the DMF Scripts                                                                                                    | 353                                                                |
| Filesystem Consistency with xfsrestore                                                                                                    | 354                                                                |
| Using DMF-aware Third-Party Backup Packages                                                                                                    | 354                                                                |
| Using XVM Snapshots and DMF                                                                                                    | 356                                                                |
| Optimizing Backups of Filesystems                                                                                                    | 357                                                                |
| Storage Used by an FTP MSP or a Standard Disk MSP                                                                                                    | 358                                                                |
| Filesystems Used by a Disk Cache Manager (DCM)                                                                                                    | 358                                                                |
| DMF's Private Filesystems                                                                                                    | 359                                                                |
| Using dmfill                                                                                                    | 360                                                                |
| Database Recovery                                                                                                    | 360                                                                |
| Database Backups                                                                                                    | 361                                                                |
| Database Recovery Procedures    .    .    .    .    .    .    .    .    .    .    .    .    .    .    .    .    .    .    .    .    .    .    .    .    .    .    .    .    .    .    .    .    .    .    .    .    .    .    .    .    .    .    .    .    .    .    .    .    .    .    .    .    .    .    .    .    .    .    .    .    .    .    .    .    .    .    .    .    .    .    .    .    .    .    .    .    .    .    .    .    .    .    .    .    .    .    .    .    .    .    .    .    .    .    .    .    .    .    .    .    .    .    .    .    .    .    .    .    .    .    .    .    .    .    .    .    .    .    .    .    .    .    .    .    .    .    .    .    .    .    .    .    .    .    .    .    .    .      .                                                                                                    | 361                                                                |
| 15. DMF Client SOAP Service                                                                                                    | 365                                                                |
|                                                                                                    |                                                                    |
| Overview of DMF Client SOAP                                                                                                    | 365                                                                |
| Overview of DMF Client SOAP                                                                                                    | 365<br>367                                                         |
| Accessing the DMF Client SOAP Service and WSDL                                                                                                    | 365<br>367<br>367                                                  |
| Accessing the DMF Client SOAP Service and WSDL <td>367</td>                                                                                                    | 367                                                                |
| Accessing the DMF Client SOAP Service and WSDL       .       .       .       .       .       .       .       .       .       .       .       .       .       .       .       .       .       .       .       .       .       .       .       .       .       .       .       .       .       .       .       .       .       .       .       .       .       .       .       .       .       .       .       .       .       .       .       .       .       .       .       .       .       .       .       .       .       .       .       .       .       .       .       .       .       .       .       .       .       .       .       .       .       .       .       .       .       .       .       .       .       .       .       .       .       .       .       .       .       .       .       .       .       .       .       .       .       .       .       .       .       .       .       .       .       .       .       .       .       .       .       .       .       .       . <t< td=""><td>367<br/>367</td></t<>                                                                | 367<br>367                                                         |
| Accessing the DMF Client SOAP Service and WSDL       .       .       .       .       .       .       .       .       .       .       .       .       .       .       .       .       .       .       .       .       .       .       .       .       .       .       .       .       .       .       .       .       .       .       .       .       .       .       .       .       .       .       .       .       .       .       .       .       .       .       .       .       .       .       .       .       .       .       .       .       .       .       .       .       .       .       .       .       .       .       .       .       .       .       .       .       .       .       .       .       .       .       .       .       .       .       .       .       .       .       .       .       .       .       .       .       .       .       .       .       .       .       .       .       .       .       .       .       .       .       .       .       .       .       . <t< td=""><td>367<br/>367<br/>367</td></t<>                                                        | 367<br>367<br>367                                                  |
| Accessing the DMF Client SOAP Service and WSDL <td>367<br/>367<br/>367<br/>368</td>                                                                                                    | 367<br>367<br>367<br>368                                           |
| Accessing the DMF Client SOAP Service and WSDL       .       .       .       .       .       .       .       .       .       .       .       .       .       .       .       .       .       .       .       .       .       .       .       .       .       .       .       .       .       .       .       .       .       .       .       .       .       .       .       .       .       .       .       .       .       .       .       .       .       .       .       .       .       .       .       .       .       .       .       .       .       .       .       .       .       .       .       .       .       .       .       .       .       .       .       .       .       .       .       .       .       .       .       .       .       .       .       .       .       .       .       .       .       .       .       .       .       .       .       .       .       .       .       .       .       .       .       .       .       .       .       .       .       .       . <t< td=""><td>367<br/>367<br/>368<br/>368<br/>368<br/>368</td></t<>                                | 367<br>367<br>368<br>368<br>368<br>368                             |
| Accessing the DMF Client SOAP Service and WSDL <td>367<br/>367<br/>367<br/>368<br/>368</td>                                                                                                    | 367<br>367<br>367<br>368<br>368                                    |
| Accessing the DMF Client SOAP Service and WSDL       .       .       .       .       .       .       .       .       .       .       .       .       .       .       .       .       .       .       .       .       .       .       .       .       .       .       .       .       .       .       .       .       .       .       .       .       .       .       .       .       .       .       .       .       .       .       .       .       .       .       .       .       .       .       .       .       .       .       .       .       .       .       .       .       .       .       .       .       .       .       .       .       .       .       .       .       .       .       .       .       .       .       .       .       .       .       .       .       .       .       .       .       .       .       .       .       .       .       .       .       .       .       .       .       .       .       .       .       .       .       .       .       .       .       . <t< td=""><td>367<br/>367<br/>368<br/>368<br/>368<br/>368</td></t<>                                | 367<br>367<br>368<br>368<br>368<br>368                             |
| Accessing the DMF Client SOAP Service and WSDL <td< td=""><td>367<br/>367<br/>368<br/>368<br/>368<br/>368<br/><b>369</b></td></td<>                                                                                                    | 367<br>367<br>368<br>368<br>368<br>368<br><b>369</b>               |
| Accessing the DMF Client SOAP Service and WSDL       .       .       .       .       .       .       .       .       .       .       .       .       .       .       .       .       .       .       .       .       .       .       .       .       .       .       .       .       .       .       .       .       .       .       .       .       .       .       .       .       .       .       .       .       .       .       .       .       .       .       .       .       .       .       .       .       .       .       .       .       .       .       .       .       .       .       .       .       .       .       .       .       .       .       .       .       .       .       .       .       .       .       .       .       .       .       .       .       .       .       .       .       .       .       .       .       .       .       .       .       .       .       .       .       .       .       .       .       .       .       .       .       .       .       . <t< td=""><td>367<br/>367<br/>368<br/>368<br/>368<br/>368<br/><b>369</b><br/>370<br/>372</td></t<> | 367<br>367<br>368<br>368<br>368<br>368<br><b>369</b><br>370<br>372 |

| •           | •                                     | •                                     | •                                     | •                                                                                                    | •                                                                                                    | •                                                                               | •                                                           | 372                                                  |
|-------------|---------------------------------------|---------------------------------------|---------------------------------------|----------------------------------------------------------------------------------------------------|----------------------------------------------------------------------------------------------------|---------------------------------------------------------------------------------|-------------------------------------------------------------|------------------------------------------------------|
| •           |                                       | •                                     |                                       | •                                                                                                    | •                                                                                                    |                                                                                 |                                                             | 372                                                  |
| •           |                                       | •                                     |                                       | •                                                                                                    |                                                                                                    |                                                                                 |                                                             | 373                                                  |
| •           |                                       | •                                     |                                       | •                                                                                                    | •                                                                                                    |                                                                                 |                                                             | 373                                                  |
| •           |                                       | •                                     |                                       | •                                                                                                    |                                                                                                    |                                                                                 |                                                             | 373                                                  |
| •           |                                       | •                                     |                                       | •                                                                                                    | •                                                                                                    |                                                                                 | •                                                           | 374                                                  |
| •           |                                       | •                                     |                                       |                                                                                                    | •                                                                                                    |                                                                                 |                                                             | 375                                                  |
| •           |                                       | •                                     |                                       | •                                                                                                    | •                                                                                                    |                                                                                 |                                                             | 375                                                  |
|             |                                       |                                       |                                       |                                                                                                    |                                                                                                    |                                                                                 |                                                             | 375                                                  |
| •           |                                       | •                                     |                                       |                                                                                                    |                                                                                                    |                                                                                 |                                                             | 375                                                  |
|             |                                       | •                                     |                                       |                                                                                                    |                                                                                                    |                                                                                 |                                                             | 376                                                  |
| •           |                                       | •                                     |                                       | •                                                                                                    | •                                                                                                    |                                                                                 |                                                             | 376                                                  |
| •           |                                       |                                       |                                       | •                                                                                                    | •                                                                                                    |                                                                                 |                                                             | 376                                                  |
| •           | •                                     | •                                     | •                                     | •                                                                                                    | •                                                                                                    | •                                                                               | •                                                           | 379                                                  |
| •           |                                       | •                                     |                                       |                                                                                                    |                                                                                                    |                                                                                 |                                                             | 379                                                  |
|             |                                       | •                                     |                                       |                                                                                                    |                                                                                                    |                                                                                 |                                                             | 380                                                  |
|             |                                       |                                       |                                       |                                                                                                    |                                                                                                    |                                                                                 |                                                             | 381                                                  |
| •           | •                                     | •                                     | •                                     | •                                                                                                    |                                                                                                    | •                                                                               |                                                             |                                                      |
| •           |                                       |                                       | •                                     |                                                                                                    |                                                                                                    |                                                                                 |                                                             | 383                                                  |
|             | •<br>•                                |                                       |                                       |                                                                                                    |                                                                                                    |                                                                                 | •                                                           | 383<br><b>385</b>                                    |
|             | •<br>•<br>•                           | •<br>•                                |                                       |                                                                                                    |                                                                                                    |                                                                                 | •                                                           |                                                      |
|             |                                       | •<br>•<br>•                           |                                       |                                                                                                    |                                                                                                    |                                                                                 |                                                             | 385                                                  |
|             | •<br>•<br>•<br>•                      | •<br>•<br>•                           |                                       |                                                                                                    |                                                                                                    |                                                                                 | •<br>•<br>•                                                 | <b>385</b><br>385                                    |
|             | •<br>•<br>•                           |                                       |                                       |                                                                                                    | •<br>•<br>•                                                                                                    | •<br>•<br>•<br>•                                                                |                                                             | <b>385</b><br>385<br>388                             |
|             | • • • • •                             | · · · · · · · · · · · · · · · · · · · | · · · · · · · · · · · · · · · · · · · | • • • • •                                                                                                    | •                                                                                                    | · · · · · · · · · · · · · · · · · · ·                                           | •<br>•<br>•<br>•                                            | <b>385</b><br>385<br>388<br>388                      |
| ·<br>·<br>· | · · · · · · · · · · · · · · · · · · · | · · · · · · · · ·                     | • • • • • •                           | • • • • • •                                                                                                    | · · · · · · · · · · · · · · · · · · ·                                                                                              | · · · · · · · · · · · · · · · · · · ·                                           | • • • • • •                                                 | <b>385</b><br>385<br>388<br>388<br>388               |
|             | · · · · · · ·                         | · · · · · · · · · · · · · · · · · · · | · · · · · · · · · · · · · · · · · · · | <ul> <li></li> <li></li> <li></li> <li></li> <li></li> <li></li> <li></li> <li></li> <li></li> <li></li> <li></li> <li></li> <li></li> <li></li> <li></li> <li></li> </ul> | <ul> <li></li> <li></li> <li></li> <li></li> <li></li> <li></li> <li></li> <li></li> <li></li> <li></li> <li></li> <li></li> </ul> | <ul> <li></li> <li></li> <li></li> <li></li> <li></li> <li></li> <li></li></ul> | <ul> <li></li> <li></li> <li></li> <li></li> <li></li></ul> | $\begin{array}{cccccccccccccccccccccccccccccccccccc$ |

| D   | muByteRanges_t        |      |      | •     | •    |      | •    | •   |    |     |   |   | • | • |   |  |  | 393 |
|-----|-----------------------|------|------|-------|------|------|------|-----|----|-----|---|---|---|---|---|--|--|-----|
| D   | muCompletion_t        | •    |      | •     | •    |      | •    |     |    | •   |   |   | • | • |   |  |  | 397 |
| D   | muCopyRange_t         | •    |      | •     | •    |      | •    |     |    |     |   |   | • | • |   |  |  | 397 |
| D   | muCopyRanges_t        | •    |      | •     | •    | •    | •    |     |    | •   |   | • |   | • | • |  |  | 398 |
| D   | muErrHandler_f        | •    |      | •     | •    |      | •    |     |    |     |   |   | • | • |   |  |  | 399 |
| D   | muErrInfo_t .         | •    |      | •     | •    |      | •    |     |    |     |   |   | • | • |   |  |  | 399 |
| D   | muError_t             | •    | •    | •     | •    | •    | •    |     |    | •   |   |   |   | • |   |  |  | 400 |
| D   | muEvents_t .          | •    | •    | •     | •    | •    | •    |     |    | •   |   |   |   | • |   |  |  | 400 |
| D   | muFhandle_t .         | •    | •    | •     | •    | •    | •    |     |    | •   |   |   |   | • |   |  |  | 400 |
| D   | muFsysInfo_t          | •    | •    | •     | •    | •    | •    |     |    | •   |   |   |   | • |   |  |  | 401 |
| D   | muFullRegbuf_t        | •    |      | •     | •    |      | •    |     |    | •   |   |   | • | • |   |  |  | 402 |
| D   | muFullstat_t          | •    |      | •     | •    |      | •    |     |    |     |   |   | • | • |   |  |  | 402 |
| D   | muRegion_t .          | •    |      | •     | •    |      | •    |     |    | •   |   |   | • | • |   |  |  | 403 |
| D   | muRegionbuf_t         | •    |      | •     | •    |      | •    |     |    |     |   |   | • | • |   |  |  | 403 |
| D   | muReplyOrder_t        | •    |      | •     | •    |      | •    |     |    |     |   |   | • | • |   |  |  | 404 |
| D   | muReplyType_t         | •    |      | •     | •    |      | •    |     |    |     |   |   | • | • |   |  |  | 404 |
| D   | muSeverity_t          |      |      | •     | •    |      | •    |     |    |     |   |   |   | • |   |  |  | 405 |
| D   | muVolGroup_t          |      |      | •     |      |      |      |     |    |     |   |   |   |   |   |  |  | 405 |
| D   | muVolGroups_t         |      |      | •     |      |      |      |     |    |     |   |   |   |   |   |  |  | 405 |
| Use | r-Accessible API Sub  | rou  | tine | es fo | or 1 | lib  | dmf  | Eus | r. | so. | 2 |   |   |   |   |  |  | 406 |
| C   | ontext Manipulation   | Su   | bro  | utir  | ies  |      | •    |     | •  | •   |   |   | • | • |   |  |  | 406 |
|     | DmuCreateContex       | ct(  | ) S  | ubr   | out  | ine  |      |     |    |     |   |   |   |   |   |  |  | 407 |
|     | DmuChangedDired       | cto  | ry   | () 5  | Sub  | rou  | tine | e   |    |     |   |   |   |   |   |  |  | 408 |
|     | DmuDestroyConte       | ext  | ()   | Suł   | orou | utin | e    |     |    |     |   |   |   | • |   |  |  | 409 |
| F   | ilesystem Information | n Sı | ubr  | outi  | ine  |      |      |     |    |     |   |   |   |   |   |  |  | 409 |
| D   | MF File Request Sub   | orou | ıtin | es    |      |      |      |     |    |     |   |   |   |   |   |  |  | 410 |
|     | copy File Requests    |      |      |       |      |      |      |     |    |     |   |   |   |   |   |  |  | 412 |
|     | archive File Requ     | ests | S    |       |      |      |      |     |    |     |   |   |   |   |   |  |  | 414 |
|     | •                     |      |      |       |      |      |      |     |    |     |   |   |   |   |   |  |  |     |

| fullstat Requests           | •    | •    | •    | •    |     |      | •  | •   |    | •  | •   | •  |    | •  | •  |    | •  | •   | •   | •  | • | 415        |
|-----------------------------|------|------|------|------|-----|------|----|-----|----|----|-----|----|----|----|----|----|----|-----|-----|----|---|------------|
| put File Requests           |      |      | •    |      |     |      |    |     |    |    | •   |    |    |    | •  |    |    | •   |     |    |   | 418        |
| get File Requests           |      |      |      |      |     |      |    |     |    |    | •   |    |    |    |    |    |    |     |     |    |   | 421        |
| settag File Requests        |      |      | •    | •    |     |      |    |     |    |    | •   |    |    |    | •  |    |    | •   |     |    |   | 423        |
| Request Completion Sub      | rou  | tine | S    |      |     |      |    |     |    |    | •   |    |    |    |    |    |    |     |     |    |   | 426        |
| DmuAwaitReplies()           | Su   | bro  | utir | ne   |     |      |    |     |    |    | •   |    |    |    | •  |    |    | •   |     |    |   | 426        |
| DmuFullstatComple           | eti  | on(  | ) S  | ub   | rou | tine | è  |     |    |    | •   |    |    |    | •  |    |    | •   |     |    |   | 427        |
| DmuGetNextReply()           | Su   | bro  | utir | ne   |     |      |    |     |    |    | •   |    |    |    | •  |    |    | •   |     |    |   | 428        |
| DmuGetThisReply()           | Su   | bro  | utir | ne   |     |      |    |     |    |    | •   |    |    |    |    |    |    |     |     |    |   | 430        |
| Appendix C. Site-Defi       | nec  | 1 P  | oli  | cv   | Su  | ıbr  | ou | tin | es | an | d t | he | si | te | 1i | b. | sc | b L | ibr | ar | v | 433        |
| Overview of Site-Defined P  |      |      |      | v    |     |      |    |     |    |    |     |    |    |    |    |    |    |     |     |    | · | 433        |
| Getting Started with Custor | m Sı | ubro | outi | ines | 5   |      |    |     |    |    |     |    |    |    |    |    |    |     |     |    |   | 434        |
| Considerations for Writing  |      |      |      |      |     |      |    |     |    |    |     |    |    |    |    |    |    |     |     |    |   | 436        |
| sitelib.so Data Types       |      |      |      |      |     |      |    |     |    |    |     |    |    |    |    |    |    |     |     |    |   | 437        |
| DmaContext_t                |      |      | •    |      |     |      |    | •   |    |    |     | •  | •  | •  | •  | •  | •  | •   | •   | •  | • | 437        |
|                             |      |      |      |      |     |      |    |     |    |    |     |    | •  | •  | •  | •  | •  | •   | •   | •  | · | 437        |
| —                           | •    | •    | •    | •    | •   | •    | •  | •   | •  | •  | •   | •  | •  | •  | •  | •  | •  | •   | •   | •  | • | 438<br>438 |
| DmaIdentity_t .             | •    | •    | •    | •    | •   | •    | •  | •   | •  | •  | •   | •  | ·  | •  | •  | •  | ·  | •   | •   | •  | • |            |
| DmaLogLevel_t .             | •    | •    |      | •    | •   | •    | •  | •   | •  | •  | •   | •  | •  | •  | •  | •  | •  | •   | •   | •  | • | 440        |
| DmaRealm_t                  | •    | •    | •    | •    | •   | •    | •  | •   | •  | •  | •   | •  | •  | •  | •  | •  | •  | •   | •   | •  | • | 440        |
| DmaRecallType_t .           | •    | •    | •    | •    | •   | •    | •  | •   | •  | •  | •   | •  | •  | •  | •  | •  | •  | •   | •   | •  | • | 440        |
| SiteFncMap_t                | •    | •    | •    | •    | •   | •    | •  | •   | •  | •  | •   | •  | •  | •  | •  | •  | •  | •   | •   | •  | • | 441        |
| Site-Defined Policy Subrout | ines | 5    | •    | •    |     |      | •  | •   |    |    | •   | •  |    | •  | •  |    | •  | •   |     | •  | • | 441        |
| SiteArchiveFile()           |      |      | •    | •    |     |      | •  | •   |    |    | •   | •  |    | •  | •  |    | •  | •   |     |    | • | 441        |
| SiteCreateContext()         | I    | •    | •    | •    |     |      |    |     |    | •  | •   |    |    |    | •  | •  | •  | •   |     |    |   | 443        |
| SiteDestroyContext(         | )    |      | •    |      |     |      |    |     |    |    | •   |    |    |    | •  |    |    | •   |     |    |   | 444        |
| SiteKernRecall()            |      |      | •    |      |     |      |    |     |    |    | •   |    |    |    |    |    |    |     |     |    |   | 444        |
| SitePutFile() .             |      |      | •    | •    |     |      |    |     |    |    | •   |    |    | •  | •  |    |    | •   |     |    |   | 445        |
|                             |      |      |      |      |     |      |    |     |    |    |     |    |    |    |    |    |    |     |     |    |   |            |

| SiteWhen()                                     | •    |      | •    | •            |      | •   | •               |      | •    |     |     | •   | •   | •  | •  | •  | •  | • | • | • | 448 |
|------------------------------------------------|------|------|------|--------------|------|-----|-----------------|------|------|-----|-----|-----|-----|----|----|----|----|---|---|---|-----|
| Helper Subroutines for siteli                  | b.   | so   |      | •            |      |     | •               |      |      |     |     |     |     |    | •  | •  | •  | • | • |   | 449 |
| DmaConfigStanzaExists                          | ()   |      |      | •            |      |     |                 |      |      |     |     |     |     |    |    |    |    |   | • |   | 449 |
| DmaGetConfigBool()                             |      |      |      | •            |      |     | •               |      |      |     |     |     |     |    | •  | •  | •  | • | • |   | 450 |
| DmaGetConfigFloat()                            |      |      |      | •            |      |     |                 |      |      |     |     |     |     |    | •  |    | •  | • | • |   | 451 |
| DmaGetConfigInt() .                            |      |      |      | •            |      |     | •               |      |      |     |     |     |     |    | •  |    | •  | • | • |   | 452 |
| DmaGetConfigList()                             |      |      |      | •            |      |     | •               |      |      |     |     |     |     |    | •  |    | •  | • | • |   | 453 |
| DmaGetConfigStanza()                           |      |      |      | •            |      |     |                 |      |      |     |     |     |     |    |    |    |    |   | • |   | 454 |
| DmaGetConfigString()                           |      |      |      | •            |      |     | •               |      |      |     |     |     |     |    | •  |    | •  | • | • |   | 455 |
| DmaGetContextFlags()                           |      |      |      | •            |      |     |                 |      |      |     |     |     |     |    | •  |    | •  | • | • |   | 456 |
| DmaGetCookie()                                 |      |      |      | •            |      |     |                 |      |      |     |     |     |     |    | •  |    | •  | • | • |   | 456 |
| DmaGetDaemonVolGroups                          | ()   |      |      | •            |      |     | •               |      |      |     |     |     |     |    | •  |    | •  | • | • |   | 457 |
| DmaGetProgramIdentity                          | ()   |      |      | •            |      |     | •               |      |      |     |     |     |     |    | •  |    | •  | • | • |   | 457 |
| DmaGetUserIdentity()                           |      |      |      | •            |      | •   | •               |      |      |     |     | •   |     |    | •  | •  | •  | • | • |   | 458 |
| DmaSendLogFmtMessage()                         | )    |      |      | •            |      |     |                 |      |      |     |     |     |     |    | •  |    | •  | • | • |   | 459 |
| DmaSendUserFmtMessage                          | ()   |      |      | •            |      |     |                 |      |      |     |     |     |     |    | •  |    | •  | • | • |   | 460 |
| DmaSetCookie()                                 |      |      |      |              |      |     | •               | •    |      |     |     |     |     |    |    | •  | •  | • | • |   | 461 |
| Appendix D. Third-Party                        | Ba   | ack  | up   | P            | acł  | cag | je (            | Coi  | nfig | gur | ati | on  | l   | •  | •  | •  |    | • | • | • | 463 |
| EMC <sup>®</sup> LEGATO NetWorker <sup>®</sup> |      |      | -    |              |      |     |                 |      |      |     |     |     |     |    |    |    |    |   |   |   | 463 |
| Atempo <sup>®</sup> Time Navigator™            |      |      |      | •            |      |     |                 |      |      |     |     |     |     |    |    |    |    |   | • |   | 465 |
| Appendix E. Converting                         | fro  | m    | IR   | IX           | D    | MF  | <sup>r</sup> to | ) Li | inu  | IX® | D   | M   | F   | •  | •  | •  | •  | • | • | • | 467 |
| Appendix F. Consideration                      | ons  | s fo | or I | Par          | tia  | l-S | tat             | e F  | lile | s   |     | •   | •   | •  | •  | •  | •  | • | • | • | 471 |
| Performance Cost Due to Lack                   | of   | Lin  | ux   | Kei          | rnel | Su  | ppo             | ort  |      |     |     |     |     |    |    |    |    |   |   |   | 471 |
| Inability to Fulfill Exact Byte Ra             | ang  | ge R | equ  | les          | ts   |     | •••             |      |      |     |     |     |     |    |    |    |    |   |   |   | 472 |
| Appendix G. Case Study:                        | : Iı | np   | act  | : <b>0</b> 1 | f Z  | on  | e S             | bize | e o  | n 7 | Гар | e l | Per | fo | rm | an | ce |   | • |   | 473 |

007-5484-007

| Appendix H. Historical Feature Information                                                                                                    | 175 |
|----------------------------------------------------------------------------------------------------|-----|
| End of Life for the Tape Autoloader API with DMF 2.6.3                                                                                                    | 175 |
| DMF Directory Structure Prior to DMF Release 2.8    .    .    .    .    .    .    .    .    .    .    .    .    .    .    .    .    .    .    .    .    .    .    .    .    .    .    .    .    .    .    .    .    .    .    .    .    .    .    .    .    .    .    .    .    .    .    .    .    .    .    .    .    .    .    .    .    .    .    .    .    .    .    .    .    .    .    .    .    .    .    .    .    .    .    .    .    .    .    .    .    .    .    .    .    .    .    .    .    .    .    .    .    .    .    .    .    .    .    .    .    .    .    .    .    .    .    .    .    .    .    .    .    .    .    .    .    .    .    .    .    .    .    .    .    .    .    .    .    .    .    .    .    .    .    .    .    .    .    .    . | 175 |
| End of Life for the Tape MSP after DMF 3.0                                                                                                    | 176 |
| DMF User Library (libdmfusr.so) Update in DMF 3.1                                                                                                    | 176 |
| Downgrading and the Site-Tag Feature Introduced in DMF 3.1                                                                                                    | 177 |
| Downgrading and the Partial-State File Feature Introduced in DMF 3.2                                                                                                    | 178 |
| dmaudit(8) Changes in DMF 3.2                                                                                                    | 179 |
| Logfile Changes in DMF 3.2                                                                                                    | 179 |
| Possible DMF Database Lock Manager Incompatibility On Upgrades as of DMF 3.8.3 4                                                                                                    | 180 |
| Glossary                                                                                                    | 181 |
| Index                                                                                                    | 521 |

# Figures

| Figure 1-1                | Migrating and Recalling Files                                                                                                    |
|---------------------------|----------------------------------------------------------------------------------------------------|
| Figure 1-2                | Application Data Flow                                                                                                    |
| Figure 1-3                | Basic DMF in an NFS Environment                                                                                                    |
| Figure 1-4                | Basic DMF in a CXFS Environment    .    .    .    .    .    .    .    .    .    .    .    .    .    .    .    .    .    .    .    .    .    .    .    .    .    .    .    .    .    .    .    .    .    .    .    .    .    .    .    .    .    .    .    .    .    .    .    .    .    .    .    .    .    .    .    .    .    .    .    .    .    .    .    .    .    .    .    .    .    .    .    .    .    .    .    .    .    .    .    .    .    .    .    .    .    .    .    .    .    .    .    .    .    .    .    .    .    .    .    .    .    .    .    .    .    .    .    .    .    .    .    .    .    .    .    .    .    .    .    .    .    .    .    .    .    .    .    .    .    .    .    .    .    .    .    .    .    .    .    .    .    . </td |
| Figure 1-5                | DMF with the Parallel Data Mover Option in a CXFS Environment 9                                                                                                    |
| Figure 1-6                | DMF Manager                                                                                                    |
| Figure 1-7                | Archiving Files from an Unmanaged Filesystem to Secondary Storage 13                                                                                                    |
| Figure 1-8                | DMF Direct Archiving                                                                                                    |
| Figure 1-9                | DMF Mechanisms                                                                                                    |
| Figure 1-10               | Basic DMF Architecture    .    .    .    .    .    .    .    .    29                                                                                                    |
| Figure 1-11               | Library Server Architecture    .    .    .    .    .    .    .    .    .    .    .    .    .    .    .    .    .    .    .    .    .    .    .    .    .    .    .    .    .    .    .    .    .    .    .    .    .    .    .    .    .    .    .    .    .    .    .    .    .    .    .    .    .    .    .    .    .    .    .    .    .    .    .    .    .    .    .    .    .    .    .    .    .    .    .    .    .    .    .    .    .    .    .    .    .    .    .    .    .    .    .    .    .    .    .    .    .    .    .    .    .    .    .    .    .    .    .    .    .    .    .    .    .    .    .    .    .    .    .    .    .    .    .    .    .    .    .    .    .    .    .    .    .    .    .    .    .    .    .    .    .    .          |
| Figure 2-1                | DMF Licenses                                                                                                    |
| Figure 6-1                | DMF Manager Overview Panel                                                                                                    |
| Figure 6-2                | DMF Manager Key to Symbols                                                                                                    |
| Figure 6-3                | Displaying Information About an Icon                                                                                                    |
| Figure 6-4                | "What Is" Information                                                                                                    |
| Figure 6-5                | DMF Manager Overview Preferences Panel    .    .    .    .    .    113                                                                                                    |
| Figure 6-6                | Configuration Template Menu                                                                                                    |
| Figure 6-7                | Configuration Object Menu                                                                                                    |
| Figure 6-8<br>background) | Temporary Workspace for a Preconfigured Disk MSP Sample (showing gray                                                                                                    |
| Figure 6-9                | Copying an Object                                                                                                    |
| Figure 6-10               | DMF Configuration Parameters in DMF Manager                                                                                                    |

| Figure 6-11 | DMF Manager Showing Problems in the DMF System    .    .    .    .    128 |
|-------------|---------------------------------------------------------------------------|
| Figure 6-12 | DMF Manager Alerts Panel    .    .    .    .    .    .    129             |
| Figure 6-13 | Relationships Among DMF Components                                        |
| Figure 6-14 | DMF Manager Tapes Panel    .    .    .    .    .    .    132              |
| Figure 6-15 | Changing Hold Flags in DMF Manager                                        |
| Figure 6-16 | DMF Activity                                                              |
| Figure 6-17 | Filesystem Resource Graph    141                                          |
| Figure 6-18 | Drive Group Resource Information                                          |
| Figure 6-19 | Volume Group Resource Graph                                               |
| Figure 6-20 | Disk Cache Resource Graph    146                                          |
| Figure 10-1 | Relationship of Automated Space Management Targets                        |
| Figure 13-1 | Media Concepts                                                            |
| Figure 15-1 | DMF Client SOAP Service                                                   |

## **Tables**

| Table 2-1  | Capacity Amounts                                             | • | • | • | • | 48  |
|------------|--------------------------------------------------------------|---|---|---|---|-----|
| Table 3-1  | Minimum Sizes for DMF Administrative Filesystems/Directories |   | • | • |   | 66  |
| Table 4-1  | Default Maximum File Regions for XFS and CXFS Filesystems .  |   | • |   |   | 87  |
| Table 6-1  | DMF Manager Panel Menus    .    .    .    .    .    .        |   | • |   |   | 104 |
| Table 7-1  | Automated Maintenance Task Summary                           |   | • |   |   | 172 |
| Table 7-2  | NAME_FORMAT Strings                                          |   | • |   |   | 248 |
| Table 7-3  | DMF Configuration File Parameters                            |   | • |   |   | 261 |
| Table 9-1  | DMF Log File Message Types    .    .    .    .    .    .     |   | • |   |   | 278 |
| Table 12-1 | dmlockmgr Token Files                                        |   | • |   |   | 298 |

# Examples

| Example 7-1              | base object for Basic DMF                                                  | 158 |
|--------------------------|----------------------------------------------------------------------------|-----|
| Example 7-2              | base object for DMF Using the Parallel Data Mover Option                   | 158 |
| Example 7-3              | base object for DMF Using the Parallel Data Mover Option in an HA Cluster  | 159 |
| Example 7-4              | dmdaemon object                                                            | 163 |
| Example 7-5              | node Objects for DMF Using the Parallel Data Mover Option                  | 165 |
| Example 7-6              | node Objects for DMF Using the Parallel Data Mover Option in an HA Cluster | 166 |
| Example 7-7              | services object for DMF Using the Parallel Data Mover Option               | 168 |
| Example 7-8<br>Cluster . | services object for DMF Using the Parallel Data Mover Option in an HA      | 169 |
| Example 7-9              | taskgroup Object for Daemon Tasks                                          | 179 |
| Example 7-10             | taskgroup Object for Dump Tasks                                            | 184 |
| Example 7-11             | taskgroup Object for Node Tasks                                            | 185 |
| Example 7-12             | filesystem Object                                                          | 192 |
| Example 7-13             | filesystem Object for DMF Direct Archiving                                 | 193 |
| Example 7-14             | policy Object for Automated Space Management                               | 212 |
| Example 7-15             | policy Object for Automated Space Management Using Ranges                  | 212 |
| Example 7-16             | policy Object for an FTP MSP                                               | 213 |
| Example 7-17             | libraryserver Object                                                       | 232 |
| Example 7-18             | taskgroup Object for LS Tasks                                              | 241 |
| Example 7-19             | msp Object for an FTP MSP                                                  | 249 |
| Example 7-20             | msp Object for a Disk MSP                                                  | 253 |
| Example 7-21             | Configuration Stanzas Associated with a DCM                                | 259 |
| Example 13-1             | LS Statistics Messages                                                     | 310 |
|                          |                                                                            |     |

| Example 13-2 | 2 dmcatadm list Directive                   | • | <br>• | 320 |
|--------------|---------------------------------------------|---|-------|-----|
| Example 13-3 | <b>3</b> dmvoladm list <b>Directives</b>    |   |       | 330 |
| Example 13-4 | Restoring Hard-deleted Files Using dmatread |   |       | 334 |
| Example 14-1 | Database Recovery Example                   |   |       | 363 |
| Example E-1  | IRIX to Linux Conversion (Single LS)        |   |       | 470 |

## **Procedures**

| Procedure 4-1  | Configuring the DMF Environment                                                                                                    |
|----------------|----------------------------------------------------------------------------------------------------|
| Procedure 4-2  | Configuring the Daemon Database Record Length                                                                                                    |
| Procedure 7-1  | Configuring Objects for Automated Space Management                                                                                                    |
| Procedure 7-2  | Configuring Objects for MSP/VG Selection                                                                                                    |
| Procedure 7-3  | Configuring an LS and Its Components                                                                                                    |
| Procedure 7-4  | Configuring DMF to Use OpenVault                                                                                                    |
| Procedure 7-5  | Configuring a taskgroup Object                                                                                                    |
| Procedure 7-6  | Creating LS Database Records         .         .         .         .         .         .         .         .         .         .         .         .         .         .         .         .         .         .         .         .         .         .         .         .         .         .         .         .         .         .         .         .         .         .         .         .         .         .         .         .         .         .         .         .         .         .         .         .         .         .         .         .         .         .         .         .         .         .         .         .         .         .         .         .         .         .         .         .         .         .         .         .         .         .         .         .         .         .         .         .         .         .         .         .         .         .         .         .         .         .         .         .         .         .         .         .         .         .         .         .         .         .         .         .         . |
| Procedure 7-7  | Configuring an ftp Object                                                                                                    |
| Procedure 7-8  | Configuring a Disk msp Object                                                                                                    |
| Procedure 8-1  | Configuring DMF for the Parallel Data Mover Option                                                                                                    |
| Procedure 14-1 | Recovering the Databases                                                                                                    |
| Procedure E-1  | Converting from IRIX DMF to Linux DMF                                                                                                    |

## **About This Guide**

This publication documents administration of the Data Migration Facility (DMF) environment.

## **Related Publications**

For information about this release, see the SGI<sup>®</sup> InfiniteStorage Software Platform (ISSP) release notes (README.txt) and the DMF release notes (README\_DMF.txt).

The *DMF 5 Filesystem Audit Guide for SGI InfiniteStorage* describes how to solve problems with DMF should you encounter them.

Also see the following DMF man pages:

dmf.conf(5) dmarchive(1) dmarenadump(8) dmatsnf(8) dmattr(1)dmaudit(8) dmatvfy(8) dmcheck(8)dmcollect(8) dmconfig(8) dmdadm(8)dmdate(8) dmdbcheck(8) dmdbrecover(8) dmdidle(8) dmdskvfy(8) dmdstat(8) dmdstop(8) dmdu(1) dmdump(8) dmdumpj(8) dmfill(8) dmfind(1)dmflicense(8)

007-5484-007

dmfsfree(8) dmfsmon(8) dmfdaemon(8) dmget(1) dmhdelete(8) dmlockmgr(8) dmmaint(8) dmmigrate(8) dmmove(8)dmnode\_admin(8) dmov\_keyfile(8) dmov\_loadtapes(8) dmov\_makecarts(8) dmscanfs(8)dmselect(8) dmsnap(8) dmtaq(1)dmusage(8) dmversion(1)dmvoladm(8) dmxfsrestore(8) dmxfsprune(8) sgi\_dmdu(1) sgi\_dmfind(1) sgi\_dmls(1) vi(1) xfsdump(8) (Linux<sup>®</sup>) xfsrestore(8) (Linux)

For information about running DMF in a high-availability (HA) Linux cluster, see the SGI HA documentation.

Also see:

- CXFS 6 Administration Guide for SGI InfiniteStorage
- CXFS 6 Client-Only Guide for SGI InfiniteStorage
- TMF 5 Administrator's Guide for SGI InfiniteStorage
- OpenVault Operator's and Administrator's Guide
- SGI Foundation Software 2.2 Start Here

• XVM Volume Manager Administrator's Guide

## **Obtaining Publications**

You can obtain SGI documentation as follows:

- See the SGI Technical Publications Library at http://docs.sgi.com. Various formats are available. This library contains the most recent and most comprehensive set of online books, man pages, and other information.
- You can view man pages by typing man *title* at a command line.
- The /docs directory on the ISSP DVD or in the Supportfolio<sup>™</sup> download directory contains the following:
  - The ISSP release note: /docs/README.txt
  - DMF release notes: /docs/README\_DMF.txt
  - A complete list of the packages and their location on the media: /docs/RPMS.txt
  - The packages and their respective licenses: /docs/PACKAGE\_LICENSES.txt
- The release notes and manuals are provided in the noarch/sgi-isspdocs RPM and will be installed on the system into the following location:

/usr/share/doc/packages/sgi-issp-ISSPVERSION/TITLE

## Conventions

The following conventions are used throughout this document:

| Convention  | Meaning                                                                                                    |
|-------------|----------------------------------------------------------------------------------------------------|
| command     | This fixed-space font denotes literal items such as commands, files, routines, path names, signals, messages, and programming language structures. |
| manpage (x) | Man page section identifiers appear in parentheses after man page names.                                                                           |
| variable    | Italic typeface denotes variable entries and words or concepts being defined.                                                                      |

| user input | This bold, fixed-space font denotes literal items that the user enters in interactive sessions. (Output is shown in nonbold, fixed-space font.) |
|------------|----------------------------------------------------------------------------------------------------|
| []         | Brackets enclose optional portions of a command or directive line.                                                                              |
|            | Ellipses indicate that a preceding element can be repeated.                                                                                     |

## **Reader Comments**

If you have comments about the technical accuracy, content, or organization of this publication, contact SGI. Be sure to include the title and document number of the publication with your comments. (Online, the document number is located in the front matter of the publication. In printed publications, the document number is located at the bottom of each page.)

You can contact SGI in any of the following ways:

• Send e-mail to the following address:

techpubs@sgi.com

- Contact your customer service representative and ask that an incident be filed in the SGI incident tracking system.
- Send mail to the following address:

SGI Technical Publications 46600 Landing Parkway Fremont, CA 94538

SGI values your comments and will respond to them promptly.

Chapter 1

# Introduction

This chapter provides an overview of the  $SGI^{\otimes}$  InfiniteStorage Data Migration Facility (DMF). It discusses the following:

- "What Is DMF?" on page 1
- "DMF Requirements" on page 14
- "How DMF Works" on page 20
- "DMF Administration" on page 33
- "DMF Tools" on page 36

## What Is DMF?

This section discusses the following:

- "Transparent Tiered-storage Management" on page 2
- "Migration Targets" on page 2
- "Data Flow" on page 4
- "Support for Storage Management Applications" on page 4
- "Scalability and Safety" on page 5
- "Tape Mounting Services" on page 5
- "Parallel Data Mover Option" on page 5
- "DMF Clients" on page 10
- "High Availability" on page 11
- "Managing DMF" on page 11
- "DMF Client Commands Web Service" on page 13
- "DMF Direct Archiving: Copying Unmanaged File Data to Secondary Storage" on page 13

007-5484-007

### **Transparent Tiered-storage Management**

DMF is an automated tiered-storage management system for SGI environments. As a filesystem migrator, DMF manages the capacity of online disk resources by transparently moving file data from disk to offline media. This lets you cost-effectively maintain a seemingly infinite amount of data without sacrificing accessibility for users.

DMF automatically detects a drop below the filesystem free-space threshold and then selects files for migration based on site-defined criteria, such as time of last access. DMF then migrates the file data from high-performance but more expensive online disk to levels of decreased-performance but less-expensive offline secondary storage.

Although DMF moves the file data, it leaves inodes and directories intact within the native filesystem. When a user accesses a file's data with normal operating system commands, DMF automatically recalls the file data from offline media. Because the inodes and directories are not migrated, users never need to know where the file data actually resides; migrated files remain cataloged in their original directories and are accessed as if they were still online. In fact, when using POSIX-compliant commands for filesystem inquiry, a user cannot determine whether a file is online or offline; determining the data's actual residence requires special commands or command options. The only difference users might notice is a delay in access time.

Therefore, DMF allows you to oversubscribe your online disk in a manner that is transparent to users.

## **Migration Targets**

The secondary storage used by DMF is usually tape, although it can be any bulk-storage device accessible locally through NFS or FTP.

DMF can migrate data to the following:

- Disk
- Tape
- Another server (via NFS or FTP)
- Disk cache on slower disk and then to tape, providing multiple levels of migration using *n*-tier capability

You should migrate at least two copies of a file to prevent file data loss in the event that a migrated copy is lost. Figure 1-1 shows the concept of migrating a file from high-performance disk to multiple copies on secondary storage, and then recalling

one of the copies. The top diagram uses two tape libraries as secondary storage, the bottom diagram uses multiple tiers of secondary storage (first to lower-performance but less-expensive disk, then to inexpensive tape), plus a second copy that goes directly to tape. The file will be recalled from disk cache as long as it resides there because it is faster than recalling from tape. The file will be recalled from the second tape copy only if necessary.

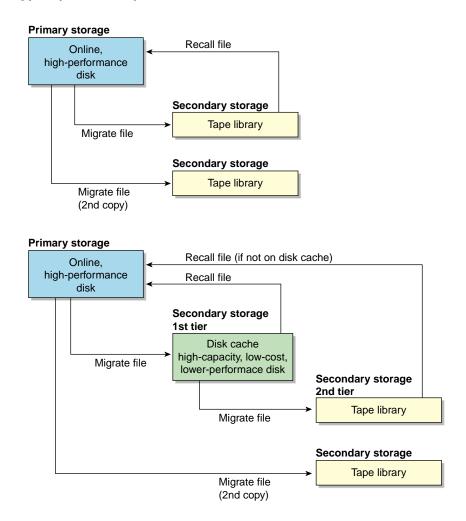

Figure 1-1 Migrating and Recalling Files

007-5484-007

## **Data Flow**

Figure 1-2 provides a conceptual overview of the data flow between applications and storage media.

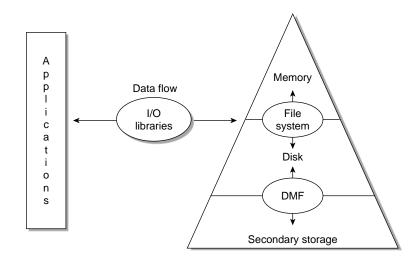

Figure 1-2 Application Data Flow

## Support for Storage Management Applications

DMF supports a range of storage management applications. In some environments, DMF is used strictly to manage highly stressed online disk resources. In other environments, it is also used as an organizational tool for safely managing large volumes of offline data. In all environments, DMF scales to the storage application and to the characteristics of the available storage devices.

DMF interoperates with the following:

- Standard data export services such as Network File System (NFS) and File Transfer Protocol (FTP)
- XFS filesystems
- CXFS (clustered XFS®) filesystems

 Microsoft<sup>®</sup> Server Message Block (SMB), which is also known as the Common Internet File System (CIFS), as used by Samba when fileserving to Windows<sup>®</sup> systems

By combining these services with DMF, you can configure an SGI system as a high-performance fileserver.

### Scalability and Safety

DMF transports large volumes of data on behalf of many users and has evolved to satisfy customer requirements for scalability and the safety of data. Because system interrupts and occasional storage device failures cannot be avoided, it is essential that the integrity of data be verifiable. Therefore, DMF also provides tools necessary to validate your storage environment. See "DMF Tools" on page 36.

### **Tape Mounting Services**

When you purchase DMF, you also receive the following tape mounting services:

- · OpenVault storage library management facility
- Tape Management Facility (TMF)

#### **Parallel Data Mover Option**

The individual processes that migrate and recall data to tape are known as *data mover processes*. Nodes that run data mover processes are *data movers*; this may include the DMF server node if it is configured to use *integrated data mover functionality* and, if you have purchased the *Parallel Data Mover Option*, the *parallel data mover nodes*. The DMF server and the parallel data mover nodes can each run multiple data mover processes.

As shown in Figure 1-3, the *basic DMF* product (that is, without the optional Parallel Data Mover Option) runs data mover processes on the DMF server. This allows the DMF control system to reside on a single server and minimizes the cost of a DMF implementation. Additional nodes can be installed with DMF client software (see "DMF Clients" on page 10).

Note: All nodes connect to a network. This is not shown in the following figures.

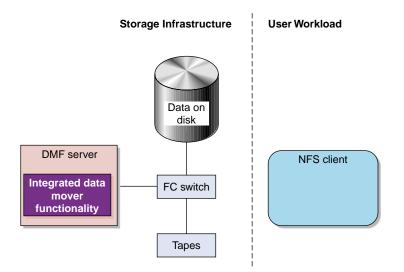

Figure 1-3 Basic DMF in an NFS Environment

007-5484-007

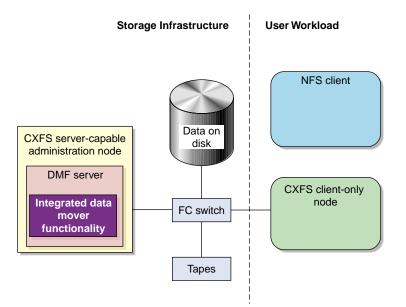

Figure 1-4 shows DMF in a CXFS<sup>™</sup> clustered filesystem environment.

Figure 1-4 Basic DMF in a CXFS Environment

For users with higher throughput requirements, the Parallel Data Mover Option allows additional data movers to operate in parallel with the integrated data mover functionality on the DMF server, increasing data throughput and enhancing resiliency.

The parallel data mover node's dedicated function is to move data from the filesystem to offline tape storage or from offline tape storage back into the filesystem. Offloading the majority of tape I/O from the integrated data mover functionality on the DMF server improves I/O throughput performance.

Because multiple parallel data mover nodes can be used to move data, DMF can scale its I/O throughput capabilities. When one parallel data mover node hits its peak throughput capabilities, you can add another parallel data mover node to the configuration, as often as needed to improve I/O performance. Each parallel data mover node can improve overall DMF performance by up to its maximum performance. For example, if you have parallel data mover nodes that each provide up to a 2–GB/s increase, then having a configuration with three of these parallel data mover nodes would provide a net increase of up to 6 GB/s. Additional tape drives and filesystem bandwidth may be required to realize the benefit from additional parallel data mover nodes.

Basic DMF can run in an environment with or without CXFS. If DMF is managing a CXFS filesystem, DMF will ensure that the filesystem's CXFS metadata server is the DMF server and will use metadata server relocation if necessary to achieve that configuration (see "Configure DMF Appropriately with CXFS<sup>™</sup>" on page 69). With the Parallel Data Mover Option, DMF must always run in a CXFS environment. The parallel data mover nodes are SGI ia64 and SGI x86-64 machines that are installed with the DMF Parallel Data Mover software package, which includes the required underlying CXFS software.

**Note:** From the CXFS cluster point of view, the DMF parallel data mover node is a CXFS client-only node. Therefore, each parallel data mover node counts towards the total CXFS cluster node count, which is 64 nodes maximum. If you have a cluster with 2 CXFS server-capable administration nodes and 2 CXFS client-only nodes installed as parallel data mover nodes, then you could have a total maximum number of 60 other CXFS client-only nodes doing normal client-only work (2+2+60=64). The parallel data mover nodes must be dedicated to DMF data mover activities; they cannot perform any other functions that would be normal for CXFS client-only nodes.

The parallel data mover node has specific hardware requirements and must have separate HBAs for disk and tape I/O. For details, see the DMF release notes. (To access the release notes, see "Obtaining Publications" at the front of this guide.)

If you choose the DMF Parallel Data Mover Option, you must use OpenVault for those drive groups that contain tape drives on parallel data mover nodes.

Figure 1-5 shows the concept of DMF using parallel data mover nodes in a CXFS cluster with only one server-capable administration node.

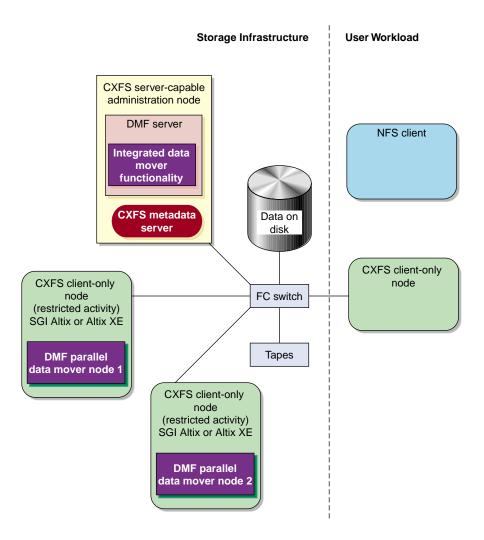

Figure 1-5 DMF with the Parallel Data Mover Option in a CXFS Environment

In a configuration with the Parallel Data Mover Option, the DMF server still provides the following services (just as with basic DMF):

- DMF administration (see "DMF Administration" on page 33)
- Backups
- Snapshots
- All I/O for data transfer to and from disks that is associated with FTP, disk, or disk cache manager (DCM) media-specific processes (MSPs) (see "How DMF Works" on page 20)
- By default, a portion of I/O for data transer to and from tape (using its integrated data mover functionality)

For more information, see Chapter 8, "Parallel Data Mover Option Configuration" on page 271.

For more information about CXFS, see CXFS 6 Administration Guide for SGI InfiniteStorage and CXFS 6 Client-Only Guide for SGI InfiniteStorage.

### **DMF Clients**

DMF supports clients running one of the following operating systems (for the specific versions supported, see the DMF release notes):

- SGI IRIX<sup>®</sup>
- Apple<sup>®</sup> Mac OS X<sup>®</sup>
- Red Hat<sup>®</sup> Enterprise Linux<sup>®</sup> (RHEL)
- SUSE<sup>®</sup> Linux<sup>®</sup> Enterprise Server (SLES)
- Sun<sup>™</sup> Solaris<sup>™</sup>

A subset of DMF commands are available on DMF clients. See "User Commands" on page 37.

**Note:** If you have DMF client platforms in your configuration, the DMF server must be configured to have the xinetd(8) daemon running. The xinetd daemon is enabled by default.

## **High Availability**

You can run DMF in a high-availability (HA) cluster using the Linux-HA Heartbeat product. The Heartbeat product provides the infrastructure to fail over *HA resources* that survive a single point of failure. An *HA resource* is a service, associated with an IP address, that is managed by Heartbeat. A *resource group* is a set of resources that must be managed and failed over as a set.

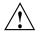

**Caution:** If you run DMF in an HA cluster, there are some configuration requirements and administrative procedures (such as stopping DMF) that differ from the information in this guide. For more information, see the SGI documentation.

## Managing DMF

DMF provides a set of tools to help you configure, monitor, and manage the DMF system. See "DMF Tools" on page 36.

*DMF Manager* is a web-based tool you can use to configure DMF, deal with day-to-day DMF operational issues, and focus on work flow. DMF Manager is useful for all DMF customers from enterprise to HPC and is available via the Firefox<sup>®</sup> and Internet Explorer<sup>®</sup> web browsers.

At a glance, you can see if DMF is operating properly. An icon in the upper-right corner indicates if DMF is up (green) or down (upside down and red). If DMF requires attention, DMF Manager makes actions available to identify and resolve problems. The tool volunteers information and provides context-sensitive online help. DMF Manager also displays performance statistics, allowing you to monitor DMF activity, filesystems, and hardware.

Figure 1-6 is an example of the **Overview** panel. It shows that DMF is up (green icon), that it has some warnings that may require action (yellow icon), and that the  $/dmi_fs2$  filesystem is related to the volume1 and volume2 tape volume groups (VGs).

#### 1: Introduction

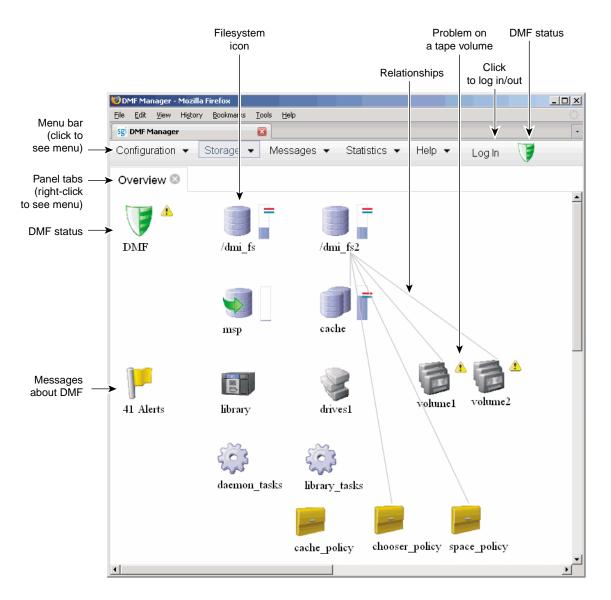

Figure 1-6 DMF Manager

For details, see Chapter 6, "Using DMF Manager" on page 101.

### **DMF Client Commands Web Service**

DMF provides access to a subset of the DMF client functions via the DMF client Simple Object Access Protocol (SOAP) web service. For more information, see Chapter 15, "DMF Client SOAP Service" on page 365.

### DMF Direct Archiving: Copying Unmanaged File Data to Secondary Storage

If your primary workspace is a POSIX filesystem that is not DMF-managed (an *unmanaged filesystem*, such as Lustre<sup>™</sup> filesystems), *DMF direct archiving* lets you manually copy files directly to secondary storage via DMF by using the dmarchive(1) command. DMF copies the file data to secondary storage while placing the metadata in a visible DMF-managed filesystem, as shown in Figure 1-7.

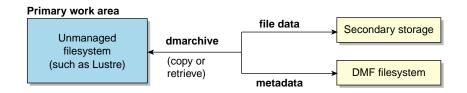

Figure 1-7 Archiving Files from an Unmanaged Filesystem to Secondary Storage

This is a more-efficient process than first manually copying the file to a DMF-managed filesystem and then migrating it. Without the dmarchive command, you would have to first copy the file to a DMF-managed filesystem (such as /dmf) and then migrate the files. For example:

```
% cp -a /lustrefs/work /dmf
% dmput /dmf/work/*
```

However, using dmarchive, you can achieve the same results with a single command:

```
% dmarchive -a /lustrefs/work /dmf
```

The file data will be copied directly to DMF secondary storage and only the file metadata will be copied to the DMF-managed filesystem (/dmf). On retrieval, the data is copied directly from DMF secondary storage to the DMF-unmanaged filesystem. The dmarchive method is therefore more efficient because it requires less time, bandwidth, and filesystem capacity.

Figure 1-8 shows that the Lustre server is serving the /lustrefs/work filesystem, which is mounted on both the DMF server and the DMF client, allowing you to run the dmarchive command. The DMF server is managing the /dmf filesystem, which is NFS-mounted at /mnt/dmfusr1 on the DMF client.

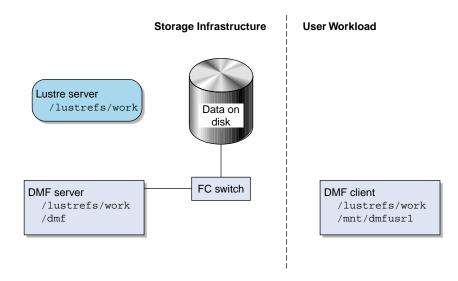

Figure 1-8 DMF Direct Archiving

# **DMF Requirements**

**Note:** See the ISSP release notes and the DMF release notes for the supported kernels, update levels, service pack levels, software versions, libraries, and tape devices.

This section discusses the following:

- "Server Node Requirements" on page 16
- "Parallel Data Mover Node Requirements" on page 16
- "Device Requirements" on page 16
- "Tape Mounting Service Requirements" on page 17
- "License Requirements" on page 17

- "DMAPI Requirement" on page 17
- "SAN Switch Zoning or Separate SAN Fabric Requirement" on page 17
- "DMF Manager Requirements" on page 19
- "DMF Client SOAP Requirements" on page 19
- "DMF Direct Archiving Requirements" on page 19

### **Server Node Requirements**

A DMF server node requires the following:

• SGI ia64 or SGI x86-64 hardware

**Note:** In a DMF configuration with CXFS or HA, the DMF server must run on either **all SGI ia64 systems** or **all SGI x86-64 systems**.

- SUSE Linux Enterprise Server Service Pack 1 (SLES 11 SP1) and SGI Foundation Software as documented in the ISSP release notes
- DMF server software and associated products distributed with the ISSP release

#### Parallel Data Mover Node Requirements

DMF parallel data mover nodes require the following:

- SGI ia64 or SGI x86\_64 hardware
- Same operating system and SGI Foundation Software versions as the DMF server and CXFS server
- DMF parallel data mover node software and associated products distributed with the ISSP release (which includes the required underlying CXFS client-only software)

If you use the Parallel Data Mover Option, you must use OpenVault for those drive groups that contain tape drives on parallel data mover nodes. See "Parallel Data Mover Option" on page 5.

#### **Device Requirements**

DMF supports the following devices:

- Fibre Channel tapes and tape libraries.
- SCSI low-voltage differential (LVD) tapes and tape libraries. If you have a high-voltage differential (HVD) tape or tape library that you want to use for DMF, you must contact SGI Professional Services for assistance in obtaining the appropriate HVD-LVD converter.

**Note:** The LVD requirement is only for tapes and tape libraries. It does not apply to HVD disk.

 Media transports and robotic automounters. Generally, DMF can be used with any transport and automounter that is supported by either OpenVault or TMF.

#### **Tape Mounting Service Requirements**

OpenVault requires ksh, not pdksh.

TMF has no DMF-specific requirements.

#### License Requirements

DMF is a licensed product. See Chapter 2, "DMF Licensing" on page 47.

#### **DMAPI** Requirement

For filesystems to be managed by DMF, they must be mounted with the DMAPI interface enabled. See "Filesystem Mount Options" on page 85.

## SAN Switch Zoning or Separate SAN Fabric Requirement

Tape drives must be visible only from the active DMF server, the passive DMF server (if applicable), and the parallel data mover nodes. The tape drives must not be visible to any other nodes. You must use either independent switches (in a separate SAN fabric) or independent switch zones for CXFS/XVM volume paths and DMF tape drive paths.

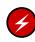

**Warning:** If the tape drives are visible to any other nodes, such as CXFS client-only nodes (other than those that are dedicated to being parallel data mover nodes), data can become corrupted or overwritten.

DMF requires independent paths to tape drives so that they are not fenced by CXFS. The ports for the tape drive paths on the switch must be masked from fencing in a CXFS configuration.

007-5484-007

XVM must not failover CXFS filesystem I/O to the paths visible through the tape HBA ports when Fibre Channel port fencing occurs.

007-5484-007

#### **DMF Manager Requirements**

DMF Manager has the following requirements:

- The DMF Manager software is installed on the DMF server node.
- One of the following web browsers:
  - Firefox 2.n through Firefox 3.6 (Firefox is the preferred browser)
  - Internet Explorer 7.n (7.0 or later) and Internet Explorer 8.
- Before saving or applying configuration changes, you must make and mount the DMF administrative filesystems. See "Configure DMF Administrative Filesystems and Directories Appropriately" on page 64.

## **DMF Client SOAP Requirements**

To use the DMF Client SOAP capability, the software must be installed on the DMF server node.

### **DMF Direct Archiving Requirements**

DMF direct archiving has the following requirements:

- The unmanaged filesystem must be visible and mounted in the same location on the DMF server and any parallel DMF mover nodes. (The DMF server need not be the server of the unmanaged filesystem; for example, the DMF server need not be the Lustre server.)
- The unmanaged filesystem must be visible to DMF clients from which you want to run the dmarchive(1) command, but may have the filesystem mounted on a different mount point.
- The unmanaged filesystem must be mounted on the DMF server and any parallel DMF mover nodes so that the root user is able to access the filesystem with root privileges (that is, with root *squashing* disabled).
- The unmanaged filesystem must be fast enough to permit efficient streaming to/from secondary storage. If this is not the case, the tape speed could be so slow as to render DMF useless; in that situation, copying the file to a DMF-managed filesystem via cp(1) and migrating the file may be a better option.

If a filesystem does not meet these requirements, it should not be added to dmf.conf as an unmanaged filesystem.

# How DMF Works

This section discusses the following:

- "DMF File Concepts" on page 21
- "Offline Media" on page 21
- "DMF Databases" on page 24
- "Migrating a File" on page 24
- "Recalling a Migrated File" on page 25
- "File Regions and Partial-State Files" on page 26
- "Ensuring Data Integrity" on page 27
- "DMF Architecture" on page 28
- "Capacity and Overhead" on page 32

### **DMF File Concepts**

DMF regards files as being one of the following:

- Regular files are user files residing only on online disk.
- Migrating files are files whose offline copies are in progress.
- *Migrated files* are files that have one or more complete offline copies and no pending or incomplete offline copies. Migrated files one of the following:
  - *Dual-state files* are files where the data resides both on online disk and on secondary storage
  - Offline files are files where the data is no longer on online disk
  - Unmigrating files are previously offline files in the process of being recalled to online disk
  - *Partial-state files* are files with some combination of dual-state, offline, and/or unmigrating regions

DMF does not migrate pipes, directories, or UNIX® or Linux special files.

Like a regular file, a migrated file has an inode. An offline file or a partial-state file requires the intervention of the DMF daemon to access its offline data; a dual-state file is accessed directly from the online disk copy.

The operating system informs the DMF daemon when a migrated file is modified. If anything is written to a migrated file, the offline copy is no longer valid, and the file becomes a regular file until it is migrated again.

If you are using DMF direct archiving to copy files from a filesystem that is not DMF-managed, *archiving files* are files where the original resides on an unmanaged filesystem (one not managed by DMF, such as Lustre) and whose offline copies are in progress. When the process completes, the files are offline files.

## **Offline Media**

Offline media is the destination of all migrated data and is managed by daemon-like DMF components called the *library server* (LS) and the *media-specific process* (MSP):

• LS (dmatls) transfers to and from magnetic tape in a tape library (also known as a *robotic library* or *silo*).

- *FTP MSP* (dmftpmsp) uses the file transfer protocol to transfer to and from disks of another system on the network.
- *Disk MSP* (dmdskmsp) uses a filesystem mounted on the DMF server itself. This can be a local filesystem or a remote filesystem mounted through NFS or similar filesharing protocol.
- *Disk cache manager (DCM) MSP* is the disk MSP configured for *n*-tier capability by using a dedicated filesystem as a cache. DMF can manage the disk MSP's storage filesystem and further migrate it to tape, thereby using a slower and less-expensive dedicated filesystem as a cache to improve the performance when recalling files. The filesystem used by the DCM must be a local XFS or CXFS filesystem.

A site can use any combination of LS, disk MSP, FTP MSP, or DCM MSP; they are not mutually exclusive.

Figure 1-9 summarizes these concepts.

#### Before DMF

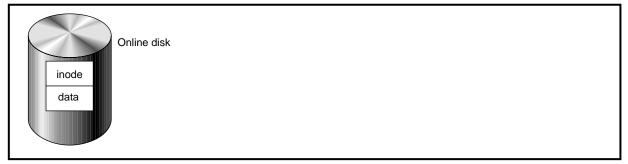

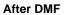

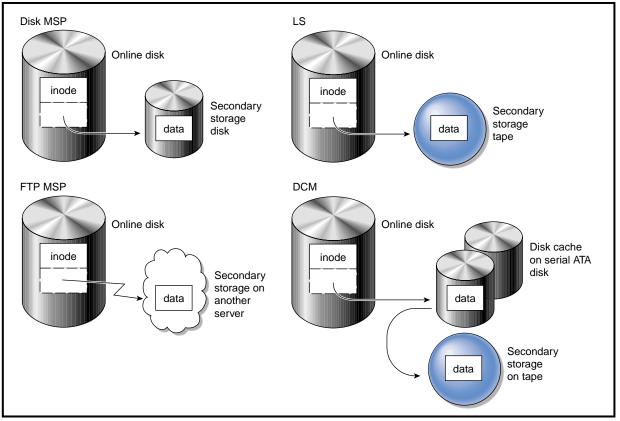

Figure 1-9 DMF Mechanisms

# **DMF** Databases

|                  | The DMF daemon keeps track of migrated files in its <i>daemon database</i> . The key to each file is its <i>bit-file identifier (BFID)</i> . For each migrated file, the daemon assigns a BFID that is stored in the file's inode. There is a daemon database record for each copy of a migrated file. |
|------------------|----------------------------------------------------------------------------------------------------|
|                  | The daemon database also contains information such as the following:                                                                                                    |
|                  | • The MSP or volume group (VG) name                                                                                                    |
|                  | • The MSP or VG key for each copy of a migrated file                                                                                                    |
|                  | When you use an MSP, the daemon database contains all of the information required to track a migrated file.                                                                                                    |
|                  | If you use an LS, there is also the LS database, which contains two tables of records:                                                                                                    |
|                  | • <i>Catalog (CAT) records</i> track the location of migrated data on tape volumes. There is one CAT record for each migrated copy of a file. If a migrated copy is divided between two physical media, there will be a CAT record for each portion or <i>chunk</i> . See "CAT Records" on page 306.   |
|                  | • <i>Volume (VOL) records</i> contain information about the tape volumes. There is one VOL record for each volume. See "VOL Records" on page 306.                                                                                                    |
|                  | Detailed information about the DMF databases and their associated utilities is provided in "CAT Records" on page 306 and "VOL Records" on page 306.                                                                                                    |
|                  | <b>Note:</b> The databases consist of multiple files. However, these are not text files and cannot be updated by standard utility programs. See "Database Backups" on page 361.                                                                                                    |
|                  | For information about the OpenVault database, see <i>OpenVault Operator's and Administrator's Guide</i> .                                                                                                    |
| Migrating a File |                                                                                                    |
|                  | As a DMF administrator, you determine how disk space capacity is handled by doing the following:                                                                                                    |
|                  | Selecting the filesystems that DMF will manage                                                                                                    |

• Specifying the volume of free space that will be maintained on each filesystem

Space management begins with a list of user files that you rank according to your own criteria. File size and file age are among the most common ranking criteria.

File migration occurs in two stages:

- Stage One: A file is copied (*migrated*) to secondary storage.
- Stage Two: After the copy is secure, the file is eligible to have its data blocks released (this usually occurs only after a minimum space threshold is reached).

A file that has one or more complete offline copies and no pending or incomplete offline copies is called *migrated*. A file that is migrated but whose data blocks have not yet been released is called a *dual-state file*; its data exists both online and offline, simultaneously. After a file's data blocks have been released, the file is called an *offline file*.

You choose both the percentage of filesystem volume to migrate and the volume of free space. You as the administrator can trigger file migration or file owners can issue manual migration requests.

A file is migrated when the automated space management controller dmfsfree(8) selects the file or when an owner requests that the file be migrated by using the dmput(1) command.

When the daemon receives a request to migrate a file, it does the following:

- 1. Adjusts the state of the file
- 2. Ensures that the necessary MSP or VGs are active
- 3. Sends a request to the MSPs or VGs, who in turn copy data to the offline storage media

When the MSPs or VGs have completed the offline copies, the daemon marks the file as migrated in its database and changes the file to dual-state. If the user specifies the dmput -r option, or if dmfsfree requests that the file's space be released, the daemon releases the data blocks and changes the user file state to offline.

For more information, see the dmput(1) man page.

#### **Recalling a Migrated File**

When a migrated file must be recalled, a request is made to the DMF daemon. The daemon selects an MSP or VG from its internal list and sends that MSP/VG a request

to recall a copy of the file. If more than one MSP or VG has a copy, the first one in the list is used. (The list is created from the configuration file.)

After a user has modified or removed a migrated file, its BFID is *soft-deleted*, meaning that it is logically deleted from the daemon database. This is accomplished by setting the delete date field in the database to the current date and time for each entry referring to the modified or removed file.

A file is *hard-deleted* when its BFID is completely removed from the DMF databases. You can configure DMF to automatically perform hard-deletes. This is done using the run\_hard\_delete.sh task, which uses the dmhdelete(8) utility.

The soft-delete state allows for the possibility that the filesystem might be restored after the user has removed a file. When a filesystem is reloaded from a dump image, it is restored to a state at an earlier point in time. A file that had been migrated and then removed might become migrated again due to the restore operation. This can create serious problems if the database entries for the file have been hard-deleted. In this case, the user would receive an error when trying to open the file because the file cannot be retrieved.

Do not hard-delete a database entry until after you are sure that the corresponding files will never be restored. Hard-delete requests are sent to the relevant MSPs and VGs so that copies of the file can be removed from media. For a VG, this involves volume merging.

### **File Regions and Partial-State Files**

DMF-managed files can have different residency states (online or offline) for different regions of a file. A *region* is a contiguous range of bytes that have the same residency state. This means that a file can have one region that is online for immediate access and another region that is offline and must be recalled to online media in order to be accessed.

DMF allows for multiple distinct file regions. A file that has more than one region is called a *partial-state* file. A file that is in a *static state* (that is, not currently being migrated or unmigrated) can have multiple online and offline regions. You can use the MAX\_MANAGED\_REGIONS parameter to configure the maximum number of file regions that DMF will allow on a file. You can set this parameter on a per-filesystem basis.

**Note:** You should use MAX\_MANAGED\_REGIONS cautiously. If set capriciously, filesystem scan times can increase greatly. For details about using MAX\_MANAGED\_REGIONS, see "filesystem Object" on page 187.

Partial-state files provide the following capabilities:

- Accelerated access to first byte, which allows you to access the beginning of an offline file before the entire file has been recalled.
- *Partial-state file online retention*, which allows you to keep a specific region of a file online while freeing the rest of it (for example, if you wanted to keep just the beginning of a file online). See "ranges clause" on page 206.
- *Partial-state file recall*, which allows you to recall a specific region of a file without recalling the entire file. For more information, see the dmput(1) and dmget(1) man pages.

To turn off the partial-state file feature, set the <code>PARTIAL\_STATE\_FILES</code> daemon configuration parameter to <code>off</code>.

For additional details, see Appendix F, "Considerations for Partial-State Files" on page 471.

## **Ensuring Data Integrity**

DMF provides capabilities to ensure the integrity of offline data. For example, you can have multiple MSPs or VGs with each managing its own pool of media volumes. Therefore, you can configure DMF to copy filesystem data to multiple offline locations.

DMF stores data that originates in a CXFS or XFS filesystem. Each object stored corresponds to a file in the native filesystem. When a user deletes a file, the inode for that file is removed from the filesystem. Deleting a file that has been migrated begins the process of invalidating the offline image of that file. In the LS, this eventually creates a gap in the migration medium. To ensure effective use of media, the LS provides a mechanism for reclaiming space lost to invalid data. This process is called *volume merging*.

Much of the work done by DMF involves transaction processing that is recorded in databases. The DMF databases provide for full transaction journaling and employ two-phase commit technology. The combination of these two features ensures that DMF applies only whole transactions to its databases. Additionally, in the event of an

unscheduled system interrupt, it is always possible to replay the database journals in order to restore consistency between the DMF databases and the filesystem. DMF utilities also allow you to verify the general integrity of the DMF databases themselves.

See "DMF Administration" on page 33 for more information.

## **DMF** Architecture

DMF consists of the DMF daemon and one or more MSPs or LSs. The DMF daemon accepts requests to migrate filesystem data from the DMF administrator or from users, and communicates with the operating system kernel to maintain a file's migration state in that file's inode.

The DMF daemon is responsible for dispensing a unique bit-file identifier (BFID) for each file that is migrated. The daemon also determines the destination of migration data and forms requests to the appropriate MSP/LS to make offline copies.

The MSP/LS accepts requests from the DMF daemon. For outbound data, the LS accrues requests until the volume of data justifies a volume mount. Requests for data retrieval are satisfied as they arrive. When multiple retrieval requests involve the same volume, all file data is retrieved in a single pass across the volume.

DMF uses the DMAPI kernel interface defined by the Data Management Interface Group (DMIG). DMAPI is also supported by X/Open, where it is known as the *XDSM standard*.

Figure 1-10 illustrates the basic DMF architecture. Figure 1-11 shows the architecture of the LS.

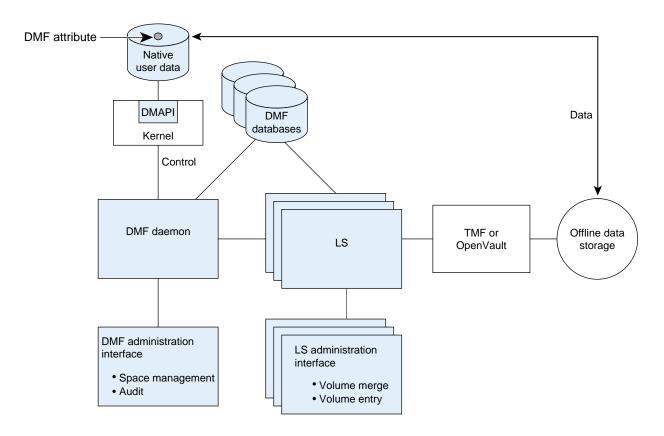

Figure 1-10 Basic DMF Architecture

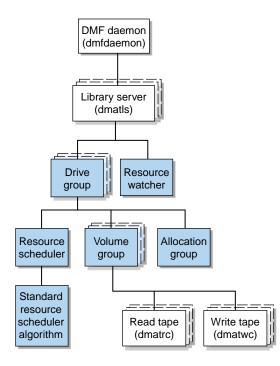

Figure 1-11 Library Server Architecture

There is one LS process (dmatls) per tape library, which maintains a database that all of its components share. The entities in the shaded boxes in Figure 1-11 are internal components of the dmatls process. Their functions are as follows:

Drive group

The drive group is responsible for the management of a group of interchangeable tape drives located in the tape library. These drives can be used by multiple VGs (see *volume group* below) and by non-DMF processes, such as backups and interactive users. However, in the latter cases, the drive group has no management involvement; the mounting service (TMF or OpenVault) is responsible for ensuring that these possibly competing uses of the tape drives do not interfere with each other.

The main tasks of the drive group are to:

Monitor tape I/O for errors Attempt to classify the errors as volume, drive, or mounting service problems Take preventive action ٠ Volume group The VG holds at most one copy of user files on a pool of tape volumes, of which it has exclusive use. It can use only the tape drives managed by a single drive group. The allocation group is really a special type of VG, used Allocation group to hold a communal pool of empty tapes. These tapes can be transferred to a VG as they are needed, and can be returned when empty again. Use of an allocation group is optional. **Resource scheduler** In a busy environment, it is common for the number of drives requested by VGs to exceed the number available. The purpose of the resource scheduler is to decide which VGs should have first access to drives as they become available, and which should wait, and to advise the drive group of the result. The DMF administrator can configure the resource scheduler to meet site requirements. Standard resource These routines are an internal component of the dmatls scheduler algorithm process. Standard algorithms are provided with DMF. The resource watcher monitors the activity of the other **Resource** watcher components and frequently updates files that contain data of use to the administrator. These are usually HTML files viewable by a web browser, but can also be text files designed for use by awk or perl scripts.

The dmatrc and dmatwc processes are called the *read children* and *write children*. They are created by VGs to perform the actual reading and writing of tapes. Unlike most of the other DMF processes that run indefinitely, these processes are created as needed, and are terminated when their specific work has been completed.

Media transports and robotic automounters are also key components of all DMF installations. Generally, DMF can be used with any transport and automounter that is supported by either OpenVault or TMF. Additionally, DMF supports *absolute block* 

*positioning*, a media transport capability that allows rapid positioning to an absolute block address on the tape volume. When this capability is provided by the transport, positioning speed is often three times faster than that obtained when reading the volume to the specified position.

#### **Capacity and Overhead**

DMF has evolved in production-oriented, customer environments. It is designed to make full use of parallel and asynchronous operations, and to consume minimal system overhead while it executes, even in busy environments in which files are constantly moving online or offline. Exceptions to this rule will occasionally occur during infrequent maintenance operations when a full scan of filesystems or databases is performed.

The capacity of DMF is measured in several ways, as follows:

- Total number of files. The daemon database addressing limits the size of the daemon database to approximately 4 billion entries. There is one database entry for each copy of a file that DMF manages. Therefore, if a site makes two copies of each DMF-managed file, DMF can manage approximately 2 billion files.
- Total volume of data. Capacity in data volume is limited only by the physical environment and the density of media.
- Total volume of data moved between online and offline media. The number of tape drives configured for DMF, the number of tape channels, and the number of disk channels all figure highly in the effective bandwidth. In general, DMF provides full-channel performance to both tape and disk.
- Storage capacity. DMF can support any file that can be created on the CXFS or XFS filesystem being managed.

# **DMF** Administration

This section discusses the following aspects of DMF administration:

- "Initial Planning" on page 33
- "Installation and Configuration" on page 33
- "Recurring Administrative Duties" on page 34

## **Initial Planning**

DMF manages two primary resources:

- Pools of offline media
- Free space on native filesystems

You can configure DMF to manage those resources in a variety of environments, including the following:

- Support of batch and interactive processing in a general-purpose environment with limited disk space
- Dedicated fileservers
- Lights-out operations

As the DMF administrator, you must evaluate the environment in which DMF will run. You should plan for a certain capacity, both in the number of files and in the volume of data. You should also estimate the rate at which you will be moving data between the DMF store of data and the native filesystem. You should select autoloaders and media transports that are suitable for the data volume and delivery rates you anticipate.

#### Installation and Configuration

You will install the DMF server software (which includes the software for TMF and OpenVault) from the SGI InfiniteStorage Software Platform media.

To configure DMF, you must define a set of parameters in the DMF configuration file (/etc/dmf/dmf.conf). See Chapter 4, "Installing and Configuring the DMF Environment" on page 81.

To make site-specific modifications to DMF, see "Customizing DMF" on page 93.

### **Recurring Administrative Duties**

DMF requires that you perform recurring administrative duties in the following areas:

- "Free Space Management" on page 34
- "File Ranking" on page 34
- "Offline Data Management" on page 34
- "Data Integrity and Reliability" on page 35

**Note:** You can use tasks that automate these duties. A *task* is a process initiated on a time schedule you determine, similar to a cron(1) job. Tasks are defined with configuration file parameters and are described in detail in "taskgroup Object" on page 170 and "LS Tasks" on page 240.

#### **Free Space Management**

You must decide how much free space to maintain on each managed filesystem. DMF has the ability to monitor filesystem capacity and to initiate file migration and the freeing of space when free space falls below the prescribed thresholds. See Chapter 10, "Automated Space Management" on page 279.

#### **File Ranking**

You must decide which files are most important as migration candidates. When DMF migrates and frees files, it selects files based on criteria you chose. The ordered list of files is called the *candidate list*. Whenever DMF responds to a critical space threshold, it builds a new migration candidate list for the filesystem that reached the threshold. See "Generating the Candidate List" on page 280.

#### **Offline Data Management**

DMF offers the ability to migrate data to multiple offline locations. Each location is managed by a separate MSP or VG and is usually constrained to a specific type of medium.

Complex strategies are possible when using multiple MSPs, LSs, or VGs. For example, short files can be migrated to a device with rapid mount times, while long files can be routed to a device with extremely high density.

You can describe criteria for MSP or VG selection. When setting up a VG, you assign a pool of tapes for use by that VG. The dmvoladm(8) utility provides management of the VG media pools.

You can configure DMF to automatically merge tapes that are becoming *sparse*—that is, full of data that has been deleted by the owner. With this configuration (using the run\_merge\_tapes.sh task), the media pool is merged on a regular basis in order to reclaim unusable space.

Recording media eventually becomes unreliable. Sometimes, media transports become misaligned so that a volume written on one cannot be read from another. The following utilities support management of failing media:

- dmatsnf(8) is used to check a DMF volume for flaws
- dmatread(8) is used for recovering data

Additionally, the volume merge process built into the LS is capable of effectively recovering data from failed media.

Chapter 13, "Media-Specific Processes and Library Servers" on page 301, provides more information on administration.

#### **Data Integrity and Reliability**

To maintain the integrity and reliability of data managed by DMF, you must do the following:

 Run backups. DMF moves only the data associated with files, not the file inodes or directories, so you must still run filesystem backups in order to preserve the metadata associated with migrated files and their directories. You can configure DMF to automatically run backups of your DMF-managed filesystems. See "Back Up Migrated Filesystems and DMF Databases" on page 75.

The xfsdump and xfsrestore utilities understand when a file is migrated. The xfsdump utility has an option that allows for dumping only files that are not migrated. Files that are dual-state or offline have only their inodes backed up.

You can establish a policy of migrating 100% of DMF-managed filesystems, thereby leaving only a small volume of data that the dump utility must record.

This practice can greatly increase the availability of the machine on which DMF is running because, generally, dump commands must be executed in a quiet environment.

You can configure the run\_full\_dump.sh and run\_partial\_dump.sh tasks to ensure that all files have been migrated. These tasks can be configured to run when the environment is quiet.

• Configure DMF to automatically run dmaudit to examine the consistency and integrity of the databases it uses. DMF databases record all information about stored data. The DMF databases must be synchronized with the filesystems that DMF manages. Much of the work done by DMF ensures that the DMF databases remain aligned with the filesystems.

You can configure DMF to periodically copy the databases to other devices on the system to protect them from loss (using the run\_copy\_databases.sh task). This task also uses the dmdbcheck utility to ensure the integrity of the databases before saving them.

DMF uses journal files to record database transactions. Journals can be replayed in the event of an unscheduled system interrupt that causes database corruption. You must ensure that journals are retained in a safe place until a full backup of the DMF databases can be performed.

You can configure the run\_remove\_logs.sh and run\_remove\_journals.sh tasks to automatically remove old logs and journals, which will prevent the DMF SPOOL\_DIR and JOURNAL\_DIR directories from overflowing.

• You can configure the run\_hard\_delete.sh task to automatically perform hard-deletes to remove expired daemon database entries and release corresponding MSP or VG space, resulting in logically less active data. See "Recalling a Migrated File" on page 25.

# **DMF Tools**

The DMF administrator has access to a wide variety of commands for controlling DMF. Users require just a few commands that let file owners affect the manual storing and retrieval of their data. This section discusses the following:

- "User Commands" on page 37
- "Licensing Commands" on page 38

- "DMF Manager" on page 38
- "Configuration Commands" on page 39
- "DMF Daemon and Related Commands" on page 39
- "Space Management Commands" on page 42
- "LS Commands" on page 43
- "Disk MSP Command" on page 44
- "Disk Cache Manager (DCM) Commands" on page 44
- "Other Commands" on page 44

**Note:** The functionality of some of these commands can be affected by site-defined policies; see "Customizing DMF" on page 93.

The FTP MSP uses no special commands, utilities, or databases.

### **User Commands**

End users can run the following commands on DMF clients:

| Command      | Description                                                                                                    |
|--------------|----------------------------------------------------------------------------------------------------|
| dmattr(1)    | Displays whether files are migrated or not by returning<br>a specified set of DMF attributes (for use in shell<br>scripts).                                                                                                    |
| dmarchive(1) | Directly copies data between DMF secondary storage<br>and a POSIX filesystem that is not managed by DMF,<br>such as Lustre. It is intended to streamline a work flow<br>in which users work in an unmanaged filesystem and<br>later want to archive a copy of their data via DMF. |
| dmcopy(1)    | Copies all or part of the data from a migrated file to an online file.                                                                                                    |
| dmdu(1)      | Displays the number of blocks contained in specified files and directories on a DMF-managed filesystem.                                                                                                    |
| dmget(1)     | Recalls the specified files.                                                                                                    |

| dmfind(1)    | Displays whether files are migrated or not by searching through files in a directory hierarchy.                                                                                                    |
|--------------|----------------------------------------------------------------------------------------------------|
| dmls(1)      | Displays whether files are migrated or not by listing the contents of a directory.                                                                                                    |
| dmput(1)     | Migrates the specified files.                                                                                                    |
| dmtag(1)     | Allows a site-assigned 32-bit integer to be associated<br>with a specific file (which can be tested in the when<br>clause of particular configuration parameters and in<br>site-defined policies). |
| dmversion(1) | Displays the version number of the currently installed DMF                                                                                                    |

The DMF libdmfusr.so user library lets you write your own site-defined DMF user commands that use the same application program interface (API) as the above DMF user commands. See Appendix B, "DMF User Library libdmfusr.so" on page 385.

Also see Chapter 15, "DMF Client SOAP Service" on page 365.

### **Licensing Commands**

The following commands help you to manage DMF licenses:

| Command       | Description                                                                                                    |
|---------------|----------------------------------------------------------------------------------------------------|
| dmusage(8)    | Displays information about the capacity allowed by the DMF licenses and the amount of data that DMF is currently managing against those licenses. |
| dmflicense(8) | Prints DMF license information.                                                                                                    |

#### **DMF** Manager

DMF Manager is an intuitive web-based tool you can use to configure DMF, deal with day-to-day DMF operational issues, and focus on work flow, introduced in "Managing DMF" on page 11. To access DMF Manager, point your browser to the following secure address:

https://YOUR\_DMF\_SERVER:1179

For details, see Chapter 6, "Using DMF Manager" on page 101.

007-5484-007

### **Configuration Commands**

The DMF configuration file (/etc/dmf/dmf.conf) contains *configuration objects* and associated *configuration parameters* that control the way DMF operates. By changing the values associated with these objects and parameters, you can modify the behavior of DMF.

To configure DMF, you can use DMF manager or the dmmaint(8) command.

For information about configuration, see:

- "Overview of the Installation and Configuration Steps" on page 81
- Chapter 5, "Using dmmaint to Install Licenses and Configure DMF" on page 97
- Chapter 6, "Using DMF Manager" on page 101
- Chapter 7, "DMF Configuration File" on page 149
- Chapter 8, "Parallel Data Mover Option Configuration" on page 271

The following man pages are also related to the configuration file:

| Man page    | Description                                                       |
|-------------|-------------------------------------------------------------------|
| dmf.conf(5) | Describes the DMF configuration objects and parameters in detail. |
| dmconfig(8) | Prints DMF configuration parameters to standard output.           |

### **DMF** Daemon and Related Commands

The DMF daemon, dmfdaemon (8), communicates with the kernel through a device driver and receives backup and recall requests from users through a socket. The daemon activates the appropriate MSPs and LSs for file migration and recall, maintaining communication with them through unnamed pipes. It also changes the state of inodes as they pass through each phase of the migration and recall process. In addition, the daemon maintains a database containing entries for every migrated file on the system. Updates to database entries are logged in a journal file for recovery. See Chapter 11, "The DMF Daemon" on page 285, for a detailed description of the DMF daemon.

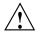

**Caution:** If used improperly, commands that make changes to the daemon database can cause data to be lost.

The following administrator commands are related to  ${\tt dmfdaemon}$  and the daemon database:

| Command        | Description                                                                                                    |
|----------------|----------------------------------------------------------------------------------------------------|
| dmaudit(8)     | Reports discrepancies between filesystems and the daemon database. This command is executed automatically if you configure the run_audit.sh task.                                                                                                    |
| dmcheck(8)     | Checks the DMF installation and configuration and reports any problems.                                                                                                    |
| dmdadm(8)      | Performs daemon database administrative functions, such as viewing individual database records.                                                                                                    |
| dmdbcheck(8)   | Checks the consistency of a database by validating the<br>location and key values associated with each record and<br>key in the data and key files (also an LS command). If<br>you configure the run_copy_database.sh task, this<br>command is executed automatically as part of the task.<br>The consistency check is completed before the DMF<br>databases are saved. |
|                | <b>Note:</b> See "Run Certain Commands Only on a Copy of the DMF Databases" on page 75.                                                                                                    |
| dmdbrecover(8) | Applies journal records to a restored backup copy of<br>the daemon database or LS database in order to create<br>an up-to-date sane database.                                                                                                    |
| dmdidle(8)     | Causes files not yet copied to tape to be flushed to tape,<br>even if this means forcing only a small amount of data<br>to a volume.                                                                                                    |
| dmdstat(8)     | Indicates to the caller the current status of dmfdaemon.                                                                                                    |

007-5484-007

| dmdstop(8)   | Causes dmfdaemon to shut down.                                                                                                    |
|--------------|----------------------------------------------------------------------------------------------------|
| dmfdaemon(8) | Starts the DMF daemon. The preferred method is to use the service dmf start command. $^{\rm 1}$                                                                                                    |
| dmhdelete(8) | Deletes expired daemon database entries and releases<br>corresponding MSP or VG space, resulting in logically<br>less active data. This command is executed<br>automatically if you configure the<br>run_hard_delete.sh task.                                                                                                    |
| dmmigrate(8) | Migrates regular files that match specified criteria in the specified filesystems, leaving them as dual-state. This utility is often used to migrate files before running backups of a filesystem, hence minimizing the size of the dump image. It may also be used in a DCM environment to force cache files to be copied to tape if necessary. |
| dmsnap(8)    | Copies the daemon database and the LS database to a specified location. If you configure the run_copy_database.sh task, this command is executed automatically as part of the task.                                                                                                    |
| dmversion(1) | Reports the version of DMF that is currently executing.                                                                                                    |

<sup>&</sup>lt;sup>1</sup> For instructions about starting and stopping DMF and the mounting service in an HA environment, see the SGI HA documentation.

## **Space Management Commands**

The following commands are associated with automated space management, which allows DMF to maintain a specified level of free space on a filesystem through automatic file migration:

| Command                                                                | Description                                                                                                    |
|------------------------------------------------------------------------|----------------------------------------------------------------------------------------------------|
| dmfsfree(8)                                                            | Attempts to bring the free space and migrated space of<br>a filesystem into compliance with configured values.                                                       |
| dmfsmon(8)                                                             | Monitors the free space levels in filesystems configured<br>with automated space management enabled (auto) and<br>lets you maintain a specified level of free space. |
| dmscanfs(8)                                                            | Scans DMF filesystems or DCM caches and prints status information to stdout.                                                                                         |
| See Chapter 10, "Automated Space Management" on page 279, for details. |                                                                                                    |

### LS Commands

The following commands manage the CAT and VOL records for the LS:

| Command     | Description                                                                                                    |
|-------------|----------------------------------------------------------------------------------------------------|
| dmcatadm(8) | Provides maintenance and recovery services for the CAT records in the LS database.                                                          |
| dmvoladm(8) | Provides maintenance and recovery services for the VOL records in the LS database, including the selection of volumes for merge operations. |

Most data transfers to and from tape media are performed by components internal to the LS. However, the following commands can read LS volumes directly:

| Command                                                              | Description                                   |
|----------------------------------------------------------------------|-----------------------------------------------|
| dmatread(8)                                                          | Copies data directly from LS volumes to disk. |
| dmatsnf(8)                                                           | Audits and verifies the format of LS volumes. |
| The following commands check for inconsistencies in the LS database: |                                               |

| Command      | Description                                                                                                    |
|--------------|----------------------------------------------------------------------------------------------------|
| dmatvfy(8)   | Verifies the contents of the LS database against the daemon database. This command is executed automatically if you configure the run_audit.sh task. |
| dmdbcheck(8) | Checks the consistency of a database by validating the location and key values associated with each record and key in the data and key files.        |
| dmdskvfy(8)  | Verifies disk MSP file copies against the daemon database.                                                                                           |

## **Disk MSP Command**

The following command supports the disk MSP:

| Command     | Description                                                |
|-------------|------------------------------------------------------------|
| dmdskvfy(8) | Verifies disk MSP file copies against the daemon database. |

## Disk Cache Manager (DCM) Commands

The following commands support the DCM:

| Command      | Description                                                                                                    |
|--------------|----------------------------------------------------------------------------------------------------|
| dmdskfree(8) | Manages file space within the disk cache and as needed<br>migrates files to tape or removes them from the disk<br>cache. |
| dmdskvfy(8)  | Verifies disk MSP file copies against the daemon database.                                                               |

### **Other Commands**

The following commands are also available:

| Command      | Description                                                                                                    |
|--------------|----------------------------------------------------------------------------------------------------|
| dmclripc(8)  | Frees system interprocess communication (IPC) resources and token files used by dmlockmgr and its clients when abnormal termination prevents orderly exit processing.                                   |
| dmcollect(8) | Collects relevant details for problem analysis when<br>DMF is not functioning properly. You should run this<br>command before submitting a bug report to DMF<br>support, should this ever be necessary. |
| dmdate(8)    | Performs calculations on dates for administrative support scripts.                                                                                                    |
| dmdump(8)    | Creates a text copy of an inactive database file or a text<br>copy of an inactive complete daemon database.                                                                                             |

|                   | <b>Note:</b> See "Run Certain Commands Only on a Copy of the DMF Databases" on page 75.                                                                                                    |  |
|-------------------|----------------------------------------------------------------------------------------------------|--|
| dmdumpj(8)        | Creates a text copy of DMF journal transactions.                                                                                                    |  |
| dmfill(8)         | Recalls migrated files to fill a percentage of a filesystem.<br>This command is mainly used in conjunction with<br>dump and restore commands to return a corrupted<br>filesystem to a previously known valid state.                                                                                                    |  |
| dmlockmgr(8)      | Invokes the database lock manager. The lock manager<br>is an independent process that communicates with all<br>applications that use the DMF databases, mediates<br>record lock requests, and facilitates the automatic<br>transaction recovery mechanism.                                                                                                    |  |
| dmmove(8)         | Moves copies of a migrated file's data to the specified MSPs/VGs.                                                                                                    |  |
| dmmvtree(8)       | Moves files from one DMF-managed filesystem to another without requiring file data to be recalled.                                                                                                    |  |
| dmov_keyfile(8)   | Creates the file of DMF OpenVault keys, ensuring that<br>the contents of the file are semantically correct and have<br>the correct file permissions. This command removes<br>any DMF keys in the file for the OpenVault server<br>system and adds new keys at the front of the file.                                                                                                    |  |
| dmov_loadtapes(8) | Scans a tape library for volumes not imported into the<br>OpenVault database and allows the user to select a<br>portion of them to be used by a VG. The selected tapes<br>are imported into the OpenVault database, assigned to<br>the DMF application, and added to the LS's database.<br>This command can perform the equivalent actions for<br>the filesystem backup scripts; just use the name of the<br>associated task group instead of the name of a VG. |  |
| dmov_makecarts(8) | Makes the tapes in one or more LS databases accessible<br>through OpenVault by importing into the OpenVault<br>database any tapes unknown to it and by registering all<br>volumes to the DMF application not yet so assigned.<br>This command can perform the equivalent actions for                                                                                                    |  |

|                 | the filesystem backup scripts; just use the name of the associated task group instead of the name of a VG.                                                                                                    |
|-----------------|----------------------------------------------------------------------------------------------------|
| dmselect(8)     | Selects migrated files based on given criteria. The output of this command can be used as input to $dmmove(8)$ .                                                                                                    |
| dmsort(8)       | Sorts files of blocked records.                                                                                                    |
| dmstat(8)       | Displays a variety of status information about DMF,<br>including details about the requests currently being<br>processed by the daemon, statistics about requests that<br>have been processed since the daemon last started, and<br>details of current tape drive usage by VGs. |
| dmxfsrestore(8) | Calls the xfsrestore(8) command to restore files<br>dumped to tape volumes that were produced by DMF<br>administrative maintenance scripts.                                                                                                    |
| tsreport(8)     |                                                                                                    |
|                 | Displays information about tape drive errors, alerts,<br>and usage when the ts tape driver is used. The<br>tsreport command is included in the apd RPM.                                                                                                    |

# **DMF Licensing**

This chapter discusses the following:

- "DMF License Types" on page 47
- "Determining DMF Capacity" on page 49
- "Parallel Data Mover Option and Licensing" on page 51
- "Mounting Services and Licensing" on page 51
- "Gathering the Host Information" on page 51
- "Obtaining the License Keys" on page 52
- "Installing the License Keys" on page 52
- "Verifying the License Keys" on page 52
- "For More Information About Licensing" on page 55

## **DMF License Types**

DMF uses software licensing based on License Keys (LK), an SGI Linux product. A production DMF environment requires the following licenses to be installed on the DMF server node:  $^{\rm 1}$ 

- DMF server capability license.
- One or more cumulative DMF *capacity licenses* (*base* and optional *incremental*), available in different amounts, as shown in Table 2-1.

<sup>&</sup>lt;sup>1</sup> To support training and functional demonstrations, DMF will run on a server with no license at all up to a maximum stored capacity of 1 TB without TMF or OpenVault.

| Base Capacity | Incremental Capacity |
|---------------|----------------------|
| 10TB          | 10TB+                |
| 100TB         | 100TB+               |
| 1PB           | 1PB+                 |
| 10PB          |                      |

 Table 2-1 Capacity Amounts

At least one base capacity license is required. If multiple base capacity licenses are installed, they are additive.

In order to install an incremental capacity license, the total capacity amount already installed (base plus incremental) must equal or exceed the amount of the new incremental amount. For example, to install a new 100TB+ incremental license, the environment must already be licensed for a total of 100 TB, which could be accomplished by several licensing methods, including any of the following:

- One 100TB base license
- One 10TB base license plus nine 10TB+ incremental licenses
- Two 10TB base licenses plus eight 10TB+ incremental licenses

Note: Some combinations are more cost-effective than others.

• One or more DMF *parallel data mover node licenses*, when using the Parallel Data Mover Option

In high-availability (HA) environments, the passive DMF server will require a DMF HA capability license. In addition, corresponding licenses will be issued for the DMF passive server for each DMF capacity license and each parallel data mover node license that has been purchased for the DMF server.

Figure 2-1 shows the DMF licenses required for a DMF HA environment using two parallel data mover nodes (each of which requires a Parallel Data Mover Option capability license to be installed on the DMF server). The amount of data that DMF is managing requires two capacity licenses. Because this is an HA configuration, the passive DMF server must have the same set of licenses that are installed on the active DMF server.

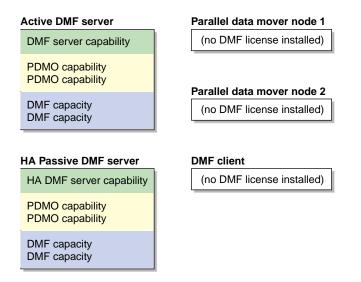

Figure 2-1 DMF Licenses

## **Determining DMF Capacity**

The dmusage(8) command displays information about the capacity allowed by the current DMF licenses that are installed on your DMF server and the amount of data that DMF is currently managing, which is defined as the total number of bytes that DMF is managing on all library server (LS) tapes and in all disk cache manager (DCM) or disk media-specific process (MSP) stores.

For example:

| #                   | dmusage -v     |          |                    |           |
|---------------------|----------------|----------|--------------------|-----------|
|                     | Store Type     | Name     | Bytes              |           |
|                     |                |          |                    |           |
|                     | Disk MSP       | dsk1     | 539934720          |           |
|                     | Library Server | ls       | 852123456          |           |
|                     | Disk MSP       | dsk2     | 539934720          |           |
|                     |                |          |                    |           |
| Total bytes managed |                | managed  | 1931992896         |           |
|                     | DMF license    | capacity | 211000000000000000 | (21100TB) |

**Note:** In the DCM and disk MSP calculation, if the STORE\_DIRECTORY configuration parameter defined for that MSP does not define the root directory of a filesystem, or if other subdirectories of that filesystem are used by other users or processes to store data, the amount of data that DMF is managing that is currently being charged to that MSP may exceed the actual amount of data being managed by that MSP.

The DMF daemon compares the amount of data that DMF is currently managing against the licensed capacity and takes action if the following thresholds are exceeded:

- At 95%, the daemon will send a warning alert once per day.
- At 100%, the daemon will send a critical alert once per day. DMF will continue to function and will recall any data that has already been migrated, but further migrations will not be allowed. The daemon will check once every 2 minutes to see if the usage once again becomes legal (below capacity). This can be achieved by either of the following:
  - The deletion of managed data.
  - The addition of one or more capacity licenses in order to increase the cumulative capacity total to the new desired limit.

**Note:** In order to install an incremental capacity license, the total capacity amount already installed (base plus incremental) must equal or exceed the amount of the new incremental amount. See "DMF License Types" on page 47.

The daemon will issue another alert when the usage once again becomes legal (below capacity).

For details about the right set of licenses for your site, contact SGI Support.

## Parallel Data Mover Option and Licensing

Each *active parallel data mover node* requires a corresponding license on the DMF server. DMF will allow as many DMF parallel data mover nodes to become active at one time as there are DMF parallel data mover licenses in the DMF server's license file. (However, a parallel data mover license is not required for the DMF server's integrated data mover functionality.) No license is installed on the parallel data mover node itself.

## **Mounting Services and Licensing**

Use of the TMF or OpenVault mounting service requires DMF licenses.

## **Gathering the Host Information**

When you order DMF, you will receive an entitlement ID. You must submit the system host ID, host name, and entitlement ID when requesting your permanent DMF license keys.

To obtain the host information for a server, execute the following command:

/usr/sbin/lk\_hostid

For example, the following shows that the serial number is 000423d5fd92 and the license ID is 23d5fd92:

## **Obtaining the License Keys**

To obtain your DMF license keys, see information provided in your customer letter and the following web page:

http://www.sgi.com/support/licensing

## Installing the License Keys

To install the license keys, copy them into the /etc/lk/keys.dat file.

## Verifying the License Keys

You can verify your licenses with the following commands:

- "dmflicense" on page 53
- "lk\_verify" on page 53

#### dmflicense

You can use the dmflicense(8) to verify the license keys. To see more output, use the -v option. For example:

```
# dmflicense -v
File /etc/lk/keys.dat, line 6 is a valid DMF_SERVER license
File /etc/lk/keys.dat, line 24 is a valid DMF_PDMO license
File /etc/lk/keys.dat, line 29 is a valid DMF_PDMO license
File /etc/lk/keys.dat, line 12 is a valid DMF_CAPACITY TB=100 license
File /etc/lk/keys.dat, line 18 is a valid DMF_CAPACITY TB=100+ license
Valid DMF license found.
DMF capacity is 200TB.
```

#### lk\_verify

You can use the  $lk\_verify(1)$  command with the -A option to verify LK licenses. To see more output, use the -v option. For example:

```
# lk_verify -A -vvv
lk_check
                        All : total found=5
                All
 1 /etc/lk/keys.dat:005
                                product=DMF_SERVER, version=5.000, count=0, begDate=1256145804, \
         expDate=1263967199, licenseID=201e8636, key=00phH5GgIu25rNQN1GtQAS80cA4uQ1kB, \
         info='DMF 5.X Server', vendor='Silicon Graphics International', \
         ref_id='207552'
                Verdict:
                                 SUCCESS. Nodelock. Uncounted.
                                 Available since 12 days on 21-Oct-2009 12:23:24.
                                 No End Date.
                Attribute 1 of 3 : info=DMF 5.X Server
                Attribute 2 of 3 : vendor=Silicon Graphics International
                Attribute 3 of 3 : ref_id=207552
                                product=DMF_PDMO, version=5.000, count=0, begDate=1256145990, \
  2 /etc/lk/keys.dat:011
         expDate=1263967199, licenseID=201e8636, key=7hspbTt4yFQ8EWZhzvQiNX8HzbTCw5Yp, \
         info='DMF 5.X PDMO 1 NODE',attr='NODE 1', \
         vendor='Silicon Graphics International', ref_id='207554'
                Verdict:
                                 SUCCESS. Nodelock. Uncounted.
                                 Available since 12 days on 21-Oct-2009 12:26:30.
```

```
Attribute 1 of 4 : info=DMF 5.X PDMO 1 NODE
              Attribute 2 of 4 : attr=NODE 1
              Attribute 3 of 4 : vendor=Silicon Graphics International
             Attribute 4 of 4 : ref_id=207554
3 /etc/lk/keys.dat:017
                              product=DMF_PDMO, version=5.000, count=0, begDate=1256145990, \
      expDate=1263967199, licenseID=201e8636, key=bG962h6V2yKZ9Wii3FD5FvyOLC9EL+1F, \
      info='DMF 5.X PDMO 1 NODE',attr='NODE 1', \
      vendor='Silicon Graphics International', ref id='207555'
              Verdict:
                               SUCCESS. Nodelock. Uncounted.
                               Available since 12 days on 21-Oct-2009 12:26:30.
                               No End Date.
              Attribute 1 of 4 : info=DMF 5.X PDMO 1 NODE
              Attribute 2 of 4 : attr=NODE 1
             Attribute 3 of 4 : vendor=Silicon Graphics International
             Attribute 4 of 4 : ref_id=207555
4 /etc/lk/keys.dat:023
                              product=DMF_CAPACITY, version=5.000, count=0, begDate=1256146084, \
      expDate=1263967199, licenseID=201e8636, key=QDDj528gHnysskk8jTKgIOSj78j01seU, \
      info='DMF 5.X 10tb base',attr='TB=10', \
      vendor='Silicon Graphics International', ref_id='207559'
                              SUCCESS. Nodelock. Uncounted.
             Verdict:
                               Available since 12 days on 21-Oct-2009 12:28:04.
                               No End Date.
              Attribute 1 of 4 : info=DMF 5.X 10tb base
              Attribute 1 of 4 : info=DMF 5.X 10tb base
              Attribute 2 of 4 : attr=TB=10
             Attribute 3 of 4 : vendor=Silicon Graphics International
              Attribute 4 of 4 : ref_id=207559
5 /etc/lk/keys.dat:029
                              product=DMF_CAPACITY, version=5.000, count=0, begDate=1256146158, \
      expDate=1263967199, licenseID=201e8636, key=5Muz5pXr3xo7bEG/9OS8pD6AgIRBrHhB, \
      info='DMF 5.X 10tb incrmt',attr='TB=10+', \
      vendor='Silicon Graphics International', ref_id='207560'
             Verdict:
                             SUCCESS. Nodelock. Uncounted.
```

No End Date.

```
Available since 12 days on 21-Oct-2009 12:29:18.

No End Date.

Attribute 1 of 4 : info=DMF 5.X 10tb incrmt

Attribute 2 of 4 : attr=TB=10+

Attribute 3 of 4 : vendor=Silicon Graphics International

Attribute 4 of 4 : ref_id=207560

1k_check All All : total matched=5
```

# For More Information About Licensing

To request software keys or information about software licensing, see the following web page:

http://www.sgi.com/support/licensing

If you do not have access to the web, please contact your local Customer Support Center.

## **DMF Best Practices**

This chapter discusses the following:

- "Installation, Upgrade, and Downgrade Best Practices" on page 57
- "Configuration Best Practices" on page 62
- "Administrative Best Practices" on page 74

### Installation, Upgrade, and Downgrade Best Practices

This section discusses the following:

- "Use the Correct Mix of Software Releases" on page 57
- "Do Not Use YaST to Configure Network Services" on page 58
- "Take Appropriate Steps when Upgrading DMF" on page 59
- "Contact SGI Support to Downgrade After Using OpenVault<sup>™</sup> 4.0 or Later" on page 61

### **Use the Correct Mix of Software Releases**

In a production system, all nodes that are functioning as DMF servers or DMF data movers (DMF server nodes and any DMF parallel data mover nodes) should run the same set of releases as supported by and provided in a given ISSP release; the same level of OS, SGI Foundation Software, DMF, and (in a system with parallel data mover nodes) CXFS.

To support upgrading without having to take down the whole environment, nodes can temporarily run different releases during the upgrade process, as provided by the CXFS rolling upgrade procedure.

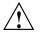

**Caution:** You must upgrade all CXFS server-capable administration nodes before upgrading any CXFS client-only nodes (server-capable administration nodes must run the same or later release as client-only nodes.) Operating a cluster with clients running a mixture of older and newer CXFS versions may result in a performance loss. Relocation to a server-capable administration node that is running an older CXFS version is not supported.

Although CXFS client-only nodes and DMF parallel data mover nodes that are not upgraded might continue to function without problems, new functionality may not be enabled until all nodes are upgraded; SGI does not provide support for any problems encountered on the nodes that are not upgraded.

For details, see the section about CXFS release versions and rolling upgrades in the CXFS 6 Administration Guide for SGI InfiniteStorage.

#### Do Not Use YaST to Configure Network Services

If you try to configure network services using YaST and you are using DHCP, YaST will modify the /etc/hosts file to include the following entry, where hostname is the name of your machine:

127.0.0.2 hostname hostname

The above line will prevent ov\_admin from working because there cannot be multiple IP addresses defined for the DMF server hostname. You will see an error such as the following:

The OpenVault server name "*hostname*" matches this host's hostname, but network packets for this hosts's IP address: 127.0.0.2 are not being accepted by any installed ethernet card, so there appears

are not being accepted by any installed ethernet card, so there appears to be a problem with the configuration of /etc/hosts. Please correct this problem before continuing.

If you are using OpenVault, you should do one of the following:

- Remove the 127.0.0.2 line from the /etc/hosts file prior to configuring OpenVault
- Do not use YaST to configure network services

### Take Appropriate Steps when Upgrading DMF

**Note:** If you are upgrading from DMF 3.9 or earlier, see the information about upgrade caveats in the *SGI InfiniteStorage Software Platform* (ISSP) release note for more information.

To perform an upgrade, do the following:

- 1. Read the ISSP release note, DMF release note, and any late-breaking caveats on Supportfolio. Pay particular attention to any installation and upgrade caveats.
- 2. Stop all applications that are writing data to the DMF-managed filesystems.
- 3. Save the established DMF and mounting service configurations to an external storage medium.
- 4. Stop DMF (non-HA environment):

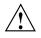

**Caution:** For instructions about starting and stopping DMF and the mounting service in an HA environment, see the SGI HA documentation.

# service dmf stop

- 5. Stop the applicable mounting service:
  - TMF:
    - # service tmf stop
  - OpenVault:
    - # service openvault stop
- 6. If the DMF administration filesystems are XFS filesystems, make a copy of the fstab(5) file. For example:

# cp /etc/fstab /myupgrade/fstab

- 7. Make a copy of the following:
  - a. The DMF configuration file dmf.conf. For example:

# cp /etc/dmf/dmf.conf /myupgrade/dmf.conf

- b. The mounting service configuration information:
  - TMF: copy the tmf.config file to a safe location. For example:

# cp /etc/tmf/tmf.config /myupgrade/tmf.config

 OpenVault (if the OpenVault configuration is set up on the boot partition and not under a DMF administration filesystem): create a compressed file of the OpenVault configuration directory /var/opt/openvault. For example:

```
# cd /var/opt
```

- # /bin/tar cf /myupgrade/somefile.tar openvault/\*
- # /usr/bin/compress /myupgrade/somefile.tar
- c. Networking files for exports(5), auto.master(5), and resolve.conf(5). For example:

```
# cp /etc/exports /myupgrade/exports
```

- # cp /etc/auto.master /myupgrade/auto.master
- # cp /etc/resolv.conf /myupgrade/resolv.conf
- 8. Upgrade the operating system software and SGI Foundation Software to the level supported by the version of DMF that you are upgrading to, paying particular attention to any installation and upgrade caveats in the release notes and any late-breaking caveats on Supportfolio.
- 9. If your DMF administration filesystems are of XFS type, do the following:

Note: To avoid copying the fstab information from a previous partition, do not copy the saved /myupgrade/fstab file to the new /etc directory in the upgraded system.

a. Use the cat command to view the previous fstab file:

```
# cat /myupgrade/fstab
```

The following is an example of how DMF administration filesystems could be set up within a /etc/fstab file:

| /dev/lxvm/home     | /dmf/home     | xfs | defaults           | 0 | 0 |
|--------------------|---------------|-----|--------------------|---|---|
| /dev/lxvm/journals | /dmf/journals | xfs | defaults           | 0 | 0 |
| /dev/lxvm/move     | /dmf/move     | xfs | dmi,mtpt=/dmf/move | 0 | 0 |
| /dev/lxvm/spool    | /dmf/spool    | xfs | defaults           | 0 | 0 |
|                    |               |     |                    |   |   |

| /dev/lxvm/cache   | /dmf/store | xfs | dmi,mtpt=/dmf/store | 0 | 0 |
|-------------------|------------|-----|---------------------|---|---|
| /dev/lxvm/tmp     | /dmf/tmp   | xfs | defaults            | 0 | 0 |
| /dev/lxvm/dmfusr1 | /dmfusr1   | xfs | dmi,mtpt=/dmfusr1   | 0 | 0 |
| /dev/lxvm/dmfusr3 | /dmfusr3   | xfs | dmi,mtpt=/dmfusr3   | 0 | 0 |

b. Verify the existence of the matching XFS devices on the upgraded system by using the ls command:

# ls -al /dev/lxvm\*

- c. Copy and paste the DMF administration filesystem entry lines (those that contain /dmf/filesystemname) from the copy of the fstab (/myupgrade/fstab) into the new /etc/fstab file for the upgraded system.
- 10. Reestablish the files and directories copied in step 7 above to their normal locations on the upgrade system. For example:
  - # cp /myupgrade/dmf.conf /etc/dmf/dmf.conf
  - # cp /myupgrade/exports /etc/exports
  - # cp /myupgrade/auto.master /etc/auto.master
  - # cp /myupgrade/resolv.conf /etc/resolv.conf

If TMF, also:

# cp /myupgrade/tmf.config /etc/tmf/tmf.config

If OpenVault (and if the OpenVault configuration is set up on the boot partition and not under a DMF administration filesystem), also do the following, for example:

```
# cd /var/opt
# /bin/tar xf /myupgrade/somefile.tar.Z
```

11. Follow upgrade instructions in the ISSP release note to update the DMF and mounting service software.

### Contact SGI Support to Downgrade After Using OpenVault<sup>™</sup> 4.0 or Later

If you are running OpenVault and want to downgrade after using OpenVault 4.0, you must contact SGI support for assistance.

## **Configuration Best Practices**

This section discusses the following:

- "Use Sufficiently Fast Filesystems" on page 62
- "Make Changes Safely to the DMF Configuration" on page 63
- "Configure DMF Administrative Filesystems and Directories Appropriately" on page 64
- "Use Inode-Resident Extended Attributes and 256-byte Inodes" on page 68
- "Limit Path Segment Extension Records" on page 69
- "Do Not Change Script Names" on page 69
- "Configure DMF Appropriately with CXFS™" on page 69
- "Improve Tape Drive Performance with an Appropriate Zone Size" on page 70
- "Back Up the DMF Configuration" on page 72
- "Add HBA Drivers to the initrd Image" on page 72
- "Use Default Setting for RECALL\_NOTIFICATION\_RATE" on page 72
- "Set the xinetd tcpmux instances Parameter Appropriately" on page 72
- "Avoid Unintentional File Recall by Filesystem Browsers" on page 73

### **Use Sufficiently Fast Filesystems**

A filesystem on which DMF operates must fast-enough to permit efficient streaming to/from all secondary storage media. This is particularly important for tape drives, because slow I/O can lead to increased wear on the drive and cartridges (due to excessive stopping and starting of the drive heads).

### Make Changes Safely to the DMF Configuration

It is safest to make changes to the DMF configuration while DMF is stopped.<sup>1</sup> Make a backup copy of the DMF configuration file before making changes.

You should make and mount the DMF administrative filesystems before using DMF Manager or dmmaint. If you try to apply configuration changes without these filesystems in place, you will get errors. See "Configure DMF Administrative Filesystems and Directories Appropriately" on page 64.

<sup>&</sup>lt;sup>1</sup> For instructions about starting and stopping DMF and the mounting service in an HA environment, see the SGI HA documentation.

SGI recommends that you use one of the following tools and verify any configuration changes you make:

When using DMF Manager, select:

```
Overview

Configuration ...
Validate Current Configuration
```

• When using the dmmaint tool, use the INSPECT button before committing the changes. See Chapter 5, "Using dmmaint to Install Licenses and Configure DMF" on page 97.

If using a file editing tool such as vi to directly edit the DMF configuration file, you should run dmcheck after making changes.

If you make changes while DMF is running, be cautious. Never change the following parameters while DMF is running:

DRIVE\_GROUPS EXPORT\_METRICS LS\_NAMES MSP\_NAMES SERVICES\_PORT VOLUME\_GROUPS

For more information, see Chapter 7, "DMF Configuration File" on page 149.

### **Configure DMF Administrative Filesystems and Directories Appropriately**

The DMF server uses a set of filesystems and directories in which it stores databases, log files, journal files, and temporary file directories. These are known as the *DMF administrative filesystems and directories*. You specify the location of these filesystems and directories by using the following parameters in the DMF configuration file:

- HOME\_DIR specifies the base pathname (such as /dmf/home) for directories in which the DMF daemon database, LS database, and related files reside.
- JOURNAL\_DIR specifies the base pathname (such as /dmf/journals) for directories in which the journal files for the daemon database and LS database will be written.

- SPOOL\_DIR specifies the base pathname (such as /dmf/spool) for directories in which DMF log files are kept.
- TMP\_DIR specifies the base pathname (such as /dmf/tmp) for directories in which DMF puts temporary files for its own internal use.
- MOVE\_FS specifies the scratch filesystem (such as /move\_fs) that is used by dmmove(8) to move files between media-specific processes (MSPs) or volume groups (VGs).
- CACHE\_DIR specifies the directory (such as /dmf/cache) in which the VG stores chunks while merging them from sparse tapes.
- STORE\_DIRECTORY specifies the directory (such as /remote/dir) that is used to hold files for a DCM or disk MSP (there is one STORE\_DIRECTORY parameter for each DCM or disk MSP). You must mount *STORE\_DIRECTORY* with the dirsync option in order to ensure the integrity and consistency of *STORE\_DIRECTORY* with the DMF daemon database in the event of a system crash.

**Note:** To minimize the possibility that the filesystem will become full and cause DMF to abort, *HOME\_DIR*, *JOURNAL\_DIR*, and *SPOOL\_DIR* should each be the mount point of a filesystem that is used only by DMF. To provide the best chance for database recovery, *HOME\_DIR* must be on a different physical device from *JOURNAL\_DIR*. When using the Parallel Data Mover Option, *HOME\_DIR*, *SPOOL\_DIR*, *TMP\_DIR*, *MOVE\_FS*, *CACHE\_DIR* (if used), and *STORE\_DIRECTORY* for a DCM must be CXFS filesystems or be in CXFS filesystems.

In general, these filesystems should be sized in terms of gigabytes. Table 3-1 shows the minimum recommended sizes.

Table 3-1 Minimum Sizes for DMF Administrative Filesystems/Directories

| Filesystem/Directory | Minimum Recommended Size (GB)          |
|----------------------|----------------------------------------|
| HOME_DIR             | 300                                    |
| JOURNAL_DIR          | 300                                    |
| SPOOL_DIR            | 1000                                   |
| TMP_DIR              | 300                                    |
| MOVE_FS              | The capacity of one new tape cartridge |

For individual guidelines and requirements for each filesystem or directory, see the specific parameter descriptions in Chapter 7, "DMF Configuration File" on page 149 and the following sections:

- "HOME\_DIR Size" on page 66
- "MOVE\_FS Performance and Size" on page 67
- "mkfs and mount Parameters" on page 68

See also "Make Changes Safely to the DMF Configuration" on page 63.

#### HOME\_DIR Size

You can better estimate the size required for the *HOME\_DIR* filesystem that holds the daemon database and the LS database by using the following guidelines:

- The daemon data records file (dbrec.dat) holds 27 records per 4096-byte block, and there is one record for each copy of a migrated file.
- An additional file that indexes the daemon records (dbrec.keys) requires 50% as much space the daemon data records file.
- If you have an LS:
  - The CAT data records file (tpcrdm.dat) holds 35 records per 4096-byte block, and there is one CAT record for each migrated copy of a file. (If a migrated copy of a file is divided between two physical media, there will be a CAT record for each chunk.)

- Two additional files that index the CAT records (tpcrdm.key1.keys and tpcrdm.key2.keys) require 75% and 50% as much space, respectively, as the CAT data records file.

For example, suppose you have 10 million DMF-managed files, each with 2 migrated copies controlled by an LS. This situation would require approximately the following amounts of space:

• Daemon database:

dbrec.dat: 10m \* 2 / 27 \* 4096 = 3.0 GBdbrec.keys: 3.0 GB \* 0.50 = 1.5 GBTotal: 3.0 + 1.5 = 4.5 GB

• CAT records in the LS database:

tpcrdm.dat: 10m \* 2 / 35 \* 4096 = 2.3 GB tpcrdm.key1.keys: 2.3 GB \* 0.75 = 1.7 GB tpcrdm.key2.keys: 2.3 GB \* 0.50 = 1.2 GB Total: 2.3 + 1.7+ 1.2 = 5.2 GB

Therefore, the  $HOME_DIR$  directory in this case must have at least 9.7 GB (4.5 GB + 5.2 GB) available for the databases.

**Note:** Other database information, such as for the VOL records in the LS database, requires an insignificant amount of space in comparison to the daemon database and CAT records in the LS database.

#### **MOVE\_FS** Performance and Size

The *MOVE\_FS* filesystem should have performance characteristics similar to the primary DMF-managed filesystems because DMF will follow the same rules for drive utilization as defined in the drive groups and volume groups (DRIVE\_MAXIMUM and MAX\_PUT\_CHILDREN) when moving large numbers of files. A *MOVE\_FS* filesystem with slower bandwidth than what DRIVE\_MAXIMUM and MAX\_PUT\_CHILDREN are tuned for may become overloaded with DMF requests. In extreme cases, DMF can become backlogged on the *MOVE\_FS* filesystem and delay the processing of user requests.

The size of the *MOVE\_FS* filesystem should be approximately the capacity of a data cartridge, including compression, times the MAX\_PUT\_CHILDREN value.

For example:

500 GB native capacity \* 1.6 compression \* 3 drives = 2.4 TB

#### mkfs and mount Parameters

Tuning the XFS log is important for performance, especially on the *MOVE\_FS* filesystem, which will have heavy metadata activity from the quantity of small files that pass through it.

SGI recommends the following options to tune the XFS log:

• mkfs.xfs options:

-i attr=2 -l version=2,sunit=512,size=128m

mount options:

logbufs=8,logbsize=256k

By default, the XFS create inodes such that inode numbers will not occupy more than 32 bits of significance. You should not use the inode64 option for the *MOVE\_FS* filesystem because DMF places all files being moved in a single directory (such as *MOVE\_FS*/.dmfprivate/unmigdir), and inode64 will try to create all files in the same allocation group, which may not be ideal. The default (equivalent to inode32) will place each file in the next allocation group and spread the work around the filesystem.

The defaults for the allocation group size and number are usually sufficient.

Also see the following:

- "Filesystem Mount Options" on page 85
- "DMAPI\_PROBE Must Be Enabled for SLES 10 or SLES 11 Nodes When Using CXFS" on page 90
- The mount(8) and mkfs.xfs(8) man pages

#### Use Inode-Resident Extended Attributes and 256–byte Inodes

SGI recommends that you configure your filesystems so that the extended attribute used by DMF is always inode-resident and that you use 256-byte inodes and the

default attr2 (-i attr=2 option to mkfs.xfs) when possible. See "Inode Size Configuration" on page 86.

#### Limit Path Segment Extension Records

You should configure your database record length so that the number of records that require a path segment extension record is kept to as small a number as possible. See "Daemon Database Record Length" on page 87.

#### **Do Not Change Script Names**

Do not change the pathnames or script names of the DMF administrative tasks. For more information, see "Automated Maintenance Tasks" on page 89.

#### Configure DMF Appropriately with CXFS<sup>™</sup>

DMF must make all of its DMAPI interface calls through the CXFS active metadata server. The CXFS client nodes do not provide a DMAPI interface to CXFS mounted filesystems. A CXFS client routes all of its communication to DMF through the metadata server. This generally requires that DMF run on the CXFS metadata server. If DMF is managing a CXFS filesystem, DMF will ensure that the filesystem's CXFS metadata server is the DMF server and will use metadata server relocation if necessary to achieve that configuration.

**Note:** DMF data mover processes must run only on the DMF server node and any parallel data mover nodes. Do not run data mover processes on CXFS standby metadata server nodes.

To use DMF with CXFS, do the following:

• For server-capable administration nodes, install the sgi-dmapi and sgi-xfsprogs packages from the SGI InfiniteStorage Software Platform (ISSP) release. These are part of the **DMF Server** and **DMF Parallel Data Mover** YaST patterns. The DMF software will automatically enable DMAPI, which is required to use the dmi mount option.

For CXFS client-only nodes, no additional software is required.

- When using the Parallel Data Mover Option, install the **DMF Parallel Data Mover** software package, which includes the required underlying CXFS client-only software. (From the CXFS cluster point of view, the DMF parallel data mover node is a CXFS client-only node but one that is dedicated to DMF data mover activities.) For more information, see:
  - "Parallel Data Mover Option" on page 5
  - "Parallel Data Mover Option Configuration Procedure" on page 271
- Use the dmi option when mounting a filesystem to be managed.
- Start DMF on the CXFS active metadata server for each filesystem to be managed.

See also "SAN Switch Zoning or Separate SAN Fabric Requirement" on page 17.

For more information about CXFS, see:

- CXFS 6 Administration Guide for SGI InfiniteStorage
- CXFS 6 Client-Only Guide for SGI InfiniteStorage

#### Improve Tape Drive Performance with an Appropriate Zone Size

When using a library server (LS), it is critical that the zone size you specify for the VG (the ZONE\_SIZE parameter) is appropriate for the tape speed and average data compression rate at your site. A value that is too small can cause poor write performance because a tape mark is written at the end of each zone; a value that is too large can reduce parallelism when migrating files.

The optimal zone size depends upon several site-specific factors. Answering the following questions will help you determine the correct zone size for your site:

• How long does it take the tape drive to flush data to media?

**Note:** Different drive types have different bandwidths, and the same drive type can have different bandwidths with different cartridge types.

- How fast can the tape drive write data?
- What is the average data compression rate? If your data compresses well, the zone size should be larger; if the data does not compress well, the zone size should be smaller.

A good zone size is one where the time spent flushing data to media is not a significant amount of the total I/O time. For increased write performance, choose a zone size such that the average time to write a tape mark for the drive type is a small percentage (for example, 5%) of the time to write a zone at the drive's native rate.

For example, suppose the following:

- The tape drive requires 2 seconds to flush the data to tape
- The tape drive writes data at 120 MB/s
- The average compression rate is 2 to 1

In order to waste no more than 5% of the full bandwidth of the drive flushing data to media, the  $ZONE\_SIZE$  value in this case must be large enough to hold 40 seconds (2 seconds / 0.05) worth of data in each zone. Because the tape drive writes at about 120 MB/s, then 40\*120=4800 MB of data that can be written in 40 seconds. Not considering compression, a good preliminary  $ZONE\_SIZE$  value is therefore 5g (5 GB).

Because the example site has a compression rate of 2 to 1, the preliminary ZONE\_SIZE value should be multiplied by 2; the resulting ZONE\_SIZE value should be 10g (10 GB), which is how much data will get written in 40 seconds while still keeping the flush waste within 5% of the total bandwidth.

**Note:** The zone size influences the required cache space. The value for the CACHE\_SPACE parameter should be at least twice the value used for ZONE\_SIZE. Increasing the ZONE\_SIZE value without also increasing CACHE\_SPACE could cause tape merging to become inefficient. Tape merges could have problems if the ZONE\_SIZE value is larger than the CACHE\_SPACE value. For more information about CACHE\_SPACE, see "libraryserver Object" on page 215.

For more information about zone size, see the following:

- ZONE\_SIZE parameter in "volumegroup Object" on page 224
- "Media Concepts" on page 303
- Appendix G, "Case Study: Impact of Zone Size on Tape Performance" on page 473

### Back Up the DMF Configuration

After you have initially successfully configured DMF, make a backup copy of the DMF configuration file (/etc/dmf/dmf.conf) so that you can return to it in case of failure.

If you are using DMF Manager, it will automatically make a time-stamped backup for you.

#### Add HBA Drivers to the initrd Image

The ts tape driver reads HBA information from sysfs just after being loaded in order to discover controller information. To ensure that this information is available when ts loads, SGI recommends that you add the HBA drivers to the initrd image so that they load early in the boot process. Do the following:

- Add the HBA driver to the INITRD\_MODULES line in the /etc/sysconfig/kernel file. For example, to add the driver QLogic QLA2200, you would include gla2xxx in the INITRD\_MODULES line.
- 2. Create the initial RAM disk image so that it contains your modification:
  - # mkinitrd
- 3. Reboot the DMF server.

### Use Default Setting for RECALL\_NOTIFICATION\_RATE

You should use the default setting for RECALL\_NOTIFICATION\_RATE unless you are aware of a value that is more appropriate for your site. Setting RECALL\_NOTIFICATION\_RATE to 0 is no longer a standard best practice.

#### Set the xinetd tcpmux instances Parameter Appropriately

You must use a sufficient setting for the tcpmux instances parameter in either the /etc/xinetd.conf file or the /etc/xinetd.d/tcpmux file.

Each remote DMF client command will consume one instance of a tcpmux service while it is active. For that reason, SGI recommends that you add the instances parameter to /etc/xinetd.d/tcpmux rather than increasing the instances parameter in /etc/xinetd.conf.

Determining the correct setting of this parameter depends on what the maximum number of simultaneous remote DMF user commands might be combined with any other xinetd tcpmux services that will be used. See the xinetd(8) man page for more information on setting the parameter.

Additionally, it is important that the tcpmux service is not disabled. If the following configuration line exists in /etc/xinetd.d/tcpmux, remove it:

disable = yes

#### Avoid Unintentional File Recall by Filesystem Browsers

Graphical user interface (GUI) filesystem browsers (such as Windows Explorer, GNOME<sup>™</sup> Nautilus / File Manager) can unintentionally cause files to be recalled because they read the first few blocks of the file in order to show the correct icon in the view screen:

- Windows Explorer: if you follow the directions in "Modify Settings If Providing File Access via Samba" on page 79, you can avoid this problem for Windows Explorer.
- Nautilus and other filesystem browsers: these filesystem browsers may have settings to prevent them from reading the file for thumbnail icons, but testing is still required because the browser may still read the file for other reasons. Also, file browser behavior may change in future releases, so you must retest after upgrading. You should do one of the following for these filesystem browsers:
  - Do not use GUI filesystem browsers on a DMF-managed filesystem.
  - Set the DMF policy to keep the number of kilobytes permanently on disk required by your filesystem browser, to allow the reading activity to happen without recalling files. Do the following:
    - 1. Determine how many kilobytes are read by your filesystem browser.
    - 2. Verify that the partial-files feature is enabled (see PARTIAL\_STATE\_FILES in "dmdaemon Object" on page 160).
    - 3. Use the ranges clause to keep the required number of bytes of each file online. See:
      - "ranges clause" on page 206

- "Automated Space-Management Procedure" on page 209, particularly Procedure 7-1 step 4d and Example 7-15, page 212
- 4. Repeat the above steps as needed after upgrading the filesystem browser.

See also:

- "File Regions and Partial-State Files" on page 26
- Appendix F, "Considerations for Partial-State Files" on page 471

### **Administrative Best Practices**

This section discusses the following:

- "Monitor DMF Daily" on page 75
- "Migrate Multiple Copies of a File" on page 75
- "Back Up Migrated Filesystems and DMF Databases" on page 75
- "Run Certain Commands Only on a Copy of the DMF Databases" on page 75
- "Be Aware of Differences in an HA Environment" on page 76
- "Avoid Bottlenecks when Tape Drives and Host Port Speeds Do Not Match" on page 76
- "Use N-port Topology for All LSI Fibre Channel Ports Used with Tape Drives" on page 78
- "Start Site-Specific Configuration Parameters and Stanzas with "LOCAL\_"" on page 79
- "Use TMF Tracing" on page 79
- "Run dmcollect If You Suspect a Problem" on page 79
- "Modify Settings If Providing File Access via Samba" on page 79
- "Disable Journaling When Loading an Empty Database" on page 80
- "Use Sufficient Network Bandwidth for Socket Merges" on page 80

#### **Monitor DMF Daily**

You should monitor DMF on a daily basis to ensure that it is operating properly and that you find any problems in time to retrieve data.

DMF provides a number of automated tasks that you can configure to generate reports about errors, activity, and status. Additionally, some serious error conditions generate email messages. Examining this information on a timely basis is important to ensure that DMF is operating properly and to diagnose potential problems.

#### Migrate Multiple Copies of a File

When you migrate a file, make at least two copies of it on separate media to prevent file data loss in the event that a migrated copy is lost.

#### **Back Up Migrated Filesystems and DMF Databases**

DMF moves only the data associated with files, not the file inodes or directories, so you must still run filesystem backups in order to preserve the metadata associated with migrated files and their directories. You can configure DMF to automatically run backups of your DMF-managed filesystems.

You must also back up the daemon database and the LS database regularly using the <code>run\_copy\_databases.sh</code> task.

See:

- "DMF Administration" on page 33
- "taskgroup Object" on page 170
- "Backups and DMF" on page 349

#### Run Certain Commands Only on a Copy of the DMF Databases

You should run the following commands only on a copy of the DMF databases:

- dmdbcheck(8)
- dmdump(8)

If you run these commands on an active database, (that is, on a database located in the *HOME\_DIR* directory while DMF is running), the results of the commands will be unreliable because DMF may be actively changing the data while the command is running.

#### Be Aware of Differences in an HA Environment

If you run DMF in a high-availability (HA) cluster, there are a some configuration requirements and administrative procedures that differ from the information in this guide. For example, in an HA environment you must first remove Heartbeat control of the resource group before stopping DMF.

#### Avoid Bottlenecks when Tape Drives and Host Port Speeds Do Not Match

**Note:** This section does not apply to STK drives. For those drives, the only control is the size of the tape drive I/O request, which DMF determines. STK 4–Gbit adapters perform at approximately 200 MB/s.

If you have one 4-Gbit host port and are writing data to multiple 2-Gbit tape drives, the aggregate desired bandwidth on the host port is greater than the data rate of the Fibre Channel adapters on the tape drives. This can cause the switch's frame buffers to fill up, causing the switch to stop accepting data from the 4-Gbit HBA, dropping the effective data rate close to that of a 2-Gbit HBA.

You can correct this situation by changing the maximum burst size (burst\_size) for the tape drive. The maximum burst size specifies the maximum amount of data that the port can transfer during a single operation. It should be double the switch port buffering (after unit conversions, because maximum burst size is in units of 512 bytes). For example, a Brocade 4100 switch has at least 32 KB of buffering per port, so you would start with a value of 128.

**Note:** Determining the optimum value for burst\_size depends upon many site-specific factors, including HBA speed, switch speed, tape speed, and number of tapes per port; it may take some trial-and-error to set optimally. SGI suggests beginning by using a value of 64 or 128, which have been shown to improve results without negative impact.

Before changing the maximum burst size, ensure that you have stopped DMF, APD, and the TMF or OpenVault mounting service.<sup>2</sup>

If you have installed the optional sdparm RPM from SLES, you can use the sdparm command to set the burst size:

# sdparm -t fcp --set MBS=burstsize /dev/sgNN

You can test the effects of changing the burst size by doing the following:

- 1. Stop DMF, APD, and the TMF or OpenVault mounting service.<sup>3</sup>
- 2. Ensure you have two 2–Gbit tape drives on 4–Gbit FC switch with one 4–Gbit host connection.
- 3. Set the maximum burst size to 0 (no limit) on both drives. For example:

```
# sdparm -t fcp --set MBS=0 /dev/sg0
```

- 4. Load scratch tapes on the drives.
- 5. Enter the following for each drive separately and then both drives in parallel and monitor performance with PCP or an FC switch tool:

# dd if=/dev/zero of=/dev/ts/... bs=256k

6. Change maximum burst size. For example, to set it to 128:

# sdparm -t fcp --set MBS=128 /dev/sg0

7. Enter the following for each drive separately and then both drives in parallel and monitor performance with PCP or an FC switch tool:

# dd if=/dev/zero of=/dev/ts/... bs=256k

<sup>&</sup>lt;sup>2</sup> For instructions about starting and stopping DMF and the mounting service in an HA environment, see the SGI HA documentation.

<sup>&</sup>lt;sup>3</sup> For instructions about starting and stopping DMF and the mounting service in an HA environment, see the SGI HA documentation.

To determine the current maximum burst size, use the sginfo -D command. For example:

```
# sginfo -D /dev/sg0
Disconnect-Reconnect mode page (0x2)
_____
Buffer full ratio
                                0
Buffer empty ratio
                                0
Bus Inactivity Limit (SAS: 100us) 0
Disconnect Time Limit
                                0
Connect Time Limit (SAS: 100us)
                                0
Maximum Burst Size
                                128
EMDP
                                Ω
Fair Arbitration (fcp:faa,fab,fac) 0
DIMM
                                0
DTDC
                                0
First Burst Size
                                0
```

You can also use the sdparm --get command if you have installed the optional sdparm RPM from SLES. For example:

# sdparm -t fcp --get MBS /dev/sg0

For more information about sdparm, see:

http://freshmeat.net/projects/sdparm/

http://dag.wieers.com/rpm/packages/sdparm/

#### Use N-port Topology for All LSI Fibre Channel Ports Used with Tape Drives

During error recovery, a bus reset will cause the LSI Fibre Channel port to renegotiate its connection with the Fibre Channel switch. This renegotiation can result in the LSI host port acquiring a different port ID. Should this happen, reservation conflicts or errors that result in the tape driving transitioning to swdn can occur. To avoid this problem, use lsiutil to set the link topology to N-port for all LSI Fibre Channel ports used with tape drives, which eliminates the possibility that the host adapter port could acquire a different port ID.

#### Start Site-Specific Configuration Parameters and Stanzas with "LOCAL\_"

If you choose to add site-specific parameters or object stanzas to the DMF configuration file, you should begin the parameter name or stanza name with "LOCAL\_" (such as LOCAL\_MYPARAM) so that the names will not cause conflict with future SGI DMF parameters and stanzas.

#### **Use TMF Tracing**

Each TMF process writes debugging information to its own trace file, located in the directory specified by the trace\_directory parameter in the TMF configuration file /etc/tmf/tmf.config. If you use TMF, you should leave TMF tracing on so that this debugging information is available if problems occur.

The trace files are circular, meaning they only contain the most recent activity from a TMF process. To change the amount of history available in a trace file, modify the trace\_file\_size configuration parameter.

When TMF is restarted, any trace files from the previous instance of TMF are moved to the directory specified in trace\_save\_directory.

For more information, see TMF 5 Administrator's Guide for SGI InfiniteStorage.

#### Run dmcollect If You Suspect a Problem

As soon as you suspect a problem with DMF, run the dmcollect (8)command to gather the relevant information about your DMF environment that will help you and SGI analyze the problem.

**Note:** Take care to enter the correct number of previous days from which to gather information, so that logs containing the first signs of trouble are included in the collection.

Also see Chapter 16, "Troubleshooting" on page 369.

#### Modify Settings If Providing File Access via Samba

You can avoid an unnecessary Windows SMB request timeout by setting the SessTimeout parameter to a value appropriate for a DMF environment, such as 300

seconds. This is especially important for slower mounting/positioning libraries and tape drives. For details, see the following website:

http://technet.microsoft.com/en-au/library/cc938292.aspx

The Windows Explorer desktop can show which files in an SMB/CIFS network share are in a fully or partially offline state. If so enabled, Windows Explorer overlays a small black clock on top of a migrated file's normal icon; the black clock symbol indicates that there may be a delay in accessing the contents of the file. (This feature is disabled by default.)

To enable this feature, do the following:

1. Install the sgi-samba RPMs from ISSP.

Note: This feature is not available in community Samba.

2. Add the following line to the Samba configuration file /etc/samba/smb.conf on the DMF server:

dmapi support = Yes

3. Restart the smb daemon on the DMF server:

server# /etc/init.d/smb restart

For more information, see the smb.conf(5) man page.

#### **Disable Journaling When Loading an Empty Database**

If you are loading an empty database, you should disable journaling in order to eliminate unnecessary overhead. To do this, use the -j option to the dmdadm(8) and dmcatadm(8) commands. For example:

```
# dmdadm -j -u -c "load /dmf/scratch/daemon.txt"
# dmcatadm -j -m ls -u -c "load /dmf/scratch/ls_cat_txt" > /dmf/tmp/load.ls.db.out 2>&1
```

#### Use Sufficient Network Bandwidth for Socket Merges

If you perform a merge using a socket, you must ensure that the network has sufficient bandwidth. For more information, contact SGI technical support.

# Installing and Configuring the DMF Environment

This chapter discusses the following:

- "Overview of the Installation and Configuration Steps" on page 81
- "Installation and Configuration Considerations" on page 83
- "Starting and Stopping the DMF Environment" on page 91
- "Customizing DMF" on page 93
- "Importing Data From Other HSMs " on page 95

## **Overview of the Installation and Configuration Steps**

To install and configure the DMF environment, perform the following steps:

Procedure 4-1 Configuring the DMF Environment

- 1. Read "Installation and Configuration Considerations" on page 83.
- 2. Install the DMF server software (which includes the software for TMF and OpenVault) according to the instructions in the *SGI InfiniteStorage Software Platform* release note and any late-breaking caveats posted to Supportfolio:

https://support.sgi.com

See "ISSP DMF YaST Patterns" on page 84.

- 3. Determine the DMF drive groups that you want to use.
- 4. Configure the TMF or OpenVault mounting service (if used) according to the following documentation:
  - TMF 5 Administrator's Guide for SGI InfiniteStorage
  - OpenVault Operator's and Administrator's Guide
- 5. Determine how you want to complete periodic maintenance tasks. See "Automated Maintenance Tasks" on page 89.

- 6. Make and mount the DMF administrative filesystems. See "Configure DMF Administrative Filesystems and Directories Appropriately" on page 64.
- 7. Invoke dmmaint(8) to the install the DMF license (and optional DMF Parallel Data Mover Option license) on the primary DMF server and the passive DMF server (if applicable). See:
  - "Overview of dmmaint" on page 97
  - "Installing the DMF License" on page 99

Note: Nodes running DMF client software do not require a DMF license.

- 8. Create or modify your configuration file and define objects for the following:
  - Pathname and file size parameters necessary for DMF operation (the base object)
  - DMF daemon
  - Daemon maintenance tasks
  - Filesystems
  - Automated space management
  - Media-specific process (MSP) or library server (LS)
  - MSP/LS maintenance tasks

See one of the following:

- Chapter 8, "Parallel Data Mover Option Configuration" on page 271
- "Configuration Objects Overview" on page 149
- 9. Verify the configuration:
  - In DMF Manager, select the following:

#### Overview

#### > Configuration ...

#### > Validate Current Configuration

• In dmmaint, click the Inspect button

If there are errors, fix them and repeat the validation until there are no errors. (To edit the configuration in dmmaint, click the **Configure** button.)

- 10. If you are using the DMF Parallel Data Mover Option, see "Parallel Data Mover Option Configuration Procedure" on page 271 and the *SGI InfiniteStorage Software Platform* release note.
- 11. Start the DMF environment. See "Starting and Stopping the DMF Environment" on page 91.
- 12. If you want to install the DMF client packages on other systems, see the SGI InfiniteStorage Software Platform release note and the client installation DMF.Install instructions. Also see "DMF Client Configurations and xinetd" on page 84.

To administer and monitor DMF, see Chapter 6, "Using DMF Manager" on page 101.

## Installation and Configuration Considerations

This section discusses the configuration considerations that will affect your system:

- "ISSP DMF YaST Patterns" on page 84
- "DMF Client Configurations and xinetd" on page 84
- "Filesystem Mount Options" on page 85
- "Tape Mounting Service Considerations" on page 85
- "Inode Size Configuration" on page 86
- "Daemon Database Record Length" on page 87
- "Interprocess Communication Parameters" on page 89
- "Automated Maintenance Tasks" on page 89
- "DMAPI\_PROBE Must Be Enabled for SLES 10 or SLES 11 Nodes When Using CXFS" on page 90

#### **ISSP DMF YaST Patterns**

The ISSP release includes the following DMF YaST patterns:

- DMF Server, which provides:
  - The full set of DMF server functionality, including the DMF daemon, infrastructure, user and administrator commands, and all man pages. This applies to SGI ia64 and SGI x86-64 servers running the operating system and SGI Foundation Software version as specified in the ISSP and DMF release notes. You should install this software only on those machines that can be the DMF server.
  - Client installers, which download the client software onto the server so that you can later transfer the DMF client software to the DMF client nodes. The client packages are installed along with their installation instructions on the server in the following directory:

/opt/dmf/client-dist/*DMFversion/clientOS&architecture* 

The client software contains the limited set of user commands, libraries, and man pages. This applies to all supported operating systems. You should install this software on machines from which you want to give users access to DMF user commands, such as dmput and dmget.

• **DMF Parallel Data Mover**, which provides the infrastructure for parallel data mover nodes to move data offline to tape and retrieve it, plus the required underlying CXFS client-only software.

Only one of these patterns can be installed on a given machine.

#### DMF Client Configurations and xinetd

If your configuration includes DMF client platforms, you must ensure that the DMF server is running the xinetd(8) daemon. The xinetd daemon is enabled by default. If it has been disabled, you must reenable it at boot time via the following command:

dmfserver# chkconfig xinetd on

If xinetd is not running, you can start it immediately via the following command:

dmfserver# /usr/sbin/xinetd

See also "Set the xinetd tcpmux instances Parameter Appropriately" on page 72.

#### **Filesystem Mount Options**

DMAPI is the mechanism between the kernel and the XFS or CXFS filesystem for passing file management requests between the kernel and DMF. Ensure that you have installed DMAPI and the appropriate patches.

For filesystems to be managed by DMF, they must be mounted with the DMAPI interface enabled. Failure to enable DMAPI for DMF-managed user filesystems will result in a configuration error.

Do the following:

- Use the following command:
  - # mount -o dmi -o mtpt = mountpoint
- Add dmi, mtpt = mountpoint to the fourth field in the fstab entry

For more information, see:

- "mkfs and mount Parameters" on page 68
- The mount(8) and fstab(5) man pages

#### **Tape Mounting Service Considerations**

Tape mounting services are available through OpenVault or the Tape Management Facility (TMF). The LS checks the availability of the mounting service when it is started and after each occurrence in which an LS data mover process (either a *write child* that migrates data to tape or a *read child* that recalls data from tape) was unable to reserve its drive. If the mounting service is found to be unavailable, the LS does not start any new child processes until the mounting service is once again available.

If the unavailable mounting service is OpenVault, the LS sends an e-mail message to the administrator, asking that OpenVault be started. It then periodically polls OpenVault until it becomes available, at which time child processes are again allowed to run. For the LS, this is the default procedure. You can use MAX\_MS\_RESTARTS to configure the number of automatic restarts.

If the unavailable mounting service is TMF, the LS not only attempts to initiate tmdaemon if it is not up (based on the exit status of tmstat), but it waits until a

TMF device in the configuration pending state is configured up before it resumes processing. If TMF cannot be started or if no devices are configured up, the LS sends e-mail to the administrator and polls TMF until a drive becomes available. For the LS, this is the default procedure. You can use MAX\_MS\_RESTARTS to configure the number of automatic restarts.

#### Inode Size Configuration

In DMF user filesystems and DCM filesystems, DMF state information is kept within a filesystem structure called an *extended attribute*.

Extended attributes can be either inside the inode or in attribute blocks associated with the inode. DMF runs much faster when the extended attribute is inside the inode, because this minimizes the number of disk references that are required to determine DMF information. In certain circumstances, there can be a large performance difference between an inode-resident extended attribute and a non-resident extended attribute.

The size of inodes within a filesystem impacts how much room is available inside the inode for storing extended attributes. Smaller inode sizes have much less room available for attributes. Likewise, the legacy inode attribute format (-i attr=1 option to mkfs.xfs) results in less available extended attribute space than does the current default format (-i attr=2 option).

SGI recommends that you configure your filesystems so that the extended attribute is always inode-resident. Whenever both 256-byte and 512-byte inode sizes will work, you should use the 256-byte inode size (-i size=256 option to mkfs.xfs) because the inode scans will be up to twice as fast. SGI also highly recommends that you use attr2 (-i attr=2 option) when possible if it allows 256-byte inode sizes to be used.

For optimal performance, you should create any DCM filesystems with 256-byte inode sizes and attr2 attribute format. (For other DMF administrative filesystems, the inode size does not matter.) For best performance, you should use 512-byte inode sizes for DMF user filesystems only under the following circumstances:

- If users require other XFS attributes such as ACLs or other user-specified attributes
- If the user filesystem will have large numbers of partial-state files with more partial-state regions than will fit in a 256-byte inode

If you must have a 512-byte inode size for a DMF user filesystem, you can do so by using the Linux mkfs.xfs command with the -i size=512 option. (Filesystems that already exist must be dumped, recreated, and restored.)

Table 4-1 summarizes the relationship among the inode size, attr type, and file regions.

| Size of inode  | attr Type | Default Maximum<br>Number of File Regions |
|----------------|-----------|-------------------------------------------|
| 256            | 1         | (Not recommended)                         |
| 256            | 2         | 2                                         |
| 512 or greater | 1         | 8                                         |
| 512 or greater | 2         | 11                                        |

Table 4-1 Default Maximum File Regions for XFS and CXFS Filesystems

For more information about setting the inode size and the attr type, see the mkfs.xfs(8) or mount(8) man pages.

#### **Daemon Database Record Length**

A daemon database entry is composed of one or more fixed-length records:

- The base record (dbrec), which consists of several fields, including the path field
- Zero or more path segment extension (pathseg) records

If the value that is returned to the daemon by the MSP/LS (such as the pathname resulting from the NAME\_FORMAT value template in an FTP or disk msp object) can fit into the path field of the daemon's dbrec record, DMF does not require pathseg records. If the MSP/LS supplies a path value that is longer than the path field, DMF creates one or more pathseg records to accommodate the extra space.

The default size of the path field of the dbrec is 34 characters. This size allows the default paths returned by dmatls, dmdskmsp, and dmftpmsp to fit in the path field of dbrec as long as the user name portion of the dmftpmsp or dmdskmsp default path (*username/bit\_file\_identifier*) is 8 characters or fewer. If you choose to use a value for NAME\_FORMAT that results in longer pathnames, you may want to resize the path field in dbrec in order to increase performance.

The default size of the path field in the pathseg record is 64. For MSP path values that are just slightly over the size of the dbrec path field, this will result in a large amount of wasted space for each record that overflows into the pathseg record. The

ideal situation would be to have as few pathseg records as possible, because retrieving pathseg records slows down the retrieval of daemon database records.

The size of the path field in the daemon dbrec record can be configured at any time before or after installation. (The same holds true for any installation that might be using the dmftpmsp or dmdskmsp with a different path-generating algorithm or any other MSP that supplies a path longer than 34 characters to the daemon.)

Procedure 4-2 Configuring the Daemon Database Record Length

The steps to configure the daemon database entry length are as follows:

1. If dmfdaemon is running, use the following command to halt processing in a non-HA environment:

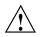

**Caution:** For instructions about starting and stopping DMF and the mounting service in an HA environment, see the SGI HA documentation.

```
# service dmf stop
```

2. If a daemon database already exists, perform the following commands:

```
# cd HOME_DIR/daemon
# dmdump -c . > textfile
# cp dbrec* pathseg* dmd_db.dbd backup_dir
# rm dbrec* pathseg* dmd_db.dbd
```

Where:

- *HOME\_DIR* is the value of HOME\_DIR returned by the dmconfig base command
- *textfile* is the name of a file that will contain the text representation of the current daemon database
- *backup\_dir* is the name of the directory that will hold the old version of the daemon database
- 3. Change to the rdm directory:
  - # cd /usr/lib/dmf/rdm
- Back up the dmd\_db.dbd and dmd\_db.ddl files that reside in /usr/lib/dmf/rdm. This will aid in disaster recovery should something go wrong.

- 5. Edit dmd\_db.ddl to set the new path field lengths for the dbrec and/or pathseg records.
- 6. Regenerate the new daemon database definition, as follows:
  - # /usr/lib/dmf/support/dmddlp -drsx dmd\_db.ddl
- 7. Back up the new versions of dmd\_db.dbd and dmd\_db.ddl for future reference or disaster recovery.
- 8. If the daemon database was dumped to text in step 2, enter the following commands:

```
# cd HOME_DIR/daemon
# dmdadm -u -c "load textfile"
```

(textfile was created in step 2)

9. If the daemon was running in step 1, restart it by executing the following command:

# service dmf start

#### **Interprocess Communication Parameters**

Ensure that the following interprocess communication kernel configuration parameters are set equal to or greater than the default before running DMF:

- MSGMAX
- MSGMNI

For more information, execute info ipc and see the sysctl(8) and msgop(2) man pages.

#### **Automated Maintenance Tasks**

DMF lets you configure parameters for completing periodic maintenance tasks such as the following:

- · Making backups (full or partial) of user filesystems to tape
- Making backups of DMF databases to disk
- Removing old log files and old journal files

- Monitoring DMF logs for errors
- Monitoring the status of tapes in LSs
- Running hard deletes
- Running dmaudit(8)
- Merging tapes that have become sparse (and stopping this process at a specified time)

Each of these tasks can be configured in the DMF configuration file (/etc/dmf/dmf.conf) through the use of TASK\_GROUPS parameters for the DMF daemon and the LS. The tasks are then defined as objects.

For each task you configure, a time expression defines when the task should be done and a script file is executed at that time. The tasks are provided in the /usr/lib/dmf directory.

The automated tasks are described in "taskgroup Object" on page 170.

#### DMAPI\_PROBE Must Be Enabled for SLES 10 or SLES 11 Nodes When Using CXFS

By default, DMAPI is turned off on SLES 10 and SLES 11 systems. To mount CXFS filesystems on a SLES 10 or SLES 11 client-only node with the dmi mount option, you must set DMAPI\_PROBE="yes" in the /etc/sysconfig/sysctl file on the node. Changes to the file will processed on the next reboot.

After setting that system configuration file, you can immediately enable DMAPI for the current boot session by executing the following:

# sysctl -w fs.xfs.probe\_dmapi=1

**Note:** These steps are not required on the DMF server or DMF parallel data mover nodes because these steps are done automatically when installing the dmf or dmf-mover packages.

## Starting and Stopping the DMF Environment

This section discusses the following:

- "Automatic Start After Reboot" on page 91
- "Explicit Start" on page 92
- "Preventing Automatic Start After Reboot" on page 92
- "Explicit Stop" on page 93

For more information about the mounting services, see:

- TMF 5 Administrator's Guide for SGI InfiniteStorage
- OpenVault Operator's and Administrator's Guide

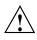

**Caution:** In an HA environment, procedures differ. For example, you must first remove Heartbeat control of the resource group before stopping DMF and the mounting service. See the SGI HA documentation.

#### **Automatic Start After Reboot**

To enable automatic startup of the DMF environment, execute the following chkconfig(8) commands as root on the DMF server in a non-HA environment: <sup>1</sup>

dmfserver# chkconfig tmf on (if TMF)
dmfserver# chkconfig openvault on (if OpenVault)
dmfserver# chkconfig dmf on
dmfserver# chkconfig dmfman on

Execute the following on the parallel data mover nodes:

pdmn# chkconfig dmf\_mover on

<sup>&</sup>lt;sup>1</sup> For instructions about starting and stopping DMF and the mounting service in an HA environment, see the SGI HA documentation.

#### **Explicit Start**

To start the DMF environment daemons explicitly, execute the following on the DMF server in a non-HA environment:  $^{\rm 2}$ 

dmfserver# service tmf start (if TMF)
dmfserver# service openvault start (if OpenVault)
dmfserver# service dmf start
dmfserver# service dmfman start

Execute the following on the parallel data mover nodes:

pdmn# service dmf\_mover start

#### **Preventing Automatic Start After Reboot**

To prevent automatic startup of the DMF environment, execute the following chkconfig(8) commands as root on the DMF server in a non-HA environment: <sup>3</sup>

dmfserver# chkconfig tmf off (if TMF)
dmfserver# chkconfig openvault off (if OpenVault)
dmfserver# chkconfig dmf off
dmfserver# chkconfig dmfman off

Execute the following on the parallel data mover nodes:

pdmn# chkconfig dmf\_mover off

<sup>&</sup>lt;sup>2</sup> For instructions about starting and stopping DMF and the mounting service in an HA environment, see the SGI HA documentation.

<sup>&</sup>lt;sup>3</sup> For instructions about starting and stopping DMF and the mounting service in an HA environment, see the SGI HA documentation.

#### **Explicit Stop**

To stop the DMF environment daemons explicitly, execute the following on the DMF server in a non-HA environment:  $^{\rm 4}$ 

dmfserver# service tmf stop (if TMF)
dmfserver# service openvault stop (if OpenVault)
dmfserver# service dmf stop
dmfserver# service dmfman stop

Execute the following on the parallel data mover nodes:

pdmn# service dmf\_mover stop

**Note:** Executing service dmf\_mover stop on a mover node will cause existing data mover processes to exit after the library server notices this change, which may take up to 2 minutes. The existing data mover processes may exit in the middle of recalling or migrating a file; this work will be reassigned to other data mover processes.

## **Customizing DMF**

You can modify the default behavior of DMF as follows:

- "File Tagging" on page 93
- "Site-Defined Policies" on page 94

#### **File Tagging**

*File tagging* allows an arbitrary 32-bit integer to be associated with specific files so that they can be subsequently identified and acted upon. The specific values are chosen by the site; they have no meaning to DMF.

Non-root users may only set or change a tag value on files that they own, but the root user may do this on any files. The files may or may not have been previously migrated.

<sup>&</sup>lt;sup>4</sup> For instructions about starting and stopping DMF and the mounting service in an HA environment, see the SGI HA documentation.

To set a tag, use the dmtag(1) command or the libdmfusr.so library. For example:

% dmtag -t 42 myfile

To view the tag set for a given file, use the dmtag or dmattr commands. For example:

% dmtag myfile
42 myfile
% dmattr -a sitetag myfile
42

A file's tag (if any) can be tested in the when clause of the following configuration parameters by using the keyword sitetag:

```
AGE_WEIGHT
CACHE_AGE_WEIGHT
CACHE_SPACE_WEIGHT
SELECT_LOWER_VG
SELECT_MSP
SELECT_VG
SPACE_WEIGHT
```

For example:

SELECT\_VG fasttape when sitetag = 42

It may also be accessed in site-defined policies, as described below.

For more information, see the dmtag(1) man page.

#### **Site-Defined Policies**

*Site-defined policies* allow you to do site-specific modifications by writing your own library of C++ functions that DMF will consult when making decisions about its operation. For example, you could write a policy that decides at migration time which volume group (VG) or MSP an individual file should be sent to, using selection criteria that are specific to your site.

**Note:** If you customize DMF, you should inform your users so that they can predict how the user commands will work with your policies in place. You can add error, warning, and informational messages for commands so that the user will understand why the behavior of the command differs from the default.

For information about the aspects of DMF that may be modified, see Appendix C, "Site-Defined Policy Subroutines and the sitelib.so Library" on page 433.

## Importing Data From Other HSMs

DMF utilities exist to assist with the import of data from filesystems managed by other HSM packages into DMF, provided that the filesystems to be imported are accessible via FTP or as local or NFS-mounted filesystems. These tools are not distributed with the DMF product. They are for use only by qualified SGI personnel who assist sites doing conversions. To obtain assistance in performing a conversion, contact SGI Support.

# Using dmmaint to Install Licenses and Configure DMF

On DMF servers, you can use dmmaint to install your DMF licenses and edit the DMF configuration file. The advantage to using dmmaint rather than a text editor such as vi is that you can edit the configuration file and apply your changes atomically. dmmaint also allows you to verify your changes.

This chapter discusses the following:

- "Overview of dmmaint" on page 97
- "Installing the DMF License" on page 99
- "Using dmmaint to Define the Configuration File" on page 99

You can also use DMF Manager to configure DMF. See "Configuring DMF with DMF Manager" on page 114.

## Overview of dmmaint

To use the dmmaint graphical user interface (GUI), ensure that your DISPLAY environment variable is defined, and then enter the following command:

# /usr/sbin/dmmaint &

**Note:** If DISPLAY is not defined, dmmaint reverts to line mode, which has menu selections that are equivalent to the fields and buttons on the graphic user interface. Line mode is provided for remote log in, and is not recommended for general use.

The GUI displays the installed version of DMF. The **Help** menu provides access to the dmmaint and dmf.conf man pages.

The GUI buttons are as follows:

| Button       | Description                                                                                                    |  |
|--------------|----------------------------------------------------------------------------------------------------|--|
| Configure    | Lets you customize the DMF configuration file for the selected version of DMF.                                                                                                    |  |
|              | If this is the first time you have configured DMF, a<br>window appears telling you that there is no<br>configuration file. You are asked which file you would<br>like to use as a basis for the new configuration. You<br>may choose an existing file or one of several sample<br>files that are preconfigured for different types of<br>media-specific process (MSP) or the library server (LS). |  |
|              | If a configuration file exists, a window appears that<br>asks if you would like to modify the existing file or use<br>an alternate file. If you choose an alternate file, you see<br>the same window that you would see if this were a<br>new configuration.                                                                                                    |  |
|              | After you choose a file to use as a basis, an editing<br>session is started (in a new window) that displays a<br>copy of that configuration file. You can make changes<br>as desired. After exiting from the editor, you are<br>prompted for confirmation before the original<br>configuration file is replaced with the edited copy.                                                             |  |
|              | For more information on configuration parameters, see<br>Chapter 7, "DMF Configuration File" on page 149, and<br>the dmf.conf(5) man page (available from the <b>Help</b><br>button).                                                                                                    |  |
| Inspect      | Runs the dmcheck(8) program to report errors. You<br>should run this program after you have created a<br>configuration file. If there are errors, you can click the<br><b>Configure</b> button, make changes, and continue to<br>alternate between <b>Configure</b> and <b>Inspect</b> until you are<br>satisfied that the configuration is correct.                                              |  |
| Release Note | This button displays the DMF release note that is installed in /usr/share/doc/packages/sgi-issp-<br>ISSPversion/README_DMF.txt                                                                                                    |  |

| License Info   | Displays the hostname and unique system identifier<br>(which you need to obtain a DMF server license), the<br>name of the license file, and a short description of the<br>state of any DMF license within the file.                                                                                                    |  |
|----------------|----------------------------------------------------------------------------------------------------|--|
| Update License | Lets you make changes to the license file. An editing<br>session is started in a new window displaying a copy of<br>the contents of the license file. You can add or delete<br>licenses as desired. After you exit the editor, positive<br>confirmation is requested before the original license file<br>is replaced by the modified copy. For more information,<br>see Chapter 2, "DMF Licensing" on page 47. |  |

## Installing the DMF License

To install the DMF license, do the following:

- 1. Select **Dependencies** to read about all the hardware and software requirements that must be fulfilled before running DMF.
- 2. If needed, select the **Update License** button and use the mouse to copy and paste your license into the file. Close the window. Select **License Info** and examine the output to verify that the license is installed correctly.

## Using dmmaint to Define the Configuration File

To use dmmaint to configure DMF, do the following:

- 1. Select **Configure** to edit the configuration file. For more information about this button, see "Overview of dmmaint" on page 97.
- 2. Click the **Inspect** button, which runs dmcheck to report any errors in the configuration. If there are errors, you can click the **Configure** button, make changes, and continue to alternate between **Configure** and **Inspect** until you are satisfied that the configuration is correct.

If you do not want DMF to be automatically started and stopped, see "Starting and Stopping the DMF Environment" on page 91.

## **Using DMF Manager**

This chapter discusses the following:

- "Accessing DMF Manager" on page 102
- "Getting Started with DMF Manager" on page 103
- "Running Observer Mode or Admin Mode" on page 105
- "Getting More Information in DMF Manager" on page 108
- "Setting Panel Preferences" on page 112
- "Refreshing the View" on page 114
- "Configuring DMF with DMF Manager" on page 114
- "Displaying DMF Configuration File Parameters" on page 125
- "Determining the DMF License Capacity" on page 126
- "Starting and Stopping DMF and the Mounting Service" on page 127
- "Discovering DMF Problems" on page 127
- "Seeing Relationships Among DMF Components" on page 130
- "Managing Tapes" on page 131
- "Managing Libraries" on page 134
- "Displaying DMF Manager Tasks" on page 134
- "Monitoring DMF Performance Statistics" on page 135

## Accessing DMF Manager

This section discusses the following:

- "Standard URL Access for DMF Manager" on page 102
- "URL Redirection for DMF Manager" on page 102

#### Standard URL Access for DMF Manager

To access DMF Manager, do the following:

1. Point your browser to the following secure address:

https://YOUR\_DMF\_SERVER:1179

2. Accept the security certificate.

**Note:** DMF Manager generates its own SSL certificates, rather than having the SSL certificates signed by a commercial certificate authority. Therefore, the certificate warning is safe to ignore.

3. Enter the DMF Manager dmfman access password. The default access password is INSECURE.

**Note:** You should change the access password after installing DMF and only provide it to those persons who you want to access the GUI.

Also see "Running Observer Mode or Admin Mode" on page 105.

#### URL Redirection for DMF Manager

You can optionally have DMF Manager automatically redirect the following address to the secure 1179 port address:

http://YOUR\_DMF\_SERVER/dmfman

This redirection requires that apache2 is started. To determine if apache2 is running, enter the following:

dmfserver# service apache2 status

If apache2 is not started and you want to use URL redirection, do the following:

• To start apache2 for the current session:

dmfserver# service apache2 start

• To start apache2 across reboots:

dmfserver# chkconfig apache2 on

## Getting Started with DMF Manager

DMF Manager lets you configure DMF, view the current state of your DMF system, and make operational changes.

When you initially open DMF Manager, you will see the **Overview** panel, which displays a high-level graphical view of the DMF environment and status for each DMF component, as shown in Figure 6-1. You can also configure DMF from this panel.

Each menu bar selection provides access to a DMF Manager panel, described in Table 6-1. To open a panel, click on the panel name in the menu. Right-click on the tab title to see its menu. Each panel has a key for its symbols.

**Note:** DMF Manager windows do not automatically update; choose the **Refresh** menu item to update an existing view.

| Menu Bar Item | Panel Name        | Description                                                                                                    |
|---------------|-------------------|----------------------------------------------------------------------------------------------------|
| Configuration | Overview          | High-level graphical view of the DMF<br>environment, status for each DMF component, and<br>configuration capability |
|               | Parameters        | Details about the current parameter settings in the DMF configuration file and status for each DMF component        |
| Storage       | Tapes             | Tape status                                                                                                    |
|               | Libraries         | Library status                                                                                                    |
| Messages      | Reports           | Daily activity reports                                                                                              |
|               | Alerts            | Informational, warning, and error messages                                                                          |
|               | DMF Manager Tasks | Status of commands issued via DMF Manager that may take time to complete                                            |
| Statistics    | DMF Resources     | Current and historical reports about the state and<br>the performance of the DMF filesystems and<br>hardware        |
|               | DMF Activity      | Current and historical reports about the state and<br>the performance of the DMF requests and<br>throughput         |
| Help          | Getting Started   | This section                                                                                                    |
|               | Admin Guide       | This manual                                                                                                    |
|               | About DMF Manager | Version and copyright information about DMF<br>Manager                                                              |

## Table 6-1 DMF Manager Panel Menus

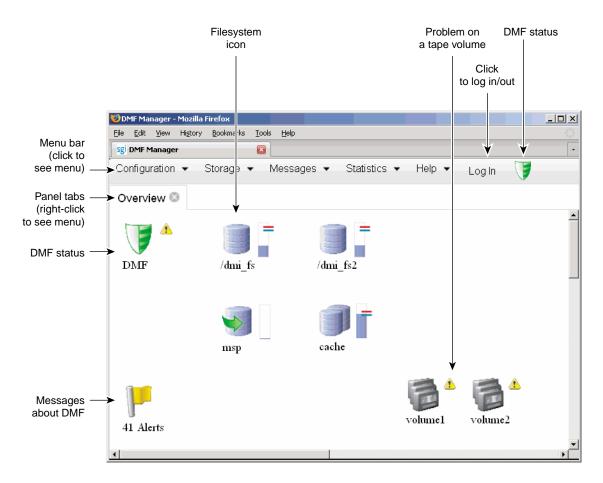

Figure 6-1 DMF Manager Overview Panel

## **Running Observer Mode or Admin Mode**

You can run DMF Manager in observer mode (the default) or you can log in to Admin mode for more functionality, as described in the following sections:

- "Observer Mode Functionality" on page 106
- "Admin Mode Functionality" on page 107
- "Admin Mode Access" on page 108

#### **Observer Mode Functionality**

In the default observer mode in DMF Manager, you can do the following:

- View the state of DMF and the mounting service (enabled/disabled). See:
  - "Getting Started with DMF Manager" on page 103
  - "Discovering DMF Problems" on page 127
- View the fullness of each DMF-managed filesystem. See:
  - "Getting Started with DMF Manager" on page 103
  - "Discovering DMF Problems" on page 127
- View the licensed capacity. See "Determining the DMF License Capacity" on page 126.
- View DMF's configuration. See "Displaying DMF Configuration File Parameters" on page 125.
- View relationships among DMF components. See "Seeing Relationships Among DMF Components" on page 130.
- Get context-sensitive help and view the DMF administration guide. See "Getting More Information in DMF Manager" on page 108.
- View information about tapes:
  - View each tape cartridge's status and fullness
  - Sort which tapes to view
  - Display dump tapes
  - View the status of each tape drive
  - Temporarily create a user-defined tape query

**Note:** Saving the query requires Admin mode. See "Admin Mode Functionality" on page 107.

See:

- "Getting Started with DMF Manager" on page 103
- "Managing Tapes" on page 131
- View the daily reports (with history) and DMF alerts. See "Discovering DMF Problems" on page 127.
- View the long-running DMF Manager tasks (those currently executing and a history of executed tasks). See "Displaying DMF Manager Tasks" on page 134.
- View current and historical reports about DMF activity and resources. See "Monitoring DMF Performance Statistics" on page 135.

#### Admin Mode Functionality

If you log in to Admin mode, you can perform the following additional tasks:

- Start/stop DMF and the mounting service (in non-HA environments). See "Starting and Stopping DMF and the Mounting Service" on page 127.
- Create or modify the DMF configuration. See "Configuring DMF with DMF Manager" on page 114.
- Manage tapes:
  - Create and save tape cartridge queries
  - Change the hold flags on tape cartridges
  - Manually mark tapes to be sparsed during next DMF sparsing run
  - Empty a damaged tape of all useful data and restore another copy in the volume group (VG)
  - Eject tape cartridges from the library
  - Load tape cartridges into the library and configure them for DMF's use with OpenVault
  - Read data from tape cartridge to verify tape's integrity
  - Enable/disable tape drives

See "Managing Tapes" on page 131.

- Acknowledge/unacknowledge DMF alerts. See "Discovering DMF Problems" on page 127.
- Control long-running DMF Managed tasks (pause, kill, resume, acknowledge). See "Displaying DMF Manager Tasks" on page 134.

#### **Admin Mode Access**

To log in to DMF Manager as the Admin user, click the **Log In** button in the upper-right corner of the window, as shown in Figure 6-1 on page 105.

When logged in, you can also choose to reset the Admin password. The default Admin password is INSECURE.

**Note:** You should change this password after installing DMF and only provide it to those persons who have permission to make DMF administrative changes.

## **Getting More Information in DMF Manager**

Each panel that uses icons has a key for its symbols, available via the **Show Key** menu selection. Figure 6-2 shows the key to icons on the **Overview** panel.

| Over                                                                                                    | view Key 🙁                         |
|----------------------------------------------------------------------------------------------------|------------------------------------|
| 8                                                                                                    | Serious issue requiring resolution |
|                                                                                                    | Probably requires action           |
| ٩)                                                                                                    | Informational, may require action  |
| _                                                                                                    | Free Space Minimum                 |
|                                                                                                    | Free Space Target                  |
| V                                                                                                    | DMF is up                          |
| A                                                                                                    | DMF is down                        |
|                                                                                                    | Filesystem                         |
|                                                                                                    | Disk Cache                         |
| <b>V</b>                                                                                                    | Disk MSP                           |
| 6                                                                                                    | Volume Group                       |
|                                                                                                    | FTP MSP                            |
|                                                                                                    | Library Server                     |
| 3                                                                                                    | Drive Group                        |
| <ul><li>1</li><li>1</li><l< th=""><th>Task Group</th></l<></ul> | Task Group                         |
| 2                                                                                                    | Policy                             |
|                                                                                                    | Services                           |
| -                                                                                                    | Node                               |
| Ÿ                                                                                                    | Resource Watcher                   |
| Ŷ                                                                                                    | Resource Scheduler                 |
| -                                                                                                    | Device                             |
| 1                                                                                                    | Alerts                             |
| Clos                                                                                                    | e                                  |

Figure 6-2 DMF Manager Key to Symbols

😻 DMF Manager - Mozilla Firefox <u>\_ | ×</u> File Edit View History Bookmarks Tools Help sgi DMF Manager × • Configuration 👻 Storage 👻 Statistics 👻 Messages 🔻 Help 🔻 Log In Overview 😳 ٠ ⚠ = Status: normal /dmi\_fs2 DMF /dmi\_fs Use: 34% FREE\_SPACE\_MINIMUM: 10 FREE\_SPACE\_TARGET: 20 cache msp volume2 volume1 41 Alerts

To display information about an object, you can move the mouse button over the object, as shown for the  $/dmi_fs2$  filesystem in Figure 6-3.

Figure 6-3 Displaying Information About an Icon

To get more information about any item, right-click on it and select the **What is this**? option. For example, Figure 6-4 shows the help text for the **Alerts** icon.

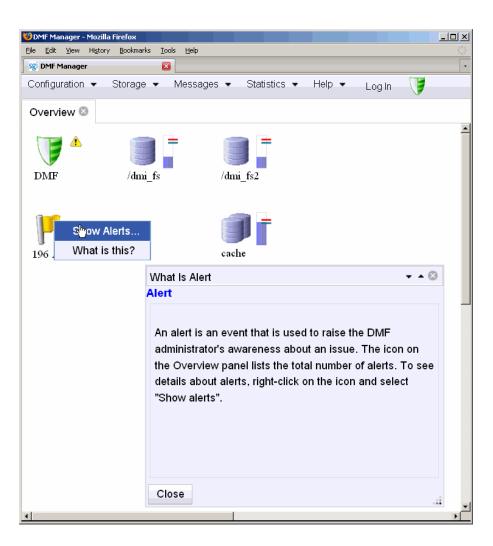

Figure 6-4 "What Is ..." Information

Each panel also has a What is 'PanelName'? menu selection.

For a quick-start to using DMF Manager, select the following from the menu bar:

Help > Getting Started

To access the DMF administrator's guide (this manual), select the following:

Help

> Admin Guide

# **Setting Panel Preferences**

Each DMF Manager panel (other than the **Help** panels) has a **Set** *PanelName* **Preferences** menu item that allows you to vary what is shown on the panel, how it behaves, and how often it is refreshed (see "Refreshing the View" on page 114).

For example, Figure 6-5 shows the preferences that you can set for the **Overview** panel.

|                    | Overview Preferences                                               | 0 |  |  |
|--------------------|--------------------------------------------------------------------|---|--|--|
|                    |                                                                    |   |  |  |
|                    | Check the objects to display in the DMF Overview                   |   |  |  |
|                    | Filesystem                                                         |   |  |  |
|                    | ✓Disk Cache                                                        |   |  |  |
| 1                  | MSP                                                                |   |  |  |
|                    | Volume Group                                                       |   |  |  |
|                    | FTP                                                                |   |  |  |
|                    | Library Server                                                     |   |  |  |
|                    | Drive Group                                                        |   |  |  |
|                    | Task Group                                                         |   |  |  |
|                    |                                                                    |   |  |  |
|                    | Services                                                           |   |  |  |
|                    | Node                                                               |   |  |  |
|                    | Resource Watcher                                                   |   |  |  |
|                    | Resource Scheduler                                                 |   |  |  |
|                    |                                                                    |   |  |  |
|                    | Site Defined                                                       |   |  |  |
|                    | Show Allocation Groups                                             |   |  |  |
| Show Relationships |                                                                    |   |  |  |
|                    | Show Filesystem Fullness                                           |   |  |  |
|                    | ☑ Display All Messages (including informational)                   |   |  |  |
|                    | Refresh Interval (seconds) 600                                     |   |  |  |
|                    | Apply Cancel and Close Apply and Close Reset to Defaults and Close |   |  |  |

Figure 6-5 DMF Manager Overview Preferences Panel

# **Refreshing the View**

In general, the DMF Manager panels do not automatically update by default. To refresh a panel, choose the **Refresh** *PanelName* menu item. The exception to this is the **Overview** panel, which by default automatically refreshes every 10 minutes (600 seconds) unless you are in configuration mode.

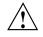

**Caution:** If you refresh the view while in configuration mode, any changes that have been made but not saved or applied will be lost and you will exit from configuration mode.

You can use **Set** *PanelName* **Preferences** menu to set an automatic refresh interval for individual panels. See "Setting Panel Preferences" on page 112.

**Note:** A refresh interval that is too short can cause contention between the DMF server and the browser. On heavily used systems, some displays may not be refreshed at extremely low intervals because the time to gather the information exceeds the refresh time. In such cases, you will only see a refresh as often as one can be completed.

# Configuring DMF with DMF Manager

You can establish and edit the DMF configuration by logging in as the Admin user and using the **Overview** panel. If you make a change to the configuration, the background color will change to gray, indicating that you must save or cancel your changes.

This section discusses the following:

- "Limitations to the DMF Configuration Capability" on page 115
- "Showing All Configured Objects" on page 115
- "Setting Up a New DMF Configuration File" on page 116
- "Copying an Object" on page 121
- "Modifying an Object" on page 123
- "Creating a New Object" on page 123
- "Deleting an Object" on page 124

- "Validating Your Changes" on page 124
- "Saving Your Configuration Changes" on page 124
- "Exiting the Temporary Configuration without Saving" on page 125

### Limitations to the DMF Configuration Capability

The configuration capability in DMF Manager has the following limitations:

 Comments are not permitted in the configuration file created or modified by DMF Manager. If you edit an existing configuration file that has comments and save the file, the comments will be deleted from the updated configuration file (/etc/dmf/dmf.conf).

**Note:** The original DMF configuration file, including the comments, will be preserved in a time-stamped copy (/etc/dmf/dmf.conf.*TIMESTAMP*).

- Adding site-specific objects or site-specific parameters is not supported (if site-specific items already exist in the DMF configuration file, they are preserved).
- DMF Manager does not have the ability to install or verify DMF licenses (you should use dmmaint for this process).
- DMF Manager cannot detect if multiple users have logged in as Admin and are therefore capable of overwriting each other's changes. Only one user should be logged in as Admin and make configuration changes at any given time.

### **Showing All Configured Objects**

To see all currently configured objects, select:

Overview
> Configure...
> Show All Configured Objects

By default, all currently configured objects will also be shown after you make a configuration change and select **Continue**.

After you either save or cancel the configuration changes, the icons that are displayed will return to the preferences you have set. See "Setting Panel Preferences" on page 112.

### Setting Up a New DMF Configuration File

To create a new DMF configuration file, right-click in the **Overview** panel and select one of the preconfigured items, such as **DCM MSP Sample**, or choose a specific object, like **Base**. The following figures show examples of the menus.

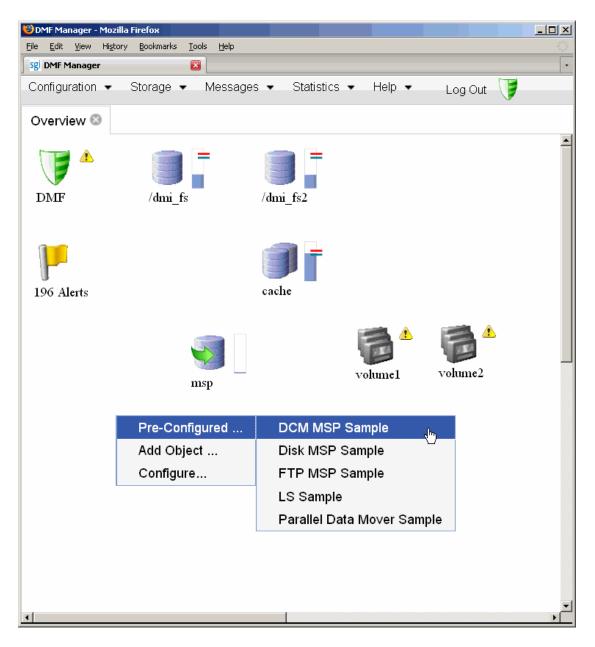

Figure 6-6 Configuration Template Menu

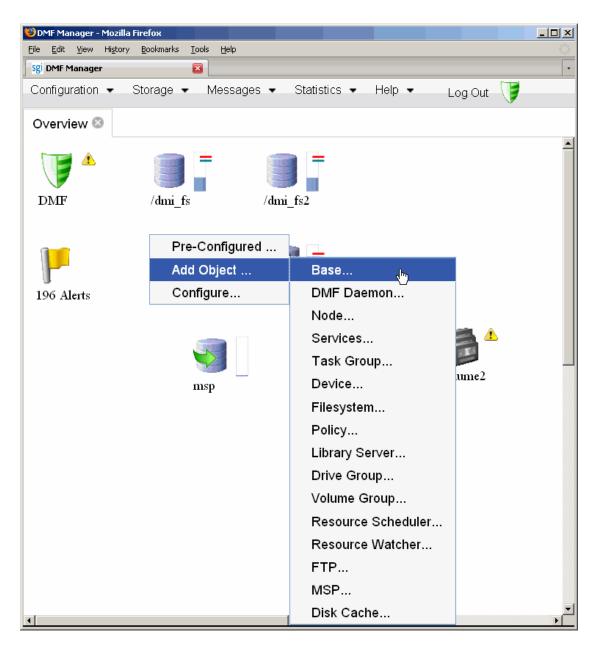

Figure 6-7 Configuration Object Menu

The preconfigured items provide a set of required objects that you can modify with the specific information for your site. For example, the **DCM MSP Sample** provides the following objects:

- base object and dmdaemon object (represented by the DMF shield icon):
- filesystem object named /dmi\_fs
- msp object named dsk1 configured for a disk MSP
- policy objects named space\_policy and msp\_policy configured for automated space management and MSP selection
- taskgroup object

Figure 6-8 shows the icons that are provided when you select the **DCM MSP Sample**. The gray background indicates that a change has been made that must be applied to the current configuration file, saved to a temporary location, or cancelled.

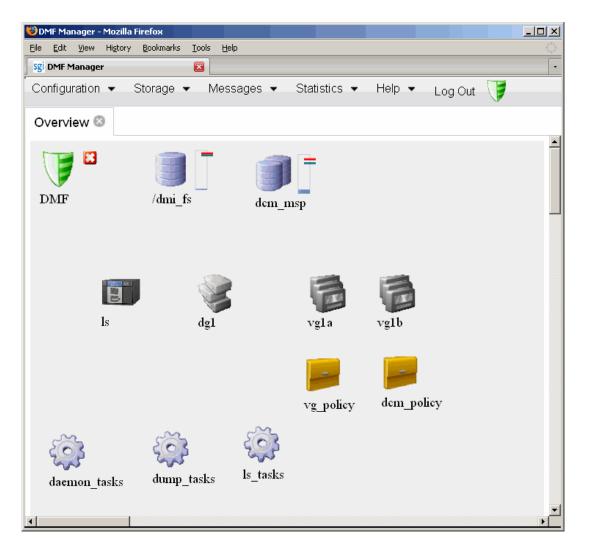

**Figure 6-8** Temporary Workspace for a Preconfigured Disk MSP Sample (showing gray background)

To edit each object, select its icon and choose:

Configure ... > Modify Type in the values you desire for the parameters shown. To get more information a parameter, right-click on it and select the **What is this?** option. See "Getting More Information in DMF Manager" on page 108.

To make your changes appear in the **Overview** display, select **Continue** on the parameter window. To permanently save your changes, see "Saving Your Configuration Changes" on page 124.

To exit a preconfigured sample without saving any of your changes, select:

```
Overview
> Configure...
> Cancel Configuration
```

The **Configure** menu is also available by right-clicking within the **Overview** display.

**Note:** Many parameters have default values, but these are not shown in the DMF Manager windows. Only those parameters with specified values are added to the configuration file. If a parameter has no value specified, its default value is assumed.

### **Copying an Object**

To copy an object, right-click on it and select:

Configure ... > Copy

For example, to copy the /dmi\_fs filesystem configuration object, place the icon over the /dmi\_fs icon shown in Figure 6-9.

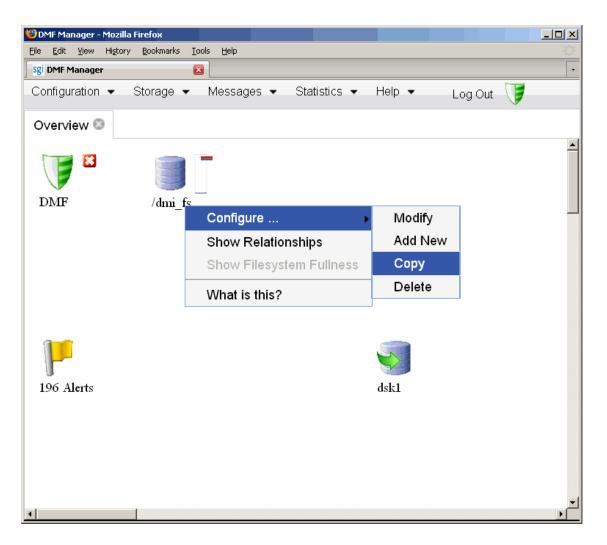

Figure 6-9 Copying an Object

Then name the new object and type in the values you desire for the parameters shown. To get more information a parameter, right-click on it and select the **What is this?** option. See "Getting More Information in DMF Manager" on page 108.

To make your changes appear in the **Overview** display, select **Continue**. To permanently save your changes, see "Saving Your Configuration Changes" on page 124.

### Modifying an Object

To edit the parameters for an existing object, right-click on it and select:

Configure ... > Modify

Then type in the values you desire for the parameters shown. To get more information a parameter, right-click on it and select the **What is this?** option. See "Getting More Information in DMF Manager" on page 108.

To rename an object, delete it and create a new object. See:

- "Deleting an Object" on page 124
- "Creating a New Object" on page 123
- "Copying an Object" on page 121

To make your changes in the temporary configuration view, select **Continue**. To permanently save your changes, see "Saving Your Configuration Changes" on page 124.

#### **Creating a New Object**

To create a new object, right-click on blank space anywhere in the **Overview** panel and select the object. Also see "Setting Up a New DMF Configuration File" on page 116.

You can also right-click on an existing object and create another empty object of the same type by selecting:

Configure ... > Add New

Then name the object and type in the values you desire for the parameters shown. To get more information a parameter, right-click on it and select the **What is this?** option. See "Getting More Information in DMF Manager" on page 108.

To make your changes appear in the **Overview** display, select **Continue**. To permanently save your changes, see "Saving Your Configuration Changes" on page 124. Also see "Exiting the Temporary Configuration without Saving" on page 125.

#### **Deleting an Object**

To delete an object, right-click on it and select:

Configure ... > Delete

### Validating Your Changes

To verify that your changes to the temporary configuration are valid, select the following:

Overview > Configure ... > Validate Configuration

### Saving Your Configuration Changes

**Note:** Before saving or applying configuration changes, you must make and mount the DMF administrative filesystems. See "Configure DMF Administrative Filesystems and Directories Appropriately" on page 64.

To make your changes appear in the **Overview** display for this DMF Manager session, click **Continue** after creating or modifying an object. (This does not change the DMF configuration file.)

To save the temporary configuration so that you can work on it later, select:

```
Overview

> Configure ...

> Save Temporary Configuration
```

007-5484-007

To permanently save your changes and apply them to the DMF configuration file /etc/dmf/dmf.conf, do the following:

- 1. Verify that your changes are valid. See "Validating Your Changes" on page 124
- 2. Select:

Overview > Configure ... > Apply Configuration

### Exiting the Temporary Configuration without Saving

To exit the temporary configuration entirely without saving any of your changes, select:

#### Overview

> Configure...

> Cancel Configuration

The **Configure** menu is also available by right-clicking within the **Overview** display. If you refresh the screen, the temporary configuration will also be canceled.

## **Displaying DMF Configuration File Parameters**

The following menu bar selection displays the contents of the DMF configuration file:

# Configuration > Parameters

For example, Figure 6-10 shows the configuration parameters for a drive group. For information about any individual parameter, right-click on it and select the **What is** option.

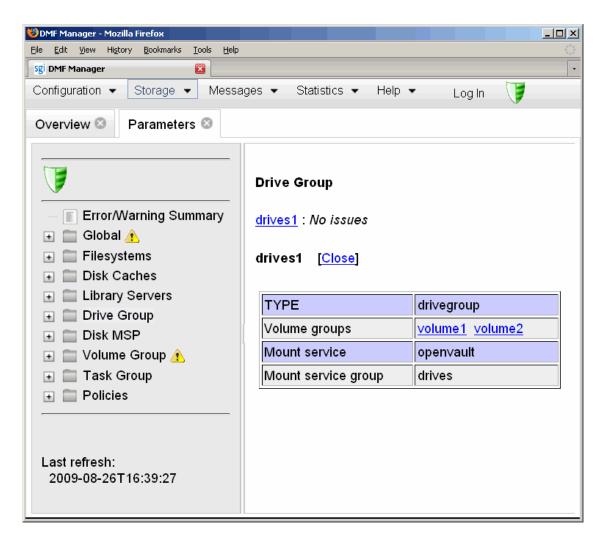

Figure 6-10 DMF Configuration Parameters in DMF Manager

# **Determining the DMF License Capacity**

To determine the current DMF license capacity, right-click on the DMF icon in the **Overview** panel and select **Show Usage**. This will display a pop-up window showing the various media-specific processes (MSPs) and library servers (LSs), the number of bytes managed, and the total DMF license capacity.

# Starting and Stopping DMF and the Mounting Service

To start or stop DMF and the mounting service, do the following:

- 1. Log in as the Admin user.
- 2. Right-click on the DMF icon in the Overview panel.
- 3. Select the desired action.

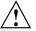

**Caution:** For instructions about starting and stopping DMF and the mounting service in an HA environment, see the SGI HA documentation.

# **Discovering DMF Problems**

DMF Manager denotes areas with problems by adding a red icon next to the component that is experiencing problems. For example, Figure 6-11 shows that although DMF is still running, there is a problem. To investigate, hover the mouse over the shield icon to display pop-up help that details the warning.

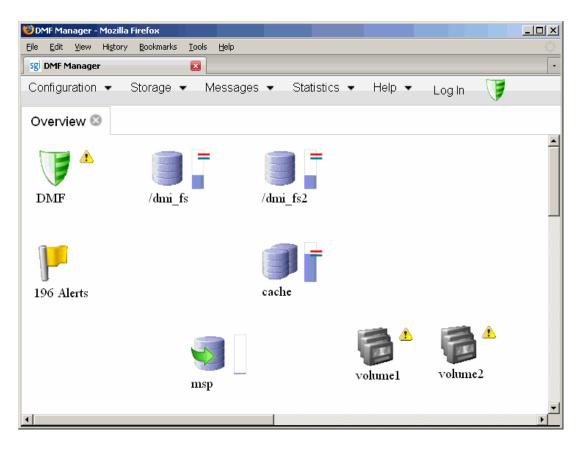

Figure 6-11 DMF Manager Showing Problems in the DMF System

For more information, click the **Alerts** icon flag and select **Show Alerts...** or choose the following from the menu bar:

# Messages > Alerts

Either action will open the **Alerts** panel, which displays the unacknowledged alerts by day or month, as shown in Figure 6-12. For more information about an alert, select it and choose **Help on this alert**.

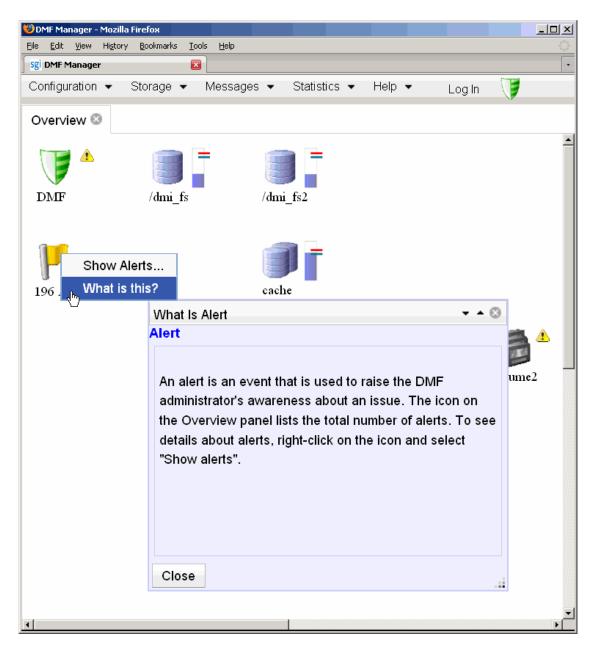

Figure 6-12 DMF Manager Alerts Panel

If you are logged in, you can acknowledge selected alerts or clear all alerts. See "Running Observer Mode or Admin Mode" on page 105.

You can also use the following panel to view daily activity reports (those containing critical log errors show red warning symbols):

Messages > Reports

# Seeing Relationships Among DMF Components

To see the relationships among DMF components, click on a component icon in the **Overview** panel and select its **Show Relationships** menu item. Figure 6-13 shows the relationships for the  $/dmi_fs2$  filesystem.

To remove the relationship lines, click Hide Relationships.

007-5484-007

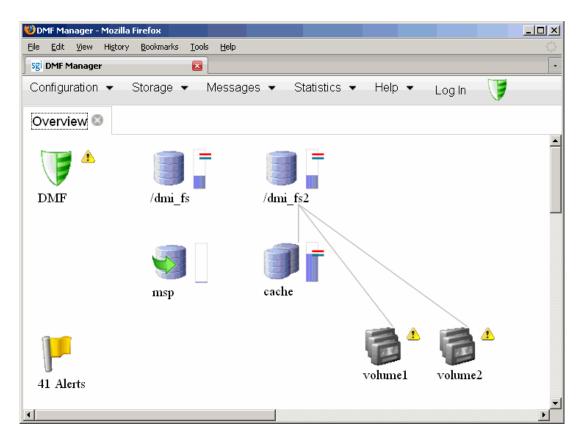

Figure 6-13 Relationships Among DMF Components

# **Managing Tapes**

Figure 6-14 shows an example of the following menu bar selection:

Storage > Tapes

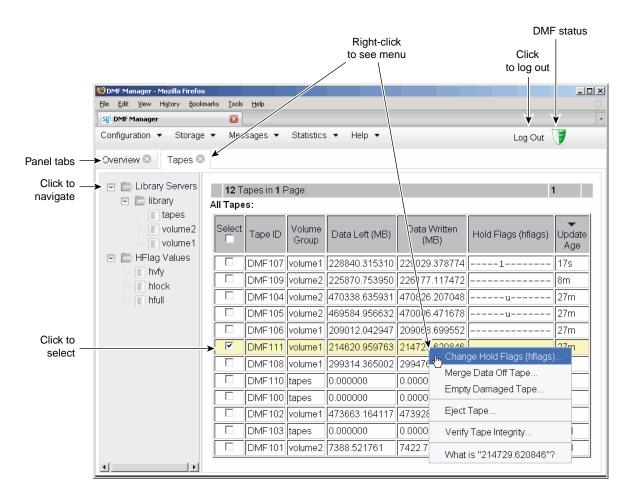

Figure 6-14 DMF Manager Tapes Panel

The following menu selection lets you create a tape group with more-specifically defined characteristics:

#### Tapes

### > Create User-Defined Tape Query ...

If you are logged in as the Admin user, you can save these queries to unique names so you can reuse them later. When logged in, you can also perform the following actions for selected tapes: • **Change the Hold Flag (hflag)**, shown in Figure 6-15, which sets the hold flag values on individual tapes. In the pop-up menu, click the **On** column to turn a flag on or click the **Off** column to turn a flag off. For more information about the hold flags, click the **Help** button on the pop-up window or select the **What is** menu for the flags displayed in the **Tapes** panel.

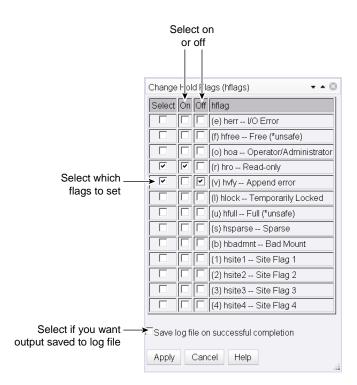

Figure 6-15 Changing Hold Flags in DMF Manager

- **Merge Data Off Tape**, which marks a tape as a candidate to be merged with another tape, thereby recovering space that was lost due to holes in the tape from deleted data (a sparse tape). These operations will be performed when appropriate. This is the preferred way to move data off of tape.
- Empty Damaged Tape, which forces data to immediately move to another tape.

Note: Use this as a last resort. You should first try Merge Data Off Tape.

- **Eject Tape**, which removes the selected tapes from the library but keeps their tape IDs (volume serial numbers, VSNs) in the VG. (In some cases, this command may cause a door to be unlocked, requiring a human operator to physically extract the cartridge from the library.) This only applies to tapes managed by OpenVault.
- Verify Tape Integrity, which runs a verification to make sure that the data on the tape is readable.

See "Running Observer Mode or Admin Mode" on page 105.

You can also use the following menu bar selection to add tapes that are managed by OpenVault:

Tapes > Add Tapes ...

### Managing Libraries

To view the status of libraries, choose the following from the menu bar:

Storage > Libraries

If you are logged in to DMF Manager, you can enable or disable the selected libraries. See "Running Observer Mode or Admin Mode" on page 105.

### **Displaying DMF Manager Tasks**

A given DMF Manager task may require issuing a set of DMF commands, and these commands may take some time to execute. The following panel displays the long-running DMF Manager tasks that have been issued but not yet acknowledged:

### Messages

> DMF Manager Tasks

When logged in, you can choose to acknowledge, checkpoint, kill, or resume each selected DMF command. See "Running Observer Mode or Admin Mode" on page 105.

# **Monitoring DMF Performance Statistics**

The **Statistics** menu provides current and historical views of DMF activity and resources.

This section discusses the following:

- "Using the Statistics Panels" on page 135
- "DMF Activity" on page 136
- "DMF Resources" on page 139
- "Metrics Collected" on page 147

### **Using the Statistics Panels**

The **DMF Resources** and **DMF Activity** panels of the **Statistics** menu are divided into the following areas:

- Report tree
- Graphs
- Key

To resize an area, drag the divider lines to the left or right.

Expandable folders in the tree (such as **Requests**) contain reports (such as **Requests Summary**) and subfolders (such as **Filesystem Requests**). Click on the + symbol to expand a folder or on the — symbol to contract it, or use the **Expand All** and **Collapse All** buttons. Click on a report name to display the associated graphs.

White space within a graph means that nothing happened during that time period, or data was unavailable. This does not indicate an error condition.

DMF Manager distinguishes between *current* and *historic* time:

- Current metrics are either drawn live from the server or are taken from the last few minutes of the metric archives
- Historic metrics are taken exclusively from the metric archives

DMF Manager is able to display this historical information for the following time periods:

- Last hour
- Last day (the previous 24 hours)
- Last month (the previous 30 days)

### **DMF Activity**

**Note:** To see all of the available statistics via DMF Manager, you must set the EXPORT\_METRICS configuration parameter to ON. This parameter is not configurable while DMF is running; to change the value, DMF must be stopped and restarted. See "base Object" on page 152.

The reports in the DMF Activity panel show user-generated DMF activity:

- Requests reports show the number of requests being worked on
- Throughput reports show the rate of data throughput resulting from those requests

**Note:** Values shown are averaged over the previous few minutes, so they are not necessarily integers as would be expected. This process also causes a slight delay in the display, which means that the values of **DMF Activity** reports do not necessarily match the current activity on the system, as seen in the DMF log files.

The following types of requests are reflected in these reports:

- Requests from the user to the DMF daemon. These are presented as an aggregate across the DMF server, and on a per-filesystem basis, using the label of **Filesystems**.
- Requests from the DMF daemon to the subordinate daemons managing the back-end storage, the caches, the volume groups (VGs), and the media-specific processes (MSPs). Technically, caches are a variant of MSP despite their different purpose, hence the description **Non-Cache MSP** in the DMF Manager screens.

Sometimes, there is a 1:1 correspondence between a daemon request and a back-end request by cache, VG, or MSP (such as when a file is being recalled from back-end media back to the primary DMF-managed filesystem), but this is frequently not the

case. For example, migrating a newly created file to back-end media will result in one back-end request per copy, but deleting a migrated file results in a single daemon request but no back-end request at that time. Tape merges may cause a lot of activity within a VG but none at the daemon level.

In the **Summary** reports, the different types of requests are not distinguished from each other. However, if you zoom in (via one of the subfolders, such as **DCM Requests**), the resulting report shows the broad categories as well as by filesystem or by back-end storage group, as appropriate.

**Note:** Some DMF configuration parameters use multipliers that are powers of 1000, such as KB, MB, and GB. However, the **DMF Activity** and **DMF Resources** panels use multipliers that are powers of 1024, such as kiB, MiB, and GiB. In particular, this means that 1 MiB/s is  $2^{20} = 1048576$  bytes per second.

Figure 6-16 is an example of a filesystem throughput report. It shows that the primary activity for the  $/dmi_fs$  filesystem are migrations, with a smaller number of recalls and copies.

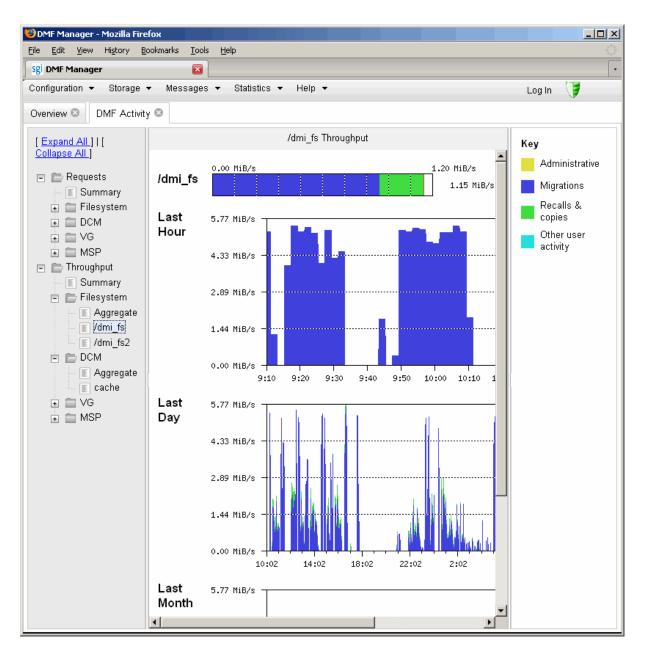

Figure 6-16 DMF Activity

#### **DMF Resources**

The **DMF Resources** panel shows how DMF is using its filesystems and hardware, as described in the following sections:

- "Drive Groups Folder" on page 142
- "Volume Groups Folder" on page 143
- "Filesystems Folder" on page 139
- "Disk Caches Folder" on page 145

The reports in this panel are updated at the interval specified in the **DMF Resources Preferences** menu item by those DMF programs that scan the filesystem inodes:

dmaudit dmdadm dmdskfree dmfsfree dmhdelete dmscanfs dmselect

**Note:** Some DMF configuration parameters use multipliers that are powers of 1000, such as KB, MB, and GB. However, the **DMF Activity** and **DMF Resources** panels use multipliers that are powers of 1024, such as kiB, MiB, and GiB. In particular, this means that 1 MiB/s is  $2^{20} = 1048576$  bytes per second.

#### **Filesystems Folder**

The reports in the **Filesystems** folder show the proportions of files on DMF-managed filesystems that are migrated and not migrated. The reports also display the amount of offline data related to the filesystems and the over-subscription ratios (which are typically in the range of 10:1 to 1000:1, although they vary considerably from site to site).

**Note:** Because this is being viewed from the filesystem perspective, the fact that migrated files may have more than one copy on the back-end media is not considered. That is, this is a measure of data that could be on disk but is not at the time, rather than a measure of the amount of back-end media being used.

The data presented in the graph is gathered periodically by DMF. The time at which this information was gathered is displayed at the top of the page. The default configuration is to update this information once daily (at 12:10am).

The **Tape Libraries** report displays the number of slots used by DMF, used by other applications, or empty.

**Note:** The **Tape Libraries** report is available only if the OpenVault tape subsystem is in use. This report is unavailable if you are using TMF.

Figure 6-17 is an example of a filesystem resource graph. It shows the amount of filesystem space that is free, not migrated, or dual or partial-state for the  $/dmi_fs2$  filesystem.

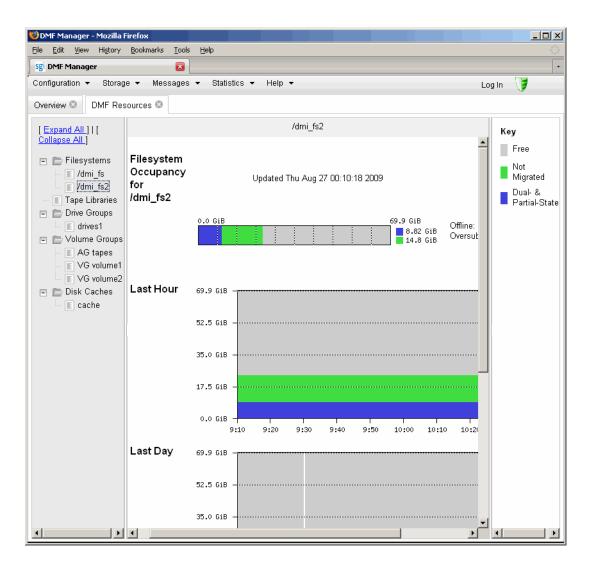

Figure 6-17 Filesystem Resource Graph

#### **Drive Groups Folder**

The reports in the **Drive Groups** folder provide information for each tape drive concerning its current state:

- Idle
- Busy
- Unavailable

When the drive is in use, it also shows the following:

- Activity (such as waiting)
- Purpose (such as recall)
- Details of the tape volume (such as volume name)

**Note:** This information is available only for DMF's tapes. Any other use, such as filesystem backups or direct tape use by users, is not shown.

Figure 6-18 shows information about the drive1 drive group resource.

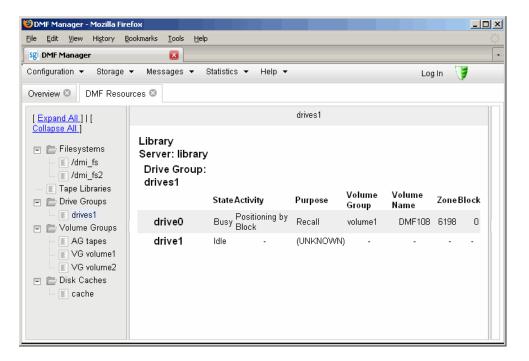

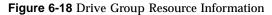

#### **Volume Groups Folder**

The reports in the **Volume Groups** folder show the allocation group (AG) report (if there is an allocation group) and the slot and volume usage and states of each volume group (VG).

Figure 6-19 is an example of a volume group resource graph. It shows that the majority of the volume2 volume group is either read-only or partial-state.

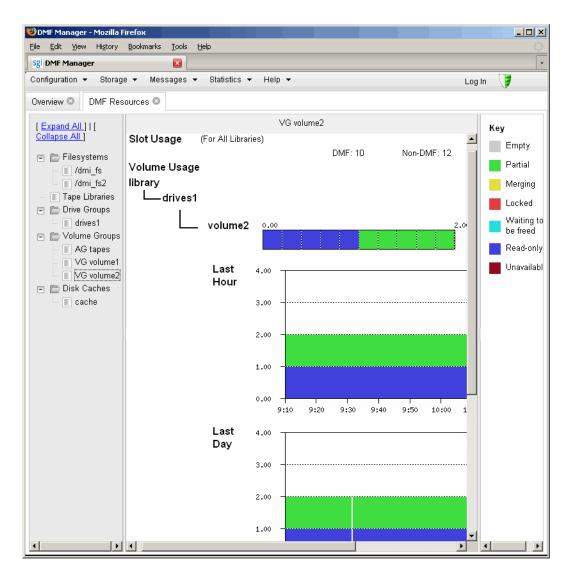

Figure 6-19 Volume Group Resource Graph

### **Disk Caches Folder**

The reports in the **Disk Caches** folder show the cache occupancy:

- *Dual-resident* refers to cache files that have already been copied to back-end tape and can therefore be quickly removed from the cache if it starts filling
- *Not Dual-resident* refers to files that would have tape copies made before they could be removed, which is much slower

**Note:** The disk cache reports have similar issues to filesystem reports with regard to the frequency of updates, as described in "Filesystems Folder" on page 139.

Figure 6-20 is an example of a disk cache resource graph. It shows the amount of cache that the majority of the cache disk cache is not dual-resident.

### 6: Using DMF Manager

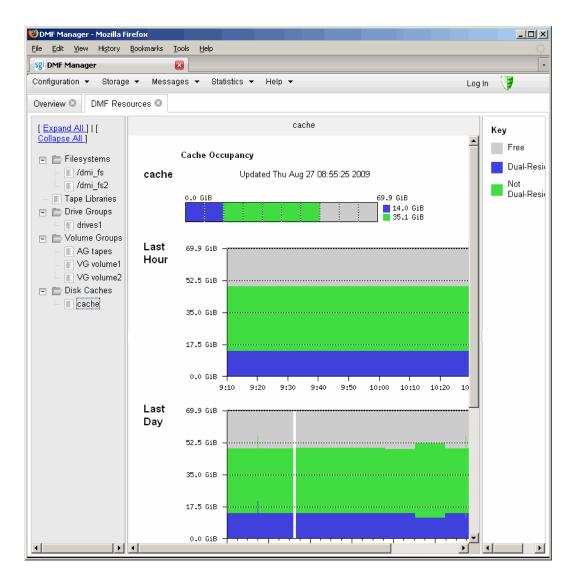

Figure 6-20 Disk Cache Resource Graph

## **Metrics Collected**

Performance Co-Pilot<sup>™</sup> continuously gathers performance metrics that are stored in /var/lib/pcp-storage/archives. Each month, a data reduction process is performed on the metric gathered for the month. This reduces the size of the archives while retaining a consistent amount of information.

Although the size of metric archives has a bounded maximum, this can still be quite large depending on the configuration of the server and how many clients access it. For example, a server with a large number of filesystems could generate up to 100 Mbytes of archives per day. You should initially allow around 2 GB of space for archive storage and monitor the actual usage for the first few weeks of operation.

# **DMF Configuration File**

This chapter discusses the following:

- "Configuration Objects Overview" on page 149
- "Stanza Format" on page 151
- "base Object" on page 152
- "dmdaemon Object" on page 160
- "node Object" on page 163
- "services Object" on page 167
- "taskgroup Object" on page 170
- "device Object" on page 186
- "filesystem Object" on page 187
- "policy Object" on page 193
- "LS Objects" on page 214
- "MSP Objects" on page 245
- "Summary of the Configuration File Parameters" on page 261

# **Configuration Objects Overview**

The DMF configuration file (/etc/dmf/dmf.conf) defines a set of configuration objects required by DMF. Each object is defined by using a sequence of parameters and definitions; this sequence is called a *stanza*. There is one stanza for each object.

The objects defined are as follows:

- The base object defines pathname and file size parameters necessary for DMF operation. See "base Object" on page 152.
- The dmdaemon object defines parameters necessary for dmfdaemon(8) operation. See "dmdaemon Object" on page 160.

007-5484-007

- The node objects define machines that act as data movers when using the DMF Parallel Data Mover Option. There must be one node object for each data mover. The data movers may be the DMF server and the DMF parallel data mover nodes. In a high-availability (HA) environment, if the DMF server is to be used as a data mover, there must be node objects defined for the primary DMF server and the passive DMF server (DMF client machines are excluded.) See "node Object" on page 163.
- The services object defines parameters for dmnode\_service and other DMF services. For DMF configurations using the Parallel Data Mover Option, multiple services objects may be defined. For basic DMF configurations, only one services object may be defined. (The services parameters all have defaults, so a services object is only required to change those defaults.) See "services Object" on page 167.
- The taskgroup objects define parameters necessary for automatic completion of specific maintenance tasks. See "taskgroup Object" on page 170.
- The device objects define parameters necessary for automatic use of tape devices. (Normally, the backup scripts would refer to a DMF drive group to define parameters necessary for accessing tape drives, but if they are to use drives that are not in use by DMF, you can use a device object to define these parameters.) See "device Object" on page 186.
- The filesystem object defines parameters related to DMF's use of that filesystem. See "filesystem Object" on page 187.
- The policy objects specify parameters to determine media-specific process (MSP) or volume group (VG) selection, automated space-management policies, and/or file weight calculations in automated space management. See "policy Object" on page 193.
- The following objects are related to a library server (LS):
  - The libraryserver object defines parameters relating to a tape library for an LS. See "libraryserver Object" on page 215.
  - The drivegroup object defines parameters relating to a pool of tape devices in a specific LS. See "drivegroup Object" on page 217.
  - The volumegroup object defines parameters relating to a pool of tape volumes mountable on the drives of a specific drive group that are capable of holding, at most, one copy of user files. See "volumegroup Object" on page 224.

- The resourcescheduler object defines parameters relating to scheduling of tape devices in a drive group when requests from VGs exceed the number of devices available. See "resourcescheduler Object" on page 230.
- The resourcewatcher object defines parameters relating to the production of files informing the administrator about the status of the LS and its components. See "resourcewatcher Object" on page 231.
- The msp object defines parameters necessary for an MSP's operation. See:
  - "FTP msp Object" on page 245
  - "Disk msp Object" on page 250
  - "Disk Cache Manager (DCM) msp Object" on page 254

# Stanza Format

A stanza has the following general format:

```
define object_name

TYPE object_type

parameter-1 values

...

parameter-n values

enddef
```

The *object\_name* varies by stanza:

- For the base object, it must be base
- For filesystem objects, it is the mount point
- For node objects, it must be the same as the output of the hostname(1) command
- For other objects, it is chosen by the administrator

The *object\_type* value identifies the type (detailed in the following subsections). The parameters and their values depend on the type of the object.

The configuration file is case-sensitive and lines within it can be indented for readability. The fields can be separated by spaces and/or tabs. Blank lines and all commentary text between a hash character (#) and the end of that line are ignored. Except for comments, any line ending in a back-slash ( $\)$  continues onto the next line.

Note: Before placing a new configuration into production, it is important to check it by running dmcheck(8).

For a summary of the parameters discussed in this chapter, see Table 7-3 on page 261. For the most current set of parameters, see the dmf.conf(5) man page.

You can add site-specific parameters to any existing stanza or you can create a new stanza. You should choose parameter and stanza names that will not cause conflict with future SGI DMF parameters and stanzas. See "Start Site-Specific Configuration Parameters and Stanzas with "LOCAL\_"" on page 79.

Note: The dmcheck command will point out parameters and stanzas that it does not recognize.

# base Object

The base object's parameters define pathnames and file sizes necessary for DMF operation. It is expected that you will modify the pathnames, although those provided will work without modification. All pathnames must be unique.

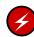

**Warning: Do not** change the directory names while DMF is running (changing the directory names can result in data corruption or loss).

| Parameter   | Description                                                                                                    |
|-------------|----------------------------------------------------------------------------------------------------|
| TYPE        | base (required name for this type of object). There is no default.                                                                                                    |
| ADMIN_EMAIL | Specifies the e-mail address to receive output from<br>administrative tasks (see "Automated Maintenance<br>Tasks" on page 89). The mail can include errors,<br>warnings, and output from any configured tasks. You<br>can specify a list of addresses, separated by spaces.<br>When using the Parallel Data Mover Option, data<br>movers (the DMF server node and the parallel data<br>mover nodes) may send email to the ADMIN_EMAIL |

|                        | addresses. Therefore, choose addresses that can receive email from any data mover in the configuration.                                                                                                    |
|------------------------|----------------------------------------------------------------------------------------------------|
| DIRECT_IO_MAXIMUM_SIZE | Specifies the maximum size of I/O requests when using O_DIRECT I/O to read from any primary filesystem or when migrating files down the hierarchy from the <i>STORE_DIRECTORY</i> of the disk cache manager (DCM, a disk MSP configured for <i>n</i> -tier capability).<br>DIRECT_IO_MAXIMUM_SIZE is ignored for a particular filesystem or DCM store when DIRECT_IO_SIZE is specified in the configuration stanza for that filesystem or DCM. The legal range of values is 262144—18446744073709551615. The default value is 1048576.                                                                                      |
| EXPORT_METRICS         | Enables DMF's use of the common arena for collecting<br>DMF statistics for use by dmstat(8), dmarenadump(8),<br>and other commands. This parameter is not<br>configurable while DMF is running; to change the<br>value, DMF must be stopped and restarted. If set to<br>OFF, some statistics in DMF Manager cannot be<br>displayed. This parameter may be set to OFF, ON, NO,<br>or YES. The default is OFF.                                                                                                    |
| HBA_BANDWIDTH          | (OpenVault only) Specifies the default I/O bandwidth<br>capacity of an HBA port that is connected to tape<br>drives on the node. The value is in bytes per second.<br>All of the HBA ports connected to tape drives on a<br>node are assumed to have the same bandwidth<br>capacity. If HBA_BANDWIDTH is not specified anywhere,<br>the default is 102400000000000. For a complete<br>description, see "node Object" on page 163. An<br>HBA_BANDWIDTH value specified in a node object<br>overrides the default value specified in the base object.<br>Also see BANDWIDTH_MULTIPLIER in "drivegroup<br>Object" on page 217. |
| HOME_DIR               | Specifies the base pathname for directories in which<br>files related to the daemon database and LS database<br>reside. The best practice is for <i>HOME_DIR</i> to be the<br>mount point of a filesystem that is used only by DMF.<br>In this way, it is much less likely that the filesystem will<br>become full and cause DMF to abort. If you choose to                                                                                                    |

|              | use <i>HOME_DIR</i> for storing HA files or scripts that<br>must be visible on a failover platform, you must use<br>naming conventions that will not likely conflict with<br>present or future DMF files and you must ensure that<br>the files do not cause the filesystem to become full.<br>Performance characteristics of the <i>HOME_DIR</i><br>filesystem will impact DMF database transaction<br>performance and may become a limiting factor in<br>achievable DMF database transaction rates. When using<br>the Parallel Data Mover Option, <i>HOME_DIR</i> must<br>either be a CXFS filesystem or be in a CXFS filesystem. |
|--------------|----------------------------------------------------------------------------------------------------|
|              | For guidelines about the size of <i>HOME_DIR</i> , see<br>"Configure DMF Administrative Filesystems and<br>Directories Appropriately" on page 64.                                                                                                    |
|              | <b>Note:</b> <i>HOME_DIR</i> must be on a separate physical device from <i>JOURNAL_DIR</i> .                                                                                                    |
| JOURNAL_DIR  | Specifies the base pathname for directories in which the journal files for the daemon database and LS database will be written. The best practice is for <i>JOURNAL_DIR</i> to be the mount point of a filesystem that is used only by DMF. In this way, it is much less likely that the filesystem will become full and cause DMF to abort. The appropriate size of this filesystem is a function of the expected daily DMF transaction activity and the number of days that journals are kept.                                                                                                    |
|              | <b>Note:</b> <i>JOURNAL_DIR</i> must be on a separate physical device from <i>HOME_DIR</i> .                                                                                                    |
| JOURNAL_SIZE | Specifies the maximum size (in bytes) of the database journal file before DMF closes it and starts a new file.                                                                                                    |
| LICENSE_FILE | Specifies the full pathname of the file containing the<br>licenses used by DMF. The default is<br>/etc/lk/keys.dat. (There is no need to use this<br>parameter if the default is being used.)                                                                                                    |

| NODE_BANDWIDTH | (OpenVault only) Specifies the default I/O bandwidth<br>capacity of the node. If NODE_BANDWIDTH is not<br>specified anywhere, the default is 1024000000000000.<br>For a complete description, see "node Object" on page<br>163. A NODE_BANDWIDTH value specified in a node<br>object overrides the default value specified in the base<br>object. Also see BANDWIDTH_MULTIPLIER in<br>"drivegroup Object" on page 217. |
|----------------|----------------------------------------------------------------------------------------------------|
| OV_KEY_FILE    | (OpenVault only) Specifies the file containing the OpenVault security keys used by DMF. It is usually located in <i>HOME_DIR</i> and called ovkeys. There is no default. When using the Parallel Data Mover Option, this file must be visible to the DMF server and all parallel data mover nodes, therefore it must be in a CXFS filesystem.                                                                          |
| OV_SERVER      | <i>(OpenVault only)</i> Specifies the hostname of the OpenVault server. This should only be used if it is not the same as the DMF server.<br><b>Note:</b> More configuration steps are necessary to configure DMF to use OpenVault; see "OpenVault and LS Drive Groups" on page 235.                                                                                                    |
| SERVER_NAME    | Specifies the hostname of the machine on which the DMF server is running. In an HA configuration, SERVER_NAME must be the HA virtual hostname rather than the output of the hostname (1) command. This parameter is only required for HA configurations or configurations using the DMF Parallel Data Mover Option.                                                                                                    |
|                | Note: If you change this parameter, you must copy the dmf.conf file manually to each parallel data mover node and then restart the DMF services. Do not change this parameter while DMF is running.                                                                                                    |
| SPOOL_DIR      | Specifies the base pathname for directories in which DMF log files are kept. The best practice is for                                                                                                    |

SPOOL\_DIR to be the mount point of a filesystem that is used only by DMF. In this way, it is much less likely that the filesystem will become full and cause DMF to abort. The appropriate size of this filesystem is a function of the expected daily DMF transaction activity, the MESSAGE\_LEVEL parameter setting, and the number of days that logs are kept. When using the Parallel Data Mover Option, *SPOOL\_DIR* must either be a CXFS filesystem or be in a CXFS filesystem.

Specifies the base pathname for directories in which DMF puts temporary files for its own internal use. It is also used by DMF commands and scripts and is the directory used by default by the library server (LS) for caching files if the CACHE\_DIR parameter is not defined. The best practice is for *TMP\_DIR* to be the mount point of a filesystem that is used only by DMF. *TMP\_DIR* filesystem performance will impact the performance of many of the internal DMF administrative tasks, particularly tasks that involve the need to sort DMF databases. When using the Parallel Data Mover Option, TMP\_DIR must either be a CXFS filesystem or be in a CXFS filesystem.

**Note:** Many DMF operations that do analysis on the DMF database contents use *TMP\_DIR* as their work directory. Because most of these involve large buffered I/O, SGI recommends that you configure *TMP\_DIR* on a fast disk, with bandwidth at the RAID level.

When an MSP, LS, daemon, or configuration file object (such as the taskgroup object named dump\_tasks in Example 7-10 on page 184) obtains a path such as HOME\_DIR from the configuration file, the actual path used is the value of HOME\_DIR plus the MSP/LS/daemon/object name appended as a subdirectory. For example, if the value of HOME\_DIR was set to /dmf/home in the configuration file, and the taskgroup object named dump\_tasks used a value of HOME\_DIR/tapes for the DUMP\_TAPES parameter, then the actual path for DUMP\_TAPES would resolve to /dmf/home/dump\_tasks/tapes.

TMP\_DIR

**Note:** Do not use automated space management to manage the *HOME\_DIR*, *SPOOL\_DIR*, or *JOURNAL\_DIR* directories, because DMF daemon processes will deadlock if files that they are actively using within these directories are migrated. The dmcheck(8) command reports an error if any of the *HOME\_DIR*, *SPOOL\_DIR*, or *JOURNAL\_DIR* directories are also configured as DMF-managed filesystems. You should configure a taskgroup object for daemon tasks to manage old log files and journal files in these directories. See "taskgroup Object" on page 170 for more information.

```
Example 7-1 base object for Basic DMF
```

```
define base
       TYPE
                     base
       ADMIN_EMAIL root@dmfserver
       HOME_DIR
                    /dmf/home
       TMP_DIR
                     /dmf/tmp
                    /dmf/spool
       SPOOL_DIR
                    /dmf/journals
       JOURNAL_DIR
       JOURNAL_SIZE
                     10m
       OV_KEY_FILE
                     /dmf/home/ovkeys
```

enddef

In the above example:

- A new journal file will be created after the present file reaches 10 million bytes
- The OV\_KEY\_FILE parameter is necessary if OpenVault is used as the mounting service
- The hostname of the OpenVault server is the same as the DMF server, so OV\_SERVER is not specified

Example 7-2 base object for DMF Using the Parallel Data Mover Option

```
define base
       TYPE
                      base
       SERVER_NAME
                      server1
       ADMIN_EMAIL root@dmfserver
       HOME_DIR
                     /dmf/home
                      /dmf/tmp
       TMP_DIR
                    /dmf/spool
       SPOOL_DIR
       JOURNAL_DIR
                     /dmf/journals
       JOURNAL_SIZE
                      10m
       OV_KEY_FILE
                      /dmf/home/ovkeys
```

enddef

In the above example:

• The SERVER\_NAME parameter is required when using the Parallel Data Mover Option. The hostname of the machine that is running the DMF and OpenVault servers in this case is server1 (so OV\_SERVER is not specified).

- /dmf/tmp must either be a CXFS filesystem or be in a CXFS filesystem when using the Parallel Data Mover Option.
- The /dmf/spool directory must either be a CXFS filesystem or be in a CXFS filesystem when using the Parallel Data Mover Option.
- A new journal file will be created after the present file reaches 10 million bytes.
- OpenVault must be configured as the mounting service for tape drives that are used by parallel data mover nodes. The /dmf/home/ovkeys file must be visible to the DMF server node and all parallel data mover nodes, therefore it must be in a CXFS filesystem.

Example 7-3 base object for DMF Using the Parallel Data Mover Option in an HA Cluster

| define | base         |                  |
|--------|--------------|------------------|
|        | TYPE         | base             |
|        | SERVER_NAME  | virtual-server   |
|        | ADMIN_EMAIL  | root@dmfserver   |
|        | HOME_DIR     | /dmf/home        |
|        | TMP_DIR      | /dmf/tmp         |
|        | SPOOL_DIR    | /dmf/spool       |
|        | JOURNAL_DIR  | /dmf/journals    |
|        | JOURNAL_SIZE | 10m              |
|        | OV_KEY_FILE  | /dmf/home/ovkeys |
|        |              |                  |

enddef

In the above example:

- The SERVER\_NAME parameter is required when using the Parallel Data Mover Option. Because this configuration is using HA, it must be set to the HA virtual hostname (in this case virtual-server), which corresponds to the HA\_VIRTUAL\_HOSTNAME parameter in the node objects for the DMF server.
- /dmf/tmp must either be a CXFS filesystem or be in a CXFS filesystem when using the Parallel Data Mover Option.
- The /dmf/spool directory must either be or be in a CXFS filesystem when using the Parallel Data Mover Option.
- OpenVault must be configured as the mounting service for tape drives that are used by parallel data mover nodes. The /dmf/home/ovkeys file must be visible to the DMF server and all parallel data mover nodes, therefore it must be in a CXFS filesystem.

 The hostname of the OpenVault server is the same as the DMF server, so OV\_SERVER is not specified.

### dmdaemon Object

The dmdaemon object defines configuration parameters necessary for the DMF daemon operation. It is expected that you will modify the values for the pathnames and MSP names.

### Parameter Description

TYPE

dmdaemon (required name for this type of object). There is no default.

Note: This cannot be specified as dmfdaemon. It must be dmdaemon.

#### EXPORT\_QUEUE

Instructs the daemon to export details of its internal request queue to *SPOOL\_DIR*/daemon\_exports every two minutes, for use by dmstat(8) and other utilities. On a busy system, the responsiveness of the daemon may be improved by disabling this feature. This parameter may be set to OFF, ON, NO, or YES. The default is OFF.

### MESSAGE\_LEVEL

Specifies the highest message level number that will be written to the daemon log. It must be an integer in the range 0--6; the higher the number, the more messages written to the log file. The default is 2. For more information on message levels, see Chapter 9, "Message Logs" on page 277.

#### MIGRATION\_LEVEL

Sets the highest level of migration service allowed on all DMF filesystems (you can configure a lower service level for a specific filesystem). The value can be:

- none (no migration)
- user (requests from dmput or dmmigrate only)

auto (automated space management)

The default is auto.

See "policy Object" on page 193 for information about configuring automated space management.

MOVE\_FS

Specifies the scratch filesystem that is used by dmmove(8)to move files between MSPs or VGs.  $MOVE\_FS$  must be the root of a DMAPI filesystem (mounted with dmi, mtpt=/ $MOVE\_FS$ ). The size of  $MOVE\_FS$  is a function of expected dmmove activity.  $MOVE\_FS$  must be mounted when a dmmove command is executed. The best practice when using  $MOVE\_FS$  is for it to be dedicated to the dmmove function. (The dmmove command calculates the available space in  $MOVE\_FS$  when selecting move candidates; if other processes are allocating space in  $MOVE\_FS$ , those calculations can become inaccurate, causing errors.) When using the DMF Parallel Data Mover Option, if  $MOVE\_FS$  is specified, it must be a CXFS filesystem.

LS\_NAMES, MSP\_NAMES

Names the LSs or MSPs used by the DMF daemon. You must specify either LS\_NAMES or MSP\_NAMES, but not both (however, the value of either parameter can be a mixture of both forms). There is no default.

The order of the values specified for this parameter is integral to the determination of the MSP/VG from which the DMF daemon attempts to recall an offline file. If the offline file has more than one copy, DMF uses a specific order when it attempts to recall the file. It searches for a good copy of the offline file in MSP or LS order, from the dmdaemon object's MSP\_NAMES or LS\_NAMES parameter. If one of those names refers to an LS, it searches for the copy in drive group order, from the libraryserver object's DRIVE\_GROUPS parameter. It then searches for the copy in VG order from the drivegroup object's VOLUME\_GROUPS parameter.

**Note:** Do not change these parameters while DMF is running.

#### PARTIAL\_STATE\_FILES

Enables or disables the DMF daemon's ability to produce partial-state files. The possible values are:

- ON or YES, which means that the daemon will correctly process put and get requests that would result in a partial-state file. The default is on.
- OFF or NO, which means that all put and get requests that require a change to the online status of the file will result in a file that is completely online or offline. That is, any put request that makes any part of the file offline will result in the entire file being made offline. Any get request that would result in any part of the file being brought back online will result in the entire file being brought back online.

### RECALL\_NOTIFICATION\_RATE

Specifies the approximate rate, in seconds, at which regions of a file being recalled are put online. This allows for access to part of a file before the entire file is recalled. The default is 30 seconds. Specify a value of 0 if you want the user process to be blocked until the entire recall is complete. The optimum setting of this parameter is dependent on many factors and must be determined by trial and error. The actual rate at which regions being recalled are put online may vary from the value of RECALL\_NOTIFICATION\_RATE.

### TASK\_GROUPS

Names the task groups that contain tasks the daemon should run. They are configured as objects of TYPE taskgroup. There is no default. For more information, see "taskgroup Object" on page 170. SGI recommends that you use the task groups specified in the sample configuration file, changing the parameters as necessary for your site.

#### Example 7-4 dmdaemon object

| define | daemon      |                         |
|--------|-------------|-------------------------|
|        | TYPE        | dmdaemon                |
|        | MOVE_FS     | /dmmove_dir             |
|        | LS_NAMES    | lib1 ftp2               |
|        | TASK_GROUPS | daemon_tasks dump_tasks |
| anddaf |             |                         |

enddef

In the above example:

- The name of the dmdaemon object is daemon.
- The dmmove command will use the /dmmove\_dir filesystem (which can accept temporary files) to move files between VGs and/or MSPs.
- The names of the LSs are lib1 and ftp2.
- The daemon will run the tasks specified by the daemon\_tasks and dump\_tasks objects (see Example 7-9 on page 179 and Example 7-10 on page 184). In the example, daemon\_tasks defines the tasks such as scanning and managing log files and journal files. The dump\_tasks object defines tasks that back up DMF-managed filesystems.
- The MIGRATION\_LEVEL level is not explicitly set, so the default of auto is used.

# node Object

**Note:** The node object is only for DMF configurations using the Parallel Data Mover Option. Basic DMF configurations do not use the node object.

In a configuration using the DMF Parallel Data Mover Option, there must be one node object for each data mover. The data movers may be the DMF server and the DMF parallel data mover nodes. In a high-availability (HA) environment, if the DMF server is to be used as a data mover, there must be node objects defined for the primary DMF server and the passive DMF server (DMF client machines are excluded.) The name of a node object must match the name returned by hostname(1) on the machine.

| potential DMF server nodes must set this parameter to<br>the same virtual hostname used for SERVER_NAME in<br>the base object. Parallel data mover nodes should not<br>define this parameter.HBA_BANDWIDTH(OpenVault only) Specifies the I/O bandwidth capacity<br>of an HBA port that is connected to tape drives on the<br>node. The value is in bytes per second. All of the HB/<br>ports connected to tape drives on a node are assumed<br>to have the same bandwidth capacity. When the<br>mounting service is OpenVault, the LS uses this value<br>when determining which tape drives to use. The<br>maximum value is 102400000000000000000000000000000000000                                | Parameter           | Description                                                                                                    |
|----------------------------------------------------------------------------------------------------|---------------------|----------------------------------------------------------------------------------------------------|
| potential DMF server nodes must set this parameter to<br>the same virtual hostname used for SERVER_NAME in<br>the base object. Parallel data mover nodes should not<br>define this parameter.HBA_BANDWIDTH(OpenVault only) Specifies the I/O bandwidth capacity<br>of an HBA port that is connected to tape drives on the<br>node. The value is in bytes per second. All of the HB/<br>ports connected to tape drives on a node are assumed<br>to have the same bandwidth capacity. When the<br>mounting service is OpenVault, the LS uses this value<br>when determining which tape drives to use. The<br>maximum value is 102400000000000000000000000000000000000                                | TYPE                |                                                                                                    |
| of an HBA port that is connected to tape drives on the<br>node. The value is in bytes per second. All of the HBJ<br>ports connected to tape drives on a node are assumed<br>to have the same bandwidth capacity. When the<br>mounting service is OpenVault, the LS uses this value<br>when determining which tape drives to use. The<br>maximum value is 102400000000000000000000000000000000000                                                                                                    | HA_VIRTUAL_HOSTNAME | the base object. Parallel data mover nodes should not                                                                                                    |
| of the node, in bytes per second. When the mounting<br>service is OpenVault, the LS uses this value to calculat<br>how many tape drives it can simultaneously use on a<br>node. The maximum value is 1024000000000000.<br>The minimum value is 0, which means that the node<br>will not be used. The default value is<br>102400000000000 or else the value assigned to this<br>parameter in the base object. A NODE_BANDWIDTH<br>value specified in a node object overrides the default<br>value specified in the base object; see "base Object" o<br>page 152. Also see BANDWIDTH_MULTIPLIER in<br>"drivegroup Object" on page 217.<br>SERVICES Specifies the name of the services object used to | HBA_BANDWIDTH       | to have the same bandwidth capacity. When the<br>mounting service is OpenVault, the LS uses this value<br>when determining which tape drives to use. The<br>maximum value is 102400000000000. The<br>minimum value is 0, which means that the HBA will<br>not be used. The default value is 1024000000000000<br>or else the value assigned to this parameter in the base<br>object. An HBA_BANDWIDTH value specified in a node<br>object overrides the default value specified in the base<br>object; see "base Object" on page 152. Also see<br>BANDWIDTH_MULTIPLIER in "drivegroup Object" on     |
|                                                                                                    | NODE_BANDWIDTH      | of the node, in bytes per second. When the mounting<br>service is OpenVault, the LS uses this value to calculate<br>how many tape drives it can simultaneously use on a<br>node. The maximum value is 1024000000000000.<br>The minimum value is 0, which means that the node<br>will not be used. The default value is<br>1024000000000000 or else the value assigned to this<br>parameter in the base object. A NODE_BANDWIDTH<br>value specified in a node object overrides the default<br>value specified in the base object; see "base Object" on<br>page 152. Also see BANDWIDTH_MULTIPLIER in |
|                                                                                                    | SERVICES            |                                                                                                    |

007-5484-007

may refer to the same services object. For node-specific configuration, each node can refer to a different services object. If no SERVICES parameter is defined, the default values for the services object parameters are used.

Example 7-5 node Objects for DMF Using the Parallel Data Mover Option

```
define server1

TYPE node

SERVICES server1_services

enddef

define pdm1

TYPE node

SERVICES pdm1_services

enddef
```

In the above example:

- There are two data movers: the DMF server server1 and the parallel data mover node pdm1.
- The DMF services on the server1 node use the parameters defined in the server1\_services object. The DMF services on the pdm1 node use the parameters defined in the pdm1\_services object.

| define<br>enddef | server1<br>TYPE<br>HA_VIRTUAL_HOSTNAME<br>SERVICES | node<br>virtual-server<br>dmfserver_services |
|------------------|----------------------------------------------------|----------------------------------------------|
| define<br>enddef | server2<br>TYPE<br>HA_VIRTUAL_HOSTNAME<br>SERVICES | node<br>virtual-server<br>dmfserver_services |
| define<br>enddef | pdm1<br>TYPE<br>SERVICES                           | node<br>pdm1_services                        |

Example 7-6 node Objects for DMF Using the Parallel Data Mover Option in an HA Cluster

In the above example:

- The following nodes are data movers:
  - Either the primary DMF server server1 or the passive DMF server server2
  - The parallel data mover node pdm1

**Note:** At any given time, only one of the potential DMF server nodes (either server1 or server2) may provide data mover functionality.

- The virtual hostname in the HA cluster is virtual-server. This is required in an HA cluster.
- The potential DMF server nodes provide the tasks that are described by the dmfserver\_services object. The parallel data mover node provides the DMF services described by the pdml\_services object.

# services Object

The services object defines parameters for dmnode\_service and other DMF services. When using the Parallel Data Mover Option, multiple services objects may be defined. For basic DMF configurations, exactly one services object may be defined. (The services parameters all have defaults, so you only need to define a services object if you want to change those defaults.)

| Parameter          | Description                                                                                                    |
|--------------------|----------------------------------------------------------------------------------------------------|
| TYPE               | services (required name for this type of object).<br>There is no default.                                                                                                    |
| MESSAGE_LEVEL      | Specifies the highest message level number that will be written to the service logs. It must be an integer in the range $06$ ; the higher the number, the more messages written to the log files. The default is 2. For more information on message levels, see Chapter 9, "Message Logs" on page 277.                                                                                    |
| NODE_ANNOUNCE_RATE | Specifies the rate in seconds at which the DMF server<br>or parallel data mover node will contact the<br>dmnode_service on the DMF server to announce its<br>presence. This also determines the rate at which<br>configuration changes are propagated to any DMF<br>parallel data mover nodes. This value should be less<br>than the value of NODE_TIMEOUT. The default is 20<br>seconds. |
| NODE_TIMEOUT       | Specifies the number of seconds after which the data<br>mover functionality on the DMF server or on a parallel<br>data mover node will be considered inactive if it has<br>not contacted the dmnode_service on the DMF<br>server. This value should be larger than the value of<br>NODE_ANNOUNCE_RATE. The default is 30 seconds.                                                         |
| SERVICES_PORT      | Specifies the port number on which DMF starts a locator service, which DMF uses to locate other DMF services. It must be an integer in the range 1 through 65535. The default is 44333.                                                                                                    |

**Note:** If you change this parameter, you must copy the dmf.conf file manually to each parallel data mover node and then restart the DMF services.

Do not change this parameter while DMF is running.

TASK\_GROUPS Names the task groups that contain tasks that should be run. They are configured as taskgroup objects. Unlike task groups specified for other objects, task groups defined by the TASK\_GROUPS parameter for the services object will run on the DMF server and every parallel data mover node (rather than on just the DMF server). If you specify this parameter, you must specify the scripts to be run. For more information, see "taskgroup Object" on page 170.

SGI recommends that you use the task groups specified in the sample configuration file, changing the parameters as necessary for your site.

Example 7-7 services object for DMF Using the Parallel Data Mover Option

| define server1_services |               |
|-------------------------|---------------|
| TYPE                    | services      |
| MESSAGE_LEVEL           | 2             |
| TASK_GROUPS             | node_tasks    |
| enddef                  |               |
|                         |               |
| define pdm1_services    |               |
|                         |               |
| TYPE                    | services      |
| TYPE<br>MESSAGE_LEVEL   | services<br>4 |
|                         |               |
| MESSAGE_LEVEL           | 4             |

In the above example:

- Two services are defined:
  - server1\_services (which applies to server1 (as shown in Example 7-5 on page 165)
  - pdm1\_services (which applies to pdm1, as also shown in Example 7-5)
- The server1 services will log fewer messages than the pdm1 services.
- The pdml services use locator port 1111. The server1 services will use the default port.
- Both services use the tasks described by the node\_tasks object.

Example 7-8 services object for DMF Using the Parallel Data Mover Option in an HA Cluster

| define dmfserver_services |                  |
|---------------------------|------------------|
| TYPE                      | services         |
| MESSAGE_LEVEL             | 2                |
| TASK_GROUPS               | servernode_tasks |
| enddef                    |                  |
|                           |                  |
| define pdm1_services      |                  |
| TYPE                      | services         |
| MESSAGE_LEVEL             | 4                |
| SERVICES_PORT             | 1111             |
| TASK_GROUPS               | pdmnode_tasks    |
| enddef                    |                  |

In the above example:

- Two services are defined:
  - dmfserver\_services, which applies to server1 and server2 (as shown in Example 7-6 on page 166)
  - pdm1\_services, which applies to pdm1 (as shown in Example 7-6)
- The dmfserver\_services services will log fewer messages than the pdm1 services.
- The pdml services use locator port 1111. The dmfserver\_services services will use the default port.
- The active DMF server (either server1 or server2) will run the tasks defined by the servernode\_tasks object.
- The DMF parallel data mover node pdm1 will run the tasks defined by the pdmnode\_tasks object.

# taskgroup Object

This section discusses the following:

- "Overview of the taskgroup Object" on page 170
- "taskgroup Parameters" on page 174
- "Daemon Tasks" on page 179
- "Dump Tasks" on page 183
- "Node Tasks" on page 185

### Overview of the taskgroup Object

You can configure taskgroup objects to manage how periodic maintenance tasks are performed. Many of these maintenance tasks are performed by the DMF daemon, while others are performed by LSs, drive groups, services, or DCMs. Table 7-1 summarizes the tasks.

**Note:** For more information about third party backups see, see "Using DMF-aware Third-Party Backup Packages" on page 354.

You can configure when each task should run. For some of the tasks, you must provide more information (such as destinations or retention times for output).

| Referencing |                                  |                                                                                                    |                                                                                                 |
|-------------|----------------------------------|----------------------------------------------------------------------------------------------------|-------------------------------------------------------------------------------------------------|
| Object Type | Task                             | Purpose                                                                                                    | Parameters                                                                                      |
| dmdaemon    | run_audit.sh                     | Audit databases                                                                                                    |                                                                                                 |
|             | run_copy_databases.sh            | Back up DMF databases                                                                                                    | DATABASE_COPIES                                                                                 |
|             | run_daily_drive_report.sh        | Create a report about tape<br>drives that have indicated<br>they need cleaning                                                                     | DRIVETAB                                                                                        |
|             | run_daily_report.sh <sup>1</sup> | Create a report including<br>information on managed<br>filesystems (if<br>run_filesystem_scan.s<br>has been run recently) and<br>DCMs, and all LSs | sh                                                                                              |
|             | run_daily_tsreport.sh            | Create a report containing<br>the output of the<br>tsreport command,<br>which reports tape drive<br>alerts, errors, and statistics                 | DRIVETAB<br>TSREPORT_OPTIONS                                                                    |
|             | run_filesystem_scan.sh           | Run dmscanfs(8) on<br>filesystems to collect file<br>information for subsequent<br>use by other scripts and<br>programs                            | SCAN_FAST<br>SCAN_FILESYSTEMS<br>SCAN_FOR_DMSTAT<br>SCAN_OUTPUT<br>SCAN_PARAMS<br>SCAN_PARALLEL |

1

The run\_compact\_tape\_report.sh and run\_tape\_report.sh tasks have been superseded by the run\_daily\_report.sh task.

| Referencing<br>Object Type | Task                   | Purpose                                                              | Parameters                                                                                                    |
|----------------------------|------------------------|----------------------------------------------------------------------|----------------------------------------------------------------------------------------------------|
|                            | run_full_dump.sh       | Full backup of filesystems<br>(For restores, see<br>dmxfsrestore(8)) | DUMP_DEVICE<br>DUMP_FILE_SYSTEMS<br>DUMP_FLUSH_DCM_FIRST<br>DUMP_INVENTORY_COPY<br>DUMP_MAX_FILESPACE<br>DUMP_MIGRATE_FIRST<br>DUMP_RETENTION<br>DUMP_TAPES<br>DUMP_VSNS_USED<br>DUMP_XFSDUMP_PARAMS |
|                            | run_hard_deletes.sh    | Hard-delete files                                                    | Uses DUMP_RETENTION                                                                                                    |
|                            | run_partial_dump.sh    | Partial backup of<br>filesystems                                     | Uses parameters set for run_full_dump.sh                                                                                                    |
|                            | run_remove_journals.sh | Remove old journal files                                             | JOURNAL_RETENTION                                                                                                    |
|                            | run_remove_logs.sh     | Remove old log files                                                 | LOG_RETENTION                                                                                                    |
|                            | run_scan_logs.sh       | Scan recent log files for errors                                     |                                                                                                    |
| drivegroup                 | run_merge_mgr.sh       | Merge sparse tapes                                                   | DATA_LIMIT<br>THRESHOLD<br>VOLUME_LIMIT                                                                                                    |
| libraryserver              | run_merge_stop.sh      | Stop volume merges                                                   |                                                                                                    |
|                            | run_tape_merge.sh      | Merge sparse tapes                                                   | DATA_LIMIT<br>THRESHOLD<br>VOLUME_LIMIT                                                                                                    |
| DCM msp                    | run_dcm_admin.sh       | Routine disk cache<br>manager (DCM)<br>administration                |                                                                                                    |
| services                   | run_remove_logs.sh     | Remove old log files                                                 | LOG_RETENTION                                                                                                    |

# taskgroup Parameters

The taskgroup object parameters are as follows:

| TYPE               | taskgroup (required name for this type of object).<br>There is no default.                                                                                                    |
|--------------------|----------------------------------------------------------------------------------------------------|
| DATABASE_COPIES    | Specifies one or more directories into which the<br>run_copy_databases.sh task will place a copy of<br>the DMF databases. The run_copy_databases.sh<br>task copies a snapshot of the current DMF databases to<br>the directory with the oldest copy. If you specify<br>multiple directories, you should spread the directories<br>among multiple disk devices in order to minimize the<br>chance of losing all the copies of the databases. There is<br>no default.                                       |
| DRIVETAB           | Provides the name of a file that is used with the tsreportdrivetab option, which causes the run_daily_drive_report and run_daily_tsreport output to contain the more-readable drive name instead of the device name. By default, the device name is reported.                                                                                                    |
| DUMP_DATABASE_COPY | Specifies the path to a directory where a snapshot of the DMF databases will be placed when do_predump.sh is run. The third-party backup application should be configured to backup this directory. If not specified, a snapshot will not be taken. (Third-party backup applications only).                                                                                                    |
| DUMP_DEVICE        | Specifies the name of the drive group in the configuration file that defines how to mount the tapes that the dump tasks will use.                                                                                                    |
| DUMP_FILE_SYSTEMS  | Specifies one or more filesystems to dump. If not<br>specified, the tasks will dump all the DMF-managed<br>user filesystems configured in the configuration file.<br>Use this parameter only if your site needs different<br>dump policies (such as different dump times) for<br>different filesystems or wishes to back up filesystems<br>that are not managed by DMF. It is safest not to specify<br>a value for this parameter and therefore dump all<br>filesystems configured for management by DMF. |

| DUMP_FLUSH_DCM_FIRST | If set to YES, specifies that the dmmigrate command is<br>run before the dumps are done to ensure that all<br>non-dual-resident files in the DCM caches are migrated<br>to tape. If DUMP_MIGRATE_FIRST is also enabled, that<br>is processed first. This parameter may be set to OFF,<br>ON, NO or YES. The default is OFF.                                                                                                    |
|----------------------|----------------------------------------------------------------------------------------------------|
| DUMP_INVENTORY_COPY  | Specifies the pathnames of one or more directories into<br>which are copied the XFS inventory files for the<br>backed-up filesystems. If you specify multiple<br>directories, spreading the directories among multiple<br>disk devices minimizes the chance of losing all copies<br>of the inventory. The dump scripts choose the directory<br>with the oldest inventory copy and copy the current<br>one to it.                                                |
| DUMP_MAX_FILESPACE   | Specifies a maximum disk space used for files to be<br>dumped, which may be larger or smaller than the<br>length of the file. Regular files using more than this<br>space are silently left out of the dump. This limit is not<br>applied to offline or dual-state files. This value applies<br>to all filesystems being dumped except for the backup<br>of the DMF databases. The value, which is in bytes,<br>may have a suffix that indicates the multiplier |
|                      | k (1000)<br>m (1000000)<br>g (100000000)                                                                                                    |
|                      | If this parameter is not provided, there is no limit.                                                                                                    |
| DUMP_MIGRATE_FIRST   | If set to YES, specifies that the dmmigrate command is<br>run before the dumps are done to ensure that all<br>migratable files in the DMF-managed user filesystems<br>are migrated, thus reducing the number of tapes<br>needed for the dump and making it run much faster.<br>This parameter may be set to OFF, ON, NO or YES. The<br>default is OFF.                                                                                                    |
| DUMP_RETENTION       | Specifies how long the backups of the filesystem will be<br>kept before the tapes are reused. Valid values are a<br>number followed by one of m[inutes], h[ours],<br>d[ays] or w[eeks].                                                                                                    |

| DUMP_TAPES          | Specifies the path of a file that contains tape volume<br>serial numbers (VSNs), one per line, for the dump tasks<br>to use. Any text in that file after a # character is<br>considered to be a comment.                                                                                                    |  |
|---------------------|----------------------------------------------------------------------------------------------------|--|
|                     | Note: When an MSP, LS, daemon, or configuration file object (such as the taskgroup object example named dump_tasks) obtains a path such as HOME_DIR from the configuration file, the actual path used is the value of HOME_DIR plus the MSP/LS/daemon/object name appended as a subdirectory. In the above example, if the value of HOME_DIR was set to /dmf/home in the configuration file, then the actual path for DUMP_TAPES would resolve to /dmf/home/dump_tasks/tapes. |  |
| DUMP_VSNS_USED      | Specifies a file in which the VSNs of tapes that are used<br>are written. If this parameter is not provided,<br>/dev/null is used, effectively disabling this feature.                                                                                                    |  |
| DUMP_XFSDUMP_PARAMS | Passes parameters to the xfsdump program. The value<br>is not checked for validity, so this parameter should be<br>used with care. Make sure that there are no conflicts<br>with the xfsdump parameters generated by the DMF<br>scripts.                                                                                                    |  |
| JOURNAL_RETENTION   | Specifies the age at which the<br>run_remove_journals.sh script will remove<br>journals. Valid values are an integer followed by<br>m[inutes], h[ours], d[ays], or w[eeks]                                                                                                    |  |
| LOG_RETENTION       | <pre>Specifies the age at which the run_remove_logs.sh script will remove logs. Valid values are an integer followed by m[inutes], h[ours], d[ays], or w[eeks].</pre>                                                                                                    |  |
| RUN_TASK            | Specifies the scripts to be run. All of the RUN_TASK parameters have the same syntax in the configuration file:                                                                                                    |  |
|                     | RUN_TASK \$ADMINDIR/script_name time_expression                                                                                                    |  |

007-5484-007

DMF will equate \$ADMINDIR to the appropriate directory, which is usually /usr/lib/dmf. When the *script\_name* task is run, it is given the name of the object that requested the task as the first parameter and the name of the task group as the second parameter. The task itself may use the dmconfig(8) command to obtain further parameters from either of these objects. Some of the tasks defined by the RUN\_TASK parameters require more information.

The *time\_expression* defines when a task should be done. It is a schedule expression that has the following form:

[every n period] [at hh:mm[:ss] ...] [on day ...] period is one of minute[s], hour[s], day[s], week[s], or month[s].

n is an integer.

day is a day of the month (1 through 31) or day of the week (sunday through saturday).

The following are examples of valid time expressions:

at 2:00 every 5 minutes at 1:00 on tuesday

You may comment-out the RUN\_TASK parameters for any tasks you do not want to run.

| Specifies for the run_filesystem_scan.sh script        |
|--------------------------------------------------------|
| (such as in Example 7-9 on page 179) whether           |
| dmscanfs(8) will scan filesystems quickly (ON or YES)  |
| or will use its recursive option, which is much slower |
| but results in pathnames being included in the output  |
| file (NO or OFF). The default is YES. If SCAN_FAST is  |
| disabled, the bfid2path output file is written in the  |
| daemon's SPOOL_DIR directory. The bfid2path file is    |
| optimized for use by $dmstat(8)$ .                     |
| Specifies for the run_filesystem_scan.sh script the    |
| filesystems that dmscanfs will scan. The default is to |
| scan all DMF-managed filesystems.                      |
|                                                        |

| SCAN_FOR_DMSTAT  | Specifies for the run_filesystem_scan.sh script<br>whether the fhandle2bfid+path file is created (ON or<br>YES) or not (OFF or NO). The fhandle2bfid+path file<br>may be used by the dmemptytape(8) command. The<br>default is YES.                                                        |
|------------------|----------------------------------------------------------------------------------------------------|
| SCAN_OUTPUT      | Specifies for the run_filesystem_scan.sh script the name of the file into which dmscanfs will place output. The default is /tmp/dmscanfs.output.                                                                                                    |
| SCAN_PARALLEL    | Specifies for the run_filesystem_scan.sh script<br>whether dmscanfs will scan filesystems in parallel.<br>(YES or ON) or not (NO or OFF). The default is OFF.                                                                                                    |
|                  | Note: Setting this parameter to ON for a daemon task taskgroup may result in the filesystem scan completing in a shorter period of time, but it may also result in an unacceptable level of filesystem activity generated by the script that interferes with user processes.               |
| SCAN_PARAMS      | Specifies for the run_filesystem_scan.sh script<br>other dmscanfs parameters, such as for example<br>requesting a nondefault output format.                                                                                                    |
|                  | Note: SGI recommends that you do not include the -q option (which suppresses the dmscanfs header line) as a value for SCAN_PARAMS because it makes the output file harder to parse with general-purpose scripts. The run_daily_report.sh script requires that this header line be present. |
| TSREPORT_OPTIONS | Specifies for the run_daily_tsreport.sh script<br>additional options that will be added to the end of the<br>tsreport command line. For example, specifying                                                                                                    |

007-5484-007

--host will add an additional column with the hostname to the report. (This parameter is optional).

## **Daemon Tasks**

The following example shows the task groups for daemon tasks and describes the specific information required by the scripts.

Example 7-9 taskgroup Object for Daemon Tasks

| define    | daemon_tasks              |                                                                      |
|-----------|---------------------------|----------------------------------------------------------------------|
|           | TYPE                      | taskgroup                                                            |
|           | RUN_TASK                  | <pre>\$ADMINDIR/run_filesystem_scan.sh at 2:00</pre>                 |
|           | RUN_TASK                  | <pre>\$ADMINDIR/run_daily_report.sh at 3:00</pre>                    |
|           | RUN_TASK                  | <pre>\$ADMINDIR/run_daily_drive_report.sh at 4:00</pre>              |
|           | RUN_TASK                  | <pre>\$ADMINDIR/run_audit.sh every day \   at 23:00</pre>            |
|           | RUN_TASK                  | <pre>\$ADMINDIR/run_scan_logs.sh at 00:01</pre>                      |
|           | RUN_TASK                  | <pre>\$ADMINDIR/run_remove_logs.sh every \     day at 1:00</pre>     |
|           | RUN_TASK                  | <pre>\$ADMINDIR/run_daily_tsreport.sh every \     day at 5:00</pre>  |
|           | LOG_RETENTION             | 4w                                                                   |
|           | RUN_TASK                  | <pre>\$ADMINDIR/run_remove_journals.sh every \     day at 1:00</pre> |
|           | JOURNAL_RETENTION         | 4w                                                                   |
|           | RUN_TASK                  | \$ADMINDIR/run_copy_databases.sh \<br>every day at 3:00 12:00 21:00  |
|           | DATABASE_COPIES           | /save/dmf_home /alt/dmf_home                                         |
| enddef    |                           | ,                                                                    |
| In the al | oove example <sup>.</sup> |                                                                      |

In the above example:

- The name of this task group is daemon\_tasks. This can be any name you like, but it must be the same as the name provided for the TASK\_GROUPS parameter of the dmdaemon object. See Example 7-4 on page 163.
- \$ADMINDIR in the path will be substituted with /usr/lib/dmf. When the task is run, it will be given the name of the object that requested the task as the first parameter and the name of the task group (in this case, daemon\_tasks) as the second parameter.

- The scripts specify the following:
  - The run\_filesystem\_scan.sh task runs dmscanfs (8)on filesystems specified by SCAN\_FILESYSTEMS (by default, all DMF-managed filesystems) writing the output to a file specified by SCAN\_OUTPUT (by default /tmp/dmscanfs.output).

This file, if it exists, is used by run\_daily\_report.sh and dmstat(8) and may be of use to site-written scripts or programs. Although DMF does not require this file, the output from run\_daily\_report.sh and dmstat will be incomplete if it is unavailable.

You must specify the time at which the run\_filesystem\_scan.sh script is run, in this case 2:00 AM.

Because SCAN\_FAST is not set, its default value of YES means that pathnames will not be included in the output file and the bfid2path file will not be created.

Because SCAN\_FOR\_DMSTAT (a misnomer) is not specified, its default value of YES means that the fhandle2bfid+path file is created in the daemon's *SPOOL\_DIR* directory.

- The run\_daily\_report.sh task reports on DCMs and managed filesystems (if run\_filesystem\_scan.sh has been run recently) and on all LSs. You must specify the time at which this report will run, in this case 3:00 AM.
- The run\_daily\_drive\_report.sh task generates a report showing tape drives that have requested or required cleaning since the report was last run. If the time that the report was last run cannot be determined, or if this is the first time that the report was run, the reporting period is the previous 24 hours. You must specify the time at which the report will run, in this case 4:00 AM.

The report uses information that the program dmtscopy copies from files in /var/spool/ts/pd/log to the directory *SPOOL\_DIR*/tspdlogs. Only events from files in *SPOOL\_DIR*/tspdlogs are reported. Information is not reported from tape drives that are not used with ts.

- The run\_audit.sh task runs dmaudit. For this task, provide a *time\_expression*. In this case, the script will run each day at 11:00 PM.

If it detects any errors, the run\_audit.sh task mails the errors to the e-mail address defined by the ADMIN\_EMAIL parameter of the base object (described in "base Object" on page 152).

- The run\_scan\_logs.sh task scans the DMF log files for errors. For this task, provide a *time\_expression*. In this case, the script will run at 12:01 AM.

If the task finds any errors, it sends e-mail to the e-mail address defined by the ADMIN\_EMAIL parameter of the base object.

- The run\_remove\_logs.sh task removes logs that are older than the value you provide by specifying the LOG\_RETENTION parameter. You also provide a *time\_expression* to specify when you want the run\_remove\_logs.sh to run. In the example, log files more than 4 weeks old are deleted each day at 1:00 A.M.
- The run\_daily\_tsreport.sh task generates a report containing the output of the tsreport command. The reporting period covers the time since the task was last run. If that cannot be determined, the reporting period is the previous 24 hours. In the example, the report will run every day at 5:00 A.M.

The report uses information that the program dmtscopy copies from files in /var/spool/ts/pd/log to the directory *SPOOL\_DIR*/tspdlogs. Only events from files in *SPOOL\_DIR*/tspdlogs are reported. Information is not reported from tape drives that are not used with ts.

The task uses the following options for the tsreport command:

- --noversion --options --wide --tapestats --drivestats --errors --tapealert --startdate --starttime
- The run\_remove\_journals.sh task removes journals that are older than the value you provide by specifying the JOURNAL\_RETENTION parameter. You also provide a *time\_expression* to specify when you want the run\_remove\_journal.sh to run. In the example, journal files more than 4 weeks old are deleted each day at 1:00 A.M.

**Note:** The run\_remove\_journals.sh and run\_remove\_logs.sh tasks are not limited to the daemon logs and journals; they also clear the logs and journals for MSPs and LSs.

|       | - The run_copy_databases.sh task makes a copy of the DMF databases. For this task, specify a value for <i>time_expression</i> and DATABASE_COPIES. In this case, the script will run each day at 3:00 AM, 12:00 noon, and 9:00 PM.                                                                                                    |
|-------|----------------------------------------------------------------------------------------------------|
|       | The task copies a snapshot of the current DMF databases to the directory specified by DATABASE_COPIES that contains the oldest copy. In the example, the copy would be made to either /save/dmf_home or /alt/dmf_home. Integrity checks are done on the databases before the copy is saved. If the checks fail, the copy is not saved, and the task sends e-mail to the address defined by the ADMIN_EMAIL parameter of the base object. |
| Tasks |                                                                                                    |
|       | You can configure taskgroup object parameters to manage how the daemon completes the following tasks to back up the DMF-managed filesystems:                                                                                                    |
|       | <ul> <li>Fully back up DMF-managed filesystems (the run_full_dump.sh task)</li> </ul>                                                                                                    |
|       | <ul> <li>Partially back up DMF-managed filesystems (the run_partial_dump.sh task)</li> </ul>                                                                                                    |
|       | • Hard-delete files no longer on backup tape (the run_hard_deletes.sh task)                                                                                                    |
|       | • Manage the data from the filesystem dumps (the DUMP_TAPES, DUMP_RETENTION, DUMP_DEVICE, DUMP_MIGRATE_FIRST, DUMP_INVENTORY_COPY, DUMP_FILE_SYSTEMS, and DUMP_VSNS_USED parameters).                                                                                                    |
|       | For each of these tasks, you can configure when the task is run. To manage the tapes, you must provide information such as:                                                                                                    |
|       | Tape and device names                                                                                                    |
|       | Retention times for output                                                                                                    |

- Whether to migrate files before dumping the filesystem
- Locations for inventory files

Table 7-1 on page 172 provides a summary of automated maintenance tasks.

The following example configures a taskgroup object named dump\_tasks. You can give the taskgroup object any name you like, but do not change the script names. You may comment-out the RUN\_TASK parameters for any tasks you do not want to run.

Dump

#### Example 7-10 taskgroup Object for Dump Tasks

| define | dump_tasks          |                                               |  |
|--------|---------------------|-----------------------------------------------|--|
|        | TYPE                | taskgroup                                     |  |
|        | RUN_TASK            | $\Delta MINDIR/run_full_dump.sh on \$         |  |
|        |                     | sunday at 00:01                               |  |
|        | RUN_TASK            | $\Delta MINDIR/run_partial_dump.sh on \$      |  |
|        |                     | monday tuesday wednesday thursday $\setminus$ |  |
|        |                     | friday saturday at 00:01                      |  |
|        | RUN_TASK            | $\Delta MINDIR/run_hard_deletes.sh \$         |  |
|        |                     | at 23:00                                      |  |
|        | DUMP_TAPES          | HOME_DIR/tapes                                |  |
|        | DUMP_RETENTION      | 4w                                            |  |
|        | DUMP_DEVICE         | SILO_2                                        |  |
|        | DUMP_MIGRATE_FIRST  | yes                                           |  |
|        | DUMP_INVENTORY_COPY | /save/dump_inventory                          |  |
| 11 0   |                     |                                               |  |

enddef

In the above example:

- The name of this task group is dump\_tasks. This can be any name you like, but it must be the same as the name provided for the TASK\_GROUPS parameter of the dmdaemon object. See Example 7-4 on page 163.
- \$ADMINDIR in the path will be substituted with /usr/lib/dmf. When the task is run, it will be given the name of the object that requested the task as the first parameter and the name of the task group (in this case, dump\_tasks) as the second parameter.
- The RUN\_TASK scripts specify the following:
  - The run\_full\_dump.sh task runs a full backup of DMF-managed filesystems at intervals specified by the *time\_expression*. In this case, the full backup is run each week on Sunday morning one minute after midnight.
  - The run\_partial\_dump.sh task backs up only those files in DMF-managed filesystems that have changed since the time a full backup was completed. The backups are run at intervals specified by the *time\_expression*. In the example, it is run each day of the week except Sunday, at one minute after midnight.
  - The run\_hard\_deletes.sh task removes from the DMF databases any files that have been deleted but can no longer be restored because the backup tapes have been recycled (that is, the task hard-deletes the files). The backup tapes are recycled at the time interval set by the DUMP\_RETENTION parameter

described in the next step. For more information on hard-deleting files, see "Soft- and Hard-Deletes" on page 348.

- The other parameters in Example 7-10 determine how the data from the filesystem dumps will be managed:
  - The file HOME\_DIR/tapes contains the VSNs of tapes that can be used by the dump tasks (where HOME\_DIR is specified in the base object, see "base Object" on page 152)
  - The backups will be kept for 4 weeks
  - The drive group that defines how to mount the tapes is SILO\_2
  - The dmmigrate command will be run before the dumps are taken
  - The XFS inventory files will be copied into /save/dump\_inventory

## **Node Tasks**

The following example shows the task groups for node tasks (when using the Parallel Data Mover Option) and describes the specific information required by the scripts.

Example 7-11 taskgroup Object for Node Tasks

```
define node_tasks
   TYPE taskgroup
   RUN_TASK $ADMINDIR/run_remove_logs.sh every day at 1:00
   LOG_RETENTION 4w
enddef
```

endder

In the above example:

- The name of this task group is node\_tasks. This can be any name you like, but it must be the same as the name provided for the TASK\_GROUPS parameter of the services object. See "services Object" on page 167.
- The run\_remove\_logs.sh task removes logs that are older than the value you provide by specifying the LOG\_RETENTION parameter. You also provide a *time\_expression* to specify when you want the run\_remove\_logs.sh to run.

In the example, log files more than 4 weeks old are deleted each day at 1:00 A.M.

When using the Parallel Data Mover Option, you should define the run\_remove\_logs.sh task for the taskgroup that applies to the node object rather than for the taskgroup that applies to the dmdaemon object.

Note: The run\_remove\_logs.sh task is the only task available for service objects.

# device Object

Normally, a drivegroup object is used to define the tape devices to be used by a taskgroup object (such as the example dump\_tasks), with the DMF LS and the backup scripts sharing the same devices. However, if backups are to use different drives from those in use by DMF, they should be defined by a device object. The parameters you define are based on the mounting service you intend to use.

The following parameters are common to all device objects:

| Parameter           | Description                                                                                                    |
|---------------------|----------------------------------------------------------------------------------------------------|
| TYPE                | device (required name for this type of object). There is no default.                                                                                                    |
| MOUNT_SERVICE       | Specifies the mounting service. Possible values are<br>openvault and tmf. You must use openvault for<br>those drive groups that contain tape drives on parallel<br>data mover nodes. The default is openvault.                                                                                                    |
| MOUNT_SERVICE_GROUP | Specifies the name by which the object's devices are<br>known to the mounting service. For TMF, this is the<br>device group name that would be used with the -g<br>option on the tmmnt command. For OpenVault, this is<br>the OpenVault drivegroup name that would be listed<br>by the ov_drivegroup command. If this parameter is<br>not specified, the device object's name is used. |
| OV_ACCESS_MODES     | Specifies the OpenVault access mode. The default is<br>readwrite when migrating and readonly when<br>recalling. The only possible value you can specify for<br>this parameter is readwrite if you want to force the<br>access to always be readwrite. (Other OpenVault                                                                                                    |

|                      | access modes are not configurable in DMF; DMF always uses rewind and variable.)                                                                                                    |
|----------------------|----------------------------------------------------------------------------------------------------|
| OV_INTERCHANGE_MODES | Specifies a list of interchange mode names that control<br>how data is written to tape. This can be used to control<br>whether the device compresses data as it is written.<br>This optional parameter is applied when a tape is<br>mounted or rewritten.                                          |
| TMF_TMMNT_OPTIONS    | Specifies command options that should be added to the tmmnt command when mounting a tape. DMF uses the -Z option to tmmnt, so options controlling block size and label parameters are ignored. Use -g if the group name is different from the device object's name. Use -i to request compression. |

# filesystem Object

You must have a filesystem object for each filesystem on which DMF can operate:

- *Managed filesystems* are DMAPI-mounted XFS or CXFS filesystems on which DMF can migrate or recall files. (When using the Parallel Data Mover Option, they must be CXFS.) The object parameters specify the level of migration for the filesystem, I/O options, and (if applicable) policies for MSP selection, file weighting, and automatic space management.
- Unmanaged filesystems are POSIX filesystems (such as Lustre) that are not managed by DMF but from which you can efficiently copy files to secondary storage via the dmarchive(1) command. They do not support space management, migrations, or recalls. The MIGRATION\_LEVEL parameter must be set to archive.

The filesystem object parameters are as follows:

| Parameter        | Description                                                                                                    |
|------------------|----------------------------------------------------------------------------------------------------|
| TYPE             | filesystem (required name for this type of object).<br>There is no default.                                                                                                    |
| BUFFERED_IO_SIZE | Specifies the size of I/O requests when reading from<br>this filesystem using buffered I/O. The legal range of<br>values is 4096 through 16777216. The default is<br>262144. However, this parameter is ignored when |

DIRECT IO SIZE

recalling files if USE\_UNIFIED\_BUFFER is set to on (which is the default.)

Specifies the size of I/O requests when reading from this filesystem using direct I/O. The legal range of values is 65536 through 18446744073709551615. The default value depends on the filesystem's configuration, but will not exceed the value of DIRECT\_IO\_MAXIMUM\_SIZE defined in the base object. This parameter is ignored if the filesystem does not support direct I/O. For more information about direct I/O, see O\_DIRECT in the open(2) man page.

MAX\_MANAGED\_REGIONS Sets the maximum number of managed regions that DMF will assign to a file on a per-filesystem basis. You can set MAX\_MANAGED\_REGIONS to any number that is less than the actual number of regions that will fit in a filesystem attribute. For XFS and CXFS filesystems, that number is 3275.

By default, DMF allows a DMF attribute to contain the maximum number of managed regions that will still allow the attribute to fit completely inside the inode, based on inode size and attr type. The default value for a filesystem object that does not have a MAX\_MANAGED\_REGIONS parameter is calculated at filesystem mount time. This value is chosen to ensure that the DMF attribute will fit inside the inode, assuming that no other attribute (such as an ACL) is already occupying the inode's attribute space. Table 4-1 lists the default maximum file regions. This parameter does not apply to filesystems with a MIGRATION LEVEL of archive.

| Â               | <b>Caution:</b> You should use MAX_MANAGED_REGIONS cautiously. If you set this parameter to a value that is larger than the default maximum (see Table 4-1 on page 87), the DMF attribute may not fit inside the inode. If there are many files with DMF attributes outside of the inode, filesystem scan times can increase greatly. To avoid this problem, SGI recommends that a file that has exceeded the maximum default file regions be made offline (that is, having a single region) as soon as possible after the online data has been accessed. |
|-----------------|----------------------------------------------------------------------------------------------------|
| MESSAGE_LEVEL   | Specifies the highest message level number that will be<br>written to the automated space management log<br>(autolog). It must be an integer in the range 0-6; the<br>higher the number, the more messages written to the<br>log file. The default is 2. This parameter applies only to<br>filesystems with a MIGRATION_LEVEL of auto.                                                                                                    |
|                 | For more information on message levels, see Chapter 9,<br>"Message Logs" on page 277.                                                                                                    |
| MIGRATION_LEVEL | Sets the level of migration service for the filesystem for<br>migration to offline media. (Recall from offline media is<br>not affected by the value of MIGRATION_LEVEL.) Valid<br>values are:                                                                                                    |
|                 | • archive (only for DMF direct archiving via the dmarchive command)                                                                                                    |
|                 | • none (no migration)                                                                                                    |
|                 | <ul> <li>user (only user-initiated migration using the dmput<br/>or dmmigrate commands)</li> </ul>                                                                                                    |
|                 | • auto (automated space management, default)                                                                                                    |
|                 | The migration level actually used for the filesystem is<br>the lesser of the MIGRATION_LEVEL of the dmdaemon<br>object and this value. If you do not want automated<br>space management for a filesystem, set                                                                                                    |

MIGRATION\_LEVEL to user or none. The default is auto.

When using the Parallel Data Mover Option, all DMF-managed filesystems (that is, filesystems where DMF can migrate or recall files) must be CXFS filesystems.

MIN\_ARCHIVE\_SIZE Specifies the minimum file size required for the dmarchive command to copy data directly between an unmanaged filesystem and DMF secondary storage. Files smaller than this size will instead be copied between the unmanaged filesystem and a DMF-managed filesystem before being possibly migrated or recalled from DMF secondary storage. The legal range of values is 1 through 18446744073709551615. The default is 1. This parameter applies only to filesystems with a MIGRATION\_LEVEL value of archive. Determines whether direct or buffered I/O is used MIN DIRECT SIZE when reading from this filesystem. If the number of bytes to be read is smaller than the value specified. buffered I/O is used, otherwise direct I/O is used. The

legal range of values is 0 (direct I/O is always used) through 18446744073709551615 (direct I/O is never used). The default is 0. This parameter is ignored if the filesystem does not support direct I/O or is a real-time filesystem. For more information about direct I/O, see 0 DIRECT in the open(2) man page.

**Note:** Buffered I/O is always used when writing to a filesystem.

| POLICIES                          | Specifies the names of the configuration objects defining<br>policies for this filesystem. Policies are defined with<br>policy objects (see "policy Object"). The POLICIES<br>parameter is required; there is no default value. A<br>policy can be unique to each DMF-managed filesystem<br>or it can be reused numerous times. This parameter<br>does not apply to filesystems with a<br>MIGRATION_LEVEL of archive.                                                                                                    |
|-----------------------------------|----------------------------------------------------------------------------------------------------|
| POSIX_FADVISE_SIZE                | Specifies the number of bytes after which DMF will call posix_fadvise() with advice POSIX_FADV_DONTNEED when recalling files. The minimum value is 0, which means that posix_fadvise is never used. The maximum value is 18446744073709551615. The default is 100000000, which will call posix_fadvise after each 100,000,000 bytes (approximately) it has written to the file. DMF does not synchronize the file at this point. If POSIX_FADVISE_SIZE is set to a nonzero value, DMF will also call posix_fadvise when a region is made online.                                                                                          |
|                                   | Setting this parameter to a small, nonzero value may<br>have an adverse affect on performance. See the<br>posix_fadvise(2) man page for more information.                                                                                                    |
|                                   | posix_radvise(z) man page for more mormation.                                                                                                    |
| TASK_GROUPS                       | Names the task groups that contain tasks the daemon<br>should run when MIGRATION_LEVEL is set to auto.<br>They are configured as taskgroup objects. There is no<br>default. There are no defined tasks for filesystems.                                                                                                    |
| TASK_GROUPS<br>USE_UNIFIED_BUFFER | Names the task groups that contain tasks the daemon<br>should run when MIGRATION_LEVEL is set to auto.<br>They are configured as taskgroup objects. There is no                                                                                                    |
|                                   | Names the task groups that contain tasks the daemon<br>should run when MIGRATION_LEVEL is set to auto.<br>They are configured as taskgroup objects. There is no<br>default. There are no defined tasks for filesystems.<br>Determines how DMF manages its buffers when<br>recalling files on this filesystem. The value can be one                                                                                                    |
|                                   | <ul> <li>Names the task groups that contain tasks the daemon should run when MIGRATION_LEVEL is set to auto. They are configured as taskgroup objects. There is no default. There are no defined tasks for filesystems.</li> <li>Determines how DMF manages its buffers when recalling files on this filesystem. The value can be one of the following:</li> <li>on, which means that DMF will use the same buffer for reading and writing and BUFFERED_IO_SIZE is ignored when recalling files. Setting the value to on will cause the size of I/O requests to be small when recalling data from a disk, DCM, or FTP MSP. The</li> </ul> |

reads data from its backing store (such as tape) into a buffer and then copies the data into another buffer for writing. An additional thread for writing is also used.

The following example defines a filesystem object named /c.

Example 7-12 filesystem Object

| define | /c              |            |
|--------|-----------------|------------|
|        | TYPE            | filesystem |
|        | MIGRATION_LEVEL | user       |
|        | POLICIES        | fs_msp     |
| enddef |                 |            |

In the example above:

- The define parameter must have a value that is the mount point of the filesystem you want DMF to manage, in this case /c. Do not use the name of a symbolic link.
- Only user-initiated migration will be used for migration to offline media.
- The migration policy is set by the policy object named fs\_msp. See "policy Object" on page 193.

The following example defines a filesystem object for an unmanaged filesystem named /lustrefs:

Example 7-13 filesystem Object for DMF Direct Archiving

| define | /lustrefs        |            |  |
|--------|------------------|------------|--|
|        | TYPE             | filesystem |  |
|        | MIGRATION_LEVEL  | archive    |  |
|        | MIN_ARCHIVE_SIZE | 262144     |  |
| enddef |                  |            |  |

In the example above:

- The define parameter must have a value that is the mount point of the unmanaged filesystem, in this case /lustrefs. Do not use the name of a symbolic link.
- File data in /lustrefs can be can be copied directly to secondary storage by users via the dmarchive command.
- Files that are smaller than 262144 bytes are never archived via dmarchive but instead will be copied to a DMF-managed filesystem before being possibly migrated or recalled from DMF secondary storage.

# policy Object

This section discusses the following:

- "Functions of policy Parameters" on page 194
- "Rules for policy Parameters" on page 195
- "User Filesystem policy Parameters" on page 196
- "DCM STORE\_DIRECTORY policy Parameters" on page 201
- "when clause" on page 205
- "ranges clause" on page 206
- "policy Configuration Procedures" on page 209

## Functions of policy Parameters

A policy object specifies behavior for managing the following:

- A user filesystem
- A DCM STORE\_DIRECTORY

The policy object parameters specify the following functions:

- "Automated Space Management Overview" on page 194
- "File Weighting Overview" on page 194
- "MSP/VG Selection Overview" on page 195

For details about the parameters, see:

- "User Filesystem policy Parameters" on page 196
- "DCM STORE\_DIRECTORY policy Parameters" on page 201

#### **Automated Space Management Overview**

DMF lets you automatically monitor filesystems and migrate data as needed to prevent filesystems from filling. This capability is implemented by the dmfsmon(8) daemon. After the dmfsmon daemon has been initiated, it will begin to monitor the DMF-managed filesystem in order to maintain the level of free space specified in the configuration file.

**Note:** Ideal values for these parameters are highly site-specific, based largely on filesystem sizes and typical file sizes.

### **File Weighting Overview**

When DMF is conducting automated space management, it derives an ordered list of files (called a *candidate list*) and migrates or frees files starting at the top of the list. The ordering of the candidate list is determined by weighting factors that are defined by parameters in the configuration file. You can use the file weighting parameters multiple times to specify that different files should have different weights.

For more details, see Chapter 10, "Automated Space Management" on page 279.

### **MSP/VG Selection Overview**

DMF can be configured to have many MSPs/VGs. Each MSP/VG manages its own set of volumes. The MSP/VG selection parameters let you migrate files with different characteristics to different MSPs /VGs. You can use the MSP/VG selection parameters multiple times to specify that different files should have different MSP/VG selection values.

### Rules for policy Parameters

This section discusses the following:

- "User Filesystem Rules" on page 195
- "DCM STORE\_DIRECTORY Rules" on page 196

### **User Filesystem Rules**

The rules for a policy object that is migrating a user filesystem are as follows:

- The POLICIES parameter for a filesystem object must specify one and only one MSP/VG selection policy.
- The TYPE parameter is required for any policy object:

#### **Parameter** Description

TYPE policy (required name for this type of object). There is no default.

- If the MIGRATION\_LEVEL for a filesystem object is auto, the POLICIES parameter for that object must specify one and only one space-management policy.
- You do not need to specify a weighting policy if the default values are acceptable.
- Providing the above rules are followed, you can have many different combinations of policies. For example, you could configure one policy that defines all three categories of policy parameters (automated space management, MSP/VG selection, and file weighting) and share that policy among all the filesystems, or you could configure any number of individual MSP/VG selection policies and space-management policies (including weighting parameters) that you can apply to one or more filesystems.

#### **DCM STORE\_DIRECTORY Rules**

The rules for a policy object that is managing a DCM STORE\_DIRECTORY are as follows:

• The TYPE parameter is required for any policy object:

| Parameter | Description                                                          |
|-----------|----------------------------------------------------------------------|
| TYPE      | policy (required name for this type of object). There is no default. |

- If the MIGRATION\_LEVEL for a filesystem object is auto, the POLICIES parameter for that object must specify one and only one space-management policy.
- You do not need to specify a weighting policy if the default values are acceptable.
- You can configure one policy that defines all three categories of policy parameters (automated space management, file weighting, and VG selection) and share that policy among all the filesystems. Alternatively, you might create a VG selection policy for all filesystems and a space-management policy (including weighting parameters) for all filesystems.
- The DCM supports the concept of *dual-residence*, which means that a cache-resident copy of a migrated file has already been copied to tape and can therefore be released quickly in order to prevent the cache filling, without any need to first copy it to tape. It is analogous to a dual-state file that is managed by the standard disk MSP and has equivalent policy parameters to control it.
- The age and space weighting parameters refer to the copies in the cache, not the originals in the managed filesystem.

### User Filesystem policy Parameters

This section discusses the following:

- "Automated Space Management Parameters for a User Filesystem" on page 197
- "File Weighting Parameters for a User Filesystem" on page 198
- "MSP/VG Selection Parameters for a User Filesystem" on page 200

# Automated Space Management Parameters for a User Filesystem

The following parameters control automated space management for a user filesystem:

| Parameter            | Description                                                                                                    |
|----------------------|----------------------------------------------------------------------------------------------------|
| FREE_DUALSTATE_FIRST | When set to on, specifies that dmfsmon will first free<br>dual-state and partial-state files before freeing files it<br>must migrate. The default is off.                                                                                                    |
| FREE_SPACE_DECREMENT | Specifies the percentage of filesystem space by which dmfsmon will decrement FREE_SPACE_MINIMUM if it cannot find enough files to migrate so that the value is reached. The decrement is applied until a value is found that dmfsmon can achieve. If space later frees up, the FREE_SPACE_MINIMUM is reset to its original value. Valid values are in the range 1 through the value of FREE_SPACE_TARGET. The default is 2. |
| FREE_SPACE_MINIMUM   | Specifies the minimum percentage of free filesystem<br>space that dmfsmon maintains. dmfsmon will begin to<br>migrate files when the available free space for the<br>filesystem falls below this percentage value. This<br>parameter is required; there is no default.                                                                                                    |
| FREE_SPACE_TARGET    | Specifies the percentage of free filesystem space that dmfsmon will try to achieve if free space reaches or falls below FREE_SPACE_MINIMUM. This parameter is required; there is no default.                                                                                                    |
| MIGRATION_TARGET     | Specifies the percentage of filesystem capacity that DMF<br>maintains as a reserve of dual-state files whose online<br>space can be freed if free space reaches or falls below<br>FREE_SPACE_MINIMUM. dmfsmon tries to make sure<br>that this percentage of the filesystem is migrated,<br>migrating, or free after it runs to make space available.<br>This parameter is required; there is no default.                    |
| SITE_SCRIPT          | Specifies the site-specific script to execute when<br>dmfsfree, dmdskfree, or dmfsmon is run. If it<br>returns a zero exit status, dmfsfree, dmdskfree, or<br>dmfsmon continue their normal processing. If nonzero,<br>they return immediately, using this value as their own                                                                                                    |

exit status. See dmfsfree(8) or dmdskfree(8) for further details. This parameter is optional.

For more details, see Chapter 10, "Automated Space Management" on page 279.

See also:

- "User Filesystem Rules" on page 195
- "Functions of policy Parameters" on page 194

## File Weighting Parameters for a User Filesystem

The following parameters control file weighting for a user filesystem:

| Parameter    | Description                                                                                                    |
|--------------|----------------------------------------------------------------------------------------------------|
| AGE_WEIGHT   | Specifies a floating-point constant and floating-point<br>multiplier to use when calculating the weight given to a<br>file's age, calculated as follows:                |
|              | constant + (multiplier * file_age_in_days)                                                                                                    |
|              | If DMF cannot locate values for this parameter, it uses a floating point constant of 1 and a floating point multiplier of 1.                                            |
|              | The AGE_WEIGHT parameter accepts an optional when clause, which contains a conditional expression. See "when clause" on page 205.                                       |
|              | The AGE_WEIGHT parameter also accepts an optional ranges clause, which specifies the ranges of a file for which the parameter applies. See "ranges clause" on page 206. |
| SPACE_WEIGHT | Specifies a floating-point constant and floating-point<br>multiplier to use when calculating the weight given to a<br>file's size, calculated as follows:               |
|              | constant + (multiplier * file_disk_space_in_bytes)                                                                                                    |
|              | If DMF cannot locate values for this parameter, it uses a floating point constant of 0 and a floating point multiplier of 0.                                            |
|              |                                                                                                    |

For a partial-state (PAR) file, *file\_disk\_space\_in\_bytes* is the amount of space occupied by the file at the time of evaluation.

The SPACE\_WEIGHT parameter accepts an optional when clause, which contains a conditional expression. See "when clause" on page 205.

The SPACE\_WEIGHT parameter also accepts an optional ranges clause, which specifies the ranges of a file for which the parameter applies. See "ranges clause" on page 206.

See also:

- "User Filesystem Rules" on page 195
- "Functions of policy Parameters" on page 194

# MSP/VG Selection Parameters for a User Filesystem

The following parameters control MSP/VG selection for a user filesystem:

| Parameter | Description                                                                                                    |
|-----------|----------------------------------------------------------------------------------------------------|
| SELECT_VG | Specifies the MSPs/VGs to use for migrating a file.                                                                                                    |
|           | Note: The parameters are not used for defining which MSP/VG to use for recalls; for that, see the definition of the LS_NAMES, MSP_NAMES, DRIVE_GROUPS, and VOLUME_GROUPS parameters.                                            |
|           | The SELECT_MSP and SELECT_VG names are equivalent. VGs, disk MSPs, and FTP MSPs may be specified by either parameter.                                                                                                    |
|           | You can list as many MSP/VG names as you have me<br>or volumegroup objects defined (separate the names<br>with white space). A copy of the file will be migrated<br>to each MSP/VG listed.                                      |
|           | The special MSP/VG name none means that the file will not be migrated.                                                                                                    |
|           | If no SELECT_MSP or SELECT_VG parameter applies a file, it will not be migrated.                                                                                                    |
|           | The parameters are processed in the order that they appear in the policy.                                                                                                    |
|           | These parameters allow conditional expressions based<br>on the value of a file tag. See "Customizing DMF" on<br>page 93.                                                                                                    |
|           | The root user on the DMF server can override the selection specified in these parameters through the us of dmput -V or with libdmfusr.so calls. If site-defined policies are in place, they may also override these parameters. |
|           | There is no default.                                                                                                    |

See also:

- "User Filesystem Rules" on page 195
- "Functions of policy Parameters" on page 194

## DCM STORE\_DIRECTORY policy Parameters

This section discusses the following:

- "Automated Space Management Parameters for a DCM STORE\_DIRECTORY" on page 201
- "File Weighting Parameters for a DCM STORE\_DIRECTORY" on page 202
- "VG Selection Parameters for a DCM STORE\_DIRECTORY" on page 204

See also "Functions of policy Parameters" on page 194.

#### Automated Space Management Parameters for a DCM STORE\_DIRECTORY

The following parameters control automated space management for a DCM STORE\_DIRECTORY:

| Parameter              | Description                                                                                                    |
|------------------------|----------------------------------------------------------------------------------------------------|
| DUALRESIDENCE_TARGET   | Specifies the percentage of DCM cache capacity that<br>DMF maintains as a reserve of dual-resident files whose<br>online space can be freed if free space reaches or falls<br>below FREE_SPACE_MINIMUM. The dmdskmsp process<br>tries to ensure that this percentage of the filesystem is<br>copied to tape, is currently being copied to tape, or is<br>free after it runs dmdskfree to make space available.<br>This parameter is required for a DCM; there is no<br>default. (It does not apply to user filesystems.) |
| FREE_DUALRESIDENT_FIR: | STWhen set to on, specifies that dmfsmon will first free<br>dual-resident files before freeing files it must migrate.<br>The default is off.                                                                                                    |
| FREE_SPACE_DECREMENT   | Specifies the percentage of filesystem space by which dmfsmon will decrement FREE_SPACE_MINIMUM if it cannot find enough files to migrate so that the value is reached. The decrement is applied until a value is                                                                                                    |

007-5484-007

|                    | found that dmfsmon can achieve. If space later frees<br>up, the FREE_SPACE_MINIMUM is reset to its original<br>value. Valid values are in the range 1 through the value<br>of FREE_SPACE_TARGET. The default is 2.                                                                                                    |
|--------------------|----------------------------------------------------------------------------------------------------|
| FREE_SPACE_MINIMUM | Specifies the minimum percentage of free filesystem<br>space that dmfsmon maintains. dmfsmon will begin to<br>migrate files when the available free space for the<br>filesystem falls below this percentage value. This<br>parameter is required; there is no default.                                                                                                    |
| FREE_SPACE_TARGET  | Specifies the percentage of free filesystem space that dmfsmon will try to achieve if free space reaches or falls below FREE_SPACE_MINIMUM. This parameter is required; there is no default.                                                                                                    |
| SITE_SCRIPT        | Specifies the site-specific script to execute when<br>dmfsfree, dmdskfree, or dmfsmon is run. If it<br>returns a zero exit status, dmfsfree, dmdskfree, or<br>dmfsmon continue their normal processing. If nonzero,<br>they return immediately, using this value as their own<br>exit status. See dmfsfree(8) or dmdskfree(8) for<br>further details. This parameter is optional. |

See also:

- "DCM STORE\_DIRECTORY Rules" on page 196
- "Functions of policy Parameters" on page 194

# File Weighting Parameters for a DCM STORE\_DIRECTORY

The policy parameters for file weighting are as follows:

| Parameter        | Description                                                                                                    |
|------------------|----------------------------------------------------------------------------------------------------|
| CACHE_AGE_WEIGHT | Specifies a floating-point constant and floating-point<br>multiplier to use when calculating the weight given to a<br>file's age, calculated as follows: |
|                  | constant + (multiplier * file_age_in_days)                                                                                                    |

If DMF cannot locate values for this parameter, it uses a floating point constant of 1 and a floating point multiplier of 1. Note: This parameter refers to the copies in the cache, not the originals in the managed filesystem. The CACHE\_AGE\_WEIGHT parameter accepts an optional when clause, which contains a conditional expression. See "when clause" on page 205. Specifies a floating-point constant and floating-point CACHE\_SPACE\_WEIGHT multiplier to use when calculating the weight given to a file's size, calculated as follows: constant + (multiplier \* file\_disk\_space\_in\_bytes) If DMF cannot locate values for this parameter, it uses a floating point constant of 0 and a floating point multiplier of 0. For a partial-state (PAR) file, file\_disk\_space\_in\_bytes is the amount of space occupied by the file at the time of evaluation. The CACHE\_SPACE\_WEIGHT parameter accepts an optional when clause, which contains a conditional

expression. See "when clause" on page 205.

See also:

- "DCM STORE\_DIRECTORY Rules" on page 196
- "Functions of policy Parameters" on page 194

## VG Selection Parameters for a DCM STORE\_DIRECTORY

The following parameter controls VG selection for a DCM STORE\_DIRECTORY:

| Parameter       | Description                                                                                                    |
|-----------------|----------------------------------------------------------------------------------------------------|
| SELECT_LOWER_VG | Defines which VGs should maintain tape-based copies<br>of files in the cache, and under what conditions that<br>would define dual-residence.                                                                                     |
|                 | Note: The parameter is not used for defining which VG to use for recalls; for that, see the definitions of the LS_NAMES, MSP_NAMES, DRIVE_GROUPS, and VOLUME_GROUPS parameters.                                                  |
|                 | You can list as many VG names as you have<br>volumegroup objects defined (separate the names with<br>white space). A copy of the file will be migrated to<br>each VG listed.                                                     |
|                 | The special VG name none means that the file will not be migrated.                                                                                                    |
|                 | If no SELECT_LOWER_VG parameter applies to a file, it will not be migrated.                                                                                                    |
|                 | The parameters are processed in the order that they appear in the policy.                                                                                                    |
|                 | These parameters allow conditional expressions based<br>on the value of a file tag. See "Customizing DMF" on<br>page 93.                                                                                                    |
|                 | The root user on the DMF server can override the selection specified in these parameters through the use of dmput -V or with libdmfusr.so calls. If site-defined policies are in place, they may also override these parameters. |
|                 | There is no default.                                                                                                    |
|                 |                                                                                                    |

## See also:

- "DCM STORE\_DIRECTORY Rules" on page 196
- "Functions of policy Parameters" on page 194

## when clause

The file weighting and MSP/VG selection parameters accept an optional when to restrict the set of files to which that parameter applies. It has the following form:

when *expression* 

expression can include any of the following simple expressions:

| Expression  | Description                                                                                                    |
|-------------|----------------------------------------------------------------------------------------------------|
| age         | Specifies the number of days since last modification or last access of the file, whichever is more recent.                                                                                                    |
| gid         | Specifies the group ID or group name of the file.                                                                                                    |
| sitefn      | Invokes a site-defined policy function once for each file<br>being considered, and is replaced by the return code of<br>the function. This is only applicable to the<br>AGE_WEIGHT, SPACE_WEIGHT, SELECT_MSP, and<br>SELECT_VG parameters in a filesystem's policy<br>stanza. For more information, see Appendix C,<br>"Site-Defined Policy Subroutines and the sitelib.so<br>Library" on page 433. |
| sitetag     | Specifies a site-determined number associated with a file by the $dmtag(1)$ command, in the range 0—4294967295. For example:                                                                                                    |
|             | sitetag = 27<br>sitetag in (20-40, 5000, 4000000000)                                                                                                    |
| size        | Specifies the logical size of the file, as shown by ls $\mbox{-l.}$                                                                                                    |
| softdeleted | Specifies whether or not the file corresponding to a cached copy has been soft deleted; only applicable to the CACHE_AGE_WEIGHT, CACHE_SPACE_WEIGHT, and SELECT_LOWER_VG parameters in a DCM policy stanza. Values are false and true.                                                                                                    |

| space                                                                                                    | Specifies the number of bytes the file occupies on disk<br>(always a multiple of the block size, which may be<br>larger or smaller than the length of the file). For a<br>partial-state (PAR) file, the value used is the space that<br>the file occupies on disk at the time of evaluation.                                                                |  |
|----------------------------------------------------------------------------------------------------|----------------------------------------------------------------------------------------------------|--|
| uid                                                                                                    | Specifies the user ID or user name of the file.                                                                                                    |  |
| Combine expressions by u                                                                                                    | using and, or, and ().                                                                                                    |  |
| Use the following operato                                                                                                    | Use the following operators to specify values:                                                                                                    |  |
| =<br>!=<br>><br><<br>>=<br><=<br>in<br>The following are example                                                                                      | es of valid expressions.                                                                                                    |  |
| <pre>space &lt; 10m<br/>uid &lt;= 123<br/>gid = 55<br/>age &gt;= 15<br/>space &gt; 1g<br/>uid in (chris, 10 82-1<br/>(gid = 55 or uid &lt;= 12)</pre> | <pre>(space used is less than 10 million bytes)<br/>(file's user ID is less than or equal to 123)<br/>(file's group ID is 55)<br/>(file's age is greater than or equal to 15 days)<br/>(space used is greater than 1 billion bytes)<br/>.10 200)<br/>(file owner's user name is chris or<br/>the file owner's UID is 10, in the range 82-110, or 200)</pre> |  |

ranges clause

The AGE\_WEIGHT and SPACE\_WEIGHT parameters accept an optional ranges clause to restrict the ranges of a file for which a parameter applies. Example 7-15, page 212 shows an example of a policy that contains ranges clauses.

007-5484-007

**Note:** The ranges clause is not valid with the CACHE\_AGE\_WEIGHT or CACHE\_SPACE\_WEIGHT parameters.

The clause has the following form, where byteranges is one or more byte ranges:

ranges byteranges

Each byte range consists of a set of numbers that indicate byte positions. (You can also use BOF or bof to indicate the first byte in the file and EOF or eof to indicate the last byte in the file.) Each byte range is separated by a comma and can have one of the following forms:

• A specification of two byte positions, where *first* specifies the first byte in the range and *last* specifies the last byte in the range:

first : last

If unsigned, *first* and *last* count from the beginning of the file; if preceded by a minus sign (–), they count backwards from the end of the file.

The first byte in the file is byte 0 or BOF and the last byte is -0 or EOF. Therefore, BOF:EOF and 0:-0 both define a range covering the entire file.

For example:

- ranges 0:4095 specifies the first 4096 bytes of the file
- ranges -4095:EOF specifies the last 4096 bytes of the file
- A specification of the size of the range, starting at a given point, where *first* is a byte position as above and *size* is the number of bytes in the range, starting at *first*:

first+size

For example, the following indicates bytes 20 through 29:

ranges 20+10

If *size* is preceded by a minus sign, it specifies a range of *size* bytes ending at *first*. For example, the following indicates bytes 11 through 20:

ranges 20+-10

• A specification of the size of the range only (without a colon or plus symbol), assumed to start at the end of file (when preceded by a minus sign) or beginning of file:

```
-size
size
```

For example, the following specifies the last 20 bytes in the file:

ranges -20

The first, last, or size values can be of the following forms:

- A hexadecimal number: 0xn
- A based number: *base*#n
- A decimal number with an optional trailing scaling character. The decimal number may include a decimal point (.) and exponent. The trailing scaling character may be one of the following (all of which are powers of 1000, not 1024):
  - k or K for 1 thousand m or M for 1 million g or G for 1 billion t or T for 1 trillion p or P for 1 quadrillion

**Note:** DMF may round byte ranges and join nearby ranges if necessary. If a range is given a negative weight, rounding may cause additional bytes to be ineligible for automated space management.

Do not use a ranges clause when partial-state files are disabled in DMF. Specifying many ranges for a file is discouraged, as it can cause the time and memory used by automated space management to grow. DMF has an upper limit on the number of regions that can exist within a file; this can sometimes cause a range to be given an effective lower weight than what was specified in the configuration file. This might happen if the file is already partial-state and the range with largest weight cannot be made offline (OFL) because that would create too many regions. If the file has too many regions to make the range offline, but it could be made offline at the same time as a range with lower weight, it will be given the lower weight. If more than one range in the middle of a file is not a candidate for automatic migration, the limit on the number of regions may make it impossible to automatically free other regions of the file.

### policy Configuration Procedures

The following procedures explain how to create policies for automated space management (including file weighting) and MSP/VG selection:

- "Automated Space-Management Procedure" on page 209
- "MSP/VG Selection Procedure" on page 213

#### Automated Space-Management Procedure

Procedure 7-1 Configuring Objects for Automated Space Management

The following steps explain pertinent information for configuring a policy object:

- 1. Ensure that define has a value you set previously in the POLICIES parameter of a filesystem object.
- 2. Ensure that TYPE is set to policy.
- 3. Configure automated space management as follows:
  - a. Set MIGRATION\_TARGET to an integer percentage of total filesystem space. DMF attempts to maintain this percentage as a reserve of space that is free or occupied by dual-state files that can be deleted if the filesystem free space reaches or falls below FREE\_SPACE\_MINIMUM.
  - b. Configure FREE\_SPACE\_TARGET to an integer percentage of total filesystem space. DMF will try to achieve this level of free space when free space reaches or falls below FREE\_SPACE\_MINIMUM.
  - c. Configure FREE\_SPACE\_MINIMUM to an integer percentage of the total filesystem space that DMF must maintain as free. DMF will begin to migrate files when the available free space for the configured filesystem reaches or falls below this percentage value.
  - d. Configure FREE\_DUALSTATE\_FIRST to be on if you want DMF to free the space used by dual-state or partial-state files before it migrates and frees regular files. The default is off.

- 4. Configure the age and size weighting factors associated with a file when it is evaluated for migration as follows:
  - a. The syntax of the parameter is a floating-point constant followed by a floating-point multiplier. The age weight is calculated as follows:

constant + (multiplier x age\_in\_days)

Add a when clause to select which files should use these values. DMF checks each AGE\_WEIGHT parameter in turn, in the order that they occur in the configuration file. If the when clause is present and no ranges clause is present, DMF determines whether the file matches the criteria in the clause. If no when clause is present, a match is assumed. If the file matches the criteria, the file weight is calculated from the parameter values. If they do not match, the next instance of that parameter is examined.

An AGE\_WEIGHT of 1 1.0 is used if no AGE\_WEIGHT applies for a file.

In Example 7-14 below, files that have been accessed or modified within the last 10 days have a weight of 0. File migration likelihood increases with the length of time since last access because the file will have a greater weight. The final line specifies that files that have not been accessed or modified in 120 days or more have a far greater weight than all other files.

b. The syntax of the parameter is a floating-point constant followed by a floating-point multiplier. Calculate the space weight as follows:

constant + (multiplier x file\_disk\_space\_in\_bytes)

In Example 7-14, the size of the file does not affect migration because all files have SPACE\_WEIGHT of 0.

A default of 0 0.0 is used if no SPACE\_WEIGHT applies for a file.

 c. Configure negative values to ensure that files are never automatically migrated. For example, you might want to set a minimum age for migration. The following parameter specifies that files that have been accessed or modified within 1 day are never automatically migrated:

AGE\_WEIGHT -1 0.0 when age <= 1

The following parameter specifies that small files are never automatically migrated:

SPACE\_WEIGHT -1 0 when space <= 4k

d. If partial-state files are enabled on your machine (meaning that you have the PARTIAL\_STATE\_FILES configuration file parameter set to on and have the appropriate kernel installed, according to the information in the DMF release note), you can use the ranges clause to select ranges of a file.

DMF checks each AGE\_WEIGHT parameter in turn, in the order that they occur in the configuration file. As described in step 4a above, DMF checks the when clause, if present, to see if the file matches the criteria. If the file matches and a ranges clause is present, DMF determines if that range has already been weighted. If it has not been weighted, the specified range is given the weight calculated from the parameter values. DMF examines the next instance of the parameter until all ranges in the file have been assigned a weight.

In Example 7-15 below, note the following about the AGE\_WEIGHT parameters:

- If a file is owned by UID 624 and is 1004096 bytes long, the first 4096 bytes are given an AGE\_WEIGHT of -1. The remaining 1000000 bytes are given an AGE\_WEIGHT based on the age of the file; based on this weight, automated space management may select this file to be migrated. DMF migrates the entire file before changing its state to OFL, DUL, or PAR. Automated space management may also choose to put the last 1000000 bytes of the file offline based on the weight of that range; the first 4096 bytes will not be eligible for being put offline by automated space management.
- If a file is owned by UID 321, the first and last 4096 bytes of it will not be eligible for being put offline by automated space management, similar to the above situation.
- If a file is owned by UID 956, the policy in Example 7-15 would give the entire file an AGE\_WEIGHT based on its age.

SPACE\_WEIGHT parameters are evaluated similarly.

**Note:** DMF calculates the size weight and age weight separately. If either value is less than zero, the file is **not** automatically migrated and the file or range is **not** automatically freed. Otherwise, the two values are summed to form the file's or range's weight.

```
define fs_space
       TYPE
                                policy
       MIGRATION_TARGET
                                50
       FREE_SPACE_TARGET
                               10
                                5
       FREE_SPACE_MINIMUM
       FREE_DUALSTATE_FIRST
                               off
       AGE_WEIGHT 0 0.00 when age < 10
       AGE_WEIGHT 1 0.01 when age < 30
       AGE_WEIGHT 10 0.05
                               when age < 120
       AGE_WEIGHT 50 0.1
       SPACE_WEIGHT 0 0
enddef
Example 7-15 policy Object for Automated Space Management Using Ranges
define fs2_space
```

Example 7-14 policy Object for Automated Space Management

TYPE policy MIGRATION\_TARGET 50 FREE\_SPACE\_TARGET 10 FREE\_SPACE\_MINIMUM 5 FREE\_DUALSTATE\_FIRST off AGE\_WEIGHT -1. 0.00 ranges 0:4095 when uid=624 AGE\_WEIGHT -1 0 ranges 0:4095,-4095:EOF when uid=321 AGE\_WEIGHT 1 0.01 when age < 30 AGE\_WEIGHT 10 0.05 when age < 120 AGE\_WEIGHT 50 0.1 SPACE\_WEIGHT 0 0 enddef

Example 7-16 defines a policy object for MSP/VG selection.

```
Example 7-16 policy Object for an FTP MSP
```

```
define fs_msp
TYPE policy
SELECT_MSP none when space < 65536
SELECT_MSP cart1 cart2 when gid = 22
SELECT_MSP cart1 when space >= 50m
SELECT_VG cart2
enddef
```

#### **MSP/VG Selection Procedure**

Procedure 7-2 Configuring Objects for MSP/VG Selection

The following steps explain pertinent information for configuring the above policy object:

- 1. Ensure that define has a value that you set previously in the POLICIES parameter of the filesystem object.
- 2. Ensure that TYPE is set to policy.
- 3. Ensure that the MSP/VG names you specify as the first value of the SELECT\_MSP or SELECT\_VG parameter is either:
  - The name of an MSP you set previously in the MSP\_NAMES or LS\_NAMES parameter of the dmdaemon object
  - The name of a VG that is a component of an LS named in that same parameter

There is no default.

- 4. Configure MSP/VG selection criteria as follows:
  - a. If you want to select an MSP/VG based on file size, use parameters such as the following, which send large files to cart1 and small files to cart2:

SELECT\_MSP cart1when space >= 50mSELECT\_MSP cart2when space >= 65536

The order of the SELECT statements is important. The first SELECT statement that applies to the file is honored. For example, if the order of the statements above were reversed, a 50m file would be migrated to cart2, because the check for greater than or equal to (>=) 65536 would be done first, and it would be true.

b. If you want certain files to be copied to more than one MSP/VG, use syntax such as the following, which migrates all files that have a group ID of 22 to both of the configured MSPs or VGs:

SELECT\_MSP cart1 cart2 when gid = 22

Separate multiple MSP/VG names with a blank space.

c. If you want to ensure that some files are never migrated, you can designate the MSP/VG selection as none. The following line from the sample file ensures that files smaller than 65,536 bytes are not migrated:

SELECT\_MSP none when space < 65536

**Note:** The space expression references the number of bytes the file occupies on disk, which may be larger or smaller than the length of the file. For example, you might use the following line in a policy:

SELECT\_VG none when space < 4096

Your intent would be to restrict files smaller than 4 Kbytes from migrating.

However, this line may actually allow files as small as 1 byte to be migrated, because while the amount of data in the file is 1 byte, it will take 1 block to hold that 1 byte. If your filesystem uses 4–Kbyte blocks, the space used by the file is 4096, and it does not match the policy line.

To ensure that files smaller than 4 Kbytes do not migrate, use the following line:

SELECT\_VG none when space <= 4096

(You could use either SELECT\_VG or SELECT\_MSP in these examples.)

# LS Objects

Multiple objects are required to configure an LS. This section discusses the following:

- "libraryserver Object" on page 215
- "drivegroup Object" on page 217
- "volumegroup Object" on page 224
- "resourcescheduler Object" on page 230

- "resourcewatcher Object" on page 231
- "Example of Configuring an LS" on page 231
- "OpenVault and LS Drive Groups" on page 235
- "TMF and LS Drive Groups" on page 240
- "LS Tasks" on page 240
- "LS Database Records" on page 243

# libraryserver Object

The entry for an LS, one for each tape library, has the following parameters:

| Parameters         | Description                                                                                                    |
|--------------------|----------------------------------------------------------------------------------------------------|
| TYPE               | libraryserver (required name for this type of object). There is no default.                                                                                                    |
| CACHE_DIR          | Specifies the directory in which the VG stores chunks<br>while merging them from sparse tapes. If you do not<br>specify this parameter, DMF uses the value of TMP_DIR<br>from the base object. If you use the Parallel Data<br>Mover Option and specify CACHE_DIR, it must either<br>be or be in a CXFS filesystem. |
| CACHE_SPACE        | Specifies the amount of disk space (in bytes) that<br>dmatls can use when merging chunks from sparse<br>tapes. During merging, small chunks from sparse tapes<br>are cached on disk before being written to a tape. The<br>default is 0, which causes all files to be merged via<br>sockets.                        |
|                    | Note: The zone size influences the required cache space.<br>See ZONE_SIZE in "volumegroup Object" on page 224.                                                                                                    |
| COMMAND            | Specifies the binary file to execute in order to initiate the LS. This value must be dmatls.                                                                                                    |
| DISCONNECT_TIMEOUT | Specifies the number of seconds after which the LS will consider a mover process to have exited if it cannot                                                                                                    |

|                | communicate with the process. Likewise, mover<br>processes will use this value to determine if the LS has<br>exited. The default value is 10 seconds.                                                                                                    |
|----------------|----------------------------------------------------------------------------------------------------|
| DRIVE_GROUPS   | Names one or more drive groups containing drives that<br>the LS can use for mounting and unmounting volumes.<br>They are configured as drivegroup objects. This<br>parameter must be configured. There is no default.                                                                                                    |
|                | The order of the values specified for this parameter is<br>integral to the determination of the MSP/VG from<br>which the DMF daemon attempts to recall an offline<br>file. If the offline file has more than one copy, DMF<br>uses a specific order when it attempts to recall the file.<br>It searches for a good copy of the offline file in MSP or<br>LS order, from the dmdaemon object's MSP_NAMES or<br>LS_NAMES parameter. If one of those names refers to<br>an LS, it searches for the copy in drive group order,<br>from the libraryserver object's DRIVE_GROUPS<br>parameter. It then searches for the copy in VG order<br>from the drivegroup object's VOLUME_GROUPS<br>parameter. |
|                | <b>Note:</b> Do not change this parameter while DMF is running.                                                                                                    |
| MAX_CACHE_FILE | Specifies the largest chunk (in bytes) that will be merged<br>using the merge disk cache. Larger files are transferred<br>directly via a socket from the read child to the write<br>child. The default is 25% of the CACHE_SPACE value.<br>Valid values are 0 through the value of CACHE_SPACE.                                                                                                    |
| MESSAGE_LEVEL  | Specifies the highest message level number that will be<br>written to the LS log, which includes messages from the<br>LS's components. It must be an integer in the range<br>0-6; the higher the number, the more messages written<br>to the log file. The default is 2.                                                                                                    |
| RUN_TASK       | See the description of RUN_TASK in "taskgroup<br>Parameters" on page 174. Also see "Automated<br>Maintenance Tasks" on page 89.                                                                                                    |

| TASK_GROUPS | Names the task groups that contain tasks the LS should<br>run. They are configured as taskgroup objects. There<br>is no default.                                                                                                    |
|-------------|----------------------------------------------------------------------------------------------------|
| WATCHER     | Names the resource watcher that the LS should run.<br>The default is no watcher. (A corresponding<br>resourcewatcher object is required only if the<br>default parameters are unacceptable. See<br>"resourcewatcher Object" on page 231.) |

## drivegroup Object

The entry for a drivegroup object, one for each pool of interchangeable drives in a single library, has the following parameters:

| Parameter            | Description                                                                                                    |
|----------------------|----------------------------------------------------------------------------------------------------|
| TYPE                 | drivegroup (required name for this type of object).<br>There is no default.                                                                                                    |
| BANDWIDTH_MULTIPLIER | (OpenVault only) Specifies a floating point number used<br>to adjust the amount of bandwidth that the LS assumes<br>a drive in this drive group will use. The value is used<br>when scheduling drives, which allows the<br>administrator to adjust for the affects of compression.<br>The default value is 1, which means no compression.<br>The minimum value is .1 and the maximum is 1000.<br>The node object parameters HBA_BANDWIDTH and<br>NODE_BANDWIDTH are related to this parameter; see<br>"node Object" on page 163. |
| BLOCK_SIZE           | Specifies the maximum block size to use when writing<br>from the beginning of a tape. The block size in the VOL<br>record of the LS database is updated with this value<br>and is later used when reading or appending to a tape.<br>DMF supports block sizes ranging from 4096 through<br>2097152 bytes. DMF will use direct I/O to tapes when<br>possible. On some architectures, direct I/O cannot be<br>used if the block size is larger than 524288; in this case,<br>buffered I/O will be used instead. The default        |

# maximum size is dependent on your device configuration, with DMF setting it as follows:

| AMPEX <sup>™</sup> DIS/DST | 1199840 |
|----------------------------|---------|
| $DLT^{M}$                  | 131072  |
| HP <sup>®</sup> ULTRIUM 4  | 524288  |
| HP ULTRIUM 3               | 524288  |
| HP ULTRIUM 2               | 262144  |
| IBM <sup>®</sup> 03590B1A  | 16384   |
| IBM 03590E1A               | 32768   |
| IBM 03590H1A               | 16384   |
| IBM 03592E05               | 131072  |
| IBM 03592E06               | 262144  |
| IBM ULTRIUM-TD1            | 131072  |
| IBM ULT3580-TD1            | 131072  |
| IBM ULTRIUM-TD2            | 262144  |
| IBM ULT3580-TD2            | 262144  |
| IBM ULTRIUM-TD3            | 262144  |
| IBM ULT3580-TD3            | 262144  |
| IBM ULTRIUM-TD4            | 524288  |
| IBM ULT3580-TD4            | 524288  |
| IBM ULTRIUM-HH4            | 524288  |
| QUANTUM SDLT600            | 131072  |
| QUANTUM SDLT320            |         |
| QUANTUM SuperDLT1          |         |
| SEAGATE ULTRIUM            | 262144  |
| SONY SDX-700C              | 131072  |
| SONY SDZ-100               | 131072  |
| SONY SDZ-130               | 262144  |
| SONY SDZ-200               | 524288  |
| SONY SDZ-230               | 524288  |
| STK™ 9840                  | 126976  |
| STK T9840B                 | 126976  |
| STK T9840C                 | 262144  |
| STK T9840D                 | 262144  |
| STK T9940A                 | 262144  |
| STK T9940B                 | 262144  |
| STK T10000A                | 524288  |
| STK T10000B                | 524288  |
| (Other drives)             | 65536   |

| DRIVE_MAXIMUM   | Specifies the maximum number of drives within this<br>drive group that the LS is allowed to attempt to use<br>simultaneously. This can be more or less than the<br>number of drives the LS can physically detect. The<br>maximum is 100; the default is 100 for drive groups. If<br>a negative value is specified for DRIVE_MAXIMUM, the<br>drive group uses the sum of the number of available<br>drives and DRIVE_MAXIMUM. |
|-----------------|----------------------------------------------------------------------------------------------------|
| DRIVE_SCHEDULER | Names the resource scheduler that the drive group<br>should run for the scheduling of tape drives. They are<br>configured as resourcescheduler objects. The<br>default is a resource scheduler of default type and<br>parameters. For the defaults, see<br>"resourcescheduler Object" on page 230.                                                                                                    |
| DRIVES_TO_DOWN  | Specifies an integer value that controls the number of<br>"bad" drives the drive group is allowed to try to<br>configure down. When more than this number are<br>down, whether due to the drive group or to external<br>influences such as the system administrator, the drive<br>group does not attempt to disable any more drives. The<br>default of 0 prevents the drive group from disabling<br>any drives.              |
| LABEL_TYPE      | Specifies the label type used when writing tapes from the beginning. Possible values are:                                                                                                    |
|                 | • nl (no label)                                                                                                    |
|                 | • sl (standard label, for IBM tapes)                                                                                                    |
|                 | • al (ANSI label)                                                                                                    |
|                 | The default is al.                                                                                                    |
| MAX_MS_RESTARTS | Specifies the maximum number of times DMF can<br>attempt to restart the mounting service (TMF or<br>OpenVault) without requiring administrator<br>intervention. The default and recommended values are<br>1 for TMF and 0 for OpenVault.                                                                                                    |
| MOUNT_SERVICE   | Specifies the mounting service. Possible values are openvault and tmf. You must use openvault for                                                                                                    |

|                      | those drive groups that contain tape drives on parallel data mover nodes. The default is openvault.                                                                                                    |
|----------------------|----------------------------------------------------------------------------------------------------|
| MOUNT_SERVICE_GROUP  | Specifies the name by which the drive group's devices<br>are known to the mounting service. For TMF, this is the<br>device group name that would be used with the -g<br>option on the tmmnt command. For OpenVault, this is<br>the drive group name that is specified by the<br>ov_drivegroup command.                                                        |
| MOUNT_TIMEOUT        | Specifies the maximum number of minutes to wait for a tape to be mounted. (The default is 0, which means forever.)                                                                                                    |
|                      | If a tape mount request waits for longer than this period of time, the drive group attempts to stop and restart provided that the MAX_MS_RESTARTS parameter allows it.                                                                                                    |
|                      | Do not make this value too restrictive, as any non-LS tape activity (including xfsdump) can legitimately delay a VG's tape mount, which could result in this timeout being exceeded.                                                                                                    |
| MSG_DELAY            | Specifies the number of seconds that all drives in the<br>drive group can be down before an e-mail message is<br>sent to the administrator and an error message is<br>logged. The default is 0, which means that as soon as<br>DMF notices that the mounting service is up and all of<br>the drives are configured down, it will e-mail a message.            |
| OV_ACCESS_MODES      | Specifies the OpenVault access modes. The default is<br>readwrite when migrating and readonly when<br>recalling. The only possible value you can specify for<br>this parameter is readwrite if you want to force the<br>access to always be readwrite. (Other OpenVault<br>access modes are not configurable in DMF: DMF<br>always uses rewind and variable.) |
| OV_INTERCHANGE_MODES | (OpenVault only) Specifies a list of names to be provided<br>to OpenVault for the firstmount clause when<br>mounting a tape. Use compression to request<br>compression. By default, this list is empty.                                                                                                    |

| POSITIONING      | Specifies how the tape should be positioned. The values can be:                                                                                                    |
|------------------|----------------------------------------------------------------------------------------------------|
|                  | • skip, which means use tape mark skipping to the zone.                                                                                                    |
|                  | • direct, which means use block ID seek capability to the zone if the block ID is known.                                                                                                    |
|                  | • data, which means the same as direct when the tape is being written. When the tape is being read, data means that the read child will try to determine the block ID of the data being read, and use the block ID seek capability to position there.                                                                                                    |
|                  | The default depends on the type of drive, and is either<br>direct or data. If data positioning is specified for a<br>drive whose default is direct, the block ID is<br>calculated by adding an estimate of the number of<br>blocks from the start of the zone to the data being<br>recalled and the block ID of the start of the zone. Not<br>all drives use this format for block ID. |
| POSITION_RETRY   | Specifies the level of retry in the event of a failure during zone positioning. The values can be:                                                                                                    |
|                  | <ul> <li>aggressive, which means the VG can try more<br/>costly and time-consuming alternatives</li> </ul>                                                                                                    |
|                  | <ul> <li>lazy, which means the VG retries if a reasonably<br/>fast alternative means of positioning is available<br/>(default)</li> </ul>                                                                                                    |
|                  | • none, which means there will be no retry                                                                                                    |
|                  | If the VG is unable to position to a zone, all recalls for<br>files with data in that zone are aborted by the VG<br>(though not by DMF if a copy exists in another VG).                                                                                                    |
|                  | The default is lazy, to give the best overall recall time.<br>If you are having trouble getting data from tape, you<br>might want to try aggressive.                                                                                                    |
| READ_ERR_MAXIMUM | Specifies the maximum number of $I/O$ errors that will be tolerated when reading from tape to recall a file. The                                                                                                    |

|                        | legal range of values is 2 through 100000. The default<br>is 5000. The value of READ_ERR_MAXIMUM should be<br>greater than the value of READ_ERR_MINIMUM. See the<br>description of READ_ERR_TIMEOUT.                                                                                                    |
|------------------------|----------------------------------------------------------------------------------------------------|
| READ_ERR_MINIMUM       | Specifies the minimum number of $I/O$ errors that will<br>be tolerated when reading from tape to recall a file. The<br>legal range of values is $1-100000$ . The default is 10.<br>See the description of READ_ERR_TIMEOUT.                                                                                                    |
| READ_ERR_TIMEOUT       | Specifies the number of seconds that can elapse since<br>the first I/O error was seen when reading from tape to<br>recall a file. READ_ERR_TIMEOUT,<br>READ_ERR_MINIMUM, and READ_ERR_MAXIMUM<br>together determine how many I/O errors will be<br>tolerated when reading from tape to recall a file. If the<br>number of consecutive I/O errors is greater than<br>READ_ERR_MAXIMUM, or if the number of consecutive<br>I/O errors is greater than READ_ERR_MINIMUM and the<br>elapsed number of seconds since the first error was<br>seen is greater than READ_ERR_TIMEOUT, the recall<br>will fail. The legal values for READ_ERR_TIMEOUT are<br>300 through 3600 seconds. The default is 600 seconds. |
| READ_IDLE_DELAY        | Specifies the number of seconds an idle tape LS read<br>child (dmatrc) can wait before being told to exit. If<br>other DMF requests are waiting for a tape drive, the<br>read child may be told to exit before<br>READ_IDLE_DELAY seconds have passed. The default<br>is 5 seconds.                                                                                                    |
| REINSTATE_DRIVE_DELAY  | Specifies the number of minutes after which a drive<br>that was configured down by the drive group will be<br>automatically reinstated and made available for use<br>again. A value of 0 means it should be left disabled<br>indefinitely. The default is 1440 (one day).                                                                                                    |
| REINSTATE_VOLUME_DELAY | Specifies the number of minutes after which a volume<br>that had its HLOCK flag set by DMF will be<br>automatically reinstated and made available for use<br>again. A value of 0 means they should be left disabled<br>indefinitely. The default is 1440 (one day).                                                                                                    |

| REWIND_DELAY                                     | Specifies the number of seconds an idle tape LS read<br>child (dmatrc) can wait before rewinding. If other DMF<br>requests are waiting for a tape drive, the read child<br>may rewind before READ_IDLE_DELAY seconds have<br>passed. The maximum value that you can specify is the<br>value of READ_IDLE_DELAY. If READ_IDLE_DELAY is<br>not specified, the maximum value that you can specify<br>is the default value of READ_IDLE_DELAY. The default<br>is the minimum of {2, READ_IDLE_DELAY. The default<br>is the minimum of {2, READ_IDLE_DELAY. If an idle<br>read child must rewind the tape before the drive can be<br>used to service other DMF requests, that will delay the<br>servicing of those requests; therefore you should use<br>caution when increasing this parameter. |
|--------------------------------------------------|----------------------------------------------------------------------------------------------------|
| RUN_TASK                                         | See the description of RUN_TASK in "taskgroup<br>Parameters" on page 174. Also see "Automated<br>Maintenance Tasks" on page 89.                                                                                                    |
| TASK_GROUPS                                      | Names the task groups that contain tasks the drive<br>group should run. They are configured as taskgroup<br>objects. There is no default.                                                                                                    |
| TMF_TMMNT_OPTIONS<br>(TMF MOUNT_SERVICE<br>only) | Specifies command options that should be added to the tmmnt command when mounting a tape. DMF uses the $-Z$ option to tmmnt to ignore options controlling block size and label parameters. Use the BLOCK_SIZE and LABEL_TYPE drive group parameters instead. There is no need for a $-g$ option here. If it is provided, it must match the value of the MOUNT_SERVICE_GROUP parameter. To request compression, use $-i$ . Options that are ignored are $-a$ , $-b$ , $-c$ , $-D$ , $-f$ , $-F$ , $-1$ , $-L$ , $-n$ , $-o$ , $-O$ , $-p$ , $-P$ , $-q$ , $-R$ , $-t$ , $-T$ , $-U$ , $-v$ , $-w$ , $-x$ , and $-X$ .                                                                                                    |
| VERIFY_POSITION                                  | Specifies whether the LS write child should (prior to writing) verify that the tape is correctly positioned and that the tape was properly terminated by the last use. The default is to verify. Specifying no or off turns verification off; anything else ensures verification.                                                                                                    |
| VOLUME_GROUPS                                    | Names the VGs containing volumes that can be mounted on any of the drives within this drive group.                                                                                                    |
|                                                  |                                                                                                    |

They are configured as volumegroup objects. This parameter must be configured. There is no default.

The order of the values specified for this parameter is integral to the determination of the MSP/VG from which the DMF daemon attempts to recall an offline file. If the offline file has more than one copy, DMF uses a specific order when it attempts to recall the file. It searches for a good copy of the offline file in MSP or LS order, from the dmdaemon object's MSP\_NAMES or LS\_NAMES parameter. If one of those names refers to an LS, it searches for the copy in drive group order, from the libraryserver object's DRIVE\_GROUPS parameter. It then searches for the copy in VG order from the drivegroup object's VOLUME\_GROUPS parameter.

**Note:** Do not change this parameter while DMF is running.

WRITE\_CHECKSUM Specifies that tape block should be checksummed before writing. If a tape block has a checksum, it is verified when read. The default is on.

#### volumegroup Object

There must be a volumegroup object for each pool of tape volumes of the same type. It must be usable on the drives of the associated drive group and capable of holding at most one copy of user files. A volumegroup object has the following parameters:

| Parameter        | Description                                                                                                    |
|------------------|----------------------------------------------------------------------------------------------------|
| TYPE             | volumegroup (required name for this type of object).<br>There is no default.                                                                                                    |
| ALLOCATION_GROUP | Specifies the allocation group that serves as a source of<br>additional volumes if a VG runs out of media.<br>Normally, one allocation group is configured to serve<br>multiple VGs. As a volume's hfree flag is cleared (see<br>HFREE_TIME below) in a VG, it is immediately<br>returned to the allocation group subject to the |

|                    | restrictions imposed by the configuration parameters<br>ALLOCATION_MAXIMUM and ALLOCATION_MINIMUM.<br>The administrator must ensure that volumes in the<br>allocation group are mountable on drives in the same<br>drive group as any VG that references the allocation<br>group. It is an error to assign an ALLOCATION_GROUP<br>name that is the same as an existing VG name. The<br>ALLOCATION_GROUP defines a logical pool of volumes<br>rather than an actual operational VG.                                                                                |
|--------------------|----------------------------------------------------------------------------------------------------|
|                    | Allocation groups have no configurable parameters or configuration stanzas of their own; a reference to them in a VG's ALLOCATION_GROUP parameter is all that is needed to activate them. A VG that does not define the ALLOCATION_GROUP option will not use an allocation group.                                                                                                    |
| ALLOCATION_MAXIMUM | Specifies the maximum size in number of volumes to<br>which a VG can grow by borrowing volumes from its<br>allocation group. The minimum value is 0 and the<br>maximum and default are infinity. (That is, the default<br>is that there is no maximum; the VG can keep<br>borrowing from the allocation group until the allocation<br>group runs out.) If the VG already contains<br>ALLOCATION_MAXIMUM or more volumes, no<br>additional volumes are borrowed from the allocation<br>group. If no allocation group is defined, this parameter<br>is meaningless. |
| ALLOCATION_MINIMUM | Specifies the minimum size in number of volumes to<br>which a VG can shrink by returning volumes to its<br>allocation group. The minimum value is 0, which is the<br>default, and the maximum is the value of<br>ALLOCATION_MAXIMUM. If the VG already contains<br>ALLOCATION_MINIMUM or fewer volumes, no<br>additional volumes are returned to the allocation group.<br>If no allocation group is defined, this parameter is<br>meaningless.                                                                                                    |
| DRIVE_MAXIMUM      | Specifies the maximum number of drives within this<br>drive group that this VG is allowed to use<br>simultaneously. The value actually used is the least of<br>the drivegroup object's DRIVE_MAXIMUM, this                                                                                                    |

HFREE TIME

volumegroup object's DRIVE\_MAXIMUM, and the number of drives that the drive group can physically detect. The maximum is 100; the default is the drivegroup object's DRIVE\_MAXIMUM.

Specifies the minimum number of seconds that a tape no longer containing valid data must remain unused before the VG overwrites it. The default value is 172800 seconds (2 days) and the minimum allowed value is 0.

When an LS removes all data from a tape, it sets the hfree (hold free tape) flag bit in the tape's VOL record in the LS database to prevent that tape from being immediately reused. The next time that the LS scans the database for volumes after HFREE\_TIME seconds have passed, the LS clears the hfree flag, allowing the tape to be rewritten. If HFREE\_TIME is set to 0, the LS will never clear hfree, so an unused tape will not be reused until you clear its hfree flag manually. For a description of how to set and clear the hfree flag manually, see the dmvoladm man page.

MAX\_CHUNK\_SIZE Specifies that the VG should break up large files into chunks no larger than this value (specified in bytes) as it writes data to tape. If a file is larger than this size, it is broken up into pieces of the specified size, and, depending on other activity, more than one write child may be used to write the data to tape. If MAX\_CHUNK\_SIZE is 0 (the default), the VG breaks a file into chunks only when an end of volume is reached.

MAX\_PUT\_CHILDREN Specifies the maximum number of write child (dmatwc) processes that will be simultaneously scheduled for the VG. The maximum value is the value of DRIVE\_MAXIMUM for the VG's owning drive group. The minimum value is 1. The default is the same as the value that the volumegroup object uses for DRIVE\_MAXIMUM; if the value specified in the configuration file exceeds this default, the default is used.

| MERGE_CUTOFF | Specifies a limit at which the VG will stop scheduling<br>tapes for merging. This number refers to the sum of the<br>active and queued children generated from gets, puts,<br>and merges. The default value for this option is the<br>value used by the volumegroup object for<br>DRIVE_MAXIMUM. This means that if sparse tapes are<br>available, the VG will create DRIVE_MAXIMUM number<br>of children, thus using tape resources efficiently.<br>However, if any recall requests arrive for that VG, they<br>will be started before new merges. Setting this number<br>below DRIVE_MAXIMUM, in effect, reserves some tape<br>units for recalls at the expense of merge efficiency.<br>Setting this number above DRIVE_MAXIMUM increases<br>the priority of merges relative to recalls. The minimum<br>value that you can specify is 2. |
|--------------|----------------------------------------------------------------------------------------------------|
| MIN_VOLUMES  | Specifies the minimum number of unused volumes that<br>can exist in the LS database for this VG without<br>operator notification. If the number of unused volumes<br>falls below MIN_VOLUMES, the operator is asked to add<br>new volumes. The default is 10; the minimum is 0. If a<br>VG has an allocation group configured, MIN_VOLUMES<br>is applied to the sum of the number of unused volumes<br>in the VG and in its allocation group subject to any<br>ALLOCATION_MAXIMUM restrictions.                                                                                                    |
| PUTS_TIME    | Specifies the minimum number of seconds a VG waits<br>after it has requested a drive for a write child before it<br>tells a lower priority child to go away. The default is<br>3600 seconds.                                                                                                    |
| READ_TIME    | Specifies the interval, in seconds, after which the VG will evaluate whether a read child should be asked to go away (even if it is in the middle of recalling a file) so that a higher priority child can be started. If READ_TIME is 0, the VG will not do this evaluation. The default is 0.                                                                                                    |
| RUN_TASK     | See the description of RUN_TASK in "taskgroup<br>Parameters" on page 174. Also see "Automated<br>Maintenance Tasks" on page 89.                                                                                                    |
| TASK_GROUPS  | Names the taskgroup objects that contain tasks the VG should run. There is no default.                                                                                                    |

TIMEOUT\_FLUSH

Specifies the number of minutes after which the VG will flush files to tape. The default is 120 minutes.

ZONE\_SIZE

Specifies approximately how much data the write child should put in a zone. The write child adds files and chunks to a zone until the data written equals or exceeds this value, at which time it writes a tape mark and updates the data base. The VG also uses zone size to determine when to start write children, and the number of write children to start. By default, the unit of measure is bytes, but you can specify other units of measure as follows: m for megabytes, g for gigabytes. The default is 50000000 bytes. For more information about zone size, also see "Media Concepts" on page 303.

**Note:** It is critical that the zone size is appropriate for the tape speed and average data compression rate at your site. A value that is too small can cause poor write performance because a tape mark is written at the end of each zone; a value that is too large can reduce parallelism when migrating files. See "Improve Tape Drive Performance with an Appropriate Zone Size" on page 70.

The zone size influences the required cache space. The value for the CACHE\_SPACE parameter should be at least twice the value used for ZONE\_SIZE. Increasing the ZONE\_SIZE value without also increasing CACHE\_SPACE could cause tape merging to become inefficient. Tape merges could have problems if the ZONE\_SIZE value is larger than the CACHE\_SPACE value. For more information about CACHE\_SPACE, see "libraryserver Object" on page 215.

# resourcescheduler Object

The entries for a resourcescheduler object, one for each drive group in a single library, has the following parameters:

| Parameter | Description                                                                                                    |
|-----------|----------------------------------------------------------------------------------------------------|
| TYPE      | resourcescheduler (required name for this type of object). There is no default.                                                                                                    |
| ALGORITHM | Specifies the resource scheduling algorithm to be used.<br>Two are supplied: a simple one called fifo ("first-in,<br>first out"), and a more flexible one called<br>weighted_roundrobin (default).                                                                                                    |
|           | c to a particular resource scheduling algorithm. There are weighted_roundrobin, the following apply:                                                                                                    |
| Parameter | Description                                                                                                    |
| PENALTY   | Reduces the priority of requests from a VG that is not<br>the next one preferred by the round-robin algorithm. It<br>is a multiplier in the range $0.0-1.0$ . Low values<br>result in the urgency assigned by the VG being totally<br>or partially ignored, and high values mean that the<br>urgency is more important than selecting one whose<br>turn ought to be next. The default is $0.7$ .                                                                                                    |
| WEIGHT    | Assigns a weighting to one or more VGs. The ratio of<br>these weightings to each other (within the one drive<br>group) determines the number of opportunities the VG<br>has to obtain drives when they are needed.                                                                                                    |
|           | The weightings are integers in the range 1—99 and<br>they need not be unique. For efficiency reasons, small<br>numbers are preferred, especially if large numbers of<br>VGs are defined. Usually, there are multiple WEIGHT<br>lines in the configuration, and a given VG might appear<br>on more than one of them. In such cases, the sum of<br>the weights is used as the effective weight for that VG.<br>Any VGs that do not appear on a WEIGHT line are<br>assigned the default of 5. If there are no WEIGHT lines,<br>all VGs will use this default, resulting in a strict<br>round-robin behavior. |

WEIGHT has the following format:

WEIGHT weight vg1 vg2 ...

#### resourcewatcher Object

The entry for a resourcewatcher object is needed only if you wish to change its parameter defaults; a reference to a resource watcher by the libraryserver object is sufficient to activate it.

The resourcewatcher object has the following parameters:

| Parameter    | Description                                                                             |
|--------------|-----------------------------------------------------------------------------------------|
| TYPE         | resourcewatcher (required name for this type of object). There is no default.           |
| HTML_REFRESH | Specifies the refresh rate (in seconds) of the generated HTML pages. The default is 60. |

#### Example of Configuring an LS

Example 7-17 defines an LS containing a default resource watcher and two drive groups:

- Drive group dg1 contains two VGs (the primary VG vg\_prim and the secondary VG vg\_sec) sharing an allocation group. A resource scheduler is defined to give primary vg\_prim twice the priority of secondary vg\_sec when competing for drives. The volumegroup objects are slightly different, reflecting that the secondary VG is usually write-only.
- Drive group dg2 contains a single VG, vg\_ul4.

**Note:** Example 7-17 does not use all of the possible options for configuring a libraryserver object.

| -                |         | - 0                                                                                                    |                                                                                          |
|------------------|---------|----------------------------------------------------------------------------------------------------|------------------------------------------------------------------------------------------|
| define           | lsl     | TYPE<br>COMMAND<br>DRIVE_GROUPS<br>CACHE_SPACE<br>TASK_GROUPS<br>WATCHER                                                                            | libraryserver<br>dmatls<br>dg1 dg2<br>500m<br>ls_tasks<br>rw                             |
| define           | dg1     | TYPE<br>VOLUME_GROUPS<br>MOUNT_SERVICE<br>MOUNT_SERVICE_GROUP<br>OV_INTERCHANGE_MODES<br>DRIVE_SCHEDULER<br>DRIVES_TO_DOWN<br>REINSTATE_DRIVE_DELAY | drivegroup<br>vg_prim vg_sec<br>openvault<br>ultrium3grp<br>compression<br>rs<br>2<br>60 |
| enddef           |         |                                                                                                    |                                                                                          |
| define           | dg2     | TYPE<br>VOLUME_GROUPS<br>MOUNT_SERVICE<br>MOUNT_SERVICE_GROUP<br>OV_INTERCHANGE_MODES<br>DRIVES_TO_DOWN<br>REINSTATE_DRIVE_DELAY                    | drivegroup<br>vg_ul4<br>openvault<br>ultrium4grp<br>compression<br>2<br>60               |
|                  |         |                                                                                                    |                                                                                          |
| define<br>enddef | rs      | TYPE<br>WEIGHT<br>WEIGHT                                                                                                    | resourcescheduler<br>10 vg_prim<br>5 vg_sec                                              |
|                  | vg_prim | TYPE<br>ALLOCATION_GROUP                                                                                                    | volumegroup<br>ag_ult3                                                                   |

## Example 7-17 libraryserver Object

```
enddef

define vg_sec

TYPE volumegroup

ALLOCATION_GROUP ag_ult3

DRIVE_MAXIMUM 2

enddef

define vg_ul4

TYPE volumegroup

enddef
```

The steps in Procedure 7-3 explain pertinent information for configuring each of the libraryserver objects in Example 7-17.

Procedure 7-3 Configuring an LS and Its Components

- 1. Ensure that define parameter has a value that you set previously in the LS\_NAMES or MSP\_NAMES parameter of the dmdaemon object. There is no default.
- 2. Set TYPE to libraryserver.
- 3. Set COMMAND is set to dmatls.
- 4. Specify a DRIVE\_GROUPS parameter that names a collection of interchangeable tape drives. In this example, there are two such groups. There is no default.
- 5. Set the CACHE\_SPACE parameter to tell the LS how much disk space it can use when merging chunks from sparse tapes. The LS can merge tapes more efficiently if it can stage most of the files to disk. The default for CACHE\_SPACE is 0, which causes all data to be transferred by sockets.

The tape zone size influences the required cache space; you should configure the CACHE\_SPACE parameter to be at least twice the value used for ZONE\_SIZE. For more information on zone sizes, see "volumegroup Object" on page 224.

- 6. Configure the TASK\_GROUPS parameter to the names of the objects used to define how periodic maintenance tasks are completed. There is no default. For more information, see "LS Tasks" on page 240.
- 7. To observe LS operation through a web browser, specify a resource watcher by defining the WATCHER parameter. You need only a reference to the resource watcher's name.

Note: Define a resourcewatcher object only if you want to change its default parameters. See "resourcewatcher Object" on page 231.

Assuming that SPOOL\_DIR was set in the base object to be /dmf/spool, the URL to use for this example is file://dmf/spool/ls/\_rw/ls.html. Text files are generated in the same directory as the HTML files.

- 8. Define the drive groups referenced in step 4. There is no COMMAND line; a drive group is not an independent program, but a component of an LS.
- 9. Define the VGs using the drives managed by each drive group with the VOLUME\_GROUPS parameter.
- 10. Specify the use of OpenVault. Because OpenVault is the default mounting service, this line can be omitted.
- 11. Specify the name that the mounting service uses to refer to this group of drives. When using OpenVault, the MOUNT\_SERVICE\_GROUP line specifies the OpenVault drive group to be used.

**Note:** OpenVault uses the same term as does DMF to describe a group of interchangeable tape devices, but the two uses are separate. Their names need not match, though it may be less confusing if they do.

If using TMF, the  $\ensuremath{\texttt{MOUNT\_SERVICE\_GROUP}}$  line names the TMF device group name.

- 12. Use the OV\_INTERCHANGE\_MODES and TMF\_TMMNT\_OPTIONS lines to specify that the drives (OpenVault and TMF, respectively) should be used in compression mode.
- 13. For drive group dg1, override the default resource scheduler behavior by referring to an object called rs, to be defined in step 15 below.
- 14. Allow each drive group to configure at most two drives down temporarily for 60 minutes for recovery from I/O errors if the drives are faulty and if doing so will result in a more reliable operation. When this happens, the administrator is e-mailed so that maintenance can be performed.
- 15. In the rs object, specify that when there are more requests for tape drives than there are drives in the drive group, VG vg\_prim is to be given access twice as

often as  $vg\_sec$ . The ratio of the numbers is important, but the exact values are not.

- 16. Define the VGs. The VOLUME\_GROUPS parameter of the drivegroup object and the SELECT\_LS or SELECT\_MSP lines in the filesystem objects refer to them.
- 17. Define an allocation group for tape type Ultrium 3 called ag\_ult3. Allocation groups have no configurable parameters, so they have no defining object; just a reference is sufficient. Use of an allocation group is optional. In this example, no allocation group is defined for tape type Ultrium 4.
- 18. Include any other VG parameters that you require. For example, the definition of the vg\_sec object specifies that it can use at most two tape drives, so that other drives in the dg1 drive group will be immediately available for use by vg\_prim when it needs them.

#### **OpenVault and LS Drive Groups**

Procedure 7-4 describes the steps you must take to configure OpenVault for a drive group.

Procedure 7-4 Configuring DMF to Use OpenVault

The following procedure describes how to make OpenVault and DMF work together using ov\_admin.

**Note:** The procedure that follows assumes that before you complete the steps described, the OpenVault server is configured and all drives and libraries are configured and OpenVault is running. SGI recommends that the OpenVault server be the same as the DMF server.

- 1. On the OpenVault server, add DMF as an OpenVault application. Use ov\_admin and select the menu option that allows you to manage applications. Create the DMF application with a name of dmf (in lowercase).
- 2. Grant the DMF application access to any cartridge groups that DMF will use. (This can also be done at a later time.) See step 5 for more information.
- 3. Grant the DMF application access to any drive groups DMF will use. (This can also be done at a later time.) See step 6 for more information.

4. Add both a privileged and unprivileged application instance for the DMF application. Enter a wildcard ("\*") for the host and application's instance name as shown here:

Enter the name of the Host where an instance of Application "dmf" will run: \*

Enter the Application's instance name or "\*": \*

To prevent the application from being used from unauthorized hosts, enter a security key when prompted.

5. Add DMF as a valid application to appropriate cartridge groups.

The ov\_admin script allows you to specify the cartridge groups when the DMF application is created or, after creation of the DMF application, you can choose the menu option that allows you to manage cartridge groups.

If for some reason you cannot use the ov\_admin script, you can enter the command manually, as follows:

ov\_cartgroup -a -G tape\_group -A dmf

6. Add the DMF application as a valid user to appropriate OpenVault drive groups. The OpenVault drive groups that DMF uses must contain only fungible drives. That is, the drives in the OpenVault drive group must have identical characteristics and accessibility, so that any volume that can be mounted and written on one of the drives can also be mounted and read on any of the other drives within the group. Failure to provide identical mounting and accessibility characteristics to all drives in an OpenVault drive group used by an LS might result in tape mount failures.

Choose the appropriate item from the ov\_admin menu. If for some reason you cannot use the ov\_admin script, you can enter the command manually, as follows:

ov\_drivegroup -a -G drive\_group -A dmf

7. Configure the base object for use with OpenVault:

- a. Configure the OV\_KEY\_FILE parameter name of the key file that holds security information for OpenVault. It is usually located in *HOME\_DIR* and called ovkeys. When using the Parallel Data Mover Option, this file must be visible to the DMF server and all parallel data mover nodes, therefore it must be in a CXFS filesystem.
- b. Configure OV\_SERVER only if the OpenVault server is not running on the same node as the DMF server.
- 8. Use the dmov\_keyfile (8)command to create the file defined by the OV\_KEY\_FILE parameter. This command will prompt you for the privileged and unprivileged keys that you defined in step 4.
- 9. Configure the LS's drivegroup object for use with OpenVault. In the drivegroup object, use the following steps:
  - a. Configure the MOUNT\_SERVICE parameter to be openvault.
  - b. Configure the MOUNT\_SERVICE\_GROUP parameter to be the name of the OpenVault drive group, as seen in the output from the ov\_stat -d command.
  - c. Configure the OV\_INTERCHANGE\_MODES parameter to be a list of interchange mode names that control how data is written to tape. You can use this to control whether the device compresses data as it is written. This parameter is optional.

To specify that you want data compressed, use:

OV\_INTERCHANGE\_MODES compression

| To force all tapes to be written as DLT4000, use:                                                                                                    |
|----------------------------------------------------------------------------------------------------|
| OV_INTERCHANGE_MODES DLT4000                                                                                                    |
| This parameter is applied when a tape is first used or rewritten.                                                                                                    |
| 10. Make the appropriate cartridges accessible to the allocation groups, VGs, or filesystem backup scripts by assigning the cartridges to the DMF application in OpenVault. Do the following:                                                                                                    |
| • To find out which drives are in each drive group:                                                                                                    |
| <pre># ov_dumptable -n -d' ' -c DriveGroupName,DriveName,LibraryName DRIVE ultrium3grp drive1 lib1 ultrium3grp drive2 lib1 ultrium4grp drive3 lib1 ultrium4grp drive4 lib1</pre>                                                                                                    |
| • To find out which cartridge types each drive can mount:                                                                                                    |
| <pre># ov_dumptable -n -d'  ' -c DriveName,CartridgeTypeName DCPCAPABILITY   sort -u drive1  Ultrium1-100 drive1  Ultrium2-200 drive2  Ultrium1-100 drive2  Ultrium2-200 drive2  Ultrium3-400 drive3  Ultrium3-400 drive3  Ultrium3-400 drive4  Ultrium3-400 drive4  Ultrium4-800 drive4  Ultrium3-400 drive4  Ultrium3-400</pre> |
| <ul> <li>In this example, any Ultrium4-800 cartridges can only be used in the ultrium4grp drive group.</li> <li>To find out the possible cartridge groups:</li> <li># ov_cartgroup -s -A dmf</li> <li>Do one of the following to make both DMF and OpenVault aware of the cartridges to be mounted:</li> </ul>                    |

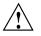

**Caution:** All cartridges that DMF mounts via OpenVault must have the correct cartridge type. Failure to correctly specify the cartridge type can result in errors when reading and writing data. Contact your SGI service representative if you have questions about cartridge type specification.

 If you already have tapes defined in your LS database or in a DUMP\_TAPES file but OpenVault is not aware of them, and every cartridge in the given LS, VG, or task group is of the same cartridge type, you can tell OpenVault about these tapes by entering one of the following:

```
dmov_makecarts -g cartgroup -t carttype lsname
dmov_makecarts -g cartgroup -t carttype -v vg1,vg2 lsname
dmov_makecarts -g cartgroup -t carttype taskgroupname
```

You can replace any of the references to a VG previously mentioned with an allocation group. If the -v parameter is omitted, all VGs and allocation groups in the specified LS will be processed. Tapes will be added to the file controlling the run\_full\_dump.sh and run\_partial\_dump.sh scripts by specifying the name of the task group that refers to them.

- If you have tapes that neither DMF nor OpenVault is aware of, you can import them by cartridge type into OpenVault and add them to DMF by VG, allocation group, or task group by entering one of the following:

dmov\_loadtapes -1 library -g cartgroup -t carttype vgname
dmov\_loadtapes -1 library -g cartgroup -t carttype agname
dmov\_loadtapes -1 library -g cartgroup -t carttype taskgroupname

This command will invoke a vi(1) session. In the vi(1) session, delete any cartridges that you do **not** want added to the LS database. All cartridges that are left in the vi session file must be of the same cartridge type, the type you specified with the -t option. Tapes will be added to the file controlling the run\_full\_dump.sh and run\_partial\_dump.sh scripts by specifying the name of the task group which refers to them.

- If neither of the above cases apply, you can manually configure the cartridges. The following commands can be useful in this effort:

• Use ov\_stat to list cartridges in a library. For example:

ov\_stat -s -L *library* 

• Use ov\_lscarts to list information on cartridges known to OpenVault. For example:

ov\_lscarts -f '.\*'

• Use ov\_import and dmvoladm to add the unmanaged cartridges to OpenVault and DMF, and use vi to edit the task group in the file specified by the DUMP\_TAPES parameter in the taskgroup stanza in the dmf.conf file.

#### TMF and LS Drive Groups

Use one of the following dmvoladm(8) commands to add tapes to the LS database:

dmvoladm -1 *lsname* -c 'create vsn001-vsn010 vg vgname' dmvoladm -1 *lsname* -c 'create vsn001-vsn010 vg agname'

An allocation group is specified by the vg option, just like a VG.

There is no special procedure to inform TMF of a tape's existence. TMF assumes that every tape it deals with is in the library or can be provided by an operator, as needed.

### LS Tasks

You can configure parameters for how the LS daemon performs the following maintenance tasks:

- Merging sparse tapes with the run\_tape\_merge.sh task and the THRESHOLD, VOLUME\_LIMIT, and DATA\_LIMIT parameters
- Stopping volume merges at a specified time with the run\_merge\_stop.sh task

Table 7-1 on page 172 provides a summary of automated maintenance tasks.

For each of these tasks, you can configure when the task is run. For merging sparse tapes, you must provide more information such as what determines that a tape is sparse and how many tapes can be merged at one time.

Note: The run\_remove\_journals.sh and run\_remove\_logs.sh tasks are configured as part of the taskgroup object for daemon tasks, but these tasks also clear the MSP/LS logs and journals. These tasks are described in "taskgroup Object" on page 170.

The run\_daily\_drive\_report.sh, run\_daily\_tsreport.sh, and run\_daily\_report.sh tasks should be configured as part of the taskgroup object for dmdaemon tasks. This is because there could be multiple LSs for which run\_daily\_drive\_report.sh and run\_daily\_tsreport.sh create reports, and run\_daily\_report.sh reports on other things besides LS information (such as information about the DMF-managed filesystems).

The following example explains how to define a taskgroup object for LS tasks named libraryserver\_tasks. (You can change libraryserver\_tasks to be any name you like.) The example assumes that the LS using this task has only one VG. For information about volume merging when an LS has multiple VGs, see step 3 of Procedure 7-5, page 242.

Do not change the pathnames or task names.

You may comment-out the RUN\_TASK parameters for any tasks you do not want to run.

Example 7-18 taskgroup Object for LS Tasks

| define librarys | erver_tasks                                     |
|-----------------|-------------------------------------------------|
| TYPE            | taskgroup                                       |
| RUN_TASK        | $\Delta MINDIR/run_tape_merge.sh on \$          |
|                 | monday wednesday friday at 2:00                 |
| THRESHOLD       | 50                                              |
| # VOLUME_LIMIT  | 20                                              |
| # DATA_LIMIT    | 5g                                              |
| RUN_TASK        | <pre>\$ADMINDIR/run_merge_stop.sh at 5:00</pre> |

Procedure 7-5 Configuring a taskgroup Object

- 1. Define the object to have the same name that you provided for the TASK\_GROUPS parameter of the libraryserver object. In the example, it is named libraryserver\_tasks.
- 2. Ensure that TYPE is set to taskgroup. There is no default.
- 3. Configure the RUN\_TASK parameters. DMF substitutes \$ADMINDIR in the path with the /usr/lib/dmf directory. When the task is run, it is given the name of the object that requested the task as the first parameter and the name of the task group (in this case msp\_tasks) as the second parameter. The task itself may use the dmconfig(8) command to obtain further parameters from either of these objects.

The RUN\_TASK parameters require that you provide a *time\_expression*. See the parameter description in "taskgroup Object" on page 170.

The following steps specify the information you must provide for the tasks to run correctly:

- a. The run\_tape\_merge.sh task merges sparse tapes. Specify the criteria that DMF uses to determine that a tape is sparse, as follows:
  - Use the THRESHOLD parameter to set an integer percentage of active data on a tape. DMF will consider a tape to be sparse when it has less than this percentage of data that is still active.
  - Use the VOLUME\_LIMIT parameter to set the maximum number of tape volumes that can be selected for merging at one time. In the example, this is commented out, so there is no maximum limit.
  - Use the DATA\_LIMIT parameter to set the maximum amount of data (in bytes) that should be selected for merging at one time. In the example, this is commented out, so there is no maximum limit.

For the LSs, you can configure volume merging as part of the <code>libraryserver</code> object's <code>TASK\_GROUPS</code> parameter or as part of a <code>RUN\_TASK</code> parameter in the VG object. If it is configured as part of the <code>libraryserver</code> object's <code>TASK\_GROUPS</code> parameter, volumes from any of the VGs in that LS may be marked as sparse. This can lead to drive scheduling and cache usage conflicts. To avoid this problem, configure volume merging as part of the <code>volumegroup</code> object and ensure there is no overlap in the times that the various merge tasks run.

As this might become cumbersome when there are large numbers of VGs configured, an alternative has been provided to run\_tape\_merge.sh, called run\_merge\_mgr.sh. This script establishes the needs of the VGs for more tapes, using their MIN\_VOLUMES parameters as a guide to expected requirements. The script processes the most urgent requests first, minimizing interference with the production workload. To use this script, perform the following steps:

- i. Define a taskgroup object, which is referred to by the drivegroup object (not the volumegroup or libraryserver object).
- ii. Specify a RUN\_TASK parameter for run\_merge\_mgr.sh in the taskgroup object and (optionally) another for run\_merge\_stop.sh. You can also specify MESSAGE\_LEVEL, THRESHOLD, VOLUME\_LIMIT, and DATA\_LIMIT parameters.
- iii. Ensure that the libraryserver object that refers to this drive group has a resourcewatcher object defined via the WATCHER parameter.
- iv. For each volumegroup object, confirm that the value of its MIN\_VOLUMES parameter is realistic.
- b. Use the run\_merge\_stop.sh task to shut down volume merging at a time you specify by using a *time\_expression*. This task is an alternative to using the VOLUME\_LIMIT and DATA\_LIMIT parameters to stop merging at specified points. In the example, the limit parameters are commented out because run\_merge\_stop.sh is used to control volume merging.

#### LS Database Records

After you have added the LS information to the configuration file, use the dmvoladm(8) command with the -m option to create any missing directories with the proper labels and to create volume (VOL) and catalog (CAT) records in the LS database.

You can follow the steps in Procedure 7-6 for each LSs you have defined.

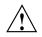

Caution: Each LS must have a unique set of volume serial numbers.

Procedure 7-6 Creating LS Database Records

The following procedure is shown as an example that assumes you have an LS called ls1. This LS contains a VG named vg\_pri.

1. Enter the following command and it will respond as shown:

```
% dmvoladm -m ls1
dmvoladm: at rdm_open - created database libsrv_db
adm: 1>
```

The response is an informational message indicating that dmvoladm could not open an existing LS database, so it is creating a new and empty one. You should get this message the first time you use dmvoladm for an LS, but never again. The next line (adm:1>) is the prompt for dmvoladm directives.

2. Assume that you will use 200 tapes with standard labels VA0001 through VA0200. After the prompt, enter the following directive:

adm:1> create VA0001-VA0200 vg vg\_pri

**Note:** You are specifying the VG vg\_pri for the tapes being added. It is also valid to specify an allocation group name instead of a VG name.

After entering this directive, you will receive 200 messages, one for each entry created, beginning with the following:

VSN VA0001 created. VSN VA0002 created.

3. List all of the tape VSNs in the newly created library:

adm:2> list all

4. Complete setting up the LS:

```
adm:3> quit
```

# **MSP** Objects

This section discusses the following:

- "FTP msp Object" on page 245
- "Disk msp Object" on page 250
- "Disk Cache Manager (DCM) msp Object" on page 254

#### FTP msp Object

To enable a file transfer protocol (FTP) MSP, include a name for it on the MSP\_NAMES or LS\_NAMES parameter in the dmdaemon object and define an msp object for it in the DMF configuration file.

DMF has the capability to use an FTP MSP to convert a non-DMF fileserver to DMF with a minimal amount of down time for the switch over, and at a site-determined pace. Contact your customer service representative for information about technical assistance with fileserver conversion.

An FTP msp object has the following parameters (see also Procedure 7-8, page 253):

| Parameter     | Description                                                                                                    |
|---------------|----------------------------------------------------------------------------------------------------|
| TYPE          | ${\tt msp}$ (required name for this type of object). There is no default.                                               |
| CHILD_MAXIMUM | Specifies the maximum number of child processes the MSP is allowed to fork. The default is 4; the maximum is 100.       |
| COMMAND       | Specifies the binary file to execute in order to initiate<br>this MSP. For the FTP MSP, this value must be<br>dmftpmsp. |
| FTP_ACCOUNT   | Specifies the account ID to use when migrating files to the remote system.                                              |
| FTP_COMMAND   | Specifies additional commands to send to the remote system. There may be more than one instance of this parameter.      |
| FTP_DIRECTORY | Specifies the directory to use on the remote system.                                                                    |

| FTP_HOST           | Specifies the Internet hostname of the remote machine<br>on which files are to be stored.                                                                                                    |
|--------------------|----------------------------------------------------------------------------------------------------|
| FTP_PASSWORD       | Specifies the file containing the password to use when migrating files to the remote system. This file must be owned by root and be only accessible by root.                                                                                                    |
| FTP_PORT           | Specifies the port number of the FTP server on the remote system. The default value is the value configured for ftp in the services file.                                                                                                    |
| FTP_USER           | Specifies the user name to use when migrating files to the remote system.                                                                                                    |
| GUARANTEED_DELETES | Specifies the number of child processes that are<br>guaranteed to be available for processing delete<br>requests. If CHILD_MAXIMUM is nonzero, its value must<br>be greater than the sum of GUARANTEED_DELETES and<br>GUARANTEED_GETS. The default is 1.                                                                                                    |
| GUARANTEED_GETS    | Specifies the number of child processes that are<br>guaranteed to be available for processing dmget(1)<br>requests. If CHILD_MAXIMUM is nonzero, its value must<br>be greater than the sum of GUARANTEED_DELETES and<br>GUARANTEED_GETS. The default is 1.                                                                                                    |
| IMPORT_DELETE      | Specifies if the MSP should honor hard-delete requests<br>from the DMF daemon. This parameter may be set to<br>OFF, ON, NO or YES. The default is OFF.                                                                                                    |
|                    | This parameter applies only if IMPORT_ONLY is set to<br>on. Set IMPORT_DELETE to on if you wish files to be<br>deleted on the destination system when hard deletes<br>are processed.                                                                                                    |
| IMPORT_ONLY        | Specifies that the MSP is used for importing only. Set<br>this parameter ON when the data is stored as a<br>bit-for-bit copy of the file and needs to be available to<br>DMF as part of a conversion. The MSP will not accept<br>dmput(1) requests when this parameter is enabled. The<br>MSP will, by default, ignore hard-delete requests when<br>this parameter is enabled. |
|                    | When the DMF daemon recalls a file from an<br>IMPORT_ONLY MSP, it makes the file a regular file                                                                                                    |

|               | rather than a dual-state file, and it soft-deletes the MSP's copy of the file.                                                                                                    |
|---------------|----------------------------------------------------------------------------------------------------|
| MESSAGE_LEVEL | Specifies the highest message level number that will be written to the MSP log. It must be an integer in the range $0-6$ ; the higher the number, the more messages written to the log file. The default is 2. For more information on message levels, see Chapter 9, "Message Logs" on page 277.                                                                                                    |
| MVS_UNIT      | Defines the storage device type on an MVS <sup>™</sup> system.<br>This must be specified when the destination is an MVS<br>system. Valid values are 3330, 3350, 3380, and 3390.                                                                                                    |
| NAME_FORMAT   | Specifies the strings that form a template to create names for files stored on remote machines in the <i>STORE_DIRECTORY</i> . For a list of possible strings, see Table 7-2.                                                                                                    |
|               | The default is %u/%b ( <i>username/bfid</i> ). This default works<br>well if the remote machine runs an operating system<br>based on UNIX. The default may not work at all if the<br>remote machine runs an operating system that is not<br>based on UNIX or if a given user has a large number of<br>files. The date- and time-related strings allow sites with<br>very large numbers of files to spread them over a large<br>number of directories, in order to minimize subsequent<br>access times. |
|               | Using the %b specification will guarantee a unique filename.                                                                                                    |
|               | The NAME_FORMAT must include %b or %2, %3, %4 in some combination.                                                                                                    |
|               | The default size allotted to the NAME_FORMAT value in<br>the daemon database base record is 34 bytes. This is<br>large enough to accommodate the default for<br>NAME_FORMAT if the user name is 8 or fewer characters<br>(the %b value is always 24 characters). If you choose a<br>set of strings that will evaluate to a field that is larger<br>than 34 bytes, you may want to consider increasing the<br>size of this record; see "Daemon Database Record<br>Length" on page 87.                   |
|               |                                                                                                    |

| TASK_GROUPS    | Names the task groups that contain tasks the MSP should run. They are configured as taskgroup objects. There is no default.                                                 |
|----------------|----------------------------------------------------------------------------------------------------|
| WRITE_CHECKSUM | Specifies that the DMF MSP's copy of the file should be<br>checksummed before writing. If the file has been<br>checksummed, it is verified when read. The default is<br>on. |

The MSP checks the DMF configuration file just before it starts child processes. If the DMF configuration file changed, it is reread.

If CHILD\_MAXIMUM is nonzero, its value must be greater than the sum of GUARANTEED\_DELETES and GUARANTEED\_GETS.

The parameters COMMAND, FTP\_HOST, FTP\_USER, FTP\_PASSWORD, and FTP\_DIRECTORY must be present.

The MVS\_UNIT parameter affects only IBM machines; they are further described in the dmf.conf(5) man page.

Note: The MSP will not operate if the FTP\_PASSWORD file is readable by anyone other than root.

#### Table 7-2 NAME\_FORMAT Strings

| String | Evaluates To                                                                                                    |
|--------|----------------------------------------------------------------------------------------------------|
| 81     | First 32 bits of the bit-file identifier (BFID) in lowercase hexadecimal.<br>This is always 8 pad characters (00000000).                                       |
| %2     | Second 32 bits of the BFID in lowercase hexadecimal.                                                                                                    |
| %3     | Third 32 bits of the BFID in lowercase hexadecimal.                                                                                                    |
| %4     | Fourth 32 bits of the BFID in lowercase hexadecimal.                                                                                                    |
| %b     | BFID in hexadecimal (least-significant 24 characters). This does not contain the 8 pad characters found in the 8 most-significant characters of the full BFID. |
| %u     | User name of the file owner.                                                                                                    |
| %U     | User ID of the file owner.                                                                                                    |

| String   | Evaluates To                                             |
|----------|----------------------------------------------------------|
| %g       | Group name of the file.                                  |
| %G       | Group ID of the file.                                    |
| 00<br>00 | Literal % character.                                     |
| %d       | Current day of month (2 characters).                     |
| %H       | Current hour (2 characters).                             |
| %m       | Current month (2 digits).                                |
| ۶M       | Current minute (2 digits).                               |
| %S       | Current second (2 digits).                               |
| ۶y       | Last 2 digits of the current year (such as 03 for 2003). |

The following example defines an FTP MSP.

Example 7-19 msp Object for an FTP MSP

| define | ftp           |                   |
|--------|---------------|-------------------|
|        | TYPE          | msp               |
|        | COMMAND       | dmftpmsp          |
|        | FTP_HOST      | fileserver        |
|        | FTP_USER      | dmf               |
|        | FTP_ACCOUNT   | dmf.disk          |
|        | FTP_PASSWORD  | /dmf/ftp/password |
|        | FTP_DIRECTORY | ftpmsp            |
|        | FTP_COMMAND   | umask 022         |
| onddof |               |                   |

enddef

Procedure 7-7 Configuring an ftp Object

The following steps explain pertinent information for configuring an ftp object that uses a NAME\_FORMAT of u/%:

- 1. Ensure that define has a value that you set previously in the MSP\_NAMES or LS\_NAMES parameter of the dmdaemon object. There is no default.
- 2. Set TYPE to msp.
- 3. Set COMMAND to dmftpmsp.

- 4. Set FTP\_USER to the user name to use on the remote FTP server during session initialization.
- 5. Set FTP\_HOST to fileserver.
- 6. Set the FTP\_ACCOUNT parameter (if necessary) to the account to use on the remote FTP server during session initialization. Most FTP servers do not need account information. When account information is required, its nature and format will be dictated by the remote machine and will vary from operating system to operating system. There is no default.
- 7. Set the FTP\_PASSWORD parameter to the name of the file containing the password to be used on the remote FTP server during session initialization. This file must be owned by root and only be accessible by root. In the example, the password for the user dmf on fileserver is stored in the file /dmf/ftp/password. There is no default.
- 8. Set the FTP\_DIRECTORY parameter to the directory into which files will be placed on the remote FTP server. There is no default.
- 9. If necessary, specify commands to the remote machine's FTP daemon. In the example, the umask for files created is set to 022 (removes write permission for group and other). There is no default.

#### Disk msp Object

**Note:** The parameters differ for a disk cache manager (DCM), which is a disk MSP configured for n-tier capability. See "Disk Cache Manager (DCM) msp Object" on page 254.

To enable a disk MSP, include a name for it on the MSP\_NAMES or LS\_NAMES parameter in the dmdaemon object and define an msp object for it in the DMF configuration file.

As with the FTP MSP, you can use a disk MSP to convert a non-DMF fileserver to DMF with a minimal amount of down time for the switch over, and at a site-determined pace. Contact your customer service representative for information about technical assistance with fileserver conversion.

A disk msp object has the following parameters:

| Parameter          | Description                                                                                                    |
|--------------------|----------------------------------------------------------------------------------------------------|
| TYPE               | ${\tt msp}$ (required name for this type of object). There is no default.                                                                                                    |
| CHILD_MAXIMUM      | Specifies the maximum number of child processes the MSP is allowed to fork. The legal range is $0-100$ , the default is 4.                                                                                                    |
| COMMAND            | Specifies the binary file to execute in order to initiate<br>this MSP. For the disk MSP, this value must be<br>dmdskmsp.                                                                                                    |
| DSK_BUFSIZE        | Specifies the transfer size in bytes used when reading from and writing to files within the disk MSP's <i>STORE_DIRECTORY</i> . The value must be in the range 4096—16000000 (16 million). The default is 131072 when writing and 1000000 when reading.                                                                                                    |
| FADV_SIZE_MSP      | Specifies the size of files in the MSP's<br>STORE_DIRECTORY for which posix_fadvise() will<br>be called with advice POSIX_FADV_DONTNEED. If the<br>file is larger than FADV_SIZE_MSP bytes, the call is<br>made following migration to the MSP or following<br>recall of the entire file. The minimum value is 0, which<br>means that posix_fadvise() will always be called,<br>and the maximum value is 9223372036854775807.<br>The default is 10000000. |
| GUARANTEED_DELETES | Specifies the number of child processes that are guaranteed to be available for processing delete requests. The default is 1.                                                                                                    |
| GUARANTEED_GETS    | Specifies the number of child processes that are guaranteed to be available for processing dmget(1) requests. The default is 1.                                                                                                    |
| IMPORT_DELETE      | Applies only if IMPORT_ONLY is set to on. Set<br>IMPORT_DELETE to on if you wish files to be deleted in<br>STORE_DIRECTORY when hard deletes are processed.                                                                                                    |
| IMPORT_ONLY        | Specifies the MSP is used for importing only. Set this<br>parameter on when the data is stored as a bit-for-bit<br>copy of the file and needs to be available to DMF as<br>part of a conversion. The MSP will not accept dmput(1)<br>requests when this parameter is enabled. By default,                                                                                                    |

|                 | the MSP will ignore hard delete requests when this parameter is enabled.                                                                                                    |
|-----------------|----------------------------------------------------------------------------------------------------|
| MESSAGE_LEVEL   | Specifies the highest message level number that will be written to the MSP log. It must be an integer in the range 0—6; the higher the number, the more messages written to the log file. The default is 2. For more information on message levels, see Chapter 9, "Message Logs" on page 277.                                                                                                    |
| NAME_FORMAT     | Specifies the strings that form a template to create names for files stored on remote machines in the <i>STORE_DIRECTORY</i> . For a list of possible strings, see Table 7-2 on page 248.                                                                                                    |
|                 | The default is %u/%b ( <i>username/bfid</i> ). This default works<br>well if the remote machine runs an operating system<br>based on UNIX. The default may not work at all if the<br>remote machine runs an operating system that is not<br>based on UNIX or if a given user has a large number of<br>files. The date- and time-related strings allow sites with<br>very large numbers of files to spread them over a large<br>number of directories, in order to minimize subsequent<br>access times. |
|                 | Using the %b specification will guarantee a unique filename.                                                                                                    |
|                 | The NAME_FORMAT must include %b or %2, %3, %4 in some combination.                                                                                                    |
|                 | The default size allotted to the NAME_FORMAT value in<br>the daemon database base record is 34 bytes. This is<br>large enough to accommodate the default for<br>NAME_FORMAT if the user name is 8 or fewer characters<br>(the %b value is always 24 characters). If you choose a<br>set of strings that will evaluate to a field that is larger<br>than 34 bytes, you may want to consider increasing the<br>size of this record; see "Daemon Database Record<br>Length" on page 87.                   |
| STORE_DIRECTORY | Specifies the directory used to hold files for disk MSPs.<br>In order to avoid data corruption in the event of a<br>system crash, the mount point of this directory must be                                                                                                    |

mounted with the dirsync option. See the mount(8) man page for a description of how to set the dirsync

|                | option.                                                                                                    |
|----------------|----------------------------------------------------------------------------------------------------|
|                | Note: In the calculation used when measuring an MSP's actual amount of data stored versus the amount allowed to be stored by the DMF license, if the STORE_DIRECTORY parameter defined for that MSP does not define the root directory of a filesystem, or if other subdirectories of that filesystem are used by other users or processes to store data, the amount of stored capacity being charged to that MSP may exceed the actual amount of data being managed by that MSP. See the dmusage(8) man page and "Determining DMF Capacity" on page 49. |
| TASK_GROUPS    | Names the task groups that contain tasks the MSP<br>should run. They are configured as taskgroup objects.<br>There is no default.                                                                                                    |
| WRITE_CHECKSUM | Specifies that the DMF MSP's copy of the file should be<br>checksummed before writing. If the file has been<br>checksummed, it is verified when read. The default is<br>on.                                                                                                    |

The following example describes setting up a disk msp object:

Example 7-20 msp Object for a Disk MSP

| define | dsk                |             |
|--------|--------------------|-------------|
|        | TYPE               | msp         |
|        | COMMAND            | dmdskmsp    |
|        | CHILD_MAXIMUM      | 8           |
|        | GUARANTEED_DELETES | 3           |
|        | GUARANTEED_GETS    | 3           |
|        | STORE_DIRECTORY    | /remote/dir |

enddef

Procedure 7-8 Configuring a Disk msp Object

The following steps explain pertinent information for configuring a disk msp object named dsk:

- 1. Ensure that define has a value that you set previously in the MSP\_NAMES or LS\_NAMES parameter of the dmdaemon object.
- 2. Set TYPE to msp.
- 3. Set COMMAND to dmdskmsp.
- 4. Set the CHILD\_MAXIMUM parameter to the maximum number of child processes you want this MSP to be able to fork. The default is 4. The example allows 8.
- 5. Set the GUARANTEED\_DELETES parameter to the number of child processes that are guaranteed to be available for processing delete requests. The default is 1. The example allows 3.
- 6. Set the GUARANTEED\_GETS parameter to the number of child processes that are guaranteed to be available for processing dmget requests. The default is 1. The example allows 3.
- 7. Set the STORE\_DIRECTORY parameter to the directory where files will be stored. This parameter is required; there is no default.

#### Disk Cache Manager (DCM) msp Object

A disk cache manager (DCM) is a disk MSP that is configured for *n*-tier capability. To enable a DCM, include a name for it on the MSP\_NAMES or LS\_NAMES parameter in the dmdaemon object and define an msp object for it in the DMF configuration file.

Note: The parameters differ for a disk MSP that is not a DCM. See "Disk msp Object" on page 250.

As with the FTP MSP, you can use a DCM to convert a non-DMF fileserver to DMF with a minimal amount of down time for the switch over, and at a site-determined pace. Contact your customer service representative for information about technical assistance with fileserver conversion.

A DCM msp object has the following parameters:

# ParameterDescriptionTYPEmsp (required name for this type of object). There is no default.

| BUFFERED_IO_SIZE   | Specifies the size of I/O requests for buffered I/O when migrating files downward in the hierarchy from <i>STORE_DIRECTORY</i> of this DCM. The legal range of values is 4096—16777216. The default is 262144.                                                                                                    |
|--------------------|----------------------------------------------------------------------------------------------------|
| CHILD_MAXIMUM      | Specifies the maximum number of child processes that the DCM is allowed to fork. The legal range is $0-100$ , the default is 4.                                                                                                    |
| COMMAND            | Specifies the binary file to execute in order to initiate this MSP. For the DCM, this value must be dmdskmsp.                                                                                                    |
| DIRECT_IO_SIZE     | Specifies the size of I/O requests for direct I/O when<br>migrating files downward in the hierarchy from the<br><i>STORE_DIRECTORY</i> of this DCM. The legal range of<br>values is 65536 through 18446744073709551615.<br>The default depends on the filesystem, but will not<br>exceed the value of DIRECT_IO_MAXIMUM_SIZE<br>defined in the base object.                                                                                               |
|                    | For more information about direct I/O, see $O_DIRECT$ in the $open(2)$ man page.                                                                                                    |
| DSK_BUFSIZE        | Specifies the transfer size in bytes used when reading<br>from and writing to files within the DCM<br><i>STORE_DIRECTORY</i> . The value must be in the range<br>4096—16000000 (16 million). The default is 131072<br>when writing and 1000000 when reading.                                                                                                    |
| FADV_SIZE_MSP      | Specifies the size of files in the MSP's<br>STORE_DIRECTORY for which posix_fadvise() will<br>be called with advice POSIX_FADV_DONTNEED. If the<br>file is larger than FADV_SIZE_MSP bytes, the call is<br>made following migration to the MSP or following<br>recall of the entire file. The minimum value is 0, which<br>means that posix_fadvise() will always be called,<br>and the maximum value is 9223372036854775807.<br>The default is 10000000. |
| GUARANTEED_DELETES | Specifies the number of child processes that are<br>guaranteed to be available for processing delete<br>requests. The default is 1.                                                                                                    |

| GUARANTEED_GETS | Specifies the number of child processes that are<br>guaranteed to be available for processing dmget(1)<br>requests. The default is 1.                                                                                                    |
|-----------------|----------------------------------------------------------------------------------------------------|
| MESSAGE_LEVEL   | Specifies the highest message level number that will be written to the MSP log. It must be an integer in the range 0—6; the higher the number, the more messages written to the log file. The default is 2. For more information on message levels, see Chapter 9, "Message Logs" on page 277.                                                                                                    |
| MIGRATION_LEVEL | Specifies the level of migration service for the DCM, as in filesystem objects. Valid values are:                                                                                                    |
|                 | <ul> <li>none (no flushing to a lower VG)</li> </ul>                                                                                                    |
|                 | <ul> <li>user (only requests from dmmigrate or a manually<br/>invoked dmdskfree)</li> </ul>                                                                                                    |
|                 | <ul> <li>auto (automated space management)</li> </ul>                                                                                                    |
|                 | The default is auto.                                                                                                    |
| MIN_DIRECT_SIZE | Determines whether direct or buffered I/O is used<br>when migrating files downward in the hierarchy from<br>the <i>STORE_DIRECTORY</i> of this DCM. If the number of<br>bytes to be read is smaller than the value specified,<br>buffered I/O is used, otherwise direct I/O is used. The<br>legal range of values is 0 (direct I/O is always used)<br>through 18446744073709551615 (direct I/O is never<br>used). The default is 0. |
|                 | <b>Note:</b> For real-time filesystems, this parameter is ignored.                                                                                                    |
|                 | For more information about direct I/O, see $O_DIRECT$ in the open(2) man page.                                                                                                    |
| NAME_FORMAT     | Specifies the strings that form a template to create names for files stored on remote machines in the <i>STORE_DIRECTORY</i> . For a list of possible strings, see Table 7-2 on page 248.                                                                                                    |

|                 | The default is <code>%u/%b</code> ( <i>username/bfid</i> ). This default works<br>well if the remote machine runs an operating system<br>based on UNIX. The default may not work at all if the<br>remote machine runs an operating system that is not<br>based on UNIX or if a given user has a large number of<br>files. The date- and time-related strings allow sites with<br>very large numbers of files to spread them over a large<br>number of directories, in order to minimize subsequent<br>access times. |
|-----------------|----------------------------------------------------------------------------------------------------|
|                 | Using the %b specification will guarantee a unique filename.                                                                                                    |
|                 | The NAME_FORMAT must include %b or %2, %3, %4 in some combination.                                                                                                    |
|                 | The default size allotted to the NAME_FORMAT value in<br>the daemon database base record is 34 bytes. This is<br>large enough to accommodate the default for<br>NAME_FORMAT if the user name is 8 or fewer characters<br>(the %b value is always 24 characters). If you choose a<br>set of strings that will evaluate to a field that is larger<br>than 34 bytes, you may want to consider increasing the<br>size of this record; see "Daemon Database Record<br>Length" on page 87.                                |
| POLICIES        | Specifies the names of the configuration objects defining<br>policies for this filesystem. The configuration stanza<br>must contain at least one POLICIES parameter and the<br>configuration stanza for that parameter must contain a<br>SELECT_LOWER_VG parameter.                                                                                                    |
| PRIORITY_PERIOD | Specifies the number of minutes after which a migrating file gets special treatment.                                                                                                    |
|                 | Normally, if there is insufficient room in the <i>STORE_DIRECTORY</i> for a file, the DCM will attempt to make room, while continuing to store files that will fit. If a file has not been stored into the <i>STORE_DIRECTORY</i> within PRIORITY_PERIOD, however, the DCM will stop trying to store other files until either sufficient room has been made or it has determined that room cannot be made. This behavior                                                                                            |

|                 | may change in the future. The legal range of values is $1-2000000$ ; the default is 120 minutes (2 hours).                                                                                                    |
|-----------------|----------------------------------------------------------------------------------------------------|
| STORE_DIRECTORY | Specifies the directory used to hold files for DCMs,<br>which must be the mount point of a dedicated XFS or<br>CXFS filesystem mounted with DMAPI enabled. In<br>order to avoid data corruption in the event of a system<br>crash, this directory must be mounted with the<br>dirsync option. See the mount(8) man page for a<br>description of how to set the dirsync option.                                                                                                    |
|                 | In addition, when using the Parallel Data Mover<br>Option, the directory must be a CXFS filesystem. See<br>"Filesystem Mount Options" on page 85 for instructions.                                                                                                    |
|                 | Note: In the calculation used when measuring a DCM's actual amount of data stored versus the amount allowed to be stored by the DMF license, if the STORE_DIRECTORY parameter defined for that DCM does not define the root directory of a filesystem, or if other subdirectories of that filesystem are used by other users or processes to store data, the amount of stored capacity being charged to that DCM may exceed the actual amount of data being managed by that DCM. See the dmusage(8) command and "Determining DMF Capacity" on page 49 |
| TASK_GROUPS     | Names the task groups that contain tasks the DCM<br>should run. They are configured as taskgroup objects.<br>There is no default.                                                                                                    |
| WRITE_CHECKSUM  | Specifies that the DCM's copy of the file should be<br>checksummed before writing. If the file has been<br>checksummed, it is verified when read. The default is<br>on.                                                                                                    |

To work with the DCM, the msp object requires the following:

**Note:** A DCM also requires a task group that runs the run\_dcm\_admin.sh script during off-peak hours to perform routine maintenance for the DCM.

The default size allotted to the NAME\_FORMAT value in the daemon database base record is 34 bytes. This is large enough to accommodate the default for NAME\_FORMAT if the user name is 8 or fewer characters (the %b value is always 24 characters). If you choose a set of strings that will evaluate to a field that is larger than 34 bytes, you may want to consider increasing the size of this record; see "Daemon Database Record Length" on page 87.

When using a DCM, dmdskmsp will no longer fail if the *STORE\_DIRECTORY* is full. Instead, it will queue the requests and wait to fulfill them until after dmdskfree has freed the required space.

Following is a sample of the configuration stanzas with some explanatory notes below. Many of these parameters have defaults and can be omitted if they are appropriate.

| define | daemon             |                                   |   |              |
|--------|--------------------|-----------------------------------|---|--------------|
|        | TYPE               | dmdaemon                          |   |              |
|        | LS_NAMES           | dcm_msp ls                        | # | [See note 1] |
|        |                    |                                   | # | [See note 2] |
| enddef |                    |                                   |   |              |
|        |                    |                                   |   |              |
| define | msp_policy         |                                   |   |              |
|        | TYPE               | policy                            |   |              |
|        | SELECT_MSP         | dcm_msp copy2 when space > $4096$ | # | [See note 3] |
|        |                    |                                   | # | [See note 2] |
| enddef |                    |                                   |   |              |
|        |                    |                                   |   |              |
| define | dcm_msp            |                                   |   |              |
|        | TYPE               | msp                               |   |              |
|        | COMMAND            | dmdskmsp                          |   |              |
|        | STORE_DIRECTORY    | /dcm_cache                        | # | [See note 4] |
|        | CHILD_MAXIMUM      | 10                                | # | [See note 5] |
|        | POLICIES           | dcm_policy                        |   |              |
|        | TASK_GROUPS        | dcm_tasks                         |   |              |
| enddef |                    |                                   |   |              |
|        |                    |                                   |   |              |
| define | dcm_policy         |                                   |   |              |
|        | TYPE               | policy                            | # | [See note 6] |
|        |                    |                                   |   |              |
|        | FREE_SPACE_MINIMUM | 10                                |   |              |
|        | FREE_SPACE_TARGET  | 70                                |   |              |
|        |                    |                                   |   |              |
|        |                    |                                   |   |              |

Example 7-21 Configuration Stanzas Associated with a DCM

```
DUALRESIDENCE_TARGET
                                90
       FREE_SPACE_DECREMENT
                               1
       FREE_DUALRESIDENT_FIRST on
       CACHE_AGE_WEIGHT
                                  1
                                           .1
       CACHE_SPACE_WEIGHT
                                           .1
                                  1
       SELECT_LOWER_VG
                              none when uid = 0
                               vgl when space > 1G
       SELECT_LOWER_VG
       SELECT_LOWER_VG
                               vg2
enddef
define
       dcm_tasks
       TYDE
                                taskgroup
                                $ADMINDIR/run_dcm_admin.sh at 22:00:10
       RUN_TASK
enddef
```

Notes referred to in the preceding example:

- 1. The DCM must be specified before the LSs that contain its lower VGs. (Otherwise, all recalls will attempt to come directly from tape.)
- 2. Other parameters essential to the use of this stanza but not relevant to the DCM have been omitted.
- 3. The DCM and its lower VGs should be considered to act as a single high-speed VG logically maintaining only one copy of a migrated file. You should always have a second copy of all migrated files, which is the purpose of copy2 in this example. It would probably be a tape VG, but could be any type of MSP other than a DCM.

The copy that resides in the DCM *STORE\_DIRECTORY* is not to be considered a permanent copy of the file in terms of the safety of the file's data. It can be deleted at any time, though never before a copy of it exists in one of the SELECT\_LOWER\_VG VGs.

- 4. The mount point of a **dedicated** DMAPI-mounted filesystem.
- 5. Any other parameters applicable to a disk MSP may also be used, with the exception of IMPORT\_ONLY and IMPORT\_DELETE.
- 6. Several parameters in DCM policies have functions that are analogous to those in disk MSP policies; see "Rules for policy Parameters" on page 195 and "User Filesystem policy Parameters" on page 196.

# Summary of the Configuration File Parameters

Table 7-3 alphabetically lists the DMF configuration file parameters discussed in this chapter.

Note: For the complete list of parameters, see the dmf.conf(5) man page.

| Parameter            | Section Discussed In                                                                                               |  |
|----------------------|----------------------------------------------------------------------------------------------------|--|
| ADMIN_EMAIL          | "base Object" on page 152                                                                                          |  |
| AGE_WEIGHT           | "File Weighting Parameters for a User Filesystem" on page 198                                                      |  |
| ALGORITHM            | "resourcescheduler Object" on page 230                                                                             |  |
| ALLOCATION_GROUP     | "volumegroup Object" on page 224                                                                                   |  |
| ALLOCATION_MAXIMUM   | "volumegroup Object" on page 224                                                                                   |  |
| ALLOCATION_MINIMUM   | "volumegroup Object" on page 224                                                                                   |  |
| BANDWIDTH_MULTIPLIER | "drivegroup Object" on page 217                                                                                    |  |
| BLOCK_SIZE           | "drivegroup Object" on page 217                                                                                    |  |
| BUFFERED_IO_SIZE     | "filesystem Object" on page 187<br>"Disk Cache Manager (DCM) msp Object" on page 254                               |  |
| CACHE_AGE_WEIGHT     | "File Weighting Parameters for a DCM STORE_DIRECTORY" on page 202                                                  |  |
| CACHE_DIR            | "libraryserver Object" on page 215                                                                                 |  |
| CACHE_SPACE          | "libraryserver Object" on page 215                                                                                 |  |
| CACHE_SPACE_WEIGHT   | "File Weighting Parameters for a DCM STORE_DIRECTORY" on page 202                                                  |  |
| CHILD_MAXIMUM        | "FTP msp Object" on page 245<br>"Disk msp Object" on page 250<br>"Disk Cache Manager (DCM) msp Object" on page 254 |  |

#### Table 7-3 DMF Configuration File Parameters

| Parameter              | Section Discussed In                                                                                                    |
|------------------------|----------------------------------------------------------------------------------------------------|
| COMMAND                | "libraryserver Object" on page 215<br>"FTP msp Object" on page 245<br>"Disk msp Object" on page 250<br>"Disk Cache Manager (DCM) msp Object" on page 254 |
| DATABASE_COPIES        | "taskgroup Object" on page 170                                                                                                    |
| DATA_LIMIT             | "LS Tasks" on page 240                                                                                                    |
| DIRECT_IO_MAXIMUM_SIZE | "base Object" on page 152                                                                                                    |
| DIRECT_IO_SIZE         | "filesystem Object" on page 187<br>"Disk Cache Manager (DCM) msp Object" on page 254                                                                     |
| DISCONNECT_TIMEOUT     | "libraryserver Object" on page 215                                                                                                    |
| DRIVE_GROUPS           | "libraryserver Object" on page 215                                                                                                    |
| DRIVE_MAXIMUM          | "drivegroup Object" on page 217<br>"volumegroup Object" on page 224                                                                                      |
| DRIVE_SCHEDULER        | "drivegroup Object" on page 217<br>"volumegroup Object" on page 224                                                                                      |
| DRIVES_TO_DOWN         | "drivegroup Object" on page 217                                                                                                    |
| DSK_BUFSIZE            | "Disk msp Object" on page 250<br>"Disk Cache Manager (DCM) msp Object" on page 254                                                                       |
| DUALRESIDENCE_TARGET   | "Automated Space Management Parameters for a DCM<br>STORE_DIRECTORY" on page 201<br>"Disk Cache Manager (DCM) msp Object" on page 254                    |
| DUMP_DATABASE_COPY     | "taskgroup Object" on page 170                                                                                                    |
| DUMP_DEVICE            | "taskgroup Object" on page 170                                                                                                    |
| DUMP_FILE_SYSTEMS      | "taskgroup Object" on page 170                                                                                                    |
| DUMP_FLUSH_DCM_FIRST   | "taskgroup Object" on page 170                                                                                                    |
| DUMP_INVENTORY_COPY    | "taskgroup Object" on page 170                                                                                                    |
| DUMP_MAX_FILESPACE     | "taskgroup Object" on page 170                                                                                                    |
| DUMP_MIGRATE_FIRST     | "taskgroup Object" on page 170                                                                                                    |
| DUMP_RETENTION         | "taskgroup Object" on page 170                                                                                                    |
| DUMP_TAPES             | "taskgroup Object" on page 170                                                                                                    |

| Parameter               | Section Discussed In                                                                                                    |
|-------------------------|----------------------------------------------------------------------------------------------------|
| DUMP_VSNS_USED          | "taskgroup Object" on page 170                                                                                                    |
| DUMP_XFSDUMP_PARAMS     | "taskgroup Object" on page 170                                                                                                    |
| EXPORT_METRICS          | "base Object" on page 152                                                                                                    |
| EXPORT_QUEUE            | "dmdaemon Object" on page 160                                                                                                    |
| FADV_SIZE_MSP           | "Disk msp Object" on page 250<br>"Disk Cache Manager (DCM) msp Object" on page 254                                                                               |
| FREE_DUALRESIDENT_FIRST | "Automated Space Management Parameters for a DCM<br>STORE_DIRECTORY" on page 201                                                                                 |
| FREE_DUALSTATE_FIRST    | "Automated Space Management Parameters for a User<br>Filesystem" on page 197                                                                                     |
| FREE_SPACE_DECREMENT    | "Automated Space Management Parameters for a User<br>Filesystem" on page 197<br>"Automated Space Management Parameters for a DCM<br>STORE_DIRECTORY" on page 201 |
| FREE_SPACE_MINIMUM      | "Automated Space Management Parameters for a User<br>Filesystem" on page 197<br>"Automated Space Management Parameters for a DCM<br>STORE_DIRECTORY" on page 201 |
| FREE_SPACE_TARGET       | "Automated Space Management Parameters for a User<br>Filesystem" on page 197<br>"Automated Space Management Parameters for a DCM<br>STORE_DIRECTORY" on page 201 |
| FTP_ACCOUNT             | "FTP msp Object" on page 245                                                                                                    |
| FTP_COMMAND             | "FTP msp Object" on page 245                                                                                                    |
| FTP_DIRECTORY           | "FTP msp Object" on page 245                                                                                                    |
| FTP_HOST                | "FTP msp Object" on page 245                                                                                                    |
| FTP_PASSWORD            | "FTP msp Object" on page 245                                                                                                    |
| FTP_PORT                | "FTP msp Object" on page 245                                                                                                    |
| FTP_USER                | "FTP msp Object" on page 245                                                                                                    |
|                         |                                                                                                    |

#### 7: DMF Configuration File

| Parameter           | Section Discussed In                                                                                               |
|---------------------|----------------------------------------------------------------------------------------------------|
| GUARANTEED_DELETES  | "FTP msp Object" on page 245<br>"Disk msp Object" on page 250<br>"Disk Cache Manager (DCM) msp Object" on page 254 |
| GUARANTEED_GETS     | "FTP msp Object" on page 245<br>"Disk msp Object" on page 250<br>"Disk Cache Manager (DCM) msp Object" on page 254 |
| HA_VIRTUAL_HOSTNAME | "node Object" on page 163                                                                                          |
| HBA_BANDWIDTH       | "base Object" on page 152<br>"node Object" on page 163                                                             |
| HFREE_TIME          | "volumegroup Object" on page 224                                                                                   |
| HOME_DIR            | "base Object" on page 152                                                                                          |
| HTML_REFRESH        | "resourcewatcher Object" on page 231                                                                               |
| IMPORT_DELETE       | "FTP msp Object" on page 245<br>"Disk msp Object" on page 250                                                      |
| IMPORT_ONLY         | "FTP msp Object" on page 245<br>"Disk msp Object" on page 250                                                      |
| JOURNAL_DIR         | "base Object" on page 152                                                                                          |
| JOURNAL_RETENTION   | "taskgroup Object" on page 170                                                                                     |
| JOURNAL_SIZE        | "base Object" on page 152                                                                                          |
| LABEL_TYPE          | "drivegroup Object" on page 217                                                                                    |
| LICENSE_FILE        | "base Object" on page 152                                                                                          |
| LOG_RETENTION       | "taskgroup Object" on page 170                                                                                     |
| LS_NAMES            | "dmdaemon Object" on page 160                                                                                      |
| MAX_CACHE_FILE      | "libraryserver Object" on page 215                                                                                 |
| MAX_CHUNK_SIZE      | "volumegroup Object" on page 224                                                                                   |
| MAX_MANAGED_REGIONS | "filesystem Object" on page 187                                                                                    |
| MAX_MS_RESTARTS     | "drivegroup Object" on page 217                                                                                    |
| MAX_PUT_CHILDREN    | "volumegroup Object" on page 224                                                                                   |
| MERGE_CUTOFF        | "volumegroup Object" on page 224                                                                                   |
|                     |                                                                                                    |

| Parameter           | Section Discussed In                                                                                                    |
|---------------------|----------------------------------------------------------------------------------------------------|
| MESSAGE_LEVEL       | "dmdaemon Object" on page 160<br>"services Object" on page 167<br>"filesystem Object" on page 187<br>"libraryserver Object" on page 215<br>"FTP msp Object" on page 245<br>"Disk msp Object" on page 250<br>"Disk Cache Manager (DCM) msp Object" on page 254<br>Chapter 9, "Message Logs" on page 277 |
| MIGRATION_LEVEL     | "dmdaemon Object" on page 160<br>"filesystem Object" on page 187<br>"FTP msp Object" on page 245<br>"Disk msp Object" on page 250<br>"Disk Cache Manager (DCM) msp Object" on page 254                                                                                                    |
| MIGRATION_TARGET    | "Automated Space Management Parameters for a User<br>Filesystem" on page 197                                                                                                    |
| MIN_ARCHIVE_SIZE    | "filesystem Object" on page 187                                                                                                    |
| MIN_DIRECT_SIZE     | "filesystem Object" on page 187<br>"Disk Cache Manager (DCM) msp Object" on page 254                                                                                                    |
| MIN_VOLUMES         | "volumegroup Object" on page 224                                                                                                    |
| MOUNT_SERVICE       | "device Object" on page 186<br>"drivegroup Object" on page 217                                                                                                    |
| MOUNT_SERVICE_GROUP | "device Object" on page 186<br>"drivegroup Object" on page 217                                                                                                    |
| MOUNT_TIMEOUT       | "drivegroup Object" on page 217                                                                                                    |
| MOVE_FS             | "dmdaemon Object" on page 160                                                                                                    |
| MSG_DELAY           | "drivegroup Object" on page 217                                                                                                    |
| MSP_NAMES           | "dmdaemon Object" on page 160                                                                                                    |
| MVS_UNIT            | "FTP msp Object" on page 245                                                                                                    |
| NAME_FORMAT         | "FTP msp Object" on page 245<br>"Disk msp Object" on page 250<br>"Disk Cache Manager (DCM) msp Object" on page 254                                                                                                    |
| NODE_ANNOUNCE_RATE  | "services Object" on page 167                                                                                                    |

| Parameter                | Section Discussed In                                                                 |
|--------------------------|--------------------------------------------------------------------------------------|
| NODE_BANDWIDTH           | "base Object" on page 152<br>"node Object" on page 163                               |
| NODE_TIMEOUT             | "services Object" on page 167                                                        |
| OV_ACCESS_NODES          | "device Object" on page 186<br>"drivegroup Object" on page 217                       |
| OV_INTERCHANGE_MODES     | "device Object" on page 186<br>"drivegroup Object" on page 217                       |
| OV_KEY_FILE              | "base Object" on page 152                                                            |
| OV_SERVER                | "base Object" on page 152                                                            |
| PARTIAL_STATE_FILES      | "dmdaemon Object" on page 160                                                        |
| PENALTY                  | "resourcescheduler Object" on page 230                                               |
| POLICIES                 | "filesystem Object" on page 187<br>"Disk Cache Manager (DCM) msp Object" on page 254 |
| POSITIONING              | "drivegroup Object" on page 217                                                      |
| POSITION_RETRY           | "drivegroup Object" on page 217                                                      |
| POSIX_FADVISE_SIZE       | "filesystem Object" on page 187                                                      |
| PRIORITY_PERIOD          | "Disk Cache Manager (DCM) msp Object" on page 254                                    |
| PUTS_TIME                | "volumegroup Object" on page 224                                                     |
| READ_ERR_MAXIMUM         | "drivegroup Object" on page 217                                                      |
| READ_ERR_MINIMUM         | "drivegroup Object" on page 217                                                      |
| READ_ERR_TIMEOUT         | "drivegroup Object" on page 217                                                      |
| READ_IDLE_DELAY          | "drivegroup Object" on page 217                                                      |
| READ_TIME                | "volumegroup Object" on page 224                                                     |
| RECALL_NOTIFICATION_RATE | "dmdaemon Object" on page 160                                                        |
| REINSTATE_DRIVE_DELAY    | "drivegroup Object" on page 217                                                      |
| REINSTATE_VOLUME_DELAY   | "drivegroup Object" on page 217                                                      |
| REWIND_DELAY             | "drivegroup Object" on page 217                                                      |
|                          |                                                                                      |

| ECTORY" on                                                      |  |
|-----------------------------------------------------------------|--|
| "MSP/VG Selection Parameters for a User Filesystem" on page 200 |  |
| tem" on page 20                                                 |  |
| "base Object" on page 152                                       |  |
|                                                                 |  |
|                                                                 |  |
| e 254<br>User<br>DCM                                            |  |
| ' on page 198                                                   |  |
|                                                                 |  |
| e 254                                                           |  |
| e                                                               |  |

| Parameter          | Section Discussed In                                                                                                    |  |
|--------------------|----------------------------------------------------------------------------------------------------|--|
| TASK_GROUPS        | "dmdaemon Object" on page 160<br>"services Object" on page 167<br>"taskgroup Object" on page 170<br>"filesystem Object" on page 187<br>"libraryserver Object" on page 215<br>"drivegroup Object" on page 217<br>"volumegroup Object" on page 224<br>"FTP msp Object" on page 245<br>"Disk msp Object" on page 250<br>"Disk Cache Manager (DCM) msp Object" on page 254                                                                                                    |  |
| TSREPORT_OPTIONS   | "taskgroup Parameters" on page 174                                                                                                    |  |
| THRESHOLD          | "LS Tasks" on page 240                                                                                                    |  |
| TIMEOUT_FLUSH      | "volumegroup Object" on page 224                                                                                                    |  |
| TMF_TMMNT_OPTIONS  | "device Object" on page 186<br>"drivegroup Object" on page 217                                                                                                    |  |
| TMP_DIR            | "base Object" on page 152                                                                                                    |  |
| TYPE               | "base Object" on page 162<br>"base Object" on page 152<br>"dmdaemon Object" on page 160<br>"node Object" on page 163<br>"services Object" on page 167<br>"taskgroup Object" on page 170<br>"device Object" on page 186<br>"filesystem Object" on page 187<br>"policy Object" on page 193<br>"libraryserver Object" on page 215<br>"drivegroup Object" on page 217<br>"volumegroup Object" on page 224<br>"resourcescheduler Object" on page 230<br>"resourcewatcher Object" on page 231<br>"FTP msp Object" on page 245<br>"Disk msp Object" on page 250<br>"Disk Cache Manager (DCM) msp Object" on page 254 |  |
| USE_UNIFIED_BUFFER | "filesystem Object" on page 187                                                                                                    |  |
| VERIFY_POSITION    | "drivegroup Object" on page 217                                                                                                    |  |
| VOLUME_GROUPS      | "drivegroup Object" on page 217                                                                                                    |  |
|                    |                                                                                                    |  |

| Parameter      | Section Discussed In                                                                                                    |
|----------------|----------------------------------------------------------------------------------------------------|
| VOLUME_LIMIT   | "LS Tasks" on page 240                                                                                                    |
| WATCHER        | "libraryserver Object" on page 215                                                                                                    |
| WEIGHT         | "resourcescheduler Object" on page 230                                                                                                    |
| WRITE_CHECKSUM | "drivegroup Object" on page 217<br>"FTP msp Object" on page 245<br>"Disk msp Object" on page 250<br>"Disk Cache Manager (DCM) msp Object" on page 254 |
| ZONE_SIZE      | "volumegroup Object" on page 224                                                                                                    |

**Note:** The run\_tape\_merge.sh and run\_merge\_stop.sh tasks and their associated parameters can be specified in the volumegroup object.

- "Automated Space Management Parameters for a DCM STORE\_DIRECTORY" on page 201
- "File Weighting Parameters for a DCM STORE\_DIRECTORY" on page 202
- "VG Selection Parameters for a DCM STORE\_DIRECTORY" on page 204

# **Parallel Data Mover Option Configuration**

This chapter discusses the following:

- "Parallel Data Mover Option Configuration Procedure" on page 271
- "Determining the State of Parallel Data Mover Nodes" on page 274
- "Disabling Parallel Data Mover Nodes" on page 274
- "Reenabling Parallel Data Mover Nodes" on page 275

## Parallel Data Mover Option Configuration Procedure

If you are running DMF with the Parallel Data Mover Option, do the following:

Procedure 8-1 Configuring DMF for the Parallel Data Mover Option

- Configure the DMF configuration file (/etc/dmf/dmf.conf) on the DMF server according to the instructions in "Configuration Objects Overview" on page 149. Ensure that a node object is defined in dmf.conf for the parallel data mover node that is being added.
- 2. Copy the dmf.conf file from the DMF server to the DMF parallel data mover node.

Note: Do not edit the dmf.conf file on the parallel data mover node.

- 3. Install the **SGI DMF Parallel Data Mover** YaST pattern on the parallel data mover node. See the *SGI InfiniteStorage Software Platform* release note for more information.
- 4. Configure CXFS according to the instructions in the CXFS 6 Administration Guide for SGI InfiniteStorage.
- 5. Include the DMF parallel data mover node as a CXFS client, such as by creating a cxfs\_admin autoconf rule. For more information, see the cxfs\_admin chapter's information about the autoconf command in the CXFS administration guide and the cxfs\_admin(8) man page.

For example, for two parallel data mover nodes named pdm1 and pdm2 in a CXFS cluster named mycluster:

# cxfs\_admin -c "create autoconf rule\_name=pdm1rule policy=allowed \
hostname=pdm1 enable\_node=true" -i mycluster
# cxfs\_admin -c "create autoconf rule\_name=pdm2rule policy=allowed \
hostname=pdm2 enable\_node=true" -i mycluster

After you have finished creating or modifying all of the desired autoconf rules, you must unlock all cxfs\_admin sessions in order for nodes to be automatically configured. (The automatic configuration process must have access to the cxfs\_admin lock.)

If a node you refer to in an autoconf rule has previously been part of the CXFS cluster, or if the node fails to join the CXFS membership, you must reboot the node.

- 6. Ensure the following:
  - The file containing the OpenVault security keys used by DMF must be visible to the DMF server and all parallel data mover nodes. The OV\_KEY\_FILE parameter in dmf.conf specifies the name and path of this file. See "base Object" on page 152.
  - The CXFS filesystems defined by the following DMF parameters are configured to be mounted only on the primary DMF server, the passive DMF server (if applicable), and each parallel data mover node:

CACHE\_DIR MOVE\_FS TMP\_DIR SPOOL\_DIR STORE\_DIRECTORY (for a disk cache manager, DCM)

For example, if the filesystem to be mounted on the directory specified by CACHE\_DIR is on the /dev/cxvm/fscache device, you could specify the following cxfs\_admin commands to restrict it to the CXFS potential metadata server nodes on which the DMF server can run (say server1 and server2) and the parallel data mover nodes (say pdm1 and pdm2):

# cxfs\_admin -c "create filesystem name=fscache mount\_new\_nodes=false \
nodes=server1,server2,pdm1,pdm2" -i mycluster

For more information, see the cxfs\_admin chapter's information about the mount command in the CXFS administration guide.

- 7. Ensure that DMF-managed user filesystems are CXFS filesystems and that they are mounted on the DMF server and all of the parallel data mover nodes. They may also be mounted on CXFS client-only nodes.
- 8. On the DMF server, use ov\_admin to allow the parallel data mover node to be a DCP-enabled OpenVault client machine. Do the following:
  - a. From the main menu in ov\_admin, enter 23 to select Manage OpenVault Client Machines.
  - b. Enter 1 to select Activate an OpenVault Client Machine and follow the prompts. Be sure to answer yes when asked if the machine will run DCPs.

For more information about ov\_admin, see the OpenVault Operator's and Administrator's Guide.

- 9. On the parallel data mover node, use ov\_admin to configure DCPs for those tape drives that it should operate.
- 10. If not already done, give the parallel data mover permission to use the DMF application in OpenVault by setting up the application instances as described in step 4 of Procedure 7-4, page 235.
- 11. Verify the DMF configuration by using the dmmaint tool on the DMF server and clicking the **Inspect** button, or use the dmcheck(8) script on the DMF server.

If there are errors, fix them by clicking the **Configure** button to edit the configuration file. Repeat these steps until there are no errors.

12. Start the DMF mover service on the parallel data mover node:

pdmn# service dmf\_mover start

After initial configuration, changes to dmf.conf will normally be propagated to parallel data mover nodes automatically while the DMF services are running. Certain changes, such as changing the SERVER\_NAME or SERVICES\_PORT of the DMF server, will require dmf.conf to manually be copied to the parallel data mover nodes followed by a restart of the DMF services on those nodes.

## **Determining the State of Parallel Data Mover Nodes**

To determine the status of a parallel data mover node, use the following command as root:

# dmnode\_admin -1

For example, showing the state for parallel data mover nodes jar and zin:

# dmnode\_admin -1DropoutsNode NameStateEnabledActive SinceDropoutsjarInactiveYes-0zinActiveYes2008-Nov-26,12:45:480

The node state can be one of the following:

| Active   | The node is connected to the dmnode_service on the DMF server and is eligible to run data mover processes.                                         |
|----------|----------------------------------------------------------------------------------------------------|
| Inactive | The node is not connected to the dmnode_service.                                                                                                   |
| Disabled | The node is connected to the dmnode_service but has<br>been disabled using dmnode_admin. See "Disabling<br>Parallel Data Mover Nodes" on page 274. |

The Dropouts field specifies the number of times that the node has transitioned from Active to Inactive. This count is reset when dmnode\_service is restarted.

**Note:** If the dmnode\_service is not running, the dmnode\_admin command will not function. To restart dmnode\_service, enter the following:

# service dmf start

## **Disabling Parallel Data Mover Nodes**

To disable parallel data mover nodes in order to perform maintenance on the system or to diagnose a problem, enter the following:

# dmnode\_admin -d nodename ...

The node will remain disabled across DMF restarts.

The disabled node is no longer eligible to start new data mover processes.

Existing data mover processes on the disabled node will be told to exit after the library server notices this change, which may take up to 2 minutes. The existing data mover processes may exit in the middle of recalling or migrating a file; this work will be reassigned to other data mover processes. Stopping data mover processes with the following command has the same result on existing processes:

# service dmf\_mover stop

## **Reenabling Parallel Data Mover Nodes**

To reenable parallel data mover nodes, making them eligible to run data mover processes, enter the following as root:

# dmnode\_admin -e nodename ...

The node will remain enabled across DMF restarts.

To determine the current state of a node, see "Determining the State of Parallel Data Mover Nodes" on page 274

Note: DMF and DMF Manager must be running for the dmnode\_admin command to function.

# Message Logs

The dmfdaemon, dmlockmgr, dmfsmon, media-specific process (MSP), and library server (LS) message log files use the same general naming convention and message format. The message log file names are created using the extension *yyyymmdd*, which represents the year, month, and day of log file creation.

Each line in a message log file begins with the time the message was issued, an optional message level, the process ID number, and the name of the program that issued the message.

The optional message level is described below. The remainder of the line contains informative or diagnostic information. The following sections provide details about each of these log files:

- "Automated Space Management Log File" on page 283 for information about dmfsmon and autolog.yyyymmdd
- "Daemon Logs and Journals" on page 294 for information about dmfdaemon and dmdlog.yyyymmdd
- "dmlockmgr Communication and Log Files" on page 297 for information about dmlockmgr and dmlocklog.yyyymmdd
- "LS Logs" on page 308 and "FTP MSP Activity Log" on page 337 for information about dmatls, dmdskmsp, dmftpmsp, and msplog.yyyymmdd
- Chapter 14, "DMF Maintenance and Recovery" on page 347, for information about log file maintenance

Messages in the dmdlog, dmlocklog, moverlog, and msplog files contain a 2-character field immediately following the time field in each message that is issued. This feature helps to categorize the messages and can be used to extract error messages automatically from these logs. Because the only indication of DMF operational failure may be messages written to the DMF logs, recurring problems can go undetected if you do not check the logs daily.

Possible message types for autolog, dmdlog, moverlog, msplog, and dmlocklog are defined in Table 9-1. The table also lists the corresponding message levels in the configuration file.

| Field | Message Type  | Message Level |
|-------|---------------|---------------|
| -E    | Error         | 0             |
| -0    | Ordinary      | 0             |
| -I    | Informative   | 1             |
| -V    | Verbose       | 2             |
| -1    | Debug level 1 | 3             |
| -2    | Debug level 2 | 4             |
| -3    | Debug level 3 | 5             |
| -4    | Debug level 4 | 6             |

 Table 9-1 DMF Log File Message Types

# **Automated Space Management**

This chapter discusses the following:

- "The dmfsmon Daemon and dmfsfree Command" on page 279
- "Generating the Candidate List" on page 280
- "Selection of Migration Candidates" on page 281
- "Space Management and the Disk Cache Manager" on page 283
- "Automated Space Management Log File" on page 283

## The dmfsmon Daemon and dmfsfree Command

The dmfsmon(8) daemon monitors the free-space levels in filesystems configured with automated space management enabled (auto). When the free space in one of the filesystems falls below the free-space minimum, dmfsmon invokes dmfsfree(8). The dmfsfree command attempts to bring the free space and migrated space of a filesystem into compliance with configured values. dmfsfree may also be invoked directly by system administrators.

When the free space in one of the filesystems falls below its minimum, the dmfsfree command performs the following steps:

- Scans the filesystem for files that can be migrated and freed or ranges of files that can be freed. Each of these candidates is assigned a weight. This information is used to create a list, called a *candidate list*, that contains an entry for each file or range and is ordered by weight (largest to smallest).
- Selects enough candidates to bring the free space back up to the desired level. Files or ranges of files are selected in order from largest weight to smallest.
- Selects enough non-migrated files from the candidate list to achieve the *migration target*, which is the percentage of filesystem space you want to have as free space **and** space occupied by migrated but online files. Files are selected from the candidate list in order from largest weight to smallest.

The dmfsmon daemon should be running whenever DMF is active. You control automated space management by setting the filesystem and policy configuration

parameters in the DMF configuration file. The configuration parameters specify targets for migration and free space as well as one or more policies for weighting. Only filesystems configured as MIGRATION\_LEVEL auto in the configuration file are included in the space-management process. "policy Object" on page 193, describes how to configure automated space management.

You can change the migration level of a filesystem by editing the configuration file.

## Generating the Candidate List

The first step in the migration process occurs when dmfsmon determines it is time to invoke dmfsfree, which scans the filesystem and generates the candidate list. During candidate list generation, the inode of each online file in the specified filesystem is audited and a weight is computed for it.

A filesystem is associated with a weighting policy in the DMF configuration file. The applicable weighting policy determines a file's total weight, or, if a ranges clause is specified in the configuration file, the range's total weight. Total file or range weight is the sum of the AGE\_WEIGHT and SPACE\_WEIGHT parameters. Defaults are provided for these parameters, and you can configure either to make a change. You do not need to configure a weighting policy if the defaults are acceptable, but you should be aware that the default selects files based on age and not on size. If you want to configure a policy based on size that ignores file age, you should overwrite the default for AGE\_WEIGHT.

The default weighting policy bases the weight of the file on the time that has passed since the file was last accessed or modified. Usually, the more recent a file's access, the more likely it is to be accessed again.

The candidate list is ordered by total file or range weight (largest to smallest). You can prevent a file from being automatically migrated by making sure that no ranges within the file have a positive weight value. You can configure the weighting parameters to have a negative value to ensure that certain files or ranges are never automatically freed.

**Note:** If you use negative weights to exclude files or ranges from migration, you must ensure that a filesystem does not fill with files or ranges that are never selected for automatic migration.

You can use the dmscanfs(8) command to print file information to standard output (stdout).

## **Selection of Migration Candidates**

The dmfsfree(8) utility processes each ordered candidate list sequentially, seeking candidates to migrate and possibly free. The extent of the selection process is governed by values defined for the filesystem in the DMF configuration file as described in "policy Object" on page 193.

The most essential parameters are as follows:

- FREE\_SPACE\_MINIMUM specifies the minimum percentage of filesystem space that must be free. When this value is reached, dmfsmon will take action to migrate and free enough files or ranges to bring the filesystem into compliance. For example, setting this parameter to 10 indicates that when less than 10% of the filesystem space is free, dmfsmon will migrate and free files to achieve the percentage of free space specified by FREE\_SPACE\_TARGET. For the information on how this parameter is used when automated space management is not configured, see the dmf.conf(5) man page.
- FREE\_SPACE\_TARGET specifies the percentage of free filesystem space dmfsmon will try to achieve if free space falls below FREE\_SPACE\_MINIMUM. For example, if this parameter is set to 15 and FREE\_SPACE\_MINIMUM is set to 10, dmfsmon takes action when the filesystem is less than 10% free and migrates and frees files until 15% of the filesystem is available.
- MIGRATION\_TARGET specifies the percentage of filesystem capacity that is maintained as a reserve of space that is free or occupied by dual-state files. DMF attempts to maintain this reserve in the event that the filesystem free space reaches or falls below FREE\_SPACE\_MINIMUM.

When dmfsmon detects that the free space on a filesystem has fallen below the level you have set as FREE\_SPACE\_MINIMUM, it invokes dmfsfree to select a sufficient number of candidates to meet the FREE\_SPACE\_TARGET. The dmfsfree utility ensures that these files are migrated and releases their disk blocks. It then selects additional candidates to meet the MIGRATION\_TARGET and migrates them.

Figure 10-1 shows the relationship of automated space management migration targets to each other. Migration events occur when file activity causes free filesystem space to drop below FREE\_SPACE\_MINIMUM. dmfsmon generates a candidate list and begins to migrate files and free the disk blocks until the FREE\_SPACE\_TARGET is met, and

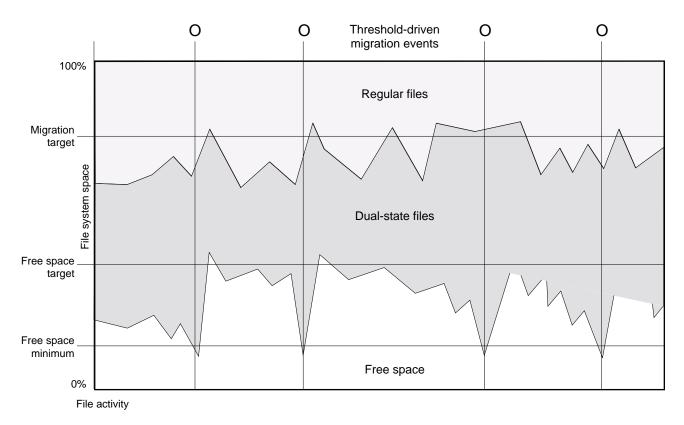

then it migrates regular files (creating dual-state files) until the  ${\tt MIGRATION\_TARGET}$  is met.

Figure 10-1 Relationship of Automated Space Management Targets

If dmfsmon does not find enough files to migrate (because all remaining files are exempt from migration), it uses another configuration parameter to decrement FREE\_SPACE\_MINIMUM.

FREE\_SPACE\_DECREMENT specifies the percentage of filesystem space by which dmfsmon will decrement FREE\_SPACE\_MINIMUM if it cannot find enough files to migrate to reach FREE\_SPACE\_MINIMUM. For example, suppose FREE\_SPACE\_MINIMUM is set to 10 and FREE\_SPACE\_DECREMENT is set to 2. If dmfsmon cannot find enough files to migrate to reach 10% free space, it will decrement FREE\_SPACE\_MINIMUM to 8 and try to find enough files to migrate so that

8% of the filesystem is free. If dmfsmon cannot achieve this percentage, it will decrement FREE\_SPACE\_MINIMUM to 6. dmfsmon will continue until it reaches a value for FREE\_SPACE\_MINIMUM that it can achieve, and it will try to maintain that new value. dmfsmon restores FREE\_SPACE\_MINIMUM to its configured value when it can be achieved. The default value for FREE\_SPACE\_DECREMENT is 2.

**Note:** DMF manages real-time partitions differently than files in a normal partition. The dmfsfree command can only migrate files in the non-real-time partition; it ignores files in the real-time partition. Any configuration parameters you set will apply only to the non-real-time partition. Files in the real-time partition can be manually migrated with the commands dmget(1), dmput(1), and dmmigrate(8). Files are retrieved automatically when they are read.

## Space Management and the Disk Cache Manager

DMF prevents the DCM cache from filling by following the same general approach it takes with DMF-managed filesystems, with the following differences:

- The disk MSP (dmdskmsp) monitors the cache, instead of a separate monitoring program such as dmfsmon.
- The dmdskfree utility controls the movement of cache files to tape. This is analogous to dmfsfree.

**Note:** DCM uses parameters that are similar to those used for the disk MSP, although some names are different. See "policy Object" on page 193.

### Automated Space Management Log File

All of the space-management commands record their activities in a common log file, autolog.yyyymmdd (where yyyymmdd is the year, month, and day of log file creation). The first space-management command to execute on a given day creates the log file for that day. This log file resides in the directory SPOOL\_DIR/daemon\_name (The SPOOL\_DIR value is specified by the SPOOL\_DIR configuration parameter; see "base Object" on page 152). The space-management commands create the

*daemon\_name* subdirectory in *SPOOL\_DIR* if it does not already exist. The full pathname of the common log file follows:

SPOOL\_DIR/daemon\_name/autolog.yyyymmdd

Each line in the autolog file begins with the time of message issue, followed by the name of the host where the message issuer ran, and the process number and program name of the message issuer. The remainder of the line contains informative or diagnostic information such as the following:

- · Name of the filesystem being processed
- Number of files selected for migration and freeing
- Number of disk blocks that were migrated and freed
- Names of any other DMF commands executed
- Command's success or failure in meeting the migration and free-space targets

The following excerpt shows the format of an autolog file (line breaks shown here for readability)

```
23:39:35:702-V
                zap 237082-dmfsmon /dmfusr1 - free_space=39.79, minimum=38
                     237082-dmfsmon /dmfusr3 - free_space=15.48,minimum=15
23:39:35:702-V
                zap
23:40:55:723-I
                zap 237082-dmfsmon Started 3409 for execution on /dmfusr3
23:40:56:782-I
                        3409-dmfsfree /dmfusr3 - Number of blocks in the filesystem = 122232448
                zap
23:40:56:782-I
                zap
                        3409-dmfsfree /dmfusr3 - Number of blocks in the free space target = 24446490 (20%)
                        3409-dmfsfree /dmfusr3 - Number of blocks currently free = 18287168 (15.0%)
23:40:56:782-I
                zap
23:40:56:782-I
                        3409-dmfsfree /dmfusr3 - Number of blocks to free = 6159322 (5.0%)
                zap
23:40:56:782-I
                       3409-dmfsfree /dmfusr3 - Number of blocks in the migration target = 97785960 (80%)
                zap
23:40:56:782-I
                zap
                       3409-dmfsfree /dmfusr3 - Number of blocks currently migrated = 74419040 (60.9%)
23:40:56:782-I
                        3409-dmfsfree /dmfusr3 - Number of blocks to migrate = 5079752 (4.2%)
                zap
23:40:56:782-I
                zap
                        3409-dmfsfree /dmfusr3 - Summary of files: online = 3760, offline = 6537, unmigrating
  = 30, partial = 0
23:40:56:782-I
                       3409-dmfsfree /dmfusr3 - Number of candidates = 3629, rejected files = 0, rejected
                zap
  ranges = 0
23:41:31:150-T
                       3409-dmfsfree /dmfusr3 - Migrated 5104824 blocks in 169 files
                zap
23:41:31:150-I
                zap
                        3409-dmfsfree /dmfusr3 - Freed 6164480 blocks in 303 files
23:41:31:150-0 zap
                       3409-dmfsfree /dmfusr3 - Exiting: minimum reached - targets met by outstanding requests.
```

Chapter 11

# The DMF Daemon

The DMF daemon, dmfdaemon(8), is the core component of DMF. The daemon exchanges messages with commands, the kernel, the media-specific processes (MSPs), and the library servers (LSs).

When DMF is started, the daemon database is automatically initialized. To start the daemon manually, use the DMF startup script, as follows:

```
# service dmf start
```

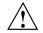

**Caution:** For instructions about starting and stopping DMF and the mounting service in an HA environment, see the SGI HA documentation.

Typically, DMF should be initialized as part of the normal system startup procedure by using a direct call in a system startup script in the /etc/rc2.d directory.

The following sections provide additional information about the daemon database and daemon processing:

- "Daemon Processing" on page 285
- "Daemon Database and dmdadm" on page 287
- "Daemon Logs and Journals" on page 294

### **Daemon Processing**

After initialization, dmfdaemon performs the following steps:

- 1. Isolates itself as a daemon process.
- 2. Checks for the existence of other dmfdaemon processes. If another dmfdaemon exists, the newer one terminates immediately.
- 3. Initializes the daemon log.
- 4. Opens the daemon database.
- 5. Initializes the daemon request socket.

- 6. Initiates the MSPs and LSs.
- 7. Enters its main request processing.

The daemon uses log files and journal files as described in "Daemon Logs and Journals" on page 294.

The main request processing section of the DMF daemon consists of the following sequence:

- The select(2) system call, which is used to wait for requests or for a default time-out interval
- A request dispatch switch to read and process requests detected by the select call
- A time processor, which checks activities (such as displaying statistics and running the administrator tasks) done on a time-interval basis

This processing sequence is repeated until a stop request is received from the dmdstop(8) command. When a normal termination is received, the MSPs and LSs are terminated, the daemon database is closed, and the logs are completed.

A typical request to the daemon starts with communication from the requester. The requester is either the kernel (over the DMF device interface) or a user-level request (from the command pipe). A user-level command can originate from the automated space-management commands or from an individual user.

After receipt, the command is dispatched to the appropriate command processor within the daemon. Usually, this processor must communicate with an MSP or LS before completing the specified request. The commands are queued within the daemon and are also queued to a specific group of daemon database entries. All entries referring to the same file share the same BFID. The command is dormant until the reply from the MSP/LS is received or the MSP/LS terminates. When command processing is completed, a final reply is sent to the issuing process, if it still exists.

A final reply usually indicates that the command has completed or an error has occurred. Often, error responses require that you analyze the daemon log to obtain a full explanation of the error. An error response issued immediately usually results from an invalid or incorrect request (for example, a request to migrate a file that has no data blocks). A delayed error response usually indicates a database, daemon, MSP, or LS problem.

## Daemon Database and dmdadm

The daemon database resides in the directory *HOME\_DIR/daemon\_name* (*HOME\_DIR* is specified by the HOME\_DIR configuration parameter). This daemon database contains information about the offline copies of a given file, as well as some information about the original file. The daemon database also contains the bit-file identifier (BFID), which is assigned when the file is first migrated.

Other information maintained on a per-entry basis includes the following:

- File size (in bytes)
- MSP or volume group (VG) name and recall path
- Date and time information, including the following:
  - Time at which the record was created
  - Time at which the record was last updated
  - A check time for use by the administrator
  - A soft-delete time, indicating when the entry was soft-deleted
- Original device and inode number
- Base portion of the original file name, if known

The dmdadm(8) command provides maintenance services for the daemon database.

dmdadm executes directives from stdin or from the command line when you use the -c option. All directives start with a directive name followed by one or more parameters. Parameters may be positional or keyword-value pairs, depending on the command. White space separates the directive name, keywords, and values.

When you are inside the dmdadm interface (that is, when you see the adm *command\_number* > prompt), the command has a 30-minute timeout associated with it. If you do not enter a response within 30 minutes of the prompt having been displayed, the dmdadm session terminates with a descriptive message. This behavior on all the database administrative commands limits the amount of time that an administrator can lock the daemon and MSP/LS databases from updates.

The rest of this section discusses the following:

- "dmdadm Directives" on page 288
- "dmdadm Field and Format Keywords" on page 290

• "dmdadm Text Field Order" on page 294

#### dmdadm Directives

The dmdadm directives are as follows:

| Directive | Description                                                                                                    |
|-----------|----------------------------------------------------------------------------------------------------|
| count     | Displays the number of records that match the expression provided.                                                                             |
| create    | Creates a record.                                                                                                    |
| delete    | Deletes the specified records.                                                                                                    |
| dump      | Prints the specified records to standard out in ASCII; each field is separated by the pipe character $( )$ .                                   |
| help      | Displays help.                                                                                                    |
| list      | Shows the fields of selected records. You may specify which fields are shown.                                                                  |
| load      | Applies records to the daemon database obtained from running the dump directive.                                                               |
| quit      | Stops program execution after flushing any changed database records to disk. The abbreviation $q$ and the string exit produce the same effect. |
| set       | Specifies the fields to be shown in subsequent list directives.                                                                                |
| update    | Modifies the specified records.                                                                                                    |

The syntax for the dmdadm directives is as follows:

count selection [limit]
create bfid settings
delete selection [limit]
dump selection [limit]
help
list selection [limit] [format]
load filename
quit (or q or exit)
set format
update selection [limit] to settings...

#### where:

- The *selection* parameter specifies the records to be acted upon.
- The *limit* parameter restricts the records acted upon.
- The *bfid* parameter for the create directive specifies the bit-file-identifier (BFID) for the record being created.
- The *settings* parameter for the create and update directives specifies one or more fields and their values.
- The *format* parameter selects the way in which output is displayed. Any program or script that parses the output from this command should explicitly specify a format; otherwise the default is used, which may change from release to release.

The value for *selection* can be one of the following:

- A BFID or range of BFIDs
- The keyword all
- A period (.), which recalls the previous selection
- An expression involving any of the above, field value comparisons, and, or, or parentheses

A field value comparison may use the following to compare a field keyword to an appropriate value:

- < (less than)
- > (greater than)
- = (equal to)
- ! = (not equal to)
- <= (less than or equal to)
- >= (greater than or equal to)

The syntax for *selection* is as follows:

| selection   | ::= | or-expr                                      |
|-------------|-----|----------------------------------------------|
| or-expr     | ::= | and-expr [ or or-expr ]                      |
| and-expr    | ::= | nested-expr [ and or-expr ]                  |
| nested-expr | ::= | comparison ( or-expr )                       |
| comparison  | ::= | bfid-range   field-keyword op field-value    |
| ор          | ::= | <   >   =   !=   >=   <=                     |
| bfid-range  | ::= | bfid [ - bfid]   [bfid - [bfid]]   key-macro |

| key-macro     | ::= | all                                      |
|---------------|-----|------------------------------------------|
| field-keyword | ::= | name or abbreviation of the record field |
| field-value   | ::= | appropriate value for the field          |
| bfid          | ::= | character representation of the bfid     |

Thus valid values for *selection* could be any of the following:

```
305c74b20000010-305c74b20000029
7fffffff000f4411-
-305c74b2000004c8
all
origsize>1m
. and origage<7d
```

## dmdadm Field and Format Keywords

The *field* parameter keywords listed below can be used as part of a *selection* parameter to select records. They can also be used in a *settings* parameter, as part of a keyword-value pair, to specify new values for a field, or in a *format* parameter. When specifying new values for fields, some of the field keywords are valid only if you also specify the -u (unsafe) option.

| Keyword         | Description                                                                                                    |
|-----------------|----------------------------------------------------------------------------------------------------|
| checkage (ca)   | The time at which the record was last checked; the same as checktime, except that it is specified as an <i>age string</i> (see below). Valid only in unsafe (-u) mode. |
| checktime (ct)  | The time at which the record was last checked; an integer that reflects raw UNIX or Linux time. Valid only in unsafe $(-u)$ mode.                                      |
| deleteage (da)  | The time at which the record was soft-deleted; the same as deletetime, except that it is specified as an age string. Valid only in unsafe (-u) mode.                   |
| deletetime (dt) | The time at which the record was soft-deleted; an integer that reflects raw UNIX or Linux time. Valid only in unsafe (-u) mode.                                        |
| mspname (mn)    | The name of the MSP or VG with which the file is associated; a string of up to 8 characters. Valid only in unsafe $(-u)$ mode.                                         |

| mspkey (mk)     | The string that the MSP or VG can use to recall a record; a string of up to 50 characters. Valid only in unsafe $(-u)$ mode. |
|-----------------|----------------------------------------------------------------------------------------------------|
| origage (oa)    | Time at which the record was created; the same as origtime, except that it is specified as an age string.                    |
| origdevice (od) | Original device number of the file; an integer.                                                                              |
| originode (oi)  | Original inode number of the file; an integer.                                                                               |
| origname (on)   | Base portion of the original file name; a string of up to 14 characters.                                                     |
| origsize (os)   | Original size of the file; an integer.                                                                                       |
| origtime (ot)   | Time at which the record was created; an integer that reflects raw UNIX or Linux time.                                       |
| origuid (ou)    | Original user ID of the record; an integer.                                                                                  |
| updateage (ua)  | Time at which the record was last updated; the same as updatetime, except that it is specified as an age string.             |
| updatetime (ut) | Time at which the record was last updated; an integer that reflects raw UNIX or Linux time.                                  |

The time field keywords (checktime, deletetime, origtime, and updatetime) have a value of either now or UNIX or Linux *raw time* (seconds since January 1, 1970). These keywords display their value as raw time. The value comparison > used with the date keywords means newer than the value given. For example, >36000 is newer than 10AM on January 1, 1970, and >852081200 is newer than 10AM on January 1, 1997.

The age field keywords (checkage, deleteage, origage, and updateage) let you express time as a string. They display their value as an integer followed by the following:

w (weeks) d (days) h (hours) m (minutes) s (seconds)

For example, 8w12d7h16m20s means 8 weeks, 12 days, 7 hours, 16 minutes, and 20 seconds old.

The comparison > used with the age keywords means older than the value given (that is, >5d is older than 5 days).

A *limit* parameter in a directive restricts the records acted upon. It consists of one of the following keywords followed by white space and then a value:

| Keyword          | Description                                                                                                    |  |  |
|------------------|----------------------------------------------------------------------------------------------------|--|--|
| recordlimit (rl) | Limits the number of records acted upon to the value that you specify; an integer.                                                                                                    |  |  |
| recordorder (ro) | Specifies the order that records are scanned:                                                                                                    |  |  |
|                  | • bfid, which specifies that the records are scanned in BFID order.                                                                                                    |  |  |
|                  | • data, which specifies that the records are scanned<br>in the order in which they are found in the daemon<br>database data file. data is more efficient for large<br>databases, although it is essentially unordered. |  |  |

The *format* parameter selects a format to use for the display. If, for example, you want to display fields in a different order than the default or want to include fields that are not included in the default display, you specify them with the format parameter. The format parameter in a directive consists of one of the following:

- format default
- format keyword
- format field-keywords

The format keyword form is intended for parsing by a program or script and therefore suppresses the headings.

The *field-keywords* may be delimited by colons or white space; white space requires the use of quotation marks.

Note: BFID is always included as the first field and need not be specified.

For any field that takes a byte count, you may append the letter k, m, or g (in either uppercase or lowercase) to the integer to indicate that the value is to be multiplied by one thousand, one million, or one billion, respectively.

| adm 3>list all recordlimit 20 |       |           |           |          |  |
|-------------------------------|-------|-----------|-----------|----------|--|
| BFID                          | ORIG  | ORIG      | ORIG MSP  | MSP      |  |
|                               | UID   | SIZE      | AGE NAME  | KEY      |  |
|                               |       |           |           |          |  |
| 305c74b20000010               | 20934 | 69140480  | 537d silo | 1 88b49f |  |
| 305c74b20000013               | 26444 | 279290    | 537d silo | 1 88b4a2 |  |
| 305c74b20000014               | 10634 | 67000     | 537d silo | 1 88b4a3 |  |
| 305c74b20000016               | 10634 | 284356608 | 537d silo | 1 88b4a5 |  |
| 305c74b20000018               | 10634 | 1986560   | 537d silo | 1 88b4a7 |  |
| 305c74b2000001b               | 26444 | 232681    | 537d silo | 1 88b4aa |  |
| 305c74b2000001c               | 10015 | 7533688   | 537d silo | 1 88b4ab |  |
| 305c74b200000022              | 8964  | 23194990  | 537d silo | 1 88b4b1 |  |
| 305c74b20000023               | 1294  | 133562368 | 537d silo | 1 88b4b2 |  |
| 305c74b200000024              | 10634 | 67000     | 537d silo | 1 88b4b3 |  |
| 305c74b200000025              | 10634 | 284356608 | 537d silo | 1 88b4b4 |  |
| 305c74b200000026              | 10634 | 1986560   | 537d silo | 1 88b4b5 |  |
| 305c74b20000027               | 1294  | 1114112   | 537d silo | 1 88b4b6 |  |
| 305c74b20000028               | 10634 | 25270     | 537d silo | 1 88b4b7 |  |
| 305c74b200000029              | 1294  | 65077248  | 537d silo | 1 88b4b8 |  |
| 305c74b2000002b               | 9244  | 2740120   | 537d silo | 1 88b4ba |  |
| 305c74b20000064               | 9335  | 9272      | 537d silo | 1 88b4f3 |  |
| 305c74b20000065               | 9335  | 10154     | 537d silo | 1 88b4f4 |  |
| 305c74b20000066               | 9335  | 4624      | 537d silo | 1 88b4f5 |  |
| 305c74b20000067               | 9335  | 10155     | 537d silo | 1 88b4f6 |  |
| adm 4>                        |       |           |           |          |  |

The following is sample output from the dmdadm list directive; recordlimit 20 specifies that you want to see only the first 20 records.

The following example displays the number of records in the daemon database that are associated with user ID 11789 and that were updated during the last five days:

adm 3>count origuid=11789 and updateage<5d 72 records found.

### dmdadm Text Field Order

The text field order for daemon records generated by the dmdump(8), dmdumpj(8), and the dump directive in dmdadm is listed below. This is the format expected by the load directives in dmdadm:

- 1. bfid
- 2. origdevice
- 3. originode
- 4. origsize
- 5. origtime
- 6. updatetime
- 7. checktime
- 8. deletetime
- 9. origuid
- 10. origname
- 11. mspname
- 12. mspkey

To isolate the mspname and mspkey from the daemon records soft-deleted fewer than three days ago, use the following command:

```
dmdadm -c "dump deleteage<3d and deletetime>0" | awk "-F|" '(print $11,$12}'
```

## **Daemon Logs and Journals**

The DMF daemon uses log files to track various types of activity. Journal files are used to track daemon database transactions.

The ASCII log of daemon actions has the following format (*SPOOL\_DIR* refers to the directory specified by the SPOOL\_DIR configuration parameter):

SPOOL\_DIR/daemon\_name/dmdlog.yyyymmdd

007-5484-007

The file naming convention is that *yyyy, mm*, and *dd* correspond to the date on which the log was created (representing year, month, and day, respectively). Logs are created automatically by the DMF daemon.

**Note:** Because the DMF daemon will continue to create log files and journal files without limit, you must remove obsolete files periodically by configuring the run\_remove\_logs and run\_remove\_journals tasks in the configuration file, as described in "taskgroup Object" on page 170.

The DMF daemon automatically creates journal files that track daemon database transactions. They have the following pathname format (*JOURNAL\_DIR* refers to the directory defined by the JOURNAL\_DIR configuration parameter):

JOURNAL\_DIR/daemon\_name/dmd\_db.yyyymmdd[.hhmmss]

Existing journal files are closed and new ones created in two circumstances:

- · When the first transaction after midnight occurs
- When the journal file reaches size defined by the JOURNAL\_SIZE configuration parameter

When the first transaction after midnight occurs, the existing open journal file is closed, and the suffix .235959 is appended to the current file name no matter what the time (or date) of closing. The closed file represents the last (or only) transaction log of the date *yyyymmdd*. A new journal file with the current date is then created.

When the journal file reaches JOURNAL\_SIZE, the file is closed and the suffix *.hhmmss* is added to the name; *hh*, *mm*, and *ss* represent the hour, minute, and second of file closing. A new journal file with the same date but no time is then created.

For example, the following shows the contents of a *JOURNAL\_DIR/daemon\_name* directory on 15 June 1998:

```
dmd_db.19980604.235959dmd_db.19980612.235959dmd_db.19980605.235959dmd_db.19980613.145514dmd_db.19980608.235959dmd_db.19980613.214233dmd_db.19980609.235959dmd_db.19980613.235959dmd_db.19980610.235959dmd_db.19980614.235959dmd_db.19980611.094745dmd_db.19980615dmd_db.19980611.101937dmd_db.19980611.110429dmd_db.19980611.235959dmd_db.19980611.235959
```

For every date on which daemon database transactions occurred, there will exist a file with that date and the suffix .235959, with the exception of an existing open journal file. Some dates have additional files because the transaction log reached JOURNAL\_SIZE at a specified time and the file was closed.

You can configure daemon\_tasks parameters to remove old journal files (using the run\_remove\_journals.sh task and the JOURNAL\_RETENTION parameter. For more information, see "taskgroup Object" on page 170.

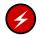

**Warning:** If a daemon database becomes corrupt, recovery consists of applying journals to a backup copy of the database. Database recovery procedures are described in "Database Recovery" on page 360.

# The DMF Lock Manager

The dmlockmgr(8) process must be executing at all times for any DMF process to safely access and update a DMF database. The dmlockmgr process and its clients (such as dmatls, dmfdaemon(8),dmvoladm(8), and dmcatadm(8)) communicate through files, semaphores, and message queues. There are times when abnormal process terminations will result in non-orderly exit processing that will leave files and/or interprocess communication (IPC) resources allocated. As a DMF administrator, periodically you will want to look for these resources to remove them.

**Note:** *HOME\_DIR* and *SPOOL\_DIR* refer to the values of the HOME\_DIR and SPOOL\_DIR parameter, respectively, in the DMF configuration file. See "base Object" on page 152..

The dmlockmgr files used by the database utilities are found in several different places. There are the following types of files:

- "dmlockmgr Communication and Log Files" on page 297
- "dmlockmgr Individual Transaction Log Files" on page 299

## dmlockmgr Communication and Log Files

The dmlockmgr communication and activity log files are all found in a directory formed by *HOME\_DIR*/RDM\_LM. The *HOME\_DIR*/RDM\_LM and *HOME\_DIR*/RDM\_LM/ftok\_files directories contain the token files used to form the keys that are used to create and access the IPC resources necessary for the dmlockmgr to communicate with its clients, its standard output file, and the transaction file.

The dmlockmgr token files have the form shown in Table 12-1 on page 298.

| File                                                | Description                                                                                                    |  |  |  |
|-----------------------------------------------------|----------------------------------------------------------------------------------------------------|--|--|--|
| HOME_DIR/RDM_LM/dmlockmgr                           | Used by the dmlockmgr and its clients to access dmlockmgr's semaphore and input message queue                                                                                                    |  |  |  |
| HOME_DIR/RDM_LM/ftok_files/ftnnnn                   | Preallocated token files that are not currently in use. As processes attempt to connect to dmlockmgr, these files will be used and renamed as described below. <i>nnnn</i> is a four digit number from 0000 through 0099.                                                                                                    |  |  |  |
| <pre>HOME_DIR/RDM_LM/ftok_files/ftnnnn.xxxpid</pre> | The renamed version of the preallocated token files. <i>nnnn</i> is a four digit number from 0000 through 0099. <i>xxx</i> is a three-character process identifier with the following meaning:                                                                                                    |  |  |  |
|                                                     | <ul> <li>atr = dmatread</li> <li>ats = dmatsnf</li> <li>cat = dmcatadm</li> <li>ddb = dmdadm</li> <li>dmd = dmfdaemon</li> <li>dmv = dmmove</li> <li>hde = dmhdelete</li> <li>lfs = dmloadfs</li> <li>lib = dmatls</li> <li>sel = dmselect</li> <li>vol = dmvoladm</li> <li>pid is the numeric process ID of the process connected to dmlockmgr.</li> </ul> |  |  |  |

#### Table 12-1 dmlockmgr Token Files

The IPC resources used by DMF are always released during normal process exit cleanup. If one of the dmlockmgr client processes dies without removing its message queue, dmlockmgr will remove that queue when it detects the death of the client. The token files themselves are periodically cleaned up by the dmlockmgr process.

Note: Normally, the dmlockmgr process is terminated as part of normal shutdown procedures. However if you wish to stop dmlockmgr manually, you must use the following command:

/usr/sbin/dmclripc -u dmlockmgr -z HOME\_DIR/RDM\_LM

This command will do all of the necessary IPC resource and token file maintenance.

If the dmlockmgr process aborts, all DMF processes must be stopped and restarted in order to relogin to a new dmlockmgr process. If the dmfdaemon or dmatls processes abort during a period when the dmlockmgr has died, when they restart they will attempt to restart the dmlockmgr. The new dmlockmgr process will detect existing DMF processes that were communicating with the now-dead copy of dmlockmgr, and it will send a termination message to those DMF processes.

The dmlockmgr maintains a log file that is named as follows, where yyyy, *mm*, and *dd* are the year, month, and day:

HOME\_DIR/RDM\_LM/dmlocklog.yyymmdd

The log file is closed and a new one opened at the first log request of a new day. These files are not typically large files, but a new file will be created each day. These log files are removed via the run\_remove\_log.sh daemon task command. For more information about run\_remove\_log.sh, see "taskgroup Object" on page 170.

## dmlockmgr Individual Transaction Log Files

The individual transaction log files have the following form:

prefix.log

where *prefix* is the same format as the token file name described in Table 12-1 on page 298 as ft*nnnn.xxxpid*. The prefix associates a log file directly with the token file of the same name.

Most of these log files will be created in the *HOME\_DIR* under the daemon's and library servers' subdirectories. In almost all cases, the processes that create these log files will remove them when they exit. However, if a process terminates abnormally, its log file may not be removed. Transaction log files can sometimes become quite large, on the order of 10's of Mbytes. Most of these orphaned log files will be removed by the daemon as part of its normal operation.

Several DMF commands allow accessing copies of database files in places other than the *HOME\_DIR*. If an orphaned log is encountered in a location other than in the *HOME\_DIR*, it may be removed after it is clear that it is no longer in use. In order to verify that it is no longer in use, search the *HOME\_DIR*/RDM\_LM/ftok\_files directory for a file with the same name as the prefix of the log file. If no such ftok\_files file exists, it is safe to remove the log file.

The transaction activity file, *HOME\_DIR*/RDM\_LM/vista.taf, is the transaction log file that contains information about active transactions in the system. It is used to facilitate automatic database transaction processing.

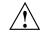

Caution: Do not delete the HOME\_DIR/RDM\_LM/vista.taf file.

# **Media-Specific Processes and Library Servers**

Media-specific processes (MSPs) and library servers (LSs) migrate files from one media to another:

- The file transfer protocol (FTP) MSP allows the DMF daemon to manage data by moving it to a remote machine.
- The disk MSP migrates data to a directory that is accessible on the current systems.
- The disk cache manager (DCM) MSP migrates data to a cache disk.
- The tape LS copies files from a disk to a tape or from a tape to a disk. The LS can manage multiple active copies of a migrated file. The LS contains of one or more volume groups (VGs). When a file is migrated from disk to tape, the selection policy can specify that it be copied to more than one VG. Each VG can manage at most one copy of a migrated file. Each VG has an associated pool of tapes. Data from more than one VG is never mixed on a tape.

This chapter discusses the following:

- "LS Operations" on page 302
- "FTP MSP" on page 335
- "Disk MSP" on page 338
- "Disk Cache Manager (DCM) MSP" on page 340
- "dmdskvfy Command" on page 341
- "Moving Migrated Data between MSPs and VGs" on page 341
- "LS Error Analysis and Avoidance" on page 341
- "LS Drive Scheduling" on page 343
- "LS Status Monitoring" on page 344

## LS Operations

The LS consists of the following programs:

- dmatls
- dmatwc
- dmatrc

The DMF daemon executes dmatls as a child process. In turn, dmatls executes dmatwc (the write child) to write data to tape and dmatrc (the read child) to read data from tape.

The dmatls program maintains the following records in the LS database:

- Catalog (CAT) records, which contain information about the files that the LS maintains
- Volume (VOL) records, which contain information about the media that the LS uses

The database files are not text files and cannot be updated by standard utility programs. Detailed information about the database files and their associated utilities is provided in "CAT Records" on page 306, and "VOL Records" on page 306.

The LS provides a mechanism for copying active data from volumes that contain largely obsolete data to volumes that contain mostly active data. This process is referred to as *volume merging*. Data on LS volumes becomes obsolete when users delete or modify their files. Volume merging can be configured to occur automatically (see "LS Tasks" on page 240). It can also be triggered by marking LS volumes as sparse with the dmvoladm(8) command.

The LS provides two utilities that read LS volumes directly:

- dmatread(8), which copies all or part of a migrated file to disk
- dmatsnf(8), which audits and verifies LS volumes

This section discusses the following:

- "LS Directories" on page 303
- "Media Concepts" on page 303
- "CAT Records" on page 306
- "VOL Records" on page 306

- "LS Journals" on page 307
- "LS Logs" on page 308
- "Volume Merging" on page 311
- "dmcatadm Command" on page 313
- "dmvoladm Command" on page 322
- "dmatread Command" on page 334
- "dmatsnf Command" on page 335
- "dmaudit verifymsp Command" on page 335

### **LS** Directories

Each instance of the LS needs three types of directories, one for each of the following:

- Database files for CAT and VOL records
- Database journal files
- Log files

Sites define the location of these directories by editing the base object configuration file parameters HOME\_DIR, JOURNAL\_DIR, and SPOOL\_DIR, whose values are referred to as *HOME\_DIR*, *JOURNAL\_DIR*, and *SPOOL\_DIR* in this document. A given instance of the LS creates a subdirectory named after itself in each of these three directories.

For example, if an instance of the LS is called cart1, its database files reside in directory *HOME\_DIR*/cart1. If another instance of the LS is called cart2, its database files reside in *HOME\_DIR*/cart2. If an instance of the LS is called cart3, its database files reside in *HOME\_DIR*/cart3.

Similarly, LS cart1 stores its journal files in directory JOURNAL\_DIR/cart1 and its log files and other working files in SPOOL\_DIR/cart1.

#### Media Concepts

The LS takes full advantage of the capabilities of modern tape devices, including data compression and fast media positioning. To accommodate these capabilities and to

provide recovery from surface or other media defects, dmatls uses a number of structural concepts built on top of traditional tape structure.

The components are as follows:

- The *block* is the basic structural component of most tape technologies. It is the physical unit of I/O to and from the media. The optimal block size varies with the device type. For example, the default block size for an STK T10000A tape drive is 524288 bytes.
- A *chunk* is as much or as little of a user file as fits on the remainder of the tape (see Figure 13-1 on page 305). Thus, every migrated file has at least one, and sometimes many, chunks. Such a concept is necessary because the capacity of a volume is unknown until written, both because of natural variation in the medium itself and because the effect of data compression varies with the data contents.
- A *zone* is a logical block containing many physical blocks ending with a tape mark. A zone has a target size that is configurable by media type. The default zone size is 50000000 bytes.

The VG writes chunks into the zone until one of three conditions occurs:

- The zone size is exceeded
- The VG exhausts chunks to write
- The end of tape is encountered

Thus, the actual zone size can vary from well below the target size to the entire tape volume. A zone never spans physical volumes.

The zone plays several roles:

- The zone size is the amount of data that triggers dmatls to start a process to write files to tape.
- The LS maintains the beginning of each zone in its database. This allows the LS to use fast hardware positioning functions to return to the beginning, so that it can restore the chunks in that zone.

Because getting the tape position and writing a tape mark can be very costly, the concept of a zone and the target size provides a way to control the trade offs between write performance, safety, and recall speed.

Figure 13-1 illustrates the way files are distributed over chunks, zones, and volumes, depending upon the file size. The tape with volume serial number (VSN) VOLO01 has

two zones and contains six files and part of a seventh. The tapes with VSNs VOL002 and VOL003 contain the rest of file g. Notice that on VOL001 file g is associated with chunk 7, while on the other two tapes it is associated with chunk 1. File g has three VSNs associated with it, and each tape associates the file with a chunk and zone unique to that tape.

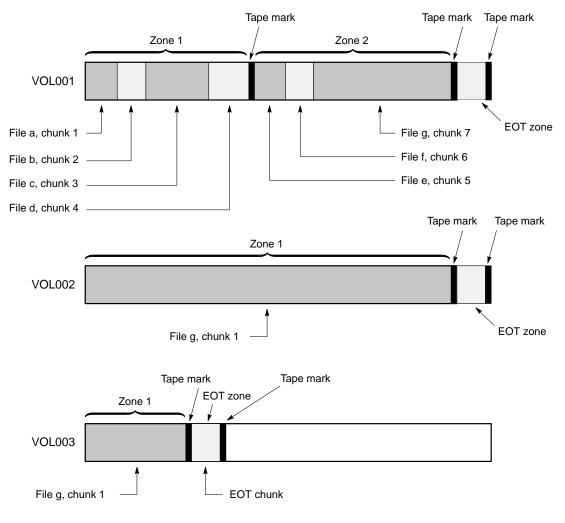

Figure 13-1 Media Concepts

007-5484-007

## **CAT Records**

Catalog (CAT) records store the location of each file chunk in terms of its volume, zone, and chunk number. The key for these records is the file's bit-file identifier (BFID).

Note: You do not explicitly create CAT records; they are created when files migrate.

There are the following files:

| CAT Files                             | Description                              |
|---------------------------------------|------------------------------------------|
| tpcrdm.dat                            | Contains the catalog data records        |
| tpcrdm.key1.keys,<br>tpcrdm.key2.keys | Contains the indexes to the catalog data |

The libsrv\_db.dbd LS database definition file in the same directory describes the CAT record files and their record structure.

All files are non-ASCII and cannot be maintained by standard utility programs. The dmcatadm command provides facilities to create, query, and modify CAT records (see "dmcatadm Command" on page 313).

**Note:** The ability to create or modify CAT records with dmcatadm is provided primarily for testing or error recovery purposes. In the normal course of operations, you would never use this capability.

## **VOL Records**

Volume (VOL) records in the LS database contain information about each volume that exists in the pool of tapes to be used by dmatls. These records are indexed by the volume serial number (VSN) of each volume and contain information such as the following:

- Volume's type
- Estimated capacity
- Label type
- A number of flags indicating the state of the volume

#### • VG or allocation group

Note: Unlike CAT records, you must create VOL records before using dmatls for the first time.

There are the following files:

| VOL Files       | Description                                     |  |  |  |
|-----------------|-------------------------------------------------|--|--|--|
| tpvrdm.dat      | Contains the volume data records                |  |  |  |
| tpvrdm.vsn.keys | Contains the indexes to the volume data records |  |  |  |

The libsrv\_db.dbd LS database definition file in the same directory describes the VOL record files and their record structure.

The files contain binary data and require special maintenance utilities. The dmvoladm command, described in more detail in "dmvoladm Command" on page 322, provides facilities to create, query, and modify VOL records. Additional database maintenance utilities are described in "Database Recovery" on page 360.

**Note:** If you have more than one instance of a VG, you must ensure that the volume sets for each are mutually exclusive.

### LS Journals

Each instance of dmatls protects its database by recording every transaction in a journal file. Journal file pathnames have the following format:

JOURNAL\_DIR/ls\_name/libsrv\_db.yyyymmdd[.hhmmss]

The LS creates journal files automatically.

Existing journal files are closed and new ones created in two circumstances:

- When the first transaction after midnight occurs
- When the journal file reaches the size defined by the JOURNAL\_SIZE configuration parameter

When the first transaction after midnight occurs, the existing open journal file is closed and the suffix .235959 is appended to the current file name no matter what

the time (or date) of closing. The closed file represents the last (or only) transaction log of the date *yyyymmdd*. A new journal file with the current date is then created.

When the journal file reaches JOURNAL\_SIZE, the file is closed and the suffix *.hhmmss* is added to the name; *hh, mm*, and *ss* represent the hour, minute, and second of file closing. A new journal file with the same date but no time is then created.

For example, the following shows the contents of a *JOURNAL\_DIR/ls\_name* directory on 15 June 2004:

| libsrv_db.20040527.235959 | libsrv_db.20040606.235959 |
|---------------------------|---------------------------|
| libsrv_db.20040528.235959 | libsrv_db.20040607.235959 |
| libsrv_db.20040529.235959 | libsrv_db.20040608.235959 |
| libsrv_db.20040530.235959 | libsrv_db.20040609.235959 |
| libsrv_db.20040531.235959 | libsrv_db.20040610.235959 |
| libsrv_db.20040601.235959 | libsrv_db.20040611.235959 |
| libsrv_db.20040602.235959 | libsrv_db.20040612.235959 |
| libsrv_db.20040603.235959 | libsrv_db.20040613.235959 |
| libsrv_db.20040604.235959 | libsrv_db.20040614.235959 |
| libsrv_db.20040605.235959 | libsrv_db.20040615        |

For every date on which LS database transactions occurred, there will exist a file with that date and the suffix .235959, with the exception of an existing open journal file. Some dates may have additional files because the transaction log reached JOURNAL\_SIZE at a specified time and the file was closed.

You can configure daemon\_tasks parameters to remove old journal files (using the run\_remove\_journals.sh task and the JOURNAL\_RETENTION parameter. For more information, see "taskgroup Object" on page 170.

If an LS database becomes corrupt, recovery consists of applying the journal files to a backup copy of the database.

## LS Logs

All DMF MSPs and LSs maintain log files named msplog.yyyymmdd in the MSP/LS spool directory which, by default, is SPOOL\_DIR/mspname. SPOOL\_DIR is configured in the base object of the configuration file; mspname is the name of the MSP/LS in the daemon object of the configuration file; yyyymmdd is the current year, month, and day.

These log files are distinct from the logs maintained by the DMF daemon; however, some of the messages that occur in the daemon log are responses that the MSP/LS generates. The content of the log is controlled by the MESSAGE\_LEVEL configuration

parameter. For a description of the levels of logging available, see the dmf.conf(5) man page.

The msplog.yyyymmdd file is the primary log for the LS and contains most of the messages. This file is written by dmatls. In addition, dmatrc and dmatwc create a moverlog.yyyymmdd log file each day in the subdirectory moverlogs/hostname.

This section describes informational statistics provided by the tape log files. These messages appear in the *SPOOL\_DIR/msp\_name/msplog.yyyymmdd* files. Timing information provided (such as MB transferred per second) should not be used as an accurate benchmark of actual data transfer rates. This information is provided for monitoring DMF and should only be used in comparison to similar data provided by DMF. Text in all uppercase references a parameter defined in the DMF configuration file. You can reference the comments in the sample configuration file or in the dmf.conf(5) man page for a more detailed definition of these parameters.

Note: Because the LS will continue to create log files and journal files without limit, you must remove obsolete files periodically by configuring the run\_remove\_logs.sh and run\_remove\_journals.sh tasks in the configuration file, as described in "taskgroup Object" on page 170.

#### **Example 13-1** LS Statistics Messages

The following is an example of LS statistics messages taken from an msplog.yyyymmdd file. These messages are automatically and periodically issued by the LS.

| 08:46:00:404-I | zap | 237076-dmatls vgl.stats: | children=2/2/0/2, 3 | btp= | 672617104/52 | 79569 | 013/0, wc=1/2, cwc=? |
|----------------|-----|--------------------------|---------------------|------|--------------|-------|----------------------|
| 08:46:00:404-I | zap | 237076-dmatls vg2.stats: | children=0/0/0/2, B | btp= | 0/0/0, wc=0/ | 2, cw | /C=?                 |
| 08:46:00:404-I | zap | 237076-dmatls vgl.stats: | data put=92957.718  | mb,  | data recall  | ed=24 | 964.680 mb           |
| 08:46:00:404-I | zap | 237076-dmatls vg2.stats: | data put=1239.537 m | mb,  | data recalle | d=112 | 20.492 mb            |
| 08:46:00:404-I | zap | 237076-dmatls vgl.stats: | Put_File -          | 0    | 8900         | 0     | 282                  |
| 08:46:00:404-I | zap | 237076-dmatls vgl.stats: | Get_File -          | 0    | 1809         | 0     | 0                    |
| 08:46:00:404-I | zap | 237076-dmatls vgl.stats: | Delete_File -       | 0    | 107618       | 0     | 0                    |
| 08:46:00:404-I | zap | 237076-dmatls vgl.stats: | Cancel_Req -        | 0    | 282          | 0     | 0                    |
| 08:46:00:404-I | zap | 237076-dmatls vgl.stats: | Flushall -          | 0    | 5            | 0     | 0                    |
| 08:46:00:404-I | zap | 237076-dmatls vgl.stats: | Merge -             | 44   | 0            | 0     | 0                    |
| 08:46:00:404-I | zap | 237076-dmatls vg2.stats: | Put_File -          | 0    | 1850         | 0     | 211                  |
| 08:46:00:404-I | zap | 237076-dmatls vg2.stats: | Get_File -          | 0    | 68           | 0     | 0                    |
| 08:46:00:404-I | zap | 237076-dmatls vg2.stats: | Delete_File -       | 0    | 4            | 0     | 0                    |
| 08:46:00:404-I | zap | 237076-dmatls vg2.stats: | Cancel_Req -        | 0    | 211          | 0     | 0                    |
| 08:46:00:404-I | zap | 237076-dmatls vg2.stats: | Flushall -          | 0    | 1            | 1     | 0                    |
| 08:46:00:404-I | zap | 237076-dmatls vgl.stats: | mc=2, ms=200000000  | 0, m | u=679346176, | sm=C  | )                    |

The information provided by these entries is defined as follows:

- children=2/2/0/2 represents the total child processes (2), the active child processes (2), the clean processes running (0), and the current maximum number of children the VG may have (2). Clean children are used when a dmatrc or dmatwc process dies without cleaning up.
- btp=672617104/527956913/0 represents the bytes queued for putting (672617104), the threshold at which to start the next put child (527956913), and the bytes assigned to socket I/O (0)
- wc=1/2 represents the active write child processes (1) and the configured value of MAX\_PUT\_CHILDREN (2)
- cwc=? represents the host name and process ID of the current write child (that is, the write child that is accepting data to write). ? represents none.

The next set of lines gives the total amount of data put (such as 92957.718 MB) and recalled (such as 24964.680 MB).

The next set of six lines provide statistics for each type of VG request. Statistics information is provided only for requests that have been issued since the LS was started. These lines have the following format:

request\_name active successful errors canceled

*active* represents the number of requests not yet completed; *successful* represents the number of successfully completed requests; *error* represents the number of requests that completed with errors; *canceled* represents the number of canceled requests.

The last set of lines provide the following information:

- mc is the configured value for MERGE\_CUTOFF, the cutoff to stop scheduling tapes for merging (such as 2)
- ms is the configured value for CACHE\_SPACE, the merge cache space available (such as 200000000 bytes)
- mu is the merge cache space used (such as 679346176 bytes)
- sm is the number of socket merge children (0)

The LS write child (dmatwc) and read child (dmatrc) also produce statistics messages in the moverlog file. These messages contain timing statistics whose format changes from release to release, and they are not documented in this manual.

### **Volume Merging**

When users delete or modify their migrated files, the copy on tape becomes obsolete. Over time, some volumes will become entirely empty and can be reused. However, most volumes experience a gradual increase in the ratio of obsolete data to active data; such volumes are said to be *sparsely populated* or *sparse*. To reclaim the unused space on these volumes, DMF provides a *volume merge* facility, which copies the active data from several sparse volumes to a new volume, thus freeing the sparse volumes for reuse. Volume merging can be configured to occur automatically by using the run\_merge\_tapes.sh or run\_merge\_mgr.sh tasks (see "LS Tasks" on page 240).

Volume merging can also be done manually. dmatls performs merge operations whenever sparse volumes and the necessary resources exist at the same time. Use the dmvoladm select directive to mark VG volumes as sparse. (The select directive is described in "dmvoladm Command" on page 322.) Because the merge processing occurs simultaneously with other DMF activities, it is easiest to configure DMF to

automatically perform merges at night or during other periods of relatively low activity.

The dmatls utility can perform volume-to-volume merging. Volume-to-volume merging is accomplished by moving data across a socket connection between the LS tape read-child and the LS tape write-child. The benefit of using a socket to transfer data between volumes is that you do not have to reserve disk space. The drawback to using a socket for data transfer is the cost of linking the process that performs the read with the process that performs the write.

In busy environments that have heavy contention for tape drives, the close coupling between the socket's tape reader and tape writer can be costly, especially when short files are being transferred. For large files, the overhead and possible delays in waiting for both tapes to be mounted is small compared to the benefit of rapid transfer and zero impact on free disk space. For this reason, you can move small files through a disk cache and big files through a socket. This process is mediated by the following configuration parameters:

| Parameter      | Description                                                                                                    |
|----------------|----------------------------------------------------------------------------------------------------|
| CACHE_SPACE    | Specifies the amount of disk space that will be used to temporarily store chunks during a merge operation.                                                                                         |
| CACHE_DIR      | Specifies the directory into which the LS will store<br>chunks while merging them from sparse tapes. If<br>CACHE_DIR is not specified, TMP_DIR is used.                                            |
| MAX_CACHE_FILE | Specifies the largest chunk that will be stored temporarily on disk during a merge operation.                                                                                                    |
| MERGE_CUTOFF   | Specifies the number of child processes after which the VG will stop scheduling tapes for merging. This number is the sum of the active and queued children generated from gets, puts, and merges. |

Using a small amount of disk space to hold small chunks can have a significant impact on the total time required to perform merges. The default configuration options are set to move 100% of merge data across sockets.

**Note:** It is important to avoid volume merging on more than one VG simultaneously if they share a tape device. If you initiate a merge process on more than one VG on the same device at the same time (either by entering the same time in the DMF configuration file or by triggering the process manually), both processes will compete for tape transports. When a limited number of tape transports are available, a deadlock can occur. If you chose not to configure DMF to perform merges automatically by configuring the run\_merge\_tape.sh or run\_merge\_mgr.sh tasks, ensure that your cron jobs that automatically initiate volume merging refrain from initiating a second merge process until after all previously initiated merges are complete. You can accomplish this by using the dmvoladm command within the cron job to check for tapes that have the hsparse flag, as shown in the following example for an LS with two VGs:

### dmcatadm Command

The dmcatadm(8) command provides maintenance services for CAT records.

When you are inside the dmcatadm interface (that is, when you see the adm *command\_number* > prompt), the command has a 30-minute timeout associated with it. If you do not enter a response within 30 minutes of the prompt having been displayed, the dmcatadmsession terminates with a descriptive message. This behavior on all the database administrative commands limits the amount of time that an administrator can lock the daemon database and the LS database from updates.

**Note:** Most of these facilities, especially the ability to create and modify CAT records in the LS database, are intended primarily for testing or error recovery purposes.

#### dmcatadm Directives

The dmcatadm command executes directives from stdin or from the command line when you use the -c option. All directives start with a directive name followed by one or more parameters. Parameters may be positional or keyword-value pairs,

depending on the command. White space separates the directive name, keywords, and values.

The dmcatadm directives are as follows:

| Directive | Description                                                                                                    |
|-----------|----------------------------------------------------------------------------------------------------|
| count     | Displays the number of records that match the expression provided.                                                                                   |
| create    | Creates a CAT record.                                                                                                    |
| delete    | Deletes the specified CAT records.                                                                                                    |
| dump      | Prints the specified CAT records to standard out in ASCII; each field is separated by the pipe character ( ).                                        |
| help      | Displays help.                                                                                                    |
| list      | Shows the fields of selected CAT records. You may specify which fields are shown.                                                                    |
| load      | Applies records to the LS database obtained from running the dump directive.                                                                         |
| quit      | Stops program execution after flushing any changed database records to disk. The abbreviation ${\tt q}$ and the string exit produce the same effect. |
| set       | Specifies the fields to be displayed in subsequent list directives.                                                                                  |
| update    | Modifies the specified CAT records.                                                                                                    |
| verify    | Verifies the LS database against the daemon database.                                                                                                |

The first parameter of most directives specifies the records to manipulate, and the remaining parameters are keyword-value pairs.

The syntax for the dmcatadm directives is summarized as follows:

```
count selection [limit]
create bfid settings ...
delete selection [limit]
dump selection [limit]
help
list selection [limit] [format]
load filename
quit (or q or exit)
set [format]
update selection [limit] to settings...
verify selection [entries] [vgnames] [limit]
```

The parameters are as follows:

- The *selection* parameter specifies the records to be acted upon. The value for *selection* can be one of the following:
  - A *bfid* or range of *bfids* in the form *bfid* [-] [*bfid*]. *bfid* specifies all records starting with *bfid*, and -*bfid* specifies all records up to *bfid*.
  - The keyword all
  - A period (.), which recalls the previous selection
  - An expression involving any of the above, field value comparisons, and, or, or parentheses.

A field value comparison may use the following to compare a field keyword to an appropriate value:

- < (less than),
- > (greater than)
- = (equal to)
- ! = (not equal to)
- <= (less than or equal to)
- >= (greater than or equal to)

The syntax for *selection* is as follows:

| selection     | ::= | or-expr                                      |
|---------------|-----|----------------------------------------------|
| or-expr       | ::= | and-expr [ or or-expr ]                      |
| and-expr      | ::= | nested-expr [ and or-expr ]                  |
| nested-expr   | ::= | comparison ( or-expr )                       |
| comparison    | ::= | key-range   field-keyword op field-value     |
| ор            | ::= | <   >   =   !=   <=   >=                     |
| bfid-range    | ::= | bfid [ - bfid]   [bfid - [bfid]]   key-macro |
| key-macro     | ::= | all                                          |
| field-keyword | ::= | name or abbreviation of the record field     |
| field-value   | ::= | appropriate value for the field              |
| key           | ::= | character representation of the record bfid  |

Thus valid *selections* could be any of the following:

```
305c74b200000010-305c74b200000029
7fffffff000f4411-
-305c74b2000004c8
all
```

```
chunkoffset>0
chunknumber>0 and writeage<5d
. and writeage>4d
vsn=S07638
```

- The *limit* parameter restricts the records acted upon.
- The *bfid* parameter for the create directive specifies the bit-file-identifier (BFID) for the record being created. The value for *bfid* may be a bit-file identifier (BFID) designator in the form of a hexadecimal number.
- The *settings* parameter for the create and update directives specify one or more fields and their values.
- The *format* parameter selects the way in which output is displayed. Any program or script that parses the output from this command should explicitly specify a format; otherwise the default is used, which may change from release to release.
- The entries parameter specifies a file of daemon database entries.
- The vgnames parameter specifies the names of the VGs associated with the records.

#### dmcatadm Keywords

You can use the *field* keywords listed below as part of a *selection* parameter to select records, in a *format* parameter, or in a *settings* parameter to specify new values for a field; in that case, you must specify a keyword-value pair. A keyword-value pair consists of a keyword followed by white space and then a value. When specifying new values for fields, some of the keywords are valid only if you also specify the -u (unsafe) option. The abbreviation for each of the keywords is given in parenthesis following its name.

| Keyword          | Description                                                                                                    |
|------------------|----------------------------------------------------------------------------------------------------|
| cflags (cf)      | For future use.                                                                                                    |
| chunkdata (cd)   | Specifies the actual number of bytes written to tape by<br>the VG for the chunk. In the case of sparse files, this<br>field will be smaller than chunklength. This is valid<br>only in unsafe (-u) mode. |
| chunklength (cl) | The size of the chunk in bytes; an integer. This is valid only in unsafe (-u) mode.                                                                                                    |

| chunknumber (cn) | The ordinal of the chunk on its volume. For example, 1 if the chunk is the first chunk on the volume, 2 if it is the second, and so on. Not valid as part of a <i>settings</i> parameter in an update directive.                                                                |
|------------------|----------------------------------------------------------------------------------------------------|
| chunkoffset (co) | The byte offset within the file where the chunk begins;<br>an integer. For example, the first chunk of a file has<br>chunkoffset 0. If that first chunk is 1,000,000 bytes<br>long, the second chunk would have chunkoffset<br>1000000. This is valid only in unsafe (-u) mode. |
| chunkpos (cp)    | The block offset within the zone where the chunk<br>begins — a hexadecimal integer. For example, the first<br>chunk in a zone has $chunkpos 1$ . A value of 0 means<br>unknown. Valid only in unsafe (-u) mode.                                                                 |
| filesize (fs)    | The original file size in bytes, an integer. This is valid only in unsafe (-u) mode.                                                                                                    |
| readage (ra)     | The date and time when the chunk was last read; the same as readdate, except specified as <i>age</i> .                                                                                                    |
| readcount (rc)   | The number of times the chunk has been recalled to disk; an integer.                                                                                                    |
| readdate (rd)    | The date and time when the chunk was last read, an integer that reflects raw UNIX or Linux time.                                                                                                    |
| volgrp (vg)      | The VG name. This keyword is valid for LSs only. This keyword is not valid as part of a <i>settings</i> parameter.                                                                                                    |
| vsn (v)          | The volume serial numbers; a list of one or more 6-character alphanumeric volume serial numbers separated by colons (:). This keyword is not valid as part of a <i>settings</i> parameter in an update directive.                                                               |
| writeage (wa)    | The date and time when the chunk was written; the same as writedate, except specified as <i>age</i> . This is valid only in unsafe (-u) mode.                                                                                                    |
| writedate(wd)    | The date and time when the chunk was written, an integer that reflects raw UNIX or Linux time. This is valid only in unsafe $(-u)$ mode.                                                                                                    |

007-5484-007

| zoneblockid (zb) | Allows just the block ID portion of the $zonepos$ to be displayed, returned, or changed. This is valid only in unsafe $(-u)$ mode.                                                                                                    |
|------------------|----------------------------------------------------------------------------------------------------|
| zonenumber (zn)  | Allows just the zone number portion of the $zonepos$ to be displayed, returned, or changed. This is valid only in unsafe (-u) mode.                                                                                                    |
| zonepos (zp)     | The physical address of the zone on the volume,<br>expressed in the form <i>integer/hexadecimal-integer</i> ,<br>designating a zone number and block ID. A value of<br>zero is used for <i>hexadecimal-integer</i> if no block ID is<br>known. <i>integer</i> is the same as zonenumber, and<br><i>hexadecimal-integer</i> is the same as zoneblockid. This is<br>valid only in unsafe (-u) mode. |

The date field keywords (readdate and writedate) have a value of either now or raw UNIX or Linux time (seconds since January 1, 1970). These keywords display their value as raw UNIX or Linux time. The value comparison > used with the date keywords means newer than the value given. For example, >36000 is newer than 10AM on January 1, 1970, and >852081200 is newer than 10AM on January 1, 1997.

The age field keywords (readage and writeage) let you express time as *age* in a string in a form. They display their value as an integer followed by the following:

w (weeks) d (days) h ( hours) m ( minutes) s (seconds)

For example, 8w12d7h16m20s means 8 weeks, 12 days, 7 hours, 16 minutes, and 20 seconds old.

The comparison > used with the age keywords means older than the value given (that is, >5d is older than 5 days).

The *limit* parameter in a directive limits the records acted upon. It consists of one of the following keywords followed by white space and then a value:

| Keyword          | Description                                                                        |
|------------------|------------------------------------------------------------------------------------|
| recordlimit (rl) | Limits the number of records acted upon to the value that you specify; an integer. |

007-5484-007

| recordorder (ro) | Specifies the order that records are scanned; may be     |
|------------------|----------------------------------------------------------|
|                  | key, vsn, or data. key specifies that records are        |
|                  | scanned in ascending order of the chunk key. vsn         |
|                  | specifies that records are scanned in ascending order of |
|                  | the chunk VSN. data specifies that records are scanned   |
|                  | in the order in which they are stored in the LS          |
|                  | database, which is fastest but essentially unordered.    |
|                  |                                                          |

The following keywords specify files of daemon database entries:

| Keyword      | Description                                                                                                    |
|--------------|----------------------------------------------------------------------------------------------------|
| entries (e)  | Specifies a file of daemon database entries. This keyword applies to the verify directive and consists of the word entries (or its abbreviation e) followed by a string.                                               |
| vgnames (vn) | Specifies the names of the VGs associated with the record. This keyword applies to the verify directive and consists of the word vgnames (or its abbreviation vn) followed by a quoted, space-separated list of names. |

The *format* parameter in a directive consists of the word format followed by white space and then either the word default, the word keyword, or a list of field keywords.

The keyword form, intended for parsing by a program or script, suppresses the headings.

If a list of field keywords is used in the *format* parameter, they may be delimited by colons or spaces, but spaces will require the use of quoting.

Note: The BFID is always included as the first field and need not be specified.

For any field that takes a byte count, you may append the letter k, m, or g (in either uppercase or lowercase) to the integer to indicate that the value is to be multiplied by one thousand, one million, or one billion, respectively.

For information about the role of the dmcatadm (8)command in database recovery, see "Database Recovery" on page 360.

#### Example 13-2 dmcatadm list Directive

The following is sample output from the dmcatadm list directive. The file with key 3273d5420001e244 has two chunks because it spans two physical tape volumes; the first chunk contains bytes 0 through 24821759, and the second chunk bytes 24821760 (the CHUNK OFFSET) to the end of the file.

#### adm 3>list 3273d5420001e242- recordlimit 10

|                  | WRITE | CHUNK    | CHUNK    | CHUNK |        |
|------------------|-------|----------|----------|-------|--------|
| KEY              | AGE   | OFFSET   | LENGTH   | NUM   | VSN    |
|                  |       |          |          |       |        |
| 3273d5420001e242 | 61d   | 0        | 77863935 | 13    | S12940 |
| 3273d5420001e244 | 61d   | 0        | 24821760 | 168   | S12936 |
| 3273d5420001e244 | 61d   | 24821760 | 23543808 | 1     | S12945 |
| 3273d5420001e245 | 61d   | 0        | 51019776 | 2     | S12945 |
| 3273d5420001e246 | 61d   | 0        | 45629440 | 59    | S12938 |
| 3273d5420001e247 | 61d   | 0        | 35586048 | 60    | S12938 |
| 3273d5420001e248 | 61d   | 0        | 9568256  | 3     | S12944 |
| 3273d5420001e249 | 61d   | 0        | 14221312 | 4     | S12944 |
| 3273d5420001e24a | 61d   | 0        | 458752   | 5     | S12944 |
| 3273d5420001e24b | 61d   | 0        | 14155776 | б     | S12944 |
|                  |       |          |          |       |        |

The following is sample output from the dmcatadm list directive for an LS. The file with key 3b4b28f20000000000ae80 has 2 chunks because it was migrated to two different VGs within this LS. The output from the dmvoladm list directive that follows shows that VSN 000700 is assigned to the VG named vg8a15, and VSN 00727 is assigned to the VG named vg8a05.

#### # dmcatadm -m ls1

#### adm 1>list 3b4b28f2000000000000ae80- recordlimit 4

|                          | WRITE | CHUNK  | CHUNK   | CHUNK |        |
|--------------------------|-------|--------|---------|-------|--------|
| KEY                      | AGE   | OFFSET | LENGTH  | NUM   | VSN    |
|                          |       |        |         |       |        |
| 3b4b28f2000000000000ae80 | 1d    | 0      | 2305938 | 120   | 000700 |
| 3b4b28f2000000000000ae80 | 4d    | 0      | 2305938 | 32    | 000727 |
| 3b4b28f2000000000000ae82 | 1d    | 0      | 234277  | 247   | 003171 |
| 3b4b28f2000000000000ae82 | 1d    | 0      | 234277  | 186   | 003176 |

adm 2> quit

## # dmvoladm -m ls1

#### adm 1>list vsn=000700

|          |                |            | DATA       | EOT   | EOT  |        | WR/FR  |
|----------|----------------|------------|------------|-------|------|--------|--------|
| VSN      | VOLGRP LB      | DATA LEFT  | WRITTEN    | CHUNK | ZONE | HFLAGS | AGE    |
| 000700   | vg8a15 al      | 150.280473 | 233.786093 | 123   | 9    | u      | <br>1d |
| adm 2>11 | ist vsn=000727 |            |            |       |      |        |        |
|          |                |            | DATA       | EOT   | EOT  |        | WR/FR  |
| VSN      | VOLGRP LB      | DATA LEFT  | WRITTEN    | CHUNK | ZONE | HFLAGS | AGE    |
|          |                |            |            |       |      |        |        |
| 000727   | vg8a05 al      | 159.107337 | 200.443980 | 102   | 6    |        | 1d     |

#### dmcatadm Text Field Order

The text field order for chunk records generated by the dmdump(8), dmdumpj(8), and the dump directive in dmcatadm is listed below. This is the format expected by the load directives in dmcatadm:

- 1. C (indicates the chunk record type)
- 2. bfid (hexadecimal digits)
- 3. filesize
- 4. writedata
- 5. readdate
- 6. readcount

- 7. chunkoffset
- 8. chunklength
- 9. chunkdata
- 10. chunknumber
- 11. flags (in octal)
- 12. zoneposition (zonenumber/zoneblockid) (in hexadecimal)
- 13. vsn
- 14. chunkpos (in hexadecimal)

### dmvoladm Command

The dmvoladm(8) command provides maintenance services for VOL records. In addition to the creation and modification of volume records, dmvoladm has an important role in the recovery of VOL records from an LS database checkpoint and is the mechanism that triggers volume merge activity.

When you are inside the dmvoladm interface (that is, when you see the adm *command\_number* > prompt), the command has a 30-minute timeout associated with it. If you do not enter a response within 30 minutes of the prompt having been displayed, the dmvoladm session terminates with a descriptive message. This behavior on all the database administrative commands limits the amount of time that an administrator can lock the daemon database and the LS database from updates.

### dmvoladm Directives

The dmvoladm command executes directives from stdin or from the command line when you use the -c option. The syntax is the same as for dmcatadm: a directive name followed by parameters or paired keywords and values, all separated by white space.

| Directive | Description                                                        |
|-----------|--------------------------------------------------------------------|
| count     | Displays the number of records that match the expression provided. |
| create    | Creates a VOL record.                                              |
| delete    | Deletes the specified VOL records.                                 |

| dump   | Prints the specified VOL records to standard output in ASCII. Each field is separated by the pipe character ( ).                                                   |  |
|--------|----------------------------------------------------------------------------------------------------|--|
| help   | Displays help.                                                                                                    |  |
| list   | Shows the fields of selected VOL records. You may specify which fields are shown.                                                                                  |  |
| load   | Applies VOL records to the LS database obtained from running the dump directive.                                                                                   |  |
| quit   | Stops program execution after flushing any changed records to disk. The abbreviation $q$ and the string exit produce the same effect.                              |  |
| repair | Causes $dmvoladm$ to adjust the usage information for specified volumes based on CAT records in the LS database. This directive is valid only in unsafe (-u) mode. |  |
| select | Marks selected volumes as being sparse. Equivalent to update <i>expression</i> to hsparse on.                                                                      |  |
| set    | Specifies the fields to be shown in subsequent list directives.                                                                                                    |  |
| update | Modifies the specified VOL records.                                                                                                    |  |
| verify | Verifies the LS database against the daemon database.                                                                                                    |  |
|        |                                                                                                    |  |

The syntax for the dmvoladm directives is summarized as follows:

```
count [limit]
create vsnlist volgrpspec [settings]
delete selection [limit]
dump selection [limit]
help
list selection [limit] [format]
load filename
quit (or q, or exit)
repair selection
select selection [limit]
set format
update selection [limit] to settings
verify selection
```

The volgrpspec parameter consists of the keyword volgrp (or vg), followed by a value for that keyword.

The value for *vsnlist* may be a single 6-character volume serial number (VSN) or a range of VSNs separated by the hyphen (–) character. A VSN string is case insensitive and may consist entirely of letters, entirely of digits, or a series of letters followed by digits. In a range of VSNs, the first must be lexically less than the second.

The value for *selection* may be one of the following:

- A *vsnlist* or range of VSNs in the form *vsn*[-*vsn*]. *vsn* specifies all records starting with *vsn*, and -*vsn* specifies all records up to *vsn*.
- A period (.), which recalls the previous selection
- The name of one of the flags in the keyword list that follows in this section.
- One of the words all, used, empty, or partial or any of the *hold flags (hflags)*, whose meanings are as follows:

#### Flag Description

| all     | Specifies all volumes in the LS database                            |
|---------|---------------------------------------------------------------------|
| empty   | Specifies all volumes in which data left is 0                       |
| partial | Specifies used volumes in which hfull is off                        |
| used    | Specifies all volumes in which data written is not $\ensuremath{0}$ |
|         |                                                                     |

• An expression involving vsnlists, field-value comparisons, and, or, or parentheses.

A field value comparison may use the following to compare a field keyword to an appropriate value:

- < (less than)
- > (greater than)
- = (equal)
- ! = (not equal)
- <= (less than or equal to)
- >= (greater than or equal to)

The syntax for *selection* is as follows:

| ::= | or-expr                                |
|-----|----------------------------------------|
| ::= | and-expr [ or or-expr ]                |
| ::= | nested-expr [ and or-expr ]            |
| ::= | comparison   ( or-expr )               |
| ::= | vsnlist   field-keyword op field-value |
| ::= | <   >   =   !=   >=   <=               |
|     | ::=<br>::=<br>::=<br>::=               |

007-5484-007

| vsn-range     | ::= | vsn [ – vsn]   [vsn – [vsn]]   key-macro             |  |  |  |  |
|---------------|-----|------------------------------------------------------|--|--|--|--|
| key-macro     | ::= | all   empty   used   partial   <i>flag(s)</i>        |  |  |  |  |
| field-keyword | ::= | name or abbreviation of the record field             |  |  |  |  |
| field-value   | ::= | appropriate value for the field                      |  |  |  |  |
| vsnlist       | ::= | character representation of the volume serial number |  |  |  |  |

Thus valid selections could be any of the following:

```
tape01-tape02
tape50-
-vsn900
all
hoa or hro
used and hfull=off
datawritten>0 and hfull=off
. and eotchunk>3000 and (eotchunk<3500 or hfree=on)
hfull and threshold<30</pre>
```

#### dmvoladm Field Keywords

You can use the *field* keywords listed below as part of a *selection* parameter to select records, in a *format* parameter, or in a *settings* parameter to specify new values for a field; in that case, a keyword-value pair must be specified. A keyword-value pair consists of a keyword followed by white space and then a value. When specifying new values for fields, some of the keywords are valid only if you also specify the -u (unsafe) option:

| Keyword         | Description                                                                                                    |
|-----------------|----------------------------------------------------------------------------------------------------|
| blocksize (bs)  | Specifies the data block size in bytes when the tape was<br>first written; an integer. This keyword is used only<br>when mounting tapes with existing valid data. When<br>an empty tape is first written, the VG uses the default<br>value for the tape type, unless it is overridden by a<br>value in the BLOCK_SIZE parameter for the drive<br>group in the DMF configuration file. This is valid only<br>in unsafe (-u) mode. |
| chunksleft (cl) | Specifies the number of active chunks on the volume; an integer. This is valid only in unsafe $(-u)$ mode.                                                                                                    |
| dataleft (dl)   | Specifies the number of bytes of active data on the volume. You specify this number as an integer, but for                                                                                                    |

|                  | readability purposes it is displayed in megabytes (MB).<br>This is valid only in unsafe (-u) mode.                                                                                                    |
|------------------|----------------------------------------------------------------------------------------------------|
| datawritten (dw) | Specifies the maximum number of bytes ever written to<br>the volume. You specify this number as an integer, but<br>for readability purposes it is displayed in MB. This is<br>valid only in unsafe (-u) mode.                                                                                                    |
| eotblockid (eb)  | Specifies the blockid of the chunk containing the end-of-tape marker; a hexadecimal integer. This is valid only in unsafe $(-u)$ mode.                                                                                                    |
| eotchunk (ec)    | Specifies the number of the chunk containing the end-of-tape marker; an integer. This is valid only in unsafe $(-u)$ mode.                                                                                                    |
| eotpos (ep)      | Specifies the absolute position of the end-of-tape marker<br>zone in the form <i>integer/hexadecimal-integer</i> , designating<br>a zone number and block ID. A value of zero is used for<br><i>hexadecimal-integer</i> if no block ID is known. <i>integer</i> the<br>same as eotzone, and <i>hexadecimal-integer</i> is the same as<br>eotblockid. This is valid only in unsafe (-u) mode. |
| eotzone (ez)     | Specifies the number of the zone containing the end-of-tape marker; an integer. This is valid only in unsafe $(-u)$ mode.                                                                                                    |
| hflags (hf)      | Specifies the flags associated with the record. See the description of <i>flags</i> keywords. Not valid as part of a <i>settings</i> parameter.                                                                                                    |
| label (lb)       | Specifies the label type: al for ANSI standard labels;<br>sl for IBM standard labels; or nl for nonlabeled<br>volumes. The default is al.                                                                                                    |
| tapesize (ts)    | Specifies the estimated capacity in bytes; an integer.<br>The default is 215 MB.                                                                                                    |
| threshold (th)   | Specifies the ratio of dataleft to datawritten as a percentage. This field is valid only as part of a <i>selection</i> parameter.                                                                                                    |
| upage (ua)       | Specifies the date and time of the last update to the volume's database record. The same as for update, except that it is expressed as <i>age</i> . This is not valid as part of a <i>settings</i> parameter.                                                                                                    |

| update (ud) | Specifies the date and time of the last update to the volume's database record, expressed as an integer that reflects raw UNIX or Linux time. This is not valid as part of a <i>settings</i> parameter. |
|-------------|----------------------------------------------------------------------------------------------------|
| version (v) | Specifies the DMF tape format version, an integer. This is valid only in unsafe (-u) mode.                                                                                                    |
| volgrp (vg) | Specifies the VG or allocation group.                                                                                                    |
| wfage (wa)  | Specifies the date and time that the volume was written to or freed for reuse. The same as for wfdate, except that it is expressed as <i>age</i> . This is valid only in unsafe $(-u)$ mode.            |
| wfdate (wd) | Specifies the date and time that the volume was written<br>to or freed for reuse, expressed as an integer that<br>reflects raw UNIX or Linux time. This is valid only in<br>unsafe (-u) mode.           |

The date field keywords (update and wfdate) have a value of either now or UNIX or Linux *raw time* (seconds since January 1, 1970). These keywords display their value as raw time. The value comparison > used with the date keywords means newer than the value given. For example, >36000 is newer than 10AM on January 1, 1970, and >852081200 is newer than 10AM on January 1, 1997.

The age field keywords (upage and wfage) let you express time as age as a string.

The age keywords display their value as an integer followed by the following:

- w (weeks)
- d (days)
- h (hours)
- m (minutes)
- s (seconds)

For example, 8w12d7h16m20s means 8 weeks, 12 days, 7 hours, 16 minutes, and 20 seconds old.

The comparison > used with the age keywords means older than the value given (that is, >5d is older than 5 days).

The *limit* parameter in a directive limits the records acted upon. It consists of one of the following keywords followed by white space and then a value. The abbreviation for the keyword is given in parentheses following its name, if one exists:

| Keyword                        | Description                                                                                                    |
|--------------------------------|----------------------------------------------------------------------------------------------------|
| datalimit (no<br>abbreviation) | Specifies a value in bytes. The directive stops when the sum of dataleft of the volumes processed so far exceeds this value.                                                                                                    |
| recordlimit (rl)               | Specifies a number of records; an integer. The directive<br>stops when the number of volumes processed equals<br>this value.                                                                                                    |
| recordorder (ro)               | Specifies the order that records are scanned; may be<br>either data or vsn. vsn specifies that the records are<br>scanned in ascending order of the chunk VSN. data<br>specifies that the records are scanned in the order in<br>which they are found in the LS database, which is<br>fastest but essentially unordered. |

The *format* parameter in a directive consists of the word format followed by white space and then either the word default, the word keyword, or a list of field and or flag keywords.

The keyword form, intended for parsing by a program or script, suppresses the headings.

If a list of field or flag keywords is used in the format expression, they may be delimited by colons or spaces, but spaces will require the use of quoting. The VSN is always included as the first field and need not be specified.

The *flag* keywords listed below can be used to change the settings of the *hold flags* (*hflags*). They can also be used as part of selection or format parameters. :

| Keyword                     | Description                                                                                                    |
|-----------------------------|----------------------------------------------------------------------------------------------------|
| hbadmnt (hb)                | Indicates that the LS could not mount the tape. It is displayed asb.                                                                                                    |
| herr (he)                   | Indicates an LS database inconsistency for this volume. It is displayed as $e$                                                                                                    |
| hflags (no<br>abbreviation) | (Not valid as part of a <i>settings</i> parameter.) Shows the complete set of hold flags as a 9–character string. Each flag has a specific position and alphabetic value. If the flag is off, a dash (–) is displayed in its position; if the flag is on, the alphabetic character is displayed in that position. |

| hfree (no<br>abbreviation) | Indicates that the volume has no active data and is<br>available for reuse after HFREE_TIME has expired,<br>displayed as $-f$ See the dmf.conf(5) man<br>page for information about the HFREE_TIME<br>configuration parameter. This is valid only in unsafe<br>(-u) mode. |
|----------------------------|----------------------------------------------------------------------------------------------------|
| hfull (hu)                 | Indicates that the volume cannot hold any more data; displayed asu                                                                                                    |
| hlock (hl)                 | Indicates that the tape cannot be used for either input<br>or output. This is a transient condition; the flag will be<br>cleared by the LS after REINSTATE_VOLUME_DELAY has<br>expired and at LS startup. Displayed as1                                                   |
| hoa (ho)                   | Indicates that the volume is not to be used for either input or output, displayed as $-\circ\circ$ . This value is only set or cleared by the site administrator.                                                                                                    |
| hro (hr)                   | Indicates that the volume is read-only, displayed as $r$ ; this inhibits the LS from using the volume for output. This value is only set or cleared by the site administrator.                                                                                            |
| hsitel (hl)                | Reserved for site use; ignored by DMF. Not normally displayed; see the dmvoladm(8) man page for details. hsite2, hsite3, and hsite4 are also available.                                                                                                    |
| hsparse (hs)               | Indicates that the volume is considered sparse and thus a candidate for a volume merge operation, displayed ass                                                                                                    |
| hvfy (hv)                  | Indicates that this tape should be tested and/or replaced when next empty; until that time, it is read-only. Displayed as $v$ This value is set by DMF but only cleared by the site administrator.                                                                        |

For any field that takes a byte count, you may append the letter k, m, or g (in either uppercase or lowercase) to the integer to indicate that the value is to be multiplied by one thousand, one million, or one billion, respectively.

For information about the role of the dmvoladm command in LS database recovery, see "Database Recovery" on page 360. For details about dmvoladm syntax, see the man page.

### Example 13-3 dmvoladm list Directives

The following example illustrates the default format for the list directive when using an LS. The column marked HFLAGS uses a format similar to the ls -l command in that each letter has an assigned position and its presence indicates that the flag is "on". The positions spell out the string eforvlus, representing herr, hfree, hoa, hro, hvfy, hlock, hfull, and hsparse.

#### adm 1> list 000683-000703

|        |        |    |            | DATA       | EOT   | EOT  |        | WR/FR |
|--------|--------|----|------------|------------|-------|------|--------|-------|
| VSN    | VOLGRP | LB | DATA LEFT  | WRITTEN    | CHUNK | ZONE | HFLAGS | AGE   |
|        |        |    |            |            |       |      |        |       |
| 000683 | vg8a01 | al | 0.00000    | 0.00000    | 1     | 1    |        | 3d    |
| 000700 | vg8a00 | al | 267.539255 | 287.610294 | 124   | 7    | u      | 2d    |
| 000701 | vg8a00 | al | 288.342795 | 308.147798 | 136   | 8    | u      | 2d    |
| 000702 | vg8a00 | al | 255.718902 | 288.302830 | 120   | 7    | u      | 2d    |
| 000703 | ag8    | al | 0.000000   | 0.00000    | 1     | 1    |        | 3d    |
|        |        |    |            |            |       |      |        |       |

007-5484-007

| DATA EOT |         |     |            |            |       |             |        | WR/FR |
|----------|---------|-----|------------|------------|-------|-------------|--------|-------|
| VSN      | VOLGRP  | T.B | DATA LEFT  | WRITTEN    | CHUNK | EOT<br>ZONE | HFLAGS | AGE   |
| V 5IN    | VOLGICE |     | DAIA DEFI  | WICTIEN    |       | 20115       |        | AGE   |
| 000701   | vg8a00  | al  | 288.342795 | 308.147798 | 136   | 8           | u      | 2d    |
| 000702   | vg8a00  | al  | 255.718902 | 288.302830 | 120   | 7           | u      | 2d    |
| 000704   | vg8a00  | al  | 252.294122 | 292.271410 | 119   | 7           | u      | 2d    |
| 000705   | vg8a00  | al  | 250.207666 | 304.603059 | 143   | 7           | u      | 2d    |
| 000706   | vg8a00  | al  | 265.213875 | 289.200534 | 144   | 7           | u      | 2d    |
| 000707   | vg8a00  | al  | 278.744448 | 310.408119 | 140   | 7           | u      | 2d    |
| 000708   | vg8a00  | al  | 260.827748 | 295.956588 | 136   | 7           | u      | 2d    |
| 000709   | vg8a00  | al  | 253.481897 | 283.615678 | 138   | 8           | u      | 2d    |
| 000710   | vg8a00  | al  | 265.100985 | 291.243235 | 141   | 7           | u      | 2d    |
| 000711   | vg8a00  | al  | 276.288446 | 305.782035 | 144   | 7           | u      | 2d    |
| 000712   | vg8a00  | al  | 250.415786 | 275.606243 | 138   | 7           | u      | 2d    |
| 000716   | vg8a00  | al  | 287.964765 | 304.321543 | 144   | 7           | u      | 2d    |
| 000717   | vg8a00  | al  | 280.795058 | 287.084534 | 144   | 7           | u      | 2d    |
| 000718   | vg8a00  | al  | 0.000415   | 300.852018 | 180   | 27          | u      | 3d    |
| 003127   | vg9a01  | al  | 417.383784 | 461.535047 | 209   | 10          | u      | 2d    |
| 003128   | vg9a01  | al  | 427.773679 | 460.716741 | 229   | 11          | u      | 2d    |
|          |         |     |            |            |       |             |        |       |

# The following example illustrates using the list command to show only volumes meeting some criterion (in this case, those having their hfull flag set):

The following example shows one way you can customize the list format to show only the fields that you want to see. The other way is to use the set format command with the same keyword list.

adm 21>list S03232-S03254 format "eotchunk eotzone eotpos"

| MON    | EOT   | EOT  | HOHDOG       |
|--------|-------|------|--------------|
| VSN    | CHUNK | ZONE | EOTPOS       |
|        |       |      |              |
| S03232 | 10    | 2    | 2/4294967295 |
| S03233 | 2     | 2    | 2/4294967295 |
| S03234 | 598   | 2    | 2/4294967295 |
| S03235 | 18    | 2    | 2/4294967295 |
| S03236 | 38    | 2    | 2/4294967295 |
| S03237 | 92    | 2    | 2/4294967295 |
| S03238 | 1     | 1    | 1/4294967295 |
| S03239 | 1     | 1    | 1/4294967295 |
| S03240 | 1     | 1    | 1/4294967295 |

adm 1>list hfull

| S03241 | 325 | 2  | 2/4294967295  |
|--------|-----|----|---------------|
| S03242 | 81  | 2  | 2/4294967295  |
| S03243 | 26  | 2  | 2/4294967295  |
| S03244 | 1   | 1  | 1/4294967295  |
| S03245 | 26  | 2  | 2/4294967295  |
| S03246 | 5   | 2  | 2/4294967295  |
| S03247 | 186 | 2  | 2/4294967295  |
| S03248 | 17  | 2  | 2/4294967295  |
| S03249 | 526 | 2  | 2/4294967295  |
| S03250 | 1   | 1  | 1/4294967295  |
| S03251 | 533 | 2  | 2/4294967295  |
| S03252 | 157 | 17 | 17/2147483648 |
| S03253 | 636 | 2  | 2/4294967295  |
| S03254 | 38  | 2  | 2/4294967295  |

The following example gives a convenient way to show the several flag bits in a way different from their usual representation.

adm 23>list 003232-003254 format "hfree hfull hlock hoa hro"

hfree hfull hlock hoa hro VSN \_\_\_\_\_ 003232 off on off off off 003233 off off off off off 003234 off off off off off 003235 off off off off off 003236 off on off off off 003237 off on off off off 003238 off on off off off off off off 003239 off on 003240 off off off off off 003241 off on off off off 003242 off on off off off 003243 off off off off off 003244 off off off off off 003245 off on off off off 003246 off off off off off 003247 off on off off 003248 off on off off on 003249 on off off on 003250 on off off off on 003251 on off off on

007-5484-007

| 003252 | on  | off | off | off | on |
|--------|-----|-----|-----|-----|----|
| 003253 | off | on  | off | off | on |
| 003254 | off | on  | off | off | on |

The following example shows how to display only those tapes assigned to the VG named vg9a00.

#### adm 3>list vg=vg9a00

|        |           |             | DATA      | EOT   | EOT  |        | WR/FR |
|--------|-----------|-------------|-----------|-------|------|--------|-------|
| VSN    | VOLGRP LI | B DATA LEFT | WRITTEN   | CHUNK | ZONE | HFLAGS | AGE   |
|        |           |             |           |       |      |        |       |
| 003210 | vg9a00 a  | 1.048576    | 1.048576  | 3     | 2    |        | 11d   |
| 003282 | vg9a00 a  | 11.534336   | 11.534336 | 13    | 2    |        | 7d    |

### dmvoladm Text Field Order

The text field order for volume records generated by the dmdump(8), dmdumpj(8), and the dump directive in dmvoladm is listed below. This is the format expected by the load directives in dmvoladm:

- 1. V (indicates the volume record type)
- 2. vsn
- 3. volgrp
- 4. lbtype
- 5. capacity
- 6. blocksize
- 7. hflags (in octal)
- 8. version
- 9. datawritten
- 10. eotchunk
- 11. eotposition (eotzone/eotblockid) (in hexadecimal)
- 12. dataleft
- 13. chunksleft

- 14. wfdate
- 15. update
- 16. id (in octal). This field indicates the type of process that last updated the record.

### dmatread Command

Use the dmatread(8) command to copy all or part of the data from a migrated file back to disk. You might want to do this if, for example, a user accidentally deleted a file and did not discover that the deletion had occurred until after the database entries had been removed by the hard delete procedure. Using backup copies of the databases from before the hard delete was performed, dmatread can restore the data to disk, assuming that the tape volume has not been reused in the meantime.

Example 13-4 Restoring Hard-deleted Files Using dmatread

To copy migrated files back to disk, perform the following steps:

- 1. Determine the BFID of the file you want to restore. You can use backup copies of dmdlog or your dbrec.dat files, or a restored dump copy of the deleted file's inode (and the dmattr command).
- 2. Using backup copies of the LS database, execute a dmatread(8) command similar to the following:

dmatread -p /a/dmbackup -B 342984C500000000084155

342984C500000000084155 is the BFID of the file to be restored, and /a/dmbackup is the directory containing the backup copies of the LS database. Your file will be restored to the current directory as B342984C500000000084155

DMF does not know the original name of the file; you must manually move the restored data to the appropriate file.

If you have access to chunk and VSN information for the file to be restored, you can use the dmatread -c and -v options and avoid using backup copies of the LS database. In this case, dmatread will issue messages indicating that the chunk is not found in the current LS database, but it will continue with the request and restore the file as described in this example.

### dmatsnf Command

Use the dmatsnf(8) command to verify the readability of the LS volumes or to audit their contents. You may also generate text database records that can be applied to the LS database using the load directive in dmcatadm and dmvoladm, respectively; you can use the text records to add the contents of a few volumes to the LS database (this is impractical for large numbers of volumes).

dmatsnf can be used to verify one or more tape volumes against the LS database. It also can be used to generate journal entries, which can be added to the LS database by using the load directive in dmvoladm and dmcatadm.

### dmaudit verifymsp Command

Use the verifymsp option of the dmaudit(8) command to check the consistency of the daemon database and LS database after an MSP, LS, DMF daemon, or system failure. This command captures the database files and compares the contents of the daemon database with each LS database. Any problems are reported to standard output, but no attempt is made to repair them.

You can also perform this function directly using dmatvfy(8) after taking a snapshot.

### FTP MSP

The FTP MSP allows the DMF daemon to manage data by moving it to a remote machine. Data is moved to and from the remote machine with the protocol described in RFC 959 (FTP). The remote machine must understand this specific protocol.

**Note:** It is desirable that the remote machine run an operating system based on UNIX, so that the MSP can create subdirectories to organize the offline data. However, this is not a requirement.

The FTP MSP does not need a private database to operate; all information necessary to retrieve offline files is kept in the daemon database, DMF configuration file, and login information file. The login information file contains configuration information, such as passwords, that must be kept private. As a safeguard, the MSP will not operate if the login information file is readable by anyone other than the system administrator.

This section discusses the following:

- "FTP MSP Processing of Requests" on page 336
- "FTP MSP Activity Log" on page 337
- "FTP MSP Messages" on page 337

### **FTP MSP Processing of Requests**

The FTP MSP is always waiting for requests to arrive from the DMF daemon, but, to improve efficiency, it holds PUT and DELETE requests briefly and groups similar requests together into a single FTP session. No PUT request will be held longer than 60 seconds. No DELETE request will be held longer than 5 seconds. GET requests are not held. The MSP will stop holding requests if it has a large amount of work to do (more than 1024 individual files or 8 MB of data). The FTP MSP also limits the number of FTP sessions that can be active at once and the rate at which new sessions can be initiated.

After a request has been held for the appropriate amount of time, it enters a ready state. Processing usually begins immediately, but may be delayed if resources are not available.

The following limits affect the maximum number of requests that can be processed:

- An administrator-controlled limit on the maximum number of concurrent FTP sessions per MSP (CHILD\_MAXIMUM).
- An administrator-controlled limit on the number of child processes that are guaranteed to be available for processing delete requests (GUARANTEED\_DELETES).
- An administrator-controlled limit on the number of child processes that are guaranteed to be available for processing dmget(1) requests (GUARANTEED\_GETS).
- A system-imposed limit of 85 FTP sessions in any 60-second period. This limit is seldom a concern because of the MSP's ability to transfer many files in one session. Because requests are grouped into batches only when resources are immediately available, GET requests (which are not normally held) are batched when resources are in short supply.

Requests are processed by forking off a child process. The parent process immediately resumes waiting for requests to arrive from the DMF daemon. The child process attempts to initiate an FTP session on the remote FTP server. If the remote machine

has multiple Internet Protocol (IP) addresses, all of them are tried before giving up. If the child process cannot connect, it waits 5 minutes and tries again until it succeeds.

Once a connection is established, the child process provides any required user name, password, account, and default directory information to the remote FTP server. PUT, GET, or DELETE operations are then performed as requested by the DMF daemon. PUT, GET, or DELETE operations are not intermixed within a batch. If an individual request does not complete successfully, it does not necessarily cause other requests in the same batch to fail. Binary transfer mode is used for all data transfer.

The stored files are not verbatim copies of the user files. They are stored using the same format used to write tapes, and you can use MSP utilities such as dmatread and dmatsnf to access the data in them.

### FTP MSP Activity Log

All DMF MSPs maintain log files named msplog.yyyymmdd in the MSP spool directory which, by default, is SPOOL\_DIR/mspname. SPOOL\_DIR is configured in the base object of the configuration file; mspname is the name of the MSP in the daemon object of the configuration file; yyyymmdd is the current year, month, and day.

The activity log shows the arrival of new requests, the successful completion of requests, failed requests, creation and deletion of child processes, and all FTP transactions. Sensitive information (passwords and account information) does not appear in the activity log. In addition, the MSP lists the contents of its internal queues in its activity log if it is given an INTERRUPT signal.

Note: Because the FTP MSP will continue to create log files files without limit, you must remove obsolete files periodically by configuring the run\_remove\_logs task in the configuration file, as described in "taskgroup Object" on page 170.

### FTP MSP Messages

The MSP also recognizes and handles the following messages issued from the DMF daemon:

| Message | Description                                             |
|---------|---------------------------------------------------------|
| CANCEL  | Issued when a previously requested action is no longer  |
|         | necessary, for example, when a file being migrated with |

007-5484-007

|          | a PUT request is removed. The MSP is able to cancel a<br>request if it is being held or if it is waiting for<br>resources. A request that has begun processing cannot<br>be canceled and will run to normal completion. |
|----------|----------------------------------------------------------------------------------------------------|
| FINISH   | Issued during normal shutdown. When the MSP receives a FINISH message, it finishes all requested operations as quickly as it can and then exits.                                                                        |
| FLUSHALL | Issued in response to the dmdidle(8) command. When<br>the MSP receives a FLUSHALL message, it finishes all<br>requested operations as quickly as it can.                                                                |

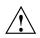

**Caution:** If the remote filesystem must be restored to a previous state, inconsistencies may arise: remote files that reappear after being deleted are never removed, and remote files that disappear unexpectedly result in data loss. There is presently no way to detect these inconsistencies. You should avoid situations that require the remote filesystem to be restored to a previous state.

# **Disk MSP**

The disk MSP (dmdskmsp) migrates data into a directory that is accessed on the current system. It uses POSIX file interfaces to open, read, write, and close files. The directory may be NFS-mounted, unless the disk MSP is configured as a disk cache manager (see "Disk Cache Manager (DCM) MSP" on page 340). The data is read and written with root (UID 0) privileges. By default, dmdskmsp stores the data in DMF-blocked format, which allows the MSP to do the following:

- Keep metadata with a file
- Keep sparse files sparse when they are recalled
- Verify that a file is intact on recall

The disk MSP does not need a private database to operate; all information necessary to retrieve offline files is kept in the daemon database and DMF configuration file.

The disk MSP may also be used as an import MSP. In this case, it only permits recalls and copies the data unchanged for a recall.

This section discusses the following:

- "Disk MSP Processing of Requests" on page 339
- "Disk MSP Activity Log" on page 340

### **Disk MSP Processing of Requests**

The disk MSP is always waiting for requests to arrive from the DMF daemon, but, to improve efficiency, it holds PUT and DELETE requests briefly and groups similar requests together into a single session. No PUT request will be held longer than 60 seconds. No DELETE request will be held longer than 5 seconds. GET requests are not held. The MSP will stop holding requests if it has a large amount of work to do (more than 1024 individual files or 8 MB of data).

After a request has been held for the appropriate amount of time, it enters a ready state. Processing usually begins immediately, but may be delayed if resources are not available.

The following limits affect the maximum number of requests that can be processed:

- An administrator-controlled limit on the maximum number of concurrent operations per MSP (CHILD\_MAXIMUM).
- An administrator-controlled limit on the number of child processes that are guaranteed to be available for processing delete requests (GUARANTEED\_DELETES).
- An administrator-controlled limit on the number of child processes that are guaranteed to be available for processing dmget(1) requests (GUARANTEED\_GETS).

Requests are processed by forking off a child process. The parent process immediately resumes waiting for requests to arrive from the DMF daemon.

PUT, GET, or DELETE operations are performed as requested by the DMF daemon. PUT, GET, or DELETE operations are not intermixed within a batch. If an individual request does not complete successfully, it does not necessarily cause other requests in the same batch to fail. Binary transfer mode is used for all data transfer.

The stored files are not verbatim copies of the user files. They are stored using the same format used to write tapes, and you can use MSP utilities such as dmatread and dmatsnf to access the data in them.

### Disk MSP Activity Log

All DMF MSPs maintain log files named msplog.yyyymmdd in the MSP spool directory which, by default, is SPOOL\_DIR/mspname. SPOOL\_DIR is configured in the base object of the configuration file; mspname is the name of the MSP in the daemon object of the configuration file; yyyymmdd is the current year, month, and day).

The log file shows the arrival of new requests, the successful completion of requests, failed requests, and creation and deletion of child processes. In addition, the MSP lists the contents of its internal queues in its activity log if it is given an INTERRUPT signal.

**Note:** Because the disk MSP will continue to create log files without limit, you must remove obsolete files periodically by configuring the run\_remove\_logs task in the configuration file, as described in "taskgroup Object" on page 170.

### Disk Cache Manager (DCM) MSP

The *Disk cache manager (DCM) MSP* is the disk MSP configured for *n*-tier capability using a dedicated filesystem as a cache. The DCM provides fast access for files whose activity levels remain high while also providing migration to tape for those files requiring less frequent access.

To allow the disk store that is managed by the disk MSP to function as a dynamically managed cache (as opposed to a static store), the DCM creates and maintains a filesystem attribute on each file that is created in the MSP STORE\_DIRECTORY. This attribute is used by the dmdskfree process to evaluate files for downward migration and for possible removal from the disk cache. For this reason, the DCM STORE\_DIRECTORY must be a local XFS or CXFS filesystem mount point with DMAPI enabled.

The DCM supports *dual-resident state*, in which files reside in the cache and also in a lower VG. This provides the access speed of a disk file, but allows that cache file to be quickly released without the need to first write it to tape. This is directly analogous to the concept of a dual-state file in the standard DMF-managed filesystem.

Automated movement in the opposite direction (from tape back to the cache) is not available. Any recalls of files that no longer have copies held in the cache will come directly from tape; they are not recalled via the cache and they can only be restored to the cache by an explicit dmmove(8) command.

### dmdskvfy Command

The dmdskvfy command verifies that copies of migrated files in DCM and disk MSPs are consistent with the daemon database entries that refer to them.

# Moving Migrated Data between MSPs and VGs

DMF provides a mechanism to move copies of offline or dual-state files from one MSP or VG to another. The dmmove(8) command takes a list of such files and moves them to a specified set of MSPs or VGs. The list of MSPs or VGs specified to the dmmove command indicates which MSPs or VGs are to contain migrated copies of a file after the move process is completed. All other migrated copies are hard-deleted unless the dmmove -d option is used to select which copies are to be hard-deleted.

If a file's migrated state is offline, dmmove recalls the file to disk and then remigrates it to the specified MSPs or VGs. (The one exception to this is that if a disk cache manager disk MSP copy exists, the file will be moved directly from that file copy.) When the migration process is complete, the online copy is removed. The file is recalled to a scratch filesystem that is specified by the MOVE\_FS configuration parameter. If the file is dual-state, dmmove does not need to recall the file first, but instead uses the existing online copy.

The dmselect(8) command can be used to determine which files you want to move. dmselect selects files based on age, size, ownership, and MSP criteria. The output from the dmselect command can be used with the dmmove command. The dmmove command also accepts a list of pathnames as input.

See the man pages for dmselect and dmmove for all the possible options and further information.

# LS Error Analysis and Avoidance

The drive group component of the LS monitors tape use, analyzes failures, and uses this information to avoid future errors.

The drive group component can react to some failures without looking for any patterns of behavior. Among these are the following:

• Mounting service failure. If the mounting service is TMF, by default, DMF makes one attempt to restart it. If this attempt does not succeed, DMF notifies the

administrator by e-mail and waits for the administrator's intervention. When TMF is back again, DMF resets the auto-restart flag so that if TMF fails again, it will once again make one attempt to restart it.

If OpenVault is the mounting service, by default, no attempt is made to restart it. Instead, an e-mail is sent to the administrator.

A site can set the number of automatic restart attempts by using the drive group's MAX\_MS\_RESTARTS configuration parameter, but caution and thorough testing are advised. There are many possible failure modes for a mounting service, and automated restarts might not always be appropriate.

- Tape volume is not in the tape library. Obviously, this problem will not be fixed by trying again. To prevent further access, the volume is locked by setting the HLOCK flag, as described below, and the user requests that triggered the access attempt are retried on another tape, if possible; otherwise, they are aborted. The administrator is notified by e-mail.
- For TMF only, a tape mount was cancelled by an operator or administrator. Although the user requests are retried or aborted, the volume is not disabled. If the volume were disabled, it would be inaccessible for a period of time (default 24 hours) unless dmvoladm were used to preempt this delay. All operators do not necessarily have access to the dmvoladm command.

Because the reason for the cancellation is unknown to DMF, repeated requests for the same volume are quite possible, and the operator might have to cancel each one.

The drive group handles other types of failure by examining the recent history of the tape volume and the tape drive that was used. The drive group maintains records of past tape I/O errors, and uses these to control the way it reacts to future errors.

For example, if a tape has been unusable several times in a row, even though different tape drives were used, the drive group concludes that the problem most likely involves the tape volume rather than the drive. Therefore, it suspends use of that tape, forcing DMF to migrate to a different tape in that VG or to recall the file from another tape held by a different VG. This suspension is usually done by setting the HLOCK flag in the tape's entry in the VOL record of the LS database. This makes the tape inaccessible to the VG for both reading and writing until it is automatically cleared after REINSTATE\_VOLUME\_DELAY minutes.

If a variety of volumes fail on a specific drive but are usable on other drives, a drive problem is likely, and the tape drive can be automatically configured down if permitted by the administrator's setting of DRIVES\_TO\_DOWN to a value higher than

its default of zero. When a drive is configured down in this way, it is configured up again after REINSTATE\_DRIVE\_DELAY minutes.

The analyses of drive and volume errors are performed independently of each other; it is possible for one additional error to result in both the drive and the volume being disabled.

There are several reasons for reinstating drives and volumes after a delay. The most important is that the analyses of previous failures might lead to a faulty conclusion in some situations, such as when DMF is under a very light load, or when multiple failures occur concurrently. A wrong diagnosis might impact DMF's performance, and should not be accepted indefinitely. Disabling a suspected drive or volume for a while is usually enough to break any repetitive cycles of failure. If such patterns re-establish themselves when the reinstatement occurs, the drive group will again analyze the behavior, possibly reaching a different conclusion, and again try to prevent it.

There are some variations from these general reactions. For example, if a tape volume with existing data on it is diagnosed as faulty when appending new data, instead of setting the HLOCK flag, the drive group sets HVFY, which results in the tape being used in a read-only mode until eventually emptied by merges or hard deletion of its files. At that time, the administrator may choose to test it and possibly replace or delete it. If it is to be returned to service, the HVFY flag should be cleared by using dmvoladm. Full details of these procedures are included in the email sent to the administrator at the time of the error.

If it is considered desirable to return a volume or drive to service earlier than defined in the DMF configuration, the appropriate command (dmvoladm, tmconfig, or ov\_drive) can be safely used.

# LS Drive Scheduling

When multiple VGs are requesting the use of more tape drives than exist in the drive group, the resource scheduler is used to decide which VGs should wait and which should be assigned the use of the drives.

The resource scheduler is unaware of non-volume-group activity on the drives in its drive group. Such activity includes XFS dumps any direct tape use by the system's users; it does not prevent the LS from working properly, though it might be less than optimal.

# LS Status Monitoring

You can observe the performance of the LS in two ways:

- Monitor its log file with a tool like tail -f, which allows an experienced administrator to follow the flow of events as they happen
- Use the resource watcher component, when enabled by use of the WATCHER parameter in the libraryserver configuration stanza

The resource watcher is intended to give the administrator a view of the status of an LS and some of its components. It maintains a set of text files on disk that are rewritten as events happen. These files can be found in the SPOOL\_DIR/lsname/\_rwname directory, where SPOOL\_DIR is defined in the DMF configuration file, as are the names of the LS and resource watcher; for example, lsname and rwname. The easiest way to find the precise path is to look in the LS log file for messages like the following:

rwname.config\_changed: URL of home page is file:/dmf/spool/lsname/\_rwname/lsname.html

This message is issued at DMF startup or whenever the configuration file is altered or its modification time changes; for example, by using the touch(1) command.

The SPOOL\_DIR/lsname/\_rwname directory contains files with names ending in .html, which are automatically refreshing HTML files. You can access these files by using a browser running on the same machine. The following example shows an LS page that contains links to drive group pages, and they in turn have links to VG pages, if the VGs are active at the time:

netscape file:/dmf/spool/lsname/\_rwname/lsname.html

If running the browser on the DMF machine is inconvenient, you can include the directory in your HTTP server configuration to allow those same pages to be accessed via the web.

This directory also contains files whose names end in .txt, designed to be parsed with programs like awk. The data format is described by comments within those files and can be compared with the equivalent HTML files.

If the format of the text ever changes, the version number will change. If the changes are incompatible with previous usage, the number before the decimal point is altered. If they are compatible, the number after the decimal point is altered.

An example of compatibility is adding extra fields to the end of existing lines or adding new lines. Programs using these files should check the version number to ensure compatibility. Also, it might be useful to check the following:

- DMF version shown by dmversion(1)
- Linux kernel version shown by uname(1)
- Linux distribution version shown by head /etc/\*release

# **DMF Maintenance and Recovery**

This chapter contains the following:

- "Retaining Old DMF Daemon Log Files" on page 347
- "Retaining Old DMF Daemon Journal Files" on page 348
- "Soft- and Hard-Deletes" on page 348
- "Backups and DMF" on page 349
- "Using dmfill" on page 360
- "Database Recovery" on page 360

# **Retaining Old DMF Daemon Log Files**

The daemon generates the SPOOL\_DIR/daemon\_name/dmdlog.yyyymmdd log file, which contains a record of DMF activity and can be useful for problem solving for several months after creation. All MSPs and LSs generate a SPOOL\_DIR/msp\_or\_ls\_name/msplog.yyyymmdd log file, which also contains useful information about its activity. The LS also generates SPOOL\_DIR/ls\_name/moverlogs/hostname/moverlog.yyyymmdd log files, which also contain useful information about its activity. These log files should be retained for a period of some months. Log files more than a year old are probably not very useful.

Do not use DMF to manage the SPOOL\_DIR filesystem.

The dmfsmon(8) automated space management daemon generates a log file in *SPOOL\_DIR/daemon\_name/autolog.yyyymmdd*, which is useful for analyzing problems related to space management.

To manage the log files, configure the run\_remove\_logs.sh task, which automatically deletes old log files according to a policy you set. See "taskgroup Object" on page 170, for more information.

# **Retaining Old DMF Daemon Journal Files**

The daemon and the LS generate journal files that are needed to recover databases in the event of filesystem damage or loss. You also configure DMF to generate backup copies of those databases on a periodic basis. You need only retain those journal files that contain records created since the oldest database backup that you keep. In theory, you should need only one database backup copy, but most sites probably feel safer with more than one generation of database backups.

For example, if you configure DMF to generate daily database backups and retain the three most recent backup copies, then at the end of 18 July there would be backups from the 18th, 17th, and 16th. Only the journal files for those dates need be kept for recovery purposes.

To manage the journal files and the backups, configure the run\_remove\_journals.sh and run\_copy\_databases.sh tasks. These tasks automatically delete old journal files and generate backups of the databases according to a policy you set. See "taskgroup Object" on page 170, for more information.

### Soft- and Hard-Deletes

When a file is first migrated, a bit-file identifier (BFID) is placed in the inode; this is the key into the daemon database. When a migrated file is removed, its BFID is no longer needed in the daemon database.

Initially, it would seem that you could delete daemon database entries when their files are modified or removed. However, if you actually delete the daemon database entries and then the associated filesystem is damaged, the files will be irretrievable after you restore the filesystem.

For example, assume that migrated files were located in the /x filesystem, and you configured DMF to generate a full backup of /x on Sunday as part of your site's weekly administrative procedures (the run\_full\_dump.sh task). Next, suppose that you removed the migrated files in /x on Monday morning and removed the corresponding daemon database entries. If a disk hardware failure occurs on Monday afternoon, you must restore the /x filesystem to as recent a state as possible. If you restore the filesystem to its state as of Sunday, the migrated files are also returned to their state as of Sunday. As migrated files, they contain the old BFID from Sunday in their inodes, and, because you removed their BFIDs from the daemon database, you cannot recall these files.

Because of the nature of the filesystem, a daemon database entry is not removed when a migrated file is modified or removed. Instead, a deleted date and time field is set in the database. This field indicates when you were finished with the database entry, except for recovery purposes; it does not prohibit the daemon from using the database entry to recall a file. When the /x filesystem is restored in the preceding example, the migrated files have BFIDs in their inodes that point to valid database entries. If the files are later modified or removed again, the delete field is updated with this later date and time.

The term *soft-deleted* refers to a database entry that has the delete date and time set. The term *hard-deleted* refers to a file that is removed completely from the daemon database and the MSPs/LSs. You should hard-delete the older soft-deleted entries periodically; otherwise, the daemon database continues to grow in size without limit as old, unnecessary entries accumulate. Configure the run\_hard\_deletes.sh task to perform hard-deletes automatically. See "taskgroup Object" on page 170, for more information.

If you look at all of the tapes before and after a hard-delete operation, you will see that the amount of space used on some (or all) of the tapes has been reduced.

**Note:** Because hard-deletions normally use the same expiry times as backups, the run\_hard\_deletes.sh is normally run from the same task group.

### **Backups and DMF**

This section discusses the interrelationships between DMF and backup products:

- "DMF-managed User Filesystems" on page 350
- "Storage Used by an FTP MSP or a Standard Disk MSP" on page 358
- "Filesystems Used by a Disk Cache Manager (DCM)" on page 358
- "DMF's Private Filesystems" on page 359

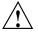

**Caution:** The fact that DMF maintains copies of data on another medium does not mean that it is a backup system. The copies made by DMF may become inaccessible if there is a failure and proper backups have not been made.

In addition, although using RAID may protect you against the failure of one disk spindle, data can still be endangered by software problems, human error, or hardware failure.

Therefore, **backups are essential**.

### **DMF-managed User Filesystems**

Many backup and recovery software packages make backup copies of files by opening and reading them using the standard UNIX or Linux system calls. In a user filesystem managed by DMF, this causes files that are offline to be recalled back to disk before they can be backed up. If you have a DMF-managed filesystem in which a high percentage of the files are offline, you may see a large amount of tape or other activity caused by the backup package when it initially does its backups. You should take this behavior into account when deciding whether or not to use such backup packages with filesystems managed by DMF.

This section discusses the following:

- "Using SGI xfsdump and xfsrestore with Migrated Files" on page 350
- "Using DMF-aware Third-Party Backup Packages" on page 354
- "Using XVM Snapshots and DMF" on page 356
- "Optimizing Backups of Filesystems" on page 357

### Using SGI xfsdump and xfsrestore with Migrated Files

**Note:** xfsrestore may attempt to read, write, or delete files that are under DMF management. If this occurs while DMF is not running, the xfsrestore process may block indefinitely waiting for a DMF event to be completed. If you use xfsrestore to create or modify files in a filesystem that already contains files managed by DMF, you are more likely to encounter this issue than if you use xfsrestore to populate an empty filesystem. To avoid this problem, use xfsrestore while DMF is running.

The xfsdump(8) and xfsrestore(8) commands back up filesystems. These utilities are designed to perform the backup function quickly and with minimal system overhead. They operate with DMF in two ways:

- When xfsdump encounters an offline file, it does not cause the associated data to be recalled. This distinguishes the utility from tar(1) and cpio(1), both of which cause the file to be recalled when they reference an offline file.
- The dmmigrate(8) command lets you implement a 100% migration policy that does not interfere with customary management of space thresholds.

The xfsdump command supports the -a option specifically for DMF. If you specify the -a option, xfsdump will dump DMF dual-state (DUL) files as if they were offline (OFL) files. That is, when xfsdump detects a file that is backed up by DMF, it retains only the inode for that file because DMF already has a copy of the data itself. This dramatically reduces the amount of tape space needed to back up a filesystem and it also reduces the time taken to complete the dump, thereby minimizing the chances of it being inaccurate due to activity elsewhere in the system. An added advantage of using -a is that files that are actively being recalled will still be backed up correctly by xfsdump because it does not need to copy the file's data bytes to tape.

You can also use dmmigrate to force data copies held only in a disk cache manager (DCM) cache to be copied to tapes in the underlying volume groups (VGs). This removes the need to back up the cache filesystem. However, if you do wish to back up the cache instead of flushing it to tape, you can use any backup utility. As the cache is not a DMF-managed filesystem, you are not restricted to using xfsdump.

Most installations periodically do a full (level 0) dump of filesystems. Incremental dumps (levels 1 through 9) are done between full dumps; these may happen once per day or several times per day. You can continue this practice after DMF is enabled. When a file is migrated (or recalled), the inode change time is updated. The inode change time ensures that the file gets dumped at the time of the next incremental dump.

To automatically manage dump tapes, DMF includes configurable administrative scripts called run\_full\_dump.sh and run\_partial\_dump.sh, which employ xfsdump. Both of these tasks are simple wrappers around a script called do\_xfsdump.sh, which performs the following actions:

- (optional) Migrates all eligible files to dual-state
- (optional) Copies all eligible DCM files on a DCM system to dual-residency state

- Performs a database snapshot using dmsnap
- Backs up the directory containing that snapshot
- Backs up other filesystems
- · After a successful full backup, frees up old backup tapes for future reuse

DMF also supports a matching wrapper around xfsrestore named dmxfsrestore to be used when restoring files that were dumped by these backup scripts. See the dmxfsrestore(8) man page for more information on running the command.

You can configure tasks in the dump\_tasks object to automatically do full and incremental dumps of the DMF-managed filesystems. See "taskgroup Object" on page 170, for more information.

A typical dump\_tasks stanza might look like the following:

| define | dump_tasks           |                                                          |  |  |  |  |
|--------|----------------------|----------------------------------------------------------|--|--|--|--|
|        | TYPE                 | taskgroup                                                |  |  |  |  |
|        | RUN_TASK             | <pre>\$ADMINDIR/run_full_dump.sh on sunday at 03:0</pre> |  |  |  |  |
|        | RUN_TASK             | <pre>\$ADMINDIR/run_partial_dump.sh \</pre>              |  |  |  |  |
|        |                      | on monday tuesday wednesday \                            |  |  |  |  |
|        |                      | thursday friday saturday at 03:00                        |  |  |  |  |
|        | RUN_TASK             | <pre>\$ADMINDIR/run_hard_deletes.sh at 23:00</pre>       |  |  |  |  |
|        | DUMP_TAPES           | HOME_DIR/tapes                                           |  |  |  |  |
|        | DUMP_RETENTION       | 4w                                                       |  |  |  |  |
|        | DUMP_DEVICE          | dg1                                                      |  |  |  |  |
|        | DUMP_MIGRATE_FIRST   | yes                                                      |  |  |  |  |
|        | DUMP_FLUSH_DCM_FIRST | yes # Only if you run a DCM                              |  |  |  |  |
|        | DUMP_INVENTORY_COPY  | /save/dump_inventory                                     |  |  |  |  |
|        |                      |                                                          |  |  |  |  |

enddef

Note: When an MSP, LS, daemon, or configuration file object (such as dump\_tasks) obtains a path such as HOME\_DIR from the configuration file, the actual path used is the value of HOME\_DIR plus the MSP/LS/daemon/object name appended as a subdirectory. In the above example, if the value of HOME\_DIR was set to /dmf/home in the configuration file, then the actual path for DUMP\_TAPES would be resolved to /dmf/home/dump\_tasks/tapes.

For more information about parameters, see "Starting and Stopping the DMF Environment" on page 91.

0

Sites using OpenVault can add new backup tapes by using dmov\_makecarts and/or dmov\_loadtapes by providing the name of the task group as a parameter. Sites using TMF do not need any special steps to add new tapes, as TMF does not record details of which tapes are available to it.

Recycling old backup tapes is performed automatically after the successful completion of a full dump. In certain situations, such as running out of dump tapes, this pruning must be done manually by running dmxfsprune.

#### Ensuring Accuracy with xfsdump

The xfsdump program is written such that it assumes dumps will only be taken within filesystems that are not actively changing. xfsdump cannot detect that a file has changed while it is being dumped, so if a user should modify a file while it is being read by xfsdump, it is possible for the backup copy of the file to be inaccurate.

To ensure that all file backup copies are accurate, perform the following steps when using xfsdump to dump files within a DMF filesystem:

- 1. Make sure that there is no user activity within the filesystem.
- 2. Ensure that DMF is not actively migrating files within the filesystem.
- 3. Run xfsdump, preferably with the -a option.

#### Dumping and Restoring Files without the DMF Scripts

If you choose to dump and restore DMF filesystems without using the provided DMF scripts, there are several items that you must remember:

- The DMF scripts use xfsdump with the -a option to dump only data not backed up by DMF. You may also wish to consider using the -a option on xfsdump when dumping DMF filesystems manually.
- **Do not use the -A option** on either xfsdump or xfsrestore. The -A option avoids dumping or restoring extended attribute information. DMF information is stored within files as extended attributes, so if you do use -A, migrated files restored from those dump tapes will not be recallable by DMF.
- When restoring migrated files using xfsrestore, you must specify the -D option in order to guarantee that all DMF-related information is correctly restored.
- If you use the Tape Management Facility (TMF) to mount tapes for use by xfsdump, be aware that xfsdump will not detect the fact that the device is a tape,

and will behave as if the dump is instead being written to a regular disk file. This means that xfsdump will not be able to append new dumps to the end of an existing tape. It also means that if xfsdump encounters end-of-tape, it will abort the backup rather than prompting for additional volumes. You must ensure that you specify enough volumes using the tmmnt -v option before beginning the dump in order to guarantee that xfsdump will not encounter end-of-tape.

#### Filesystem Consistency with xfsrestore

When you restore files, you might be restoring some inodes containing BFIDs that were soft-deleted since the time the dump was taken. (For information about soft-deletes, see "Soft- and Hard-Deletes" on page 348.) dmaudit(8) will report this as an inconsistency between the filesystem and the daemon database, indicating that the database entry should not be soft-deleted.

Another form of inconsistency occurs if you happen to duplicate offline or dual-state files by restoring all or part of an existing directory into another directory. In this case, dmaudit will report as an inconsistency that two files share the same BFID. If one of the files is subsequently deleted causing the database entry to be soft-deleted, the dmaudit-reported inconsistency will change to the type described in the previous paragraph.

While these dmaudit-reported inconsistencies may seem serious, there is no risk of losing user data. The dmhdelete(8) program responsible for removing unused database entries always first scans all DMF-managed filesystems to make sure that there are no remaining files which reference the database entries it is about to remove. It is able to detect either of these inconsistencies and will not remove the database entries if inconsistencies are found.

Be aware that inconsistencies between a filesystem and the daemon database can occur as a result of restoring migrated files. It is good practice to run dmaudit after every restore to correct those inconsistencies.

#### Using DMF-aware Third-Party Backup Packages

Some third-party backup packages can use a DMF library to perform backups in a DMF-aware manner. When the DMF-aware feature is enabled, these packages will not cause offline (OFL) files to be recalled during a backup. Dual-state (DUL) files will be dumped as if they were offline, which will reduce the time and space needed for a backup.

To use a DMF-aware third-party backup package to back up DMF filesystems, do the following:

- 1. Configure the backup package to include the DMF filesystems in the backups.
- 2. Enable the DMF-aware feature on those filesystems.

For more information about third-party backup packages, see Appendix D, "Third-Party Backup Package Configuration" on page 463.

DMF provides a script called do\_predump.sh that is meant to be run just prior to a backup of the DMF filesystems using a third-party backup package. The do\_predump.sh script does the following:

- (Optional) Migrates all eligible files to dual-state
- (Optional on a DCM system) Copies all eligible DCM files to dual-residency state
- (Optional) Performs a snapshot of the databases by using dmsnap

To use do\_predump.sh, do the following:

- 1. Configure the backup package to run do\_predump.sh as the pre-backup command. For details, see the application-specific information in Appendix D, "Third-Party Backup Package Configuration" on page 463.
- 2. Define a task group in the dmf.conf file that is referred to by the dmdaemon object. In the supplied configurations, this task group is called dump\_tasks.

The parameters do\_predump.sh uses are as follows:

| DUMP_DATABASE_COPY   | Specifies a path to where a snapshot of the DMF databases will be placed. The backup package should be configured to backup this directory. If not specified, no snapshot will be taken.                   |
|----------------------|----------------------------------------------------------------------------------------------------|
| DUMP_FLUSH_DCM_FIRST | If set to YES, specifies that dmmigrate is run to ensure<br>that all non-dual-resident files in the DCM caches are<br>migrated to tape. If DUMP_MIGRATE_FIRST is also<br>enabled, that is processed first. |
| DUMP_FILE_SYSTEMS    | If DUMP_MIGRATE_FIRST is enabled, specifies the DMF-managed filesystems on which to run the dmmigrate command. The default value for this parameter is all DMF-managed filesystems.                        |

DUMP\_MIGRATE\_FIRST If set to YES, specifies that dmmigrate is run to ensure that all migratable files in the DMF-managed filesystems are migrated, thus reducing the number of tapes needed for the dump and making it run much faster.

Because hard-deletions normally use the same expiry time as backups, run\_hard\_deletes.sh is normally run from the same task group. The DUMP\_RETENTION parameter should match the retention policy of the backup package.

When using a third-party backup package, a typical dump\_tasks stanza might look like the following:

```
define dump_tasks
        TYDE
                                 taskgroup
                                 $ADMINDIR/run_hard_deletes.sh at 23:00
       RUN_TASK
        DUMP_RETENTION
                                 4w
                                         # match backup package's policy
        DUMP_MIGRATE_FIRST
                                yes
        DUMP_FLUSH_DCM_FIRST
                                         # only if running a DCM
                                yes
        DUMP_DATABASE_COPY
                                 /path/to/db_snapshot
enddef
```

**Note:** Backups and restores must be run from the DMF server.

Only root can perform backups and restores. Although some third-party backup packages normally allow unprivileged users to restore their own files, unprivileged users cannot restore their own files from a DMF filesystem because doing so requires root privilege to set the DMF attribute.

Files backed up from a DMF filesystem should only be restored to a DMF filesystem. Otherwise, files that are offline (or treated as such) will not be recallable.

#### Using XVM Snapshots and DMF

You can use the xfsdump facility to backup XVM snapshots of a DMF-managed user filesystem. Note the following:

- XVM snapshots of DMF-managed filesystems should not be added to the DMF configuration file.
- You should not attempt to migrate or recall files from an XVM snapshot of a DMF filesystem.

• You can only restore DMF offline, partial, and unmigrating files by using xfsdump and xfsrestore. You cannot use a previously taken snapshot of a DMF filesystem to directly copy any of these file types back into the live filesystem. You may copy migrating or dual-state files back into the live filesystem (to DMF, they will appear to be new files).

For more information about XVM snapshots, see the XVM Volume Manager Administrator's Guide.

### **Optimizing Backups of Filesystems**

You can greatly reduce the amount of time it takes to back up filesystems by configuring DMF to migrate all files. Do the following:

- Set the DUMP\_MIGRATE\_FIRST parameter to yes, which specifies that the dmmigrate command is run before the dumps are done to ensure that all migratable files in the DMF-managed user filesystems are migrated.
- Execute one of the following scripts:
  - run\_full\_dump to perform a full backup of the filesystems
    - run\_partial\_dump to perform a partial backup of the filesystems

For more information, see "Starting and Stopping the DMF Environment" on page 91.

Migrating all files before performing a backup has the following benefits:

- The backup image will be smaller because it contains just the metadata information, not the file data itself
- The backup will complete more quickly because:
  - It is reading just the metadata
  - There is less time spent performing random disk seeks to back up the data of unmigrated files

For any files that you want to remain permanently on disk (that is, permanently dual-state), you can assign a negative priority weight to those files, which would leave the files on disk. The result is that when the filesystem is filled up, DMF will never free the blocks for these files. The files therefore are always dual-state, ready to be used. When the filesystem is backed up, the backup facility will recognize that they are dual-state and therefore back them up as offline. The net effect is that there is no file data in the backup at all for these files, just their inodes, while keeping the

files always available. In the case of millions of small files, this speed-up of the backup process can be dramatic. For example, for a filesystem with a large number of small files (files of up to 64 KB), you could assign the following AGE\_WEIGHT value:

AGE\_WEIGHT -1 0 when space < 64k

Be aware of the following:

- For extremely small files (under a few hundred bytes), the disk space required for DMF database entries may exceed the size of the original file. For extremely large numbers of such files, this issue should be considered.
- The space value in a when clause, as used above, refers to the space the file occupies on disk, which for sparse files may actually be smaller than the size of the file as shown by ls -1. The space value will be rounded upward to a multiple of the disk blocksize defined by mkfs(8); the default is 4096 bytes. For example, attempting to discriminate between files above or below 1000 bytes based on their space value is futile because all non-empty files will have a space value that is a multiple of (typically) 4096 bytes.

If you use negative weights with AGE\_WEIGHT or SPACE\_WEIGHT, DMF automatic migration will never free the space for these files but a user can still do a dmput -r on them to manually free the space.

However, if you do not want files to migrate for any reason, then you must continue to use the SELECT\_VG method despite the slower and larger backups.

### Storage Used by an FTP MSP or a Standard Disk MSP

If you are depending on an FTP MSP or a standard disk MSP to provide copies of your offline files in order to safeguard your data, then they should also be backed up.

If you use them just to hold extra copies for convenience or to speed data access, they need not be backed up. But you should consider how you would handle their loss. You would probably need to remove references to lost copies from the DMF daemon database, using dmdadm, which can only be done when the daemon is not running.

### Filesystems Used by a Disk Cache Manager (DCM)

A DCM MSP differs from a disk MSP in that it uses DMAPI to manage the files. It will not operate properly if the files are reloaded by a package that cannot also restore the DMAPI information associated with each file.

**Note:** For simplicity, this discussion assumes that the site wishes to keep two copies of migrated files at all times to guard against media problems. (Keeping only one copy is considered risky, and keeping more than two copies is frequently impractical.)

The DCM can have one of the following configurations:

- A DCM may be holding an extra copy of files in addition to the normal number of tape-based copies. That is, after the initial migration has completed, there will be two tape copies and a third in the cache. The DCM may easily remove this third copy from the cache after some period of time, just leaving two tape-based copies. With this configuration, there is normally no need to back up the cache filesystem.
- The initial migration could result in one cache copy and one on tape. Later on, when the cache has to be flushed, a second tape copy is written by the DCM before the cache-resident one is deleted. If the file is hard-deleted before the cache flushes, the second tape copy will never be made, thereby saving time and tape. The tradeoff is that cache-flushing is slower and the cache filesystem should be backed up; otherwise a tape media problem in conjunction with a disk failure would result in data loss. With this configuration, the cache filesystem should be backed up. Otherwise, the loss of the cache disk could leave you with just one copy of data on tape. This is considered to be risky.

For both configurations, any backups require the use of a DMF-aware backup package (as listed in Appendix D, "Third-Party Backup Package Configuration" on page 463) to back up the cache.

To use do\_xfsdump.sh to backup any of these filesystems, include the pathname of its mountpoint in the DUMP\_FILE\_SYSTEMS parameter.

### **DMF's Private Filesystems**

The following DMF private filesystems do not require a DMF-aware backup package:

HOME\_DIR JOURNAL\_DIR SPOOL\_DIR TMP\_DIR CACHE\_DIR MOVE\_FS Take care when backing up the databases in *HOME\_DIR* if there is any DMF activity going on while the backup is underway, due to the risk of making the copy of the database while it is being updated. A safe technique is to take a snapshot of the databases with dmsnap and back up the snapshot. The do\_xfsdump.sh script does this automatically.

The journal files in *JOURNAL\_DIR* should also be backed up if you keep older snapshots of the databases that may have to be reloaded and brought up-to-date with dmdbrecover. Preferably, journals should be backed up when DMF activity (apart from recalls) is minimal. The do\_xfsdump parameters DUMP\_MIGRATE\_FIRST and DUMP\_FLUSH\_DCM\_FIRST help achieve this by processing any queued up migration requests immediately before starting the backup.

*SPOOL\_DIR* contains log files that may be of use for problem diagnosis, as well as history files controlling things like tape error recovery and reporting scripts. The loss of these files will not endanger user data, although DMF may act a little differently for a while until it reestablishes them. Back up *SPOOL\_DIR* if you can.

The TMP\_DIR, CACHE\_DIR, and MOVE\_FS filesystems do not require backup.

To use do\_xfsdump.sh to backup any of these filesystems, simply include the pathnames of their mountpoints in the DUMP\_FILE\_SYSTEMS parameter.

# Using dmfill

The dmfill(8) command allows you to fill a restored filesystem to a specified capacity by recalling offline files. When you execute xfsdump -a, only inodes are dumped for all files that have been migrated (including dual-state files). Therefore, when the filesystem is restored, only the inodes are restored, not the data. You can use dmfill in conjunction with xfsrestore to restore a corrupted filesystem to a previously valid state. dmfill recalls migrated files in the reverse order of migration until the requested fill percentage is reached or until there are no more migrated files left to recall on this filesystem.

### **Database Recovery**

The basic strategy for recovering a lost or damaged DMF database is to recreate it by applying journal records to a backup copy of the database. For this reason it is essential that database backup copies and journal files reside on a different physical device from the production databases; it is also highly desirable that these devices

have different controllers and channels. The following sections discuss the database recovery strategy in more detail:

- "Database Backups" on page 361
- "Database Recovery Procedures" on page 361

#### **Database Backups**

You can configure commands in the run\_copy\_databases.sh task (in the dump\_tasks object) to automatically generate DMF database backups. See "taskgroup Object" on page 170, for more information.

You must back up the following files:

- The daemon database files and definition file in the HOME\_DIR/daemon\_name directory:
  - dbrec.dat dbrec.keys pathseg.dat pathseg.keys dmd\_db.dbd

Each LS database has the following files in the HOME\_DIR/ls\_name directory:

• CAT records:

tpcrdm.dat
tpcrdm.key1.keys
tpcrdm.key2.keys

VOL records:

tpvrdm.dat tpvrdm.vsn.keys

• Database definition file: libsrv\_db.dbd

### **Database Recovery Procedures**

The DMF daemon and LS write journal file records for every database transaction. These files contain binary records that cannot be edited by normal methods and that must be applied to an existing database with the dmdbrecover(8) command. The following procedure explains how to recover the daemon database.

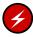

**Warning:** If you are running on multiple LSs, always ensure that you have the correct journals restored in the correct directories. Recovering a database with incorrect journals can cause irrecoverable problems.

Procedure 14-1 Recovering the Databases

If you lose a database through disk spindle failure or through some form of external corruption, use the following procedure to recover it:

1. Stop DMF (in an non-HA environment): <sup>1</sup>

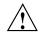

**Caution:** For instructions about starting and stopping DMF and the mounting service in an HA environment, see the SGI HA documentation.

```
# service dmf stop
```

- 2. If you have configured the run\_copy\_databases task, restore the files from the directory with the most recent copy of the databases that were in *HOME\_DIR* to *HOME\_DIR/daemon* or *HOME\_DIR/LS\_NAME*.
- 3. If you have **not** configured the run\_copy\_databases task, reload an old version of the daemon or LS database. Typically, these will be from the most recent dump tapes of your filesystem.
- 4. Ensure that the default *JOURNAL\_DIR/daemon\_name* (or *JOURNAL\_DIR/ls\_name*) directory contains all of the time-ordered journal files since the last update of the older database.

For the daemon, the files are named dmd\_db.yyyymmdd[.hhmmss].

For the LS, the journal files are named libsrv\_db.yyymmdd[.hhmmss].

5. Use dmdbrecover to update the old database with the journal entries from journal files identified in step 4.

<sup>&</sup>lt;sup>1</sup> For instructions about starting and stopping DMF and the mounting service in an HA environment, see the SGI HA documentation.

Example 14-1 Database Recovery Example

Suppose that the filesystem containing *HOME\_DIR* was destroyed on February 1, 2004, and that your most recent backup copy of the daemon database and LS database is from January 28, 2004. To recover the databases, you would do the following:

- 1. Stop DMF (in an non-HA environment): <sup>2</sup>
  - # service dmf stop
- 2. Ensure that *JOURNAL\_DIR/daemon\_name* (or *JOURNAL\_DIR/ls\_name*) contains the following journal files (one or more for each day):

JOURNAL\_DIR/daemon\_name

dmd\_db.20040128.235959 dmd\_db.20040129.235959 dmd\_db.20040130.235959 dmd\_db.20040131.235959 dmd\_db.20040201

JOURNAL\_DIR/ls\_name

libsrv\_db.20040128.235959 libsrv\_db.20040129.235959 libsrv\_db.20040130.235959 libsrv\_db.20040131.235959 libsrv\_db.20040201

3. Restore databases from January 28, to *HOME\_DIR/daemon\_name* and/or *HOME\_DIR/ls\_name*. The following files should be present:

HOME\_DIR/daemon\_name

dbrec.dat dbrec.keys pathseg.dat pathseg.keys

<sup>&</sup>lt;sup>2</sup> For instructions about starting and stopping DMF and the mounting service in an HA environment, see the SGI HA documentation.

HOME\_DIR/ls\_name

tpcrdm.dat
tpcrdm.key1.keys
tpcrdm.key2.keys
tpvrdm.dat
tpcrdm.vsn.keys

4. Update the database files created in step 3 by using the following commands:

dmdbrecover -n *daemon\_name* dmd\_db dmdbrecover -n *ls\_name* libsrv\_db Chapter 15

# **DMF Client SOAP Service**

This chapter discusses the following:

- "Overview of DMF Client SOAP" on page 365
- "Accessing the DMF Client SOAP Service and WSDL" on page 367
- "Starting and Stopping DMF Client SOAP" on page 367
- "Security/Authentication" on page 368

## **Overview of DMF Client SOAP**

DMF provides access to the following functions via the DMF client Simple Object Access Protocol (SOAP) web service:

- dmattr
- dmget
- dmput
- dmtag
- dmversion

**Note:** A limited set of options are available for these commands via DMF Client SOAP. For more information, click on the operation name in the SOAP interface and read the information under the **Documentation** heading displayed.

Figure 15-1 shows an example of the ws\_dmattr operation.

#### 15: DMF Client SOAP Service

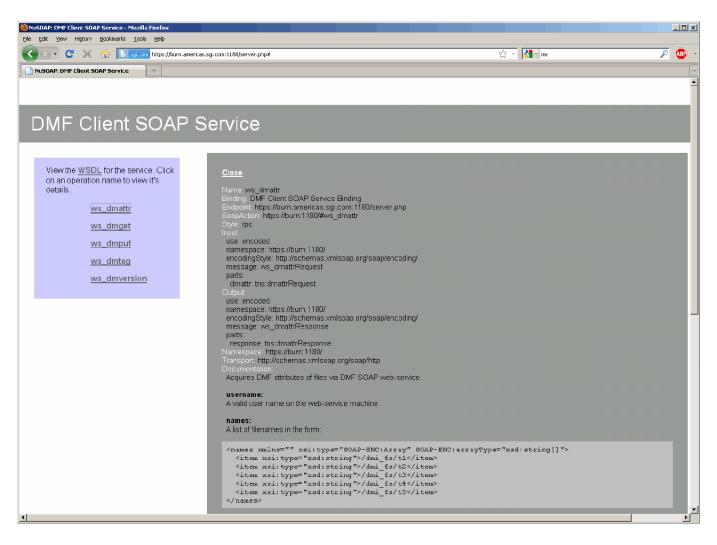

Figure 15-1 DMF Client SOAP Service

# Accessing the DMF Client SOAP Service and WSDL

To access DMF Client SOAP, do the following:

1. Point your browser to the following secure address:

https://YOUR\_DMF\_SERVER:1180/server.php

2. Accept the security certificate.

**Note:** DMF Client SOAP generates its own SSL certificates, rather than having the SSL certificates signed by a commercial certificate authority. Therefore, the certificate warning is safe to ignore.

3. Enter the DMF Client SOAP service (dmfsoap) access password. The default password is INSECURE.

To change the password to something site-specific (*NEWPASSWORD*), run the following command:

# htpasswd2 -b -c /usr/share/dmfsoap/passwords/passwds dmfsoap NEWPASSWORD

4. To access the web service definition language (WSDL) definition, click on **WSDL** in the interface. Use the brower's **Save As...** feature to save the WSDL to a file for consumption.

## Starting and Stopping DMF Client SOAP

This section discusses the following:

- "Starting the dmfsoap Service" on page 367
- "Preventing Automatic Start of dmfsoap After Reboot" on page 368
- "Explicitly Stopping dmfsoap" on page 368

#### Starting the dmfsoap Service

The dmfsoap service for DMF Client SOAP is off by default.

To start the service explicitly, execute the following on the DMF server:

dmfserver# service dmfsoap start

#### Preventing Automatic Start of dmfsoap After Reboot

To prevent automatic startup of the DMF environment, execute the following chkconfig(8) commands as root on the DMF server:

dmfserver# chkconfig dmfsoap off

#### Explicitly Stopping dmfsoap

To stop the DMF environment daemons explicitly, execute the following on the DMF server:

dmfserver# service dmfsoap stop

### Security/Authentication

DMF SOAP leaves the security/authentication to the client and apache. By default, DMF SOAP will run over SSL to a password-protected virtual directory on the DMF server. You can customize or extend this functionality as desired.

DMF SOAP checks that the username supplied is a valid username on the system and executes the DMF commands as that user. However, no authentication beyond what is in the SOAP server and the client is done. The client has complete responsibility for user authentication.

# Troubleshooting

This chapter contains the following:

- "Filesystem Errors" on page 370
- "Unable to use the dmi Mount Option" on page 372
- "EOT Error" on page 372
- "Tape Drive Not Claimed by ts" on page 372
- "Drive Entry Does Not Correspond to an Existing Drive (OpenVault)" on page 372
- "Drive Does Not Exist (TMF)" on page 373
- "DMF Manager Error Messages" on page 373
- "Delay In Accessing Files in an SMB/CIFS Network Share" on page 375
- "Operations Timeout or Abort on Windows®" on page 375
- "Windows Explorer Hangs" on page 375
- "Poor Migration Performance" on page 375
- "Remote Connection Failures" on page 376
- "Using SGI Knowledgebase" on page 376
- "Reporting Problems to SGI" on page 376

### **Filesystem Errors**

If the DMF administrative filesystems are not mounted when you try to apply configuration changes using DMF Manager or dmmaint or manually use dmcheck, you will see errors such as the following:

```
ERROR: Directory for JOURNAL_DIR (/dmf_journals/journals) does not exist.
ERROR: MOVE_FS "/dmf/move_fs" must be a filesystem root
ERROR: Filesystem "/dmi_fs" is not mounted.
ERROR: A DCM's STORE_DIRECTORY (/dmf/cache) must be a filesystem root.
ERROR: Filesystem "/" is not a DMAPI filesystem
ERROR: No such directory /dmf_journals/database_copies.
ERROR: OpenVault server is not up or client is misconfigured.
```

#### For example, following is the complete output from dmcheck:

#### # dmcheck

```
Checking DMF installation.
 Linux thud 2.6.16.60-0.21-default #1 SMP Tue May 6 12:41:02 UTC 2008
ia64 ia64 ia64 GNU/Linux - thud
 SuSE-release: SUSE Linux Enterprise Server 10 (ia64)
  SuSE-release: VERSION = 10
 SuSE-release: PATCHLEVEL = 2
 DMF version 4.3.0-ALPHA-20090717--dev2 installed.
Checking DMF config file
Scanning for non-comment lines outside define/enddef pairs
 Scanning for DMF parameters without values
Checking all objects for invalid names
Checking base
 ERROR: Directory for JOURNAL_DIR (/dmf_journals/journals) does not exist.
Checking daemon
 ERROR: MOVE_FS "/dmf/move_fs" must be a filesystem root
 Checking policy cache_policy
 Checking policy space_policy
Checking policy chooser_policy
 Checking policy optional_chooser_policy
Checking filesystem /dmi_fs
 ERROR: Filesystem "/dmi_fs" is not mounted.
 WARNING: Filesystem "/dmi_fs" inode size of 256 is inefficient for DMF.
```

```
Checking filesystem /dmi_fs2
 Checking MSP msp
 Checking MSP cache (DCM-mode)
 ERROR: A DCM's STORE_DIRECTORY (/dmf/cache) must be a filesystem root.
 ERROR: Filesystem "/" is not a DMAPI filesystem
 Checking MSP cachel (DCM-mode)
 Checking Library Server ov_lib
 Checking Resource Watcher rw
 Checking Drive Group ov_drv
 Checking Volume Group volume1
 WARNING: Please consider setting ZONE_SIZE to improve write performance.
 See the dmf.conf(5) man page for more information.
 Checking Volume Group volume2
 Checking Resource Scheduler ov_drvrs
 Checking Services dmf_services
 Checking Task Group vgtasks
 Checking Task Group daemon_tasks
 ERROR: No such directory /dmf_journals/database_copies.
 Checking Task Group dump_tasks
 Checking Task Group library_tasks
 Checking Task Group node_tasks
 Checking for unreferenced objects
 WARNING: Unreferenced watcher rw.
 Cross-checking LSs and task groups for duplicate VSNs
Checking other daemons.
 Checking OpenVault
  ERROR: OpenVault server is not up or client is misconfigured.
Checking chkconfig
7 errors found.
3 warnings found.
                      To resolve these problems, you must make and mount the DMF administrative
                      filesystems. See:

    "Overview of the Installation and Configuration Steps" on page 81
```

 "Configure DMF Administrative Filesystems and Directories Appropriately" on page 64

### Unable to use the dmi Mount Option

By default, DMAPI is turned off on SLES 10 systems. If you try to mount with the dmi mount option, you will see errors such as the following:

kernel: XFS: unknown mount option [dmi]

See "DMAPI\_PROBE Must Be Enabled for SLES 10 or SLES 11 Nodes When Using CXFS" on page 90.

### **EOT Error**

A message of the following type means that there was no logical end-of-tape (EOT) mark written to tape:

05:47:26-E 382537-dmatwc end\_tape: NOTE: An EOT was not written to VSN 057751 prior to close

When DMF appends data to a tape, it positions to the EOT chunk in the EOT zone. Without a valid EOT chunk in the EOT zone, DMF might not be able to append to the tape; this may eventually cause the HVFY flag to be set. Set the hsparse flag on the tape to merge all the data off of the volume.

### Tape Drive Not Claimed by ts

If a tape drive is not claimed by ts, see the /var/log/messages file for an indication as to why ts did not attach to a device.

## Drive Entry Does Not Correspond to an Existing Drive (OpenVault)

If OpenVault starts before an HBA has discovered the tape devices, the devices will be unusable by OpenVault. In this case, you would see a message similar to the following:

Drive lto1\_3 DCP lto1\_3@boom config file scsi: entry does not correspond to an existing drive

You must add the HBA driver to the /etc/sysconfig/kernel file and restart OpenVault. See "Add HBA Drivers to the initrd Image" on page 72.

# Drive Does Not Exist (TMF)

If a drive is not visible to TMF, it may be because an HBA device was not properly discovered. In this case, there would be a message in /var/spool/tmf/daemon.stderr such as the following:

File /dev/ts/pci0002:00:01.1/fc/500104f000700269-500104f00070026a/lun0 does not exist

You must add the HBA driver to the /etc/sysconfig/kernel file and restart TMF. See "Add HBA Drivers to the initrd Image" on page 72.

### **DMF Manager Error Messages**

This section describes problems you may encounter when monitoring DMF with DMF Manager:

- "DMF Statistics are Unavailable or DMF is Idle" on page 373
- "OpenVault Library Is Missing" on page 374

Also see "Filesystem Errors" on page 370.

### DMF Statistics are Unavailable or DMF is Idle

This screen requires statistics from DMF that are unavailable; check that DMF is running, including the "pmdadmf2"process. Make sure the DMF "EXPORT\_METRICS" configuration parameter is enabled.

This message indicates that DMF is idle. When this occurs, perform the following procedure:

- 1. Check the version of DMF by running the dmversion command.
- 2. Check that the EXPORT\_METRICS on line has been added to /etc/dmf/dmf.conf after the TYPE base line.

Run dmcheck to search the DMF configuration file for syntactic errors.

3. Check that DMF has been restarted after the change to /etc/dmf/dmf.conf was made in step 2.

- 4. Check that the data is being exported by DMF by running the following command:
  - # dmarenadump -v

If it is not, run the following commands as root to restart DMF, PCP, and DMF Manager:

```
# cd /dmf/spool # or equivalent at your site
# rm base/arena
# /etc/init.d/dmf restart
# /etc/init.d/pcp stop
# /etc/init.d/pcp start
# /etc/init.d/dmfman restart # if necessary
```

- 5. Check that the data is passing through PCP by running the following command:
  - # pminfo -f dmf2

If it is not, run the following commands as root to remove and reinstall the PCP performance metrics domain agents and restart DMF Manager:

```
# cd /var/lib/pcp/pmdas/dmf2
# ./Remove
# ./Install
# /etc/init.d/dmfman restart
```

#### **OpenVault Library Is Missing**

No OpenVault-controlled library found.

This indicates that OpenVault is not running. Run the following command to verify that the  $ov_stat$  command is available:

# ls -lL /usr/bin/ov\_stat
-rws--x--x 1 root sys 322304 Jul 22 2005 /usr/bin/ov\_stat

If the file permissions are not -rws--x-x as shown above, run the following command to change the permissions:

# chmod 4711 /usr/bin/ov\_stat

### Delay In Accessing Files in an SMB/CIFS Network Share

If there is a delay in accessing files in an SMB/CIFS network share, it may be because the files are in a fully or partially offline state. The Windows Explorer desktop can be enabled to display a small black clock on top of a migrated file's normal icon; the black clock symbol indicates that there may be a delay in accessing the contents of the file. (This feature is disabled by default.) For more information, see "Modify Settings If Providing File Access via Samba" on page 79.

# **Operations Timeout or Abort on Windows<sup>®</sup>**

Operations such as cp can timeout on Windows systems or abort with the following message:

couldn't locate the origin file

This may occur if the SessTimeout parameter is set to a value that is inappropriate for a DMF environment. See "Modify Settings If Providing File Access via Samba" on page 79.

### Windows Explorer Hangs

If the Windows Explorer hangs and the no response ... message appears in the Windows main title, it may be because the SessTimeout parameter is set to a value that is inappropriate for a DMF environment. See "Modify Settings If Providing File Access via Samba" on page 79.

### **Poor Migration Performance**

If you encounter poor migration performance, you can try to tune DMF's direct I/O size by modifying the DIRECT\_IO\_SIZE parameter for the filesystem object in the DMF configuration file (/etc/dmf/dmf.conf).

You can also try switching to buffered I/O migration by setting the MIN\_DIRECT\_SIZE parameter to a very large value.

See "filesystem Object" on page 187.

### **Remote Connection Failures**

If there are an insufficient number of xinetd tcpmux instances configured, you may see remote connection failures. If this condition occurs, you will see messages like the following in the /var/log/xinetd.log file:

10/3/2@13:41:09: FAIL: tcpmux service\_limit from=128.162.246.75

To solve this problem, see "Set the xinetd tcpmux instances Parameter Appropriately" on page 72.

### Using SGI Knowledgebase

If you encounter problems and have an SGI support contract, you can log on to Supportfolio and access the Knowledgebase tool to help find answers.

To log in to Supportfolio Online, see:

https://support.sgi.com/login

Then click on **Search the SGI Knowledgebase** and select the type of search you want to perform.

If you need further assistance, contact SGI Support.

### **Reporting Problems to SGI**

As soon as you suspect a problem with DMF, run the following commands as root to gather relevant information about your DMF environment that will help you and SGI analyze the problem:

• Run the following command on the DMF server and every parallel data mover node in order to gather system configuration information:

# /usr/sbin/system\_info\_gather -A -o nodename.out

• Run the following command once on the DMF server to collect information for today and the specified number of additional days (*extra-days* must be a numerical value greater than or equal to 0):

# dmcollect extra-days

**Note:** Take care to enter the correct number of previous days from which to gather information, so that logs containing the first signs of trouble are included in the collection.

See the dmcollect(8) man page for additional information.

When you contact SGI Support, you will be provided with information on how and where to upload the collected information files for SGI analysis.

Appendix A

# Messages

This appendix discusses the following:

- "CAT Table and Daemon Database Comparisons" on page 379
- "VOL and CAT Record Comparisons" on page 380
- "dmcatadm Message Interpretation" on page 381
- "dmvoladm Message Interpretation" on page 383

If you are uncertain about how to correct these errors, contact your customer service representative.

### CAT Table and Daemon Database Comparisons

Error messages generated when comparing catalog (CAT) records in the LS database to the daemon database will start with the following phrase:

Bfid **bfid** -

The *bfid* is the bit file ID associated with the message.

The preceding phrase will be completed by one or more of the following phrases:

missing from cat db
missing from daemon db
for vsn volume\_serial\_number chunk chunk\_number msg1 msg2

In the above, *msgn* can be one of the following:

```
filesize < 0
chunkoffset < 0
chunklength < 0
zonenumber < 0
chunknumber <0
filesize < chunklength + chunkoffset
zonenumber
missing or improper vsn
filesize != file size in daemon entry (size)</pre>
```

no chunk for bytes *msg1*, *msg2* 

In the above, *msgn* gives the byte range as *nnn* – *nnn* 

nnn bytes duplicated

# **VOL and CAT Record Comparisons**

Error messages generated when comparing the volume (VOL) records to CAT records in the LS database will start with the following phrase:

Vsn *vsn* 

The vsn is the volume serial number associated with the message.

The preceding phrase will be completed by one or more of the following phrases:

missing

```
eotpos < largest position in cat (3746)
eotchunk < largest chunk in cat (443)
eotzone < largest zone in cat (77)
chunksleft != number of cat chunks (256)
dataleft !=sum of cat chunk lengths (4.562104mb)
```

tapesize is bad version is bad blocksize is bad zonesize is bad eotchunk < chunksleft dataleft > datawritten

volume is empty but msg1, msg2

In the above, *msgn* can be one of the following:

```
hfull is on
hsparse is on
datawritten != 0
eotpos != 1/0
eotchunk != 1
```

volume is not empty but *msg1*, *msg2* 

In the above, *msgn* is one of the following:

hfree is on version < 4 but *msg1*, *msg2* 

In the above, *msgn* can be one of the following:

volume contains new chunks
hfull is off
eotpos !=2/0

## dmcatadm Message Interpretation

The following lists the meaning of messages associated with the CAT records in the LS database:

| <i>nnn</i> bytes duplicated in volume group name | Two or more chunks in the database,<br>which belong to volume group (VG)<br>name, contain data from the same region<br>of the file. |
|--------------------------------------------------|----------------------------------------------------------------------------------------------------|
| for vsn DMF001 chunk 77 chunkoffset < 0          | The chunkoffset value for chunk 77 on volume serial number (VSN) DMF001 is obviously bad because it is less than 0.                 |
| for vsn DMF001 chunk 77 chunklength < 0          | The chunklength value for chunk 77 on VSN DMF001 is obviously bad because it is less than 0.                                        |
| for vsn DMF001 chunk 77 chunknumber < 0          | The chunknumber value for chunk 77 on VSN DMF001 is obviously bad because it is less than 0.                                        |
| for vsn DMF001 chunk 77 filesize < 0             | The filesize value for chunk 77 on<br>DMF001 is obviously bad because it is less<br>than 0.                                         |

| for vsn DMF001 chunk 77 filesize < chunklength + chunkoffset           | The value of chunklength plus<br>chunkoffset should be less than or<br>equal to the filesize. Therefore, one or<br>more of these values is wrong.                                                                                                    |
|------------------------------------------------------------------------|----------------------------------------------------------------------------------------------------|
| for vsn DMF001 chunk 77 missing or improper vsn                        | The list of volume serial numbers for the<br>chunk is improperly constructed. The list<br>should contain one or more 6-character<br>names separated by colons.                                                                                                    |
| for vsn DMF001 chunk 77 zonenumber < 0                                 | The zonenumber value for chunk 77 on DMF001 is obviously bad because it is less than 0.                                                                                                    |
| for vsn DMF001 chunk 77 zonenumber > chunknumber                       | Either the zonenumber value or the<br>chunknumber value for chunk 77 on<br>DMF001 is wrong, because the<br>zonenumber is larger than the<br>chunknumber value. (Each zone contains<br>at least two chunks, because the<br>end-of-zone header on the tape counts as a<br>chunk.)     |
| for vsn DMF001 chunk 77 filesize != file size in<br>daemon entry (nnn) | The filesize value in the chunk entry is<br>different from the file size in the daemon<br>record. If no daemon record was<br>provided, this message indicates that more<br>than one chunk exists for the BFID and<br>that the filesize value is not the same<br>for all the chunks. |
| missing from cat db                                                    | No corresponding CAT record was found for an existing daemon record.                                                                                                    |
| entry for volume group name missing from daemon db                     | No corresponding daemon record was found for an existing CAT record.                                                                                                    |
| for volgrp name; no chunk for bytes nnn - nnn                          | There is no chunk that contains the specified bytes of the file.                                                                                                    |

# dmvoladm Message Interpretation

The following lists the meaning of messages associated with the VOL records in the LS database.

| blocksize is bad                                             | The blocksize field for the tape is less than or equal to 0.                                                                                                    |
|--------------------------------------------------------------|----------------------------------------------------------------------------------------------------|
| eotpos < largest position in cat (3746)                      | The position for the EOT descriptor<br>on the tape is less than the largest<br>position of all the chunk entries for<br>the tape.                                   |
| chunksleft != number of cat chunks (256)                     | The number of chunks referencing the tape in the CAT table does not equal the number of chunks left recorded in the VOL entry for the tape.                         |
| <pre>dataleft != sum of cat chunk lengths (4.562104mb)</pre> | The sum of the chunks length for<br>chunks referencing the tape in the<br>CAT table does not equal the<br>dataleft value recorded in the VOL<br>entry for the tape. |
| dataleft > datawritten                                       | The entry shows that more data remains on the tape than was written.                                                                                                |
| eotchunk < chunksleft                                        | The entry shows that more chunks remain on the tape than were written.                                                                                              |
| eotchunk < largest chunk in cat (443)                        | The chunk number of the EOT descriptor on the tape is less than the largest chunk number of all the chunk entries for the tape.                                     |
| eotzone < largest zone in cat (77)                           | The zone number of the EOT<br>descriptor on the tape is less than the<br>largest zone number of all the chunk<br>entries for the tape.                              |
| missing                                                      | The volume was found in a chunk<br>entry from the CAT table but is not in<br>the VOL table.                                                                         |

| tapesize is bad                                                                                                | The tapesize field for the tape is an impossible number.                                                                                                    |
|----------------------------------------------------------------------------------------------------|----------------------------------------------------------------------------------------------------|
| version is bad                                                                                                 | The version field for the tape is not<br>1 or 3 (for a tape still containing data<br>written by an old MSP) or 4 (for a<br>tape written by this MSP).                                              |
| volume is empty but hfull is on<br>volume is empty but hsparse is on                                           | When a volume is empty, the hfull,<br>and hsparse hold flags should be<br>off.                                                                                                    |
| volume is empty but datawritten != 0<br>volume is empty but eotpos != 1/0<br>volume is empty but eotchunk != 1 | When the hfree hold flag is cleared,<br>the datawritten field is set to 0, the<br>eotpos field is set to 1/0, and the<br>eotchunk is set to 1. The entry is<br>inconsistent and should be checked. |
| volume is not empty but hfree is on                                                                            | When a volume contains data, the hfree hold flag must be off.                                                                                                    |
| volume is not empty and version is $n$ but hfull is off                                                        | Tapes containing data with a version<br>value of less than 4 must have hfull<br>set, because the LS cannot append to<br>the tape.                                                                  |
| volume is not empty and version is $n$ but eotpos != 2/0                                                       | Tapes imported from the old MSP only have one zone of data, so $eotpos$ must be $2/0$ .                                                                                                    |
| zonesize is too small                                                                                          | The zonesize field for the tape is an impossible number.                                                                                                    |

# DMF User Library libdmfusr.so

The subroutines that constitute the DMF user command application program interface (API) are available to user-written programs by linking to the DMF user library, libdmfusr.so. Sites can design and write their own custom DMF user commands, which eliminates the need to use wrapper scripts around the DMF user commands.

This appendix discusses the following:

- "Overview of the Distributed Command Feature and libdmfusr.so"
- "Considerations for IRIX<sup>®</sup>" on page 388
- "libdmfusr.so Library Versioning" on page 388
- "libdmfusr.so.2 Data Types" on page 390
- "User-Accessible API Subroutines for libdmfusr.so.2" on page 406

### Overview of the Distributed Command Feature and libdmfusr.so

The distributed command feature allows DMF commands to execute on a host other than the host on which the DMF daemon is running. (This feature was first made available with DMF 2.7.) A host that imports DMF-managed filesystems from the DMF daemon host machine can execute the DMF commands locally as defined in "DMF Clients" on page 10. The distributed command feature requires tcpmux (RFC 1078).

The DMF user commands communicate with a process named dmusrcmd, which is executed as setuid root. dmusrcmd performs validity checks and communicates with the DMF daemon. (In releases prior to DMF 2.7, user commands communicated directly with the DMF daemon and were installed as setuid root processes.)

In order for the DMF user commands to communicate in an efficient and consistent manner with the dmusrcmd process, they must access the DMF user library, which is installed in the following location according to platform operating system and architecture:

| Platform            | DMF User Library Location                                                                                                    |
|---------------------|----------------------------------------------------------------------------------------------------|
| irix-n32            | /usr/lib32/libdmfusr.so[.n]                                                                                                    |
| irix-64             | /usr/lib64/libdmfusr.so[.n]                                                                                                    |
| Linux ia64          | /usr/lib/libdmfusr.so[.n]                                                                                                    |
|                     | <pre>Note: The old version of libdmfusr is located in<br/>/usr/lib/dmf/libdmfusr_v1 in order to prevent<br/>ldconfig(8) from updating the<br/>/usr/lib/libdmfusr.so symbolic link to point to<br/>the old library. Customers requiring the version 1<br/>library can make use of it with the following steps:<br/># cd /usr/lib/dmf/libdmfusr_v1<br/># ln -s libdmfusr.so.1 libdmfusr.so<br/># export LD_LIBRARY_PATH=/usr/lib/dmf/libdmfusr_v1</pre> |
| <b>Linux</b> x86_64 | /usr/lib64/libdmfusr.so[.n]                                                                                                    |
| Solaris             | <pre>/usr/lib/sparcv9/libdmfusr.so[.n]</pre>                                                                                                    |
| Mac OS X            | /usr/lib/libdmfusr.[n].dylib                                                                                                    |

Each of the DMF user commands is linked to the library for its protocol-based communications. (The DMF user library became a versioned shared-object library in DMF 3.1. See "libdmfusr.so Library Versioning" on page 388 for more information on accessing the correct version of libdmfusr.so.)

The underlying design of the API calls for the user command to make contact with a dmusrcmd process by creating an opaque context object via a call to the API. This context is then used as a parameter on each function API call (put, get, fullstat, or copy). The context is used by each API subroutine to perform the requested operation and to correctly return the results of the operation to the command.

In addition to the library, the libdmfusr.H, libdmfcom.H, and dmu\_err.h header files are provided. These files are required for sites to effectively create their own commands. All header files are installed in /usr/include/dmf. The libdmf\* header files contain all of the object and function prototype definitions required by the API subroutine calls. The dmu\_err.h file contains all of the API error code definitions. Along with each error code definition is a text string that is associated with each of the error codes. This text string is the same message that is generated automatically when the error occurs as part of the DmuErrInfo\_t object (see "DmuErrInfo\_t" on page 399). The text string is included in the file as informational only, and is not accessible by a program that includes dmu\_err.h.

Each type of function request (put, get, fullstat, or copy) can be made via a synchronous or an asynchronous API subroutine call:

- Synchronous subroutine calls do not return to the caller until the request has completed, either successfully or unsuccessfully. These synchronous subroutines return an error object to the caller that can be processed to determine the success or failure of the call. If an application is making more than one call, these calls will usually perform less efficiently than their asynchronous counterparts because of the serial nature of their activity.
- Asynchronous subroutine calls return immediately to the caller. The return codes of these asynchronous subroutines indicate whether the request was successfully forwarded to dmusrcmd for processing. A successful return allows the calling program to continue its own processing in parallel with the processing being performed by dmusrcmd (or the DMF daemon) to complete the request. If the request was successfully forwarded, a request ID that is unique within the scope of the opaque context is returned to the caller. It is the responsibility of the caller to associate the request ID with the correct completion object (described in "DmuCompletion\_t" on page 397) to determine the eventual result of the original request.

There are several API subroutine calls for processing asynchronous request completion objects. The user can choose to do any of the following:

- Be notified when all requests have completed without processing the return status of each request.
- Process the return status of each request in the order in which they complete.
- Wait synchronously on an individual asynchronous request's completion by specifying the request ID on which to wait. By using this method, each request return status can be processed in the order in which it was sent, known as *request ID order*.

The API includes well-defined protocols that it uses to communicate with the dmusrcmd process. Because these protocols make use of the pthreads(5)

mechanism, any user application program making use of the API via libdmfusr.so must also link to the libpthread.so shared object library via one of the following:

-lpthread compiler option using cc(1) or CC(1)

-lpthread loader option using ld(1) or rld(1)

In many cases, the API subroutines pass the address of an object back to the caller by setting a \*\* pointer accordingly. If errors occur and the subroutine is unable to complete its task, the address returned may be NULL. It is up to the caller to check the validity of an object's address before using it in order to avoid causing a SIGSEGV fault in the application program.

## Considerations for IRIX<sup>®</sup>

The DMF user library for each IRIX platform (1ib32 and 1ib64) was compiled using a MIPSpro<sup>™</sup> compiler. Compiling user applications that call DMF user library API subroutines with compilers other than MIPSpro compilers may result in incompatibilities causing load-time or run-time errors.

# libdmfusr.so Library Versioning

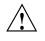

**Caution:** The old libdmfusr.so.l version of the DMF library described below will be removed in a future release. Customers should recompile their applications to use the new library.

DMF 3.1 introduced a new version of the DMF user library. This new version is not compatible with the previous library nor with applications that were written and linked with the previous library. To allow the use of older applications after installing the current version of DMF and to facilitate upgrading older applications, the current version of DMF provides both the old version and the new version and introduces a linking mechanism.

When an application is created and linked with a shared object, the name of the actual library that the application is ultimately linked with is stored in the executable file and used at execution time to find a library of the same name for dynamic linking. In previous releases, the library was named libdmfusr.so. Therefore, all existing DMF commands and site-developed applications that use the library contain the filename libdmfusr.so in the executable for linking with the library at execution time.

A common practice when creating a new version of a library is to add the suffix .n to the library name, where n is an ever-increasing integer that refers to the current version number.

Prior to DMF 3.1, the library named libdmfusr.so was an actual library, rather than a link to a library. The current version of DMF provides the old library (renamed libdmfusr.so.1) and the new library (named libdmfusr.so.2). All current DMF user commands (such as dmput) were created and linked with libdmfusr.so.2 and their executables contain the filename libdmfusr.so.2 for linking with the library.

The libdmfusr.so.1 library is identical to the libdmfusr.so library shipped prior to DMF 3.1. The current DMF installation process will install a link named libdmfusr.so that will point to libdmfusr.so.2. If needed, you can change the link to point to libdmfusr.so.1 in order to satisfy linking for executables built with a pre-DMF 3.1 libdmfusr.so.

The locations of the libraries and the link have not changed from previous releases (see "Overview of the Distributed Command Feature and libdmfusr.so" on page 385).

The new libdmfusr.so link provides the following advantages:

- You can use the default setting, which does not require any knowledge about the latest version of the library. When developing new site applications using the library, the non-version-specific ld option -ldmfusr will result in the loader following the link and using the new version of the library, libdmfusr.so.2. The resulting applications will contain the name libdmfusr.so.2 in their executable files for dynamic loading.
- You can reset the link to point to libdmfusr.so.1, which allows existing site-developed applications to continue to work with the older version of the library. This will not affect any of the DMF user commands because they contain the name of the new library and make no use of the link at execution time. When an older application executes, if filename libdmfusr.so is encountered by the loader and the link points to libdmfusr.so.1, the application will continue to work exactly as it did before the current DMF installation.

The two uses of the link as described above are mutually exclusive of each other. Take care when using the link to enable older applications to run with the old library while at the same time developing new applications using the new library. If the link points to libdmfusr.so.1 and -ldmfusr is used to create a new application, the older version of the library will be found and the resulting executable will contain the filename libdmfusr.so.1 for use at execution time. If older applications are required to run correctly while new applications are being developed, you must use specific loader command options to ensure that the new applications are linked with the latest library. This can be done by including the specific library name, such as libdmfusr.so.2, on the ld or cc command instead of the generic library specification -ldmfusr.

### libdmfusr.so.2 Data Types

The data types described in this section are defined in libdmfusr.H or libdmfcom.H. For the most up-to-date definitions of each of these types, see the appropriate file. The following information is provided as a general description and overall usage outline.

All of the data types defined in this section are C++ objects, and all have constructors and destructors. Many have copy constructors and some have operator override functions defined. Please refer to the appropriate .H header file to see what C++ functions are defined for each object in addition to the member functions described in this section.

#### DmuAllErrors\_t

The DmuAllErrors\_t object provides the caller with as much information regarding errors as is practical. The complex nature of the API and its communications allows for many types of errors and several locations (processes) in which they can occur. For example, a request might fail in the API, in the dmusrcmd process, or in the DMF daemon.

The public member fields and functions of this class are as follows:

| entry         | Specifies a read-only pointer allowing access to all DmuErrInfo_t entries in the DmuAllErrors_t internal array. |
|---------------|----------------------------------------------------------------------------------------------------|
| numErrors()   | Returns the number of DmuErrInfo_t entries in the DmuAllErrors_t internal array.                                |
| resetErrors() | Clears the DmuAllErrors_t internal array.                                                                       |

Following is an example using a DmuAllErrors\_t object.

Note: The following code is a guideline. It may refer to elements of a DmuAllErrors\_t structure that are not defined in your installed version of libdmfcom.H.

```
report_errors(DmuAllErrors_t *errs)
{
       int
                      i;
        if (!errs) {
               return;
        }
       for (i = 0; i < errs->numErrors(); i++) {
                fprintf(stdout, "group '%s' errcode '%d' who '%s' "
                        "severity '%s' position '%s' host '%s' message '%s'\n",
                        errs->entry[i].group ? errs->entry[i].group : "NULL",
                        errs->entry[i].errcode,
                        DmuLogGetErrWhoImage(errs->entry[i].errwho),
                       DmuLogGetSeverityImage(errs->entry[i].severity),
                        errs->entry[i].position ? errs->entry[i].position : "NULL",
                        errs->entry[i].host ? errs->entry[i].host : "NULL",
                        errs->entry[i].message ? errs->entry[i].message : "NULL");
       }
}
```

DmuAttr\_t

| The DmuAttr_t object de  | fines the DMF attribute for a D                                               | MF-managed file.                                   |
|--------------------------|-------------------------------------------------------------------------------|----------------------------------------------------|
| The public member fields | and functions of this class are                                               | as follows:                                        |
| bfid                     | Specifies a DmuBfid_t obj<br>libdmfcom.H) that define                         | ect (defined in<br>s the file's bitfile-ID (bfid). |
| fsys                     | Specifies a DmuFileIoMet libdmfcom.H) that define                             |                                                    |
| version                  | Specifies a DmuFileIoVer<br>libdmfcom.H) that define                          |                                                    |
| dmstate                  | Specifies a dmu_state_t object that defines the file state. Valid states are: |                                                    |
|                          | DMU_ST_REGULAR                                                                | Regular                                            |
|                          | DMU_ST_MIGRATING                                                              | Migrating                                          |
|                          | DMU_ST_DUALSTATE                                                              | Dual-state                                         |
|                          | DMU_ST_OFFLINE                                                                | Offline                                            |

007-5484-007

|         | DMU_ST_UNMIGRATING                                                   | Unmigrating           |
|---------|----------------------------------------------------------------------|-----------------------|
|         | DMU_ST_NOMIGR                                                        | No migration allowed  |
| dmflags | Specifies an integer defining<br>Currently unused.                   | a file's DMAPI flags. |
| sitetag | Defines the file site tag value                                      | e. See dmtag(1).      |
| regbuf  | Specifies a DmuFullRegbuf file full region information. on page 402. | 0                     |

#### DmuByteRange\_t

The DmuByteRange\_t object defines a range of bytes that are to be associated with a put or get request.

The public member fields and functions of this class are as follows:

| The public member neitas un | a functions of this clubs are as follows.          |
|-----------------------------|----------------------------------------------------|
| start_off                   | Starting offset in bytes of the range in the file. |
| end_off                     | Ending offset in bytes of the range in the file.   |

Nonnegative values for start\_off or end\_off indicate an offset from the beginning of the file. The first byte in the file has offset 0. Negative values may be used to indicate an offset from the end of the file. The value -1 indicates the last byte in the file, -2 is the next-to-last byte, and so on. The range is inclusive, so if start\_off has a value of 2 and end\_off has a value of 2, it indicates a range of one byte.

#### DmuByteRanges\_t

The DmuByteRanges\_t object defines a set of DmuByteRange\_t objects that are to be associated with a put or get request.

The public member fields and functions of this class are as follows:

rounding

Specifies the rounding method to be used to validate range addresses. Only DMU\_RND\_NONE is valid.

#### entry

Specifies a read-only pointer allowing access to all DmuByteRange\_t entries in the DmuByteRanges\_t internal array.

#### numByteRanges()

Returns the number of DmuByteRange\_t objects contained in the entry array.

resetByteRanges()

Resets the number of DmuByteRange\_t objects in the array to zero.

setByteRange()

Adds a new range. If the range being added overlaps or is adjacent to an existing range in the array, the items may be coalesced. It is expected that the starting offset not be closer to the end-of-file than the ending offset. For example, a starting offset of 5 and an ending offset of 4 is invalid, and the setByteRange() function may not add it to the array. The setByteRange() function cannot determine the validity of some ranges, however, and may add ranges that the put or get request will later ignore.

fromByteRangesImage()

Converts a string that represents a byte range and adds it to the DmuByteRanges\_t object. Strings that represent byte ranges are described on the dmput man page.

**Note:** In a string representing a byte range, -0 represents the last byte in the file, while in a DmuByteRange\_t object, -1 represents the last byte in the file.

For example, suppose byteranges is declared as the following:

DmuByteRanges\_t byteranges;

Then each of the following statements will add the DmuByteRange\_t object that covers the entire file:

```
byteranges.setByteRange(0,-1);
byteranges.fromByteRangesImage("0:-0" ,&errstr);
```

If the byte range overlaps or is adjacent to an existing range in the array, the items may be coalesced.

#### clearByteRange

Clears the specified byte range in the DmuByteRanges\_t object. The clearByteRange() routine is restricted in how it handles negative offsets, both in the DmuByteRange\_t members of the DmuByteRanges\_t class and in its parameters. The following items give the details of these restrictions. In the following items, *start* and *end* are the parameters to the clearByteRange() routine, using the following format:

#### clearByteRange(start, end)

- If *start* and *end* exactly match a DmuByteRange\_t entry, then that entry will be cleared. This includes negative numbers.
- If *start* is 0 and *end* is -1, all DmuByteRange\_t entries will be cleared. resetByteRanges() is the preferred method for clearing all ranges.
- If *start* is positive and *end* is -1, then:
  - All DmuByteRange\_t entrys that have a positive start\_off value greater than or equal to start will be cleared
  - All DmuByteRange\_t entrys that have a positive start\_off value that is less than start and an end\_off value of -1 will be changed to have an end\_off value of start-1 (that is, start minus 1). For example, if DmuByteRanges\_t has a single range, 3:-1, then clearByteRange(4,-1) will leave a single range, 3:3.
  - All DmuByteRange\_t entrys that have a positive start\_off value that is less than *start* and an end\_off value that is greater than *start* will be changed to have an end\_off value of *start-1*. For example, if DmuByteRanges\_t has a single range 3:9, then clearByteRange(4,-1) will leave a single range 3:3.
- If *start* and *end* are both positive and a DmuByteRange\_t entry has positive start\_off and end\_off values, then the range specified by *start* and *end* is cleared from the DmuByteRange\_t.

• If *start*, *end*, and the start\_off and end\_off values of a DmuByteRange\_t are all negative, the range specified is cleared from DmuByteRange\_t.

You can create a valid DmuByteRanges\_t object using the default constructor with or without the new operator, depending on the need. For example:

DmuByteRanges\_t ranges;

DmuByteRanges\_t \*ranges = new DmuByteRanges\_t;

The following example creates a DmuByteRanges\_t named byteranges, adds a DmuByteRange\_t to it, then prints the entry to stdout:

The output to stdout would be as follows:

starting offset 0, ending offset 4095

The following example creates a DmuByteRanges\_t named b, adds a DmuByteRange\_t to it, then clears a byte range:

#### The output to stdout would be as follows:

Num byte ranges 2 0 4095 8192 40960 **Note:** The toByteRangesImage() member function is not yet supported.

## DmuCompletion\_t

The DmuCompletion\_t object is returned by one of the API request completion subroutines (see "Request Completion Subroutines" on page 426) with the results of an asynchronous request.

The public member fields and functions of this class are as follows:

| request_id   | Associates the completion object with an asynchronous<br>request that was previously issued. This value<br>coincides with the request ID value that any of the<br>asynchronous subroutines return to the user. |
|--------------|----------------------------------------------------------------------------------------------------|
| request_type | Specifies the type of the original request.                                                                                                    |
| reply_code   | Contains the overall success or failure status of the request. If this value is DmuNoError, the request was successful. If not, the allerrors field should be checked for the appropriate error information.   |
| ureq_data    | Specifies a pointer to user request-type specific data.<br>For a fullstat user request, this will point to a<br>DmuFullstat_t object. This field has no meaning for<br>put, get, or copy user requests.        |
| fhandle      | Specifies the file handle of the file associated with the request.                                                                                                    |

## DmuCopyRange\_t

The  $\tt DmuCopyRange\_t$  object defines a range of bytes that are to be associated with a copy request.

The public member fields and functions of this class are as follows:

| <pre>src_offset</pre> | Specifies the starting offset in bytes of the range in the source file to be copied. |
|-----------------------|--------------------------------------------------------------------------------------|
| <pre>src_length</pre> | Specifies the length in bytes of the range to be copied.                             |

dst\_offset Specifies the starting offset in bytes in the destination file to which the copy is sent.

### DmuCopyRanges\_t

The DmuCopyRanges\_t class defines an array of DmuCopyRange\_t objects that are to be associated with a copy request.

The public member fields and functions of this class are as follows:

| rounding          | Specifies the rounding method to be used to validate range addresses. Only DMU_RND_NONE is supported.        |
|-------------------|----------------------------------------------------------------------------------------------------|
| entry             | Specifies a read-only pointer allowing access to all the DmuCopyRange_t entries in the array.                |
| numCopyRanges()   | Returns the number of DmuCopyRange_t objects contained in the entry array. Only a single range is supported. |
| setCopyRange      | Adds a new DmuCopyRange_t object to the array.                                                               |
| resetCopyRanges() | Resets the number of DmuCopyRange_t objects in the array to zero.                                            |

Example: Create a DmuCopyRanges\_t, add a DmuCopyRange\_t to it, then print the entry to stdout:

```
DmuCopyRanges_t copyranges;
int i;
copyranges.rounding = DMU_RND_NONE;
copyranges.setCopyRange(0, 4096, 0);
for (i = 0; i < copyranges.numCopyRanges(); i++) {
    fprintf(stdout, "source offset %llu, length %llu, "
        "destination offset %llu\n",
            copyranges.entry[i].src_offset,
            copyranges.entry[i].src_length,
            copyranges.entry[i].dst_offset);
}
```

## DmuErrHandler\_f

| Many of the API subroutines<br>dmusrcmd process or the DM<br>errors are received, they are to<br>"DmuErrInfo_t" on page 39 | ct defines a user-specified error handling subroutine.<br>may result in the receipt of error information from the<br>AF daemon in the processing of the request. As these<br>formatted into a DmuErrInfo_t object (see<br>9) and are generally returned to the caller either via a<br>of a DmuCompletion_t object. |
|----------------------------------------------------------------------------------------------------|----------------------------------------------------------------------------------------------------|
| messages, the DmuErrInfo_                                                                                                  | rror occurs in the course of processing internal protocol<br>t object can also be passed into the DmuErrHandler_f<br>the opaque context was created.                                                                                                    |
|                                                                                                    | $entext()$ API subroutine call, the caller can specify a $e_f$ subroutine or the caller can use one of the following                                                                                                    |
| DmuDefErrHandler                                                                                                    | Outputs the severity of error and the message associated with the error to stderr.                                                                                                    |

# DmuNullErrHandler Does nothing with the error.

## DmuErrInfo\_t

 $The \ {\tt DmuErrInfo\_t} \ object \ contains \ the \ information \ about \ a \ single \ error \ occurrence.$ 

## The public member fields and functions of this class are as follows:

| group    | Defines the originator of the error:                                                                                                    |
|----------|----------------------------------------------------------------------------------------------------|
|          | sgi_dmf (DMF routine)<br>sgi_dmf_site (site-defined policy routine)                                                                                                    |
| errcode  | Specifies an integer value generated by the originating<br>routine. This code may have many different meanings<br>for a single value, depending on who the originator is.                          |
| errwho   | Specifies an integer value that describes in more detail<br>the originator of the error. Use the<br>DmuLogGetErrWhoImage() subroutine to access a<br>character string corresponding to this value. |
| severity | Specifies an integer value that describes the severity of the error. Use the DmuLogGetSeverityImage()                                                                                              |

|          | subroutine to access a character string corresponding to this value.                                                                                                    |
|----------|----------------------------------------------------------------------------------------------------|
| position | Specifies a character pointer to a string that contains the position of where the error was generated. For example, this could be a pointer to a character string generated using theFILE andLINE cpp(1) macros. This field may be NULL. |
| host     | Specifies a character pointer to a string that contains the hostname where the error originated.                                                                                                    |
| message  | Specifies a character pointer to a string that contains the body of the error message.                                                                                                    |

## DmuError\_t

The DmuError\_t object is the type that most of the API subroutines pass as a return code. The definition DmuNoError is the general success return code.

## DmuEvents\_t

The  $\tt DmuEvents\_t$  object defines the various event mask settings that a file may contain.

## Valid settings are defined as the logical OR of any of the following:

| DMF_EVENT_READ     | Generates a kernel event for each read request on the file.                      |
|--------------------|----------------------------------------------------------------------------------|
| DMF_EVENT_WRITE    | Generates a kernel event for each write request on the file.                     |
| DMF_EVENT_TRUNCATE | Generates a kernel event for each truncate request on the file.                  |
| DMF_EVENT_DESTROY  | Generates a kernel event will be generated for each destroy request on the file. |

## DmuFhandle\_t

The DmuFhandle\_t object contains the ASCII representation of the file fhandle as it is known on the host on which the file's filesystem is native.

| The public member fields and functions of this class are as follows: |                                                               |  |
|----------------------------------------------------------------------|---------------------------------------------------------------|--|
| hanp                                                                 | Specifies a character array containing the file handle.       |  |
| <pre>fromFhandleImage()</pre>                                        | Copies an ASCII file handle image string into the hanp field. |  |
| toFhandleImage()                                                     | Copies the hanp field into a DmuStringImage_t object.         |  |
| is_valid()                                                           | Verifies the validity of the hanp field.                      |  |

## DmuFsysInfo\_t

The  $DmuFsysInfo_t$  object contains the subset of DMF filesystem configuration information that may be relevant to a user command.

The public member functions of this class are as follows:

| is_configured() | Returns true if the filesystem is defined in the DMF configuration file, either as a DMF-managed filesystem or an unmanaged filesystem.                                                                                                    |
|-----------------|----------------------------------------------------------------------------------------------------|
| is_managed()    | Returns true if the filesystem is defined in the DMF configuration file and has a MIGRATION_LEVEL value other than archive. Files in DMF-managed filesystems can be used for all libdmfusr.so file request subroutines (such as put or get), with the exception that they cannot be the source file of an archive request (DmuArchiveAsync/DmuArchiveSync).                                                                                                    |
| is_unmanaged()  | Returns true if the filesystem is defined in the DMF<br>configuration file and has a MIGRATION_LEVEL value<br>of archive. Files in unmanaged filesystems can be<br>used as the source of an archive request<br>(DmuArchiveAsync/DmuArchiveSync) or the<br>destination of a copy request<br>(DmuCopyAsync/DmuCopySync). (However, see<br>min_archive_file_size().) Unmanaged<br>filesystems do not support put, get, or settag<br>requests, and cannot be used as the source of a copy<br>request. |

| min_archive_file_size() | Specifies the smallest file size that should be submitted |
|-------------------------|-----------------------------------------------------------|
| i                       | in an archive request for this filesystem, or a copy      |
| I                       | request when this filesystem is the destination of the    |
| C                       | copy request. This only applies to filesystems for        |
| T.                      | which is_unmanaged() is true.                             |

## DmuFullRegbuf\_t

The DmuFullRegbuf\_t object defines the DMF fullregion buffer information for a file Only a single region constituting of the whole file is supported.

The public member fields and functions of this class are as follows:

| arrcnt  | Specifies the number of regions in the regions array.                                            |
|---------|--------------------------------------------------------------------------------------------------|
| regcnt  | Specifies the number of regions in the regions array that are valid. Only 0 and 1 are supported. |
| regions | Specifies a DmuFullRegion_t array. See "DmuRegion_t" on page 403.                                |

## DmuFullstat\_t

The DmuFullstat\_t object is a user-accessible version of the internal DMF fullstat object. It contains all of the basic stat(2) information regarding the file, as well as all of the DMAPI-related fields.

| The public member nerus and functions of this class are as follows. |                                                                                                    |  |
|---------------------------------------------------------------------|----------------------------------------------------------------------------------------------------|--|
| inconsistent                                                        | Indicates that the DmuFullstat_t object has inconsistencies in the fields.                                                      |  |
| stat                                                                | Specifies a DmuStat_t object that contains the fields representing those in the stat(5) structure. See the stat(2) system call. |  |
| evmask                                                              | Specifies a DmuEvents_t object that defines the event mask for the file. See "DmuEvents_t" on page 400                          |  |
| regbuf                                                              | Specifies a DmuRegionbuf_t object that defines the regions of the file. See "DmuRegionbuf_t" on page 403.                       |  |
| attr                                                                | Specifies a DmuAttr_t object that defines the DMF attribute of the file. See "DmuAttr_t" on page 392.                           |  |
| host                                                                | Specifies the hostname where the file is native.                                                                                |  |
| mntpt                                                               | Specifies a DmuOpaque_t object (defined in libdmfcom.H) defining the mount point of the filesystem containing the file on host. |  |
| relpath                                                             | Specifies the relative path of the file in mntpt on host.                                                                       |  |
| is_valid()                                                          | Returns 1 if the DmuFullstat_t is valid.                                                                                        |  |
|                                                                     |                                                                                                    |  |

## The public member fields and functions of this class are as follows:

## DmuRegion\_t

The DmuRegion\_t object defines a filesystem region.

The public member fields and functions of this class are as follows:

| rg_offset | Defines the region starting offset in bytes. The start of the file is byte 0. |
|-----------|-------------------------------------------------------------------------------|
| rg_size   | Defines the region size in bytes.                                             |
| rg_flags  | Defines the region event flag bitmask. See "DmuEvents_t" on page 400.         |

## DmuRegionbuf\_t

The DmuRegionbuf\_t object defines the filesystem region buffer information for a file. Only a single region constituting the whole file is supported.

| The public member fields and functions of this class are as follows: |                                                                                                    |  |
|----------------------------------------------------------------------|----------------------------------------------------------------------------------------------------|--|
| arrcnt                                                               | Specifies the number of regions in the regions array.                                              |  |
| regcnt                                                               | Specifies the number of regions in the $regions$ array that are valid. Only 0 and 1 are supported. |  |
| regions                                                              | Specifies the DmuRegion_t array. See the DmuRegion_t description.                                  |  |

## DmuReplyOrder\_t

The DmuReplyOrder\_t object is used to select the order in which asynchronous replies are to be returned by the API reply processing subroutines.

Valid settings are defined as follows:

| DmuAnyOrder | Returns replies in the order the replies are received. |
|-------------|--------------------------------------------------------|
| DmuReqOrder | Returns replies in the order the requests were issued. |

## DmuReplyType\_t

The DmuReplyType\_t object is used to select the type of reply that an API can receive after sending a request. All requests will receive a final reply when the dmusrcmd process has completed processing the request whether it was successful or not.

Valid settings are defined as follows:

| DmuIntermed | Specifies an intermediate reply. An informational<br>message to alert the caller that the request is being<br>processed and may not complete for some time. An<br>example of this is the intermediate reply that is sent<br>when a put request has been forwarded to an MSP or<br>LS for processing and that the completion reply is<br>deferred until that operation is complete. |
|-------------|----------------------------------------------------------------------------------------------------|
| DmuFinal    | Specifies the final reply for the request.                                                                                                    |

This definition is used to specify the types of replies that some of the reply processing subroutines defined below are to consider.

## DmuSeverity\_t

| The DmuSeverity_t object specifies the level of message reporting. |                                          |  |
|--------------------------------------------------------------------|------------------------------------------|--|
| Valid settings are defined as follows:                             |                                          |  |
| DmuSevDebug4                                                       | Highest level of debug reporting.        |  |
| DmuSevDebug3                                                       | Second-highest level of debug reporting. |  |
| DmuSevDebug2                                                       | Third-highest level of debug reporting.  |  |
| DmuSevDebug1                                                       | Lowest level of debug reporting.         |  |
| DmuSevVerbose                                                      | Verbose message reporting.               |  |
| DmuSevInform                                                       | Informative message reporting.           |  |
| DmuSevWarn                                                         | Warning message reporting.               |  |
| DmuSevFatal                                                        | Error message reporting.                 |  |

### DmuVolGroup\_t

The DmuVolGroup\_t object defines a volume group (VG) name. As an entry in a DmuVolGroups\_t array, it is used to specify one of the VGs to be used for a DMF put request. For more information about VGs, see "How DMF Works" on page 20.

The public member field and function of this class is as follows:

vgname

Specifies a character pointer to string containing the name of a valid VG.

### DmuVolGroups\_t

The DmuVolGroups\_t object defines an array of DmuVolGroup\_t objects. This object is used to specify the list of VGs to which a caller would like a file to be written in a DMF put request.

The public member fields and functions of this class are as follows:

| setVolGroup()   | Adds a DmuVolGroup_t object to the internal DmuVolGroup_t array.      |
|-----------------|-----------------------------------------------------------------------|
| clearVolGroup() | Removes a DmuVolGroup_t object from the internal DmuVolGroup_t array. |

| numVolGroups()                  | Returns the number of DmuVolGroup_t objects in the internal DmuVolGroup_t array.                         |  |
|---------------------------------|----------------------------------------------------------------------------------------------------|--|
| resetVolGroups()                | Clears the internal DmuVolGroup_t array.                                                                 |  |
| toVolGroupsImage()              | Converts a DmuVolGroups_t object to a DmuStringImage_t (defined in libdmfcom.H) in the following format: |  |
|                                 | vgname1 vgname2                                                                                          |  |
|                                 | The delimiter between multiple vgname values may be a space, a tab, or a comma.                          |  |
| <pre>fromVolGroupsImage()</pre> | Converts a string image of the following format to a DmuVolGroups_t object:                              |  |
|                                 | vgname1 vgname2                                                                                          |  |
|                                 | The delimiter between multiple vgname values may be a space, a tab, or a comma.                          |  |

# User-Accessible API Subroutines for libdmfusr.so.2

This section describes the following types of user-accessible API subroutines:

- "Context Manipulation Subroutines" on page 406
- "Filesystem Information Subroutine" on page 409
- "DMF File Request Subroutines" on page 410
- "Request Completion Subroutines" on page 426

## **Context Manipulation Subroutines**

The DmuContext\_t object manipulated by the DmuCreateContext(), DmuDestroyContext(), and DmuChangedDirectory() subroutines is designed to be completely opaque to the application. The context is used on all API subroutine calls so that the API can successfully manage user request and reply processing, but its internal contents are of no interest or use to the application.

You can use multiple DmuContext\_t objects within the same process if desired.

### DmuCreateContext() Subroutine

The DmuCreateContext() subroutine creates an opaque context for the API to use to correctly communicate with the dmusrcmd process. This subroutine should be the first API subroutine called by a DMF user command. Not only is the context created, but the communication channel to the dmusrcmd process is initialized.

Normally, a context would be used for multiple requests and only destroyed when no more requests are to be made. Creating and destroying a context for each request is likely to be inefficient if done frequently.

The prototype is as follows:

The parameters are as follows:

| prog_name    | Contains the name of the program. This field can be the full pathname of the program or some other representation.                                       |  |
|--------------|----------------------------------------------------------------------------------------------------|--|
| create_flags | Specifies a DmuCreateFlags_t object (defined in<br>libdmfusr.H) that specifies create options. The only<br>valid create_flags option is:<br>CREATE_CHDIR |  |
|              |                                                                                                    |  |
|              | Allows change-directory requests<br>via the DmuChangedDirectory()<br>routine. See<br>"DmuChangedDirectory()<br>Subroutine" on page 408.                  |  |
| severity     | Specifies a DmuSeverity_t object that specifies the level of error reporting. See "DmuSeverity_t" on page 405.                                           |  |

| err_handler | Specifies a user-defined error handling subroutine. The DmuErrHandler_f object is defined in libdmfusr.H. If the err_handler parameter is NULL, the default error handler DmuDefErrHandler is used. For more information, see "DmuErrHandler_f" on page 399. |
|-------------|----------------------------------------------------------------------------------------------------|
| dmuctxt     | Specifies a DmuContext_t object (defined in libdmfusr.H) that is returned with the address of the newly created API to be used on all subsequent subroutine calls that require the program's API context.                                                    |
| child_pid   | Specifies the process ID (PID) of the child that is forked<br>and executed to create the dmusrcmd process. This<br>value is returned to the caller so that the caller is free to<br>handle the termination of child signals as desired.                      |
| errs        | Specifies a pointer to a DmuAllErrors_t object. This value may be NULL. If it is not NULL, the subroutine will use it to return errors. See "DmuAllErrors_t" on page 390.                                                                                    |

If the DmuCreateContext call completes successfully, it returns DmuNoError.

### DmuChangedDirectory() Subroutine

The DmuChangedDirectory subroutine changes the current directory of the context. This subroutine is useful to a process that will be making multiple API file requests using relative pathnames while the process might also be making chdir(3) subroutine calls.

When a process makes a chdir call, if the DmuChangedDirectory() subroutine is called before the next API file request that references a relative pathname is made, the file reference will be successfully made by the process.

The prototype is as follows:

```
extern DmuError_t
DmuChangedDirectory(
    const DmuContext_t dmuctxt,
    const char *new_directory,
    DmuAllErrors_t *errs);
```

dmuctxt

Specifies a DmuContext\_t object that was previously created by DmuCreateContext().

| new_directory | Specifies a read-only character pointer to the string containing the directory path that was passed on the last chdir(3) subroutine call.                                 |
|---------------|----------------------------------------------------------------------------------------------------|
| errs          | Specifies a pointer to a DmuAllErrors_t object. This value may be NULL. If it is not NULL, the subroutine will use it to return errors. See "DmuAllErrors_t" on page 390. |

## DmuDestroyContext() Subroutine

The DmuDestroyContext() subroutine destroys the API context dmuctxt. The memory that had been allocated for its use is freed.

The prototype is as follows:

The parameters are as follows:

| dmuctxt | Specifies a DmuContext_t object that was previously created by DmuCreateContext().                                                                                        |
|---------|----------------------------------------------------------------------------------------------------|
| errs    | Specifies a pointer to a DmuAllErrors_t object. This value may be NULL. If it is not NULL, the subroutine will use it to return errors. See "DmuAllErrors_t" on page 390. |

## **Filesystem Information Subroutine**

The DmuFilesysInfo() routine returns DMF configuration information about a filesystem. The dmarchive(1) command uses this routine to determine whether it can issue an archive or copy request to the DMF daemon when copying data between a source and target.

The DmuFilesysInfo() subroutine does not return until the request has either completed successfully or been aborted due to an error condition.

Upon success, a DmuFsysInfo\_t object is transferred to the caller.

## The prototype is as follows:

| DmuError_t      |                |             |
|-----------------|----------------|-------------|
| DmuFilesysInfo( |                |             |
| const           | DmuContext_t   | dmuctxt,    |
| const           | char           | *dmf_path,  |
| const           | char           | *fsys_path, |
|                 | DmuFsysInfo_t  | *fsys_info, |
|                 | DmuAllErrors_t | *errs)      |

The parameters are as follows:

| dmuctxt   | Specifies a DmuContext_t object that was previously created by DmuCreateContext().                                                                                                  |
|-----------|----------------------------------------------------------------------------------------------------|
| dmf_path  | Specifies a path on a DMF-managed filesystem, used only for the purposes of locating the DMF server.                                                                                |
| fsys_path | Specifies a path on the filesystem for which you want<br>configuration information. It does not need to be on a<br>DMF-managed filesystem, nor does it need to be a<br>mount point. |
| fsys_info | Specifies the pointer that will be returned with the DmuFsysInfo_t object.                                                                                                    |
| errs      | Specifies a pointer to a DmuAllErrors_t object. This value may be NULL. If it is not NULL, the subroutine will use it to return errors. See "DmuAllErrors_t" on page 390.           |

If the routine succeeds, it returns DmuNoError.

# **DMF File Request Subroutines**

Each of the following subroutines makes a DMF file request:

- "copy File Requests" on page 412
- "archive File Requests" on page 414
- "fullstat Requests" on page 415
- "put File Requests" on page 418

- "get File Requests" on page 421
- "settag File Requests" on page 423

The context parameter that is included in each of these subroutines must have been already initialized via DmuCreateContext.

#### copy File Requests

The DmuCopyAsync() and DmuCopySync() subroutines perform copy requests in the manner of the dmcopy(1) command. The dmarchive(1) command also issues copy requests when copying from files that are in a migrated state in a DMF-managed filesystem.

The DmuCopyAsync() subroutine returns immediately after the copy request has been forwarded to the dmusrcmd process. If a reply is desired, the caller must process the reply to this request. See "Request Completion Subroutines" on page 426.

The DmuCopySync() subroutine does not return until the requested copy has either completed successfully or been aborted due to an error condition.

The prototypes are as follows:

| extern DmuError_t |                                  |                         |  |
|-------------------|----------------------------------|-------------------------|--|
| DmuCopyAsync(     |                                  |                         |  |
| const             | DmuContext_t                     | dmuctxt,                |  |
| const             | char                             | *srcfile_path,          |  |
| const             | char                             | *dstfile_path,          |  |
|                   | DmuCopyFlags_t                   | copy_flags,             |  |
| const             | DmuCopyRanges_t                  | *copyranges,            |  |
|                   | DmuPriority_t                    | priority,               |  |
|                   | DmuReqid_t                       | <pre>*request_id,</pre> |  |
|                   | DmuAllErrors_t                   | *errs)                  |  |
|                   |                                  |                         |  |
| extern DmuErro    | or_t                             |                         |  |
| DmuCopySync(      |                                  |                         |  |
| const             | DmuContext_t                     | dmuctxt,                |  |
| const             | char                             | *srcfile_path,          |  |
| const             | char                             | *dstfile_path,          |  |
|                   | DmuCopyFlags_t                   | copy_flags,             |  |
| const             |                                  |                         |  |
|                   | DmuCopyRanges_t                  | *copyranges,            |  |
|                   | DmuCopyRanges_t<br>DmuPriority_t |                         |  |
|                   |                                  | priority,               |  |

The parameters are as follows:

dmuctxt

Specifies a  ${\tt DmuContext\_t}$  object that was previously created by  ${\tt DmuCreateContext()}.$ 

| srcfile_path | Specifies the pathname of the source (input) file for the copy operation. It must be an offline or dual-state DMF file.                                                                                                    |
|--------------|----------------------------------------------------------------------------------------------------|
| dstfile_path | Specifies the pathname of the destination (output) file<br>for the copy operation. This path must point to a file<br>that exists or can be created on a filesystem visible from<br>the DMF server and any parallel data mover nodes. See<br>also "DMF Direct Archiving Requirements" on page 19. |
| copy_flags   | Specifies the OR'd value of the following copy operation flags as defined in libdmfcom.H:                                                                                                    |
|              | COPY_NONE - No flags specified                                                                                                    |
|              | • COPY_PRESV_DFILE - Do not truncate the destination file before the copy operation                                                                                                    |
|              | • COPY_ADDR_ALIGN – Allow an address in the destination file that is greater than the size of the file                                                                                                    |
|              | • COPY_NOWAIT – If the daemon is not available to process the request, do not wait (return immediately)                                                                                                    |
| copyranges   | Specifies a pointer to a DmuCopyRanges_t object, as<br>defined in "DmuCopyRanges_t" on page 398 and in<br>libdmfcom.H. This object can have only one<br>DmuCopyRange_t as defined in "DmuCopyRange_t"<br>on page 397 and in libdmfcom.H.                                                         |
| priority     | Specifies a DmuPriority_t object (defined in<br>libdmfcom.H) that defines the request priority.<br>(Deferred implementation.)                                                                                                    |
| request_id   | Specifies a pointer to a DmuReqid_t object (defined in libdmfcom.H) parameter that will be returned with the unique request ID of the asynchronous request.<br>This value can be used when processing DmuCompletion_t objects (see "Request Completion Subroutines" on page 426).                |
| errs         | Specifies a pointer to a DmuAllErrors_t object. This value may be NULL. If it is not NULL, the subroutine                                                                                                    |

will use it to return errors. See "DmuAllErrors\_t" on page 390.

If the subroutine succeeds, it returns DmuNoError.

### archive File Requests

The DmuArchiveAsync() and DmuArchiveSync() subroutines perform archive requests in the manner of the dmarchive(1) command, when dmarchive is operating in the mode of copying files from an unmanaged filesystem to a DMF-managed filesystem.

The DmuArchiveAsync() subroutine returns immediately after the archive request has been forwarded to the dmusrcmd process. If a reply is desired, the caller must process the reply to this request. See "Request Completion Subroutines" on page 426.

The DmuArchiveSync() subroutine does not return until the requested archive has either completed successfully or been aborted due to an error condition.

The prototypes are as follows:

| extern DmuError_t |           |                |                         |  |
|-------------------|-----------|----------------|-------------------------|--|
| DmuArchiveAsync(  |           |                |                         |  |
|                   | const     | DmuContext_t   | dmuctxt,                |  |
|                   | const     | char           | *src_path,              |  |
|                   | const     | char           | *dst_path,              |  |
|                   | const     | DmuVolGroups_t | *volgroups,             |  |
|                   |           | int            | arch_flags,             |  |
|                   |           | DmuPriority_t  | priority,               |  |
|                   |           | DmuReqid_t     | <pre>*request_id,</pre> |  |
|                   |           | DmuAllErrors_t | *errs);                 |  |
|                   |           |                |                         |  |
| extern            | DmuError_ | _t             |                         |  |
| DmuArch           | iveSync(  |                |                         |  |
|                   | const     | DmuContext_t   | dmuctxt,                |  |
|                   | const     | char           | *src_path,              |  |
|                   | const     | char           | *dst_path,              |  |
|                   | const     | DmuVolGroups_t | *volgroups,             |  |
|                   |           | int            | arch_flags,             |  |
|                   |           | DmuPriority_t  | priority,               |  |
|                   |           | DmuAllErrors_t | <pre>*errs);</pre>      |  |

The parameters are as follows:

| dmuctxt    | Specifies a DmuContext_t object that was previously created by DmuCreateContext().                                                                                                    |
|------------|----------------------------------------------------------------------------------------------------|
| src_path   | Specifies the pathname of the source (input) file for the archive operation. It must be a file in a non-DMF managed filesystem. See "DMF Direct Archiving Requirements" on page 19.                                                                                            |
| dst_path   | Specifies the pathname of the destination (output) file<br>for the archive operation. This path must refer to a<br>file on a DMF-managed filesystem which either does<br>not currently exist or exists and is zero-length.                                                     |
| arch_flags | Specifies the OR'd value of the following archive operation flags as defined in libdmfcom.H:                                                                                                    |
|            | ARCH_NONE – No flags specified                                                                                                    |
|            | <ul> <li>ARCH_NOWAIT – If the daemon is not available to<br/>process the request, do not wait (return immediately)</li> </ul>                                                                                                    |
| priority   | Specifies a DmuPriority_t object (defined in libdmfcom.H) that defines the request priority. (Deferred implementation.)                                                                                                    |
| request_id | Specifies a pointer to a DmuReqid_t object (defined in libdmfcom.H) parameter that will be returned with the unique request ID of the asynchronous request. This value can be used when processing DmuCompletion_t objects (see "Request Completion Subroutines" on page 426). |
| errs       | Specifies a pointer to a DmuAllErrors_t object. This value may be NULL. If it is not NULL, the subroutine will use it to return errors. See "DmuAllErrors_t" on page 390.                                                                                                    |

The following subroutines send a  ${\tt fullstat}$  request to the <code>dmusrcmd</code> process:

DmuFullstatByFhandleAsync()
DmuFullstatByFhandleSync()

fullstat Requests

DmuFullstatByPathAsync()
DmuFullstatByPathSync()

These subroutines have the following things in common:

- The 'Sync' versions of these subroutines do not return until the DmuFullstat\_t has been received or the request has been aborted due to errors.
- The 'Async' versions of these subroutines return immediately after successfully forwarding the fullstat request to the dmusrcmd process. If a reply is desired, the caller must process the reply to this request. See "Request Completion Subroutines" on page 426. That is the only way to actually receive the DmuFullstat\_t object for an 'Async' fullstat request, however. The DmuFullstatCompletion() subroutine has been supplied to extract the fullstat information from a fullstat completion object.
- The 'ByPath' versions of these subroutines allow the target file to be defined by its pathname.
- The 'ByFhandle' versions of these subroutines allow the target file to be defined by its filesystem handle, the fhandle. These subroutines are valid only when the command making the call is on the DMF server machine, and they are valid only when a user has sufficient (root) privileges.

These subroutines can return a successful completion (DmuNoError), but might not return valid DmuFullstat\_t information. The subroutines are designed to return the normal stat type information regardless of whether a DMAPI fullstat could be successfully completed. Upon return from these subroutines, the caller can use the DmuFullstat\_t is\_valid() member function to verify the validity of the DMAPI information in the DmuFullstat\_t block.

The ultimate result of this request is the transfer of a DmuFullstat\_t object to the caller.

Specifies the relative or absolute pathname of the target

## The prototypes are as follows:

| extern DmuError_t<br>DmuFullstatByFhan |              | ۶ (                           |                                                                                           |
|----------------------------------------|--------------|-------------------------------|-------------------------------------------------------------------------------------------|
| C                                      | onst<br>onst | DmuContext_t                  | <pre>*client_fhandle, *request_id,</pre>                                                  |
| extern DmuError_t<br>DmuFullstatByFhan |              |                               |                                                                                           |
| -                                      | -            | DmuContext_t                  | dmustat                                                                                   |
| -                                      | onst         | DmuFhandle_t<br>DmuFullstat_t | *client_fhandle,                                                                          |
|                                        |              | DmuAllErrors_t                |                                                                                           |
| extern DmuError_t                      |              |                               |                                                                                           |
| DmuFullstatByPath                      |              |                               |                                                                                           |
| -                                      |              | DmuContext_t                  | dmuctxt,                                                                                  |
| C                                      |              | char                          | *path,                                                                                    |
|                                        |              | DmuReqid_t<br>DmuAllErrors_t  |                                                                                           |
| extern DmuError_t                      |              |                               |                                                                                           |
| DmuFullstatByPath                      | Sync(        |                               |                                                                                           |
| C                                      | onst         | DmuContext_t                  | dmuctxt,                                                                                  |
| C                                      | onst         | char                          | *path,                                                                                    |
|                                        |              | DmuFullstat_t                 | -                                                                                         |
|                                        |              | DmuFhandle_t                  | -                                                                                         |
|                                        |              | DmuAllErrors_t                | *errs)                                                                                    |
| The parameters are a                   | as follows   | 5:                            |                                                                                           |
| dmuctxt                                |              | •                             | <pre>ontext_t object that was previously reateContext().</pre>                            |
| client_fhandle                         |              |                               | F filesystem fhandle of the target file.<br>y by a privileged (root) user on the<br>nine. |

file.

path

| dmufullstat | Specifies the pointer that will be returned with the DmuFullstat_t object.                                                                                                    |
|-------------|----------------------------------------------------------------------------------------------------|
| fhandle     | Specifies the pointer that will be returned with the DmuFhandle_t value.                                                                                                    |
| request_id  | Specifies a pointer to a DmuReqid_t object (defined in libdmfcom.H) parameter that will be returned with the unique request ID of the asynchronous request.<br>This value can be used when processing<br>DmuCompletion_t objects (see "Request Completion<br>Subroutines" on page 426). |
| errs        | Specifies a pointer to a DmuAllErrors_t object. This value may be NULL. If it is not NULL, the subroutine will use it to return errors. See "DmuAllErrors_t" on page 390.                                                                                                    |

If the subroutine succeeds, it returns DmuNoError.

## put File Requests

The following subroutines perform the put DMF request:

```
DmuPutByFhandleAsync()
DmuPutByFhandleSync()
DmuPutByPathAsync()
DmuPutByPathSync()
```

These subroutines have the following things in common:

- The 'Sync' versions do not return until the put request has either completed successfully, or been aborted due to errors.
- The 'Async' versions return immediately after successfully forwarding the put request to the dmusrcmd process. If a reply is desired, the caller must process the reply to this request. See "Request Completion Subroutines" on page 426.
- The 'ByPath' versions allow the target file to be defined by its pathname.
- The 'ByFhandle' versions allow the target file to be defined by its filesystem handle, the fhandle. These subroutines are valid only when the command making the call is on the DMF server machine, and they are valid only when a user has sufficient (root) privileges.

# The prototypes are as follows:

| extern DmuErron<br>DmuPutByFhandle |        |                 |                             |
|------------------------------------|--------|-----------------|-----------------------------|
|                                    | const  | DmuContext_t    | dmuctxt,                    |
|                                    | const  | DmuFhandle_t    | *client_fhandle,            |
|                                    |        | DmuMigFlags_t   | mig_flags,                  |
|                                    | const  | DmuByteRanges_t | *byteranges,                |
|                                    | const  | DmuVolGroups_t  | *volgroups,                 |
|                                    |        | DmuPriority_t   | priority,                   |
|                                    |        | DmuReqid_t      | <pre>*request_id,</pre>     |
|                                    |        | DmuAllErrors_t  | *errs)                      |
| extern DmuErro                     | r_t    |                 |                             |
| DmuPutByFhandle                    | eSync( |                 |                             |
|                                    | const  | DmuContext_t    | dmuctxt,                    |
|                                    | const  | DmuFhandle_t    | <pre>*client_fhandle,</pre> |
|                                    |        | DmuMigFlags_t   | mig_flags,                  |
|                                    | const  | DmuByteRanges_t | 1 5 ,                       |
|                                    | const  | DmuVolGroups_t  | *volgroups,                 |
|                                    |        | DmuPriority_t   | priority,                   |
|                                    |        | DmuAllErrors_t  | *errs)                      |
| extern DmuErron                    | r_t    |                 |                             |
| DmuPutByPathAsy                    | ync(   |                 |                             |
|                                    | const  | DmuContext_t    | dmuctxt,                    |
|                                    | const  | char            | *path,                      |
|                                    |        | DmuMigFlags_t   | mig_flags,                  |
|                                    | const  | DmuByteRanges_t |                             |
|                                    | const  | DmuVolGroups_t  | *volgroups,                 |
|                                    |        | DmuPriority_t   | priority,                   |
|                                    |        | DmuReqid_t      | *request_id,                |
|                                    |        | DmuAllErrors_t  | *errs)                      |
| extern DmuErro                     |        |                 |                             |
| DmuPutByPathSyn                    |        |                 |                             |
|                                    | const  | DmuContext_t    | dmuctxt,                    |
|                                    | const  | char            | *path,                      |
|                                    |        | DmuMigFlags_t   | <pre>mig_flags, tlait</pre> |
|                                    | const  | DmuByteRanges_t |                             |
|                                    | const  | DmuVolGroups_t  | *volgroups,                 |

|                             | DmuPriority_t priority,<br>DmuAllErrors_t *errs)                                                                                                    |
|-----------------------------|----------------------------------------------------------------------------------------------------|
| The parameters are as follo | ws:                                                                                                    |
| dmuctxt                     | Specifies a DmuContext_t object that was previously created by DmuCreateContext().                                                                                                    |
| client_fhandle              | Specifies the DMF filesystem fhandle of the target file.<br>Valid for use only by a privileged (root) user on the<br>DMF server machine.                                                                                                    |
| path                        | Specifies the relative or full pathname of the target file.                                                                                                    |
| mig_flags                   | Specifies the following migration flags as defined in libdmfcom.H:                                                                                                    |
|                             | • MIG_NONE - No flags specified                                                                                                    |
|                             | • MIG_FREE – Free the space associated with the file.                                                                                                    |
|                             | • MIG_NOWAIT – If the daemon is not available to process the request, do not wait (return immediately)                                                                                                    |
| byteranges                  | Specifies a pointer to a DmuByteRanges_t object. See "DmuByteRanges_t" on page 393.                                                                                                    |
| volgroups                   | Specifies a pointer to a DmuVolGroups_t object. See "DmuVolGroups_t" on page 405.                                                                                                    |
| priority                    | Specifies a DmuPriority_t object (defined in libdmfcom.H) that defines the request priority. (Deferred implementation.)                                                                                                    |
| request_id                  | Specifies a pointer to a DmuReqid_t object (defined in libdmfcom.H) parameter that will be returned with the unique request ID of the asynchronous request.<br>This value can be used when processing DmuCompletion_t objects (see "Request Completion Subroutines" on page 426). |
| errs                        | Specifies a pointer to a DmuAllErrors_t object. This value may be NULL. If it is not NULL, the subroutine will use it to return errors. See "DmuAllErrors_t" on page 390.                                                                                                    |

If the subroutine succeeds, it returns DmuNoError.

#### get File Requests

The following subroutines perform the get DMF request:

```
DmuGetByFhandleAsync()
DmuGetByFhandleSync()
DmuGetByPathAsync()
DmuGetByPathSync()
```

These subroutines have the following things in common:

- The 'Sync' versions do not return until the get request has either completed successfully or has been aborted due to errors.
- The 'Async' versions return immediately after successfully forwarding the get request to the dmusrcmd process. If a reply is desired, the caller must process the reply to this request. See "Request Completion Subroutines" on page 426.
- The 'ByPath' versions of these calls allow the target file to be defined by its pathname.
- The 'ByFhandle' versions allow the target file to be defined by its filesystem handle, the fhandle. These subroutines are valid only when the command making the call is on the DMF server machine, and they are valid only when a user has sufficient (root) privileges.

The prototypes are as follows:

| extern DmuError_t                         |                                   |                                      |
|-------------------------------------------|-----------------------------------|--------------------------------------|
| DmuGetByFhandleAsync(                     |                                   |                                      |
| const                                     | DmuContext_t                      | dmuctxt,                             |
| const                                     | DmuFhandle_t                      | <pre>*client_fhandle,</pre>          |
|                                           | DmuRecallFlags_t                  | recall_flags,                        |
| const                                     | DmuByteRanges_t                   | *byteranges,                         |
|                                           | DmuPriority_t                     | priority,                            |
|                                           | DmuReqid_t                        | <pre>*request_id,</pre>              |
|                                           |                                   | *                                    |
|                                           | DmuAllErrors_t                    | *errs)                               |
|                                           | DmuAllErrors_t                    | errs)                                |
| extern DmuError_t                         | DmuAIIErrors_t                    | ~errs)                               |
| extern DmuError_t<br>DmuGetByFhandleSync( | DmuAllerrors_t                    | "errs)                               |
| _                                         | DmuAllErrors_t                    | dmuctxt,                             |
| DmuGetByFhandleSync(                      | _                                 |                                      |
| DmuGetByFhandleSync(<br>const             | _<br>DmuContext_t                 | <pre>dmuctxt, *client_fhandle,</pre> |
| DmuGetByFhandleSync(<br>const             | _<br>DmuContext_t<br>DmuFhandle_t | <pre>dmuctxt, *client_fhandle,</pre> |

|                |       | DmuPriority_t    | priority,               |
|----------------|-------|------------------|-------------------------|
|                |       | DmuAllErrors_t   | *errs)                  |
|                |       |                  |                         |
| extern DmuErro | r_t   |                  |                         |
| DmuGetByPathAs | ync(  |                  |                         |
|                | const | DmuContext_t     | dmuctxt,                |
|                | const | char             | *path,                  |
|                |       | DmuRecallFlags_t | recall_flags,           |
|                | const | DmuByteRanges_t  | *byteranges,            |
|                |       | DmuPriority_t    | priority,               |
|                |       | DmuReqid_t       | <pre>*request_id,</pre> |
|                |       | DmuAllErrors_t   | *errs)                  |
|                |       |                  |                         |
| extern DmuErro | r_t   |                  |                         |
| DmuGetByPathSy | nc(   |                  |                         |
|                | const | DmuContext_t     | dmuctxt,                |
|                | const | char             | *path,                  |
|                |       | DmuRecallFlags_t | recall_flags,           |
|                | const | DmuByteRanges_t  | *byteranges,            |
|                |       | DmuPriority_t    | priority,               |
|                |       | DmuAllErrors_t   | *errs)                  |
| _              |       |                  |                         |

The parameters are as follows:

| dmuctxt        | Specifies a DmuContext_t object that was previously created by DmuCreateContext().                                                       |
|----------------|----------------------------------------------------------------------------------------------------|
| client_fhandle | Specifies the DMF filesystem fhandle of the target file.<br>Valid for use only by a privileged (root) user on the<br>DMF server machine. |
| path           | Specifies the relative or full pathname of the target file.                                                                              |

| recall_flags | Specifies the following recall flags as defined in libdmfcom.H:                                                                                                    |
|--------------|----------------------------------------------------------------------------------------------------|
|              | <ul> <li>RECALL_ATIME - Update the access time of the file.<br/>This parameter is only valid with<br/>DmuGetByPathAsync() and<br/>DmuGetByPathSync().</li> </ul>                                                                                                    |
|              | <ul> <li>RECALL_NONE – No flags specified</li> </ul>                                                                                                    |
|              | <ul> <li>RECALL_NOWAIT – If the daemon is not available to<br/>process the request, do not wait (return<br/>immediately).</li> </ul>                                                                                                    |
| byteranges   | Specifies a pointer to a DmuByteRanges_t object. See "DmuByteRanges_t" on page 393.                                                                                                    |
| priority     | Specifies a DmuPriority_t object (defined in libdmfcom.H) that defines the request priority. (Deferred implementation.)                                                                                                    |
| request_id   | Specifies a pointer to a DmuReqid_t (defined in<br>libdmfcom.H) parameter that will be returned with<br>the unique request ID of the asynchronous request.<br>This value can be used when processing<br>DmuCompletion_t objects (see "Request Completion<br>Subroutines" on page 426). |
| errs         | Specifies a pointer to a DmuAllErrors_t object. This value may be NULL. If it is not NULL, the subroutine will use it to return errors. See "DmuAllErrors_t" on page 390.                                                                                                    |

If the subroutine succeeds, it returns DmuNoError.

## settag File Requests

The settag request performs the same functional task as the dmtag(1)command. The following subroutines perform the settag DMF request:

DmuSettagByFhandleAsync()
DmuSettagByFhandleSync()
DmuSettagByPathAsync()
DmuSettagByPathSync()

These subroutines have the following things in common:

- The 'Sync' versions do not return until the settag request has either completed successfully or has been aborted due to errors.
- The 'Async' versions return immediately after successfully forwarding the settag request to the dmusrcmd process. If a reply is desired, the caller must process the reply to this request. See "Request Completion Subroutines" on page 426.
- The 'ByPath' versions allow the target file to be defined by its pathname.
- The 'ByFhandle' versions allow the target file to be defined by its filesystem handle, the fhandle. These subroutines are valid only when the command making the call is on the DMF server machine and when a user has sufficient (root) privileges.

The prototypes are as follows:

| extern DmuError_t       |                  |                             |
|-------------------------|------------------|-----------------------------|
| DmuSettagByFhandleAsynd | c (              |                             |
| const                   | DmuContext_t     | dmuctxt,                    |
| const                   | DmuFhandle_t     | <pre>*client_fhandle,</pre> |
|                         | DmuSettagFlags_t | <pre>settag_flags,</pre>    |
|                         | DmuSitetag_t     | sitetag,                    |
|                         | DmuPriority_t    | priority,                   |
|                         | DmuReqid_t       | <pre>*request_id,</pre>     |
|                         | DmuAllErrors_t   | *errs)                      |
|                         |                  |                             |
| extern DmuError_t       |                  |                             |
| DmuSettagByFhandleSync  | (                |                             |
| const                   | DmuContext_t     | dmuctxt,                    |
| const                   | DmuFhandle_t     | <pre>*client_fhandle,</pre> |
|                         | DmuSettagFlags_t | <pre>settag_flags,</pre>    |
|                         | DmuSitetag_t     | sitetag,                    |
|                         | DmuPriority_t    | priority,                   |
|                         | DmuAllErrors_t   | *errs)                      |
|                         |                  |                             |
| extern DmuError_t       |                  |                             |
| DmuSettagByPathAsync(   |                  |                             |
| const                   | DmuContext_t     | dmuctxt,                    |
| const                   | char             | *path,                      |
|                         | DmuSettagFlags_t | <pre>settag_flags,</pre>    |
|                         | DmuSitetag_t     | sitetag,                    |

|                                   | I                      | DmuPriority_t<br>DmuReqid_t<br>DmuAllErrors_t                                               | <pre>priority, *request_id, *errs)</pre>                                                                                                    |
|-----------------------------------|------------------------|---------------------------------------------------------------------------------------------|----------------------------------------------------------------------------------------------------|
| extern DmuErro<br>DmuSettagByPatl |                        |                                                                                             |                                                                                                    |
|                                   | const o<br>I<br>I<br>I | DmuContext_t<br>char<br>DmuSettagFlags_t<br>DmuSitetag_t<br>DmuPriority_t<br>DmuAllErrors_t | sitetag,<br>priority,                                                                                                    |
| The parameters a                  | re as follov           | WS:                                                                                         |                                                                                                    |
| dmuctxt                           |                        | -                                                                                           | <pre>ontext_t object that was previously reateContext().</pre>                                                                                                    |
| client_fhandl                     | e                      |                                                                                             | F filesystem fhandle of the target file.<br>y by a privileged (root) user on the<br>nine.                                                                                                  |
| path                              |                        | Specifies the relat                                                                         | ive or full pathname of the target file.                                                                                                    |
| settag_flags                      |                        | Specifies the follo<br>libdmfcom.H:                                                         | wing settag flags as defined in                                                                                                    |
|                                   |                        | • SETTAG_NON                                                                                | E – No flags specified                                                                                                    |
|                                   |                        | _                                                                                           | AIT – If the daemon is not available to quest, do not wait (return immediately)                                                                                                    |
| sitetag                           |                        | Defines the file si                                                                         | te tag value. See dmtag(1).                                                                                                    |
| priority                          |                        |                                                                                             | riority_t object (defined in hat defines the request priority. nentation.)                                                                                                    |
| request_id                        |                        | libdmfcom.H) p<br>the unique reque<br>This value can be                                     | r to a DmuReqid_t (defined in<br>barameter that will be returned with<br>st ID of the asynchronous request.<br>e used when processing<br>_t objects (see "Request Completion<br>bage 426). |

errs Specifies a pointer to a DmuAllErrors\_t object. This value may be NULL. If it is not NULL, the subroutine will use it to return errors. See "DmuAllErrors\_t" on page 390.

If the subroutine succeeds, it returns DmuNoError.

## **Request Completion Subroutines**

The request completion subroutines are provided so that the application can process the completion events of any asynchronous requests it might have issued. The caller can choose to process each request's completion object (DmuCompletion\_t) or to be notified when each request has responded with either an intermediate or final (completion) reply.

The asynchronous requests described previously along with the following completion subroutines allow the user to achieve maximum parallelization of the processing of all requests.

### DmuAwaitReplies() Subroutine

The DmuAwaitReplies() subroutine performs a synchronous wait until the number of outstanding request replies of the type specified is less than or equal to max\_outstanding. This subroutine is called by a user who does not want to perform individual processing of each outstanding request, but wants to know when a reply (intermediate or final) has been received for each request that has been sent to this point.

The prototype is as follows:

| extern DmuError_t |                |                             |
|-------------------|----------------|-----------------------------|
| DmuAwaitReplie    | з (            |                             |
| const             | DmuContext_t   | dmuctxt,                    |
|                   | DmuReplyType_t | type,                       |
|                   | int            | <pre>max_outstanding,</pre> |
|                   | DmuAllErrors_t | *errs)                      |

The parameters are as follows:

dmuctxt

Specifies a DmuContext\_t object that was previously created by DmuCreateContext().

| type            | Defines the type of reply to be received. The caller can<br>wait for an intermediate or final reply for the<br>outstanding requests.                                                                                                    |
|-----------------|----------------------------------------------------------------------------------------------------|
|                 | See the definition of DmuReplyType_t in<br>"DmuReplyType_t" on page 404 or in libdmfcom.H.                                                                                                    |
| max_outstanding | Specifies the number of outstanding requests allowed<br>for which the type reply has not been received before<br>the subroutine returns. If this parameter is 0, all type<br>replies will have been received when the subroutine<br>returns. |
| errs            | Specifies a pointer to a DmuAllErrors_t object. This value may be NULL. If it is not NULL, the subroutine will use it to return errors. See "DmuAllErrors_t" on page 390.                                                                    |

If no errors occurred getting the next reply, this subroutine returns DmuNoError.

## DmuFullstatCompletion() Subroutine

The DmuFullstatCompletion() subroutine can be called when asynchronous fullstat replies are being processed by DmuGetNextReply() or DmuGetThisReply(). When the reply is received, the DmuCompletion\_t object that is part of the reply can be used as an input parameter to this routine, which will then extract the DmuFullstat\_t object and the DmuFhandle\_t objects that are contained in the DmuCompletion\_t object's ureq\_data field.

The prototype is as follows:

| extern DmuError_t |                                                             |  |
|-------------------|-------------------------------------------------------------|--|
| letion(           |                                                             |  |
| DmuCompletion_t   | *comp;                                                      |  |
| DmuFullstat_t     | *dmufullstat,                                               |  |
| DmuFhandle_t      | *fhandle,                                                   |  |
| DmuAllErrors_t    | *errs)                                                      |  |
|                   | letion(<br>DmuCompletion_t<br>DmuFullstat_t<br>DmuFhandle_t |  |

The parameters are as follows:

| comp        | Specifies the DmuCompletion_t object from an asynchronous fullstat request.                       |
|-------------|---------------------------------------------------------------------------------------------------|
| dmufullstat | Specifies a pointer to an existing DmuFullstat_t object. If comp references a successful fullstat |

|         | request, dmufullstat will be set to be equal to the DmuFullstat_t that was returned with the reply.                                                                                                    |
|---------|----------------------------------------------------------------------------------------------------|
| fhandle | Specifies a pointer to an existing DmuFhandle_t object.<br>If comp references a successful fullstat request,<br>fhandle will be set to be equal to the DmuFhandle_t<br>that was returned with the reply. |
| errs    | Specifies a pointer to a DmuAllErrors_t object. This value may be NULL. If it is not NULL, the subroutine will use it to return errors. See "DmuAllErrors_t" on page 390.                                |

#### DmuGetNextReply() Subroutine

The DmuGetNextReply() subroutine returns the completion object of the next reply based on the order specified on the call.

The caller can specify DmuIntermed or DmuFinal for the type parameter. If DmuIntermed is specified and an intermediate reply is the next reply received and there are no completed replies available for processing, the comp parameter is not set (will be NULL) when the subroutine returns. An intermediate reply has no completion object associated with it; a return of this type is informational only.

This subroutine performs a synchronous wait until a request reply of the type specified on the call is received. At the time of the call, any reply that has already been received and is queued for processing is returned immediately.

The prototype is as follows:

```
extern DmuError_t
DmuGetNextReply(
const DmuContext_t dmuctxt,
DmuReplyOrder_t order,
DmuReplyType_t type,
DmuCompletion_t *comp,
DmuAllErrors_t *errs)
```

The parameters are as follows:

| dmuctxt | Specifies a DmuContext_t object that was previously created by DmuCreateContext().                                    |
|---------|----------------------------------------------------------------------------------------------------|
| order   | Defines the order in which the request replies should be<br>returned. The caller can process the replies in the order |

|      | the replies are received (DmuAnyOrder) or in the order<br>the requests were issued (DmuReqOrder).                                                                                                    |
|------|----------------------------------------------------------------------------------------------------|
|      | See the definition of DmuReplyOrder_t in "DmuReplyOrder_t" on page 404 or in libdmfcom.H.                                                                                                    |
| type | Defines the type of reply to be received. The caller can<br>wait for an intermediate or final reply for the<br>outstanding requests. The receipt of an intermediate<br>reply returns no data.                                                                                                    |
| comp | Specifies a pointer to an existing DmuCompletion_t<br>object. If a reply was available for processing according<br>to the parameters on the calling subroutine, the<br>DmuCompletion_t object pointed to by comp will be<br>set with all of the appropriate values. See<br>"DmuCompletion_t" on page 397. |
|      | If the reply_code field of the comp parameter is not DmuNoError, the comp->allerrors object will contain the error information needed to determine the cause of the error.                                                                                                    |
|      | <b>Note:</b> The errs parameter on the subroutine call does not contain the error information for the failed request.                                                                                                    |
| errs | Specifies a pointer to a DmuAllErrors_t object. This value may be NULL. If it is not NULL, the subroutine will use it to return errors. See "DmuAllErrors_t" on page 390.                                                                                                    |
|      | <b>Note:</b> This object will return errors that occurred while waiting for or receiving this reply. It does not refer to the errors that might have occurred during the request processing that resulted in the reply Those errors are available in the comp object.                                     |

If no errors occurred getting the next reply, this subroutine returns DmuNoError. If there are no outstanding requests pending, a return code of DME\_DMU\_QUEUEEMPTY is returned. You can use a check for DME\_DMU\_QUEUEEMPTY to terminate a while

loop based on this subroutine. Any other error return code indicates an error, and the errs parameter can be processed for the error information.

### DmuGetThisReply() Subroutine

The DmuGetThisReply() subroutine returns the completion object of the specified request. This subroutine performs a synchronous wait until a request reply specified on the call is received.

## The prototype is as follows:

| extern | DmuError_ | _t              |             |
|--------|-----------|-----------------|-------------|
| DmuGet | ThisReply | (               |             |
|        | const     | DmuContext_t    | dmuctxt,    |
|        |           | DmuReqid_t      | request_id, |
|        |           | DmuCompletion_t | *comp,      |
|        |           | DmuAllErrors_t  | *errs)      |

The parameters are as follows:

| dmuctxt    | Specifies a DmuContext_t object that was previously created by DmuCreateContext().                                                                                                    |  |
|------------|----------------------------------------------------------------------------------------------------|--|
| request_id | Specifies the unique request ID of the request for which the caller wants to wait.                                                                                                    |  |
| comp       | Specifies a pointer to an existing DmuCompletion_t<br>object. If a reply was available for processing according<br>to the parameters on the calling subroutine, the<br>DmuCompletion_t object pointed to by comp will be<br>set with all of the appropriate values. See<br>"DmuCompletion_t" on page 397. |  |
|            | The reply_code field of the comp parameter is the ultimate status of the request. A successful comp has a reply_code of DmuNoError. If the reply_code of comp is not DmNoError, the comp->allerrors object will contain the error information needed to determine the cause of the error.                 |  |
|            | <b>Note:</b> The errs parameter on the subroutine call does not contain the error information for the failed request.                                                                                                    |  |

errs

Specifies a pointer to a DmuAllErrors\_t object. This value may be NULL. If it is not NULL, the subroutine will use it to return errors. See "DmuAllErrors\_t" on page 390.

**Note:** This object will return errors that occurred while waiting for or receiving this reply. It does not refer to the errors that might have occurred during the request processing that resulted in the reply Those errors are available in the comp object.

If no errors occurred getting the next reply, this subroutine returns DmuNoError. Any other error return code indicates an error, and the errs parameter can be processed for the error information.

# Site-Defined Policy Subroutines and the sitelib.so Library

This appendix provides an overview of the site-defined policy feature and a summary of the policy subroutines sites may write:

- "Overview of Site-Defined Policy Subroutines" on page 433
- "Getting Started with Custom Subroutines" on page 434
- "Considerations for Writing Custom Subroutines" on page 436
- "sitelib.so Data Types" on page 437
- "Site-Defined Policy Subroutines" on page 441
- "Helper Subroutines for sitelib.so" on page 449

# **Overview of Site-Defined Policy Subroutines**

Site-defined policy subroutines are loaded dynamically by DMF to provide custom decision-making at key points in its processing. Several DMF processes, including dmfdaemon, can call subroutines within sitelib.so.

You do not need to use this feature, in which case DMF will function as documented in the manuals and man pages. But if you wish, you can implement one or more of these subroutines in order to override DMF's default behavior.

If you use the site-defined policy feature, you must communicate the policy changes to your user community; otherwise, they will not be able to predict how the user commands will work. The man page for any command with a site-defined policy will state something like the following:

If your site is using the site-defined policy feature, the default behavior may be overridden. Please check with your administrator for any behavior differences due to site-defined policies.

You should also consider adding ERROR, WARN, and INFO messages into the reply stream for commands you customize so that you can routinely return messages to the user that explain what was changed in their request. Doing so will allows the users to understand why the behavior was different from what they expected.

The subroutines are written in C++ according to the subroutine prototypes in /usr/include/dmf/libdmfadm.H. They are placed in a shared-object library called /usr/lib/dmf/sitelib.so.

The parameters and return values of the subroutines and the name of the sitelib.so library are fixed and cannot be altered by the site. In general, the parameters provide all of the information DMF has that is relevant to the purpose of the subroutine, which is described in the comments preceding each subroutine.

The code within the subroutines performs whatever processing the site wishes. To assist in several common operations, such as extracting information from the DMF configuration file, optional helper subroutines are provided in /usr/include/dmf/libdmfadm.H.

# **Getting Started with Custom Subroutines**

The /usr/share/doc/dmf-\*/info/sample directory contains the following files to demonstrate generating the sitelib.so library:

- Basic example:
  - sample\_sitelib.C contains source code of basic sample subroutines
  - sample\_sitelib.mk is the associated makefile
- Example showing how to rotate migration requests across multiple media-specific processes (MSPs):
  - sample\_sitelib2.C contains source code of sample subroutines to rotate migration requests
  - sample\_sitelib2.mk is the associated makefile

**Note:** If you use these files as a base for implementing subroutines of your own, be sure to keep them in a different directory and/or rename them to avoid any conflict when DMF is upgraded and new sample files are installed. For example, you could rename the files sitelib.c and sitelib.mk.

For example, to use the basic subroutine example sample\_sitelib.C, do the following:

 Copy sample\_sitelib.C and its associated makefile sample\_sitelib.mk from /usr/share/doc/dmf-\*/info/sample to a directory of your own with names of your own choice.

For example, if you wanted to work in the /tmp/testdmf directory:

\$ cp /usr/share/doc/dmf-\*/info/sample/sample\_sitelib.C /tmp/testdmf/sitelib.C
\$ cp /usr/share/doc/dmf-\*/info/sample/sample\_sitelib.mk /tmp/testdmf/sitelib.mk

2. In the makefile, specify the stem from which the library filename and source code filename will be derived by editing the value for the SITELIB parameter. For example, to use a stem of sitelib (that is, sitelib.so for the library and sitelib.c for the source code file):

SITELIB=sitelib

**Note:** Although you can set the SITELIB value to something other than sitelib for testing purposes, when you actually want to run with DMF, it must be sitelib.

3. Read the comments at the start of each subroutine and alter the supplied code to suit your requirements. As supplied, each subroutine is disabled. To enable one or more subroutines, modify the SiteFncMap variable at the bottom of the source file (in our example, sitelib.C).

Note: The name of the SiteFncMap variable is fixed and cannot be altered. However, you can change the names of the site-defined subroutines such as SiteCreateContext().

4. Build the sitelib.so library by using the make(1) command:

```
$ make -f sitelib.mk
```

5. Print a list of the subroutines that have been enabled and visually verify that it is what you expect:

# make -f sitelib.mk verbose

6. Install the library on a DMF server, which requires you to be the root user:

```
$ su
# make -f sitelib.mk install
```

**Note:** You do not need to install sitelib.so on a machine that functions only as a DMF client.

For subroutines that affect the operation of the DMF daemon, library server, or MSP, you must wait for a minute or so for the new sitelib.so library to be noticed. You will see a message in the relevant log file when this happens.

7. Test your new library by monitoring the relevant log file with tail -f while you present test cases to DMF. You may also find it useful to have a Resource Watcher configured and running or to use dmstat.

# **Considerations for Writing Custom Subroutines**

As you write your own custom subroutines, be aware of the following:

- The sitelib.so file must be owned by root and must not be writable by anyone else, for security reasons. If these conditions are not met, DMF will ignore sitelib.so and use the default behavior.
- The sitelib.so library should not use the stdin, stdout, or stderr files as this could cause problems for DMF, possibly endangering data. For information about sending messages to users or to log files, see "DmaSendLogFmtMessage()" on page 459 and "DmaSendUserFmtMessage()" on page 460.
- If you overwrite the sitelib.so file while it is in use (for example by copying a new version of your file over the top of the old one), DMF processes may abort or run improperly. The DMF daemon may or may not be able to restart them properly.

To update the file, you should do one of the following:

 Use the mv(1) command to move the new file over the top of the old one, so that any existing DMF processes will continue to use the previous version of the file, which is now unlinked pending removal. The install target in the supplied makefile is also a safe way to update the file.

- Delete the old file with rm(1) before installing the new one using cp, mv, or make install.
- Shut down DMF while the update takes place.

This warning also applies to changes to the DMF configuration file.

- Site-defined policy subroutines should not call subroutines in libdmfusr.so, such as DmuSettagByPathSync(). They are free to call member functions of classes defined in libdmfcom.H, such as DmuVolGroups\_t::numVolGroups().
- At times, the site-defined subroutines may be called many times in rapid succession. They should therefore be as efficient as possible, avoiding any unnecessary processing, especially of system calls.

For example, when dmfsfree is invoked to prevent a filesystem from filling, site-defined subroutines may be called one or more times for every file in the filesystem as dmfsfree prepares its list of candidates prior to migrating and/or freeing some of them. If the functions are slow, DMF may not be able to react to the situation in time to prevent the filesystem from filling.

# sitelib.so Data Types

The data types described in this section are defined in libdmfadm.H. The information in this section is provided as a general description and overall usage outline. Other data types that are referenced in this file are defined in libdmfcom.H; see Appendix B, "DMF User Library libdmfusr.so" on page 385.

Note: For the most current definitions of these types, see the libdmfadm.H file.

#### DmaContext\_t

The DmaContext\_t object stores information for DMF in order to provide continuity from one subroutine call to the next. It is an opaque object that is created when a DMF process first loads sitelib.so and it exists until that process unloads it. This context is provided as a parameter for each of the site-defined policy subroutines.

Site-defined subroutines cannot directly access the information held in the context, but they can obtain information from it by using the following subroutines:

- "DmaGetContextFlags()" on page 456
- "DmaGetProgramIdentity()" on page 457
- "DmaGetUserIdentity()" on page 458

Site-defined subroutines can also store their own information in the context and retrieve it on subsequent calls by using the following subroutines:

- "DmaSetCookie()" on page 461
- "DmaGetCookie()" on page 456

# DmaFrom\_t

The DmaFrom\_t object specifies the type of policy statement being evaluated.

There are the following possible values:

| DmaFromAgeWeight   | Indicates that an AGE_WEIGHT policy statement is being evaluated.             |
|--------------------|-------------------------------------------------------------------------------|
| DmaFromSpaceWeight | Indicates that a SPACE_WEIGHT policy statement is being evaluated.            |
| DmaFromVgSelect    | Indicates that a SELECT_MSP or SELECT_VG policy statement is being evaluated. |

DmaIdentity\_t

The DmaIdentity\_t object provides information, if known, about the program calling the site-defined subroutine and the user whose request generated the call.

The public member fields and functions of this class are as follows:

realm\_type

Specifies the environment in which the type of data that is contained in the realm\_data field is meaningful.

The following settings are defined:

- DMF\_REALM\_UNIX, which means that the unix\_1 member of realm\_data contains valid information
- DMF\_REALM\_UNKNOWN, which means that realm\_data is not reliable

# realm\_data

Specifies user identity information that is specific to the environment defined by realm\_type. Only the unix\_1 member of the union is defined for the realm\_type of DMF\_REALM\_UNIX.

If the UID and/or GID values are 0xfffffff, the values are not reliable.

# logical\_name

Specifies a character string containing the program name of the process. This may be an absolute or relative pathname. If the value is unknown, the program name was unavailable.

```
product_name_and_revision
```

Specifies a character string containing the product name and revision (for example,  $DMF_3.1.0.0$ ).

# locale\_1

Specifies a character string containing the locale value. See the locale(1) man page.

#### host

Specifies a character string containing the host on which the DmaIdentity\_t originated.

# pid

Specifies the process ID where the Dmaldentity\_t originated.

|                 | instance_id      |                                                                                                    |
|-----------------|------------------|----------------------------------------------------------------------------------------------------|
|                 |                  | Specifies a further refinement of the PID field. Because a process may create more than one DmaIdentity_t, this value is incremented by one for each new DmaIdentity_t.                                       |
|                 | os_type          |                                                                                                    |
|                 |                  | Specifies a character string containing a description of the operating system where the DmaIdentity_t originated.                                                                                             |
|                 | os_version       |                                                                                                    |
|                 |                  | Specifies a character string containing a description of the operating system version where the DmaIdentity_t originated.                                                                                     |
|                 | cpu_type         |                                                                                                    |
|                 |                  | Specifies a character string containing a description of the CPU type where the DmaIdentity_t originated.                                                                                                    |
|                 |                  | he descriptive character strings may be set to unknown if the field's not be determined.                                                                                                    |
|                 |                  |                                                                                                    |
| DmaLogLevel_t   |                  |                                                                                                    |
|                 | select a log lev | evel_t object specifies the level of a message. The administrator may<br>el in the DMF configuration file; messages with a less severe level than<br>ed in the configuration file will not appear in the log. |
| DmaRealm_t      |                  |                                                                                                    |
|                 | The DmaRealm     | _t object specifies the realm. Only the UNIX realm is supported.                                                                                                    |
| DmaRecallType_t |                  |                                                                                                    |
|                 | The DmaRecal     | <pre>lType_t object specifies the type of kernel recall being performed.</pre>                                                                                                    |

# SiteFncMap\_t

The SiteFncMap\_t object specifies the site subroutine map. The various DMF processes that can call subroutines in sitelib.so look for a variable named SiteFncMap, of type SiteFncMap\_t, in the sitelib.so library. It then uses the addresses provided in this variable to find the site-defined subroutines. If the variable is not found, DMF will not make any calls to subroutines in sitelib.so.

# **Site-Defined Policy Subroutines**

DMF looks for the variable named SiteFncMap, of type SiteFncMap\_t, in the sitelib.so library. It then uses the addresses provided in this variable to find site-defined subroutines listed in this section. You can provide any number of these subroutines in the sitelib.so library.

# SiteArchiveFile()

The SiteArchiveFile() subroutine allows sites some control over the DMF archive requests. It is invoked when a dmarchive(1) command is issued to copy data directly to secondary storage or when one of the following libdmfusr.so subroutines is called:

DmuArchiveAsync()
DmuArchiveSync()

This subroutine is not called when automated space management migrates a file.

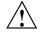

**Caution:** If SiteArchiveFile() is implemented, it takes precedence over any when clause being used to control MSP or volume group (VG) selection, whether or not SiteWhen() has been implemented.

If this subroutine returns a value other than DmuNoError, the archive request will be rejected. The subroutine may not issue log messages, but it can issue messages to the user.

The prototype is as follows:

```
typedef DmuError_t (*SiteArchiveFile_f) (
    const DmaContext_t dmacontext,
    const DmuFullstat_t *fstat,
```

| const | char                                   | *src_path,                                                             |
|-------|----------------------------------------|------------------------------------------------------------------------|
| const | char                                   | *dst_path,                                                             |
| const | DmuFhandle_t                           | <pre>*dst_fhandle,</pre>                                               |
| const | int                                    | flags,                                                                 |
| const | DmuVolGroups_t                         | *policy_volgrps,                                                       |
| const | DmuPriority_t                          | user_priority,                                                         |
| const | int                                    | user_flags,                                                            |
| const | DmuVolGroups_t                         | *user_volgrps,                                                         |
|       | DmuPriority_t<br>int<br>DmuVolGroups_t | <pre>*operative_priority, *operative_flags, *operative_volgrps);</pre> |

# The parameters are as follows:

| dmacontext          | Refers to the context established when sitelib.so was loaded.                                                                                                    |
|---------------------|----------------------------------------------------------------------------------------------------|
| fstat               | Specifies the DmuFullstat_t information of the target file for the archive request.                                                                                                    |
| <pre>src_path</pre> | Specifies the pathname of the source file for the archive request.                                                                                                    |
| dst_path            | Specifies the pathname of the destination file for the archive request.                                                                                                    |
| dst_fhandle         | Specifies the DmuFhandle_t of the destination file for the archive request.                                                                                                    |
| flags               | Specifies whether the SiteArchiveFile() subroutine<br>is called for the first time (0) or is replayed (nonzero).<br>SiteArchiveFile() can be called multiple times for<br>the same request. For example, if dmfdaemon is not<br>running, a dmarchive request will periodically try to<br>establish a connection with it, and<br>SiteArchiveFile() may be called. If flags is 0, this<br>is the first time that SiteArchiveFile() has been<br>called for a particular request. When a request is<br>replayed, DMF reevaluates the parameters to<br>SiteArchiveFile() before calling it. |

| policy_volgrps                                             | Specifies an input parameter that contains the VGs and MSPs that have been selected by the policy statements in the DMF configuration file.                                                                                                    |
|------------------------------------------------------------|----------------------------------------------------------------------------------------------------|
| user_priority<br>user_flags<br>user_volgrps                |                                                                                                    |
|                                                            | Contains information entered by the user as a dmarchive parameter (where supported) or as a parameter to one of the following libdmfusr.so subroutines:                                                                                                    |
|                                                            | DmuArchiveAsync()<br>DmuArchiveSync()                                                                                                    |
| operative_priority<br>operative_flags<br>operative_volgrps |                                                                                                    |
|                                                            | Contains the information that will be used when the<br>request is made to dmfdaemon. These are all both<br>input and output parameters. You can alter the<br>operative_flags and operative_volgrps values.<br>(Currently, operative_priority is ignored. For<br>compatibility with future releases of DMF, it is<br>recommended that you do not alter the value of this<br>parameter.) |

# SiteCreateContext()

The SiteCreateContext() subroutine provides the opportunity to create a site-specific setup. It is called when sitelib.so is loaded. If no such setup is required, it need not be implemented. If this subroutine returns anything other than DmuNoError, no other subroutines in sitelib.so, including SiteDestroyContext(), will be called by the current process, unless sitelib.so is changed and therefore reloaded.

This subroutine may not issue messages to the user because the user details are unknown at the time it is invoked. If it is invoked by a program with a log file, such as dmfdaemon, it can issue log messages by calling DmaSendLogFmtMessage(). You can call DmaGetContextFlags() to determine if it can issue log messages. The prototype is as follows:

The parameter is as follows:

dmacontext

Refers to the context established when sitelib.so was loaded.

#### SiteDestroyContext()

The SiteDestroyContext() subroutine provides the opportunity for site-specific cleanup. It is called when sitelib.so is unloaded. If no such cleanup is required, it need not be implemented. This subroutine may not issue messages to the user because the user details are no longer valid at the time it is invoked. If it is invoked by a program with a log file, such as dmfdaemon, it can issue log messages by calling DmaSendLogFmtMessage(). You can call DmaGetContextFlags() to determine if it can issue log messages.

The prototype is as follows:

The parameter is as follows:

dmacontext

Refers to the context established when sitelib.so was loaded.

## SiteKernRecall()

The SiteKernRecall() subroutine allows sites some control over kernel requests to recall a file. It is invoked when DMF receives a kernel request to recall a file. For example, a read() system call for a file that is currently in OFL state would result in SiteKernRecall() being called. The dmget command or the equivalent libdmfusr.so library call would not result in a call to SiteKernRecall().

This subroutine may accept or reject the request or change its priority; no other changes are possible. If the subroutine returns a value other than DmuNoError, the request will be rejected. Changing the priority has no effect at this time.

Note: <code>offset</code> and <code>length</code> pertain to the range of the file that the user's I/O request referenced, not the byte range that <code>dmfdaemon</code> will actually recall.

The subroutine may not issue messages to the user, but it can issue messages to the DMF daemon log.

The prototype is as follows:

```
typedef DmuError_t (*SiteKernRecall_f) (
        DmaContext_t dmacontext,
        const DmuFullstat_t *fullstat,
        const DmuFhandle_t *fhandle,
        uint64_t offset,
        uint64_t length,
        DmaRecallType_t recall_type,
        DmuPriority_t *operative_priority);
```

The parameters are as follows:

| dmacontext         | Refers to the context established when sitelib.so was loaded.                |
|--------------------|------------------------------------------------------------------------------|
| fullstat           | Specifies the DmuFullstat_t of the file being recalled                       |
| fhandle            | Specifies the DmuFhandle_t of the file being recalled                        |
| offset             | Pertains to the range of the file that the user's $I/O$ request referenced.  |
| length             | Pertains to the length of the file that the user's $I/O$ request referenced. |
| recall_type        | Specifies the type of recall.                                                |
| operative_priority | (Deferred implementation.)                                                   |

# SitePutFile()

The SitePutFile() subroutine allows sites some control over the DMF put requests. It is invoked when a dmput command is issued or when one of the following libdmfusr.so subroutines is called:

DmuPutByPathAsync()

DmuPutByPathSync()
DmuPutByFhandleAsync()
DmuPutByFhandleSync()

This subroutine is not called when automated space management migrates a file.

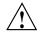

**Caution:** If SitePutFile() is implemented, it takes precedence over any when clause being used to control MSP or volume group (VG) selection, whether or not SiteWhen() has been implemented.

If this subroutine returns a value other than DmuNoError, the put request will be rejected. The subroutine may not issue log messages, but it can issue messages to the user.

The prototype is as follows:

| typedef | DmuErro | or_t (*SitePutFil | le_f) (                         |
|---------|---------|-------------------|---------------------------------|
|         | const   | DmaContext_t      | dmacontext,                     |
|         | const   | DmuFullstat_t     | *fstat,                         |
|         | const   | char              | *path,                          |
|         | const   | DmuFhandle_t      | *fhandle,                       |
|         | const   | int               | flags,                          |
|         | const   | DmuVolGroups_t    | *policy_volgrps,                |
|         |         |                   |                                 |
|         | const   | DmuPriority_t     | user_priority,                  |
|         | const   | int               | user_flags,                     |
|         | const   | DmuByteRanges_t   | *user_byteranges,               |
|         | const   | DmuVolGroups_t    | *user_volgrps,                  |
|         |         |                   |                                 |
|         |         | DmuPriority_t     | *operative_priority,            |
|         |         | int               | *operative_flags,               |
|         |         | DmuByteRanges_t   | *operative_byteranges,          |
|         |         | DmuVolGroups_t    | <pre>*operative_volgrps);</pre> |
|         |         |                   |                                 |

The parameters are as follows:

| dmacontext | Refers to the context established when sitelib.so was loaded.                   |
|------------|---------------------------------------------------------------------------------|
| fstat      | Specifies the DmuFullstat_t information of the target file for the put request. |

| path                                                                               | Specifies the pathname of the target file for the put request (if known) or NULL.                                                                                                    |
|------------------------------------------------------------------------------------|----------------------------------------------------------------------------------------------------|
| fhandle                                                                            | Specifies the DmuFhandle_t of the target file for the put request.                                                                                                    |
| flags                                                                              | Specifies whether the SitePutFile() subroutine is<br>called for the first time (0) or is replayed (nonzero).<br>SitePutFile() can be called multiple times for the<br>same request. For example, if dmfdaemon is not<br>running, a dmput request will periodically try to<br>establish a connection with it, and SitePutFile()<br>may be called. If flags is 0, this is the first time that<br>SitePutFile() has been called for a particular<br>request. When a request is replayed, DMF reevaluates<br>the parameters to SitePutFile() before calling it. |
| policy_volgrps                                                                     | Specifies an input parameter that contains the VGs and MSPs that have been selected by the policy statements in the DMF configuration file.                                                                                                    |
| user_priority<br>user_flags<br>user_byteranges<br>user_volgrps                     |                                                                                                    |
|                                                                                    | Contains information entered by the user as a dmput<br>parameter (where supported) or as a parameter to one<br>of the following libdmfusr.so subroutines:                                                                                                    |
|                                                                                    | DmuPutByPathAsync()<br>DmuPutByPathSync()<br>DmuPutByFhandleAsync()<br>DmuPutByFhandleSync()                                                                                                    |
| operative_priority<br>operative_flags<br>operative_byteranges<br>operative_volgrps |                                                                                                    |
|                                                                                    | Contains the information that will be used when the request is made to dmfdaemon. These are all both input and output parameters. You can alter the operative_flags, operative_byteranges, and operative_volgrps values. (Currently,                                                                                                    |

operative\_priority is ignored. For compatibility with future releases of DMF, it is recommended that you do not alter the value of this parameter.)

SiteWhen()

The SiteWhen() subroutine provides the opportunity to supply the value for the sitefn variable in when clauses in the following parameters:

AGE\_WEIGHT SPACE\_WEIGHT SELECT\_MSP SELECT\_VG

This subroutine and the sitefn variable in when clauses are not supported for the SELECT\_LOWER\_VG parameter.

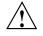

**Caution:** If SitePutFile() or SiteArchiveFile() is implemented, it takes precedence over any when clause being used to control MSP or VG selection, whether or not SiteWhen() has been implemented.

For example,

SELECT\_VG tp9840 when uid = archive or sitefn = 6

If this subroutine is unavailable, either because it was not implemented or because the sitelib.so library is not accessible, the expression using sitefn is evaluated as being false. Therefore, the example above would be treated as if it were the following:

SELECT\_VG tp9840 when uid = archive or false

Or:

SELECT\_VG tp9840 when uid = archive

If a policy stanza contains multiple references to sitefn, it is possible that the subroutine is only called once and the value returned by that call may be used for several substitutions of sitefn. Therefore, a policy that contains the following will not necessarily call the subroutine three times:

AGE\_WEIGHT -1 0 when sitefn < 10 AGE\_WEIGHT 1 .1

SPACE\_WEIGHT11e-6when sitefn != 11SPACE\_WEIGHT21e-9when sitefn > 19SPACE\_WEIGHT3.141e-12

The subroutine can issue log messages in some circumstances and user messages in others. You can call DmaGetContextFlags() to determine what kind of messages are possible.

The prototype is as follows:

```
typedef int (*SiteWhen_f) (
    const DmaContext_t dmacontext,
    const DmuFullstat_t *fstat,
    const DmuFhandle_t *fhandle,
    DmaFrom_t fromtyp);
```

The parameters are as follows:

| dmacontext | Refers to the context established when sitelib.so was loaded |
|------------|--------------------------------------------------------------|
| fstat      | Specifies the DmuFullstat_t of the file being evaluated.     |
| fhandle    | Specifies the DmuFhandle_t of the file being evaluated.      |
| fromtyp    | Indicates what kind of policy is being evaluated.            |

# Helper Subroutines for sitelib.so

This section describes optional subroutines that may be called from sitelib.so and are present in the processes that load sitelib.so.

DmaConfigStanzaExists()

The DmaConfigStanzaExists() subroutine checks whether a specified stanza exists in the DMF configuration file.

Note: Values in the configuration file may change while DMF is running.

# The prototype is as follows:

| DmaBool_t              |              |             |  |
|------------------------|--------------|-------------|--|
| DmaConfigStanzaExists( |              |             |  |
| const                  | DmaContext_t | dmacontext, |  |
| const                  | char         | *type,      |  |
| const                  | char         | *stanza);   |  |

The parameters are as follows:

| dmacontext | Specifies the DmaContext_t parameter passed as input<br>to all site-defined policy subroutines, such as<br>SitePutFile(). |
|------------|----------------------------------------------------------------------------------------------------|
| type       | Specifies the type of the stanza being checked.                                                                           |
| stanza     | Specifies the name of the stanza being checked.                                                                           |

For example, if the DMF configuration file contained the following:

| define | /dmf1    |                                   |
|--------|----------|-----------------------------------|
|        | TYPE     | filesystem                        |
|        | POLICIES | <pre>space_policy vg_policy</pre> |
| enddef |          |                                   |

Then the following call would return true:

DmaConfigStanzaExists(dmacontext, "filesystem","/dmf1");

DmaGetConfigBool()

The DmaGetConfigBool() subroutine extracts parameter values of type DmaBool\_t from the specified stanza in the DMF configuration file. If there is no such parameter definition or if it exists but with a missing or improper value, then the default is used.

Note: Values in the configuration file may change while DMF is running.

# The prototype is as follows:

| DmaBool_t | :        |              |                          |
|-----------|----------|--------------|--------------------------|
| DmaGetCor | nfigBool | . (          |                          |
| c         | const    | DmaContext_t | dmacontext,              |
| c         | const    | char         | *stanza,                 |
| c         | const    | char         | *param,                  |
|           |          | DmaBool_t    | <pre>default_val);</pre> |

The parameters are as follows:

| dmacontext  | <pre>Specifies the DmaContext_t parameter passed as input<br/>to all site-defined policy subroutines, such as<br/>SitePutFile().</pre> |
|-------------|----------------------------------------------------------------------------------------------------|
| stanza      | Specifies the name of the stanza being searched.                                                                                       |
| param       | Specifies the name of the parameter for which DmaGetConfigBool() is searching.                                                         |
| default_val | Specifies the value to use if param is not found in stanza or if param has a missing or invalid value.                                 |

# DmaGetConfigFloat()

The DmaGetConfigFloat() subroutine extracts parameter values of type float from the specified stanza in the DMF configuration file. If there is no such parameter definition or if it exists but with a missing or invalid value, the default is used.

Note: Values in the configuration file may change while DMF is running.

The prototype is as follows:

| float   |          |              |              |
|---------|----------|--------------|--------------|
| DmaGetC | onfigFlo | at(          |              |
|         | const    | DmaContext_t | dmacontext,  |
|         | const    | char         | *stanza,     |
|         | const    | char         | *param,      |
|         |          | float        | default_val, |
|         |          | float        | min,         |
|         |          | float        | max);        |

#### The parameters are as follows:

| dmacontext  | <pre>Specifies the DmaContext_t parameter passed as input<br/>to all site-defined policy subroutines, such as<br/>SitePutFile().</pre> |
|-------------|----------------------------------------------------------------------------------------------------|
| stanza      | Specifies the name of the stanza being searched.                                                                                       |
| param       | Specifies the name of the parameter for which DmaGetConfigFloat() is searching.                                                        |
| default_val | Specifies the value to use if param is not found in stanza or if param has a missing or invalid value.                                 |
| min         | Defines the minimum valid value.                                                                                                    |
| max         | Defines the maximum valid value.                                                                                                    |
|             |                                                                                                    |

# DmaGetConfigInt()

The DmaGetConfigInt() subroutine extracts parameter values of type int64\_t from the specified stanza in the DMF configuration file. If there is no such parameter definition or if it exists but with a missing or invalid value, then a default value is used.

Note: Values in the configuration file may change while DMF is running.

The prototype is as follows:

| int64_t       |              |              |
|---------------|--------------|--------------|
| DmaGetConfigI | nt(          |              |
| const         | DmaContext_t | dmacontext,  |
| const         | char         | *stanza,     |
| const         | char         | *param,      |
|               | int64_t      | default_val, |
|               | int64_t      | min,         |
|               | int64_t      | max);        |

The parameters are as follows:

dmacontext

Specifies the DmaContext\_t parameter passed as input to all site-defined policy subroutines, such as SitePutFile().

| stanza      | Specifies the name of the stanza being searched.                                                       |
|-------------|----------------------------------------------------------------------------------------------------|
| param       | Specifies the name of the parameter for which DmaGetConfigInt() is searching.                          |
| default_val | Specifies the value to use if param is not found in stanza or if param has a missing or invalid value. |
| min         | Defines the minimum valid value.                                                                       |
| max         | Defines the maximum valid value.                                                                       |

#### DmaGetConfigList()

The DmaGetConfigList() subroutine returns a pointer to an array of words found in the parameter in the specified stanza. The items value points to a block of memory containing an array of string pointers are well as the strings themselves; the end of the array is marked by a NULL pointer. The block of memory has been allocated by the malloc() subroutine and can be released with the free() subroutine if desired. The caller is responsible for releasing this memory.

Note: Values in the configuration file may change while DMF is running.

The prototype is as follows:

```
DmaBool_t
DmaGetConfigList(
const DmaContext_t dmacontext,
const char *stanza,
const char *param,
char *** items);
```

| dmacontext | <pre>Specifies the DmaContext_t parameter passed as input<br/>to all site-defined policy subroutines, such as<br/>SitePutFile().</pre> |
|------------|----------------------------------------------------------------------------------------------------|
| stanza     | Specifies the name of the stanza being searched.                                                                                       |
| param      | The name of the parameter for which DmaGetConfigList() is searching.                                                                   |

items

Specifies an output value that points to a block of memory containing an array of string pointers as well as the strings themselves; the end of the array is marked by a NULL pointer.

## DmaGetConfigStanza()

The DmaGetConfigStanza() subroutine return a pointer to an array of parameters and values for the specified stanza in the DMF configuration file. (That is, it provides the entire stanza, after comments have been removed.) The *items* value points to a block of memory containing an array of structures with string pointers as well as the strings themselves; the end of the array is marked by a NULL pointer. The block of memory has been allocated by the malloc() subroutine and can be released with the free() subroutine if desired. The caller is responsible for releasing this memory.

Note: Values in the configuration file may change while DMF is running.

The prototype is as follows:

```
DmaBool_t
DmaGetConfigStanza(
const DmaContext_t dmacontext,
const char *stanza,
DmaConfigData_t **items);
```

}

| dmacontext | <pre>Specifies the DmaContext_t parameter passed as input<br/>to all site-defined policy subroutines, such as<br/>SitePutFile().</pre> |
|------------|----------------------------------------------------------------------------------------------------|
| stanza     | Specifies the name of the stanza being searched.                                                                                       |
| items      | Specifies an output value that points to a block of memory containing an array of structures with string                               |

pointers as well as the strings themselves; the end of the array is marked by a NULL pointer.

# DmaGetConfigString()

Extracts a string from the specified stanza in the DMF configuration file and returns it. If there is no such parameter definition, the default is used. If the parameter exists but with a missing value, the null string (which is a valid value) is returned.

Note: Values in the configuration file may change while DMF is running.

The prototype is as follows:

| dmacontext  | Specifies the DmaContext_t parameter passed as input<br>to all site-defined policy subroutines, such as<br>SitePutFile().                     |
|-------------|----------------------------------------------------------------------------------------------------|
| stanza      | Specifies the name of the stanza being searched.                                                                                              |
| param       | <b>Specifies the name of the parameter for which</b> DmaGetConfigString() <b>is searching</b> .                                               |
| default_val | Specifies the value to use if param is not found in stanza. If param is found in stanza but has a missing value, the null string is returned. |
| result      | Specifies an output parameter, containing the result.                                                                                         |
|             |                                                                                                    |

# DmaGetContextFlags()

The  ${\tt DmaGetContextFlags()}$  determines if a given subroutine can issue log messages or issue user messages.

**Note:** If DmaFlagContextValid() is not set in the return value, no use should be made of any other bits.

 ${\tt DmaGetContextFlags()}$  can return the following values, which may be OR'd together:

| DmaFlagContextValid | Indicates that the context is valid.                |
|---------------------|-----------------------------------------------------|
| DmaFlagLogAvail     | Indicates that DmaSendLogFmtMessage may be called.  |
| DmaFlagMsgAvail     | Indicates that DmaSendUserFmtMessage may be called. |

The prototype is as follows:

| uint64_t       |              |              |
|----------------|--------------|--------------|
| DmaGetContextF | lags(        |              |
| const          | DmaContext_t | dmacontext); |

The parameter is as follows:

dmacontext

Specifies the DmaContext\_t parameter passed as input to all site-defined policy subroutines, such as SitePutFile().

# DmaGetCookie()

The DmaGetCookie() subroutine returns the cookie that was stored in dmacontext by a call to DmaSetCookie(). If a NULL value is returned, either the context is invalid or the cookie was not set.

The prototype is as follows:

The parameter is as follows:

dmacontext

Specifies the DmaContext\_t parameter passed as input to all site-defined policy subroutines, such as SitePutFile().

# DmaGetDaemonVolGroups()

The  ${\tt DmaGetDaemonVolGroups}()$  subroutine returns the VGs and MSPs that the dmfdaemon is currently configured to use.

Note: Values in the configuration file may change while DMF is running.

The prototype is as follows:

The parameter is as follows:

dmacontext

Specifies the DmaContext\_t parameter passed as input to all site-defined policy subroutines, such as SitePutFile().

## DmaGetProgramIdentity()

The DmaGetProgramIdentity() subroutine returns a pointer to the program DmaIdentity\_t object in the dmacontext parameter.

Note: The program Dmaldentity\_t object should not be confused with the user Dmaldentity\_t object that is returned by "DmaGetUserIdentity()" on page 458. The user identity is usually of much more interest when applying site policies because it defines who is actually making the request as opposed to what process is negotiating the site policies.

The prototype is as follows:

The parameter is as follows:

dmacontext

Specifies the DmaContext\_t parameter passed as input to all site-defined policy subroutines, such as SitePutFile().

# DmaGetUserIdentity()

The DmaGetUserIdentity() subroutine returns a pointer to the user DmaIdentity\_t object in the dmacontext parameter.

The user DmaIdentity\_t object contains as much information as could be reliably gathered regarding the identity of the originator of the request. For example, the user identity in the SitePutFile() policy subroutine would identify the process (such as dmput) that made the original DmuPutByPathSync() libdmfusr call.

If DmaGetUserIdentity() is called from within SiteKernRecall(), it will return the identity of dmfdaemon. The identity of the user who initiated the read request that caused SiteKernRecall() to be called is unknown to DMF.

Within SiteCreateContext(), the user details may be as yet unknown; therefore, DmaGetUserIdentity() may return different values than if it is called with the same context from another site-defined policy subroutine. In most cases, the user identity is determined after the call to SiteCreateContext().

Under certain circumstances, some elements of the Dmaldentity\_t structure may be unknown. For example, if a site-defined subroutine is called as a result of a command entered on a client machine running a release prior to DMF 3.1, some elements of the user identity may be unknown.

The prototype is as follows:

# The parameter is as follows:

dmacontext

Specifies the DmaContext\_t parameter passed as input to all site-defined policy subroutines, such as SitePutFile().

# DmaSendLogFmtMessage()

The DmaSendLogFmtMessage() subroutine formats and issues log messages, if log messages are possible. The messages will potentially appear in the calling program's log depending upon the DmaLogLevel\_t of the message and the log level selected by the administrator in the DMF configuration file. If log messages are not possible, DmaSendLogFmtMessage() silently discards the message.

The prototype is as follows:

| void                  |               |             |  |  |
|-----------------------|---------------|-------------|--|--|
| DmaSendLogFmtMessage( |               |             |  |  |
| const                 | DmaContext_t  | dmacontext, |  |  |
|                       | DmaLogLevel_t | log_level,  |  |  |
| const                 | char          | *name,      |  |  |
| const                 | char          | *format,    |  |  |
|                       | );            |             |  |  |

| dmacontext | <pre>Specifies the DmaContext_t parameter passed as input<br/>to all site-defined policy subroutines, such as<br/>SitePutFile().</pre>                                          |
|------------|----------------------------------------------------------------------------------------------------|
| log_level  | Specifies the level of the message.                                                                                                    |
| name       | Specifies a string that is included as part of the log message.                                                                                                    |
| format     | Specifies the format for the message that will be printed<br>in the log. It looks like a printf(3S) format. Do not<br>include $\n$ as part of the message. If you want to print |

C: Site-Defined Policy Subroutines and the sitelib.so Library

more than one line to the log, make multiple calls to DmaSendLogFmtMessage().

For example, the following will issue an error message to the calling program's log:

```
DmaSendLogFmtMessage (dmacontext, DmaLogErr,
    "SiteCreateContext", "sitelib.so problem errno %d",
    errno);
```

# DmaSendUserFmtMessage()

The DmaSendUserFmtMessage() subroutine formats and sends messages to the user, if user messages are possible. The messages will potentially appear as output from commands such as dmput and dmget, depending upon the severity of the message and the level of message verbosity selected by the user. If user messages are not possible, DmaSendUserFmtMessage() silently discards the message.

The prototype is as follows:

The parameters are as follows:

| dmacontext | <pre>Specifies the DmaContext_t parameter passed as input<br/>to all site-defined policy subroutines, such as<br/>SitePutFile().</pre> |
|------------|----------------------------------------------------------------------------------------------------|
| severity   | Specifies the severity of the message.                                                                                                 |
| position   | Specifies a string that can be included in the message.<br>This string may be set to NULL.                                             |
| err_no     | Specifies that if err_no is non-zero, the results of strerror(err_no) will be included in the message.                                 |

format

Specifies the format for the message that will be sent to the user. It looks like a printf(3S) format. It is not necessary to put a n at the end of the message.

# DmaSetCookie()

The DmaSetCookie() subroutine stores a pointer to site-defined subroutine information in dmacontext. This pointer may be retrieved by a call to DmaGetCookie(). The site-defined subroutines are responsible for memory management of the space pointed to by the cookie parameter.

The prototype is as follows:

void DmaSetCookie(

> const DmaContext\_t dmacontext, void \*cookie);

| dmacontext | Specifies the DmaContext_t parameter that is passed<br>as input to all site-defined policy subroutines, such as<br>SitePutFile(). |
|------------|----------------------------------------------------------------------------------------------------|
| cookie     | Specifies a pointer to information that sitelib.so subroutines want to retain while the dmacontext is valid.                      |

# **Third-Party Backup Package Configuration**

The following third-party backup packages are known to be DMF-aware:

- "EMC<sup>®</sup> LEGATO NetWorker<sup>®</sup>" on page 463
- "Atempo<sup>®</sup> Time Navigator™" on page 465

# EMC<sup>®</sup> LEGATO NetWorker<sup>®</sup>

**Note:** EMC Networker only operates with Linux standard st tape devices. DMF and OpenVault only operate with SGI ts tape devices. A given tape drive can be managed as either an st device or as a ts device, not both. To learn how to use ts and st tape devices for different tape drives on the same system (where each tape drive is assigned to one device or the other), see the /etc/ts/README.apd file on the DMF server.

If OpenVault manages the library for DMF, Networker and OpenVault will each have their own set of tape devices but they are unaware of each other's devices. To allow each software package to access its own set of tape volumes and tape devices, you must partition the library.

To use EMC LEGATO NetWorker to back up DMF-managed filesystems, add each filesystem to the NetWorker client's save set list and enable dmfasm on each filesystem.

**Note:** Only root can restore migrated files because DMF uses an extended (system) attribute owned by root.

You can enable the dmfasm module by creating a file named .nsr in the root directory of each DMF-managed filesystem. The contents of this file should be the following, which specifies that dmfasm should be used on all files (including hidden files) and subdirectories:

+dmfasm: \* .?\*

**Note:** As of NetWorker 7.1.2, the nwbackup and nwrecover commands do not include dmfasm, and therefore backups and recovers performed with those commands will not be DMF-aware. Only the save, savepnpc, and recover commands use dmfasm.

An alternative method for enabling dmfasm on DMF-managed filesystems is to create a directive resource using nwadmin. For example, with two DMF filesystems /dmfusr1 and /dmfusr2, the directive resource would contain the following:

```
<< /dmfusr1 >> +dmfasm: * .?*
<< /dmfusr2 >> +dmfasm: * .?*
```

After creating the directive, you must update the NetWorker client's Directive field to use the new directive.

See the NetWorker documentation for more information about ASMs,  $\tt.nsr$  files, and directives.

To use DMF's do\_predump.sh script with NetWorker, set up the NetWorker client to use a precommand as follows:

- 1. Set the client's Backup command field to savepnpc.
- 2. Create a file named /nsr/res/grpname.res, where grpname is the NetWorker group to which the client belongs. The file should contain the following:

```
type: savepnpc;
precmd: "/usr/lib/dmf/do_predump.sh daemon dump_tasks";
```

where:

- *daemon* is the name of the dmdaemon object in the DMF configuration file
- *dump\_tasks* is the name of the task group specifying parameters related to backups

**Note:** DMF's DUMP\_RETENTION parameter should match the value of the NetWorker client's Retention Policy parameter.

For more information about Networker, see www.emc.com and the Networker manuals.

# Atempo<sup>®</sup> Time Navigator™

Atempo Time Navigator is high-performance backup and recovery software designed with intuitive graphical user interfaces (GUIs) to manage data in heterogeneous environments.

Time Navigator is DMF-aware and supports a broad range of servers and client operating systems including SGI IRIX and 64-bit Linux running on Intel<sup>®</sup> Itanium<sup>®</sup> 2 processors. It also supports a wide range of SAN hardware and tape libraries. Time Navigator by default uses Atempo's proprietary Time Navigator protocol for all data transfers.

To make Time Navigator aware of a DMF filesystem, add a line resembling the following to the *full-Time-Navigator-installation-path/*Conf/parameters file, where /*dmfusr* is the DMF user filesystem:

parameter:bapi\_fs=/dmfusr

You can specify more DMF filesystems by adding a similar line for each DMF filesystem.

Using the Time Navigator GUI, you can define **backup classes** to select which directories you want to back up. You can also vary the granularity for backup and restore, such as file, directory, or class level.

To use DMF's do\_predump.sh script with Time Navigator, set up Time Navigator to use a precommand as follows:

• In the **Advanced** settings of the backup strategy, specify the following as the preprocessing command:

/usr/lib/dmf/do\_predump.sh daemon dump\_tasks

where:

| on file |     |
|---------|-----|
| on f    | ile |

*dump\_tasks* Name of the task group specifying the parameters related to backups

• Ensure that DMF's DUMP\_RETENTION parameter matches the retention value of the cartridge pool associated with backing up the DMF filesystem.

For more information about Time Navigator, see www.atempo.com and the Time Navigator manuals.

# Converting from IRIX DMF to Linux<sup>®</sup> DMF

**Note:** This procedure must take place during a planned outage of the systems and filesystems managed by DMF. It is assumed that sites converting DMF from IRIX to Linux will obtain the help of SGI customer support. The following documentation is offered to familiarize you with the necessary steps.

This appendix describes the necessary steps to convert an IRIX DMF system to a Linux DMF system and provides an example using a single library server (LS).

You cannot copy DMF databases from an IRIX system to a Linux system because of binary incompatibility. Instead, you must dump the IRIX DMF databases to text on the IRIX system and load the resulting text file into the databases on the Linux system. However, you can move DMF-managed filesystems (that is, filesystems containing user files that DMF has migrated) from an IRIX system to a Linux system.

Procedure E-1 Converting from IRIX DMF to Linux DMF

- 1. Discontinue all user activity for the duration of the IRIX to Linux conversion process.
- 2. If you have a tape MSP, you must convert it to a volume group (VG) in an LS while still on IRIX using dmmsptols.

Note: The tape MSP is not available in the Linux DMF release.

For more information, see the DMF 3.0 version of the DMF Administrator's Guide for SGI InfiniteStorage (007-3681-008).

- 3. Prepare the DMF databases on the IRIX system:
  - a. Change the filesystem migration levels in the dmf.conf file to none.
  - b. Run dmdidle and wait for activity to cease.
  - c. Use dmsnap to back up the DMF databases.

Alternatively, if time or disk space considerations are critical, it is acceptable to use the snapshot of the DMF databases that is generated in the

*dmaudit\_working\_dir* as part of step 4 below as the database backup copy, allowing you to skip this dmsnap step.

4. Audit the DMF databases to ensure that they are valid:

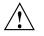

**Caution:** Do not proceed until you have obtained clean results for each step in turn.

- a. Run dmaudit snapshot and resolve all errors before moving on to step 4.b.
- b. Run dmatvfy *dmaudit\_working\_dir* and resolve all errors before moving on to step 4.c.
- c. Run dmdskvfy against all DCM and disk MSPs and resolve all errors before moving on to step 5.

For more information, see the dmaudit(8) man page and DMF Filesystem Audit Guide for SGI InfiniteStorage.

5. Stop DMF on the IRIX system.

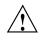

**Caution:** If DMF is started again on the IRIX system during or after this procedure, the databases captured during step 7 might not reflect reality, and loss of data might result if you use them.

- 6. Use dmdbcheck to verify the consistency of the DMF databases.
- 7. Dump all of the DMF databases to text from the snapshot taken in step 3c above. This should include the daemon database and the CAT and VOL tables for each LS database. For more information, see the dmdump(8) man page.
- 8. Sort the daemon and CAT text database records for better overall performance of the text-record load process. (The time to sort and load will be less than the time to load unsorted text records when the number of records is in the millions.) Do the following:
  - To sort the daemon text record file, use a command similar to the following, where *tmpdir* is a directory in a filesystem with sufficient free space for sort to complete the sort:

# /bin/sort -t"|" -y -T tmpdir -k 1,1 -o sorted\_daemontext daemontext

- To sort the CAT text record file, use a command similar to the following, where *tmpdir* is a directory in a filesystem with sufficient free space for sort to complete the sort:
  - # /bin/sort -t"|" -y -T tmpdir -k 2,2 -o sorted\_cattext cattext

For more information, see the sort(1) man page.

9. Set up the /etc/dmf/dmf.conf file on the Linux system. The conversion will be simpler if you name all of the FTP MSPs, disk MSPs, tape VGs, and LSs with the same names used on IRIX. This assumes that you do not already have MSPs, LSs, or VGs with these names on your Linux system.

If you do change the name of an MSP or VG, you must convert the daemon database. For more information on how to perform this conversion, see the documentation in the dmconvertdaemon script.

- 10. Use dmcheck to ensure that your new /etc/dmf/dmf.conf file is valid on the Linux system.
- 11. Copy the text versions of the databases (which you created in step 7 and sorted in step 8) to the Linux system.
- 12. Load the database files from the text files on the Linux system. Use the following commands:

Note: If you are loading the text records into an empty database, use the -j option on the dmdadm(8) and dmcatadm(8) commands to eliminate the unnecessary overhead of database journal records. If you are loading the records into a nonempty database, SGI recommends that you make a copy of the database before running the dmdadm and dmcatadm commands and that you do not use -j option.

- dmdadm to load the daemon database file
- dmcatadm to load the CAT records for each of the LS databases
- dmvoladm to load the VOL records for each of the LS databases
- 13. Use dmdbcheck to check the consistency of databases on the Linux system.
- 14. Move all of the DMF-managed user filesystems and DCM filesystems from the IRIX system to the Linux system:

- If reusing the existing disks and the IRIX filesystem blocksize is supported by Linux (512, 1024, 2048, 4096, 8192, or 16384), you can simply move the disks from the IRIX system to the Linux system.
- If there is a disk resource upgrade or if the IRIX block size greater than what is supported in Linux, there will be new user filesystems built under Linux. The old data must then be restored to these new filesystems. For information, see "Using SGI xfsdump and xfsrestore with Migrated Files" on page 350.
- 15. Start DMF on the Linux system.

16. Run dmaudit to verify the filesystems.

Example E-1 IRIX to Linux Conversion (Single LS)

In the following example, the IRIX system has a single LS named ls1. The example assumes that the /tmp/dmfdatabases directory has been created, is initially empty, and contains enough space to accommodate the text versions of the databases. The example also assumes that the HOME\_DIR configuration parameter is set to /dmf/home on both systems. After completing steps 2 through 6 of Procedure E-1 on page 467, the daemon database and the CAT and VOL tables of the LS database are dumped to text, as follows:

```
$ dmdump -c /dmf/home/daemon > /tmp/dmfdatabases/daemon_txt
$ dmdump /dmf/home/ls1/tpcrdm.dat > /tmp/dmfdatabases/ls1_cat_txt
$ dmdump /dmf/home/ls1/tpvrdm.dat > /tmp/dmfdatabases/ls1_vol_txt
```

Next, the files in /tmp/dmfdatabases on the IRIX system are copied to /tmp/dmftxtdb on the Linux system. After creating the DMF configuration file on the Linux system, the databases are loaded on the Linux system, as follows:

```
$ dmdadm -u -c "load /tmp/dmftxtdb/daemon_txt"
$ dmcatadm -m ls1 -u -c "load /tmp/dmftxtdb/ls1_cat_txt"
$ dmvoldadm -m ls1 -u -c "load /tmp/dmftxtdb/ls1_vol_txt"
```

Now dmdbcheck is run to verify the consistency of the databases, as follows:

\$ cd /dmf/home/daemon; dmdbcheck -a dmd\_db
\$ cd /dmf/home/ls1; dmdbcheck -a libsrv\_db

# **Considerations for Partial-State Files**

This section discusses the following:

- "Performance Cost Due to Lack of Linux Kernel Support" on page 471
- "Inability to Fulfill Exact Byte Range Requests" on page 472

## Performance Cost Due to Lack of Linux Kernel Support

The Linux kernel does not provide underlying support for partial-state files. A partial-state file looks exactly like an offline file to the filesystem, and so all read requests for a partial-state file generate a DMF daemon read event, whether the byte range being read is actually already online or not. The DMF daemon will write an attribute to a partial-state file that includes the number and boundaries of each region so that any read event whose byte range is completely contained in an online region will return immediately to the kernel with no intervening recall. A read event whose byte range is not completely contained in an online region will result in the entire file being recalled.

Because there is no underlying support in the Linux kernel, the DMF partial-state file feature has a performance cost. The kernel cannot detect when a read request could be satisfied without a read event being generated to the DMF daemon, resulting in pseudo read events that cannot be absorbed by the system and therefore impact the system's performance. A performance degradation will be noticed if thousands of pseudo read events are being generated in a short period of time.

For example, if a very large file has a very large online region followed by a very small offline region and a process is doing a sequential read through the file using a small buffer size, each of the reads for the online region will result in a pseudo read event until finally a read for the offline region will cause the rest of the file to be brought back online. A single process doing this kind of operation might not impact the system, but tens or hundreds of simultaneous similar processes may. In this situation, it might be better to manually recall the file before doing the read.

Additionally, the pseudo read events will result in DMF daemon log-file entries for each read, and so the DMF SPOOL\_DIR directory may experience a very significant increase in the amount of disk space that is consumed each day. If this is the case, the SPOOL\_DIR directory will require maintenance (file removal) on a more frequent basis.

007-5484-007

## Inability to Fulfill Exact Byte Range Requests

User files can become partial-state either manually or automatically. The manual method involves using the byte-range parameters on the dmput(1) and dmget(1) commands. (See the man pages for a full description of the syntax of the byte-range specifications). You can use these commands to manually control which regions of a user file should be made online or offline, subject to the restrictions of the underlying filesystem and the maximum number of regions allowed in that filesystem.

All currently supported filesystems have a restriction that punching a hole in a file (to make a region offline) must take place on a fixed boundary size, usually on a 4096-byte block boundary. If a user requested an offline region from byte 10000 to byte 20000, the resulting offline byte range would be from byte 12288 to byte 16384. Offline regions are rounded inward, which might result in fewer bytes than specified being made offline, but will never result in more bytes than specified being made offline.

When requesting online regions, the byte addresses are rounded outward. So in the 10000-20000 byte address example, the resulting online region would be from byte 8192 to byte 20480 based on the idea that it is better to bring some extra bytes online than to not bring all of the bytes that were requested online.

It is entirely possible that a dmput or dmget request that specifies a byte-range parameter will result in no action on the file taking place. This is possible if the file is already in the requested state (just like using dmget on a DUALSTATE file before the introduction of partial-state files) or if the requested state would result in more than the maximum number or regions allowed by the filesystem per file. (See the MAX\_MANAGED\_REGIONS configuration file parameter in "filesystem Object" on page 187.) Because of the general inability of DMF to deliver the exact byte ranges requested, requests that do not deliver exact byte range results do not return an error. It is up to the caller to determine the exact state of the file after the request.

# Case Study: Impact of Zone Size on Tape Performance

This appendix details an experiment with a 100 MB/s LTO4 drive, which is in the same performance class as the STK T10000A. The purpose of the test was to show the cost of having a small zone size (the ZONE\_SIZE parameter, see "volumegroup Object" on page 224).

The moverlog. yyyymmdd log traces show two tests:

- In the first test, we migrated 200 512–MB files to tape using a ZONE\_SIZE of 10g (10 GB). This resulted in 10 zones.
- In the second test, we recalled all the files, changed the ZONE\_SIZE to 499m (499 MB), and remigrated the same 200 files. In the second test, each migrated file became its own zone (200 zones).

In the first test (with a ZONE\_SIZE of 10g), the tape drive achieved 118–MB/s per zone. This is the drive's full streaming rate. For example, the drive spent 89.6 seconds doing I/O to the first zone and only 1.48 seconds flushing the first zone:

```
12:49:54-V 102037-dmatwc process_completed_zone: Zone 1 written, chunks=21, bytes=10752000000
12:49:54-V 102037-dmatwc stats: idle=0.00, mount=32.27, skip=0.00, io=89.60, zone=1.48
12:49:54-V 102037-dmatwc stats: total chunks=21, mb=10752.000000, rate=118.05 mb/s
```

When the first migration test was complete, the dmatwc final statistics showed that the drive consistently achieved 114 MB/s, and the effective rate (if you include mount/unmount/zone/close/rewind time) was 89 MB/s (line breaks shown here for readability):

```
13:06:55-I 102037-dmatwc final_stats: idle=107.66, mount=32.27, skip=0.00, io=868.54, zone=20.84, close=81.29, unmount=34.19
```

```
13:06:55-I 102037-dmatwc final_stats: total sec = 1144.78, totalmb=101911.101562, rate=114.59 mb/s, effective rate=89.02 mb/s
```

In the second test (with a ZONE\_SIZE of 499m), the increased stop/start behavior of the drive meant that the drive only achieved about half of its native rate, or 67.28 MB/s (line breaks shown here for readability):

```
13:19:53-V 104013-dmatwc process_completed_zone: Req=4,6dc90 done, chunk=7, zone=4, chunklength=512000000, bytes=512000000
```

```
13:19:53-V 104013-dmatwc process_completed_zone: Zone 4 written, chunks=1, bytes=512000000
```

007-5484-007

```
13:19:53-V104013-dmatwc stats: idle=0.01, mount=31.88, skip=0.00, io=23.70, zone=5.9313:19:53-V104013-dmatwc stats: total chunks=1, mb=512.000000, rate=67.28 mb/s
```

When the second migration test was complete, the dmatwc final statistics show that the drive was only able to achieve 66 MB/s when it was doing I/O. Furthermore, 304.58 seconds were spent just flushing data (versus 20 seconds in the first test). Thus the effective rate in the second case was only 56 MB/s (line breaks shown here for readability):

```
13:48:57-I 104013-dmatwc final_stats: idle=114.54, mount=31.88, skip=0.00, io=1237.52,
zone=304.58, close=82.74, unmount=34.09
13:48:57-I 104013-dmatwc final_stats: total sec = 1805.36, totalmb=102248.742188, rate=66.30 mb/s, effective
rate=56.64 mb/s
```

Had we done a larger test and written an entire tape in each case, the mount, unmount, and close (rewind) time would have contributed much less to the effective bandwidth, and so the numbers would be even more dramatic.

You can obtain the statistics discussed in this appendix from the following log file:

SPOOL\_DIR/ls\_name/moverlogs/hostname/moverlog.yyymmdd

For more information, see:

- "Improve Tape Drive Performance with an Appropriate Zone Size" on page 70
- "LS Logs" on page 308

## **Historical Feature Information**

This appendix contains the following:

- "End of Life for the Tape Autoloader API with DMF 2.6.3" on page 475
- "DMF Directory Structure Prior to DMF Release 2.8" on page 475
- "End of Life for the Tape MSP after DMF 3.0" on page 476
- "DMF User Library (libdmfusr.so) Update in DMF 3.1" on page 476
- "Downgrading and the Site-Tag Feature Introduced in DMF 3.1" on page 477
- "Downgrading and the Partial-State File Feature Introduced in DMF 3.2" on page 478
- "dmaudit(8) Changes in DMF 3.2" on page 479
- "Logfile Changes in DMF 3.2" on page 479
- "Possible DMF Database Lock Manager Incompatibility On Upgrades as of DMF 3.8.3" on page 480

## End of Life for the Tape Autoloader API with DMF 2.6.3

With the release of DMF 2.6.3, DMF dropped support for the tape autoloader API. DMF supports OpenVault and TMF as tape mounting services. If you have not yet acquired OpenVault or TMF, do not upgrade to any version of DMF 2.6.3 or later.

## DMF Directory Structure Prior to DMF Release 2.8

Beginning with DMF 2.8, DMF no longer supports multiple installed versions of DMF that can be made active via the dmmaint(8) program. While it is not necessary to delete any existing pre-2.8 versions of DMF, they will not accessible by the DMF 2.8 or later software and they can be removed at the convenience of the administrator.

The reason for this change is that the pre-2.8 DMF directory hierarchy of /usr/dmf/dmbase is no longer the target installation directory of DMF. Rather, DMF 2.8 and later binaries, libraries, header files, and man pages are installed directly into

the proper system locations and they are accessed directly from those locations without the use of symbolic file links.

When DMF 2.8 or later is installed, if the symbolic file link /etc/dmf/dmbase exists, it will be deleted. This link was used in pre-2.8 versions of DMF to access the active version of DMF, and as such, it was part of the administrators' initialization procedure to add this link to their PATH environment variable. Because it is no longer used in DMF 2.8 and later versions, it could cause an incorrect copy of a DMF command to be executed if an administrator's path included the link to be searched before the normal system binary locations. This way, even if the administrator neglects to remove the link from the path, it should not make any difference.

## End of Life for the Tape MSP after DMF 3.0

DMF 3.0 was the last major release cycle that contained support for the tape MSP. The dmatmsp command is not included as part of any DMF 3.5 or later package. When the library server (LS) was introduced in DMF 2.7, the intention was for all existing tape MSPs to be converted to LSs eventually.

It is mandatory that you complete the conversion from tape MSPs to LSs before installing DMF 4.0 or later. SGI highly recommends that you install DMF 3.0.1 for the purpose of doing the conversion because the dmmsptols command in that release is much more efficient in terms of time and disk space than in any earlier release.

For more information regarding converting tape MSPs to LSs, see Chapter 13, "Media-Specific Processes and Library Servers" on page 301 or contact SGI Support.

## DMF User Library (libdmfusr.so) Update in DMF 3.1

The DMF user library (libdmfusr.so) was modified significantly in DMF 3.1 and is not backwards compatible with applications written and linked with pre-3.1 versions of libdmfusr.so. The library's naming convention has also changed.

This change only impacts sites with site-written applications that link with libdmfusr.so. Any site that does have any such applications should immediately refer to Appendix B, "DMF User Library libdmfusr.so" on page 385 to find the steps required to keep your site applications operational.

## Downgrading and the Site-Tag Feature Introduced in DMF 3.1

DMF 3.1 introduced the site tag feature; see dmtag(1). Site tags are stored in the DMF extended attribute on files. This means that if you have installed and run DMF 3.1 or later and wish to run an earlier version of DMF (pre-DMF 3.1), you must ensure that there are no nonzero site tags on files before installing the earlier version of DMF. Failure to do this will cause errors when running the earlier version of DMF.

**Note:** Restoring a file that had a site tag from a filesystem backup created while DMF 3.1 or later was running to a system running a pre-3.1 version of DMF is not recommended, because the attribute will appear invalid to the pre-3.1 version of DMF.

To ensure that there are no nonzero site tags, do the following:

- 1. While DMF is running, execute the following script to clear all site tags in DMF-managed filesystems:
  - # /usr/lib/dmf/support/dmcleartag

This command can take some time to run. If there are other DMF requests active for files whose site tags must be cleared, the request to clear the site tag may be queued behind the other request.

- 2. If the dmcleartag script completed without errors, stop DMF.
- 3. It is possible that a site tag was set on a file while the dmcleartag script was running, and so there may still be files with nonzero site tags. To verify that there are no nonzero site tags in the DMF-managed filesystems, run the following script:

# /usr/lib/dmf/support/dmanytag

The script will print a message to stderr if any nonzero site tags are found. If any are found, restart DMF, and repeat step 1. Otherwise, proceed to step 4.

4. Site tags may also be put on files in the DCM or disk MSP STORE\_DIRECTORY. The dmcleartag script run in step 1 will clear the site tags on many of these files. However, if there are any soft-deleted files in the DCM or disk MSP STORE\_DIRECTORY that have a non-zero site tag, they must be handled while the DMF daemon is not running. Run the following script to clear the tags on soft-deleted DCM copies while the dmfdaemon is stopped:

# /usr/lib/dmf/support/dmcleardcmtag

The DMF attributes should now be in a proper state for running a previous version of DMF.

## Downgrading and the Partial-State File Feature Introduced in DMF 3.2

DMF 3.2 introduced the partial-state file feature. Partial-state (PAR) files are not handled by earlier versions of DMF. If customers have installed and run DMF 3.2 or later and then wish to run an earlier version of DMF (pre-DMF 3.2), they must ensure that there are no partial-state files in the DMF-managed filesystems before installing the earlier version of DMF. Failure to do this will cause errors when running the earlier version of DMF.

Follow these steps to ensure that there are no partial-state files:

1. While DMF 3.2 is running, execute the following script to change all partial-state files in DMF-managed filesystems to be offline:

```
# /usr/lib/dmf/support/dmclearpartial
```

This command may take some time to run. If there are other DMF requests active for the partial-state files, the request to make them offline may be queued behind the other request.

- 2. If the dmclearpartial script completed without errors, stop DMF.
- 3. It is possible that a file was changed to partial-state while the dmclearpartial script was running, and so there may still be partial-state files. Verify that there are no partial-state files in the DMF-managed filesystems by running the following script:

# /usr/lib/dmf/support/manypartial

This script will print a message to stderr if any partial-state files are found. If any are found, restart DMF and repeat step 1. Otherwise, proceed to step 4.

4. The partial-state files should now be offline and in a proper state for running a previous version of DMF. If you are installing a version of DMF prior to DMF 3.1, you must also ensure that there are no site tags on DMF-managed files. See the instructions below.

**Note:** While site tags are being cleared, it is possible that files will be made partial-state. Before running a version of DMF prior to DMF 3.1, check (while DMF is stopped) both that there are no partial-state files and that there are no files with site tags.

## dmaudit(8) Changes in DMF 3.2

The format of some of the files that dmaudit writes changed in DMF 3.2. The DMF 3.2 or later version of dmaudit is unable to read the files written by pre-DMF 3.2 versions of dmaudit. This means that after upgrading DMF to version 3.2 or later from a pre-DMF 3.2 version, the first time you use dmaudit, you must select the snapshot option before you can use the inspect option.

## Logfile Changes in DMF 3.2

A change was made in DMF 3.2 to the way that the DMF daemon and the library server (LS) and MSPs refer to the daemon request number. This change should make it easier for administrators to extract all of the pertinent messages from the SPOOL\_DIR logs for a particular request.

In previous releases of DMF, the string Req=xxx could be used to extract some log messages for daemon request number xxx, but there were some messages in the form Req=xxx/nnn that would not be found (such as by using the grep(1) command) with a pattern of Req=xxx.

A change was made to standardize all daemon and LS/MSP log messages to use the form Req=*xxx* for all messages. As a result, a log message formerly of the form Req=*xxx/nnn* would now take the form Req=*xxx,nnn* so as to be visible via the grep pattern Req=*xxx*. If your site uses these patterns to search DMF SPOOL\_DIR logs, please be advised of this change and update any scripts or procedures accordingly.

# Possible DMF Database Lock Manager Incompatibility On Upgrades as of DMF 3.8.3

The DMF 3.8.3 version of DMF introduced decreased DMF database lock manager delays when processes are making simultaneous lock requests. This code also introduced a backwards incompatibility between pre-3.8.3 dmlockmgr processes and post-3.8.3 dmlockmgr clients. If DMF is stopped (as recommended) via /etc/init.d/dmf stop immediately before installing DMF 3.8.3 or later (in a non-HA environment), there will be no incompatibility.<sup>1</sup>

If, however, one of the DMF administrator commands (dmdadm, dmvoladm, or dmcatadm) is executed after DMF has been stopped and DMF 3.8.3 or later is installed, new dmlockmgr clients will hang when trying to request database locks from an older version of dmlockmgr that was executing as the result of the administrator command.

For this reason, it is important to make sure that DMF, including the dmlockmgr process, is stopped via /etc/init.d/dmf stop immediately before installing DMF 3.8.3 or later even if the DMF daemon is not running, if you are upgrading from a pre-3.8.3 version of DMF.

<sup>&</sup>lt;sup>1</sup> In an HA environment, you must first remove Heartbeat control of the resource group before stopping DMF and the mounting service. See the SGI HA documentation.

# Glossary

#### accelerated access to first byte

A partial-state file feature capability that allows you to access the beginning of an offline file before the entire file has been recalled.

#### active database entry

A valid daemon database entry. See also *soft-deleted database entry* and *hard-deleted database entry*.

#### active metadata server

A CXFS server-capable administration node chosen from the list of potential metadata servers. There can be only one active metadata server for any one filesystem. See also *metadata*.

#### active parallel data mover node

A parallel data mover node that has been enabled using dmnode\_admin(8), has not exceeded the number of parallel data mover node licenses on the DMF server, and is connected to the dmnode service on the DMF server. See also parallel data mover node and parallel data mover node license.

#### ADMIN\_EMAIL

The e-mail address to receive output from administrative tasks. See "base Object" on page 152.

#### administrative filesystems

See DMF administrative filesystems.

#### AGE\_WEIGHT

A floating-point constant and floating-point multiplier to use to calculate the weight given to a file's age (for MSP/VG user filesystem). See "File Weighting Parameters for a User Filesystem" on page 198.

#### ALGORITHM

The resource scheduling algorithm to be used. See "resourcescheduler Object" on page 230.

#### allocation group

A source of additional volumes for a VG that runs out of media. An allocation group defines a logical pool of volumes, and is different from an actual operational VG. Normally, one allocation group is configured to serve multiple VGs. If a VG has an associated allocation group, when the VG runs out of empty volumes, the LS assigns one from the allocation group to it, subject to configuration restrictions. Similarly, when a volume's hfree flag is cleared in a VG, it is returned to the allocation group, subject to configuration restrictions. The use of allocation groups is optional. Allocation groups are defined in the DMF configuration file (/etc/dmf/dmf.conf).

#### ALLOCATION\_GROUP

The group that serves as a source of additional volumes if a VG runs out of media. See "volumegroup Object" on page 224.

#### ALLOCATION\_MAXIMUM

The maximum size in number of volumes to which a VG can grow by borrowing volumes from its allocation group. See "volumegroup Object" on page 224.

#### ALLOCATION\_MINIMUM

The minimum size in number of volumes to which a VG can shrink by returning volumes to its allocation group. See "volumegroup Object" on page 224.

#### alternate media

The media onto which migrated data blocks are stored, usually tapes.

#### automated space management

The combination of utilities that allows DMF to maintain a specified level of free space on a filesystem through automatic file migration.

#### BANDWIDTH\_MULTIPLIER

(OpenVault only) A floating point number used to adjust the amount of bandwidth that the LS assumes a drive in the drive group will use. See "drivegroup Object" on page 217.

#### base object

The configuration file object that defines pathname and file size parameters necessary for DMF operation. See "base Object" on page 152.

#### basic DMF

DMF without the Parallel Data Mover Option.

#### BFID

See bit-file identifier.

#### **BFID** set

The collection of database entries and the user file associated with a particular bit-file identifier.

#### **BFID-set state**

The sum of the states of the components that constitute a bit-file identifier set: the file state of any user file and the state of any database entries (incomplete, complete, soft-deleted, or active).

#### bitfile ID

See bit-file identifier.

#### bit-file identifier

(BFID) A unique identifier, assigned to each file during the migration process, that links a migrated file to its data on alternate media.

#### block

Physical unit of I/O to and from media, usually tape. The size of a block is determined by the type of device being written. A tape block is accompanied by a header identifying the chunk number, zone number, and its position within the chunk.

007-5484-007

#### BLOCK\_SIZE

The maximum block size to use when writing from the beginning of a tape. See "drivegroup Object" on page 217.

#### BUFFERED\_IO\_SIZE

The size of I/O requests when reading from a filesystem using buffered I/O. See:

- "filesystem Object" on page 187
- "Disk Cache Manager (DCM) msp Object" on page 254

#### CACHE\_AGE\_WEIGHT

The floating-point constant and floating-point multiplier used to calculate the weight given to a file's age (for DCM STORE\_DIRECTORY). See "Automated Space Management Parameters for a DCM STORE\_DIRECTORY" on page 201.

#### CACHE\_DIR

The directory in which the VG stores chunks while merging them from sparse tapes. See "libraryserver Object" on page 215.

#### CACHE\_SPACE

The amount of disk space (in bytes) that dmatls can use when merging chunks from sparse tapes. See "libraryserver Object" on page 215.

#### CACHE\_SPACE\_WEIGHT

The floating-point constant and floating-point multiplier to use to calculate the weight given to a file's size (for DCM STORE\_DIRECTORY). See "Automated Space Management Parameters for a DCM STORE\_DIRECTORY" on page 201.

#### candidate list

A list that contains an entry for each file in a filesystem eligible for migration, or for a file or range of a files that are eligible to be made offline. This list is ordered from largest file weight (first to be migrated) to smallest. This list is generated and used internally by dmfsmon(8). The dmscanfs(8) command prints similar file status information to standard output.

#### capability license

See server capability license.

#### capacity license

One or more cumulative DMF licenses that permit DMF migration, corresponding to the amount of data that DMF is currently managing. See also *server capability license*.

#### CAT record

An entry in the catalog (CAT) table of the LS database that tracks the location of migrated data on a tape volume. There is one CAT record for each migrated copy of a file. (If a migrated copy of a file is divided between two physical media, there will be a CAT record for each portion.) See also *VOL record*.

#### CAT table

A table in the LS database that contains CAT records. See also VOL table.

#### CHILD\_MAXIMUM

The maximum number of child processes that the MSP is allowed to fork. See:

- "FTP msp Object" on page 245
- "Disk msp Object" on page 250
- "Disk Cache Manager (DCM) msp Object" on page 254

#### chunk

That portion of a user file that fits on the current media volume. Most small files are written as single chunks. When a migrated file cannot fit onto a single volume, the file is split into chunks.

#### client-only node

A node that is installed with the cxfs\_client.sw.base software product; it does not run cluster administration daemons and is not capable of coordinating CXFS metadata. See also *server-capable administration node*.

#### COMMAND

The binary file to execute in order to initiate an MSP or LS. See:

- "libraryserver Object" on page 215
- "FTP msp Object" on page 245
- "Disk msp Object" on page 250
- "Disk Cache Manager (DCM) msp Object" on page 254

#### complete daemon-database entry

An entry in the daemon database whose path field contains a key returned by its MSP or VG, indicating that the MSP or VG maintains a valid copy of the user file.

#### compression

The mechanism by which data is reduced as it is written to tape.

#### configuration file object

A series of parameter definitions in the DMF configuration file that controls the way in which DMF operates. By changing the parameters associated with objects, you can modify the behavior of DMF.

#### configuration parameter

A string in the DMF configuration file that defines a part of a configuration object. By changing the values associated with these parameters, you can modify the behavior of DMF. The parameter serves as the name of the line. Some parameters are reserved words, some are supplied by the site.

#### configuration stanza

A sequence of configuration parameters that define a configuration object.

#### CXFS

Clustered XFS, a parallel-access shared clustered filesystem for high-performance computing environments.

#### daemon

A program that is run automatically by the system for a specific purpose.

#### daemon database

A database maintained by the DMF daemon. This database contains information such as the bit-file identifier, the MSP or VG name, and MSP or VG key for each copy of a migrated file.

#### dmdaemon object

The configuration file object that defines parameters necessary for dmfdaemon(8) operation. See "dmdaemon Object" on page 160.

#### DASD

See direct-access storage device.

#### DATA\_LIMIT

The maximum amount of data (in bytes) that should be selected for merging at one time. See "LS Tasks" on page 240.

#### DATABASE\_COPIES

One or more directories into which a copy of the DMF databases will be placed. See "taskgroup Object" on page 170.

#### data mover

A node running *data mover processes* to migrate and recall data to tape, either a *DMF* server or a *parallel data mover node*.

#### data mover processes

The individual processes that migrate data to tape (using the *write child*) and recall data from tape (using the *read child*).

#### data-pointer area

The portion of the inode that points to the file's data blocks.

#### device object

The configuration file object that defines parameters for the DMF backup scripts' use of tape devices other than those defined by a drive group. See "device Object" on page 186.

#### DCM

The *disk cache manager* is a disk MSP that is configured for *n*-tier capability, which lets you manage data on secondary storage, allowing you to further migrate the data to tape as needed.

#### DG

See drive group.

#### DIRECT\_IO\_MAXIMUM\_SIZE

The maximum size of I/O requests when using O\_DIRECT I/O to read from any primary filesystem or when migrating files down the hierarchy from the STORE\_DIRECTORY of a DCM. See "base Object" on page 152.

#### DIRECT\_IO\_SIZE

The size of I/O requests when reading from this filesystem using direct I/O. See:

- "filesystem Object" on page 187
- "Disk Cache Manager (DCM) msp Object" on page 254

#### DISCONNECT\_TIMEOUT

Specifies the number of seconds after which the LS will consider a mover process to have exited if it cannot communicate with the process. See "libraryserver Object" on page 215.

#### disk cache

Data on secondary storage.

disk cache manager See *DCM*.

### DMF administrative filesystems and directories

The set of filesystems and directories in which DMF stores databases, log and journal files, and temporary file directories. The DMF configuration file specifies these filesystems using the following parameters:

HOME\_DIR JOURNAL\_DIR SPOOL\_DIR TMP\_DIR MOVE\_FS CACHE\_DIR STORE\_DIRECTORY

#### **DMF** daemon

The program that accepts requests to migrate data, communicates with the operating system kernel in order to maintain a file's migration state, determines the destination of migrated data, and requests the return of offline copies.

#### DMF direct archiving

The DMF feature that lets users manually archive files from an unmanaged POSIX filesystem directly to secondary storage via the dmarchive(1) command. See "DMF Direct Archiving: Copying Unmanaged File Data to Secondary Storage" on page 13.

#### **DMF** server

A node running the required DMF server software that provides DMF administration, configuration, and data mover functionality. (When using the Parallel Data Mover Option, data mover functionality is optional on the DMF server.)

#### **DMF** state

See file state.

#### drive group

(DG) One of the components of an LS. The drive group is responsible for the management of a group of interchangeable tape drives located in the tape library. These drives can be used by multiple VGs and by non-DMF processes, such as backups and interactive users. However, in the latter cases, the drive group has no management involvement; the mounting service (TMF or OpenVault) is responsible

for ensuring that these possibly competing uses of the tape drives do not interfere with each other. The main tasks of the drive group are to monitor tape I/O for errors, to attempt to classify them (as volume, drive, or mounting service problems), and to take preventive action.

#### drivegroup object

The configuration file object that defines a drive group, one for each pool of interchangeable drives in a single library. See "drivegroup Object" on page 217.

#### DRIVE\_GROUPS

One or more drive groups containing drives that the LS can use for mounting and unmounting volumes. See "libraryserver Object" on page 215.

#### DRIVE\_MAXIMUM

The maximum number of drives within this drive group that the LS is allowed to attempt to use simultaneously. See:

- "drivegroup Object" on page 217
- "volumegroup Object" on page 224

#### DRIVE\_SCHEDULER

The resource scheduler that the drive group should run for the scheduling of tape drives. See:

- "drivegroup Object" on page 217
- "volumegroup Object" on page 224

#### DRIVES\_TO\_DOWN

An integer value that controls the number of "bad" drives the drive group is allowed to try to configure down. See "drivegroup Object" on page 217.

#### DRIVETAB

This optional parameter provides the name of a file that is used with the tsreport --drivetab option, which causes the run\_daily\_drive\_report and run\_daily\_tsreport output to contain the more readable drive name instead of the device name.

#### DSK\_BUFSIZE

The transfer size in bytes used when reading from and writing to files within the disk MSP's STORE\_DIRECTORY. See:

- "Disk msp Object" on page 250
- "Disk Cache Manager (DCM) msp Object" on page 254

#### DUALRESIDENCE\_TARGET

The percentage of DCM cache capacity that DMF maintains as a reserve of dual-state files whose online space can be freed if free space reaches or falls below FREE\_SPACE\_MINIMUM (for DCM STORE\_DIRECTORY). See:

- "Automated Space Management Parameters for a DCM STORE\_DIRECTORY" on page 201
- "Disk Cache Manager (DCM) msp Object" on page 254

#### dual-resident file

In a DCM, a cache-resident copy of a migrated file that has already been copied to tape, and can therefore be released quickly in order to prevent the cache filling, without any need to first copy it to tape (analogous to a *dual-state file*).

#### dual-state file

A file whose data resides both online and offline.

#### DUMP\_DATABASE\_COPY

The path to a directory where a snapshot of the DMF databases will be placed when do\_predump.sh is run. See "taskgroup Object" on page 170.

#### DUMP\_DEVICE

The name of the drive group in the configuration file that defines how to mount the tapes that the dump tasks will use. See "taskgroup Object" on page 170.

#### DUMP\_FILE\_SYSTEMS

One or more filesystems to dump. If not specified, the tasks will dump all the DMF-managed user filesystems configured in the configuration file. See "taskgroup Object" on page 170.

#### DUMP\_FLUSH\_DCM\_FIRST

Specifies whether or not the dmmigrate command is run before the dumps are done to ensure that all non-dual-resident files in the DCM caches are migrated to tape. See "taskgroup Object" on page 170.

#### DUMP\_INVENTORY\_COPY

The pathnames of one or more directories into which are copied the XFS inventory files for the backed-up filesystems. See "taskgroup Object" on page 170.

#### DUMP\_MAX\_FILESPACE

The maximum disk space used for files to be dumped, which may be larger or smaller than the length of the file. See "taskgroup Object" on page 170.

#### DUMP\_MIGRATE\_FIRST

The parameter that specifies whether or not the dmmigrate command is run before the dumps are done to ensure that all migratable files in the DMF-managed user filesystems are migrated, thus reducing the number of tapes needed for the dump and making it run much faster. See "taskgroup Object" on page 170.

#### DUMP\_RETENTION

The length of time that the backups of the filesystem will be kept before the tapes are reused. See "taskgroup Object" on page 170.

#### DUMP\_TAPES

The path of a file that contains tape volume serial numbers (VSNs), one per line, for the dump tasks to use. See "taskgroup Object" on page 170.

#### DUMP\_VSNS\_USED

A file in which the VSNs of tapes that are used are written. See "taskgroup Object" on page 170.

#### DUMP\_XFSDUMP\_PARAMS

Passes parameters to the xfsdump program. See "taskgroup Object" on page 170.

#### EXPORT\_METRICS

Enables DMF's use of the common arena for collecting DMF statistics for use by dmstat(8), dmarenadump(8), and other commands. See "base Object" on page 152.

#### EXPORT\_QUEUE

Instructs the daemon to export details of its internal request queue to SPOOL\_DIR/daemon\_exports every two minutes, for use by dmstat (8)and other utilities. See "dmdaemon Object" on page 160.

#### FADV\_SIZE\_MSP

Specifies the size of files in the MSP's STORE\_DIRECTORY for which posix\_fadvise() will be called with advice POSIX\_FADV\_DONTNEED. See:

- "Disk msp Object" on page 250
- "Disk Cache Manager (DCM) msp Object" on page 254

#### fhandle

See file handle.

#### file

An inode and its associated data blocks; an empty file has an inode but no data blocks.

#### file handle

The DMAPI identification for a file. You can use the dmscanfs(8), dmattr(1), and dmfind(1) commands to find file handles.

#### file state

The migration state of a file as indicated by the dmattr(1) command. A file can be regular (not migrated), migrating, dual-state, offline, partial-state, unmigrating, never-migrated, or have an invalid DMF state.

#### file tag

A site-assigned 32-bit integer associated with a specific file, allowing the file to be identified and acted upon.

#### filesystem object

The configuration file object that defines parameters necessary for migrating files in that filesystem. See "filesystem Object" on page 187.

#### FREE\_DUALRESIDENT\_FIRST

Specifies whether dmdskfree will free dual-resident files in the DCM before freeing files it would have to move to tape first (for DCM STORE\_DIRECTORY). See "Automated Space Management Parameters for a DCM STORE\_DIRECTORY" on page 201.

#### FREE\_DUALSTATE\_FIRST

Specifies whether or not dmfsmon will first free dual-state and partial-state files before freeing files it must migrate (for MSP/VG user filesystem). See "Automated Space Management Parameters for a User Filesystem" on page 197.

#### FREE\_SPACE\_DECREMENT

The percentage of filesystem space by which dmfsmon will decrement FREE\_SPACE\_MINIMUM (if it cannot find enough files to migrate) so that the value is reached. The decrement is applied until a value is found that dmfsmon can achieve. See:

- "Automated Space Management Parameters for a User Filesystem" on page 197
- "Automated Space Management Parameters for a DCM STORE\_DIRECTORY" on page 201

#### FREE\_SPACE\_MINIMUM

The minimum percentage of free filesystem space that dmfsmon maintains. dmfsmon will begin to migrate files when the available free space for the filesystem falls below this percentage value. See:

- "Automated Space Management Parameters for a User Filesystem" on page 197
- "Automated Space Management Parameters for a DCM STORE\_DIRECTORY" on page 201

#### FREE\_SPACE\_TARGET

The percentage of free filesystem space that dmfsmon will try to achieve if free space reaches or falls below FREE\_SPACE\_MINIMUM. See:

- "Automated Space Management Parameters for a User Filesystem" on page 197
- "Automated Space Management Parameters for a DCM STORE\_DIRECTORY" on page 201

#### freed file

A user file that has been migrated and whose data blocks have been released.

#### FTP\_ACCOUNT

The account ID to use when migrating files to the remote system. See "FTP msp Object" on page 245.

#### FTP\_COMMAND

Additional commands to send to the remote system. See "FTP  ${\tt msp}$  Object" on page 245.

#### FTP\_DIRECTORY

The directory to use on the remote system. See "FTP msp Object" on page 245.

#### FTP\_HOST

The Internet hostname of the remote machine on which files are to be stored. See "FTP msp Object" on page 245.

#### FTP MSP

The daemon-like media-specific process (MSP) that copies data blocks onto alternate media and assigns keys to identify the location of the migrated data using the file transfer protocol (FTP) to transfer to and from disks of another system on the network.

#### FTP\_PASSWORD

The file containing the password to use when migrating files to the remote system. This file must be owned by root and be only accessible by root. See "FTP msp Object" on page 245.

#### FTP\_PORT

The port number of the FTP server on the remote system. See "FTP msp Object" on page 245.

#### FTP\_USER

The user name to use when migrating files to the remote system. See "FTP msp Object" on page 245.

#### GUARANTEED\_DELETES

The number of child processes that are guaranteed to be available for processing delete requests. See:

- "FTP msp Object" on page 245
- "Disk msp Object" on page 250
- "Disk Cache Manager (DCM) msp Object" on page 254

#### GUARANTEED\_GETS

The number of child processes that are guaranteed to be available for processing dmget(1) requests. See:

- "FTP msp Object" on page 245
- "Disk msp Object" on page 250
- "Disk Cache Manager (DCM) msp Object" on page 254

## HA

High availability

#### HA resource

A service, associated with an IP address, that is managed by Linux-HA Heartbeat. Also see *resource* for DMF Manager.

#### HA\_VIRTUAL\_HOSTNAME

The virtual hostname. See "node Object" on page 163.

#### hard-deleted database entry

An MSP or VG database entry that has been removed from the daemon database and whose MSP or VG copy has been discarded. See also *active database entry* and *soft-deleted database entry*.

#### HBA\_BANDWIDTH

(*OpenVault only*) The I/O bandwidth capacity of an HBA port that is connected to tape drives on a node. See:

- "base Object" on page 152
- "node Object" on page 163

#### HFREE\_TIME

The minimum number of seconds that a tape no longer containing valid data must remain unused before the VG overwrites it. See "volumegroup Object" on page 224.

#### HOME\_DIR

The base pathname for directories in which DMF databases and related files reside. See "base Object" on page 152.

#### HTML\_REFRESH

The refresh rate (in seconds) of the generated HTML pages. See "resourcewatcher Object" on page 231.

#### IMPORT\_DELETE

A parameter that specifies that the MSP should honor hard-delete requests from the DMF daemon. See:

- "FTP msp Object" on page 245
- "Disk msp Object" on page 250

#### IMPORT\_ONLY

A parameter that specifies that the MSP is used for importing only. See:

- "FTP msp Object" on page 245
- "Disk msp Object" on page 250

#### incomplete daemon-database entry

An entry in the daemon database for a MSP or VG that has not finished copying the data, and therefore has not yet returned a key. The <code>path</code> field in the database entry is <code>NULL</code>.

#### incompletely migrated file

A file that has begun the migration process, but for which one or more copies on alternate media have not yet been made.

#### inode

The portion of a file that contains the bit-file identifier, the state field, and the data pointers.

#### integrated data mover functionality

The ability of the DMF server to move data. See also parallel data mover node.

#### JOURNAL\_DIR

The base pathname for directories in which the daemon database and LS journal files will be written. See "base Object" on page 152.

#### JOURNAL\_RETENTION

The length of time to keep journals. See "taskgroup Object" on page 170.

#### JOURNAL\_SIZE

The maximum size (in bytes) of the database journal file before DMF closes it and starts a new file. See "base Object" on page 152.

#### LABEL\_TYPE

The label type used when writing tapes from the beginning. See "drivegroup Object" on page 217.

#### library server

See LS.

#### LS

The library server (LS) is a daemon-like process by which data blocks are copied onto tape and that maintains the location of the migrated data. Each LS has an associated LS database with catalog (CAT) and volume (VOL) records. An LS can be configured to contain one or more drive groups. Each drive group contains one or more VGs. A VG is responsible for copying data blocks onto alternate media. A VG is capable of managing a single copy of a user file.

#### LS database

The database containing catalog (CAT) and volume (VOL) records associated with a library server (LS). See also *CAT record* and *VOL record*.

#### libraryserver object

The configuration file object that defines parameters relating to a tape library for an LS. See "libraryserver Object" on page 215.

#### LICENSE\_FILE

The full pathname of the file containing the license used by DMF. See "base Object" on page 152.

#### LOG\_RETENTION

The length of time to keep log files. See "taskgroup Object" on page 170.

#### LS\_NAMES

The library servers used by the DMF daemon. See "dmdaemon Object" on page 160.

#### managed filesystem

A DMAPI-mounted XFS or CXFS filesystem, configured in a filesystem object in the DMF configuration file, on which DMF can migrate or recall files. (When using the Parallel Data Mover Option, it must be CXFS.)

#### MAX\_CACHE\_FILE

The largest chunk (in bytes) that will be merged using the merge disk cache. See "libraryserver Object" on page 215.

#### MAX\_CHUNK\_SIZE

The configuration parameter that specifies that the VG should break up large files into chunks no larger than this value (specified in bytes) as it writes data to tape. See "volumegroup Object" on page 224.

MAX\_DRIVES\_PER\_NODE

(This parameter has been deprecated and will be ignored.)

#### MAX\_MANAGED\_REGIONS

The maximum number of managed regions that DMF will assign to a file on a per-filesystem basis. You can set MAX\_MANAGED\_REGIONS to any number that is less than the actual number of regions that will fit in a filesystem attribute. See "filesystem Object" on page 187.

#### MAX\_MS\_RESTARTS

The maximum number of times DMF can attempt to restart the mounting service (TMF or OpenVault) without requiring administrator intervention. See "drivegroup Object" on page 217.

#### MAX\_PUT\_CHILDREN

The maximum number of write child (dmatwc) processes that will be simultaneously scheduled for the VG. See "volumegroup Object" on page 224.

#### media-specific process

(MSP) The daemon-like process by which data blocks are copied onto alternate media and that assigns keys to identify the location of the migrated data.

#### MERGE\_CUTOFF

A limit at which the VG will stop scheduling tapes for merging. See "volumegroup Object" on page 224.

#### merging

See volume merging.

#### MESSAGE\_LEVEL

The highest message level that will be written to a log file (the higher the number, the more messages written). See:

- "dmdaemon Object" on page 160
- "services Object" on page 167
- "filesystem Object" on page 187
- "libraryserver Object" on page 215
- "FTP msp Object" on page 245
- "Disk msp Object" on page 250
- "Disk Cache Manager (DCM) msp Object" on page 254
- Chapter 9, "Message Logs" on page 277

#### metadata

Information that describes a file, such as the file's name, size, location, and permissions.

#### metadata server

The CXFS server-capable administration node that coordinates updating of metadata on behalf of all nodes in a cluster. There can be multiple potential metadata servers, but only one is chosen to be the active metadata server for any one filesystem.

#### migrated file

A file that has one or more complete offline copies and no pending or incomplete offline copies.

#### migrating file

A file that has a bit-file identifier but whose offline copies are in progress.

#### MIGRATION\_LEVEL

The highest level of migration service allowed. See:

- "dmdaemon Object" on page 160
- "filesystem Object" on page 187
- "FTP msp Object" on page 245
- "Disk msp Object" on page 250
- "Disk Cache Manager (DCM) msp Object" on page 254

#### MIGRATION\_TARGET

The percentage of filesystem capacity that DMF maintains as a reserve of dual-state files whose online space can be freed if free space reaches or falls below FREE\_SPACE\_MINIMUM (for MSP/VG user filesystem). See "Automated Space Management Parameters for a User Filesystem" on page 197.

#### MIN\_ARCHIVE\_SIZE

Determines whether direct or buffered I/O is used when reading from this filesystem. See "filesystem Object" on page 187.

#### MIN\_DIRECT\_SIZE

Determines whether direct or buffered I/O is used when reading from this filesystem. See:

- "filesystem Object" on page 187
- "Disk Cache Manager (DCM) msp Object" on page 254
- open(2) man page for a description of direct I/O

#### MIN\_VOLUMES

The minimum number of unused volumes that can exist in the LS database for this VG without operator notification. See "volumegroup Object" on page 224.

#### MODULE\_PATH

The path name of a Dynamic Shared Object (library of runtime-loadable routines) containing the scheduling algorithm. For more information, see the dmf.conf(5) man page.

#### MOUNT\_SERVICE

The mounting service. See:

- "device Object" on page 186
- "drivegroup Object" on page 217

#### MOUNT\_SERVICE\_GROUP

The name by which the object's devices are known to the mounting service. See:

- "device Object" on page 186
- "drivegroup Object" on page 217

#### MOUNT\_TIMEOUT

The maximum number of minutes to wait for a tape to be mounted. See "drivegroup Object" on page 217.

#### MOVE\_FS

The scratch filesystem used by dmmove(8) to move files between MSPs or VGs. See "dmdaemon Object" on page 160.

#### MSG\_DELAY

The number of seconds that all drives in the drive group can be down before an e-mail message is sent to the administrator and an error message is logged. See "drivegroup Object" on page 217.

#### MSP

The media-specific process (MSP), a daemon-like process by which data blocks are copied onto alternate media and that assigns keys to identify the location of the migrated data.

### MSP database entry

The daemon database entry for a file that contains the path or key that is used to inform a particular media-specific process (MSP) where to locate the copy of the file's data.

#### MSP\_NAMES

Names the media-specific processes (MSPs) used by the DMF daemon. See "dmdaemon Object" on page 160.

#### msp object

The configuration file object that defines parameters necessary for the operation of a media-specific process. There is one msp object for each MSP. See:

- "FTP msp Object" on page 245
- "Disk msp Object" on page 250
- "Disk Cache Manager (DCM) msp Object" on page 254

#### MVS\_UNIT

The storage device type on an MVS system. See "FTP msp Object" on page 245.

#### NAME\_FORMAT

The strings that form a template to create names for files stored on remote machines in the STORE\_DIRECTORY. This parameter is also used by the disk MSP and the DCM MSP, where it provides a template for file names in STORE\_DIRECTORY. See:

- "FTP msp Object" on page 245
- "Disk msp Object" on page 250
- "Disk Cache Manager (DCM) msp Object" on page 254

#### near-line storage

Storage in which tapes are mounted by robot.

### NODE\_ANNOUNCE\_RATE

The rate in seconds at which a node will contact the dmnode\_service on the DMF server to announce its presence. See "services Object" on page 167.

## NODE\_BANDWIDTH

(OpenVault only) The I/O bandwidth capacity of the node. See:

- "base Object" on page 152
- "node Object" on page 163

# NODE\_TIMEOUT

The number of seconds after which the data mover functionality on the DMF server or on a parallel data mover node will be considered inactive if it has not contacted the dmnode\_service on the DMF server. See "services Object" on page 167.

#### nonmigrated file

A file that does not have a bit-file identifier or any offline copies. See regular file.

## offline file

A file whose inode contains a bit-file identifier but whose disk blocks have been removed. The file's data exists elsewhere in copies on alternate media.

### offline pointer

In MSP and VG processing, a character string that the MSP or VG returns to the daemon to indicate how a file is to be retrieved.

## **OpenVault**

A storage library management facility that improves how applications can manage, store, and retrieve removable media.

## orphan chunk

An unused area in an LS catalog (CAT) database entry resulting from the removal of migrated files.

#### orphan database entry

An unused daemon database entry resulting from the removal of a migrated file during a period in which the DMF daemon is not running.

#### OV\_ACCESS\_MODES

The OpenVault access mode. See:

- "device Object" on page 186
- "drivegroup Object" on page 217

# OV\_INTERCHANGE\_MODES

A list of interchange mode names that control how data is written to tape. See:

- "device Object" on page 186
- "drivegroup Object" on page 217

## OV\_KEY\_FILE

The file containing the OpenVault keys used by DMF. See "base Object" on page 152.

#### OV\_SERVER

The name of the OpenVault server (required only if it differs from the DMF server). See "base Object" on page 152.

## parallel data mover node

A node, installed with DMF data mover software and underlying CXFS client-only software, that provides dedicated data mover functionality in addition to the DMF server, increasing data throughput and enhancing resiliency.

#### parallel data mover node license

A DMF license installed on the DMF server that permits one parallel data mover node to be active when using the Parallel Data Mover Option. There can be multiple licenses installed, one for each parallel data mover node that is active at any one time. See also *parallel data mover node* and *Parallel Data Mover Option*.

# **Parallel Data Mover Option**

Optional software and licenses available for purchase that allow you to run parallel data mover nodes in order to increase data throughput and enhance resiliency.

## parameter

See configuration parameter.

# partial-state file

A file that has more than one region. DMF allows a file to include up to four distinct file regions. See also *region*.

## partial-state file online retention

A partial-state file feature capability that allows you to keep a specific region of a file online while freeing the rest of it (for example, if you wanted to keep just the beginning of a file online). See also *partial-state file*.

# partial-state file recall

A partial-state file feature capability that allows you to recall a specific region of a file without recalling the entire file. For more information, see the dmput(1) and dmget(1) man pages. See also *partial-state file*.

#### PARTIAL\_STATE\_FILES

Enables or disables the DMF daemon's ability to produce partial-state files. See "dmdaemon Object" on page 160.

#### PENALTY

A parameter used to reduce the priority of requests from a VG that is not the next one preferred by the round-robin algorithm. See "resourcescheduler Object" on page 230.

## POLICIES

The names of the configuration objects defining policies for this filesystem. See:

- "filesystem Object" on page 187
- "Disk Cache Manager (DCM) msp Object" on page 254

## policy

Rules that tell DMF how to determine MSP or VG selection, automated space-management policies, and/or file weight calculations.

## policy object

The configuration file object that specifies parameters to determine MSP or VG selection, automated space management policies, and/or file weight calculations in automated space management. See "policy Object" on page 193.

#### POSITIONING

How the tape should be positioned. See "drivegroup Object" on page 217.

#### POSITION\_RETRY

The level of retry in the event of a failure during zone positioning. See "drivegroup Object" on page 217.

## POSIX\_FADVISE\_SIZE

Specifies the number of bytes after which DMF will call <code>posix\_fadvise()</code> with advice <code>POSIX\_FADV\_DONTNEED</code> when recalling files. See "filesystem Object" on page 187.

#### PRIORITY\_PERIOD

Specifies the number of minutes after which a migrating file gets special treatment. See "Disk Cache Manager (DCM) msp Object" on page 254.

#### PUTS\_TIME

The minimum number of seconds a VG waits after it has requested a drive for a write child before it tells a lower priority child to go away. See "volumegroup Object" on page 224.

#### raw time

The time in seconds since January 1, 1970.

# read child

A data mover process that recalls data from tape.

#### READ\_ERR\_MAXIMUM

The maximum number of I/O errors that will be tolerated when reading from tape to recall a file. See "drivegroup Object" on page 217.

#### READ\_ERR\_MINIMUM

The minimum number of I/O errors that will be tolerated when reading from tape to recall a file. See "drivegroup Object" on page 217.

#### READ\_ERR\_TIMEOUT

The elapsed number of seconds since the first I/O error was seen. See "drivegroup Object" on page 217.

#### READ\_IDLE\_DELAY

The number of seconds an idle tape LS read child (dmatrc) can wait before being told to exit. See "drivegroup Object" on page 217.

## READ\_TIME

The interval, in seconds, after which the VG will evaluate whether a read child should be asked to go away (even if it is in the middle of recalling a file) so that a higher priority child can be started. See "volumegroup Object" on page 224.

#### recall

To request that a migrated file's data be moved back (unmigrated) onto the filesystem disk, either by explicitly entering the dmget(1) command or by executing another command that will open the file, such as the vi(1) command.

#### RECALL\_NOTIFICATION\_RATE

The approximate rate, in seconds, at which regions of a file being recalled are put online. This allows for access to part of a file before the entire file is recalled. See "dmdaemon Object" on page 160.

#### region

A contiguous range of bytes that have the same residency state. The states can be DUALSTATE, OFFLINE, MIGRATING, or UNMIGRATING.

#### regular file

DMF considers a regular file to be one with no bit-file identifier and no offline copies.

#### REINSTATE\_DRIVE\_DELAY

The number of minutes after which a drive that was configured down by the drive group will be automatically reinstated and made available for use again. See "drivegroup Object" on page 217.

#### REINSTATE\_VOLUME\_DELAY

The number of minutes after which a volume that had its HLOCK flag set by DMF will be automatically reinstated and made available for use again. See "drivegroup Object" on page 217.

## removable media

A tape cartridge, a tape reel, an optical disc, a digital linear tape, a removable magnetic disk, or a videotape.

#### resource

A resource is a filesystem or hardware component used by DMF. Also see HA resource

#### resource group

A service, associated with an IP address, that is managed by Linux-HA Heartbeat.

## resourcescheduler object

The configuration file object that defines parameters relating to scheduling of tape devices in a drive group when requests from VGs exceed the number of devices available. See "resourcewatcher Object" on page 231.

### resourcewatcher object

The configuration file object that defines parameters relating to the production of files informing the administrator about the status of the LS and its components. See "resourcewatcher Object" on page 231.

## REWIND\_DELAY

The number of seconds an idle tape LS read child (dmatrc) can wait before rewinding. See "drivegroup Object" on page 217.

## RUN\_TASK

A DMF maintenance command to be executed. See:

- "Automated Maintenance Tasks" on page 89
- "taskgroup Object" on page 170
- "libraryserver Object" on page 215
- "drivegroup Object" on page 217
- "volumegroup Object" on page 224

#### SCAN\_FAST

The parameter that specifies whether or not the run\_filesystem\_scan.sh task will use fast scanning. If set to no, the dmscanfs command will use its recursive option, which is much slower but results in pathnames being included in the output file. See "taskgroup Object" on page 170.

# SCAN\_FILESYSTEMS

The parameter that specifies for the run\_filesystem\_scan.sh script the filesystem that dmscanfs will scan. See "taskgroup Object" on page 170.

#### SCAN\_FOR\_DMSTAT

The parameter that specifies for the run\_filesystem\_scan.sh script whether the fhandle2bfid+path file is created. That file may be used by the dmemptytape (8)command. See "taskgroup Object" on page 170.

## SCAN\_OUTPUT

The parameter that specifies for the run\_filesystem\_scan.sh script the name of the file into which dmscanfs will place output. See "taskgroup Object" on page 170.

#### SCAN\_PARAMS

The parameter that specifies for the run\_filesystem\_scan.sh script other dmscanfs parameters, such as for example requesting a nondefault output format. See "taskgroup Object" on page 170.

#### SCAN\_PARALLEL

The parameter that specifies for the run\_filesystem\_scan.sh script whether dmscanfs will scan filesystems in parallel. See "taskgroup Object" on page 170.

#### SELECT\_LOWER\_VG

Defines which VGs should maintain tape-based copies of files in the cache, and under what conditions that would define dual-residence. (It is not used for defining which VG to use for recalls; for that, see the definitions of the LS\_NAMES, MSP\_NAMES, DRIVE\_GROUPS, and VOLUME\_GROUPS parameters.) See "VG Selection Parameters for a DCM STORE\_DIRECTORY" on page 204.

### SELECT\_MSP

The media-specific processes (MSPs) to use for migrating a file (for Disk MSP / DCM MSP FTP MSP user filesystem). See "MSP/VG Selection Parameters for a User Filesystem" on page 200.

#### SELECT\_VG

The volume groups (VGs) to use for migrating a file (for LS user filesystem). See "MSP/VG Selection Parameters for a User Filesystem" on page 200.

## server capability license

The DMF license that permits DMF migrations to exceed 1 TB when installed in conjunction with one or more DMF capacity licenses. See also *capacity licenses*.

#### SERVER\_NAME

Hostname of the machine on which the DMF server is running (used for HA configurations or configurations using the DMF Parallel Data Mover Option). See "base Object" on page 152.

## SERVICES

The name of the services object used to configure DMF services on a node. See:

- "node Object" on page 163
- "services Object" on page 167

#### SERVICES\_PORT

The port number on which DMF starts a locator service, which DMF uses to locate other DMF services. See "services Object" on page 167.

# site-defined policy

A site-specific library of C++ functions that DMF will consult when making decisions about its operation.

#### SITE\_SCRIPT

The site-specific script to execute when dmfsfree, dmdskfree, or dmfsmon is run. See:

- "Disk Cache Manager (DCM) msp Object" on page 254
- "Automated Space Management Parameters for a User Filesystem" on page 197
- "Automated Space Management Parameters for a DCM STORE\_DIRECTORY" on page 201

# snapshot

The information about all bit-file identifier sets that is collected and analyzed by dmaudit(8). The snapshot analysis is available from the report function.

# soft-deleted database entry

A daemon database entry for which the MSP or VG copy of the data is no longer valid. Data remains on the alternate media until the database entry is hard-deleted. See also *active database entry* and *hard-deleted database entry*.

#### SPACE\_WEIGHT

The floating-point constant and floating-point multiplier to use to calculate the weight given to a file's size (for MSP/VG user filesystem). See "File Weighting Parameters for a User Filesystem" on page 198.

## sparse tape

A tape containing only a small amount of active information.

# special file

A device file in UNIX or Linux. (DMF never migrates special files.)

#### SPOOL\_DIR

The base pathname for directories in which DMF log files are kept. See "base Object" on page 152.

#### standby metadata server node

A CXFS server-capable administration node that is configured as a potential metadata server for a given filesystem, but does not currently run any applications that will use that filesystem.

## state field

The field in the inode that shows the current migration state of a file.

#### STORE\_DIRECTORY

The directory used to hold files for a MSP. See:

- "Disk msp Object" on page 250
- "Disk Cache Manager (DCM) msp Object" on page 254

# tape block

See block.

# tape drive

A hardware device that reads and writes data to tape.

# tape chunk See *chunk*.

# tape merging See volume merging.

## task

A process initiated by the DMF event mechanism. Configuration tasks that allow certain recurring administrative duties to be automated are defined with configuration file parameters.

## taskgroup

A type in the DMF configuration file for task groups. See "dmdaemon Object" on page 160.

## TASK\_GROUPS

The task groups containing tasks that the daemon or LS should run. See:

- "dmdaemon Object" on page 160
- "services Object" on page 167
- "taskgroup Object" on page 170
- "filesystem Object" on page 187
- "libraryserver Object" on page 215
- "drivegroup Object" on page 217
- "volumegroup Object" on page 224
- "FTP msp Object" on page 245
- "Disk msp Object" on page 250
- "Disk Cache Manager (DCM) msp Object" on page 254

## TSREPORT\_OPTIONS

Additional options that the run\_daily\_tsreport.sh script will add to the end of the tsreport command line. See "taskgroup Parameters" on page 174.

#### THRESHOLD

The percentage of active data on a tape. DMF will consider a tape to be sparse when it has less than this percentage of data that is still active. See "LS Tasks" on page 240.

### TIMEOUT\_FLUSH

The number of minutes after which the VG will flush files to tape. See "volumegroup Object" on page 224.

#### TMF\_TMMNT\_OPTIONS

Command options that should be added to the  $\verb|tmmnt|$  command when mounting a tape. See:

- "device Object" on page 186
- "drivegroup Object" on page 217

# TMP\_DIR

The base pathname for DMF directories in which DMF puts temporary files such as pipes. See "base Object" on page 152.

# TYPE

The required name for the object. See:

- "base Object" on page 152
- "dmdaemon Object" on page 160
- "node Object" on page 163
- "services Object" on page 167
- "taskgroup Object" on page 170
- "device Object" on page 186
- "filesystem Object" on page 187
- "policy Object" on page 193
- "libraryserver Object" on page 215
- "drivegroup Object" on page 217
- "volumegroup Object" on page 224
- "resourcescheduler Object" on page 230
- "resourcewatcher Object" on page 231
- "FTP msp Object" on page 245
- "Disk msp Object" on page 250
- "Disk Cache Manager (DCM) msp Object" on page 254

## unmanaged filesystem

A POSIX filesystem (such as Lustre), configured in a filesystem object in the DMF configuration file, that is not managed by DMF but from which you can efficiently copy files to secondary storage via the dmarchive(1) command.

# USE\_UNIFIED\_BUFFER

Determines how DMF manages its buffers when recalling files on this filesystem. See "filesystem Object" on page 187.

#### VERIFY\_POSITION

A parameter that specifies whether the LS write child should (prior to writing) verify that the tape is correctly positioned and that the tape was properly terminated by the last use. See "drivegroup Object" on page 217.

## VG

A volume group is a of component of an LS that is responsible for copying data blocks onto alternate media. Each VG contains a pool of tapes, all of the same media type, capable of managing single copies of user files. Multiple copies of the same user files require the use of multiple VGs. See also *LS*.

#### VOLUME\_GROUPS

The VGs containing volumes that can be mounted on any of the drives within this drive group. See "drivegroup Object" on page 217.

#### unmigratable file

A file that the daemon will never select as a migration candidate.

#### unmigrate

See recall.

#### volume group

See VG

## voided BFID-set state

A bit-file-identifier (BFID) set state that consists of one or more soft-deleted daemon database entries, either incomplete or complete. There is no user file.

#### voiding the BFID

The process of removing the bit-file identifier (BFID) from the user file inode and soft-deleting all associated database entries.

# VOL record

An entry in the volume (VOL) table of the LS database that contains information about a tape volume. There is one VOL record for each volume. See also *CAT record*.

# **VOL table**

A table in the LS database that contains VOL records. See also CAT table.

### volumegroup

The configuration object that defines parameters relating to a pool of tape volumes mountable on the drives of a specific drive group that are capable of holding, at most, one copy of user files. See "volumegroup Object" on page 224.

# VG database entry

The daemon database entry for a file that contains the path or key that is used to inform a particular VG where to locate the copy of the file's data.

#### VOLUME\_LIMIT

The maximum number of tape volumes that can be selected for merging at one time. See "LS Tasks" on page 240.

# volume merging

The mechanism provided by the LS for copying active data from volumes that contain largely obsolete data to volumes that contain mostly active data. Also known as *tape merging*.

#### WATCHER

The resource watcher that the LS should run. See "libraryserver Object" on page 215.

## WEIGHT

The parameter that assigns a weighting to one or more VGs. See "resourcescheduler Object" on page 230.

# WRITE\_CHECKSUM

The parameter that specifies that tape block should be checksummed before writing. See:

- "drivegroup Object" on page 217
- "FTP msp Object" on page 245
- "Disk msp Object" on page 250
- "Disk Cache Manager (DCM) msp Object" on page 254

# write child

A data mover process that migrates data to tape.

# zone

A logical grouping of chunks. Zones are separated by file marks and are the smallest block-addressable unit on the tape volume. The target size of a zone is configurable by media type.

# ZONE\_SIZE

The parameter that specifies about how much data the write child should put in a zone. See "volumegroup Object" on page 224.

??

??

1PB+ license, 48 10TB+ license, 48 100TB+ license, 48 256b-byte inodes, 69

# A

About panel in DMF Manager, 104 absolute block positioning, 31 accelerated access to first byte, 27 ACHE\_SPACE\_WEIGHT, 206 active parallel data mover node, 51 Admin Guide panel in DMF Manager, 104 Admin mode functionality, 107 ADMIN\_EMAIL, 153 \$ADMINDIR, 177, 242 administrative filesystems and directories, 64 administrative tasks automated maintenance tasks, 89 best practices, 74 daemon configuration, 170 filesystem backups, 35, 183 maintenance and recovery, 347 overview, 33, 34 tape management, 241 age expression, 205 AGE\_WEIGHT, 198, 202, 205, 206, 280, 358, 448 Alerts panel in DMF Manager, 104, 128 ALGORITHM, 230 allocation group, 31

ALLOCATION GROUP, 224 ALLOCATION MAXIMUM, 225 ALLOCATION\_MINIMUM, 225 AMPEX DIS/DST, 218 apache2 and DMF Manager, 102 application data flow, 4 application support, 4 architecture, 28 archive file requests, 414 archives for DMF Manager monitoring, 147 archiving See "DMF direct archiving", 13 archiving files, 21 Atempo Time Navigator, 465 attr. 86 attr2, 86 autolog log file, 277, 283 automated maintenance tasks daemon configuration, 170 overview, 89 automated space management administration duties, 34 candidate list generation, 280 commands overview, 42 file exclusion, 280 log file, 277, 283 parameters, 197, 201 relationship of targets, 282 selection of migration candidates, 281 automated space management procedure, 209 automatic start after reboot, 91 automounters, 17, 32

# B

backup package configuration, 354, 463 backups databases, 75 DMF and backup products, 349 DMF configuration file, 72 filesystems, 75 of daemon database, 183 bandwidth and socket merges, 80 BANDWIDTH MULTIPLIER, 217 base capacity license, 48 base object icon in DMF Manager, 119 overview, 149 parameters, 152 based number, 208 basic DMF, 5 batch processing, 33 best practices administrative, 74 configuration, 62 installation, upgrade, and downgrade, 57 bfid, 294 bit-file identifier (BFID), 28 black clock symbol, 375 BLOCK\_SIZE, 217 blocks, 304 blocksize, 383 blocksize keyword, 325 BOF/bof. 207 bottlenecks, 76 BUFFERED\_IO\_SIZE, 187, 255 burst\_size, 76 busy tape drive, 142 byte range requests and partial-state files, 472

# С

CACHE\_AGE\_WEIGHT, 206

CACHE DIR, 65, 215, 272, 312, 359 CACHE\_SPACE, 71, 215, 312 CANCEL message, 337 cancelling changes, 125 candidate list creation, 279 generation, 280 terminology, 34 capability license, 47 capacity determination, 49 DMF, 32 license, 47 overhead and, 32 case study on zone size, 473 CAT record, 24 message format comparison, 379, 380 CAT records backup, 360 dmatls database and , 302 messages, 381 records and LS database directories, 306 cflags, 316 checkage, 290 checktime, 290, 294 CHILD\_MAXIMUM, 245, 251, 255 chkconfig, 84, 91, 92 apache<sub>2</sub>, 103 chkconfig for dmfsoap, 368 chunkdata, 316 chunklength, 317 chunknumber, 317 chunkoffset, 317 chunkpos, 317 chunks, 304 chunksleft, 383 chunksleft keyword, 325 CIFS, 5 client and server subsystems, 84 client commands, 37

clients

commands, 37 installation. 83 OS supported, 10 collecting information for problem analysis, 79 COMMAND, 215, 245, 251, 255 commands, 36, 39 commands to run on a copy of the DMF database, 75 comments and DMF Manager configuration, 115 Common Internet File System (CIFS), 5 configuration automated space management, 197, 201 backup of, 72 base object, 152 best practices, 62 command overview, 39 considerations. 83 daemon object configuration, 160 DCM, 254, 258 device object, 186 disk MSP, 250 DMF Manager and, 114 dmmaint and, 99 drivegroup object, 217 dump\_tasks, 183 file weighting, 198, 202, 209 filesystem object, 187 FTP MSP, 245 initial, 99 libraryserver object, 215 LS objects, 214 LS setup, 243 msp object DCM, 254, 258 disk MSP, 250 FTP MSP. 245 MSP/VG selection, 200, 204, 212 node object, 163 objects, 39, 149 OpenVault, 235 overview, 81

parameters, 39, 261 See also "parameters", 152 policy object, 193 resourcescheduler object, 230 resourcewatcher object, 231 services object, 167 space management parameters, 281 SPOOL\_DIR, 294 stanza, 151 stanza format, 151 taskgroup object, 240 verifying, 273 volumegroup object, 224 Configuration menu in DMF Manager, 104 configuration pending message, 86 Configure button, 98 context manipulation subroutines, 406 converting from IRIX DMF to Linux DMF, 467 copy file requests, 412 count directive, 288, 314, 322 cpio file recall, 351 create directive, 288, 314, 322 current time and DMF Manager, 135 customizable policies See "site-defined policies", 95 customizing DMF, 93 CXFS basic DMF figure, 7 DMF and. 69 parallel data mover nodes and, 8 SLES 10 nodes and, 90 support for, 5 cxfs\_admin, 272

# D

daemon commands overview, 39 configuration parameters, 160 configuring automated maintenance tasks, 170

dmd\_db.dbd, 361 log file, 277 logs and journals, 294 object See "dmdaemon object", 149 processing, 285 shutdown, 286 startup, 285 tasks, 171 daemon database automated verification task, 182 automating copying for reliability, 183 backup, 360 configuring automated tasks, 183 directory location, 287 dmdadm and, 287 message format comparison, 379 record length, 87, 88 recovery, 362, 363 selection, 360 data flow. 4 data integrity, 27 administrative tasks and, 35 copying filesystem data, 183 overview, 27 data mover process, 5 data reduction process and DMF Manager, 147 data reliability administrative tasks and, 35 copying daemon database, 183 copying filesystem data, 183 DATA\_LIMIT, 173, 242 database daemon, 24 database journal files, 297 database loading and journaling, 80 database lock manager incompatibility, 480 DATABASE\_COPIES, 172, 174, 183 databases. 24 audit, 172 back up, 172 daemon, 362

dmcatadm, 381 dmvoladm message, 383 example of recovery, 363 LS recovery, 362 message format for comparisons, 379, 380 See "daemon database". 87 dataleft, 383 dataleft keyword, 326 datalimit, 328 datawritten keyword, 326 dbrec.dat, 66 dbrec.dat file, 361 dbrec.keys, 66 dbrec.keys file, 361 DCM administration, 173 commands, 44 configuration, 254, 258 disk MSP and. 340 filesystems and, 358 terminology, 22 DCM disk caches, 145 DCM STORE\_DIRECTORY rules, 196 dd, 77 delay icon on Windows systems, 80 delay in accessing files, 375 delete directive, 288, 314, 323 deleteage, 290 deletetime, 290, 294 device object overview, 150 parameters, 186 device requirements, 16 DHCP and YaST, 58 direct archiving See "DMF direct archiving", 13 DIRECT\_IO\_MAXIMUM\_SIZE, 153 DIRECT\_IO\_SIZE, 188, 255 directories not migrated by DMF, 21 directory structure prior to DMF 2.8, 475 dirsync and STORE\_DIRECTORY, 65

DISCONNECT\_TIMEOUT, 215 disk cache manager See "DCM", 340 disk MSP command, 44 configuration, 250 log files, 340 overview, 338 request processing, 339 terminology, 22 verification, 341 disk space capacity, 24 DISPLAY environment variable, 97 distributed commands. 385 DLT, 218 DmaConfigStanzaExists(), 449 DmaContext t. 437 DmaFrom\_t, 438 DmaGetConfigBool(), 450 DmaGetConfigFloat(), 451 DmaGetConfigInt(), 452 DmaGetConfigList(), 453 DmaGetConfigStanza(), 454 DmaGetConfigString(), 455 DmaGetContextFlags(), 456 DmaGetCookie(), 456 DmaGetDaemonVolGroups(), 457 DmaGetProgramIdentity(), 457 DmaGetUserIdentity(), 458 DmaIdentity\_t, 438 DmaLogLevel\_t, 440 dmanytag, 477 DMAPI automatically enabled, 69 kernel interface. 28 mount options, 85 requirement, 17 DMAPI on SLES 10, 372 DMAPI PROBE, 90 dmarchive, 13, 19, 37, 187, 409 DmaRealm\_t, 440

DmaRecallType\_t, 441 dmarenadump, 374 DmaSendLogFmtMessage(), 459 DmaSendUserFmtMessage(), 460 DmaSetCookie(), 461 dmatls journal files, 307 library server terminology, 22 log files, 308 LS operations, 302 VOL records, 306 dmatrc, 31, 302 dmatread, 43, 302, 334 dmatsnf, 43, 302, 335 dmattr, 37 dmatvfy, 43 dmatwc, 31, 302 dmaudit changes in DMF 3.2, 479 summary, 40 verifymsp, 335 dmcatadm directives. 313 example of list directive, 320 field keywords, 316 interface, 313 keywords, 316 limit keywords, 318 summary, 43 text field order, 321 dmcheck, 40, 273, 370, 373 dmcleardcmtag, 477 dmclearpartial, 478 dmcleartag, 477 dmclripc, 44 dmcollect, 44, 79, 376 dmconfig, 39 dmcopy, 37 dmd\_db journal file, 295 dmd db.dbd, 361 dmdadm

directives, 287, 288 example of list directive, 293 field keywords, 290 format keyword, 292 format keywords, 290 limit keywords, 292 selection expression, 289 summary, 40 text field order, 294 dmdadm -j, 80 dmdaemon object associated task scripts, 172 icon in DMF Manager, 119 overview, 149 parameters, 160 dmdate, 44 dmdbcheck, 36, 40, 43, 75 dmdbrecover, 40, 362 dmdidle. 40 dmdlog log file, 277, 285, 294 dmdskfree, 44 dmdskmsp, 22, 338 dmdskvfy, 43, 44, 341 dmdstat, 40 dmdstop, 41, 286 dmdu, 37 dmdump run only on a copy of the DMF database, 75 summary, 44 text field order, 333 dmdumpj, 45 DMF administrative filesystems and directories, 64 DMF Client SOAP See "SOAP", 365 DMF database filesystems size, 65 DMF direct archiving API subroutines, 414 archive file requests, 414 configuration file and, 187 DmuFilesysInfo(), 409 filesystem object and, 187

overview, 13 requirements, 19 SiteArchiveFile() policy subroutine, 441 DMF is idle, 373 **DMF** Manager About panel, 104 access password, 102 accessing the GUI, 102 acknowledge a command, 134 Activity panel, 136 Admin Guide panel, 104 Admin mode functionality, 107 Admin password, 108 Alerts panel, 104, 128 archives, 147 browser support, 19 cache monitoring, 145 checkpoint a command, 134 configuration file parameter display, 125 Configuration menu, 104 configuring DMF, 114 creating a new object, 123 deleting an object, 124 exiting configuration mode, 125 limitations, 115 new configuration file, 116 object menu, 116 saving changes, 124 show all objects, 115 templates, 116 validating changes, 124 copying an object, 121 DMF Activity panel, 135 DMF Manager Tasks panel, 104 DMF Resources panel, 135 error messages, 373 filesystem monitoring, 139 Getting Started, 111 Getting Started panel, 104 help, 108 Help menu, 104

hold flags, 133 introduction, 11 key to symbols, 109 kill a command, 134 library management, 134 Library panel, 104 license capacity, 126 login, 108 menu bar, 103 Messages menu, 104 metrics, 147 modifying an object, 123 monitoring performance, 135 OpenVault library is missing, 374 Overview panel, 12, 103, 104 Parameters panel, 104, 126 password to access the GUI, 102 password to make administrative changes, 108 preferences, 112 problem discovery, 127 quick start, 111 refreshing the view, 114 relationships among DMF components, 12, 130 Reports panel, 104, 130 requirements, 19 resources, 139 resume a command, 134 starting/stopping DMF, 127 starting/stopping the mounting service, 127 statistics, 373 Statistics menu, 135 Statistics panel, 104 Storage menu, 104 tape drive state, 142 tape library usage, 140 tape volume monitoring, 143 Tapes panel, 104, 131 tasks, 134 tips for using, 103 troubleshooting, 373 URLs for, 102

user-generated activity, 136 "what is" help, 111 DMF Manager Tasks panel in DMF Manager, 104 DMF mover service, 273 DMF statistics are unavailable, 373 DMF user library See "user library (libdmfusr.so)", 385 DMF-aware backup packages, 354, 463 dmf.conf See ""configuration" and "parameters"", 39 dmfdaemon, 41, 285 dmfill, 45, 360 dmfind, 37, 38 dmflicense, 38, 53 dmfsfree, 42, 279 dmfsmon, 42, 197, 201, 279-281 dmfsoap, 367 dmfsoap stop, 368 dmftpmsp, 22, 245, 335 dmfusr.so, 477 dmget, 37, 38 dmhdelete, 26, 41 dmi, 70, 372 dmi mount option, 69 **DMIG**, 28 dmlocklog log file, 277 dmlockmgr abort, 299 communication and log files, 297 continuous execution, 297 database journal files, 297 interprocess communication, 298 log file, 277 overview, 45 transaction log files, 297, 299 dmls. 37. 38 dmmaint configuration file definition, 99 Configure button, 98 GUI, 97 Inspect button, 98

License Info button, 99 multiple active versions of DMF, 475 overview, 97 Release Note button, 98 tasks, 82 Update License button, 99 dmmigrate file backup, 351 summary, 41 dmmove, 45, 161, 341 dmmvtree, 45 dmnode admin, 274 dmov\_keyfile, 45, 237 dmov\_loadtapes, 45, 239 dmov\_makecarts, 45, 239 dmput, 37, 38 dmscanfs, 42, 172, 281 dmselect, 46, 341 dmsnap, 41 dmsort, 46 dmstat, 46 dmtag, 37, 38, 477 DmuAllErrors\_t, 390 DmuArchiveAsync(), 414 DmuArchiveSync(), 414 DmuAttr t, 392 DmuAwaitReplies(), 426 DmuByteRange\_t, 393 DmuByteRanges\_t, 393 DmuChangedDirectory(), 408 DmuCompletion\_t, 397 DmuCopyAsync(), 412 DmuCopyRange\_t, 397 DmuCopyRanges\_t, 398 DmuCopySync(), 412 DmuCreateContext(), 407 DmuDestroyContext(), 409 DmuErrHandler\_f, 399 DmuErrInfo t, 399 DmuError t, 400 DmuEvents\_t, 400

DmuFhandle\_t, 400 DmuFilesysInfo(), 409 DmuFsysInfo\_t, 401 DmuFullRegbuf\_t, 402 DmuFullstat\_t, 402 DmuFullstatByFhandleAsync(), 415 DmuFullstatByFhandleSync(), 415 DmuFullstatByPathAsync(), 415 DmuFullstatByPathSync(), 415 DmuFullstatCompletion(), 427 DmuGetByFhandleAsync(), 421 DmuGetByFhandleSync(), 421 DmuGetByPathAsync(), 421 DmuGetByPathSync(), 421 DmuGetNextReply(), 428 DmuGetThisReply(), 430 DmuPutByFhandleAsync(), 418, 445 DmuPutByFhandleSync(), 418, 445 DmuPutByPathAsync(), 418, 445 DmuPutByPathSync(), 418, 445 DmuRegion\_t, 403 DmuRegionbuf\_t, 403 DmuReplyOrder\_t, 404 DmuReplyType\_t, 404 dmusage, 38, 49 DmuSettagByFhandleAsync(), 423 DmuSettagByFhandleSync(), 423 DmuSettagByPathAsync(), 423 DmuSettagByPathSync(), 424 DmuSeverity\_t, 405 DmuVolGroup\_t, 405 DmuVolGroups\_t, 405 dmversion, 38, 41 dmvoladm directives. 322 examples of list directive, 330 field keywords, 325 format keywords, 328 limit keywords, 328 select directive, 311 summary, 43

text field order, 333 VOL records and. 307 dmxfsrestore, 46 do\_predump.sh NetWorker, 464 snapshot location, 174 summary, 355 Time Navigator, 465 downgrade best practices, 57, 62 partial-state file feature and, 478 drive does not exist, 373 drive entry error, 372 drive group object, 150 OpenVault and, 235 terminology, 30 TMF tapes and, 240 DRIVE GROUPS, 64, 216 DRIVE\_MAXIMUM, 67, 219, 225 DRIVE\_SCHEDULER, 219 drivegroup object overview, 150 parameters, 217 DRIVES\_TO\_DOWN, 219 DRIVETAB, 174 DSK\_BUFSIZE, 251, 255 DSO, 31 dual-residence. 196 dual-resident cache files. 145 dual-resident state. 340 dual-state file file migration and, 25 terminology, 21 xfsdump and, 351 DUALRESIDENCE\_TARGET, 201 dump directive, 288, 314, 323 dump utilities, 35 DUMP\_DATABASE\_COPY, 174, 355 DUMP\_DEVICE, 173, 174 DUMP\_FILE\_SYSTEMS, 173, 175, 355 DUMP\_FLUSH\_DCM\_FIRST, 173, 175, 355, 360 DUMP\_INVENTORY\_COPY, 173, 175 DUMP\_MAX\_FILESPACE, 173, 175 DUMP\_MIGRATE\_FIRST, 173, 175, 356, 357, 360 DUMP\_RETENTION NetWorker, 464 run\_full\_dump.sh, 173 run\_hard\_deletes.sh, 173 summary, 176 Time Navigator, 465 DUMP\_TAPES, 173, 176 dump\_tasks, 183 DUMP\_VSNS\_USED, 173, 176 DUMP\_XFSDUMP\_PARAMS, 173, 176 Dynamic Shared Object library, 31

# Е

EMC NetWorker, 463 empty damaged tape in DMF Manager, 133 end of life tape autoloader API, 475 tape MSP, 476 entitlement ID, 51 entries keyword, 319 EOF. 207 EOT error, 372 eotblockid keyword, 326 eotchunk, 383 eotchunk keyword, 326 eotpos, 383 eotpos keyword, 326 eotzone, 383 eotzone keyword, 326 error messages in DMF Manager, 104 error reports and tapes, 241 /etc/dmf/dmbase. 476 /etc/dmf/dmf.conf, 261, 373 /etc/lk/keys.dat, 52 /etc/tmf/tmf.config, 79

/etc/xinetd.conf, 73 /etc/xinetd.d/tcpmux, 73 explicit start, 92 explicit start dmfsoap, 368 explicit stop, 93 EXPORT\_METRICS, 64, 153, 373 EXPORT\_QUEUE, 160 extended attribute structure, 86 extension records, 69

# F

fabric, 17 FADV\_SIZE\_MSP, 251, 255 feature history, 475 Fibre Channel tapes, 16 file concepts, 21 file hard deletion, 173 file migration See "migration", 25, 280 file ranking, 34 file recall, 25 file regions, 26 file request subroutines, 410 file tagging, 93 file weighting, 194, 198, 202, 209 filesize keyword, 317 filesystem errors, 370 filesystem information subroutine, 409 filesystem object overview, 150 parameters, 187 filesystems back up, 173 conversion, 251, 255 DCM and, 358 dmdskmsp, 251, 255 dmftpmsp, 246 mount options, 85 report on, 172

scan, 172 FINISH message, 338 Firefox and DMF Manager, 11, 19 flag keywords, 328 FLUSHALL message, 338 format keyword, 292, 319 free space management, 24, 34 FREE\_DUALSTATE\_FIRST, 197, 201 FREE\_SPACE\_DECREMENT, 197, 201, 282 FREE\_SPACE\_MINIMUM, 197, 202, 281 FREE\_SPACE\_TARGET, 197, 202, 281 FTP. 4.5 FTP MSP log files, 337 messages, 337 msp object for, 245 overview, 335 request processing, 336 terminology, 22 FTP\_ACCOUNT, 245 FTP\_COMMAND, 245 FTP\_DIRECTORY, 245 FTP\_HOST, 246 FTP\_PASSWORD, 246 FTP\_PORT, 246 FTP\_USER, 246 fullstat requests, 415

# G

get file requests, 421 Getting Started panel in DMF Manager, 104 gid expression, 205 gray background in DMF Manager, 120 GUARANTEED\_DELETES, 246, 251, 255 GUARANTEED\_GETS, 246, 251, 256 GUI See "DMF Manager", 11

# Η

h, 328 h1, 329 HA differences in administration and configuration, 76 DMF support, 11 license requirements, 48 HA\_VIRTUAL\_HOSTNAME, 164 hard-deleted files defined, 349 maintenance/recovery, 348 run\_hard\_deletes.sh task, 173 terminology, 26 hardware requirements, 14 HBA drivers, 72 HBA BANDWIDTH, 153, 164 hbadmnt, 328 he, 328 Heartbeat See "HA", 11 help directive, 288, 314, 323 Help menu in DMF Manager, 104 helper subroutines for sitelib.so, 449 herr, 328 hexadecimal number, 208 hf, 326 hflags, 326, 329 hfree, 329 HFREE\_TIME, 226 hfull, 329 hierarchical storage management, 2 high availability See "HA", 11 historic time and DMF Manager, 135 historical feature information, 475 hl. 329 hlock, 329 ho, 329 hoa, 329

hold flags, 133, 325 HOME\_DIR, 64, 66, 153, 303, 359 host port speeds and tape drives, 76 HP ULTRIUM, 218 hr, 329 hro, 329 hs, 329 hsite\*, 329 HSM data import, 95 hsparse, 329 HTML\_REFRESH, 231 hu, 329 hv, 329 HVD disk, 17 hvfy, 329

# Ι

IBM 03590, 218 IBM ULT3580, 218 IBM ULTRIUM, 218 idle tape drive, 142 IMPORT\_DELETE, 246, 251 IMPORT\_ONLY, 246, 251 importing data from other HSMs, 95 incremental capacity license, 48 initial configuration, 99 initial planning, 33 initrd, 72 INITRD\_MODULES, 72 inode and DMF, 21 inode size, 86 inode-resident extended attributes, 68 Inspect button, 98 inst. 92. 93. 368 installation best practices, 57 client installers on DMF server, 84 considerations, 83 DMF Parallel Data Mover YaST pattern, 84

DMF Server YaST pattern, 84 ISSP release, 84 overview, 81 procedure, 81 installation source, 33 instances parameter, 72 integrated data mover functionality, 7 Internet Explorer and DMF Manager, 11, 19 interoperability, 4 interprocess communication (IPC), 89, 297, 298 introduction to DMF, 1 IRIX client platform, 10 conversion to Linux, 467 DMF user library location, 386 irix-64, 386 irix-n32, 386

## J

joining of byte ranges, 208 journal files configuring automated task for retaining, 182 database, 297 dmfdaemon, 294 LS, 307 remove, 173 retaining, 348 summary, 36 JOURNAL\_DIR, 65, 154, 295, 303, 307, 359 JOURNAL\_RETENTION, 173, 176, 296, 308 JOURNAL\_SIZE, 154, 295, 307, 308 journaling and database loading, 80

## Κ

keys.dat, 52 Knowledgebase, 376

# L

label keyword, 326 LABEL TYPE, 219 LEGATO NetWorker, 463 libdmfadm.H, 437 libdmfcom.H, 437 libdmfusr.so, 38, 94 See "user library (libdmfusr.so)", 385 libraries See "site-defined policy library", 433 See "user library (libdmfusr.so)", 385 Library panel in DMF Manager, 104 library server See "LS", 214 library versioning, 388 libraryserver object associated task scripts, 173 overview. 150 parameters, 215 libsrv\_db journal file, 307 libsrv\_db.dbd, 306, 307, 361 license capacity, 126 License Info button, 99 License Keys (LK), 47 LICENSE\_FILE, 154 licensing, 48 capability license, 47 capacity determination, 49 capacity license, 47 commands, 38 dmflicense, 38, 53 dmusage, 38 entitlement ID, 51 /etc/lk/keys.dat, 154 file, 154 HA and, 48 host information, 51 installation, 52 keys, 52 License Keys (LK), 47

LICENSE\_FILE, 154 lk\_hostid, 51 lk\_verify, 53 mounting services and, 51 obtaining from SGI, 52 OpenVault and, 51 Parallel Data Mover Option and, 51 requirements, 17 SGI webpage, 55 stored capacity and, 47 TMF and, 51 types, 47 verification, 52 lights-out operations, 33 limit keywords dmcatadm, 318 dmvoladm command. 328 Linux DMF user library location, 386 ia64, 386 partial-state files and, 471 x86\_64, 386 Linux-HA See "HA", 11 list directive, 288, 314, 323 LK license, 47 lk\_hostid, 51 lk\_verify, 53 load directive, 288, 314, 323 LOCAL\_, 79 lock manager, 297 log files automated space management, 283 automated task for retaining, 182, 186 changes in DMF 3.2, 479 disk MSP. 340 dmfdaemon, 294 dmlockmgr communication and, 297 FTP MSP, 337 general format, 277 LS, 308

remove, 173 retaining, 347 scan for errors, 173 transaction log files, 299 LOG\_RETENTION, 173, 176 LOG\_RETENTION parameters, 176 login for DMF Manager, 108 low-voltage differential (LVD) tapes, 17 LS architecture, 29 CAT records, 302, 306 commands, 37 configuration example, 231 database, 307 database recovery, 362 database recovery example, 363 description, 301 directories, 303 dmatread. 334 dmatsnf, 335 dmaudit verifymsp, 335 dmcatadm, 313 dmvoladm. 322 drive scheduling, 343 error analysis and avoidance, 341 journals, 307 log files, 308 objects, 150, 215 operations, 302 process, 30 setup, 214 status monitoring, 344 tape operations, 302 tape setup, 243 terminology, 21 VOL records, 302, 306 volume merging, 311 LS commands. 43 LS database, 24 LS NAMES, 64, 161 LSI Fibre Channel ports and N-port technology, 78

lsiutil, 79 Lustre filesystem and DMF archiving, 13 LVD tapes, 17

## Μ

Mac OS X, 10, 386 maintenance and recovery automated, 89 cleaning up journal files, 348 cleaning up log files, 347 daemon configuration, 170 database backup, 360, 362, 363 dmfill, 360 dmmaint, 97 example, 363 hard-deletes, 348 LS database, 362, 363 soft-deletes, 348 managing DMF See "DMF Manager", 11 manypartial, 478 MAX\_CACHE\_FILE, 216, 312 MAX\_CHUNK\_SIZE, 226 MAX\_MANAGED\_REGIONS, 27, 188 MAX\_MS\_RESTARTS, 86, 219 MAX PUT CHILDREN, 67, 226 maximum burst size, 76 media. 33 media concepts, 303 media transports, 17, 32 media-specific processes See "MSP", 21 media-specific processes (MSPs), 136 MERGE\_CUTOFF, 227, 312 merging sparse tapes DMF Manager and, 133 run\_merge\_mgr.sh, 173 run\_merge\_stop.sh, 243 run\_tape\_merge.sh, 242

MESSAGE\_LEVEL, 160, 167, 189, 216, 247, 252, 256 messages CAT record, 379, 380 daemon database, 379 dmcatadm, 381 dmvoladm. 383 FTP MSP, 337 log file, 277 VOL record, 380 Messages menu in DMF Manager, 104 metrics in DMF Manager monitoring, 147 MiB vs MB and DMF Manager, 137, 139 migrated data movement between MSPs, 341 migrated file, 25 migration automated file selection, 281 file exclusion, 280 file selection, 281 MSP/VG, 212 MSP/VG selection, 200, 204 multiple copies of a file, 75 overview, 25 real-time partitions and, 283 recalling, 25 relationship of space management targets, 282 target, 279 terminology, 21 weighting of files, 198, 202, 209 migration targets, 2 MIGRATION\_LEVEL, 160, 189, 195, 196, 256 MIGRATION\_TARGET, 197, 281 MIN\_ARCHIVE\_SIZE, 190 MIN\_DIRECT\_SIZE, 190, 256 MIN\_VOLUMES, 227 mkfs parameter, 68 mkfs.xfs. 68.86 modifications to the DMF configuration, 63 monitoring DMF, 75 monitoring performance, 135 mount options, 85 mount parameter, 68

MOUNT\_SERVICE, 186, 219 MOUNT\_SERVICE\_GROUP, 186, 220 MOUNT\_TIMEOUT, 220 mounting services See "OpenVault" or "TMF", 5 MOVE\_FS, 65, 67, 68, 161, 272, 360 MSG\_DELAY, 220 MSGMAX, 89 MSGMNI, 89 MSP automated maintenance tasks, 182 CAT records, 306 commands, 37 configuration, 212 description, 301 disk, 338 dmatread, 334 dmcatadm message, 381 dmfdaemon, 302 dmvoladm message, 383 FTP, 335 log files, 182, 277 log files and automated maintenance tasks, 241 message format, 379, 380 moving migrated data between MSPs, 341 msp object DCM, 254, 258 disk MSP, 250 FTP MSP. 245 overview, 151 selection for migrating files, 200, 204 tape setup, 243 tasks, 241 terminology, 21 types, 23 MSP objects, 245 MSP/VG selection, 195 MSP/VG selection procedure, 213 MSP\_NAMES, 64, 161 msp\_tasks, 240 mspkey, 291, 294

007-5484-007

msplog file disk MSP, 340 dmatls, 310 LS logs, 308 LS statistics messages, 310 message format, 277 mspname, 290, 294 MSPs, 136 MVS\_UNIT, 247

# Ν

N-port technology, 78 n-tier capability, 2 NAME\_FORMAT, 87, 247, 248, 252, 256 network filesystem (NFS), 4 network service configuration and YaST, 58 NetWorker, 463 NFS, 4 node object overview, 150 parameters, 163 NODE\_ANNOUNCE\_RATE, 167 NODE\_BANDWIDTH, 155, 164 NODE\_TIMEOUT, 167 non-dual-resident cache files, 145 nwbackup, 464 nwrecover, 464

# 0

objects in DMF configuration file base object, 152 device object, 186 dmdaemon object, 160 drivegroup object, 217 filesystem object, 187 libraryserver object, 215 msp object

DCM, 254, 258 disk MSP, 250 FTP MSP, 245 node object, 163 overview, 149 policy object, 193 resourcescheduler object, 230 resourcewatcher object parameters, 231 services object, 167 stanza format, 151 taskgroup object, 170, 240 volumegroup object, 224 offline data management, 34 offline file, 21, 25 **OpenVault** availability, 85 configuration, 235 considerations, 85 downgrade from DMF 4.0, 62 drive groups, 235 key file, 155 license, 51 LS drive groups and, 235 OV\_KEY\_FILE, 155 OV\_SERVER, 155 parameters, 155 server, 155 support for, 5 YaST and, 58 **OpenVault tape libraries**, 140 operations timeout on Windows, 375 origage, 291 origdevice, 291, 294 origin file error, 375 originode, 291, 294 origname, 291, 294 origsize, 291, 294 origtime, 291, 294 origuid, 291, 294 OV\_ACCESS\_MODES, 186, 220 ov\_admin, 58

OV\_INTERCHANGE\_MODES, 187, 220 OV\_KEY\_FILE, 155, 237, 272 OV\_SERVER, 155 overhead of DMF, 32 oversubscription, 2 Overview panel in DMF Manager, 103, 104

# P

PAR, 206 parallel data mover node requirements, 16 Parallel Data Mover Option active node, 51 configuration, 271 CXFS and, 70 disabling/reenabling nodes, 274 installation, 83 license, 48 node state. 274 overview, 5 terminology, 5 parameter table, 261 parameters ADMIN\_EMAIL, 153 AGE\_WEIGHT, 198, 202, 280, 358 ALGORITHM, 230 ALLOCATION\_GROUP, 224 ALLOCATION\_MAXIMUM, 225 ALLOCATION\_MINIMUM, 225 BANDWIDTH\_MULTIPLIER, 217 BLOCK\_SIZE, 217 BUFFERED IO SIZE, 187, 255 CACHE DIR, 65, 215, 272, 312, 359 CACHE\_SPACE, 71, 215, 312 CHILD\_MAXIMUM, 245, 251, 255 COMMAND, 215, 245, 251, 255 DATA\_LIMIT, 173, 242 DATABASE\_COPIES, 172, 174 DIRECT\_IO\_MAXIMUM\_SIZE, 153

DIRECT IO SIZE, 188, 255 DISCONNECT\_TIMEOUT, 215 DRIVE GROUPS, 64, 216 DRIVE MAXIMUM, 219, 225 DRIVE\_SCHEDULER, 219 DRIVES\_TO\_DOWN, 219 DRIVETAB, 174 DSK\_BUFSIZE, 251, 255 DUALRESIDENCE\_TARGET, 201 DUMP\_DATABASE\_COPY, 174, 355 **DUMP DEVICE**, 173, 174 DUMP\_FILE\_SYSTEMS, 173, 175, 355 DUMP\_FLUSH\_DCM\_FIRST, 173, 175, 355, 360 DUMP\_INVENTORY\_COPY, 173, 175 DUMP\_MAX\_FILESPACE, 173, 175 DUMP\_MIGRATE\_FIRST, 173, 175, 356, 357, 360 DUMP\_RETENTION, 173, 176 DUMP\_TAPES, 173, 176 DUMP\_VSNS\_USED, 173, 176 DUMP\_XFSDUMP\_PARAMS, 173, 176 EXPORT\_METRICS, 64, 153 EXPORT\_QUEUE, 160 FADV\_SIZE\_MSP, 251, 255 FREE\_DUALSTATE\_FIRST, 197, 201 FREE\_SPACE\_DECREMENT, 197, 201, 282 FREE\_SPACE\_MINIMUM, 197, 202, 281 FREE\_SPACE\_TARGET, 197, 202, 281 FTP\_ACCOUNT, 245 FTP\_COMMAND, 245 FTP\_DIRECTORY, 245 FTP\_HOST, 246 FTP\_PASSWORD, 246 FTP\_PORT, 246 FTP\_USER, 246 GUARANTEED\_DELETES, 246, 251, 255 GUARANTEED\_GETS, 246, 251, 256 HA\_VIRTUAL\_HOSTNAME, 164 HBA\_BANDWIDTH, 153, 164 HFREE\_TIME, 226 HOME DIR, 64, 153, 303, 359 HTML\_REFRESH, 231

IMPORT\_DELETE, 246, 251 IMPORT\_ONLY, 246, 251 JOURNAL\_DIR, 65, 154, 303, 307, 359 JOURNAL\_RETENTION, 173, 176, 296, 308 JOURNAL\_SIZE, 154, 295, 307 LABEL TYPE, 219 LICENSE\_FILE, 154 LOCAL\_, 79 LOG\_RETENTION, 173 LS\_NAMES, 64, 161 MAX CACHE FILE, 216, 312 MAX\_CHUNK\_SIZE, 226 MAX\_MANAGED\_REGIONS, 188 MAX\_MS\_RESTARTS, 86, 219 MAX PUT CHILDREN, 226 MERGE\_CUTOFF, 227, 312 MESSAGE\_LEVEL, 160, 167, 189, 216, 247, 252.256 MIGRATION\_LEVEL, 160, 189, 195, 196, 256 MIGRATION\_TARGET, 197, 281 MIN\_ARCHIVE\_SIZE, 190 MIN DIRECT SIZE, 190, 256 MIN VOLUMES, 227 MOUNT\_SERVICE, 186, 219 MOUNT\_SERVICE\_GROUP, 186, 220 MOUNT\_TIMEOUT, 220 MOVE\_FS, 65, 161, 272, 360 MSG\_DELAY, 220 MSGMAX, 89 MSGMNI, 89 MSP\_NAMES, 64, 161 MVS\_UNIT, 247 NAME\_FORMAT, 87, 247, 248, 252, 256 NODE ANNOUNCE RATE, 167 NODE BANDWIDTH, 155, 164 NODE\_TIMEOUT, 167 OV\_ACCESS\_MODES, 186, 220 OV\_INTERCHANGE\_MODES, 187, 220 OV\_KEY\_FILE, 155, 237, 272 OV SERVER, 155 PARTIAL\_STATE\_FILES, 162

PENALTY, 230 POLICIES, 191, 195, 257 POSITION\_RETRY, 221 POSITIONING, 221 POSIX FADVISE SIZE, 191 PRIORITY\_PERIOD, 257 PUTS\_TIME, 227 READ\_ERR\_MAXIMUM, 221 READ\_ERR\_MINIMUM, 222 READ\_ERR\_TIMEOUT, 222 READ IDLE DELAY, 222 READ\_TIME, 227 **RECALL NOTIFICATION RATE, 162** REINSTATE\_DRIVE\_DELAY, 222, 343 **REINSTATE VOLUME DELAY, 222** REWIND\_DELAY, 223 RUN\_TASK, 176, 216, 223, 227 SCAN\_FAST, 177 SCAN\_FILESYSTEMS, 177 SCAN\_FOR\_DMSTAT, 178 SCAN\_OUTPUT, 178 SCAN\_PARALLEL, 178 SCAN\_PARAMS, 178 SELECT\_LOWER\_VG, 204 SELECT\_MSP, 200 SELECT\_VG, 200, 358 SERVER\_NAME, 155, 274 SERVICES, 164 SERVICES\_PORT, 64, 168, 274 SITE\_SCRIPT, 197, 202 SPACE\_WEIGHT, 198, 203, 280, 358 SPOOL\_DIR, 65, 155, 272, 283, 303, 359 STORE\_DIRECTORY, 65, 252, 258, 272 TASK GROUP, 227 TASK\_GROUPS, 162, 168, 191, 217, 223, 248, 253. 258 **THRESHOLD**, 173, 242 TIMEOUT\_FLUSH, 228 TMF\_TMMNT\_OPTIONS, 187, 223 TMP\_DIR, 65, 156, 272, 359 TSREPORT\_OPTIONS, 178

TYPE, 152, 160, 164, 167, 174, 186, 187, 195, 196, 215, 217, 224, 230, 231, 245, 251, 254 USE\_UNIFIED\_BUFFER, 191 VERIFY\_POSITION, 223 VOLUME GROUPS, 64, 223 VOLUME\_LIMIT, 173, 242 WATCHER, 217 WEIGHT, 230 WRITE\_CHECKSUM, 224, 248, 253, 258 ZONE\_SIZE, 70, 229 Parameters panel in DMF Manager, 104, 126 partial-state file considerations, 471 enable/disable feature, 162 file regions and, 26 Linux kernel support lacking, 471 online retention. 27 performance cost, 471 recall. 27 SPACE\_WEIGHT, 199, 203 terminology, 21 partial-state filed exact byte range requests, 472 PARTIAL\_STATE\_FILES, 27, 162 passwords for DMF manager GUI access, 102 passwords in DMF Manager admin, 108 path segment extension record, 87 path segment extension records, 69 pathseg, 87 pathseg.dat file, 361 pathseg.keys file, 361 PCP, 374 pcp-storage, 147 PENALTY. 230 performance archives, 147 Performance Co-Pilot, 147 performance monitoring, 135 periodic maintenance tasks, 170 pipes, 21

POLICIES, 191, 195, 257 policies, 93 policy object overview, 150 parameters, 193 poor migration performance, 375 port speeds and tape drives, 76 POSITION\_RETRY, 221 POSITIONING, 221 POSIX-compliant commands, 2 POSIX FADVISE SIZE, 191 preconfigured samples in DMF Manager, 116 preferences in DMF Manager, 112 preventing automatic start, 91, 92 preventing automatic start of dmfsoap, 368 PRIORITY\_PERIOD, 257 private filesystem of DMF and backups, 359 put file requests, 418 PUTS\_TIME, 227

# Q

QUANTUM, 218 quit directive, 288, 314, 323

# R

ranges clause, 206 ranking of files, 34 RDM lock manager, 297 READ\_ERR\_MAXIMUM, 221 READ\_ERR\_MINIMUM, 222 READ\_ERR\_TIMEOUT, 222 READ\_IDLE\_DELAY, 222 READ\_TIME, 227 readage, 317 readcount, 317 readdate, 317 recall of migrated files, 25

007-5484-007

RECALL NOTIFICATION RATE, 72, 162 record length, 87, 88 recordlimit, 292, 319, 328 recordorder, 292, 319, 328 recover command, 464 recovery daemon database, 362, 363 LS database, 362, 363 Red Hat Enterprise Linux (RHEL), 10 regions, 26 regular file, 21 REINSTATE\_DRIVE\_DELAY, 222, 343 **REINSTATE VOLUME DELAY, 222** relationships in DMF Manager, 130 Release Note button, 98 reliability, 183 remote connection failures, 376 repair directive, 323 reporting problems to SGI, 376 Reports Panel in DMF Manager, 130 Reports panel in DMF Manager, 104 request completion subroutines, 426 request processing disk MSP, 339 FTP MSP, 336 requirements device, 16 DMAPI, 17 DMF Client SOAP, 19 DMF Manager, 19 hardware, 16 ksh, 17 licensing, 17 mounting service, 17 OpenVault, 17 parallel data mover node, 16 server-node, 16 software. 16 TMP, 17 resource, 11 resource group, 11

resource scheduler algorithm. 31 configuration, 151 object overview, 151 object parameters, 230 resourcescheduler object, 151 terminology, 31 weighted\_roundrobin, 230 resource watcher resourcewatcher object overview, 151 terminology, 31 retention of journal files, 182 retention of log files, 182, 186 Retention Policy parameter (NetWorker), 464 **REWIND\_DELAY, 223** robotic automounters, 17 robotic library, 22 rounding of byte ranges, 208 rpm, 92, 93 rpm dmfsoap, 368 rules for policy parameters, 195 run audit.sh, 172, 182 run compact tape report.sh, 520 run\_copy\_databases.sh, 36, 75, 172, 183 run\_daily\_drive\_report.sh, 172 run\_daily\_tsreport.sh, 172, 182 run\_dcm\_admin.sh, 173 run\_filesystem\_scan.sh, 172, 181 run\_full\_dump.sh, 36, 173, 183, 184 run hard delete.sh, 36 run\_hard\_deletes.sh, 173, 183, 185 run\_merge\_mgr.sh, 173 run\_merge\_stop.sh, 173, 243 run partial dump.sh, 36, 173, 183, 184 run\_remove\_journals.sh, 36, 173, 182, 241 run\_remove\_logs.sh, 36, 173, 182, 186, 241 run\_scan\_logs.sh, 173, 182 run\_tape\_merge.sh, 173, 240, 242 run\_tape\_report.sh, 520 run\_tape\_stop.sh, 240 RUN\_TASK, 176, 216, 223, 227

# S

safe modifications to the DMF configuration, 63 safety, 5 sample\_sitelib.C, 434 sample\_sitelib.mk, 434 sample\_sitelib2.mk, 434 sample\_sitelib2C, 434 samples in DMF Manager, 116 SAN switch zoning or separate SAN fabric, 17 save command, 464 savepnpc command, 464 scalability, 5 SCAN\_FAST, 177 SCAN\_FILESYSTEMS, 177 SCAN\_FOR\_DMSTAT, 178 SCAN\_OUTPUT, 178 SCAN\_PARALLEL, 178 SCAN\_PARAMS, 178 script names, 69 SCSI low-voltage differential (LVD) tapes, 17 sdparm, 77 SEAGATE ULTRIUM, 218 select directive, 323 select system call, 286 SELECT\_LOWER\_VG, 204, 206 SELECT\_MSP, 200, 205, 448 SELECT\_VG, 200, 205, 358, 448 selection expression, 324 separate SAN fabric, 17 serial ATA, 2 server capability license, 47 Server Message Block (SMB), 5 server node functionality, 10 SERVER\_NAME, 155, 274 SERVICES, 164 services object associated task scripts, 173 overview, 150 parameters, 167 SERVICES\_PORT, 64, 168, 274

SessTimeout, 79 set directive, 288, 314, 323 settag file requests, 423 SGI ia64 hardware, 16 SGI InfiniteStorage Software Platform (ISSP), 81 SGI Knowledgebase, 376 SGI x86-64 hardware, 16 sgi-dmapi, 69 sgi-xfsprogs, 69 sginfo, 78 shutdown, 92, 93, 299 shutdown of dmfsoap, 368 silo, 22 site tag feature, 477 site-defined policies considerations, 436 customizing DMF, 93 DmaConfigStanzaExists(), 449 DmaContext\_t, 437 DmaFrom\_t, 438 DmaGetConfigBool(), 450 DmaGetConfigFloat(), 451 DmaGetConfigInt(), 452 DmaGetConfigList(), 453 DmaGetConfigStanza(), 454 DmaGetConfigString(), 455 DmaGetContextFlags(), 456 DmaGetCookie(), 456 DmaGetDaemonVolGroups(), 457 DmaGetProgramIdentity(), 457 DmaGetUserIdentity(), 458 DmaIdentity\_t, 438 DmaLogLevel\_t, 440 DmaRealm\_t, 440 DmaRecallType\_t, 441 DmaSendLogFmtMessage(), 459 DmaSendUserFmtMessage(), 460 DmaSetCookie(), 461 getting started, 434 SiteArchiveFile(), 441 SiteCreateContext(), 443

SiteDestroyContext(), 444 SiteFncMap\_t, 441 SiteKernRecall(), 444 sitelib.so data types, 437, 440 SitePutFile(), 445 SiteWhen(), 448 subroutines overview, 433 terminology, 95 site-specific configuration parameter and stanza names, 79 site-specific objects and parameters DMF Manager and, 115 SITE\_SCRIPT, 197, 202 SiteArchiveFile() sitelib.so subroutine, 441 SiteCreateContext() sitelib.so subroutine, 443 SiteDestroyContext() sitelib.so subroutine, 444 sitefn expression, 205 SiteFncMap variable, 435 SiteFncMap\_t object, 441 SiteKernRecall() sitelib.so subroutine, 444 SITELIB parameter, 435 sitelib.so See "site-defined policy library", 433 SitePutFile() sitelib.so subroutine, 445 sitetag expression, 205 SiteWhen() sitelib.so subroutine, 448 size expression, 205 size of DMF database filesystems, 65 SLES 10 nodes, 90 slot usage, 140 small files and DMF, 358 SMB. 5 SMB request timeouts, 79 SMB/CIFS network share, 375 snapshot, 356 .so file. 31 SOAP, 19 accessing the GUI, 367 dmfsoap service, 368 security/authentication, 368 See "", 365

starting, 368 stopping, 368 URLs for, 367 socket merges, 80 soft-deleted files definition, 349 maintenance/recovery, 348 terminology, 26 softdeleted expression, 205 software mix, 57 software requirements, 14 Solaris, 10, 386 SONY SDX, 218 SONY SDZ, 218 space expression, 206 space management commands overview. 42 DCM and, 283 SPACE\_WEIGHT, 198, 203, 205, 206, 280, 358, 448 sparcv9, 386 sparse tapes automated merging, 243 configuration of automated merging, 242 merging, 173, 241, 311 terminology, 35 special files, 21 SPOOL\_DIR, 65, 155, 272, 283, 294, 303, 359 starting the DMF environment, 91 static state, 26 Statistics menu in DMF Manager, 104 stdin, stdout, stderr and sitelib.so, 436 STK, 218 stopping the DMF environment, 91 Storage menu in DMF Manager, 104 storage used by an MSP, 358 STORE\_DIRECTORY, 50, 65, 252, 258, 272, 340 STORE\_DIRECTORY and dirsync, 65 STORE\_DIRECTORY parameters, 340 Supportfolio, 376 SUSE Linux Enterprise Server (SLES), 10 SUSE Linux Enterprise Server (SLES) SP 1, 16

swdn, 79 switch zoning, 17

# Т

tape autoloader API end of life, 475 tape drive visibility, 17 tape drivers ts, 46, 72, 181, 182, 372 tape drives host port speeds and, 76 performance improvements, 70 reports on, 172 zone size and, 70 tape ejection in DMF Manager, 134 tape libraries, 140 tape library slot usage, 140 tape maintenance task configuration, 240 tape management error reports, 241 merging sparse tapes, 241, 311 **Tape Management Facility** See "TMF", 5 tape merging, 173 See "volume merging", 311 tape mounting services See "OpenVault" or "TMF", 5 tape MSP end of life, 476 tape MSP/LS and dmatread, 334 tape performance, 473 tape requirements, 16 tape volumes, 143 Tapes panel in DMF Manager, 104, 131 tapesize keyword, 326 tar file recall, 351 task, 34 TASK\_GROUP, 227 TASK\_GROUPS, 90, 162, 168, 191, 217, 223, 248, 253, 258 taskgroup object

overview, 150 parameters, 170, 240 Tasks panel in DMF Manager, 104 tcpmux, 72 tcpmux service\_limit error, 376 terminology, 21 third-party backup package configuration, 354, 463 THRESHOLD, 173, 242 threshold keyword, 326 tiered-storage management, 2 Time Navigator, 465 time\_expression configuration, 177 TIMEOUT\_FLUSH, 228 tmcollect, 376 TMF availability, 85 considerations, 85 license, 51 LS drive groups and, 240 support for, 5 tracing, 79 TMF\_TMMNT\_OPTIONS, 187, 223 TMP\_DIR, 65, 156, 272, 359 tools, 36 tpcrdm.dat, 67, 361 tpcrdm.dat file, 306, 361 tpcrdm.key1.keys, 361 tpcrdm.key1.keys file, 306, 361 tpcrdm.key2.keys, 67, 361 tpcrdm.key2.keys file, 306, 361 tpvrdm, 306 tpvrdm.dat, 307, 361 tpvrdm.dat file, 361 tpvrdm.vsn.keys, 307, 361 tpvrdm.vsn.keys file, 361 trace\_directory, 79 trace\_file\_size, 79 trace\_save\_directory, 79 tracing and TMF, 79 trailing scaling character, 208 transaction processing, 27

transparency of DMF, 2
transports, 32
troubleshooting, 369
reporting problems to SGI, 376
ts tape driver, 181, 182
drives not claimed, 372
HBA drivers and initrd, 72
tsreport, 46
tsreport, 172, 182
TSREPORT\_OPTIONS, 178
TYPE, 152, 160, 164, 167, 174, 186, 187, 195, 196, 215, 217, 224, 230, 231, 245, 251, 254

# U

uid expression, 206 ULTRIUM, 218 unavailable tape drive, 142 unit measures and DMF Manager, 137, 139 UNIX special files, 21 unknown mount option, 372 unmanaged filesystem and archiving, 13 unmigrating file, 21 upage keyword, 327 update directive, 288, 314, 323 update keyword, 327 Update License button, 99 updateage, 291 updatetime, 291, 294 upgrade best practices, 59 URL for DMF Manager, 38 USE\_UNIFIED\_BUFFER, 191 user filesystem policy parameters, 196 user filesystem rules, 195 user interface commands, 37 user library (libdmfusr.so) archive file requests, 414 context manipulation subroutines, 406 copy file requests, 412 distributed commands, 385

DmuAllErrors\_t, 390 DmuAttr\_t, 392 DmuAwaitReplies(), 426 DmuByteRange\_t, 393 DmuByteRanges\_t, 393 DmuChangedDirectory(), 408 DmuCompletion\_t, 397 DmuCopyAsync(), 412 DmuCopyRange\_t, 397 DmuCopyRanges\_t, 398 DmuCopySync(), 412 DmuCreateContext(), 407 DmuDestroyContext(), 409 DmuErrHandler\_f, 399 DmuErrInfo\_t, 399 DmuError\_t, 400 DmuEvents t, 400 DmuFhandle\_t, 400 DmuFilesysInfo(), 409 DmuFsysInfo\_t, 401 DmuFullRegbuf\_t, 402 DmuFullstat\_t, 402 DmuFullstatByFhandleAsync(), 415 DmuFullstatByFhandleSync(), 415 DmuFullstatByPathAsync(), 415 DmuFullstatByPathSync(), 415 DmuFullstatCompletion(), 427 DmuGetByFhandleAsync(), 421 DmuGetByFhandleSync(), 421 DmuGetByPathAsync(), 421 DmuGetByPathSync(), 421 DmuGetNextReply(), 428 DmuGetThisReply(), 430 DmuPutByFhandleAsync(), 418 DmuPutByFhandleSync(), 418 DmuPutByPathAsync(), 418 DmuPutByPathSync(), 418 DmuRegion\_t, 403 DmuRegionbuf\_t, 403 DmuReplyOrder\_t, 404 DmuReplyType\_t, 404

DmuSettagByFhandleAsync(), 423 DmuSettagByFhandleSync(), 423 DmuSettagByPathAsync(), 423 DmuSettagByPathSync(), 424 DmuSeverity\_t, 405 DmuVolGroup t, 405 DmuVolGroups\_t, 405 file request subroutines, 410 fullstat requests, 415 get file requests, 421 **IRIX considerations**, 388 library versioning, 388 put file requests, 418 request completion subroutines, 426 settag file requests, 423 sitelib.so and, 437 update in DMF 3.1, 476 user-accessible API subroutines for libdmfusr.so.2, 406 /usr/dmf/dmbase, 475 /usr/lib/dmf/support/dmanytag, 477 /usr/lib/dmf/support/dmcleardcmtag, 477 /usr/lib/dmf/support/dmclearpartial, 478 /usr/lib/dmf/support/dmcleartag, 477 /usr/lib/dmf/support/manypartial, 478 /usr/sbin/lk\_hostid, 51 /usr/share/doc/dmf-\*/info/sample, 434

# V

/var/lib/pcp-storage/archives, 147 /var/lib/pcp-storage/archives directory, 147 /var/log/xinetd.log, 376 verification automated task, 182 daemon database integrity, 182 dmmaint and, 97 License Info, 99 license keys, 52 run\_audit.sh, 182 verify disk MSPs, 341 verify directive, 314, 323 VERIFY\_POSITION, 223 version keyword, 327 VG, 143 configuration, 212 objects, 150 selection for migrating files, 200, 204 terminology, 31 vgnames, 319 vista.taf file, 300 VOL record, 24 message format comparison, 380 messages, 383 VOL records, 302, 306 backup, 360 volgrp, 317 volgrp keyword, 327 volume group, 143 volume merge stopping, 173 volume merging configuration of automated task, 242, 243 LS, 311 stopping automatically, 243 terminology, 27 volume-to-volume merging, 312 VOLUME\_GROUPS, 64, 223 VOLUME\_LIMIT, 173, 242 volumegroup object overview, 150 parameters, 224 vsn, 317 vsnlist expression, 324

# W

WATCHER, 217 web service definition language, 367 web-based tool, 11 WEIGHT, 230 weighting of files for migration, 198, 202, 209 wfage keyword, 327 wfdate keyword, 327 What Is help, 111 when clause, 205 Windows Explorer delay icon, 80 Windows Explorer hangs, 375 WRITE\_CHECKSUM, 224, 248, 253, 258 writeage, 317 writedate, 318 WSDL, 367

# Х

XDSM standard, 28 XFS, 4 xfsdump, 351 xfsrestore, 351 xinetd, 72, 84 XVM failover, 17 XVM snapshot, 356

# Y

YaST and configuring network services, 58 YaST patterns, 84

# Ζ

zone size and tape performance, 70 ZONE\_SIZE, 70, 229, 473 zoneblockid, 318 zonenumber, 318 zonepos, 318 zones, 304 zonesize, 384 zoning of the SAN switch, 17